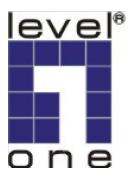

# LevelOne

# FGL-2870

24FE + 4GE Combo SFP L2 SNMP Switch

**User Manual** 

Version 1.0

## Management Guide

## **Fast Ethernet Switch**

Combo Layer 2 SNMP Switch with 24 10/100BASE-T (RJ-45) Ports, and 4 Combination Gigabit (RJ-45/SFP) Ports

FGL-2870 E122009-WM-R01 14910000059A

## About This Guide

## Purpose

This guide gives specific information on how to operate and use the management functions of the switch.

## Audience

The guide is intended for use by network administrators who are responsible for operating and maintaining network equipment; consequently, it assumes a basic working knowledge of general switch functions, the Internet Protocol (IP), and Simple Network Management Protocol (SNMP).

## Conventions

The following conventions are used throughout this guide to show information:

- **Note:** Emphasizes important information or calls your attention to related features or instructions.
- Caution: Alerts you to a potential hazard that could cause loss of data, or damage the system or equipment.

Warning: Alerts you to a potential hazard that could cause personal injury.

## **Related Publications**

The following publication details the hardware features of the switch, including the physical and performance-related characteristics, and how to install the switch:

The Installation Guide

Also, as part of the switch's software, there is an online web-based help that describes all management related features.

## **Revision History**

This section summarizes the changes in each revision of this guide.

#### **December 2009 Revision**

This is the first revision of this guide.

| Chapter 1: Introduction                               | 1-1  |
|-------------------------------------------------------|------|
| Key Features                                          | 1-1  |
| Description of Software Features                      | 1-2  |
| System Defaults                                       | 1-6  |
| Chapter 2: Initial Configuration                      | 2-1  |
| Connecting to the Switch                              | 2-1  |
| Configuration Options                                 | 2-1  |
| Required Connections                                  | 2-2  |
| Remote Connections                                    | 2-3  |
| Basic Configuration                                   | 2-3  |
| Console Connection                                    | 2-3  |
| Setting Passwords                                     | 2-4  |
| Setting an IP Address                                 | 2-4  |
| Manual Configuration                                  | 2-4  |
| Dynamic Configuration                                 | 2-5  |
| Enabling SNMP Management Access                       | 2-6  |
| Community Strings (for SNMP version 1 and 2c clients) | 2-6  |
| Trap Receivers                                        | 2-7  |
| Configuring Access for SNMP Version 3 Clients         | 2-8  |
| Managing System Files                                 | 2-8  |
| Saving Configuration Settings                         | 2-9  |
| Chapter 3: Configuring the Switch                     | 3-1  |
| Using the Web Interface                               | 3-1  |
| Navigating the Web Browser Interface                  | 3-2  |
| Home Page                                             | 3-2  |
| Configuration Options                                 | 3-3  |
| Panel Display                                         | 3-3  |
| Main Menu                                             | 3-4  |
| Basic Configuration                                   | 3-13 |
| Displaying System Information                         | 3-13 |
| Displaying Switch Hardware/Software Versions          | 3-15 |
| Displaying Bridge Extension Capabilities              | 3-17 |
| Setting the Switch's IP Address                       | 3-18 |
| Manual Configuration                                  | 3-19 |
| Using DHCP/BOOTP                                      | 3-20 |
| Enabling Jumbo Frames                                 | 3-21 |
| Managing Firmware                                     | 3-22 |
| Automatic Operation Code Upgrade                      | 3-22 |

| Downloading System Software from a Server        | 3-26 |
|--------------------------------------------------|------|
| Saving or Restoring Configuration Settings       | 3-28 |
| Downloading Configuration Settings from a Server | 3-29 |
| Uploading and Downloading Files Using HTTP       | 3-30 |
| Console Port Settings                            | 3-32 |
| Telnet Settings                                  | 3-34 |
| Configuring Event Logging                        | 3-36 |
| System Log Configuration                         | 3-36 |
| Remote Log Configuration                         | 3-37 |
| Displaying Log Messages                          | 3-39 |
| Sending Simple Mail Transfer Protocol Alerts     | 3-39 |
| Resetting the System                             | 3-41 |
| Setting the System Clock                         | 3-42 |
| Setting the Time Manually                        | 3-43 |
| Configuring SNTP                                 | 3-43 |
| Configuring NTP                                  | 3-44 |
| Setting the Time Zone                            | 3-46 |
| Configuring Summer Time                          | 3-47 |
| Simple Network Management Protocol               | 3-49 |
| Enabling the SNMP Agent                          | 3-51 |
| Setting Community Access Strings                 | 3-51 |
| Specifying Trap Managers and Trap Types          | 3-52 |
| Configuring SNMPv3 Management Access             | 3-55 |
| Setting the Local Engine ID                      | 3-55 |
| Specifying a Remote Engine ID                    | 3-56 |
| Configuring SNMPv3 Users                         | 3-57 |
| Configuring Remote SNMPv3 Users                  | 3-59 |
| Configuring SNMPv3 Groups                        | 3-61 |
| Setting SNMPv3 Views                             | 3-64 |
| Sampling Traffic Flows                           | 3-65 |
| Configuring sFlow Global Parameters              | 3-66 |
| Configuring sFlow Port Parameters                | 3-68 |
| User Authentication                              | 3-70 |
| Configuring User Accounts                        | 3-70 |
| Configuring Local/Remote Logon Authentication    | 3-72 |
| Configuring Encryption Keys                      | 3-75 |
| AAA Authorization and Accounting                 | 3-76 |
| Configuring AAA RADIUS Group Settings            | 3-77 |
| Configuring AAA TACACS+ Group Settings           | 3-78 |
| Configuring AAA Accounting                       | 3-78 |
| AAA Accounting Update                            | 3-80 |
| AAA Accounting 802.1X Port Settings              | 3-81 |
| AAA Accounting Exec Command Privileges           | 3-82 |
| AAA Accounting Exec Settings                     | 3-83 |
| AAA Accounting Summary                           | 3-83 |

| Authorization Settings                                   | 3-85  |
|----------------------------------------------------------|-------|
| Authorization EXEC Settings                              | 3-86  |
| Authorization Summary                                    | 3-87  |
| Configuring HTTPS                                        | 3-88  |
| Replacing the Default Secure-site Certificate            | 3-89  |
| Configuring the Secure Shell                             | 3-90  |
| Generating the Host Key Pair                             | 3-93  |
| Importing User Public Keys                               | 3-95  |
| Configuring the SSH Server                               | 3-97  |
| Configuring 802.1X Port Authentication                   | 3-99  |
| Displaying 802.1X Global Settings                        | 3-100 |
| Configuring 802.1X Global Settings                       | 3-101 |
| Configuring Port Settings for 802.1X                     | 3-101 |
| Displaying 802.1X Statistics                             | 3-105 |
| Filtering IP Addresses for Management Access             | 3-107 |
| General Security Measures                                | 3-109 |
| Configuring Port Security                                | 3-110 |
| Web Authentication                                       | 3-111 |
| Configuring Web Authentication                           | 3-112 |
| Configuring Web Authentication for Ports                 | 3-113 |
| Displaying Web Authentication Port Information           | 3-114 |
| Re-authenticating Web Authenticated Ports                | 3-114 |
| Network Access (MAC Address Authentication)              | 3-115 |
| Configuring the MAC Authentication Reauthentication Time | 3-117 |
| Configuring MAC Authentication for Ports                 | 3-118 |
| Configuring Port Link Detection                          | 3-120 |
| Displaying Secure MAC Address Information                | 3-121 |
| MAC Filter Configuration                                 | 3-122 |
| Access Control Lists                                     | 3-124 |
| Setting the ACL Name and Type                            | 3-125 |
| Configuring a Standard IPv4 ACL                          | 3-126 |
| Configuring an Extended IPv4 ACL                         | 3-127 |
| Configuring a Standard IPv6 ACL                          | 3-129 |
| Configuring an Extended IPv6 ACL                         | 3-130 |
| Configuring a MAC ACL                                    | 3-131 |
| Configuring an ARP ACL                                   | 3-133 |
| Binding a Port to an Access Control List                 | 3-135 |
| ARP Inspection                                           | 3-136 |
| Configuring ARP Inspection                               | 3-136 |
| Displaying ARP Inspection Port Information               | 3-141 |
| DHCP Snooping                                            | 3-143 |
| DHCP Snooping Configuration                              | 3-144 |
| DHCP Snooping VLAN Configuration                         | 3-145 |
| DHCP Snooping Information Option Configuration           | 3-146 |
| Configuring Ports for DHCP Snooping                      | 3-147 |

| Displaying DHCP Snooping Binding Information                | 3-149 |
|-------------------------------------------------------------|-------|
| IP Source Guard                                             | 3-150 |
| Configuring Ports for IP Source Guard                       | 3-150 |
| Configuring Static Binding for IP Source Guard              | 3-152 |
| Displaying Information for Dynamic IP Source Guard Bindings | 3-154 |
| Port Configuration                                          | 3-155 |
| Displaying Connection Status                                | 3-155 |
| Configuring Interface Connections                           | 3-157 |
| Creating Trunk Groups                                       | 3-160 |
| Statically Configuring a Trunk                              | 3-161 |
| Enabling LACP on Selected Ports                             | 3-162 |
| Configuring Parameters for LACP Group Members               | 3-164 |
| Configuring Parameters for LACP Groups                      | 3-166 |
| Displaying LACP Port Counters                               | 3-167 |
| Displaying LACP Settings and Status for the Local Side      | 3-168 |
| Displaying LACP Settings and Status for the Remote Side     | 3-170 |
| Setting Broadcast Storm Thresholds                          | 3-172 |
| Setting Multicast Storm Thresholds                          | 3-174 |
| Setting Unknown Unicast Storm Thresholds                    | 3-175 |
| Configuring Port Mirroring                                  | 3-177 |
| Configuring MAC Address Mirroring                           | 3-178 |
| Configuring Rate Limits                                     | 3-179 |
| Rate Limit Configuration                                    | 3-179 |
| Showing Port Statistics                                     | 3-180 |
| Address Table Settings                                      | 3-185 |
| Setting Static Addresses                                    | 3-185 |
| Displaying the Address Table                                | 3-186 |
| Changing the Aging Time                                     | 3-187 |
| Spanning Tree Algorithm Configuration                       | 3-188 |
| Configuring Port and Trunk Loopback Detection               | 3-190 |
| Displaying Global Settings for STA                          | 3-191 |
| Configuring Global Settings for STA                         | 3-194 |
| Displaying Interface Settings for STA                       | 3-198 |
| Configuring Interface Settings for STA                      | 3-201 |
| Spanning Tree Edge Port Configuration                       | 3-204 |
| VLAN Configuration                                          | 3-206 |
| IEEE 802.1Q VLANs                                           | 3-206 |
| Enabling or Disabling GVRP (Global Setting)                 | 3-209 |
| Displaying Basic VLAN Information                           | 3-210 |
| Displaying Current VLANs                                    | 3-211 |
| Creating VLANs                                              | 3-212 |
| Adding Static Members to VLANs (VLAN Index)                 | 3-214 |
| Adding Static Members to VLANs (Port Index)                 | 3-216 |
| Configuring VLAN Behavior for Interfaces                    | 3-217 |
| Configuring IEEE 802.1Q Tunneling                           | 3-219 |

| Enabling QinQ Tunneling on the Switch3-22Adding an Interface to a QinQ Tunnel3-22Traffic Segmentation3-22Configuring Global Settings for Traffic Segmentation3-22 | 24<br>26<br>26<br>27<br>28 |
|----------------------------------------------------------------------------------------------------|----------------------------|
| Traffic Segmentation 3-22                                                                                                    | 26<br>26<br>27<br>28       |
|                                                                                                    | 26<br>27<br>28             |
| Configuring Global Settings for Traffic Segmentation 3-22                                                                                                    | 27<br>28                   |
|                                                                                                    | 28                         |
| Configuring Traffic Segmentation Sessions 3-22                                                                                                    | -                          |
| Private VLANs 3-22                                                                                                    | ~ ~                        |
| Displaying Current Private VLANs 3-22                                                                                                    |                            |
| Configuring Private VLANs 3-22                                                                                                    | 29                         |
| Associating VLANs 3-23                                                                                                    | 30                         |
| Displaying Private VLAN Interface Information 3-23                                                                                                    | 31                         |
| Configuring Private VLAN Interfaces 3-23                                                                                                    | -                          |
| Protocol VLANs 3-23                                                                                                    | 33                         |
| Configuring Protocol VLAN Groups 3-23                                                                                                    | 34                         |
| Mapping Protocols to VLANs 3-23                                                                                                    | 35                         |
| Configuring VLAN Mirroring 3-23                                                                                                    | 36                         |
| Configuring IP Subnet VLANs 3-23                                                                                                    | 37                         |
| Configuring MAC-based VLANs 3-23                                                                                                    | 38                         |
| Link Layer Discovery Protocol 3-23                                                                                                    | 39                         |
| Setting LLDP Timing Attributes 3-23                                                                                                    | 39                         |
| Configuring LLDP Interface Attributes 3-24                                                                                                    | 41                         |
| Displaying LLDP Local Device Information 3-24                                                                                                    | 44                         |
| Displaying LLDP Remote Port Information 3-24                                                                                                    | 47                         |
| Displaying LLDP Remote Information Details 3-24                                                                                                    | 48                         |
| Displaying Device Statistics 3-28                                                                                                    | 50                         |
| Displaying Detailed Device Statistics 3-28                                                                                                    | 51                         |
| Class of Service Configuration 3-28                                                                                                    | 53                         |
| Layer 2 Queue Settings 3-25                                                                                                    | 53                         |
| Setting the Default Priority for Interfaces 3-25                                                                                                    | 53                         |
| Mapping CoS Values to Egress Queues 3-25                                                                                                    | 55                         |
| Selecting the Queue Mode 3-25                                                                                                    | 56                         |
| Displaying the Service Weight for Traffic Classes 3-28                                                                                                    | 57                         |
| Layer 3/4 Priority Settings 3-25                                                                                                    | 59                         |
| Mapping Layer 3/4 Priorities to CoS Values 3-25                                                                                                    | 59                         |
| Enabling IP DSCP Priority 3-28                                                                                                    | 59                         |
| Mapping DSCP Priority 3-26                                                                                                    | 60                         |
| Quality of Service 3-26                                                                                                    | 62                         |
| Configuring Quality of Service Parameters 3-26                                                                                                    | 62                         |
| Configuring a Class Map 3-26                                                                                                    | 63                         |
| Creating QoS Policies 3-26                                                                                                    | 65                         |
| Attaching a Policy Map to Ingress Queues 3-26                                                                                                    | 68                         |
| VoIP Traffic Configuration 3-26                                                                                                    | 69                         |
| Configuring VoIP Traffic 3-26                                                                                                    | 69                         |
| Configuring VoIP Traffic Ports 3-27                                                                                                    | 70                         |
| Configuring Telephony OUI 3-27                                                                                                    | 72                         |
| Multicast Filtering 3-27                                                                                                    | 74                         |

| Layer 2 IGMP (Snooping and Query)<br>Configuring IGMP Snooping and Query Parameters<br>Enabling IGMP Immediate Leave<br>Displaying Interfaces Attached to a Multicast Router<br>Specifying Static Interfaces for a Multicast Router<br>Displaying Port Members of Multicast Services<br>Assigning Ports to Multicast Services<br>IGMP Filtering and Throttling<br>Enabling IGMP Filtering and Throttling<br>Configuring IGMP Filter Profiles<br>Configuring IGMP Filter Profiles<br>Configuring Global MVR Settings<br>Displaying MVR Interface Status<br>Displaying MVR Interface Status<br>Assigning Static Multicast Groups to Interfaces<br>Configuring MVR Interface Status<br>Assigning Static Multicast Groups to Interfaces<br>Configuring MVR Receiver VLAN and Group Addresses<br>Displaying MVR Receiver Groups<br>Configuring Static MVR Receiver Group Members<br>Domain Name Service<br>Configuring General DNS Service Parameters<br>Configuring General Settings for Clusters<br>Cluster Member Configuration<br>Displaying Information on Cluster Members<br>Cluster Member Configuration<br>Displaying Information on Cluster Members<br>Cluster Candidate Information<br>UPnP<br>UPnP Configuration | 3-275<br>3-276<br>3-278<br>3-280<br>3-281<br>3-282<br>3-283<br>3-284<br>3-284<br>3-285<br>3-287<br>3-289<br>3-290<br>3-292<br>3-293<br>3-294<br>3-296<br>3-297<br>3-298<br>3-299<br>3-300<br>3-300<br>3-302<br>3-305<br>3-307<br>3-308<br>3-309<br>3-310<br>3-311 |
|----------------------------------------------------------------------------------------------------|----------------------------------------------------------------------------------------------------|
|                                                                                                    |                                                                                                    |
| Chapter 4: Command Line Interface<br>Using the Command Line Interface                                                                                                    | <b>4-1</b><br>4-1                                                                                                    |
| Accessing the CLI                                                                                                    | 4-1                                                                                                    |
| Console Connection                                                                                                    | 4-1                                                                                                    |
| Telnet Connection                                                                                                    | 4-2                                                                                                    |
| Entering Commands                                                                                                    | 4-3                                                                                                    |
| Keywords and Arguments                                                                                                    | 4-3                                                                                                    |
| Minimum Abbreviation                                                                                                    | 4-3                                                                                                    |
| Command Completion                                                                                                    | 4-3<br>4-3                                                                                                    |
| Getting Help on Commands                                                                                                    |                                                                                                    |
| Showing Commands                                                                                                    | 4-4                                                                                                    |
| Partial Keyword Lookup                                                                                                    | 4-5                                                                                                    |

| Negating the Effect of Commands     | 4-5  |
|-------------------------------------|------|
| Using Command History               | 4-5  |
| Understanding Command Modes         | 4-6  |
| Exec Commands                       | 4-6  |
| Configuration Commands              | 4-7  |
| Command Line Processing             | 4-9  |
| Command Groups                      | 4-10 |
| General Commands                    | 4-11 |
| enable                              | 4-12 |
| disable                             | 4-12 |
| configure                           | 4-13 |
| show history                        | 4-13 |
| reload (Privileged Exec)            | 4-14 |
| reload (Global Configuration)       | 4-14 |
| show reload                         | 4-16 |
| prompt                              | 4-16 |
| end                                 | 4-16 |
| exit                                | 4-17 |
| quit                                | 4-17 |
| System Management Commands          | 4-18 |
| Device Designation Commands         | 4-18 |
| hostname                            | 4-18 |
| Banner Information Commands         | 4-19 |
| banner configure                    | 4-20 |
| banner configure company            | 4-21 |
| banner configure dc-power-info      | 4-22 |
| banner configure department         | 4-22 |
| banner configure equipment-info     | 4-23 |
| banner configure equipment-location | 4-24 |
| banner configure ip-lan             | 4-24 |
| banner configure lp-number          | 4-25 |
| banner configure manager-info       | 4-26 |
| banner configure mux                | 4-26 |
| banner configure note               | 4-27 |
| show banner                         | 4-28 |
| System Status Commands              | 4-29 |
| show startup-config                 | 4-29 |
| show running-config                 | 4-30 |
| show system                         | 4-33 |
| show users                          | 4-33 |
| show version                        | 4-34 |
| Frame Size Commands                 | 4-35 |
| jumbo frame                         | 4-35 |
| File Management Commands            | 4-36 |
| сору                                | 4-37 |

| delete                             | 4-40 |
|------------------------------------|------|
| dir                                | 4-40 |
| whichboot                          | 4-41 |
| boot system                        | 4-42 |
| upgrade opcode auto                | 4-42 |
| upgrade opcode path                | 4-43 |
| Line Commands                      | 4-44 |
| line                               | 4-45 |
| login                              | 4-46 |
| password                           | 4-47 |
| timeout login response             | 4-48 |
| exec-timeout                       | 4-48 |
| password-thresh                    | 4-49 |
| silent-time                        | 4-50 |
| databits                           | 4-50 |
| parity                             | 4-51 |
| speed                              | 4-52 |
| stopbits                           | 4-52 |
| terminal length                    | 4-53 |
| terminal width                     | 4-53 |
| terminal escape-character          | 4-54 |
| terminal terminal-type             | 4-54 |
| terminal history                   | 4-55 |
| disconnect                         | 4-55 |
| show line                          | 4-56 |
| Event Logging Commands             | 4-57 |
| logging on                         | 4-57 |
| logging history                    | 4-58 |
| logging host                       | 4-59 |
| logging facility                   | 4-59 |
| logging trap                       | 4-60 |
| clear log                          | 4-60 |
| show logging                       | 4-61 |
| show log                           | 4-62 |
| SMTP Alert Commands                | 4-63 |
| logging sendmail host              | 4-63 |
| logging sendmail level             | 4-64 |
| logging sendmail source-email      | 4-64 |
| logging sendmail destination-email | 4-65 |
| logging sendmail                   | 4-65 |
| show logging sendmail              | 4-65 |
| Time Commands                      | 4-67 |
| sntp client                        | 4-68 |
| sntp server                        | 4-69 |
| sntp poll                          | 4-69 |

| show sntp                      | 4-70  |
|--------------------------------|-------|
| ntp client                     | 4-70  |
| ntp server                     | 4-71  |
| ntp authenticate               | 4-72  |
| ntp authentication-key         | 4-73  |
| show ntp                       | 4-74  |
| clock timezone-predefined      | 4-74  |
| clock timezone                 | 4-75  |
| clock summer-time (date)       | 4-76  |
| clock summer-time (predefined) | 4-77  |
| clock summer-time (recurring)  | 4-78  |
| calendar set                   | 4-79  |
| show calendar                  | 4-80  |
| Switch Cluster Commands        | 4-80  |
| cluster                        | 4-81  |
| cluster commander              | 4-81  |
| cluster ip-pool                | 4-82  |
| cluster member                 | 4-83  |
| rcommand                       | 4-83  |
| show cluster                   | 4-84  |
| show cluster members           | 4-84  |
| show cluster candidates        | 4-84  |
| UPnP Commands                  | 4-84  |
| upnp device                    | 4-85  |
| upnp device ttl                | 4-85  |
| upnp device advertise duration | 4-86  |
| show upnp                      | 4-86  |
| SNMP Commands                  | 4-87  |
| snmp-server                    | 4-88  |
| show snmp                      | 4-89  |
| snmp-server community          | 4-90  |
| snmp-server contact            | 4-90  |
| snmp-server location           | 4-91  |
| snmp-server host               | 4-92  |
| snmp-server enable traps       | 4-94  |
| snmp-server engine-id          | 4-95  |
| show snmp engine-id            | 4-96  |
| snmp-server view               | 4-96  |
| show snmp view                 | 4-97  |
| snmp-server group              | 4-98  |
| show snmp group                | 4-99  |
| snmp-server user               | 4-100 |
| show snmp user                 | 4-101 |
| Flow Sampling Commands         | 4-102 |
| sflow                          | 4-103 |

| sflow source                              | 4-103 |
|-------------------------------------------|-------|
| sflow sample                              | 4-104 |
| sflow polling-interval                    | 4-104 |
| sflow owner                               | 4-105 |
| sflow timeout                             | 4-105 |
| sflow destination                         | 4-106 |
| sflow max-header-size                     | 4-106 |
| sflow max-datagram-size                   | 4-107 |
| show sflow                                | 4-107 |
| Authentication Commands                   | 4-108 |
| User Account and Privilege Level Commands | 4-109 |
| username                                  | 4-109 |
| enable password                           | 4-110 |
| privilege                                 | 4-111 |
| privilege rerun                           | 4-112 |
| show privilege                            | 4-112 |
| Authentication Sequence                   | 4-113 |
| authentication login                      | 4-113 |
| authentication enable                     | 4-114 |
| RADIUS Client                             | 4-115 |
| radius-server host                        | 4-115 |
| radius-server acct-port                   | 4-116 |
| radius-server auth-port                   | 4-116 |
| radius-server key                         | 4-117 |
| radius-server retransmit                  | 4-117 |
| radius-server timeout                     | 4-118 |
| show radius-server                        | 4-119 |
| TACACS+ Client                            | 4-119 |
| tacacs-server host                        | 4-120 |
| tacacs-server port                        | 4-120 |
| tacacs-server key                         | 4-121 |
| tacacs-server retransmit                  | 4-121 |
| tacacs-server timeout                     | 4-122 |
| show tacacs-server                        | 4-122 |
| AAA Commands                              | 4-123 |
| aaa group server                          | 4-123 |
| server                                    | 4-124 |
| aaa accounting dot1x                      | 4-125 |
| aaa accounting exec                       | 4-126 |
| aaa accounting commands                   | 4-127 |
| aaa accounting update                     | 4-128 |
| accounting dot1x                          | 4-128 |
| accounting exec                           | 4-129 |
| accounting commands                       | 4-129 |
| aaa authorization exec                    | 4-130 |

#### authorization exec 4-131 show accounting 4-131 Web Server Commands 4-132 4-132 ip http port 4-133 ip http server ip http secure-server 4-133 ip http secure-port 4-134 Telnet Server Commands 4-135 ip telnet server 4-135 Secure Shell Commands 4-136 4-138 ip ssh server ip ssh timeout 4-139 ip ssh authentication-retries 4-139 ip ssh server-key size 4-140 delete public-key 4-140 ip ssh crypto host-key generate 4-141 ip ssh crypto zeroize 4-141 ip ssh save host-key 4-142 4-142 show ip ssh show ssh 4-143 show public-key 4-144 802.1X Port Authentication 4-145 dot1x system-auth-control 4-145 dot1x default 4-146 4-146 dot1x max-req dot1x port-control 4-146 dot1x operation-mode 4-147 dot1x re-authenticate 4-148 dot1x re-authentication 4-149 dot1x timeout guiet-period 4-149 dot1x timeout re-authperiod 4-150 4-150 dot1x timeout tx-period dot1x timeout supp-timeout 4-151 dot1x intrusion-action 4-151 show dot1x 4-152 Management IP Filter Commands 4-155 management 4-155 4-156 show management General Security Measures 4-157 Port Security Commands 4-158 4-158 port security Network Access (MAC Address Authentication) 4-160 4-161 network-access aging network-access mac-filter 4-161 network-access port-mac-filter 4-162

| network-access max-mac-count               | 4-162 |
|--------------------------------------------|-------|
| network-access mode                        | 4-163 |
| mac-authentication reauth-time             | 4-164 |
| mac-authentication intrusion-action        | 4-165 |
| mac-authentication max-mac-count           | 4-165 |
| network-access dynamic-vlan                | 4-166 |
| network-access guest-vlan                  | 4-166 |
| network-access dynamic-qos                 | 4-167 |
| network-access link-detection              | 4-168 |
| network-access link-detection link-down    | 4-168 |
| network-access link-detection link-up      | 4-169 |
| network-access link-detection link-up-down | 4-169 |
| clear network-access                       | 4-170 |
| show network-access                        | 4-170 |
| show network-access mac-address-table      | 4-171 |
| show network-access mac-filter             | 4-172 |
| Web Authentication                         | 4-173 |
| web-auth login-attempts                    | 4-173 |
| web-auth quiet-period                      | 4-174 |
| web-auth session-timeout                   | 4-174 |
| web-auth system-auth-control               | 4-175 |
| web-auth                                   | 4-175 |
| web-auth re-authenticate (Port)            | 4-176 |
| web-auth re-authenticate (IP)              | 4-176 |
| show web-auth                              | 4-177 |
| show web-auth interface                    | 4-177 |
| show web-auth summary                      | 4-178 |
| DHCP Snooping Commands                     | 4-178 |
| ip dhcp snooping                           | 4-179 |
| ip dhcp snooping vlan                      | 4-180 |
| ip dhcp snooping trust                     | 4-181 |
| ip dhcp snooping verify mac-address        | 4-182 |
| ip dhcp snooping information option        | 4-183 |
| ip dhcp snooping information policy        | 4-184 |
| ip dhcp snooping database flash            | 4-184 |
| clear ip dhcp snooping database flash      | 4-185 |
| show ip dhcp snooping                      | 4-185 |
| show ip dhcp snooping binding              | 4-185 |
| IP Source Guard Commands                   | 4-186 |
| ip source-guard                            | 4-186 |
| ip source-guard binding                    | 4-188 |
| show ip source-guard                       | 4-189 |
| show ip source-guard binding               | 4-189 |
| ARP Inspection Commands                    | 4-190 |
| ip arp inspection                          | 4-190 |
|                                            |       |

| ip arp inspection vlan               | 4-191 |
|--------------------------------------|-------|
| ip arp inspection filter             | 4-192 |
| ip arp inspection validate           | 4-193 |
| ip arp inspection log-buffer logs    | 4-194 |
| ip arp inspection trust              | 4-195 |
| ip arp inspection limit              | 4-195 |
| show ip arp inspection configuration | 4-196 |
| show ip arp inspection interface     | 4-196 |
| show ip arp inspection vlan          | 4-197 |
| show ip arp inspection log           | 4-197 |
| show ip arp inspection statistics    | 4-198 |
| Access Control List Commands         | 4-198 |
| IPv4 ACLs                            | 4-199 |
| access-list rule-mode                | 4-199 |
| access-list ip                       | 4-200 |
| permit, deny (Standard IPv4 ACL)     | 4-201 |
| permit, deny (Extended IPv4 ACL)     | 4-202 |
| show ip access-list                  | 4-204 |
| ip access-group                      | 4-204 |
| show ip access-group                 | 4-205 |
| IPv6 ACLs                            | 4-205 |
| access-list ipv6                     | 4-206 |
| permit, deny (Standard IPv6 ACL)     | 4-207 |
| permit, deny (Extended IPv6 ACL)     | 4-208 |
| show ipv6 access-list                | 4-209 |
| ipv6 access-group                    | 4-209 |
| show ipv6 access-group               | 4-210 |
| ARP ACLS                             | 4-210 |
| access-list arp                      | 4-211 |
| permit, deny (ARP ACL)               | 4-212 |
| show arp access-list                 | 4-213 |
| MAC ACLs                             | 4-214 |
| access-list mac                      | 4-214 |
| permit, deny (MAC ACL)               | 4-215 |
| show mac access-list                 | 4-216 |
| mac access-group                     | 4-217 |
| show mac access-group                | 4-217 |
| ACL Information                      | 4-218 |
| show access-list                     | 4-218 |
| show access-group                    | 4-218 |
| Interface Commands                   | 4-219 |
| interface                            | 4-220 |
| description                          | 4-220 |
| speed-duplex                         | 4-221 |
| negotiation                          | 4-222 |

| capabilities                                                | 4-223 |
|-------------------------------------------------------------|-------|
| flowcontrol                                                 | 4-224 |
| media-type                                                  | 4-225 |
| giga-phy-mode                                               | 4-225 |
| shutdown                                                    | 4-226 |
| switchport packet-rate                                      | 4-227 |
| clear counters                                              | 4-228 |
| show interfaces brief                                       | 4-228 |
| show interfaces status                                      | 4-229 |
| show interfaces counters                                    | 4-230 |
| show interfaces switchport                                  | 4-231 |
| Automatic Traffic Control Commands                          | 4-233 |
| auto-traffic-control apply-timer                            | 4-236 |
| auto-traffic-control release-timer                          | 4-237 |
| auto-traffic-control                                        | 4-238 |
| auto-traffic-control alarm-fire-threshold                   | 4-238 |
| auto-traffic-control alarm-clear-threshold                  | 4-239 |
| auto-traffic-control action                                 | 4-240 |
| auto-traffic-control control-release                        | 4-241 |
| auto-traffic-control auto-control-release                   | 4-242 |
| snmp-server enable port-traps atc broadcast-alarm-fire      | 4-242 |
| snmp-server enable port-traps atc multicast-alarm-fire      | 4-243 |
| snmp-server enable port-traps atc broadcast-alarm-clear     | 4-243 |
| snmp-server enable port-traps atc multicast-alarm-clear     | 4-244 |
| snmp-server enable port-traps atc broadcast-control-apply   | 4-244 |
| snmp-server enable port-traps atc multicast-control-apply   | 4-245 |
| snmp-server enable port-traps atc broadcast-control-release | 4-245 |
| snmp-server enable port-traps atc multicast-control-release | 4-246 |
| show auto-traffic-control                                   | 4-246 |
| show auto-traffic-control interface                         | 4-247 |
| Link Aggregation Commands                                   | 4-248 |
| channel-group                                               | 4-249 |
| lacp                                                        | 4-250 |
| lacp system-priority                                        | 4-251 |
| lacp admin-key (Ethernet Interface)                         | 4-252 |
| lacp admin-key (Port Channel)                               | 4-253 |
| lacp port-priority                                          | 4-254 |
| lacp active/passive                                         | 4-255 |
| show lacp                                                   | 4-255 |
| Mirror Port Commands                                        | 4-260 |
| port monitor                                                | 4-260 |
| show port monitor                                           | 4-261 |
| Rate Limit Commands                                         | 4-263 |
| rate-limit                                                  | 4-263 |
| Address Table Commands                                      | 4-264 |

#### mac-address-table static 4-264 clear mac-address-table dynamic 4-265 show mac-address-table 4-266 4-267 mac-address-table aging-time show mac-address-table aging-time 4-267 4-268 Spanning Tree Commands 4-269 spanning-tree spanning-tree mode 4-270 spanning-tree forward-time 4-271 spanning-tree hello-time 4-271 4-272 spanning-tree max-age spanning-tree priority 4-273 spanning-tree system-bpdu-flooding 4-273 spanning-tree pathcost method 4-274 spanning-tree transmission-limit 4-274 spanning-tree mst-configuration 4-275 mst vlan 4-275 4-276 mst priority 4-277 name revision 4-277 4-278 max-hops 4-278 spanning-tree spanning-disabled 4-279 spanning-tree cost spanning-tree port-priority 4-280 spanning-tree edge-port 4-281 4-282 spanning-tree portfast 4-283 spanning-tree bpdu-filter 4-284 spanning-tree bpdu-guard spanning-tree port-bpdu-flooding 4-284 spanning-tree root-guard 4-285 spanning-tree link-type 4-286 spanning-tree loopback-detection 4-286 spanning-tree loopback-detection release-mode 4-287 4-288 spanning-tree loopback-detection trap spanning-tree mst cost 4-288 spanning-tree mst port-priority 4-289 spanning-tree protocol-migration 4-290 4-291 show spanning-tree 4-293 show spanning-tree mst configuration VLAN Commands 4-293 GVRP and Bridge Extension Commands 4-294 4-294 bridge-ext gvrp 4-295 show bridge-ext switchport gvrp 4-295 show gvrp configuration 4-296

| garp timer                                        | 4-296 |
|---------------------------------------------------|-------|
| show garp timer                                   | 4-297 |
| Editing VLAN Groups                               | 4-298 |
| vlan database                                     | 4-298 |
| vlan                                              | 4-299 |
| Configuring VLAN Interfaces                       | 4-300 |
| interface vlan                                    | 4-300 |
| switchport mode                                   | 4-301 |
| switchport acceptable-frame-types                 | 4-302 |
| switchport ingress-filtering                      | 4-302 |
| switchport native vlan                            | 4-303 |
| switchport allowed vlan                           | 4-304 |
| switchport forbidden vlan                         | 4-305 |
| vlan-trunking                                     | 4-305 |
| Displaying VLAN Information                       | 4-307 |
| show vlan                                         | 4-307 |
| Configuring IEEE 802.1Q Tunneling                 | 4-308 |
| dot1q-tunnel system-tunnel-control                | 4-309 |
| switchport dot1q-tunnel mode                      | 4-309 |
| switchport dot1q-tunnel tpid                      | 4-310 |
| show dot1q-tunnel                                 | 4-311 |
| Configuring Port-based Traffic Segmentation       | 4-312 |
| pvlan                                             | 4-312 |
| pvlan uplink/downlink                             | 4-313 |
| pvlan session                                     | 4-314 |
| pvlan up-to-up                                    | 4-315 |
| show pvlan                                        | 4-315 |
| Configuring Private VLANs                         | 4-316 |
| private-vlan                                      | 4-317 |
| private vlan association                          | 4-318 |
| switchport mode private-vlan                      | 4-318 |
| switchport private-vlan host-association          | 4-319 |
| switchport private-vlan mapping                   | 4-320 |
| show vlan private-vlan                            | 4-320 |
| Configuring Protocol-based VLANs                  | 4-321 |
| protocol-vlan protocol-group (Configuring Groups) | 4-322 |
| protocol-vlan protocol-group (Configuring VLANs)  | 4-322 |
| show protocol-vlan protocol-group                 | 4-323 |
| show protocol-vlan protocol-group-vid             | 4-324 |
| Configuring IP Subnet VLANs                       | 4-324 |
| subnet-vlan                                       | 4-325 |
| show subnet-vlan                                  | 4-325 |
| Configuring MAC Based VLANs                       | 4-326 |
| mac-vlan                                          | 4-326 |
| show mac-vlan                                     | 4-327 |

|                                                 | Contente       |
|-------------------------------------------------|----------------|
| Configuring Voice VLANs                         | 4-328          |
| voice vlan                                      | 4-328          |
| voice vlan aging                                | 4-329          |
| voice vlan mac-address                          | 4-330          |
| switchport voice vlan                           | 4-331          |
| switchport voice vlan rule                      | 4-331          |
| switchport voice vlan security                  | 4-332          |
| switchport voice vlan priority                  | 4-333          |
| show voice vlan                                 | 4-333          |
| LLDP Commands                                   | 4-335          |
| lldp                                            | 4-337          |
| lldp holdtime-multiplier                        | 4-337          |
| lldp medFastStartCount                          | 4-338          |
| lldp notification-interval                      | 4-338          |
| lldp refresh-interval                           | 4-339          |
| lldp reinit-delay                               | 4-339          |
| lldp tx-delay                                   | 4-340          |
| lldp admin-status                               | 4-341          |
| lldp notification                               | 4-341          |
| lldp mednotification                            | 4-342          |
| lldp basic-tlv management-ip-address            | 4-343          |
| lldp basic-tlv port-description                 | 4-343          |
| lldp basic-tlv system-capabilities              | 4-344          |
| lldp basic-tlv system-description               | 4-344          |
| lldp basic-tlv system-name                      | 4-345          |
| lldp dot1-tlv proto-ident                       | 4-345          |
| lldp dot1-tlv proto-vid                         | 4-346          |
| lldp dot1-tlv pvid                              | 4-346          |
| lldp dot1-tlv vlan-name                         | 4-347          |
| lldp dot3-tlv link-agg<br>lldp dot3-tlv mac-phy | 4-347<br>4-348 |
| lldp dot3-tlv mac-frame                         | 4-348          |
| lldp dot3-tlv poe                               | 4-349          |
| lidp medtlv extpoe                              | 4-349          |
| lldp medtlv inventory                           | 4-349          |
| Ildp medtly location                            | 4-350          |
| lldp medtlv med-cap                             | 4-351          |
| lldp medtlv network-policy                      | 4-351          |
| show lldp config                                | 4-352          |
| show lldp info local-device                     | 4-354          |
| show lldp info remote-device                    | 4-355          |
| show lldp info statistics                       | 4-356          |
| Class of Service Commands                       | 4-357          |
| Priority Commands (Layer 2)                     | 4-357          |
| queue mode                                      | 4-357          |
|                                                 | 1 001          |

| switchport priority default              | 4-358 |
|------------------------------------------|-------|
| queue cos-map                            | 4-359 |
| show queue mode                          | 4-360 |
| show queue bandwidth                     | 4-360 |
| show queue cos-map                       | 4-361 |
| Priority Commands (Layer 3 and 4)        | 4-362 |
| map ip dscp (Global Configuration)       | 4-362 |
| map ip dscp (Interface Configuration)    | 4-362 |
| show map ip dscp                         | 4-364 |
| Quality of Service Commands              | 4-365 |
| class-map                                | 4-366 |
| match                                    | 4-367 |
| rename                                   | 4-368 |
| description                              | 4-368 |
| policy-map                               | 4-369 |
| class                                    | 4-369 |
| set                                      | 4-370 |
| police                                   | 4-371 |
| service-policy                           | 4-372 |
| show class-map                           | 4-372 |
| show policy-map                          | 4-373 |
| show policy-map interface                | 4-373 |
| Multicast Filtering Commands             | 4-374 |
| IGMP Snooping Commands                   | 4-374 |
| ip igmp snooping                         | 4-375 |
| ip igmp snooping vlan static             | 4-375 |
| ip igmp snooping version                 | 4-376 |
| ip igmp snooping leave-proxy             | 4-377 |
| ip igmp snooping immediate-leave         | 4-377 |
| show ip igmp snooping                    | 4-378 |
| show mac-address-table multicast         | 4-379 |
| IGMP Query Commands (Layer 2)            | 4-379 |
| ip igmp snooping querier                 | 4-380 |
| ip igmp snooping query-count             | 4-380 |
| ip igmp snooping query-interval          | 4-381 |
| ip igmp snooping query-max-response-time | 4-381 |
| ip igmp snooping router-port-expire-time | 4-382 |
| Static Multicast Routing Commands        | 4-383 |
| ip igmp snooping vlan mrouter            | 4-383 |
| show ip igmp snooping mrouter            | 4-384 |
| IGMP Filtering and Throttling Commands   | 4-385 |
| ip igmp filter (Global Configuration)    | 4-385 |
| ip igmp profile                          | 4-386 |
| permit, deny                             | 4-386 |
| range                                    | 4-387 |
|                                          |       |

| ip igmp filter (Interface Configuration)    | 4-387 |
|---------------------------------------------|-------|
| ip igmp max-groups                          | 4-388 |
| ip igmp max-groups action                   | 4-389 |
| show ip igmp filter                         | 4-389 |
| show ip igmp profile                        | 4-390 |
| show ip igmp throttle interface             | 4-390 |
| Multicast VLAN Registration Commands        | 4-391 |
| mvr (Global Configuration)                  | 4-392 |
| mvr (Interface Configuration)               | 4-394 |
| mvr immediate                               | 4-395 |
| show mvr                                    | 4-396 |
| Domain Name Service Commands                | 4-399 |
| ip host                                     | 4-399 |
| clear host                                  | 4-400 |
| ip domain-name                              | 4-401 |
| ip domain-list                              | 4-401 |
| ip name-server                              | 4-402 |
| ip domain-lookup                            | 4-403 |
| show hosts                                  | 4-404 |
| show dns                                    | 4-404 |
| show dns cache                              | 4-405 |
| clear dns cache                             | 4-405 |
| IP Interface Commands                       | 4-406 |
| ip address                                  | 4-406 |
| ip default-gateway                          | 4-407 |
| ip dhcp restart                             | 4-408 |
| show ip interface                           | 4-408 |
| show ip redirects                           | 4-409 |
| show arp                                    | 4-409 |
| ping                                        | 4-409 |
| Appendix A: Software Specifications         | A-1   |
| Software Features                           | A-1   |
| Management Features                         | A-2   |
| Standards                                   | A-2   |
| Management Information Bases                | A-3   |
| Appendix B: Troubleshooting                 | B-1   |
| Problems Accessing the Management Interface | B-1   |
| Using System Logs                           | B-2   |

### Glossary

#### Index

## Tables

| Table 1-1Key Features1-1Table 1-2System Defaults1-6Table 3-1Configuration Options3-3Table 3-2Main Menu3-4Table 3-3Logging Levels3-36Table 3-4Supported Notification Messages3-61Table 3-5HTTPS System Support3-88Table 3-6802.1X Statistics3-105Table 3-7Dynamic QoS Profiles3-116Table 3-8LACP Port Counters3-161Table 3-9LACP Internal Configuration Information3-168Table 3-10LACP Neighbor Configuration Information3-170Table 3-11Port Statistics3-105Table 3-12Recommended STA Path Cost Range3-202Table 3-13Recommended STA Path Costs3-203Table 3-14Default STA Path Costs3-203Table 3-15Chassis ID Subtype3-244Table 3-16System Capabilities3-245Table 3-17Port ID Subtype3-248Table 3-18Mapping CoS Values to Egress Queues3-260Table 3-19CoS Priority Levels3-260Table 4-2Configuration Modes4-8Table 4-3Command Line Processing4-9Table 4-4Command Groups4-10Table 4-5General Commands4-18Table 4-6System Management Commands4-18Table 4-7Device Designation Commands4-18            |
|----------------------------------------------------------------------------------------------------|
| Table 3-1Configuration Options3-3Table 3-2Main Menu3-4Table 3-3Logging Levels3-36Table 3-4Supported Notification Messages3-61Table 3-5HTTPS System Support3-88Table 3-6802.1X Statistics3-105Table 3-7Dynamic QoS Profiles3-116Table 3-8LACP Port Counters3-167Table 3-9LACP Internal Configuration Information3-168Table 3-10LACP Neighbor Configuration Information3-170Table 3-11Port Statistics3-180Table 3-12Recommended STA Path Cost Range3-202Table 3-13Recommended STA Path Costs3-203Table 3-14Default STA Path Costs3-203Table 3-15Chassis ID Subtype3-244Table 3-16System Capabilities3-245Table 3-17Port ID Subtype3-245Table 3-18Mapping CoS Values to Egress Queues3-255Table 3-19CoS Priority Levels3-255Table 3-20Mapping DSCP Priority Values3-260Table 4-1Command Modes4-6Table 4-2Configuration Modes4-8Table 4-3General Commands4-11Table 4-4Command Groups4-10Table 4-5General Commands4-18Table 4-6System Management Commands4-18Table 4-7Device Designation Commands4-18 |
| Table 3-2Main Menu3-4Table 3-3Logging Levels3-36Table 3-4Supported Notification Messages3-61Table 3-5HTTPS System Support3-88Table 3-6802.1X Statistics3-105Table 3-7Dynamic QoS Profiles3-116Table 3-8LACP Port Counters3-167Table 3-9LACP Internal Configuration Information3-168Table 3-10LACP Neighbor Configuration Information3-170Table 3-11Port Statistics3-180Table 3-12Recommended STA Path Cost Range3-202Table 3-13Recommended STA Path Costs3-203Table 3-14Default STA Path Costs3-244Table 3-15Chassis ID Subtype3-244Table 3-16System Capabilities3-255Table 3-17Port ID Subtype3-248Table 3-18Mapping CoS Values to Egress Queues3-255Table 3-19CoS Priority Levels3-260Table 3-20Mapping DSCP Priority Values3-260Table 4-1Command Modes4-6Table 4-2Configuration Modes4-8Table 4-3Command Line Processing4-9Table 4-4General Groups4-10Table 4-5General Commands4-11Table 4-6System Management Commands4-18Table 4-7Device Designation Commands4-18                            |
| Table 3-3Logging Levels3-36Table 3-4Supported Notification Messages3-61Table 3-5HTTPS System Support3-88Table 3-6802.1X Statistics3-105Table 3-7Dynamic QoS Profiles3-116Table 3-8LACP Port Counters3-167Table 3-9LACP Internal Configuration Information3-168Table 3-10LACP Neighbor Configuration Information3-170Table 3-11Port Statistics3-180Table 3-12Recommended STA Path Cost Range3-202Table 3-13Recommended STA Path Costs3-203Table 3-14Default STA Path Costs3-203Table 3-15Chassis ID Subtype3-244Table 3-16System Capabilities3-245Table 3-17Port ID Subtype3-248Table 3-18Mapping CoS Values to Egress Queues3-255Table 3-19CoS Priority Levels3-260Table 3-20Mapping DSCP Priority Values3-260Table 3-20Mapping DSCP Priority Values3-260Table 4-3Command Modes4-6Table 4-3Command Line Processing4-9Table 4-4Command Groups4-10Table 4-5General Commands4-18Table 4-6System Management Commands4-18Table 4-7Device Designation Commands4-18                                     |
| Table 3-4Supported Notification Messages3-61Table 3-5HTTPS System Support3-88Table 3-6802.1X Statistics3-105Table 3-7Dynamic QoS Profiles3-116Table 3-8LACP Port Counters3-167Table 3-9LACP Internal Configuration Information3-168Table 3-10LACP Neighbor Configuration Information3-170Table 3-11Port Statistics3-180Table 3-12Recommended STA Path Cost Range3-202Table 3-13Recommended STA Path Costs3-202Table 3-14Default STA Path Costs3-203Table 3-15Chassis ID Subtype3-244Table 3-16System Capabilities3-245Table 3-17Port ID Subtype3-248Table 3-18Mapping CoS Values to Egress Queues3-255Table 3-20Mapping DSCP Priority Values3-260Table 4-1Command Modes4-6Table 4-2Configuration Modes4-8Table 4-3General Commands4-11Table 4-4System Management Commands4-18Table 4-6System Management Commands4-18                                                                                                    |
| Table 3-5HTTPS System Support3-88Table 3-6802.1X Statistics3-105Table 3-7Dynamic QoS Profiles3-116Table 3-7Dynamic QoS Profiles3-167Table 3-8LACP Port Counters3-167Table 3-9LACP Internal Configuration Information3-168Table 3-10LACP Neighbor Configuration Information3-170Table 3-11Port Statistics3-180Table 3-12Recommended STA Path Cost Range3-202Table 3-13Recommended STA Path Costs3-203Table 3-14Default STA Path Costs3-203Table 3-15Chassis ID Subtype3-244Table 3-16System Capabilities3-245Table 3-17Port ID Subtype3-248Table 3-18Mapping CoS Values to Egress Queues3-255Table 3-19CoS Priority Levels3-260Table 4-1Command Modes4-6Table 4-2Configuration Modes4-8Table 4-3Command Line Processing4-9Table 4-5General Commands4-11Table 4-6System Management Commands4-18Table 4-7Device Designation Commands4-18                                                                                                    |
| Table 3-6802.1X Statistics3-105Table 3-7Dynamic QoS Profiles3-116Table 3-8LACP Port Counters3-167Table 3-9LACP Internal Configuration Information3-168Table 3-10LACP Neighbor Configuration Information3-170Table 3-11Port Statistics3-180Table 3-12Recommended STA Path Cost Range3-202Table 3-13Recommended STA Path Costs3-202Table 3-14Default STA Path Costs3-203Table 3-15Chassis ID Subtype3-244Table 3-16System Capabilities3-245Table 3-17Port ID Subtype3-248Table 3-18Mapping CoS Values to Egress Queues3-255Table 3-20Mapping DSCP Priority Values3-260Table 4-1Command Modes4-6Table 4-2Configuration Modes4-8Table 4-3Command Line Processing4-9Table 4-4General Commands4-11Table 4-5General Commands4-18Table 4-6System Management Commands4-18                                                                                                    |
| Table 3-7Dynamic QoS Profiles3-116Table 3-8LACP Port Counters3-167Table 3-9LACP Internal Configuration Information3-168Table 3-10LACP Neighbor Configuration Information3-170Table 3-11Port Statistics3-180Table 3-12Recommended STA Path Cost Range3-202Table 3-13Recommended STA Path Costs3-202Table 3-14Default STA Path Costs3-203Table 3-15Chassis ID Subtype3-244Table 3-16System Capabilities3-245Table 3-17Port ID Subtype3-248Table 3-18Mapping CoS Values to Egress Queues3-255Table 3-20Mapping DSCP Priority Values3-260Table 4-1Command Modes4-6Table 4-2Configuration Modes4-8Table 4-3Command Line Processing4-9Table 4-4System Management Commands4-11Table 4-6System Management Commands4-18Table 4-7Device Designation Commands4-18                                                                                                    |
| Table 3-8LACP Port Counters3-167Table 3-9LACP Internal Configuration Information3-168Table 3-10LACP Neighbor Configuration Information3-170Table 3-11Port Statistics3-180Table 3-12Recommended STA Path Cost Range3-202Table 3-13Recommended STA Path Costs3-202Table 3-14Default STA Path Costs3-203Table 3-15Chassis ID Subtype3-244Table 3-16System Capabilities3-245Table 3-17Port ID Subtype3-248Table 3-18Mapping CoS Values to Egress Queues3-255Table 3-19CoS Priority Levels3-255Table 3-20Mapping DSCP Priority Values3-260Table 4-1Command Modes4-6Table 4-2Configuration Modes4-9Table 4-3Command Groups4-10Table 4-4System Management Commands4-18Table 4-6System Management Commands4-18Table 4-7Device Designation Commands4-18                                                                                                    |
| Table 3-9LACP Internal Configuration Information3-168Table 3-10LACP Neighbor Configuration Information3-170Table 3-11Port Statistics3-180Table 3-12Recommended STA Path Cost Range3-202Table 3-13Recommended STA Path Costs3-202Table 3-14Default STA Path Costs3-203Table 3-15Chassis ID Subtype3-244Table 3-16System Capabilities3-245Table 3-17Port ID Subtype3-248Table 3-18Mapping CoS Values to Egress Queues3-255Table 3-19CoS Priority Levels3-260Table 4-1Command Modes4-6Table 4-2Configuration Modes4-8Table 4-3Command Line Processing4-9Table 4-4Command Groups4-10Table 4-5General Commands4-18Table 4-6System Management Commands4-18Table 4-7Device Designation Commands4-18                                                                                                    |
| Table 3-10LACP Neighbor Configuration Information3-170Table 3-11Port Statistics3-180Table 3-12Recommended STA Path Cost Range3-202Table 3-13Recommended STA Path Costs3-202Table 3-14Default STA Path Costs3-203Table 3-15Chassis ID Subtype3-244Table 3-16System Capabilities3-245Table 3-17Port ID Subtype3-248Table 3-18Mapping CoS Values to Egress Queues3-255Table 3-19CoS Priority Levels3-260Table 4-1Command Modes4-6Table 4-2Configuration Modes4-9Table 4-3Command Line Processing4-9Table 4-5General Commands4-11Table 4-6System Management Commands4-18Table 4-7Device Designation Commands4-18                                                                                                    |
| Table 3-11Port Statistics3-180Table 3-12Recommended STA Path Cost Range3-202Table 3-13Recommended STA Path Costs3-202Table 3-14Default STA Path Costs3-203Table 3-15Chassis ID Subtype3-244Table 3-16System Capabilities3-245Table 3-17Port ID Subtype3-248Table 3-18Mapping CoS Values to Egress Queues3-255Table 3-19CoS Priority Levels3-260Table 4-1Command Modes4-6Table 4-2Configuration Modes4-8Table 4-3Command Line Processing4-9Table 4-5General Commands4-11Table 4-6System Management Commands4-18Table 4-7Device Designation Commands4-18                                                                                                    |
| Table 3-12Recommended STA Path Cost Range3-202Table 3-13Recommended STA Path Costs3-202Table 3-14Default STA Path Costs3-203Table 3-15Chassis ID Subtype3-244Table 3-16System Capabilities3-245Table 3-17Port ID Subtype3-248Table 3-18Mapping CoS Values to Egress Queues3-255Table 3-19CoS Priority Levels3-255Table 3-20Mapping DSCP Priority Values3-260Table 4-1Command Modes4-6Table 4-2Configuration Modes4-9Table 4-3Command Line Processing4-9Table 4-5General Commands4-11Table 4-6System Management Commands4-18Table 4-7Device Designation Commands4-18                                                                                                    |
| Table 3-13Recommended STA Path Costs3-202Table 3-14Default STA Path Costs3-203Table 3-15Chassis ID Subtype3-244Table 3-16System Capabilities3-245Table 3-17Port ID Subtype3-248Table 3-18Mapping CoS Values to Egress Queues3-255Table 3-19CoS Priority Levels3-260Table 4-1Command Modes4-6Table 4-2Configuration Modes4-8Table 4-3Command Line Processing4-9Table 4-4General Commands4-11Table 4-5General Commands4-18Table 4-6System Management Commands4-18Table 4-7Device Designation Commands4-18                                                                                                    |
| Table 3-14Default STA Path Costs3-203Table 3-15Chassis ID Subtype3-244Table 3-16System Capabilities3-245Table 3-17Port ID Subtype3-248Table 3-18Mapping CoS Values to Egress Queues3-255Table 3-19CoS Priority Levels3-255Table 3-20Mapping DSCP Priority Values3-260Table 4-1Command Modes4-6Table 4-2Configuration Modes4-8Table 4-3Command Line Processing4-9Table 4-4Command Groups4-10Table 4-5General Commands4-11Table 4-6System Management Commands4-18Table 4-7Device Designation Commands4-18                                                                                                    |
| Table 3-15Chassis ID Subtype3-244Table 3-16System Capabilities3-245Table 3-17Port ID Subtype3-248Table 3-18Mapping CoS Values to Egress Queues3-255Table 3-19CoS Priority Levels3-255Table 3-20Mapping DSCP Priority Values3-260Table 4-1Command Modes4-6Table 4-2Configuration Modes4-8Table 4-3Command Line Processing4-9Table 4-4Command Groups4-10Table 4-5General Commands4-11Table 4-6System Management Commands4-18Table 4-7Device Designation Commands4-18                                                                                                    |
| Table 3-16System Capabilities3-245Table 3-17Port ID Subtype3-248Table 3-18Mapping CoS Values to Egress Queues3-255Table 3-19CoS Priority Levels3-255Table 3-20Mapping DSCP Priority Values3-260Table 4-1Command Modes4-6Table 4-2Configuration Modes4-8Table 4-3Command Line Processing4-9Table 4-4Command Groups4-10Table 4-5General Commands4-11Table 4-6System Management Commands4-18Table 4-7Device Designation Commands4-18                                                                                                    |
| Table 3-17Port ID Subtype3-248Table 3-18Mapping CoS Values to Egress Queues3-255Table 3-19CoS Priority Levels3-255Table 3-20Mapping DSCP Priority Values3-260Table 4-1Command Modes4-6Table 4-2Configuration Modes4-8Table 4-3Command Line Processing4-9Table 4-4Command Groups4-10Table 4-5General Commands4-11Table 4-6System Management Commands4-18Table 4-7Device Designation Commands4-18                                                                                                    |
| Table 3-18Mapping CoS Values to Egress Queues3-255Table 3-19CoS Priority Levels3-255Table 3-20Mapping DSCP Priority Values3-260Table 4-1Command Modes4-6Table 4-2Configuration Modes4-8Table 4-3Command Line Processing4-9Table 4-4Command Groups4-10Table 4-5General Commands4-11Table 4-6System Management Commands4-18Table 4-7Device Designation Commands4-18                                                                                                    |
| Table 3-19CoS Priority Levels3-255Table 3-20Mapping DSCP Priority Values3-260Table 4-1Command Modes4-6Table 4-2Configuration Modes4-8Table 4-3Command Line Processing4-9Table 4-4Command Groups4-10Table 4-5General Commands4-11Table 4-6System Management Commands4-18Table 4-7Device Designation Commands4-18                                                                                                    |
| Table 3-20Mapping DSCP Priority Values3-260Table 4-1Command Modes4-6Table 4-2Configuration Modes4-8Table 4-3Command Line Processing4-9Table 4-4Command Groups4-10Table 4-5General Commands4-11Table 4-6System Management Commands4-18Table 4-7Device Designation Commands4-18                                                                                                    |
| Table 4-1Command Modes4-6Table 4-2Configuration Modes4-8Table 4-3Command Line Processing4-9Table 4-4Command Groups4-10Table 4-5General Commands4-11Table 4-6System Management Commands4-18Table 4-7Device Designation Commands4-18                                                                                                    |
| Table 4-2Configuration Modes4-8Table 4-3Command Line Processing4-9Table 4-3Command Groups4-10Table 4-4Command Groups4-11Table 4-5General Commands4-11Table 4-6System Management Commands4-18Table 4-7Device Designation Commands4-18                                                                                                    |
| Table 4-3Command Line Processing4-9Table 4-4Command Groups4-10Table 4-5General Commands4-11Table 4-6System Management Commands4-18Table 4-7Device Designation Commands4-18                                                                                                    |
| Table 4-4Command Groups4-10Table 4-5General Commands4-11Table 4-6System Management Commands4-18Table 4-7Device Designation Commands4-18                                                                                                    |
| Table 4-5General Commands4-11Table 4-6System Management Commands4-18Table 4-7Device Designation Commands4-18                                                                                                    |
| Table 4-6System Management Commands4-18Table 4-7Device Designation Commands4-18                                                                                                    |
| Table 4-7Device Designation Commands4-18                                                                                                    |
| •                                                                                                    |
| Table 4-8Banner Commands4-19                                                                                                    |
|                                                                                                    |
| Table 4-9System Status Commands4-29                                                                                                    |
| Table 4-10Frame Size Commands4-35                                                                                                    |
| Table 4-11Flash/File Commands4-36                                                                                                    |
| Table 4-12File Directory Information4-41                                                                                                    |
| Table 4-13Line Commands4-44                                                                                                    |
| Table 4-14Event Logging Commands4-57                                                                                                    |
| Table 4-15 Logging Levels 4-58                                                                                                    |
| Table 4-16show logging flash/ram - display description4-61                                                                                                    |
| Table 4-17   SMTP Alert Commands   4-63                                                                                                    |
| Table 4-18Time Commands4-67                                                                                                    |
| Table 4-19         Predefined Summer-Time Parameters         4-77                                                                                                    |
| Table 4-20Switch Cluster Commands4-80                                                                                                    |

#### Tables

| Table 4-21 | SNMP Commands                             | 4-87  |
|------------|-------------------------------------------|-------|
| Table 4-22 | show snmp engine-id - display description | 4-96  |
| Table 4-23 | show snmp view - display description      | 4-97  |
| Table 4-24 | show snmp group - display description     | 4-100 |
| Table 4-26 | sFlow Commands                            | 4-102 |
| Table 4-25 | show snmp user - display description      | 4-102 |
| Table 4-27 | Authentication Commands                   | 4-108 |
| Table 4-28 | User Access Commands                      | 4-109 |
| Table 4-29 | Default Login Settings                    | 4-109 |
| Table 4-30 | Authentication Sequence                   | 4-113 |
| Table 4-31 | RADIUS Client Commands                    | 4-115 |
| Table 4-32 | TACACS Commands                           | 4-119 |
| Table 4-34 | Web Server Commands                       | 4-132 |
| Table 4-35 | HTTPS System Support                      | 4-134 |
| Table 4-36 | Telnet Server Commands                    | 4-135 |
| Table 4-37 | SSH Commands                              | 4-136 |
| Table 4-38 | show ssh - display description            | 4-143 |
| Table 4-39 | 802.1X Port Authentication                | 4-145 |
| Table 4-40 | IP Filter Commands                        | 4-155 |
| Table 4-41 | General Security Commands                 | 4-157 |
| Table 4-42 | Port Security Commands                    | 4-158 |
| Table 4-43 | Network Access                            | 4-160 |
| Table 4-44 | Dynamic QoS Profiles                      | 4-167 |
| Table 4-45 | Web Authentication                        | 4-173 |
| Table 4-46 | DHCP Snooping Commands                    | 4-178 |
| Table 4-47 | IP Source Guard Commands                  | 4-186 |
| Table 4-48 | ARP Inspection Commands                   | 4-190 |
| Table 4-49 | Access Control Lists                      | 4-198 |
| Table 4-50 | IPv4 ACL Commands                         | 4-199 |
| Table 4-52 | ARP ACL Commands                          | 4-210 |
| Table 4-53 | MAC ACL Commands                          | 4-214 |
| Table 4-54 | ACL Information                           | 4-218 |
| Table 4-55 | Interface Commands                        | 4-219 |
| Table 4-56 | Interfaces Switchport Statistics          | 4-232 |
| Table 4-57 | ATC Commands                              | 4-233 |
| Table 4-58 | Link Aggregation Commands                 | 4-248 |
| Table 4-59 | show lacp counters - display description  | 4-256 |
| Table 4-60 | show lacp internal - display description  | 4-257 |
| Table 4-61 | show lacp neighbors - display description | 4-258 |
| Table 4-62 | show lacp sysid - display description     | 4-259 |
| Table 4-63 | Mirror Port Commands                      | 4-260 |
| Table 4-64 | Rate Limit Commands                       | 4-263 |
| Table 4-65 | Address Table Commands                    | 4-264 |
| Table 4-66 | Spanning Tree Commands                    | 4-268 |
| Table 4-69 | Default STA Path Costs                    | 4-280 |

| bl | es |
|----|----|
|    |    |
|    | bl |

| Table 4-70  | VLAN Command Groups                             | 4-293 |
|-------------|-------------------------------------------------|-------|
| Table 4-71  | GVRP and Bridge Extension Commands              | 4-294 |
| Table 4-72  | Editing VLAN Groups                             | 4-298 |
| Table 4-73  | Configuring VLAN Interfaces                     | 4-300 |
| Table 4-74  | Show VLAN Commands                              | 4-307 |
| Table 4-75  | IEEE 802.1Q Tunneling Commands                  | 4-308 |
| Table 4-76  | Traffic Segmentation Commands                   | 4-312 |
| Table 4-77  | Traffic Segmentation Forwarding                 | 4-313 |
| Table 4-78  | Private VLAN Commands                           | 4-316 |
| Table 4-79  | Protocol-based VLAN Commands                    | 4-321 |
| Table 4-80  | IP Subnet VLAN Commands                         | 4-324 |
| Table 4-81  | IP Subnet VLAN Commands                         | 4-326 |
| Table 4-82  | Voice VLAN Commands                             | 4-328 |
| Table 4-83  | LLDP Commands                                   | 4-335 |
| Table 4-84  | Priority Commands                               | 4-357 |
| Table 4-85  | Priority Commands (Layer 2)                     | 4-357 |
| Table 4-86  | Default CoS Values to Egress Queues             | 4-359 |
| Table 4-87  | Priority Commands (Layer 3 and 4)               | 4-362 |
| Table 4-88  | IP DSCP to CoS Vales                            | 4-363 |
| Table 4-89  | Quality of Service Commands                     | 4-365 |
| Table 4-90  | Multicast Filtering Commands                    | 4-374 |
| Table 4-91  | IGMP Snooping Commands                          | 4-374 |
| Table 4-92  | IGMP Query Commands (Layer 2)                   | 4-379 |
| Table 4-93  | Static Multicast Routing Commands               | 4-383 |
| Table 4-94  | IGMP Filtering and Throttling Commands          | 4-385 |
| Table 4-95  | Multicast VLAN Registration Commands            | 4-391 |
| Table 4-96  | show mvr - display description                  | 4-397 |
| Table 4-97  | show mvr interface - display description        | 4-397 |
| Table 4-98  | show mvr members - display description          | 4-398 |
| Table 4-100 | DNS Commands                                    | 4-399 |
| Table 4-99  | show mvr receiver members - display description | 4-399 |
| Table 4-101 | show dns cache - display description            | 4-405 |
| Table 4-102 | IP Interface Commands                           | 4-406 |
| Table B-1   | Troubleshooting Chart                           | B-1   |
|             |                                                 |       |

Tables

| Figure 3-1  | Home Page                                      | 3-2  |
|-------------|------------------------------------------------|------|
| Figure 3-2  | Panel Display                                  | 3-3  |
| Figure 3-3  | System Information                             | 3-14 |
| Figure 3-4  | Switch Information                             | 3-15 |
| Figure 3-5  | Bridge Extension Configuration                 | 3-17 |
| Figure 3-6  | Manual IP Configuration                        | 3-19 |
| Figure 3-7  | DHCP IP Configuration                          | 3-20 |
| Figure 3-8  | Jumbo Frames Configuration                     | 3-21 |
| Figure 3-9  | Configuring Automatic Code Upgrade             | 3-25 |
| Figure 3-10 | Copy Firmware                                  | 3-26 |
| Figure 3-11 | Setting the Startup Code                       | 3-27 |
| Figure 3-12 | Deleting Files                                 | 3-27 |
| Figure 3-13 | Downloading Configuration Settings for Startup | 3-29 |
| Figure 3-14 | Setting the Startup Configuration Settings     | 3-29 |
| Figure 3-15 | Uploading Files Using HTTP                     | 3-31 |
| Figure 3-16 | Downloading Files Using HTTP                   | 3-31 |
| Figure 3-17 | Console Port Settings                          | 3-33 |
| Figure 3-18 | Enabling Telnet                                | 3-35 |
| Figure 3-19 | System Logs                                    | 3-37 |
| Figure 3-20 | Remote Logs                                    | 3-38 |
| Figure 3-21 | Displaying Logs                                | 3-39 |
| Figure 3-22 | Enabling and Configuring SMTP                  | 3-40 |
| Figure 3-23 | Resetting the System                           | 3-42 |
| Figure 3-24 | Current Time Configuration                     | 3-43 |
| Figure 3-25 | SNTP Configuration                             | 3-44 |
| Figure 3-26 | NTP Client Configuration                       | 3-45 |
| Figure 3-27 | Setting the System Clock                       | 3-47 |
| Figure 3-28 | Summer Time                                    | 3-49 |
| Figure 3-29 | Enabling SNMP Agent Status                     | 3-51 |
| Figure 3-30 | Configuring SNMP Community Strings             | 3-52 |
| Figure 3-31 | Configuring IP Trap Managers                   | 3-54 |
| Figure 3-32 | Setting an Engine ID                           | 3-55 |
| Figure 3-33 | Setting a Remote Engine ID                     | 3-56 |
| Figure 3-34 | Configuring SNMPv3 Users                       | 3-58 |
| Figure 3-35 | Configuring Remote SNMPv3 Users                | 3-60 |
| Figure 3-36 | Configuring SNMPv3 Groups                      | 3-63 |
| Figure 3-37 | Configuring SNMPv3 Views                       | 3-64 |
| Figure 3-38 | sFlow Global Configuration                     | 3-67 |
| Figure 3-39 | sFlow Port Configuration                       | 3-69 |
| Figure 3-40 | Access Levels                                  | 3-71 |
| Figure 3-41 | Authentication Settings                        | 3-74 |
| Figure 3-42 | Encryption Key Settings                        | 3-76 |

| Figure 3-43 | AAA Radius Group Settings                        | 3-77  |
|-------------|--------------------------------------------------|-------|
| Figure 3-44 | AAA TACACS+ Group Settings                       | 3-78  |
| Figure 3-45 | AAA Accounting Settings                          | 3-79  |
| Figure 3-46 | AAA Accounting Update                            | 3-80  |
| Figure 3-47 | AAA Accounting 802.1X Port Settings              | 3-81  |
| Figure 3-48 | AAA Accounting Exec Command Privileges           | 3-82  |
| Figure 3-49 | AAA Accounting Exec Settings                     | 3-83  |
| Figure 3-50 | AAA Accounting Summary                           | 3-84  |
| Figure 3-51 | AAA Authorization Settings                       | 3-86  |
| Figure 3-52 | AAA Authorization Exec Settings                  | 3-86  |
| Figure 3-53 | AAA Authorization Summary                        | 3-87  |
| Figure 3-54 | HTTPS Settings                                   | 3-89  |
| Figure 3-55 | HTTPS Settings                                   | 3-90  |
| Figure 3-56 | SSH Host-Key Settings                            | 3-94  |
| Figure 3-57 | SSH User Public-Key Settings                     | 3-96  |
| Figure 3-58 | SSH Server Settings                              | 3-98  |
| Figure 3-59 | 802.1X Global Information                        | 3-100 |
| Figure 3-60 | 802.1X Global Configuration                      | 3-101 |
| Figure 3-61 | 802.1X Port Configuration                        | 3-103 |
| Figure 3-62 | Displaying 802.1X Port Statistics                | 3-106 |
| Figure 3-63 | Creating an IP Filter List                       | 3-108 |
| Figure 3-64 | Configuring Port Security                        | 3-111 |
| Figure 3-65 | Web Authentication Configuration                 | 3-112 |
| Figure 3-66 | Web Authentication Port Configuration            | 3-113 |
| Figure 3-67 | Web Authentication Port Information              | 3-114 |
| Figure 3-68 | Web Authentication Port Re-authentication        | 3-115 |
| Figure 3-69 | Network Access Configuration                     | 3-118 |
| Figure 3-70 | Network Access Port Configuration                | 3-119 |
| Figure 3-71 | Network Access Port Link Detection Configuration | 3-121 |
| Figure 3-72 | Network Access MAC Address Information           | 3-122 |
| Figure 3-73 | Network Access MAC Filter Configuration          | 3-123 |
| Figure 3-74 | Selecting ACL Type                               | 3-125 |
| Figure 3-75 | ACL Configuration - Standard IPv4                | 3-126 |
| Figure 3-76 | ACL Configuration - Extended IPv4                | 3-128 |
| Figure 3-77 | ACL Configuration - Standard IPv6                | 3-129 |
| Figure 3-78 | ACL Configuration - Extended IPv6                | 3-130 |
| Figure 3-79 | ACL Configuration - MAC                          | 3-132 |
| Figure 3-80 | ACL Configuration - ARP                          | 3-134 |
| Figure 3-81 | Configuring ACL Port Binding                     | 3-135 |
| Figure 3-82 | Configuring ARP Inspection                       | 3-140 |
| Figure 3-83 | Displaying Statistics for ARP Inspection         | 3-142 |
| Figure 3-84 | DHCP Snooping Configuration                      | 3-144 |
| Figure 3-85 | DHCP Snooping VLAN Configuration                 | 3-145 |
| Figure 3-86 | DHCP Snooping Information Option Configuration   | 3-147 |
| Figure 3-87 | DHCP Snooping Port Configuration                 | 3-148 |

| Figure 3-88  | DHCP Snooping Binding Information            | 3-149   |
|--------------|----------------------------------------------|---------|
| Figure 3-89  | IP Source Guard Port Configuration           | 3-151   |
| Figure 3-90  | Static IP Source Guard Binding Configuration | 3-153   |
| Figure 3-91  | Dynamic IP Source Guard Binding Information  | n 3-154 |
| Figure 3-92  | Displaying Port/Trunk Information            | 3-155   |
| Figure 3-93  | Port/Trunk Configuration                     | 3-159   |
| Figure 3-94  | Configuring Static Trunks                    | 3-161   |
| Figure 3-95  | LACP Trunk Configuration                     | 3-163   |
| Figure 3-96  | LACP Port Configuration                      | 3-165   |
| Figure 3-97  | LACP Aggregation Group Configuration         | 3-167   |
| Figure 3-98  | LACP - Port Counters Information             | 3-168   |
| Figure 3-99  | LACP - Port Internal Information             | 3-169   |
| Figure 3-100 | LACP - Port Neighbors Information            | 3-171   |
| Figure 3-101 | Port Broadcast Control                       | 3-173   |
| Figure 3-102 | Port Multicast Control                       | 3-175   |
| Figure 3-103 | Port Unknown Unicast Control                 | 3-176   |
| Figure 3-104 | Mirror Port Configuration                    | 3-177   |
| Figure 3-105 | MAC Address Mirror Configuration             | 3-178   |
| Figure 3-106 | Input Rate Limit Port Configuration          | 3-179   |
| Figure 3-107 | Port Statistics                              | 3-183   |
| Figure 3-108 | Configuring a Static Address Table           | 3-185   |
| Figure 3-109 | Configuring a Dynamic Address Table          | 3-186   |
| Figure 3-110 | Setting the Address Aging Time               | 3-187   |
| Figure 3-111 | Configuring Port Loopback Detection          | 3-191   |
| Figure 3-112 | Displaying Spanning Tree Information         | 3-193   |
| Figure 3-113 | Configuring Spanning Tree                    | 3-197   |
| Figure 3-114 | Displaying Spanning Tree Port Information    | 3-200   |
| Figure 3-115 | Configuring Spanning Tree per Port           | 3-204   |
| Figure 3-116 | Configuring Edge Port Parameters             | 3-205   |
| Figure 3-117 | Globally Enabling GVRP                       | 3-209   |
| Figure 3-118 | Displaying Basic VLAN Information            | 3-210   |
| Figure 3-119 | Displaying Current VLANs                     | 3-211   |
| Figure 3-120 | Configuring a VLAN Static List               | 3-213   |
| Figure 3-121 | Configuring a VLAN Static Table              | 3-215   |
| Figure 3-122 | VLAN Static Membership by Port               | 3-216   |
| Figure 3-123 | Configuring VLANs per Port                   | 3-218   |
| Figure 3-124 | 802.1Q Tunnel Status and Ethernet Type       | 3-223   |
| Figure 3-125 | Tunnel Port Configuration                    | 3-225   |
| Figure 3-126 | Traffic Segmentation Status Configuration    | 3-226   |
| Figure 3-127 | Traffic Segmentation Session Configuration   | 3-227   |
| Figure 3-128 | Private VLAN Information                     | 3-229   |
| Figure 3-129 | Private VLAN Configuration                   | 3-230   |
| Figure 3-130 | Private VLAN Association                     | 3-230   |
| Figure 3-131 | Private VLAN Port Information                | 3-231   |
| Figure 3-132 | Private VLAN Port Configuration              | 3-233   |

| Figure 3-133 | Protocol VLAN Configuration                    | 3-234 |
|--------------|------------------------------------------------|-------|
| Figure 3-134 | Protocol VLAN System Configuration             | 3-235 |
| Figure 3-135 | VLAN Mirror Configuration                      | 3-236 |
| Figure 3-136 | IP Subnet VLAN Configuration                   | 3-238 |
| Figure 3-137 | MAC-based VLAN Configuration                   | 3-239 |
| Figure 3-138 | LLDP Configuration                             | 3-241 |
| Figure 3-139 | LLDP Port Configuration                        | 3-243 |
| Figure 3-140 | LLDP Local Device Information                  | 3-246 |
| Figure 3-141 | LLDP Remote Port Information                   | 3-247 |
| Figure 3-142 | LLDP Remote Information Details                | 3-249 |
| Figure 3-143 | LLDP Device Statistics                         | 3-250 |
| Figure 3-144 | LLDP Device Statistics Details                 | 3-252 |
| Figure 3-145 | Port Priority Configuration                    | 3-254 |
| Figure 3-146 | Traffic Classes                                | 3-256 |
| Figure 3-147 | Queue Mode                                     | 3-257 |
| Figure 3-148 | Displaying Queue Scheduling                    | 3-258 |
| Figure 3-149 | IP DSCP Priority Status                        | 3-259 |
| Figure 3-150 | Mapping IP DSCP Priority Values                | 3-261 |
| Figure 3-151 | Configuring Class Maps                         | 3-264 |
| Figure 3-152 | Configuring Policy Maps                        | 3-267 |
| Figure 3-153 | Service Policy Settings                        | 3-268 |
| Figure 3-154 | Configuring VoIP Traffic                       | 3-270 |
| Figure 3-155 | VoIP Traffic Port Configuration                | 3-271 |
| Figure 3-156 | Telephony OUI List                             | 3-273 |
| Figure 3-157 | IGMP Configuration                             | 3-277 |
| Figure 3-158 | IGMP Immediate Leave                           | 3-279 |
| Figure 3-159 | Displaying Multicast Router Port Information   | 3-280 |
| Figure 3-160 | Static Multicast Router Port Configuration     | 3-281 |
| Figure 3-161 | IP Multicast Registration Table                | 3-282 |
| Figure 3-162 | IGMP Member Port Table                         | 3-283 |
| Figure 3-163 | Enabling IGMP Filtering and Throttling         | 3-285 |
| Figure 3-164 | IGMP Profile Configuration                     | 3-286 |
| Figure 3-165 | IGMP Filter and Throttling Port Configuration  | 3-288 |
| Figure 3-166 | MVR Global Configuration                       | 3-291 |
| Figure 3-167 | MVR Port Information                           | 3-292 |
| Figure 3-168 | MVR Group IP Information                       | 3-293 |
| Figure 3-169 | MVR Port Configuration                         | 3-295 |
| Figure 3-170 | MVR Group Member Configuration                 | 3-296 |
| Figure 3-171 | MVR Receiver VLAN Configuration                | 3-297 |
| Figure 3-172 | MVR Receiver Group Address Table               | 3-298 |
| Figure 3-173 | Static MVR Receiver Group Member Configuration | 3-299 |
| Figure 3-174 | DNS General Configuration                      | 3-301 |
| Figure 3-175 | DNS Static Host Table                          | 3-303 |
| Figure 3-176 | DNS Cache                                      | 3-304 |
| Figure 3-177 | Cluster Member Choice                          | 3-305 |

| Figure 3-178 | Cluster Configuration         | 3-306 |
|--------------|-------------------------------|-------|
| Figure 3-179 | Cluster Member Configuration  | 3-307 |
| Figure 3-180 | Cluster Member Information    | 3-308 |
| Figure 3-181 | Cluster Candidate Information | 3-309 |
| Figure 3-182 | UPnP Configuration            | 3-311 |

# **Chapter 1: Introduction**

This switch provides a broad range of features for Layer 2 switching. It includes a management agent that allows you to configure the features listed in this manual. The default configuration can be used for most of the features provided by this switch. However, there are many options that you should configure to maximize the switch's performance for your particular network environment.

# **Key Features**

| Feature                                 | Description                                                                                                    |
|-----------------------------------------|----------------------------------------------------------------------------------------------------|
| Configuration Backup and Restore        | Backup to TFTP server                                                                                                    |
| Authentication and<br>Security Measures | Console, Telnet, web – User name / password, RADIUS, TACACS+,<br>AAA, ARP inspection<br>Web – HTTPS<br>Telnet – SSH<br>SNMP v1/2c - Community strings<br>SNMP version 3 – MD5 or SHA password<br>Port Authentication – IEEE 802.1X,<br>Port Security – MAC address filtering<br>Private VLANs<br>Network Access – MAC Address Authentication<br>Web Authentication – Web access with RADIUS Authentication<br>DHCP Snooping (with Option 82 relay information)<br>IP Source Guard |
| Access Control Lists                    | Supports IP and MAC ACLs, 100 rules per system                                                                                                    |
| DHCP                                    | Client                                                                                                    |
| DNS                                     | Client and Proxy service                                                                                                    |
| Port Configuration                      | Speed, duplex mode and flow control                                                                                                    |
| Rate Limiting                           | Input rate limiting per port                                                                                                    |
| Port Mirroring                          | One port mirrored to a single analysis port                                                                                                    |
| Port Trunking                           | Supports up to 8 trunks using either static or dynamic trunking (LACP)                                                                                                    |
| Storm Control                           | Throttling for broadcast, multicast, and unknown unicast storms                                                                                                    |
| Static Address                          | Up to 8K MAC addresses in the forwarding table                                                                                                    |
| IEEE 802.1D Bridge                      | Supports dynamic data switching and addresses learning                                                                                                    |
| Store-and-Forward Switching             | Supported to ensure wire-speed switching while eliminating bad frames                                                                                                    |
| Spanning Tree Algorithm                 | Supports standard STP, Rapid Spanning Tree Protocol (RSTP), and Multiple Spanning Trees (MSTP)                                                                                                    |

#### Table 1-1 Key Features

| Feature                       | Description                                                                                              |
|-------------------------------|----------------------------------------------------------------------------------------------------|
| Virtual LANs                  | Up to 255 using IEEE 802.1Q, port-based, protocol-based, and private VLANs                               |
| Traffic Prioritization        | Default port priority, traffic class map, queue scheduling, or Differentiated Services Code Point (DSCP) |
| Quality of Service            | Supports Differentiated Services (DiffServ)                                                              |
| Link Layer Discovery Protocol | Used to discover basic information about neighboring devices                                             |
| Multicast Filtering           | Supports IGMP snooping and query, as well as Multicast VLAN Registration                                 |
| Switch Clustering             | Supports up to 36 member switches in a cluster                                                           |
| Tunneling                     | Supports IEEE 802.1Q tunneling (QinQ)                                                                    |

| Table 1-1         Key Features (Continued) |
|--------------------------------------------|
|--------------------------------------------|

## **Description of Software Features**

The switch provides a wide range of advanced performance enhancing features. Flow control eliminates the loss of packets due to bottlenecks caused by port saturation. Storm suppression prevents broadcast, multicast or unknow unicast traffic storms from engulfing the network. Port-based, protocol based and private VLANs, plus support for automatic GVRP VLAN registration provide traffic security and efficient use of network bandwidth. CoS priority queueing ensures the minimum delay for moving real-time multimedia data across the network. While multicast filtering provides support for real-time network applications. Some of the management features are briefly described below.

**Configuration Backup and Restore** – You can save the current configuration settings to a file on an FTP/TFTP server or to a management station using a web browser, and later download this file to restore the switch configuration settings.

Authentication – This switch authenticates management access via the console port, Telnet or web browser. User names and passwords can be configured locally or can be verified via a remote authentication server (i.e., RADIUS or TACACS+). Port-based authentication is also supported via the IEEE 802.1X protocol. This protocol uses the Extensible Authentication Protocol over LANs (EAPOL) to request user credentials from the 802.1X client, and then verifies the client's right to access the network via an authentication server.

Other authentication options include HTTPS for secure management access via the web, SSH for secure management access over a Telnet-equivalent connection, SNMP Version 3, IP address filtering for SNMP/web/Telnet management access. MAC address filtering and IP source guard also provide authenticated port access. While DHCP snooping is provided to prevent malicious attacks from insecure ports.

Access Control Lists – ACLs provide packet filtering for IPv4 frames (based on address, protocol, Layer 4 protocol port number or TCP control code), IPv6 frames (based on address, next header type, or flow label), or any frames (based on MAC address or Ethernet type). ACLs can be used to improve performance by blocking unnecessary network traffic or to implement security controls by restricting access to specific network resources or protocols.

**Port Configuration** – You can manually configure the speed, duplex mode, and flow control used on specific ports, or use auto-negotiation to detect the connection settings used by the attached device. Use full-duplex mode on ports whenever possible to double the throughput of switch connections. Flow control should also be enabled to control network traffic during periods of congestion and prevent the loss of packets when port buffer thresholds are exceeded. The switch supports flow control based on the IEEE 802.3x standard (now incorporated in IEEE 802.3-2002).

**Rate Limiting** – This feature controls the maximum rate for traffic transmitted or received on an interface. Rate limiting is configured on interfaces at the edge of a network to limit traffic into or out of the network. Packets that exceed the acceptable amount of traffic are dropped.

**Port Mirroring** – The switch can unobtrusively mirror traffic from any port, VLAN or packets with a specified MAC address to a monitor port. You can then attach a protocol analyzer or RMON probe to this port to perform traffic analysis and verify connection integrity.

**Port Trunking** – Ports can be combined into an aggregate connection. Trunks can be manually set up or dynamically configured using Link Aggregation Control Protocol (LACP). The additional ports dramatically increase the throughput across any connection, and provide redundancy by taking over the load if a port in the trunk should fail. The switch supports up to 8 trunks.

**Storm Control** – Broadcast, multicast and unknown unicast storm suppression prevents traffic from overwhelming the network. When enabled on a port, the level of traffic passing through the port is restricted. If traffic rises above a pre-defined threshold, it will be throttled until the level falls back beneath the threshold.

**Static Addresses** – A static address can be assigned to a specific interface on this switch. Static addresses are bound to the assigned interface and will not be moved. When a static address is seen on another interface, the address will be ignored and will not be written to the address table. Static addresses can be used to provide network security by restricting access for a known host to a specific port.

**IP Address Filtering** – Access to insecure ports can be controlled using DHCP Snooping which filters ingress traffic based on static IP addresses and addresses stored in the DHCP Snooping table. Traffic can also be restricted to specific source IP addresses or source IP/MAC address pairs based on static entries or entries stored in the DHCP Snooping table.

**IEEE 802.1D Bridge** – The switch supports IEEE 802.1D transparent bridging. The address table facilitates data switching by learning addresses, and then filtering or

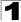

forwarding traffic based on this information. The address table supports up to 8K addresses.

**Store-and-Forward Switching** – The switch copies each frame into its memory before forwarding them to another port. This ensures that all frames are a standard Ethernet size and have been verified for accuracy with the cyclic redundancy check (CRC). This prevents bad frames from entering the network and wasting bandwidth.

To avoid dropping frames on congested ports, the switch provides 4 Mbits for frame buffering. This buffer can queue packets awaiting transmission on congested networks.

Spanning Tree Algorithm – The switch supports these spanning tree protocols:

Spanning Tree Protocol (STP, IEEE 802.1D) – This protocol provides loop detection and recovery by allowing two or more redundant connections to be created between a pair of LAN segments. When there are multiple physical paths between segments, this protocol will choose a single path and disable all others to ensure that only one route exists between any two stations on the network. This prevents the creation of network loops. However, if the chosen path should fail for any reason, an alternate path will be activated to maintain the connection.

Rapid Spanning Tree Protocol (RSTP, IEEE 802.1D-2004) – This protocol reduces the convergence time for network topology changes to 3 to 5 seconds, compared to 30 seconds or more for the older IEEE 802.1D STP standard. It is intended as a complete replacement for STP, but can still interoperate with switches running the older standard by automatically reconfiguring ports to STP-compliant mode if they detect STP protocol messages from attached devices.

Multiple Spanning Tree Protocol (MSTP, IEEE 802.1D-2004) – This protocol is a direct extension of RSTP. It can provide an independent spanning tree for different VLANs. It simplifies network management, provides for even faster convergence than RSTP by limiting the size of each region, and prevents VLAN members from being segmented from the rest of the group (as sometimes occurs with IEEE 802.1D STP).

**Virtual LANs** – The switch supports up to 255 VLANs. A Virtual LAN is a collection of network nodes that share the same collision domain regardless of their physical location or connection point in the network. The switch supports tagged VLANs based on the IEEE 802.1Q standard. Members of VLAN groups can be dynamically learned via GVRP, or ports can be manually assigned to a specific set of VLANs. This allows the switch to restrict traffic to the VLAN groups to which a user has been assigned. By segmenting your network into VLANs, you can:

- · Eliminate broadcast storms which severely degrade performance in a flat network.
- Simplify network management for node changes/moves by remotely configuring VLAN membership for any port, rather than having to manually change the network connection.
- Provide data security by restricting all traffic to the originating VLAN.

- Use private VLANs to restrict traffic to pass only between data ports and the uplink ports, thereby isolating adjacent ports within the same VLAN, and allowing you to limit the total number of VLANs that need to be configured.
- · Use protocol VLANs to restrict traffic to specified interfaces based on protocol type.
- Note: The switch allows 255 user-manageable VLANs. One other VLAN (VLAN ID 4093) is reserved for switch clustering.

**Traffic Prioritization** – This switch prioritizes each packet based on the required level of service, using four priority queues with strict or Weighted Round Robin Queuing. It uses IEEE 802.1p and 802.1Q tags to prioritize incoming traffic based on input from the end-station application. These functions can be used to provide independent priorities for delay-sensitive data and best-effort data.

This switch also supports several common methods of prioritizing layer 3/4 traffic to meet application requirements. Traffic can be prioritized based on the DSCP field in the IP frame. When these services are enabled, the priorities are mapped to a Class of Service value by the switch, and the traffic then sent to the corresponding output queue.

**Quality of Service** – Differentiated Services (DiffServ) provides policy-based management mechanisms used for prioritizing network resources to meet the requirements of specific traffic types on a per-hop basis. Each packet is classified upon entry into the network based on access lists, IP Precedence or DSCP values, or VLAN lists. Using access lists allows you select traffic based on Layer 2, Layer 3, or Layer 4 information contained in each packet. Based on network policies, different kinds of traffic can be marked for different kinds of forwarding.

**Multicast Filtering** – Specific multicast traffic can be assigned to its own VLAN to ensure that it does not interfere with normal network traffic and to guarantee real-time delivery by setting the required priority level for the designated VLAN. The switch uses IGMP Snooping and Query to manage multicast group registration. It also supports Multicast VLAN Registration (MVR) which allows common multicast traffic, such as television channels, to be transmitted across a single network-wide multicast VLAN shared by hosts residing in other standard or private VLAN groups, while preserving security and data isolation for normal traffic.

**IEEE 802.1Q Tunneling** (QinQ) – This feature is designed for service providers carrying traffic for multiple customers across their networks. QinQ tunneling is used to maintain customer-specific VLAN and Layer 2 protocol configurations even when different customers use the same internal VLAN IDs. This is accomplished by inserting Service Provider VLAN (SPVLAN) tags into the customer's frames when they enter the service provider's network, and then stripping the tags when the frames leave the network.

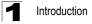

# **System Defaults**

The switch's system defaults are provided in the configuration file "Factory\_Default\_Config.cfg." To reset the switch defaults, this file should be set as the startup configuration file (page 3-28).

The following table lists some of the basic system defaults.

| Function                                | Parameter                                     | Default                              |
|-----------------------------------------|-----------------------------------------------|--------------------------------------|
| Console Port<br>Connection              | Baud Rate                                     | 9600                                 |
| Connection                              | Data bits                                     | 8                                    |
|                                         | Stop bits                                     | 1                                    |
|                                         | Parity                                        | none                                 |
|                                         | Local Console Timeout                         | 0 (disabled)                         |
| Authentication and<br>Security Measures | Privileged Exec Level                         | Username "admin"<br>Password "admin" |
|                                         | Normal Exec Level                             | Username "guest"<br>Password "guest" |
|                                         | Enable Privileged Exec from Normal Exec Level | Password "super"                     |
|                                         | RADIUS Authentication                         | Disabled                             |
|                                         | TACACS Authentication                         | Disabled                             |
|                                         | 802.1X Port Authentication                    | Disabled                             |
|                                         | Web Authentication                            | Disabled                             |
|                                         | MAC Authentication                            | Disabled                             |
|                                         | HTTPS                                         | Enabled                              |
|                                         | SSH                                           | Disabled                             |
|                                         | Port Security                                 | Disabled                             |
|                                         | IP Filtering                                  | Disabled                             |
|                                         | DHCP Snooping                                 | Disabled                             |
|                                         | IP Source Guard                               | Disabled (all ports)                 |
| Web Management                          | HTTP Server                                   | Enabled                              |
|                                         | HTTP Port Number                              | 80                                   |
|                                         | HTTP Secure Server                            | Enabled                              |
|                                         | HTTP Secure Port Number                       | 443                                  |

Table 1-2 System Defaults

| Function                   | Parameter                     | Default                                                                            |
|----------------------------|-------------------------------|------------------------------------------------------------------------------------|
| SNMP                       | SNMP Agent                    | Enabled                                                                            |
|                            | Community Strings             | "public" (read only)<br>"private" (read/write)                                     |
|                            | Traps                         | Authentication traps: enabled<br>Link-up-down events: enabled                      |
|                            | SNMP V3                       | View: defaultview<br>Group: public (read only); private (read/write)               |
| Port Configuration         | Admin Status                  | Enabled                                                                            |
|                            | Auto-negotiation              | Enabled                                                                            |
|                            | Flow Control                  | Disabled                                                                           |
| Rate Limiting              | Input limits                  | Disabled                                                                           |
| Port Trunking              | Static Trunks                 | None                                                                               |
|                            | LACP (all ports)              | Disabled                                                                           |
| Storm Protection           | Status                        | Broadcast: enabled (all ports)<br>Multicast: disabled<br>Unknown Unicast: disabled |
|                            | Rate Limit                    | Broadcast: 64 kbits per second                                                     |
| Spanning Tree<br>Algorithm | Status                        | Enabled, RSTP<br>(Defaults: Based on RSTP standard)                                |
|                            | Fast Forwarding (Edge Port)   | Disabled                                                                           |
| Address Table              | Aging Time                    | 300 seconds                                                                        |
| Virtual LANs               | Default VLAN                  | 1                                                                                  |
|                            | PVID                          | 1                                                                                  |
|                            | Acceptable Frame Type         | All                                                                                |
|                            | Ingress Filtering             | Enabled                                                                            |
|                            | Switchport Mode (Egress Mode) | Hybrid: tagged/untagged frames                                                     |
|                            | GVRP (global)                 | Disabled                                                                           |
|                            | GVRP (port interface)         | Disabled                                                                           |
| Traffic Prioritization     | Ingress Port Priority         | 0                                                                                  |
|                            | Weighted Round Robin          | Queue: 0123<br>Weight: 124 8                                                       |
|                            | IP DSCP Priority              | Disabled                                                                           |

| Table 1-2 | System D | efaults | (Continued) |
|-----------|----------|---------|-------------|
|-----------|----------|---------|-------------|

| Function            | Parameter                   | Default                               |
|---------------------|-----------------------------|---------------------------------------|
| IP Settings         | IP Address                  | DHCP assigned                         |
|                     | Subnet Mask                 | 255.255.255.0                         |
|                     | Default Gateway             | 0.0.0.0                               |
|                     | DHCP                        | Client: Enabled                       |
|                     | DNS                         | Client/Proxy service: Disabled        |
|                     | BOOTP                       | Disabled                              |
| Multicast Filtering | IGMP Snooping               | Snooping: Enabled<br>Querier: Enabled |
|                     | Multicast VLAN Registration | Disabled                              |
| System Log          | Status                      | Enabled                               |
|                     | Messages Logged             | Levels 0-7 (all)                      |
|                     | Messages Logged to Flash    | Levels 0-3                            |
| SMTP Email Alerts   | Event Handler               | Enabled (but no server defined)       |
| SNTP                | Clock Synchronization       | Disabled                              |
| NTP                 | Clock Synchronization       | Disabled                              |
| Switch Clustering   | Status                      | Enabled                               |
|                     | Commander                   | Disabled                              |

| Table 1-2 | System Defaults | (Continued) |
|-----------|-----------------|-------------|
|-----------|-----------------|-------------|

# **Connecting to the Switch**

## **Configuration Options**

The switch includes a built-in network management agent. The agent offers a variety of management options, including SNMP, RMON (Groups 1, 2, 3, 9), and a web-based interface. A PC may also be connected directly to the switch for configuration and monitoring via a command line interface (CLI).

**Note:** The IP address for this switch is obtained via DHCP by default. To change this address, see "Setting an IP Address" on page 2-4.

The switch's HTTP web agent allows you to configure switch parameters, monitor port connections, and display statistics using a standard web browser such as Internet Explorer 5.x or above, Netscape 6.2 or above, and Mozilla Firefox 2.0.0.0 or above. The switch's web management interface can be accessed from any computer attached to the network.

The CLI program can be accessed by a direct connection to the RS-232 serial console port on the switch, or remotely by a Telnet or Secure Shell (SSH) connection over the network.

The switch's management agent also supports SNMP (Simple Network Management Protocol). This SNMP agent permits the switch to be managed from any system in the network using network management software such as HP OpenView.

The switch's web interface, CLI configuration program, and SNMP agent allow you to perform the following management functions:

- · Set user names and passwords
- Set an IP interface for a management VLAN
- Configure SNMP parameters
- · Enable/disable any port
- · Set the speed/duplex mode for any port
- · Configure the bandwidth of any port by limiting input rates
- Control port access through IEEE 802.1X security or static address filtering
- · Filter packets using Access Control Lists (ACLs)
- · Configure up to 255 IEEE 802.1Q VLANs
- Enable GVRP automatic VLAN registration
- Configure IGMP multicast filtering
- · Upload and download system firmware via FTP/TFTP
- · Upload and download switch configuration files via FTP/TFTP
- · Configure Spanning Tree parameters
- · Configure Class of Service (CoS) priority queuing

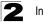

Initial Configuration

- · Configure up to 8 static or LACP trunks
- Enable port mirroring
- · Set broadcast, multicast or unknown unicast storm control on any port
- Display system information and statistics

### **Required Connections**

The switch provides an RS-232 serial port that enables a connection to a PC or terminal for monitoring and configuring the switch. A null-modem console cable is provided with the switch.

Attach a VT100-compatible terminal, or a PC running a terminal emulation program to the switch. You can use the console cable provided with this package, or use a null-modem cable that complies with the wiring assignments shown in the Installation Guide.

To connect a terminal to the console port, complete the following steps:

- 1. Connect the console cable to the serial port on a terminal, or a PC running terminal emulation software, and tighten the captive retaining screws on the DB-9 connector.
- 2. Connect the other end of the cable to the RS-232 serial port on the switch.
- 3. Make sure the terminal emulation software is set as follows:
  - Select the appropriate serial port (COM port 1 or COM port 2).
  - Set the baud rate to 9600 bps.
  - Set the data format to 8 data bits, 1 stop bit, and no parity.
  - · Set flow control to none.
  - Set the emulation mode to VT100.
  - When using HyperTerminal, select Terminal keys, not Windows keys.
- **Notes:** 1. Refer to "Line Commands" on page 4-44 for a complete description of console configuration options.
  - 2. Once you have set up the terminal correctly, the console login screen will be displayed.

For a description of how to use the CLI, see "Using the Command Line Interface" on page 4-1. For a list of all the CLI commands and detailed information on using the CLI, refer to "Command Groups" on page 4-10.

## **Remote Connections**

Prior to accessing the switch's onboard agent via a network connection, you must first configure it with a valid IP address, subnet mask, and default gateway using a console connection, DHCP or BOOTP protocol.

The IP address for this switch is obtained via DHCP by default. To manually configure this address or enable dynamic address assignment via DHCP or BOOTP, see "Setting an IP Address" on page 2-4.

Note: This switch supports four concurrent Telnet/SSH sessions.

After configuring the switch's IP parameters, you can access the onboard configuration program from anywhere within the attached network. The switch's command-line interface can be accessed using Telnet or SSH from any computer attached to the network. The switch can also be managed by any computer using a web browser (Internet Explorer 5.x or above, or Netscape 6.2 or above, or Mozilla Firefox 2.0.0.0), or from a network computer using SNMP network management software.

**Note:** The onboard program only provides access to basic configuration functions. To access the full range of SNMP management functions, you must use SNMP-based network management software.

# **Basic Configuration**

## **Console Connection**

The CLI program provides two different command levels — normal access level (Normal Exec) and privileged access level (Privileged Exec). The commands available at the Normal Exec level are a limited subset of those available at the Privileged Exec level and allow you to only display information and use basic utilities. To fully configure the switch parameters, you must access the CLI at the Privileged Exec level.

Access to both CLI levels are controlled by user names and passwords. The switch has a default user name and password for each level. To log into the CLI at the Privileged Exec level using the default user name and password, perform these steps:

- 1. To initiate your console connection, press <Enter>. The "User Access Verification" procedure starts.
- 2. At the Username prompt, enter "admin."
- 3. At the Password prompt, also enter "admin." (The password characters are not displayed on the console screen.)
- 4. The session is opened and the CLI displays the "Console#" prompt indicating you have access at the Privileged Exec level.

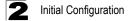

### Setting Passwords

**Note:** If this is your first time to log into the CLI program, you should define new passwords for both default user names using the "username" command, record them and put them in a safe place.

Passwords can consist of up to 8 alphanumeric characters and are case sensitive. To prevent unauthorized access to the switch, set the passwords as follows:

- 1. Open the console interface with the default user name and password "admin" to access the Privileged Exec level.
- 2. Type "configure" and press <Enter>.
- 3. Type "username guest password 0 *password*," for the Normal Exec level, where *password* is your new password. Press <Enter>.
- 4. Type "username admin password 0 *password*," for the Privileged Exec level, where *password* is your new password. Press <Enter>.

Note: '0' specifies a password in plain text, '7' specifies a password in encrypted form.

```
Username: admin
Password:
CLI session with the FGL-2870 is opened.
To end the CLI session, enter [Exit].
Console#configure
Console(config)#username guest password 0 [password] 4-109
Console(config)#username admin password 0 [password]
Console(config)#
```

### Setting an IP Address

You must establish IP address information for the stack to obtain management access through the network. This can be done in either of the following ways:

**Manual** — You have to input the information, including IP address and subnet mask. If your management station is not in the same IP subnet as the switch, you will also need to specify the default gateway router.

**Dynamic** — The switch sends IP configuration requests to BOOTP or DHCP address allocation servers on the network.

#### Manual Configuration

You can manually assign an IP address to the switch. You may also need to specify a default gateway that resides between this device and management stations that exist on another network segment. Valid IP addresses consist of four decimal numbers, 0 to 255, separated by periods. Anything outside this format will not be accepted by the CLI program.

Note: The IP address for this switch is obtained via DHCP by default.

Before you can assign an IP address to the switch, you must obtain the following information from your network administrator:

- · IP address for the switch
- Default gateway for the network
- Network mask for this network

To assign an IP address to the switch, complete the following steps:

- 1. From the Global Configuration mode prompt, type "interface vlan 1" to access the interface-configuration mode. Press <Enter>.
- Type "ip address *ip-address netmask*," where "ip-address" is the switch IP address and "netmask" is the network mask for the network. Press <Enter>.
- 3. Type "exit" to return to the global configuration mode prompt. Press <Enter>.
- 4. To set the IP address of the default gateway for the network to which the switch belongs, type "ip default-gateway gateway," where "gateway" is the IP address of the default gateway. Press <Enter>.

```
      Console(config)#interface vlan 1
      4-220

      Console(config-if)#ip address 192.168.1.5 255.255.0
      4-406

      Console(config-if)#exit
      4-207

      Console(config)#ip default-gateway 192.168.1.254
      4-407

      Console(config)#
      4-208
```

#### **Dynamic Configuration**

If you select the "bootp" or "dhcp" option, IP will be enabled but will not function until a BOOTP or DHCP reply has been received. Requests will be sent periodically in an effort to obtain IP configuration information. BOOTP and DHCP values can include the IP address, subnet mask, and default gateway. If the DHCP/BOOTP server is slow to respond, you may need to use the "ip dhcp restart" command to re-start broadcasting service requests.

If the "bootp" or "dhcp" option is saved to the startup-config file (step 6), then the switch will start broadcasting service requests as soon as it is powered on.

To automatically configure the switch by communicating with BOOTP or DHCP address allocation servers on the network, complete the following steps:

- 1. From the Global Configuration mode prompt, type "interface vlan 1" to access the interface-configuration mode. Press <Enter>.
- 2. At the interface-configuration mode prompt, use one of the following commands:
  - To obtain IP settings via DHCP, type "ip address dhcp" and press <Enter>.
  - To obtain IP settings via BOOTP, type "ip address bootp" and press <Enter>.
- 3. Type "end" to return to the Privileged Exec mode. Press <Enter>.

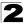

- 4. If network connections are normaly slow, type "ip dhcp restart" to re-start broadcasting service requests. Press <Enter>.
- 5. Wait a few minutes, and then check the IP configuration settings by typing the "show ip interface" command. Press <Enter>.
- Then save your configuration changes by typing "copy running-config startup-config." Enter the startup file name and press <Enter>.

```
Console(config)#interface vlan 1
                                                                 4-220
Console(config-if) #ip address dhcp
                                                                 4-406
Console(config-if)#end
Console#ip dhcp restart
                                                                 4-408
Console#show ip interface
                                                                 4-408
IP address and netmask: 192.168.1.54 255.255.255.0 on VLAN 1,
and address mode: User specified.
                                                                  4-37
Console#copy running-config startup-config
Startup configuration file name []: startup
\Write to FLASH Programming.
\Write to FLASH finish.
Success.
```

### **Enabling SNMP Management Access**

The switch can be configured to accept management commands from Simple Network Management Protocol (SNMP) applications such as HP OpenView. You can configure the switch to (1) respond to SNMP requests or (2) generate SNMP traps.

When SNMP management stations send requests to the switch (either to return information or to set a parameter), the switch provides the requested data or sets the specified parameter. The switch can also be configured to send information to SNMP managers (without being requested by the managers) through trap messages, which inform the manager that certain events have occurred.

The switch includes an SNMP agent that supports SNMP version 1, 2c, and 3 clients. To provide management access for version 1 or 2c clients, you must specify a community string. The switch provides a default MIB View (i.e., an SNMPv3 construct) for the default "public" community string that provides read access to the entire MIB tree, and a default view for the "private" community string that provides read/write access to the entire MIB tree. However, you may assign new views to version 1 or 2c community strings that suit your specific security requirements (see page 3-64).

### Community Strings (for SNMP version 1 and 2c clients)

Community strings are used to control management access to SNMP version 1 and 2c stations, as well as to authorize SNMP stations to receive trap messages from the switch. You therefore need to assign community strings to specified users, and set the access level. The default strings are:

- **public** with read-only access. Authorized management stations are only able to retrieve MIB objects.
- **private** with read/write access. Authorized management stations are able to both retrieve and modify MIB objects.

To prevent unauthorized access to the switch from SNMP version 1 or 2c clients, it is recommended that you change the default community strings.

To configure a community string, complete the following steps:

- 1. From the Privileged Exec level global configuration mode prompt, type "snmp-server community *string mode*," where "string" is the community access string and "mode" is **rw** (read/write) or **ro** (read only). Press <Enter>. (Note that the default mode is read only.)
- To remove an existing string, simply type "no snmp-server community string," where "string" is the community access string to remove. Press <Enter>.

```
Console(config)#snmp-server community admin rw 4-90
Console(config)#snmp-server community private
Console(config)#
```

Note: If you do not intend to support access to SNMP version 1 and 2c clients, we recommend that you delete both of the default community strings. If there are no community strings, then SNMP management access from SNMP v1 and v2c clients is disabled.

#### **Trap Receivers**

You can also specify SNMP stations that are to receive traps from the switch. To configure a trap receiver, use the "snmp-server host" command. From the Privileged Exec level global configuration mode prompt, type:

"snmp-server host *host-address community-string* [version {1 | 2c | 3 {auth | noauth | priv}}]"

where "host-address" is the IP address for the trap receiver, "community-string" specifies access rights for a version 1/2c host, or is the user name of a version 3 host, "version" indicates the SNMP client version, and "auth | noauth | priv" means that authentication, no authentication, or authentication and privacy is used for v3 clients. Then press <Enter>. For a more detailed description of these parameters, see "snmp-server host" on page 4-92. The following example creates a trap host for each type of SNMP client.

```
Console(config)#snmp-server host 10.1.19.23 batman
Console(config)#snmp-server host 10.1.19.98 robin version 2c
Console(config)#snmp-server host 10.1.19.34 barbie version 3 auth
Console(config)#
```

4-92

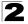

Initial Configuration

#### **Configuring Access for SNMP Version 3 Clients**

To configure management access for SNMPv3 clients, you need to first create a view that defines the portions of MIB that the client can read or write, assign the view to a group, and then assign the user to a group. The following example creates one view called "mib-2" that includes the entire MIB-2 tree branch, and then another view that includes the IEEE 802.1D bridge MIB. It assigns these respective read and read/write views to a group call "r&d" and specifies group authentication via MD5 or SHA. In the last step, it assigns a v3 user to this group, indicating that MD5 will be used for authentication, provides the password "greenpeace" for authentication, and the password "einstien" for encryption.

```
Console(config)#snmp-server view mib-2 1.3.6.1.2.1 included4-96Console(config)#snmp-server view 802.1d 1.3.6.1.2.1.17 included4-98Console(config)#snmp-server group r&d v3 auth mib-2 802.1d4-98Console(config)#snmp-server user steve group r&d v3 auth md54-100greenpeace priv des56 einstien4-100Console(config)#4-100
```

For a more detailed explanation on how to configure the switch for access from SNMPv3 clients, refer to "Simple Network Management Protocol" on page 3-49, or refer to the specific CLI commands for SNMP starting on page 4-87.

# **Managing System Files**

The switch's flash memory supports three types of system files that can be managed by the CLI program, web interface, or SNMP. The switch's file system allows files to be uploaded and downloaded, copied, deleted, and set as a start-up file.

The three types of files are:

- Configuration This file type stores system configuration information and is created when configuration settings are saved. Saved configuration files can be selected as a system start-up file or can be uploaded via FTP/TFTP to a server for backup. The file named "Factory\_Default\_Config.cfg" contains all the system default settings and cannot be deleted from the system. If the system is booted with the factory default settings, the switch will also create a file named "startup1.cfg" that contains system settings for initialization, including information about the unit identifier, MAC address, and installed module type. The configuration settings from the factory defaults configuration file are copied to this file, which is then used to boot the switch. See "Saving or Restoring Configuration Settings" on page 3-28 for more information.
- Operation Code System software that is executed after boot-up, also known as run-time code. This code runs the switch operations and provides the CLI and web management interfaces. See "Managing Firmware" on page 3-22 for more information.

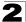

 Diagnostic Code — Software that is run during system boot-up, also known as POST (Power On Self-Test).

Due to the size limit of the flash memory, the switch supports only two operation code files. However, you can have as many diagnostic code files and configuration files as available flash memory space allows. The switch has a total of 16 Mbytes of flash memory for system files.

In the system flash memory, one file of each type must be set as the start-up file. During a system boot, the diagnostic and operation code files set as the start-up file are run, and then the start-up configuration file is loaded.

Note that configuration files should be downloaded using a file name that reflects the contents or usage of the file settings. If you download directly to the running-config, the system will reboot, and the settings will have to be copied from the running-config to a permanent file.

## **Saving Configuration Settings**

Configuration commands only modify the running configuration file and are not saved when the switch is rebooted. To save all your configuration changes in non-volatile storage, you must copy the running configuration file to the start-up configuration file using the "copy" command.

New startup configuration files must have a name specified. File names on the switch are case-sensitive, can be from 1 to 31 characters, must not contain slashes (\ or /), and the leading letter of the file name must not be a period (.). (Valid characters: A-Z, a-z, 0-9, ".", "-", "\_")

There can be more than one user-defined configuration file saved in the switch's flash memory, but only one is designated as the "startup" file that is loaded when the switch boots. The **copy running-config startup-config** command always sets the new file as the startup file. To select a previously saved configuration file, use the **boot system config**:<*filename*> command.

The maximum number of saved configuration files depends on available flash memory, with each configuration file normally requiring less than 20 kbytes. The amount of available flash memory can be checked by using the **dir** command.

To save the current configuration settings, enter the following command:

1. From the Privileged Exec mode prompt, type "copy running-config startup-config" and press <Enter>.

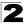

2. Enter the name of the start-up file. Press <Enter>.

```
Console#copy running-config startup-config
Startup configuration file name []: startup
\Write to FLASH Programming.
\Write to FLASH finish.
Success.
Console#
```

4-37

## Using the Web Interface

This switch provides an embedded HTTP web agent. Using a web browser you can configure the switch and view statistics to monitor network activity. The web agent can be accessed by any computer on the network using a standard web browser (Internet Explorer 5.0 or above, Netscape 6.2 or above, or Mozilla Firefox 2.0.0.0 or above).

**Note:** You can also use the Command Line Interface (CLI) to manage the switch over a serial connection to the console port or via Telnet. For more information on using the CLI, refer to Chapter 4: Command Line Interface."

Prior to accessing the switch from a web browser, be sure you have first performed the following tasks:

- 1. Configure the switch with a valid IP address, subnet mask, and default gateway using an out-of-band serial connection, BOOTP or DHCP protocol. (See "Setting an IP Address" on page 2-4.)
- Set user names and passwords using an out-of-band serial connection. Access to the web agent is controlled by the same user names and passwords as the onboard configuration program. (See "Setting Passwords" on page 2-4)
- 3. After you enter a user name and password, you will have access to the system configuration program.
- **Notes: 1.** You are allowed three attempts to enter the correct password; on the third failed attempt the current connection is terminated.
  - If you log into the web interface as guest (Normal Exec level), you can view the configuration settings or change the guest password. If you log in as "admin" (Privileged Exec level), you can change the settings on any page.
  - 3. If the path between your management station and this switch does not pass through any device that uses the Spanning Tree Algorithm, then you can set the switch port attached to your management station to fast forwarding (i.e., enable Admin Edge Port) to improve the switch's response time to management commands issued through the web interface. See "Configuring Interface Settings for STA" on page 3-201.

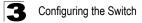

# Navigating the Web Browser Interface

To access the web-browser interface you must first enter a user name and password. The administrator has Read/Write access to all configuration parameters and statistics. The default user name and password for the administrator is "admin."

### **Home Page**

When your web browser connects with the switch's web agent, the home page is displayed as shown below. The home page displays the Main Menu on the left side of the screen and System Information on the right side. The Main Menu links are used to navigate to other menus, and display configuration parameters and statistics.

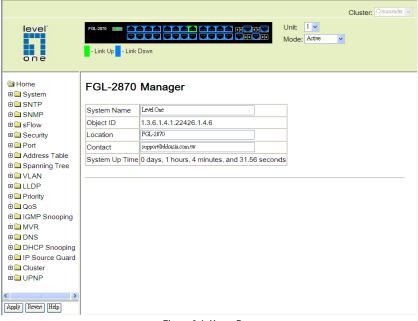

Figure 3-1 Home Page

## **Configuration Options**

Configurable parameters have a dialog box or a drop-down list. Once a configuration change has been made on a page, be sure to click on the Apply button to confirm the new setting. The following table summarizes the web page configuration buttons.

| Button | Action                                                                        |
|--------|-------------------------------------------------------------------------------|
| Revert | Cancels specified values and restores current values prior to pressing Apply. |
| Apply  | Sets specified values to the system.                                          |
| Help   | Links directly to webhelp.                                                    |

| Table 3-1 C | onfiguration | Options |
|-------------|--------------|---------|
|-------------|--------------|---------|

- Notes: 1. To ensure proper screen refresh, be sure that Internet Explorer is configured so that the setting "Check for newer versions of stored pages" reads "Every visit to the page". Internet Explorer 6.x and earlier: This option is available under the menu "Tools / Internet Options / General / Temporary Internet Files / Settings". Internet Explorer 7.x: This option is available under "Tools / Internet Options / General / Browsing History / Settings / Temporary Internet Files".
  - **2.** You may have to manually refresh the screen after making configuration changes by pressing the browser's refresh button.

# **Panel Display**

The web agent displays an image of the switch's ports. The Mode can be set to display different information for the ports, including Active (i.e., up or down), Duplex (i.e., half or full duplex, or Flow Control (i.e., with or without flow control). Clicking on the image of a port opens the Port Configuration page as described on page 3-157.

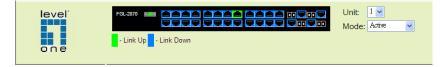

Figure 3-2 Panel Display

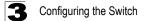

# Main Menu

Using the onboard web agent, you can define system parameters, manage and control the switch, and all its ports, or monitor network conditions. The following table briefly describes the selections available from this program.

| Menu                              | Description                                                                                                    | Page |
|-----------------------------------|----------------------------------------------------------------------------------------------------|------|
| System                            |                                                                                                    | 3-13 |
| System Information                | Provides basic system description, including contact information                                                            | 3-13 |
| Switch Information                | Shows the number of ports, hardware/firmware version numbers, and power status                                              | 3-15 |
| Bridge Extension<br>Configuration | Shows the bridge extension parameters                                                                                       | 3-1  |
| IP Configuration                  | Sets the IP address for management access                                                                                   | 3-18 |
| Jumbo Frames                      | Enables jumbo frame packets.                                                                                                | 3-2  |
| File Management                   |                                                                                                    | 3-22 |
| Auto Operation Code<br>Upgrade    | Automatically upgrades operation code if a newer version is found on the server                                             | 3-22 |
| Copy Operation                    | Allows the transfer and copying of files                                                                                    | 3-2  |
| Delete                            | Allows deletion of files from the flash memory                                                                              | 3-2  |
| HTTP Upgrade                      | Copies operation code or configuration files from management station to the switch                                          | 3-3  |
| HTTP Download                     | Copies operation code or configuration files from the switch to the management station                                      | 3-3  |
| Set Start-Up                      | Sets the startup file                                                                                                    | 3-2  |
| Line                              |                                                                                                    | 3-3  |
| Console                           | Sets console port connection parameters                                                                                     | 3-3  |
| Telnet                            | Sets Telnet connection parameters                                                                                           | 3-3  |
| Log                               |                                                                                                    | 3-3  |
| Logs                              | Stores and displays error messages                                                                                          | 3-3  |
| System Logs                       | Sends error messages to a logging process                                                                                   | 3-3  |
| Remote Logs                       | Configures the logging of messages to a remote logging process                                                              | 3-3  |
| SMTP                              | Sends an SMTP client message to a participating server.                                                                     | 3-3  |
| Reset                             | Restarts the switch                                                                                                    | 3-4  |
| SNTP                              | Simple Network Time Protocol                                                                                                | 3-4  |
| Current Time                      | Manually sets the current time                                                                                              | 3-4  |
| Configuration                     | Configures SNTP and NTP client settings, including broadcast mode, authentication parameters or a specified list of servers | 3-4  |

| Menu                    | Description                                                                                    | Page |
|-------------------------|------------------------------------------------------------------------------------------------|------|
| Time Zone               | Sets the local time zone for the system clock                                                  | 3-46 |
| Summer Time             | Configures summer time settings                                                                | 3-47 |
| SNMP                    | Simple Network Management Protocol                                                             | 3-49 |
| Configuration           | Configures community strings and related trap functions                                        | 3-51 |
| Agent Status            | Enables or disables SNMP Agent Status                                                          | 3-51 |
| SNMPv3                  |                                                                                                | 3-55 |
| Engine ID               | Sets the SNMP v3 engine ID on this switch                                                      | 3-55 |
| Remote Engine ID        | Sets the SNMP v3 engine ID for a remote device                                                 | 3-56 |
| Users                   | Configures SNMP v3 users on this switch                                                        | 3-57 |
| Remote Users            | Configures SNMP v3 users from a remote device                                                  | 3-59 |
| Groups                  | Configures SNMP v3 groups                                                                      | 3-61 |
| Views                   | Configures SNMP v3 views                                                                       | 3-64 |
| sFlow                   | Samples traffic flows, and forwards data to designated collector                               | 3-65 |
| Configuration           | Globally enables flow sampling, enables sampling per port, and sets the sampling rate per port | 3-66 |
| Port Configuration      | Sets destination parameters, payload parameters, and sampling interval                         | 3-68 |
| Security                |                                                                                                | 3-70 |
| User Accounts           | Assigns a new password for the current user                                                    | 3-70 |
| Authentication Settings | Configures authentication sequence, RADIUS and TACACS                                          | 3-72 |
| Encryption Key          | Configures RADIUS and TACACS encryption key settings                                           | 3-75 |
| AAA                     | Authentication, Authorization and Accounting                                                   | 3-76 |
| RADIUS Group Settings   | Defines the configured RADIUS servers to use for accounting                                    | 3-77 |
| TACACS+ Group Settings  | Defines the configured TACACS+ servers to use for accounting                                   | 3-78 |
| Accounting              |                                                                                                |      |
| Settings                | Configures accounting of requested services for billing or security purposes                   | 3-78 |
| Periodic Update         | Sets the interval at which accounting updates are sent to RADIUS AAA servers                   | 3-80 |
| 802.1X Port Settings    | Applies the specified accounting method to an interface                                        | 3-81 |
| Command Privileges      | Specifies a method name to apply to commands entered at specific CLI privilege levels          | 3-82 |
| Exec Settings           | Specifies console or Telnet authentication method                                              | 3-83 |
| Summary                 | Displays accounting information and statistics                                                 | 3-83 |

| Table 3-2 | Main Menu | (Continued) |
|-----------|-----------|-------------|
|           |           |             |

| Menu                                 | Description                                                                                                    | Page  |
|--------------------------------------|----------------------------------------------------------------------------------------------------|-------|
| Authorization                        |                                                                                                    | 3-85  |
| Settings                             | Configures authorization of requested services                                                                  | 3-85  |
| EXEC Settings                        | Specifies console or Telnet authorization method                                                                | 3-86  |
| Summary                              | Displays authorization information                                                                              | 3-87  |
| HTTPS Settings                       | Configures secure HTTP settings                                                                                 | 3-88  |
| SSH                                  | Secure Shell                                                                                                    | 3-90  |
| Settings                             | Configures Secure Shell server settings                                                                         | 3-90  |
| Host-Key Settings                    | Generates the host key pair (public and private)                                                                | 3-93  |
| User Public-Key Settings             | Imports and manages user RSA and DSA public keys                                                                | 3-95  |
| Port Security                        | Configures per port security, including status, response for security breach, and maximum allowed MAC addresses | 3-110 |
| 802.1X                               | Port authentication                                                                                             | 3-99  |
| Information                          | Displays global configuration settings                                                                          | 3-101 |
| Configuration                        | Configures the global configuration settings                                                                    | 3-101 |
| Port Configuration                   | Sets parameters for individual ports                                                                            | 3-101 |
| Statistics                           | Displays protocol statistics for the selected port                                                              | 3-105 |
| Web Authentication                   |                                                                                                    | 3-111 |
| Configuration                        | Configures Web Authentication settings                                                                          | 3-112 |
| Port Configuration                   | Enables Web Authentication for individual ports                                                                 | 3-113 |
| Port Information                     | Displays status information for individual ports                                                                | 3-114 |
| Re-authentication                    | Forces a host to re-authenticate itself immediately                                                             | 3-114 |
| Network Access                       |                                                                                                    | 3-115 |
| Configuration                        | Configures global Network Access parameters                                                                     | 3-117 |
| Port Configuration                   | Configures Network Access parameters for individual ports                                                       | 3-118 |
| Port Link Detection<br>Configuration | Configures Port Link Detection parameters                                                                       | 3-120 |
| MAC Address Information              | Displays Network Access statistics sorted by various attributes                                                 | 3-121 |
| MAC Filter Configuration             | Filters Network Access authentication by MAC address                                                            | 3-122 |
| ACL                                  | Access Control Lists                                                                                            | 3-124 |
| Configuration                        | Configures packet filtering based on IP or MAC addresses                                                        | 3-124 |
| Port Binding                         | Binds a port to the specified ACL                                                                               | 3-135 |

| Table 3-2 | Main Menu | (Continued) |
|-----------|-----------|-------------|
|-----------|-----------|-------------|

| Menu                          | Description                                                                                                    | Page  |
|-------------------------------|----------------------------------------------------------------------------------------------------|-------|
| ARP Inspection                | Validates the MAC-to-IP address bindings in ARP packets                                                                                                    | 3-136 |
| Configuration                 | Enables inspection globally and per VLAN, specifies ACL filter containing address bindings, configures validation of additional address components, sets trust mode for ports, and sets rate limit for packet inspection | 3-124 |
| Information                   | Displays information on results of inspection process                                                                                                    | 3-135 |
| IP Filter                     | Sets IP addresses of clients allowed management access via the web, SNMP, and Telnet                                                                                                    | 3-107 |
| Port                          |                                                                                                    | 3-155 |
| Port Information              | Displays port connection status                                                                                                    | 3-155 |
| Trunk Information             | Displays trunk connection status                                                                                                    | 3-155 |
| Port Configuration            | Configures port connection settings                                                                                                    | 3-157 |
| Trunk Configuration           | Configures trunk connection settings                                                                                                    | 3-157 |
| Trunk Membership              | Specifies ports to group into static trunks                                                                                                    | 3-161 |
| LACP                          | Link Aggregation Control Protocol                                                                                                    | 3-162 |
| Configuration                 | Allows ports to dynamically join trunks                                                                                                    | 3-162 |
| Aggregation Port              | Configures parameters for link aggregation group members                                                                                                    | 3-164 |
| Aggregator                    | Configures the administration key for specific LACP groups                                                                                                    | 3-166 |
| Port Counters Information     | Displays statistics for LACP protocol messages                                                                                                    | 3-167 |
| Port Internal Information     | Displays settings and operational state for the local side                                                                                                    | 3-168 |
| Port Neighbors Information    | Displays settings and operational state for the remote side                                                                                                    | 3-170 |
| Port Broadcast Control        | Sets the broadcast storm threshold for each port                                                                                                    | 3-172 |
| Trunk Broadcast Control       | Sets the broadcast storm threshold for each trunk                                                                                                    | 3-172 |
| Port Multicast Control        | Sets the multicast storm threshold for each port                                                                                                    | 3-172 |
| Trunk Multicast Control       | Sets the multicast storm threshold for each trunk                                                                                                    | 3-172 |
| Port Unknown Unicast Control  | Sets the unknown unicast storm threshold for each port                                                                                                    | 3-172 |
| Trunk Unknown Unicast Control | Sets the unknown unicast storm threshold for each trunk                                                                                                    | 3-172 |
| Mirror Port Configuration     | Sets the source and target ports for mirroring                                                                                                    | 3-177 |
| MAC Mirror Configuration      | Sets a MAC address for packets to be mirrored from any source port other thn the target port to the specified destination port                                                                                           | 3-178 |
| Rate Limit                    |                                                                                                    | 3-179 |

Sets the input rate limit for each port

Sets the input rate limit for each trunk

Sets the output rate limit for ports

Input Port Configuration

Input Trunk Configuration

Output Port Configuration

#### Table 3-2 Main Menu (Continued)

3-179

3-179

3-179

| Menu                             | Description                                                                                   | Page  |
|----------------------------------|-----------------------------------------------------------------------------------------------|-------|
| Output Trunk Configuration       | Sets the output rate limit for trunks                                                         | 3-179 |
| Port Statistics                  | Lists Ethernet and RMON port statistics                                                       | 3-180 |
| Address Table                    |                                                                                               | 3-185 |
| Static Addresses                 | Displays entries for interface, address or VLAN                                               | 3-185 |
| Dynamic Addresses                | Displays or edits static entries in the Address Table                                         | 3-186 |
| Address Aging                    | Sets timeout for dynamically learned entries                                                  | 3-187 |
| Spanning Tree                    |                                                                                               | 3-188 |
| Port Loopback Detection          | Configures Port Loopback Detection parameters                                                 | 3-191 |
| Trunk Loopback Detection         | Configures Trunk Loopback Detection parameters                                                | 3-191 |
| STA                              | Spanning Tree Algorithm                                                                       | 3-188 |
| Information                      | Displays STA values used for the bridge                                                       | 3-191 |
| Configuration                    | Configures global bridge settings for STA and RSTP                                            | 3-194 |
| Port Information                 | Displays individual port settings for STA                                                     | 3-198 |
| Trunk Information                | Displays individual trunk settings for STA                                                    | 3-198 |
| Port Configuration               | Configures individual port settings for STA                                                   | 3-201 |
| Trunk Configuration              | Configures individual trunk settings for STA                                                  | 3-201 |
| Port Edge Port<br>Configuration  | Sets an interface to function as an edge port, either manually or by automatic configuration  | 3-206 |
| Trunk Edge Port<br>Configuration | Sets an interface to function as an edge port, either manually or by automatic configuration  | 3-206 |
| VLAN                             | Virtual LAN                                                                                   | 3-206 |
| 802.1Q VLAN                      | IEEE 802.1Q VLANs                                                                             | 3-206 |
| GVRP Status                      | Enables GVRP VLAN registration protocol                                                       | 3-209 |
| 802.1Q Tunnel<br>Configuration   | Enables 802.1Q (QinQ) Tunneling                                                               | 3-223 |
| Basic Information                | Displays information on the VLAN type supported by this switch                                | 3-210 |
| Current Table                    | Shows the current port members of each VLAN and whether or not the port is tagged or untagged | 3-211 |
| Static List                      | Used to create or remove VLAN groups                                                          | 3-212 |
| Static Table                     | Modifies the settings for an existing VLAN                                                    | 3-214 |
| Static Membership by Port        | Configures membership type for interfaces, including tagged, untagged or forbidden            | 3-216 |
| Port Configuration               | Specifies default PVID and VLAN attributes                                                    | 3-217 |
| Trunk Configuration              | Specifies default trunk VID and VLAN attributes                                               | 3-217 |

| Table 3-2 | Main Menu | (Continued) |
|-----------|-----------|-------------|
|-----------|-----------|-------------|

| $\mathbf{U}$ |
|--------------|
|              |

| Table 3-2 | Main | Menu ( | (Continued) |
|-----------|------|--------|-------------|
|-----------|------|--------|-------------|

| Menu                       | Description                                                                                                    | Page  |
|----------------------------|----------------------------------------------------------------------------------------------------|-------|
| Tunnel Port Configuration  | Sets the tunnel mode for an interface                                                                                   | 3-224 |
| Tunnel Trunk Configuration | Sets the tunnel mode for an interface                                                                                   | 3-224 |
| Traffic Segmentation       | Configures traffic segmentation for different client sessions<br>based on specified downlink and uplink ports           | 3-226 |
| Status                     | Enables traffic segmentation, and blocks or forwards traffic between uplink ports assigned to different client sessions | 3-226 |
| Session Configuration      | Creates a client session, and assigns the downlink and uplink ports to service the traffic                              | 3-227 |
| Private VLAN               |                                                                                                    | 3-228 |
| Information                | Displays Private VLAN feature information                                                                               | 3-228 |
| Configuration              | This page is used to create/remove primary or community VLANs                                                           | 3-229 |
| Association                | Each community VLAN must be associated with a primary VLAN                                                              | 3-230 |
| Port Information           | Shows VLAN port type, and associated primary or secondary VLANs                                                         | 3-231 |
| Port Configuration         | Sets the private VLAN interface type, and associates the interfaces with a private VLAN                                 | 3-232 |
| Trunk Information          | Shows VLAN port type, and associated primary or secondary VLANs                                                         | 3-231 |
| Trunk Configuration        | Sets the private VLAN interface type, and associates the interfaces with a private VLAN                                 | 3-232 |
| Protocol VLAN              |                                                                                                    | 3-233 |
| Configuration              | Creates a protocol group, specifying the supported protocols                                                            | 3-234 |
| System Configuration       | Configures protocol VLAN system parameters                                                                              | 3-235 |
| IP Subnet VLAN             |                                                                                                    | 3-237 |
| Configuration              | Maps IP subnet traffic to a VLAN                                                                                        | 3-237 |
| MAC Based VLAN             |                                                                                                    | 3-238 |
| Configuration              | Maps traffic with specified source MAC address to a VLAN                                                                | 3-238 |
| VLAN Mirror Configuration  | Sets source VLANs and a target port for mirroring                                                                       | 3-236 |
| LLDP                       | Link Layer Discovery Protocol                                                                                           | 3-239 |
| Configuration              | Configures global LLDP timing parameters                                                                                | 3-239 |
| Port Configuration         | Configures parameters for individual ports                                                                              | 3-241 |
| Trunk Configuration        | Configures parameters for trunks                                                                                        | 3-241 |
| Local Information          | Displays LLDP information about the local device                                                                        | 3-244 |
| Remote Port Information    | Displays LLDP information about a remote device connected to a port on this switch                                      | 3-247 |

| Menu                                          | Description                                                                                         | Page  |
|-----------------------------------------------|----------------------------------------------------------------------------------------------------|-------|
| Remote Trunk Information                      | Displays LLDP information about a remote device connected to a trunk on this switch                 | 3-247 |
| Remote Information Details                    | Displays detailed LLDP information about a remote device connected to this switch                   | 3-248 |
| Device Statistics                             | Displays LLDP statistics for all connected remote devices                                           | 3-250 |
| Device Statistics Details                     | Displays LLDP statistics for remote devices on a selected port or trunk                             | 3-251 |
| Priority                                      |                                                                                                    | 3-253 |
| Default Port Priority                         | Sets the default priority for each port                                                             | 3-253 |
| Default Trunk Priority                        | Sets the default priority for each trunk                                                            | 3-253 |
| Traffic Classes                               | Maps IEEE 802.1p priority tags to output queues                                                     | 3-255 |
| Traffic Classes Status                        | Enables/disables traffic class priorities (not implemented)                                         | NA    |
| Queue Mode                                    | Sets queue mode to strict priority or Weighted Round-Robin                                          | 3-256 |
| Queue Scheduling                              | Configures Weighted Round Robin queueing                                                            | 3-257 |
| IP DSCP Priority Status                       | Globally selects DSCP Priority, or disables it.                                                     | 3-259 |
| IP DSCP Priority                              | Sets IP Differentiated Services Code Point priority, mapping a DSCP tag to a class-of-service value | 3-260 |
| QoS                                           | Quality of Service                                                                                  | 3-262 |
| DiffServ                                      | Configure QoS classification criteria and service policies                                          | 3-262 |
| Class Map                                     | Creates a class map for a type of traffic                                                           | 3-263 |
| Policy Map                                    | Creates a policy map for multiple interfaces                                                        | 3-265 |
| Service Policy                                | Applies a policy map defined to an ingress port                                                     | 3-268 |
| VoIP Traffic Setting                          |                                                                                                    | 3-269 |
| Configuration                                 | VoIP Traffic Setting Configuration                                                                  | 3-269 |
| Port Configuration                            | Configures VoIP Traffic Settings for ports                                                          | 3-270 |
| OUI Configuration                             | Defines OUI settings                                                                                | 3-272 |
| IGMP Snooping                                 |                                                                                                    | 3-275 |
| IGMP Configuration                            | Enables multicast filtering; configures parameters for multicast query                              | 3-276 |
| IGMP Filter Configuration                     | Enables IGMP filtering for the switch                                                               | 3-284 |
| IGMP Immediate Leave                          | Configures immediate leave for multicast services no longer required                                | 3-278 |
| Multicast Router Port<br>Information          | Displays the ports that are attached to a neighboring multicast router for each VLAN ID             | 3-280 |
| Static Multicast Router Port<br>Configuration | Assigns ports that are attached to a neighboring multicast router                                   | 3-281 |

| Table 3-2 | Main Menu | (Continued) |
|-----------|-----------|-------------|
|-----------|-----------|-------------|

| Menu                                          | Description                                                                                                    | Page  |
|-----------------------------------------------|----------------------------------------------------------------------------------------------------|-------|
| IP Multicast Registration<br>Table            | Displays all multicast groups active on this switch, including multicast IP addresses and VLAN ID                | 3-282 |
| IGMP Member Port Table                        | Indicates multicast addresses associated with the selected VLAN                                                  | 3-283 |
| IGMP Filter Profile<br>Configuration          | Configures IGMP filter profiles, controlling groups and access mode                                              | 3-284 |
| IGMP Filter/Throttling Port<br>Configuration  | Assigns IGMP filter profiles to port interfaces and sets throttling action                                       | 3-284 |
| IGMP Filter/Throttling Trunk<br>Configuration | Assigns IGMP filter profiles to trunk interfaces and sets throttling action                                      | 3-284 |
| MVR                                           |                                                                                                    | 3-289 |
| Configuration                                 | Globally enables MVR, sets the MVR VLAN, adds multicast stream addresses                                         | 3-290 |
| Port Information                              | Displays MVR interface type, MVR operational and activity status, and immediate leave status                     | 3-292 |
| Trunk Information                             | Displays MVR interface type, MVR operational and activity status, and immediate leave status                     | 3-292 |
| Group IP Information                          | Displays the ports attached to an MVR multicast stream                                                           | 3-293 |
| Port Configuration                            | Configures MVR interface type and immediate leave status                                                         | 3-294 |
| Trunk Configuration                           | Configures MVR interface type and immediate leave status                                                         | 3-294 |
| Group Member Configuration                    | Statically assigns MVR multicast streams to an interface                                                         | 3-296 |
| Receiver Configuration                        | Permits forwarding of tagged multicast traffic by specifying MVR receiver VLAN and MVR receiver groups           | 3-297 |
| Receiver Group IP<br>Information              | Displays ports assigned to MVR receiver groups                                                                   | 3-298 |
| Receiver Group Member<br>Configuration        | Statically assigns MVR receiver groups to selected ports                                                         | 3-299 |
| DNS                                           | Domain Name Service                                                                                              | 3-300 |
| General Configuration                         | Enables DNS; configures domain name and domain list; and specifies IP address of name servers for dynamic lookup | 3-300 |
| Static Host Table                             | Configures static entries for domain name to address mapping                                                     | 3-302 |
| Cache                                         | Displays cache entries discovered by designated name servers                                                     | 3-304 |
| DHCP Snooping                                 |                                                                                                    | 3-143 |
| Configuration                                 | Enables DHCP Snooping and DHCP Snooping MAC-Address Verification                                                 | 3-144 |
| VLAN Configuration                            | Enables DHCP Snooping for a VLAN                                                                                 | 3-145 |
| Information Option<br>Configuration           | Enables DHCP Snooping Information Option                                                                         | 3-146 |

| Menu                  | Description                                                      | Page  |
|-----------------------|------------------------------------------------------------------|-------|
| Port Configuration    | Selects the DHCP Snooping Information Option policy              | 3-147 |
| Binding Information   | Displays the DHCP Snooping binding information                   | 3-149 |
| IP Source Guard       |                                                                  | 3-150 |
| Port Configuration    | Enables IP source guard and selects filter type per port         | 3-150 |
| Static Configuration  | Adds a static addresses to the source-guard binding table        | 3-152 |
| Dynamic Information   | Displays the source-guard binding table for a selected interface | 3-154 |
| Cluster               |                                                                  | 3-305 |
| Configuration         | Globally enables clustering for the switch                       | 3-305 |
| Member Configuration  | Adds switch Members to the cluster                               | 3-307 |
| Member Information    | Displays cluster Member switch information                       | 3-308 |
| Candidate Information | Displays network Candidate switch information                    | 3-309 |
| UPNP                  | Universal Plug and Play                                          | 3-310 |
| Configuration         | Enables UPNP and defines timeout values                          | 3-311 |

### Table 3-2 Main Menu (Continued)

# **Basic Configuration**

This section describes the basic functions required to set up management access to the switch, display or upgrade operating software, or reset the system.

### **Displaying System Information**

You can easily identify the system by displaying the device name, location and contact information.

#### **Field Attributes**

- System Name Name assigned to the switch system.
- · Object ID MIB II object ID for switch's network management subsystem.
- Location Specifies the system location.
- Contact Administrator responsible for the system.
- System Up Time Length of time the management agent has been up.

These additional parameters are displayed for the CLI.

- MAC Address The physical layer address for this switch.
- Web Server Shows if management access via is enabled.
- Web Server Port Shows the TCP port number used by the web interface.
- Web Secure Server Shows if management access via HTTPS is enabled.
- Web Secure Server Port Shows the TCP port used by the HTTPS interface.
- Telnet Server Shows if management access via Telnet is enabled.
- Telnet Server Port Shows the TCP port used by the Telnet interface.
- Authentication Login Shows the user login authentication sequence.
- Jumbo Frame Shows if jumbo frames are enabled.
- POST result Shows results of the power-on self-test.

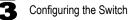

**Web** – Click System, System Information. Specify the system name, location, and contact information for the system administrator, then click Apply. (This page also includes a Telnet button that allows access to the Command Line Interface via Telnet.)

### FGL-2870 Manager

| System Name    | Level One                             |           |
|----------------|---------------------------------------|-----------|
| Object ID      | 1.3.6.1.4.1.22426.1.4.6               |           |
| Location       | FGL-2870                              |           |
| Contact        | support@ddcasia.com.tw                |           |
| System Up Time | 0 days, 1 hours, 20 minutes, and 21.2 | 2 seconds |

#### Figure 3-3 System Information

CLI – Specify the hostname, location and contact information.

| Console(config)#hostname R&D 5<br>Console(config)#snmp-server location WC 9<br>Console(config)#snmp-server contact Ted<br>Console(config)#exit<br>Console#show system |                                        |         |  |  |
|----------------------------------------------------------------------------------------------------|----------------------------------------|---------|--|--|
| -                                                                                                    |                                        |         |  |  |
| System Description: FGL-2870<br>System OID String: 1.3.6.1.4.1.22426.1.4.6                                                                                            |                                        |         |  |  |
| System OID String: 1.3.0.<br>System Information                                                                                                    | 1.4.1.22420.1.4.0                      |         |  |  |
| System Up Time:                                                                                                    | 0 days, 1 hours, 21 minutes, and 58.30 | seconds |  |  |
| System Name:                                                                                                    | Level One                              |         |  |  |
| System Location:                                                                                                    | FGL-2870                               |         |  |  |
| System Contact:                                                                                                    |                                        |         |  |  |
| MAC Address (Unit1):                                                                                                    |                                        |         |  |  |
| Web Server:                                                                                                    |                                        |         |  |  |
| Web Server Port:                                                                                                    | 80                                     |         |  |  |
| Web Secure Server:                                                                                                    | Enabled                                |         |  |  |
| Web Secure Server Port:                                                                                                    |                                        |         |  |  |
| Telnet Server:                                                                                                    | Enable                                 |         |  |  |
| Telnet Server Port:                                                                                                    | 23                                     |         |  |  |
| Jumbo Frame:                                                                                                    | Disabled                               |         |  |  |
| DUMMY Test 1                                                                                                    | PASS                                   |         |  |  |
| UART Loopback Test                                                                                                    | PASS                                   |         |  |  |
| DRAM Test                                                                                                    | DRAM Test PASS                         |         |  |  |
| Timer Test PASS                                                                                                    |                                        |         |  |  |
| Console#                                                                                                    |                                        |         |  |  |

## **Displaying Switch Hardware/Software Versions**

Use the Switch Information page to display hardware/firmware version numbers for the main board and management software, as well as the power status of the system.

#### Field Attributes

#### Main Board

- Serial Number The serial number of the switch.
- Number of Ports Number of built-in RJ-45 ports.
- Hardware Version Hardware version of the main board.
- Chip Device ID Identifier for basic MAC/Physical Layer switch chip.
- Internal Power Status Displays the status of the internal power supply.

#### Management Software

- **EPLD Version** Version number of the Electronically Programmable Logic Device code.
- Loader Version Version number of loader code.
- Boot-ROM Version Version of Power-On Self-Test (POST) and boot code.
- Operation Code Version Version number of run-time code.
- Role Shows that this switch is operating as Master or Slave.

Web – Click System, Switch Information.

|                                                  | nation                     |                                |  |  |
|--------------------------------------------------|----------------------------|--------------------------------|--|--|
| Main Board:                                      |                            |                                |  |  |
| Serial Number                                    | A8420244                   | 175                            |  |  |
| Number of Ports                                  | 28                         |                                |  |  |
| Hardware Version                                 | R01                        |                                |  |  |
| Chip Device ID                                   | Marvell 98                 | Marvell 98DX106-B0, 88E6095[F] |  |  |
| Internal Power Status                            | Active                     |                                |  |  |
|                                                  |                            |                                |  |  |
| Management Sof                                   | tware:                     |                                |  |  |
|                                                  | tware:                     |                                |  |  |
| Management Sof                                   |                            |                                |  |  |
| Management Sof                                   | 0.07                       |                                |  |  |
| Management Sof<br>EPLD Version<br>Loader Version | 0.07<br>1.0.0.2<br>1.2.0.1 |                                |  |  |

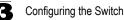

```
Console#show version
                                                                        4-34
Serial Number:
                         A842024475
Hardware Version: R01
Chip Device ID: Marvell 98DX106-B0, 88E6095[F]
EPLD Version:
                         0.07
Number of Ports:
                          28
Main Power Status: Up
Redundant Power Status: Not present
Agent (Master)
Unit ID:
                          1
Loader Version: 1.0.0.2
Boot ROM Version: 1.2.0.1
Operation Code Version: 1.3.4.0
Console#
```

## **Displaying Bridge Extension Capabilities**

The Bridge MIB includes extensions for managed devices that support Multicast Filtering, Traffic Classes, and Virtual LANs. You can access these extensions to display default settings for the key variables.

### Field Attributes

- Extended Multicast Filtering Services This switch does not support the filtering of individual multicast addresses based on GMRP (GARP Multicast Registration Protocol).
- **Traffic Classes** This switch provides mapping of user priorities to multiple traffic classes. (Refer to "Class of Service Configuration" on page 3-253.)
- Static Entry Individual Port This switch allows static filtering for unicast and multicast addresses. (Refer to "Setting Static Addresses" on page 3-185.)
- VLAN Learning This switch uses Independent VLAN Learning (IVL), where each port maintains its own filtering database.
- Configurable PVID Tagging This switch allows you to override the default Port VLAN ID (PVID used in frame tags) and egress status (VLAN-Tagged or Untagged) on each port. (Refer to "VLAN Configuration" on page 3-206.)
- Local VLAN Capable This switch does not support multiple local bridges outside of the scope of 802.1Q defined VLANs.
- GMRP GARP Multicast Registration Protocol (GMRP) allows network devices to register endstations with multicast groups. This switch does not support GMRP; it uses the Internet Group Management Protocol (IGMP) to provide automatic multicast filtering.

Web – Click System, Bridge Extension Configuration.

| Bridge Capability                     |         |
|---------------------------------------|---------|
| Extended Multicast Filtering Services | No      |
| Traffic Classes                       | Enabled |
| Static Entry Individual Port          | Yes     |
| VLAN Learning                         | IVL     |
| Configurable PVID Tagging             | Yes     |
| Local VLAN Capable                    | No      |

Figure 3-5 Bridge Extension Configuration

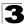

#### CLI - Enter the following command.

| Console#show bridge-ext                |          | 4-295 |
|----------------------------------------|----------|-------|
| Max support VLAN numbers:              | 256      |       |
| Max support VLAN ID:                   | 4092     |       |
| Extended multicast filtering services: | No       |       |
| Static entry individual port:          | Yes      |       |
| VLAN learning:                         | IVL      |       |
| Configurable PVID tagging:             | Yes      |       |
| Local VLAN capable:                    | No       |       |
| Traffic classes:                       | Enabled  |       |
| Global GVRP status:                    | Disabled |       |
| GMRP:                                  | Disabled |       |
| Console#                               |          |       |

### Setting the Switch's IP Address

This section describes how to configure an IP interface for management access over the network. The IP address for the stack is obtained via DHCP by default. To manually configure an address, you need to change the switch's default settings to values that are compatible with your network. You may also need to a establish a default gateway between the stack and management stations that exist on another network segment.

You can manually configure a specific IP address, or direct the device to obtain an address from a BOOTP or DHCP server. Valid IP addresses consist of four decimal numbers, 0 to 255, separated by periods. Anything outside this format will not be accepted by the CLI program.

#### **Command Attributes**

- Management VLAN ID of the configured VLAN (1-4094). By default, all ports on the switch are members of VLAN 1. However, the management station can be attached to a port belonging to any VLAN, as long as that VLAN has been assigned an IP address.
- IP Address Mode Specifies whether IP functionality is enabled via manual configuration (Static), Dynamic Host Configuration Protocol (DHCP), or Boot Protocol (BOOTP). If DHCP/BOOTP is enabled, IP will not function until a reply has been received from the server. Requests will be broadcast periodically by the switch for an IP address. (DHCP/BOOTP values can include the IP address, subnet mask, and default gateway.)
- IP Address Address of the VLAN that is allowed management access. Valid IP addresses consist of four numbers, 0 to 255, separated by periods. (Default: 0.0.0.0)
- Subnet Mask This mask identifies the host address bits used for routing to specific subnets. (Default: 255.0.0.0)
- · Gateway IP Address IP address of the gateway router between this device and
- management stations that exist on other network segments. (Default: 0.0.0.0)
- MAC Address The physical layer address for this switch.
- **Restart DHCP** Requests a new IP address from the DHCP server.

# **Manual Configuration**

**Web** – Click System, IP Configuration. Select the VLAN through which the management station is attached, set the IP Address Mode to "Static," enter the IP address, subnet mask and gateway, then click Apply.

| Management VLAN    | 1 🗸               |
|--------------------|-------------------|
| IP Address Mode    | Static 🔽          |
| IP Address         | 192.168.1.1       |
| Subnet Mask        | 255.255.255.0     |
| Gateway IP Address | 0.0.0.0           |
| MAC Address        | 00-12-CF-BE-21-DE |

#### Figure 3-6 Manual IP Configuration

CLI – Specify the management interface, IP address and default gateway.

```
        Console#config
        4-220

        Console(config)#interface vlan 1
        4-220

        Console(config-if)#ip address 192.168.1.1 255.255.255.0
        4-406

        Console(config-if)#exit
        Console(config)#ip default-gateway 0.0.0.0
        4-407

        Console(config)#ip default-gateway 0.0.0.0
        4-407
```

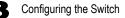

# Using DHCP/BOOTP

If your network provides DHCP/BOOTP services, you can configure the switch to be dynamically configured by these services.

**Web** – Click System, IP Configuration. Specify the VLAN to which the management station is attached, set the IP Address Mode to DHCP or BOOTP. Click Apply to save your changes. Then click Restart DHCP to immediately request a new address. Note that the switch will also broadcast a request for IP configuration settings on each power reset.

| IP Configurat      | ion               |
|--------------------|-------------------|
|                    |                   |
| Management VLAN    | 1 🗸               |
| IP Address Mode    | DHCP 🔽            |
| IP Address         | 192.168.1.1       |
| Subnet Mask        | 255.255.255.0     |
| Gateway IP Address | 0.0.0.0           |
| MAC Address        | 00-12-CF-BE-21-DE |
| MAC Address        | 00-12-CF-BE-21-DE |
| Restart DHCP       |                   |

Figure 3-7 DHCP IP Configuration

**Note:** If you lose your management connection, use a console connection and enter "show ip interface" to determine the new switch address.

**CLI** – Specify the management interface, and set the IP address mode to DHCP or BOOTP, and then enter the "ip dhcp restart" command.

| Console#config                                               |       |
|--------------------------------------------------------------|-------|
| Console(config)#interface vlan 1                             | 4-220 |
| Console(config-if)#ip address dhcp                           | 4-406 |
| Console(config-if)#end                                       |       |
| Console#ip dhcp restart                                      | 4-408 |
| Console#show ip interface                                    | 4-408 |
| IP Address and Netmask: 192.168.1.1 255.255.255.0 on VLAN 1, |       |
| Address Mode: User specified                                 |       |
| Console#                                                     |       |
|                                                              |       |

**Renewing DHCP** – DHCP may lease addresses to clients indefinitely or for a specific period of time. If the address expires or the switch is moved to another network segment, you will lose management access to the switch. In this case, you can reboot the switch or submit a client request to restart DHCP service via the CLI.

**Web** – If the address assigned by DHCP is no longer functioning, you will not be able to renew the IP settings via the web interface. You can only restart DHCP service via the web interface if the current address is still available.

CLI – Enter the following command to restart DHCP service.

```
Console#ip dhcp restart
Console#
```

4-408

# **Enabling Jumbo Frames**

The switch provides more efficient throughput for large sequential data transfers by supporting jumbo frames up to 10 KB for the Gigabit Ethernet ports. Compared to standard Ethernet frames that run only up to 1.5 KB, using jumbo frames significantly reduces the per-packet overhead required to process protocol encapsulation fields.

#### **Command Usage**

To use jumbo frames, both the source and destination end nodes (such as a computer or server) must support this feature. Also, when the connection is operating at full duplex, all switches in the network between the two end nodes must be able to accept the extended frame size. And for half-duplex connections, all devices in the collision domain would need to support jumbo frames.

#### **Command Attributes**

• Jumbo Packet Status – Check the box to enable jumbo frames. (Default: Disabled)

**Web** – Click System, Jumbo Frames. Enable or disable support for jumbo frames, and click Apply.

# Jumbo Frames

```
Jumbo Packet Status 🗹 Enabled
```

# Figure 3-8 Jumbo Frames Configuration

```
CLI – This example enables jumbo frames globally for the switch.
```

```
Console#config
Console(config)#jumbo frame
Console(config)#
```

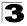

# Managing Firmware

You can upload/download firmware to or from an FTP or TFTP server. Just specify the method of file transfer, along with the file type and file names as required. By saving run-time code to a file on an FTP or TFTP server, that file can later be downloaded to the switch to restore operation.

**Note:** You can also download and upload files to the switch using HTTP, see "Uploading and Downloading Files Using HTTP" on page 3-30.

Only two copies of the system software (i.e., the run-time firmware) can be stored in the file directory on the switch. When downloading run-time code, the destination file name can be specified to replace the current run-time code file, or the file can be first downloaded using a different name from the current run-time code file, and then the new file set as the startup file.

## **Command Attributes**

- File Transfer Method The firmware copy operation includes these options:
  - file to file Copies a file within the switch directory, assigning it a new name.
  - file to tftp Copies a file from the switch to a TFTP server.
  - tftp to file Copies a file from a TFTP server to the switch.
  - file to ftp Copies a file from the switch to an FTP server.
  - ftp to file Copies a file from an FTP server to the switch.
- TFTP/FTP Server IP Address The IP address of an FTP or TFTP server.
- User Name The user name for FTP server access.
- Password The password for FTP server access.
- File Type Specify opcode (operational code) to copy firmware.
- File Name The file name should not contain slashes (\ or /), the leading letter of the file name should not be a period (.), and the maximum length for file names on the FTP/TFTP server is 127 characters or 31 characters for files on the switch. (Valid characters: A-Z, a-z, 0-9, ".", "-", "\_")
- **Note:** Up to two copies of the system software (i.e., the run-time firmware) can be stored in the file directory on the switch. The currently designated startup version of this file cannot be deleted.

# Automatic Operation Code Upgrade

The system can be configured to automatically download an operation code file when a file newer than the currently installed one is discovered on the file server. After the file is transferred from the server and successfully written to the file system, it is automatically set as the startup file, and the switch is rebooted.

# Command Usage

- If this feature is enabled, the switch searches the defined URL once during the bootup sequence.
- FTP (port 21) and TFTP (port 69) are both supported. Note that the TCP/UDP port bindings cannot be modified to support servers listening on non-standard ports.

- The host portion of the upgrade file location URL must be a valid IPv4 IP address. DNS host names are not recognized. Valid IP addresses consist of four numbers, 0 to 255, separated by periods.
- The path to the directory must also be defined. If the file is stored in the root directory for the FTP/TFTP service, then use the "/" to indicate this (e.g., ftp://192.168.0.1/).
- The file name must not be included in the upgrade file location URL. The file name
  of the code stored on the remote server must be FGL-2870-OP-V1.3.4.0.bix (using
  upper case and lower case letters exactly as indicated here).
- The FTP connection is made with PASV mode enabled. PASV mode is needed to traverse some fire walls, even if FTP traffic is not blocked. PASV mode cannot be disabled.
- The switch-based search function is case-insensitive in that it will accept a file name in upper or lower case (i.e., the switch will accept FGL-2870-OP-V1.3.4.0.bix from the server even though FGL-2870-OP-V1.3.4.0.bix was requested). However, keep in mind that the file systems of many operating systems such as Unix and most Unix-like systems (FreeBSD, NetBSD, OpenBSD, and most Linux distributions, etc.) are case-sensitive, meaning that two files in the same directory, FGL-2870-OP-V1.3.4.0.bix and FGL-2870-OP-V1.3.4.0.bix are considered to be unique files. Thus, if the upgrade file is stored as FGL-2870-OP-V1.3.4.0.bix(or even FGL-2870-OP-V1.3.4.0.bix) on a case-sensitive server, then the switch (requesting FGL-2870-OP-V1.3.4.0.bix) will not be upgraded because the server does not recognize the requested file name and the stored file name as being equal. A notable exception in the list of case-sensitive Unix-like operating systems is Mac OS X, which by default is case-insensitive. Please check the documentation for your server's operating system if you are unsure of its file system's behavior. Note that the switch itself does not distinguish between upper and lower-case file names, and only checks to see if the file stored on the server is more recent than the current runtime image.
- If two operation code image files are already stored on the switch's file system, then the non-startup image is deleted before the upgrade image is transferred.
- If the startup operation code file is named FGL-2870-OP-V1.3.4.0.bix, then the upgrade image will be stored as op1.bix, and the next upgrade image as op2.bix.
- The automatic upgrade process will take place in the background without impeding normal operations (data switching, etc.) of the switch.
- During the automatic search and transfer process, the administrator cannot transfer or update another operation code image, configuration file, public key, or HTTPS certificate (i.e., no other concurrent file management operations are possible).
- The upgrade operation code image is set as the startup image after it has been successfully written to the file system.
- The switch will send an SNMP trap and make a log entry upon all upgrade successes and failures.
- The switch will immediately restart after the upgrade file is successfully written to the file system and set as the startup image.

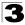

## **Command Attributes**

- Automatic Opcode Upgrade Enables the switch to search for an upgraded operation code file during the switch bootup process.
  - **Enabled** *check box* Defines the state of this feature. (Default: Disabled)
- Automatic Upgrade Location URL Defines where the switch should search for the operation code upgrade file. The last character of this URL must be a forward slash ("/"). The FGL-2870-OP-V1.3.4.0.bix filename must not be included since it is automatically appended by the switch. (Options: ftp, tftp) The following syntax must be observed:

#### tftp://host[/filedir]/

tftp:// – Defines TFTP protocol for the server connection.

*host* – Defines the IP address of the TFTP server. Valid IP addresses consist of four numbers, 0 to 255, separated by periods. DNS hostnames are not recognized.

*filedir* – Defines the directory, relative to the TFTP server root, where the upgrade file can be found. Nested directory structures are accepted. The directory name must be separated from the host, and in nested directory structures, from the parent directory, with a prepended forward slash "/". / – The forward slash must be the last character of the URL.

#### ftp://[username[:password@]]host[/filedir]/

ftp:// – Defines FTP protocol for the server connection.

*username* – Defines the user name for the FTP connection. If the user name is omitted, then "anonymous" is the assumed user name for the connection.

password – Defines the password for the FTP connection. To differentiate the password from the user name and host portions of the URL, a colon (:) must precede the password, and an "at" symbol (@), must follow the password. If the password is omitted, then "" (an empty string) is the assumed password for the connection.

*host* – Defines the IP address of the FTP server. Valid IP addresses consist of four numbers, 0 to 255, separated by periods. DNS hostnames are not recognized.

*filedir* – Defines the directory, relative to the FTP server root, where the upgrade file can be found. Nested directory structures are accepted. The directory name must be separated from the host, and in nested directory structures, from the parent directory, with a prepended forward slash "/". / – The forward slash must be the last character of the URL.

#### Examples

- The following examples demonstrate the URL syntax for a TFTP server at IP address 192.168.0.1 with the operation code image stored in various locations:
  - tftp://192.168.0.1/

The image file is in the TFTP root directory.

- tftp://192.168.0.1/switch-opcode/

The image file is in the "switch-opcode" directory, relative to the TFTP root.

## - tftp://192.168.0.1/switches/opcode/

The image file is in the "opcode" directory, which is within the "switches" parent directory, relative to the TFTP root.

- The following examples demonstrate the URL syntax for an FTP server at IP address 192.168.0.1 with various user name, password and file location options presented:
  - ftp://192.168.0.1/

The user name and password are empty, so "anonymous" will be the user name and the password will be blank. The image file is in the FTP root directory.

- ftp://switches:upgrade@192.168.0.1/ The user name is "switches" and the password is "upgrade". The image file is in the FTP root.

#### - ftp://switches:upgrade@192.168.0.1/switches/opcode/

The user name is "switches" and the password is "upgrade". The image file is in the "opcode" directory, which is within the "switches" parent directory, relative to the FTP root.

**Web** –Click System, File Management, Automatic Operation Code Upgrade. Check the Automatic Opcode Upgrade box, enter the URL of the FTP or TFTP server, the path and directory containing the operation code, and click Apply.

| Automatic Operation                                           | Code Upgrade                                       |       |
|---------------------------------------------------------------|----------------------------------------------------|-------|
| Note: For automatic upgrades, the<br>Automatic Opcode Upgrade | operation code file name must be set as "FGL2870.b | pix". |
| Automatic Upgrade Location URL                                |                                                    |       |
|                                                               |                                                    |       |

#### Figure 3-9 Configuring Automatic Code Upgrade

**CLI** – This example specifies the URL of a TFTP server, and the directory containing the new operation code.

```
Console(config)#upgrade opcode auto 4-42
Console(config)#upgrade opcode path tftp://192.168.0.1/EC35/ 4-43
Console(config)#
```

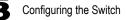

If a new image is found at the specified location, the following type of messages will be displayed during bootup.

```
.
Automatic Upgrade is looking for a new image
New image detected: current version 1..1.0; new version 1.3.4.0
Image upgrade in progress
The switch will restart after upgrade succeeds
Downloading new image
Flash programming started
Flash programming completed
The switch will now restart
:
```

#### Downloading System Software from a Server

When downloading run-time code, you can specify the destination file name to replace the current image, or first download the file using a different name from the current run-time code file, and then set the new file as the startup file.

Web –Click System, File Management, Copy Operation. Select "tftp to file" as the file transfer method, enter the IP address of the TFTP server, set the file type to "opcode," enter the file name of the software to download, select a file on the switch to overwrite or specify a new file name, then click Apply. If you replaced the current firmware used for startup and want to start using the new operation code, reboot the system via the System/Reset menu.

| Сору                   |                              |  |
|------------------------|------------------------------|--|
| tftp to file 🗸         |                              |  |
| TFTP Server IP Address |                              |  |
| File Type              | opcode 🖌                     |  |
| Source File Name       |                              |  |
| Destination File Name  | ● FGL-2870-OP-V1.3.4.0.bix ▼ |  |

Figure 3-10 Copy Firmware

If you download to a new destination file, go to the System/File/Set Start-Up menu, mark the operation code file used at startup, and click Apply. To start the new firmware, reboot the system via the System/Reset menu.

| Se | et Start-Up                 |                       |         |             |
|----|-----------------------------|-----------------------|---------|-------------|
| No | te: You can only change one | e file type at a time | e.      |             |
|    | Name                        | Туре                  | Startup | Size(bytes) |
| 0  | Factory_Default_Config.cfg  | Config_File           | N       | 488         |
| ۲  | startup1.cfg                | Config_File           | Y       | 3993        |
| ۲  | FGL-2870-OP-V1.3.4.0.bix    | Operation_Code        | Y       | 4417488     |

Figure 3-11 Setting the Startup Code

To delete a file, select System, File, Delete. Select the file name from the given list by checking the tick box and click Apply. Note that the file currently designated as the startup code cannot be deleted.

| Delete        |                     |                |         |              |
|---------------|---------------------|----------------|---------|--------------|
|               | Name                | Туре           | Startup | Size (bytes) |
| E Factory     | _Default_Config.cfg | Config_File    | N       | 488          |
| startup       | 1.cfg               | Config_File    | Y       | 3993         |
| <b>FGL-28</b> | 370-OP-V1.3.4.0.bix | Operation_Code | Y       | 4417488      |

Figure 3-12 Deleting Files

**CLI** – To download new firmware form a TFTP server, enter the IP address of the TFTP server, select "opcode" as the file type, then enter the source and destination file names. When the file has finished downloading, set the new file to start up the system, and then restart the switch.

To start the new firmware, enter the "reload" command or reboot the system.

```
4-37
Console#copy tftp file
TFTP server ip address: 192.168.1.23
Choose file type:
1. config: 2. opcode: 4. diag: 5. loader: <1,2,4,5>: 2
Source file name: FGL-2870-OP-V1.3.4.1.bix
Destination file name: V1341.F
\Write to FLASH Programming.
-Write to FLASH finish.
Success.
Console#config
Console(config) #boot system opcode:V1341.F
                                                                       4 - 42
Console (config) #exit
Console#reload
                                                                       4 - 14
```

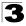

# Saving or Restoring Configuration Settings

You can upload/download configuration settings to/from an FTP/TFTP server. The configuration files can be later downloaded to restore the switch's settings.

## **Command Attributes**

- File Transfer Method The configuration copy operation includes these options:
  - file to file Copies a file within the switch directory, assigning it a new name.
  - file to ftp Copies a file from the switch to an FTP server.
  - file to running-config Copies a file in the switch to the running configuration.
  - file to startup-config Copies a file in the switch to the startup configuration.
  - file to tftp Copies a file from the switch to a TFTP server.
  - ftp to file Copies a file from an FTP server to the switch.
  - tftp to file Copies a file from a TFTP server to the switch.
  - ftp to running-config Copies a file from an FTP server to the running config.
  - ftp to startup-config Copies a file from an FTP server to the startup config.
  - running-config to file Copies the running configuration to a file.
  - running-config to ftp Copies the running configuration to an FTP server.
  - running-config to startup-config Copies the running config to the startup config.
  - running-config to tftp Copies the running configuration to a TFTP server.
  - startup-config to file Copies the startup configuration to a file on the switch.
  - startup-config to ftp Copies the startup configuration to an FTP server.
  - startup-config to running-config Copies the startup config to the running config.
  - startup-config to tftp Copies the startup configuration to a TFTP server.
  - ttftp to file Copies a file from a TFTP server to the switch.
  - tftp to running-config Copies a file from a TFTP server to the running config.
  - tftp to startup-config Copies a file from a TFTP server to the startup config.
- FTP/TFTP Server IP Address The IP address of an FTP or TFTP server.
- User Name The user name for FTP server access.
- Password The password for FTP server access.
- File Type Specify config (configuration) to copy configuration settings.
- File Name The file name should not contain slashes (\ or /), the leading letter of the file name should not be a period (.), and the maximum length for file names on the FTP/TFTP server is 127 characters or 31 characters for files on the switch. (Valid characters: A-Z, a-z, 0-9, ".", "-", "\_")
- **Note:** The maximum number of user-defined configuration files is limited only by available flash memory space.

# Command Usage

- FTP (port 21) and TFTP (port 69) are both supported.
- The server's location must be specified as a valid IPv4 IP address. DNS hostnames are not recognized. Valid IP addresses consist of four numbers, 0 to 255, separated by periods.

# Downloading Configuration Settings from a Server

You can download the configuration file under a new file name and then set it as the startup file, or you can specify the current startup configuration file as the destination file to directly replace it. Note that the file "Factory\_Default\_Config.cfg" can be copied to the TFTP server, but cannot be used as the destination on the switch.

**Web** – Click System, File Management, Copy Operation. Select "tftp to startup-config" or "tftp to file" and enter the IP address of the TFTP server. If you download from an FTP server, enter the user name and password for an account on the server. Specify the name of the file to download and select a file on the switch to overwrite or specify a new file name, then click Apply.

| Сору                   |                                             |
|------------------------|---------------------------------------------|
| tftp to startup-config |                                             |
| TFTP Server IP Address | 192.168.1.23                                |
| Source File Name       | config-startup                              |
| Startup File Name      | C Factory_Default_Config.cfg ▼<br>ⓒ startup |
|                        | () Istanuh                                  |

Figure 3-13 Downloading Configuration Settings for Startup

If you download to a new file name using ftp/tftp to startup-config or ftp/tftp to file, the file is automatically set as the start-up configuration file. To use the new settings, reboot the system via the System/Reset menu.

**Note:** You can also select any configuration file as the start-up configuration by using the System/File/Set Start-Up page.

| Set Start-Up                  |                       |         |             |
|-------------------------------|-----------------------|---------|-------------|
| Note: You can only change one | e file type at a time | е.      |             |
| Name                          | Туре                  | Startup | Size(bytes) |
| Factory_Default_Config.cfg    | Config_File           | N       | 488         |
| startup1.cfg                  | Config_File           | Y       | 3993        |
| FGL-2870-OP-V1.3.4.0.bix      | Operation Code        | Y       | 4417488     |

Figure 3-14 Setting the Startup Configuration Settings

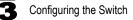

**CLI** – Enter the IP address of the TFTP server, specify the source file on the server, set the startup file name on the switch, and then restart the switch.

4 - .37

```
Console#copy tftp startup-config
TFTP server ip address: 192.168.1.19
Source configuration file name: config-1
Startup configuration file name [] : startup
\Write to FLASH Programming.
-Write to FLASH finish.
Success.
Console#reload
```

To select another configuration file as the start-up configuration, use the **boot system** command and then restart the switch.

```
Console#config
Console(config)#boot system config: startup-new 4-42
Console(config)#exit
Console#reload 4-14
```

# Uploading and Downloading Files Using HTTP

In addition to performing copy operations to and from an FTP or TFTP server, the switch can upload or download files to the web management station using HTTP.

Both switch operation code files and configuration files can be uploaded/ downloaded using HTTP.

- **File Type** Specify opcode (operation code) to copy a firmware file, or config (configuration) to copy a switch configuration file.
- Source File Name Use the Browse button to locate the file on the web management station. The file name should not contain slashes (\ or /), the leading letter of the file name should not be a period (.), and the maximum length for file names on the FTP/TFTP server is 127 characters or 31 characters for files on the switch. (Valid characters: A-Z, a-z, 0-9, ".", "-")
- Destination File Name Select an existing file on the switch to overwrite, or specify a new file name.

**Web** – To upload files using HTTP: Click System, File Management, HTTP Upgrade. Select "opcode" or "config" as the file type and then use the Browse button to locate the file on the local web management station. Specify the name of a file on the switch to overwrite or specify a new file name, then click Apply.

| HTTP Upgrad           | e                                                                                            |                 |
|-----------------------|----------------------------------------------------------------------------------------------|-----------------|
|                       | rade current firmware via HTTP.<br>upgrade, the switch may not respond to commands for a cou | ple of minutes. |
| File Type             | opcode 🗸                                                                                     |                 |
| Source File<br>Name   | (a))                                                                                         |                 |
| Destination File Name | <ul> <li>● FGL-2870-OP-V1.3.4.0.bix ▼</li> <li>●</li></ul>                                   |                 |

Figure 3-15 Uploading Files Using HTTP

**Web** – To download files using HTTP: Click System, File Management, HTTP Download. Select an operation code file or configuration file on the switch to download to the web management station. Click Apply.

| H   | TTP Download                 |                   |            |              |
|-----|------------------------------|-------------------|------------|--------------|
| Thi | s operation downloads a file | from the switch u | ising HTT  | ſP.          |
|     | Name                         | Туре              | Startup    | Size (bytes) |
| 0   | Factory_Default_Config.cfg   | Config_File       | N          | 488          |
| 0   | startup1.cfg                 | Config_File       | Y          | 3993         |
| 0   | FGL-2870-OP-V1.3.4.0.bix     | Operation_Code    | Y          | 4417488      |
|     | <u> </u>                     |                   | <u> </u> . |              |

Figure 3-16 Downloading Files Using HTTP

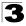

# **Console Port Settings**

You can access the onboard configuration program by attaching a VT100 compatible device to the switch's serial console port. Management access through the console port is controlled by various parameters, including a password, timeouts, and basic communication settings. These parameters can be configured via the web or CLI interface.

- Login Timeout Sets the interval that the system waits for a user to log into the CLI. If a login attempt is not detected within the timeout interval, the connection is terminated for the session. (Range: 0-300 seconds; Default: 0 seconds)
- Exec Timeout Sets the interval that the system waits until user input is detected. If user input is not detected within the timeout interval, the current session is terminated. (Range: 0-65535 seconds; Default: 600 seconds)
- Password Threshold Sets the password intrusion threshold, which limits the number of failed logon attempts. When the logon attempt threshold is reached, the system interface becomes silent for a specified amount of time (set by the Silent Time parameter) before allowing the next logon attempt. (Range: 0-120; Default: 3 attempts)
- Silent Time Sets the amount of time the management console is inaccessible after the number of unsuccessful logon attempts has been exceeded. (Range: 0-65535; Default: 0)
- Data Bits Sets the number of data bits per character that are interpreted and generated by the console port. If parity is being generated, specify 7 data bits per character. If no parity is required, specify 8 data bits per character. (Default: 8 bits)
- **Parity** Defines the generation of a parity bit. Communication protocols provided by some terminals can require a specific parity bit setting. Specify Even, Odd, or None. (Default: None)
- **Speed** Sets the terminal line's baud rate for transmit (to terminal) and receive (from terminal). Set the speed to match the baud rate of the device connected to the serial port. (Range: 9600, 19200, or 38400 baud; Default: 9600 baud)
- **Stop Bits** Sets the number of the stop bits transmitted per byte. (Range: 1-2; Default: 1 stop bit)
- Password<sup>1</sup> Specifies a password for the line connection. When a connection is started on a line with password protection, the system prompts for the password. If you enter the correct password, the system shows a prompt. (Default: No password)
- Login<sup>1</sup> Enables password checking at login. You can select authentication by a single global password as configured for the Password parameter, or by passwords set up for specific user-name accounts. (Default: Local)

<sup>1.</sup> CLI only.

**Web** – Click System, Line, Console. Specify the console port connection parameters as required, then click Apply.

| Console                    |                         |
|----------------------------|-------------------------|
| Login Timeout (0-300)      | o secs (0 : Disabled)   |
| Exec Timeout (0-65535)     | 600 secs (0 : Disabled) |
| Password Threshold (0-120) | 3 (0: Disabled)         |
| Silent Time (0-65535)      | o secs (0 : Disabled)   |
| Data Bits                  | 8 -                     |
| Parity                     | None 💌                  |
| Speed                      | Auto 🔽                  |
| Stop Bits                  | 1                       |
|                            |                         |
|                            |                         |

## Figure 3-17 Console Port Settings

**CLI** – Enter Line Configuration mode for the console, then specify the connection parameters as required. To display the current console port settings, use the **show line** command from the Normal Exec level.

| Console(config)#line console           |                                   | 4-45 |
|----------------------------------------|-----------------------------------|------|
| Console(config-line)#login local       |                                   | 4-46 |
| Console(config-line)#password 0 secret |                                   | 4-47 |
| Console(config-line)#t                 | imeout login response 0           | 4-48 |
| Console(config-line)#e                 | xec-timeout 0                     | 4-48 |
| Console(config-line)#p                 | assword-thresh 3                  | 4-49 |
| Console(config-line)#s                 | ilent-time 60                     | 4-50 |
| Console(config-line)#d                 | atabits 8                         | 4-50 |
| Console(config-line)#p                 | arity none                        | 4-51 |
| Console(config-line)#s                 | peed 19200                        | 4-52 |
| Console(config-line)#s                 | Console (config-line) #stopbits 1 |      |
| Console(config-line)#e                 | nd                                |      |
| Console#show line console              |                                   | 4-56 |
| Console Configuration                  | :                                 |      |
| Password Threshold:                    | 3 times                           |      |
| Interactive Timeout:                   | Disabled                          |      |
| Login Timeout:                         | Disabled                          |      |
| Silent Time:                           | Disabled                          |      |
| Baudrate:                              | 9600                              |      |
| Databits:                              | 8                                 |      |
| Parity:                                | None                              |      |
| Stopbits:                              | 1                                 |      |
| Console#                               |                                   |      |
| 1                                      |                                   |      |

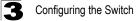

# **Telnet Settings**

You can access the onboard configuration program over the network using Telnet (i.e., a virtual terminal). Management access via Telnet can be enabled/disabled and other various parameters set, including the TCP port number, timeouts, and a password. These parameters can be configured via the web or CLI interface.

- Telnet Status Enables or disables Telnet access to the switch. (Default: Enabled)
- **Telnet Port Number** Sets the TCP port number for Telnet on the switch. (Default: 23)
- Login Timeout Sets the interval that the system waits for a user to log into the CLI. If a login attempt is not detected within the timeout interval, the connection is terminated for the session. (Range: 0-300 seconds; Default: 300 seconds)
- Exec Timeout Sets the interval that the system waits until user input is detected. If user input is not detected within the timeout interval, the current session is terminated. (Range: 0-65535 seconds; Default: 600 seconds)
- Password Threshold Sets the password intrusion threshold, which limits the number of failed logon attempts. When the logon attempt threshold is reached, the system interface becomes silent for a specified amount of time (set by the Silent Time parameter) before allowing the next logon attempt. (Range: 0-120; Default: 3 attempts)
- Password<sup>2</sup> Specifies a password for the line connection. When a connection is started on a line with password protection, the system prompts for the password. If you enter the correct password, the system shows a prompt. (Default: No password)
- Login<sup>2</sup> Enables password checking at login. You can select authentication by a single global password as configured for the Password parameter, or by passwords set up for specific user-name accounts. (Default: Local)

<sup>2.</sup> CLI only.

**Web** – Click System, Line, Telnet. Specify the connection parameters for Telnet access, then click Apply.

| Telnet                     |                         |  |
|----------------------------|-------------------------|--|
| Telnet Status              | ✓ Enabled               |  |
| Telnet Port Number         | 23                      |  |
| Login Timeout (0-300)      | 300 secs (O : Disabled) |  |
| Exec Timeout (0-65535)     | 600 secs (O : Disabled) |  |
| Password Threshold (0-120) | 3 (0 : Disabled)        |  |

Figure 3-18 Enabling Telnet

**CLI** – Enter Line Configuration mode for a virtual terminal, then specify the connection parameters as required. To display the current virtual terminal settings, use the **show line** command from the Normal Exec level.

| Console(config)#line vty                        | 4-45 |
|-------------------------------------------------|------|
| Console(config-line)#login local                | 4-46 |
| Console(config-line)#password 0 secret          | 4-47 |
| Console(config-line)#timeout login response 300 | 4-48 |
| Console(config-line)#exec-timeout 600           | 4-48 |
| Console(config-line)#password-thresh 3          | 4-49 |
| Console(config-line)#end                        |      |
| Console#show line vty                           | 4-56 |
| VTY Configuration:                              |      |
| Password Threshold: 3 times                     |      |
| Interactive Timeout: 600 sec                    |      |
| Login Timeout: 300 sec                          |      |
| Console#                                        |      |

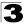

# **Configuring Event Logging**

The switch allows you to control the logging of error messages, including the type of events that are recorded in switch memory, logging to a remote System Log (syslog) server, and displays a list of recent event messages.

# System Log Configuration

The system allows you to enable or disable event logging, and specify which levels are logged to RAM or flash memory.

Severe error messages that are logged to flash memory are permanently stored in the switch to assist in troubleshooting network problems. Up to 4096 log entries can be stored in the flash memory, with the oldest entries being overwritten first when the available log memory (256 kilobytes) has been exceeded.

The System Logs page allows you to configure and limit system messages that are logged to flash or RAM memory. The default is for event levels 0 to 3 to be logged to flash and levels 0 to 7 to be logged to RAM.

## **Command Attributes**

- System Log Status Enables/disables the logging of debug or error messages to the logging process. (Default: Enabled)
- Flash Level Limits log messages saved to the switch's permanent flash memory for all levels up to the specified level. For example, if level 3 is specified, all messages from level 0 to level 3 will be logged to flash. (Range: 0-7, Default: 3)

| Level | Severity Name | Description                                                                                 |  |  |
|-------|---------------|---------------------------------------------------------------------------------------------|--|--|
| 7     | Debug         | Debugging messages                                                                          |  |  |
| 6     | Informational | Informational messages only                                                                 |  |  |
| 5     | Notice        | Normal but significant condition, such as cold start                                        |  |  |
| 4     | Warning       | Warning conditions (e.g., return false, unexpected return)                                  |  |  |
| 3     | Error         | Error conditions (e.g., invalid input, default used)                                        |  |  |
| 2     | Critical      | Critical conditions (e.g., memory allocation, or free memory<br>error - resource exhausted) |  |  |
| 1     | Alert         | Immediate action needed                                                                     |  |  |
| 0     | Emergency     | System unusable                                                                             |  |  |

Table 3-3 Logging Levels

\* There are only Level 2, 5 and 6 error messages for the current firmware release.

 RAM Level – Limits log messages saved to the switch's temporary RAM memory for all levels up to the specified level. For example, if level 7 is specified, all messages from level 0 to level 7 will be logged to RAM. (Range: 0-7, Default: 7)

Note: The Flash Level must be equal to or less than the RAM Level.

**Web** – Click System, Log, System Logs. Specify System Log Status, set the level of event messages to be logged to RAM and flash memory, then click Apply.

| I Enabled |   |
|-----------|---|
| 0         |   |
| 0         |   |
|           | 0 |

Figure 3-19 System Logs

**CLI** – Enable system logging and then specify the level of messages to be logged to RAM and flash memory. Use the **show logging** command to display the current settings.

```
Console(config)#logging on4-57Console(config)#logging history ram 04-58Console(config)#end4Console#show logging flash4-61Syslog logging: Enabled4History logging in FLASH: level emergencies4
```

# **Remote Log Configuration**

The Remote Logs page allows you to configure the logging of messages that are sent to syslog servers or other management stations. You can also limit the event messages sent to only those messages below a specified level.

- **Remote Log Status** Enables/disables the logging of debug or error messages to the remote logging process. (Default: Disabled)
- Logging Facility Sets the facility type for remote logging of syslog messages. There are eight facility types specified by values of 16 to 23. The facility type is used by the syslog server to dispatch log messages to an appropriate service. The attribute specifies the facility type tag sent in syslog messages (see RFC 3164). This type has no effect on the kind of messages reported by the switch. However, it may be used by the syslog server to process messages, such as sorting or storing messages in the corresponding database. (Range: 16-23, Default: 23)
- Logging Trap Limits log messages that are sent to the remote syslog server for all levels up to the specified level. For example, if level 3 is specified, all messages from level 0 to level 3 will be sent to the remote server. (Range: 0-7, Default: 7)
- Host IP List Displays the list of remote server IP addresses that receive the syslog messages. The maximum number of host IP addresses allowed is five.
- Host IP Address Specifies a new server IP address to add to the Host IP List.

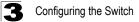

**Web** – Click System, Log, Remote Logs. To add an IP address to the Host IP List, type the new IP address in the Host IP Address box, and then click Add. To delete an IP address, click the entry in the Host IP List, and then click Remove.

| Remote Logs                   |           |
|-------------------------------|-----------|
| Remote Log Status             | ₽ Enabled |
| Logging Facility (16-23)      |           |
| Logging Trap (0-7)            | 6         |
|                               |           |
| Host IP Address:              |           |
| Current:                      | New:      |
| Host IP List<br>(none) << Add |           |

#### Figure 3-20 Remote Logs

**CLI** – Enter the syslog server host IP address, choose the facility type and set the logging trap.

```
Console (config) #logging host 192.168.1.15
                                                                                    4 - 59
                                                                                    4-59
Console(config)#logging facility 23
Console(config) #logging trap 4
                                                                                    4-60
Console (config) #ena
Console#show logging trap
Console#show logging trap
Enabled
Enabled
                                                                                    4-60
                                 Enabled
REMOTELOG status:
REMOTELOG facility type: local use 7
REMOTELOG level type: Warning conditions
REMOTELOG server ip address: 192.168.1.15
REMOTELOG server ip address: 0.0.0.0
REMOTELOG server ip address: 0.0.0.0
REMOTELOG server ip address: 0.0.0.0
REMOTELOG server ip address: 0.0.0.0
Console#
```

## **Displaying Log Messages**

The Logs page allows you to scroll through the logged system and event messages. The switch can store up to 2048 log entries in temporary random access memory (RAM; i.e., memory flushed on power reset) and up to 4096 entries in permanent flash memory.

Web - Click System, Log, Logs.

```
Logs
[59] 12:54:06 2001-01-03
"VLAN 4093 link-up notification."
level: 6, module: 5, function: 1, and event no.: 1
------
[58] 12:54:06 2001-01-03
"VLAN 1 link-up notification."
level: 6, module: 5, function: 1, and event no.: 1
------
[57] 12:54:06 2001-01-03
"Unit 1, Port 1 link-up notification."
level: 6, module: 5, function: 1, and event no.: 1
------
[56] 00:00:29 2001-01-01
"System warmStart notification."
level: 6 module: 5 function: 1 and event no.: 1
-------
```

Figure 3-21 Displaying Logs

CLI – This example shows the event message stored in RAM.

```
Console#show log ram

[1] 00:00:27 2001-01-01

"VLAN 1 link-up notification."

level: 6, module: 5, function: 1, and event no.: 1

[0] 00:00:25 2001-01-01

"System coldStart notification."

level: 6, module: 5, function: 1, and event no.: 1

Console#
```

# Sending Simple Mail Transfer Protocol Alerts

To alert system administrators of problems, the switch can use SMTP (Simple Mail Transfer Protocol) to send email messages when triggered by logging events of a specified level. The messages are sent to specified SMTP servers on the network and can be retrieved using POP or IMAP clients.

#### **Command Attributes**

- · Admin Status Enables/disables the SMTP function. (Default: Enabled)
- Email Source Address Sets the email address used for the "From" field in alert messages. You may use a symbolic email address that identifies the switch, or the address of an administrator responsible for the switch.

4 - 61

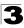

- Severity Sets the syslog severity threshold level (see table on page 3-36) used to trigger alert messages. All events at this level or higher will be sent to the configured email recipients. For example, using Level 7 will report all events from level 7 to level 0. (Default: Level 7)
- SMTP Server List Specifies a list of up to three recipient SMTP servers. The switch attempts to connect to the other listed servers if the first fails. Use the New SMTP Server text field and the Add/Remove buttons to configure the list.
- **SMTP Server** Specifies a new SMTP server address to add to the SMTP Server List.
- Email Destination Address List Specifies the email recipients of alert messages. You can specify up to five recipients. Use the New Email Destination Address text field and the Add/Remove buttons to configure the list.
- Email Destination Address This command specifies SMTP servers that may receive alert messages.

**Web** – Click System, Log, SMTP. Enable SMTP, specify a source email address, and select the minimum severity level. To add an IP address to the SMTP Server List, type the new IP address in the SMTP Server field and click Add. To delete an IP address, click the entry in the Server IP List and click Remove. Specify up to five email addresses to receive the alert messages, and click Apply.

| SMTP                                             |                            |
|--------------------------------------------------|----------------------------|
| Admin Status<br>Email Source Address<br>Severity | IF Enabled  7-Debugging  ▼ |
|                                                  | New:<br>«Add SMTP Server   |
| Email Destination Addr<br>(none)                 | ess List: New.             |

Figure 3-22 Enabling and Configuring SMTP

**CLI** – Enter the IP address of at least one SMTP server, set the syslog severity level to trigger an email message, and specify the switch (source) and up to five recipient (destination) email addresses. Enable SMTP with the **logging sendmail** command to complete the configuration. Use the **show logging sendmail** command to display the current SMTP configuration.

```
Console(config) #logging sendmail host 192.168.1.4
                                                            4-63
                                                            4-64
Console(config) #logging sendmail level 3
Console(config) #logging sendmail source-email
                                                            4 - 64
  big-wheels@matel.com
Console(config) #logging sendmail destination-email
                                                            4-65
  chris@matel.com
Console(config) #logging sendmail
                                                            4-65
Console(config) #exit
Console#show logging sendmail
                                                            4 - 6.5
SMTP servers
_____
 1. 192.168.1.4
SMTP minimum severity level: 4
SMTP destination email addresses
_____
 1. chris@matel.com
SMTP source email address: big-wheels@matel.com
SMTP status:
                        Enabled
Console#
```

# **Resetting the System**

This feature restarts the system. You can reboot the system immediately, or you can configure the switch to reset after a specified amount of time.

- Hours Specifies the amount of hours to wait, combined with the minutes, before the switch resets. (Range: 0-576; Default: 0)
- **Minutes** Specifies the amount of minutes to wait, combined with the hours, before the switch resets. (Range: 1-34560; Default: 0)
- **Reset** Resets the switch after the specified time. If the hour and minute fields are blank, then the switch will reset immediately.
- Refresh Refreshes the countdown timer of a pending delayed reset.
- Cancel Cancels a pending delayed reset.
- Note: To rimmediately restart the switch, enter "0" in both the Hours and Minutes fields, and click Reset.

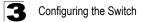

**Web** – Click System, Reset. Enter the amount of time the switch should wait before rebooting. Click the Reset button to reboot the switch or click the Cancel button to cancel a configured reset. If prompted, confirm that you want reset the switch or cancel a configured reset.

| Reset Settings                                                  |  |  |  |  |
|-----------------------------------------------------------------|--|--|--|--|
| Note: The specified time must be equal to or less than 24 days. |  |  |  |  |
| Reload switch in hours minutes.                                 |  |  |  |  |
| Reset                                                           |  |  |  |  |
|                                                                 |  |  |  |  |
| No configured settings for reloading.                           |  |  |  |  |
| Refresh Cancel                                                  |  |  |  |  |

Figure 3-23 Resetting the System

**CLI** – Use the **reload** command to restart the switch. When prompted, confirm that you want to reset the switch.

```
Console(config)#reload 4-14
***
*** --- Rebooting at January 1 23:53:44 2001 ---
***
Are you sure to reboot the system at the specified time? <y/n> y
```

Note: When restarting the system, it will always run the Power-On Self-Test. It will also retain all configuration information stored in non-volatile memory (See 'Saving or Restoring Configuration Settings' on page 3-28 or the copy running-config startup-config command (See 'copy' on page 4-37).

# Setting the System Clock

Simple Network Time Protocol (SNTP) allows the switch to set its internal clock based on periodic updates from a time server (SNTP or NTP). Maintaining an accurate time on the switch enables the system log to record meaningful dates and times for event entries. You can also manually set the clock. If the clock is not set manually or via SNTP, the switch will only record the time from the factory default set at the last bootup.

When the SNTP client is enabled, the switch periodically sends a request for a time update to a configured time server. You can configure up to three time server IP addresses. The switch will attempt to poll each server in the configured sequence.

# Setting the Time Manually

You can set the system time on the switch manually without using SNTP.

#### **Command Attributes**

- Hours Sets the hour. (Range: 0-23; Default: 0)
- Minutes Sets the minute value. (Range: 0-59; Default: 0)
- Seconds Sets the second value. (Range: 0-59; Default: 0)
- Month Sets the month. (Range: 1-12; Default: 1)
- Day Sets the day of the month. (Range: 1-31; Default: 1)
- Year Sets the year. (Range: 2001-2100; Default: 2001)

**Web** – Select SNTP, Current Time. Modify any of the required time and date parameters, and click Apply.

| Current Time                                                                                          |  |
|----------------------------------------------------------------------------------------------------|--|
| 14     Hours     51     Minutes     55     Seconds       10     Month     2     Day     2008     Year |  |

Figure 3-24 Current Time Configuration

 $\ensuremath{\textbf{CLI}}$  – This example sets the system clock time and then displays the current time and date

```
Console#calendar set 17 46 00 october 18 2008
Console#show calendar
Current Time : Oct 2 17:03:35 2008
Time Zone :
GMT-Greenwich-Mean-Time-Dublin,Edinburgh,Lisbon,London
Summer Time : Not configured
Summer Time in Effect : No
Console#
```

# **Configuring SNTP**

You can configure the switch to send time synchronization requests to time servers.

#### **Command Attributes**

- SNTP Client Configures the switch to operate as an SNTP client. This requires at least one NTP or SNTP time server to be specified in the SNTP Server field. (Default: Disabled)
- **SNTP Poll Interval** Sets the interval between sending requests for a time update from a time server. (Range: 16-16384 seconds; Default: 16 seconds)
- **SNTP Server** Sets the IP address for up to three time servers. The switch attempts to update the time from the first server, if this fails it attempts an update from the next server in the sequence.

4-79

4 - 80

**Web** – Select SNTP, Configuration. Modify any of the required SNTP parameters, and click Apply.

| SNTP Configuratio               | n         | <br>          |              |  |
|---------------------------------|-----------|---------------|--------------|--|
| SNTP Client                     | Enabled   |               |              |  |
| SNTP Polling Interval (16-16384 | 60        |               |              |  |
| SNTP Server                     | 10.1.0.19 | 137.82.140.80 | 128.250.36.2 |  |

Figure 3-25 SNTP Configuration

**CLI** – This example configures the switch to operate as an SNTP client and then displays the current time and settings.

```
Console(config)#sntp server 10.1.0.19 137.82.140.80 128.250.36.2 4-69

Console(config)#sntp poll 60 4-69

Console(config)#sntp client 4-68

Console(config)#exit

Console#show sntp

Current time: Jan 6 14:56:05 2004

Poll interval: 60

Current mode: unicast

SNTP status : Enabled

SNTP status : Enabled

SNTP server 10.1.0.19 137.82.140.80 128.250.36.2

Current server: 128.250.36.2

Console#
```

# **Configuring NTP**

The NTP client allows you to configure up to 50 NTP servers to poll for time updates. You can also enable authentication to ensure that reliable updates are received from only authorized NTP servers. The authentication keys and their associated key number must be centrally managed and manually distributed to NTP servers and clients. The key numbers and key values must match on both the server and client.

- NTP Client Configures the switch to operate as an NTP client. This requires at least one time server to be specified in the NTP Server list. (Default: Disabled)
- NTP Polling Interval Sets the interval between sending requests for a time update from NTP servers. (Fixed: 1024 seconds)
- NTP Authenticate Enables authentication for time requests and updates between the switch and NTP servers. (Default: Disabled)
- **NTP Server** Sets the IP address for an NTP server to be polled. The switch requests an update from all configured servers, then determines the most accurate time update from the responses received.

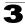

- Version Specifies the NTP version supported by the server. (Range: 1-3; Default: 3)
- Authenticate Key Specifies the number of the key in the NTP Authentication Key List to use for authentication with the configured server. The authentication key must match the key configured on the NTP server.
- Key Number A number that specifies a key value in the NTP Authentication Key List. Up to 255 keys can be configured in the NTP Authentication Key List. Note that key numbers and values must match on both the server and client. (Range: 1-65535)
- Key Context Specifies an MD5 authentication key string. The key string can be up to 32 case-sensitive printable ASCII characters (no spaces).

Note: SNTP and NTP clients cannot both be enabled at the same time.

**Web** – Select SNTP, Configuration. Modify any of the required NTP parameters, and click Apply.

| NTP Configuration           NTP Client         Image: Enabled           NTP Polling Interval 1024 seconds           NTP Authenticate         Image: Enabled | - |
|----------------------------------------------------------------------------------------------------|---|
| NTP Server List:         New:           10.1.2.19 3 9         << Add                                                                                        | - |
| NTP Authentication Key List:         New:           1 V4D107288N4534S988678G2214697867         9 J42J5316I19L36K09K7740G727561J80         << Add            |   |

Figure 3-26 NTP Client Configuration

**CLI** – This example configures the switch to operate as an NTP client and then displays the current settings.

```
Console(config)#ntp authentication-key 19 md5 thisiskey19
                                                                      4-73
Console(config) #ntp authentication-key 30 md5 ntpkey30
Console(config) #ntp server 192.168.3.20
                                                                      4-71
Console(config) #ntp server 192.168.3.21
Console(config)#ntp server 192.168.4.22 version 2
Console(config) #ntp server 192.168.5.23 version 3 key 19
                                                                      4-70
Console(config) #ntp client
Console(config) #ntp authenticate
                                                                     4 - 72
Console(config) #exit
Console#show ntp
                                                                     4-74
Current Time
                        : Jan 1 00:09:30 2001
                        : 1024 seconds
Polling
Current Mode
NTP Status
                         : unicast
                         : Enabled
NTP Authenticate Status : Enabled
Last Update NTP Server : 0.0.0.0
                                         Port: 0
Last Update Time
                        : Dec 31 00:00:00 2000 UTC
NTP Server 192.168.3.20 version 3
NTP Server 192.168.3.21 version 3
NTP Server 192.168.4.22 version 2
NTP Server 192.168.5.23 version 3 key 19
NTP Authentication-Key 19 md5 Q33016Q6338241J022S29Q731K7 7
NTP Authentication-Key 30 md5 D2V8777I51K1132K3552L26R614104 7
Console#
```

# Setting the Time Zone

SNTP uses Coordinated Universal Time (or UTC, formerly Greenwich Mean Time, or GMT) based on the time at the Earth's prime meridian, zero degrees longitude, which passes through Greenwich, England. To display a time corresponding to your local time, you must indicate the number of hours and minutes your time zone is east (before) or west (after) of UTC. You can choose one of the 80 predefined time zone definitions, or your can manually configure the parameters for your local time zone.

- Predefined Configuration A drop-down box provides access to the 80
  predefined time zone configurations. Each choice indicates it's offset from UTC
  and lists at least one major city or location covered by the time zone.
- User-defined Configuration Allows the user to define all parameters of the local time zone.
  - **Direction**: Configures the time zone to be before (east of) or after (west of) UTC.
  - Name Assigns a name to the time zone. (Range: 1-29 characters)
  - **Hours** (0-13) The number of hours before/after UTC. The maximum value before UTC is 12. The maximum value after UTC is 13.
  - Minutes (0-59) The number of minutes before/after UTC.

**Web** – Select SNTP, Clock Time Zone. Set the offset for your time zone relative to the UTC using either a predefined or custom definition, and click Apply.

| Time Zone      |                                                                                                    |  |
|----------------|----------------------------------------------------------------------------------------------------|--|
| Predefined     | Configuration                                                                                                    |  |
| Time Zone: (G  | MT+07:00) Bangkok, Hanoi, Jakarta 🛛 👻                                                                            |  |
| Note: The maxi | d Configuration<br>imum value before UTC is 12:00.<br>imum value after UTC is 13:00.<br>◯ Before UTC ☉ After UTC |  |
|                |                                                                                                    |  |
| Name           |                                                                                                    |  |
| Hours (0-13)   | 0                                                                                                    |  |
| Minutes (0-59) | 0                                                                                                    |  |

Figure 3-27 Setting the System Clock

**CLI** - This example shows how to set the time zone for the system clock using one of the predefined time zone configurations.

```
Console(config)#clock timezone-predefined GMT-0930-Taichae 4-74
Console(config)#
```

## Configuring Summer Time

Use the Summer Time page to set the system clock forward during the summer months (also known as daylight savings time).

#### **Command Usage**

In some countries or regions, clocks are adjusted through the summer months so that afternoons have more daylight and mornings have less. This is known as Summer Time, or Daylight Savings Time (DST). Typically, clocks are adjusted forward one hour at the start of spring and then adjusted backward in autumn.

#### **Command Attributes**

General Configuration

- Summer Time in Effect Shows if the system time has been adjusted.
- Status Shows if summer time is set to take effect during the specified period.
- Name Name of the time zone while summer time is in effect, usually an acronym. (Range: 1-30 characters)
- Mode Selects one of the following configuration modes. (The Mode option can only be managed when the Summer Time Status option has been set to enabled for the switch.)

*Predefined Mode* – Configures the summer time status and settings for the switch using predefined configurations for several major regions of the world. To specify the time corresponding to your local time when summer time is in effect, select the predefined summer-time zone appropriate for your location.

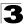

Date Mode – Sets the start, end, and offset times of summer time for the switch on a one-time basis. This mode sets the summer-time zone relative to the currently configured time zone. To specify a time corresponding to your local time when summer time is in effect, you must indicate the number of minutes your summer-time zone deviates from your regular time zone.

- Offset Summer-time offset from the regular time zone, in minutes. (Range: 0-99 minutes)
- From Start time for summer-time offset.
- To End time for summer-time offset.

*Recurring Mode* – Sets the start, end, and offset times of summer time for the switch on a recurring basis. This mode sets the summer-time zone relative to the currently configured time zone. To specify a time corresponding to your local time when summer time is in effect, you must indicate the number of minutes your summer-time zone deviates from your regular time zone.

- Offset Summer-time offset from the regular time zone, in minutes. (Range: 0-99 minutes)
- From Start time for summer-time offset.
- To End time for summer-time offset.

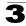

**Web** – Select SNTP, Summer Time. Select one of the configuration modes, configure the relevant attributes, enable summer time status, and click Apply.

| Summer Time                                                                                                    |              |  |  |  |
|----------------------------------------------------------------------------------------------------|--------------|--|--|--|
|                                                                                                    |              |  |  |  |
| Summer Time in Effect                                                                                                    | No           |  |  |  |
| Status                                                                                                    | ✓ Enabled    |  |  |  |
| Name                                                                                                    |              |  |  |  |
| Mode                                                                                                    | Predefined - |  |  |  |
| Predefined Mode:         C         Australia         C         Europe         C         Ne           Date Mode:         Offset         60         minutes         From         00/00/00         (DD/MM/Y) |              |  |  |  |
| From         00/00/00         (DD/MM/YYYY)         00:00         (HH:MM)           To         00/00/00         (DD/MM/YYYY)         00:00         (HH:MM)                                                 |              |  |  |  |
| Recurring Mode:<br>Offset 60 minutes<br>From Week Day Sund<br>To Week Day Sund                                                                                                    |              |  |  |  |

Figure 3-28 Summer Time

**CLI** - This example configures summer time to take effect for a predefined zone.

| Console(config)#clock | summer-time | MESZ | predefined | usa | 4-77 |
|-----------------------|-------------|------|------------|-----|------|
| Console#              |             |      |            |     |      |

# **Simple Network Management Protocol**

Simple Network Management Protocol (SNMP) is a communication protocol designed specifically for managing devices on a network. Equipment commonly managed with SNMP includes switches, routers and host computers. SNMP is typically used to configure these devices for proper operation in a network environment, as well as to monitor them to evaluate performance or detect potential problems.

Managed devices supporting SNMP contain software, which runs locally on the device and is referred to as an agent. A defined set of variables, known as managed objects, is maintained by the SNMP agent and used to manage the device. These objects are defined in a Management Information Base (MIB) that provides a standard presentation of the information controlled by the agent. SNMP defines both

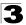

the format of the MIB specifications and the protocol used to access this information over the network.

The switch includes an onboard agent that supports SNMP versions 1, 2c, and 3. This agent continuously monitors the status of the switch hardware, as well as the traffic passing through its ports. A network management station can access this information using software such as HP OpenView. Access to the onboard agent from clients using SNMP v1 and v2c is controlled by community strings. To communicate with the switch, the management station must first submit a valid community string for authentication.

Access to the switch using from clients using SNMPv3 provides additional security features that cover message integrity, authentication, and encryption; as well as controlling user access to specific areas of the MIB tree.

The SNMPv3 security structure consists of security models, with each model having it's own security levels. There are three security models defined, SNMPv1, SNMPv2c, and SNMPv3. Users are assigned to "groups" that are defined by a security model and specified security levels. Each group also has a defined security access to set of MIB objects for reading and writing, which are known as "views." The switch has a default view (all MIB objects) and default groups defined for security models v1 and v2c. The following table shows the security models and levels available and the system default settings.

| Model | Level        | Group                   | Read View    | Write View   | Notify View  | Security                                                                                                    |
|-------|--------------|-------------------------|--------------|--------------|--------------|----------------------------------------------------------------------------------------------------|
| v1    | noAuthNoPriv | public<br>(read only)   | defaultview  | none         | none         | Community string only                                                                                           |
| v1    | noAuthNoPriv | private<br>(read/write) | defaultview  | defaultview  | none         | Community string only                                                                                           |
| v1    | noAuthNoPriv | user defined            | user defined | user defined | user defined | Community string only                                                                                           |
| v2c   | noAuthNoPriv | public<br>(read only)   | defaultview  | none         | none         | Community string only                                                                                           |
| v2c   | noAuthNoPriv | private<br>(read/write) | defaultview  | defaultview  | none         | Community string only                                                                                           |
| v2c   | noAuthNoPriv | user defined            | user defined | user defined | user defined | Community string only                                                                                           |
| v3    | noAuthNoPriv | user defined            | user defined | user defined | user defined | A user name match only                                                                                          |
| v3    | AuthNoPriv   | user defined            | user defined | user defined | user defined | Provides user<br>authentication via MD5 or<br>SHA algorithms                                                    |
| v3    | AuthPriv     | user defined            | user defined | user defined | user defined | Provides user<br>authentication via MD5 or<br>SHA algorithms and data<br>privacy using DES 56-bit<br>encryption |

Table 3-4 SNMPv3 Security Models and Levels

# **Note:** The predefined default groups and view can be deleted from the system. You can then define customized groups and views for the SNMP clients that require access.

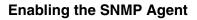

Enables SNMPv3 service for all management clients (i.e., versions 1, 2c, 3).

#### **Command Attributes**

SNMP Agent Status – Enables SNMP on the switch.

**Web** – Click SNMP, Agent Status. Enable the SNMP Agent by marking the Enabled checkbox, and click Apply.

| SNMP Agent Status           | <u></u>  |
|-----------------------------|----------|
| Snmp Agent Status 🗹 Enabled |          |
|                             |          |
|                             | <b>_</b> |

#### Figure 3-29 Enabling SNMP Agent Status

CLI – The following example enables SNMP on the switch.

```
Console(config)#snmp-server
Console(config)#
```

4-88

# **Setting Community Access Strings**

You may configure up to five community strings authorized for management access by clients using SNMP v1 and v2c. All community strings used for IP Trap Managers should be listed in this table. For security reasons, you should consider removing the default strings.

- SNMP Community Capability The switch supports up to five community strings.
- Current Displays a list of the community strings currently configured.
- Community String A community string that acts like a password and permits access to the SNMP protocol.
   Default strings: "public" (read-only), "private" (read/write)
   Range: 1-32 characters, case sensitive
- · Access Mode Specifies the access rights for the community string:
  - Read-Only Authorized management stations are only able to retrieve MIB objects.
  - **Read/Write** Authorized management stations are able to both retrieve and modify MIB objects.

**Web** – Click SNMP, Configuration. Add new community strings as required, select the access rights from the Access Mode drop-down list, then click Add.

| SNMP Configuration      |                                   |    |  |  |
|-------------------------|-----------------------------------|----|--|--|
| SNMP Com                | •                                 |    |  |  |
| SNMP Commu              | nity Capability: 5                |    |  |  |
| Current:                | New:                              |    |  |  |
| private RW<br>public RO | << Add Community String spiderman |    |  |  |
|                         | Remove Access Mode Read/Write     |    |  |  |
|                         |                                   | -1 |  |  |

Figure 3-30 Configuring SNMP Community Strings

CLI - The following example adds the string "spiderman" with read/write access.

```
Console(config)#snmp-server community spiderman rw 4-90
Console(config)#
```

# Specifying Trap Managers and Trap Types

Traps indicating status changes are issued by the switch to specified trap managers. You must specify trap managers so that key events are reported by this switch to your management station (using network management platforms such as HP OpenView). You can specify up to five management stations that will receive authentication failure messages and other trap messages from the switch.

# Command Usage

- If you specify an SNMP Version 3 host, then the "Trap Manager Community String" is interpreted as an SNMP user name. If you use V3 authentication or encryption options (authNoPriv or authPriv), the user name must first be defined in the SNMPv3 Users page (page 3-57). Otherwise, the authentication password and/or privacy password will not exist, and the switch will not authorize SNMP access for the host. However, if you specify a V3 host with the no authentication (noAuth) option, an SNMP user account will be automatically generated, and the switch will authorize SNMP access for the host.
- Notifications are issued by the switch as trap messages by default. The recipient
  of a trap message does not send a response to the switch. Traps are therefore not
  as reliable as inform messages, which include a request for acknowledgement of
  receipt. Informs can be used to ensure that critical information is received by the
  host. However, note that informs consume more system resources because they
  must be kept in memory until a response is received. Informs also add to network
  traffic. You should consider these effects when deciding whether to issue
  notifications as traps or informs.

To send an inform to a SNMPv2c host, complete these steps:

- 1. Enable the SNMP agent (page 3-51).
- 2. Enable trap informs as described in the following pages.
- 3. Create a view with the required notification messages (page 3-64).
- 4. Create a group that includes the required notify view (page 3-61).

To send an inform to a SNMPv3 host, complete these steps:

- 1. Enable the SNMP agent (page 3-51).
- 2. Enable trap informs as described in the following pages.
- 3. Create a view with the required notification messages (page 3-64).
- 4. Create a group that includes the required notify view (page 3-61).
- 5. Specify a remote engine ID where the user resides (page 3-56).
- 6. Then configure a remote user (page 3-59).

- Trap Manager Capability This switch supports up to five trap managers.
- Current Displays a list of the trap managers currently configured.
- **Trap Manager IP Address** IP address of a new management station to receive notification message (i.e., the targeted recipient).
- Trap Manager Community String Specifies a valid community string for the new trap manager entry. Though you can set this string in the Trap Managers table, we recommend that you define this string in the SNMP Community section at the top of the SNMP Configuration page (for Version 1 or 2c clients), or define a corresponding "User Name" in the SNMPv3 Users page (for Version 3 clients). (Range: 1-32 characters, case sensitive)
- **Trap UDP Port** Specifies the UDP port number used by the trap manager. (Default: 162)
- **Trap Version** Specifies whether to send notifications as SNMP v1, v2c, or v3 traps. (Default: v1)
- Trap Security Level When trap version 3 is selected, you must specify one of the following security levels. (Default: noAuthNoPriv)
  - **noAuthNoPriv** There is no authentication or encryption used in SNMP communications.
  - **AuthNoPriv** SNMP communications use authentication, but the data is not encrypted (only available for the SNMPv3 security model).
  - AuthPriv SNMP communications use both authentication and encryption (only available for the SNMPv3 security model).
- **Trap Inform** Notifications are sent as inform messages. Note that this option is only available for version 2c and 3 hosts. (Default: traps are used)
  - Timeout The number of seconds to wait for an acknowledgment before resending an inform message. (Range: 0-2147483647 centiseconds; Default: 1500 centiseconds)
  - **Retry times** The maximum number of times to resend an inform message if the recipient does not acknowledge receipt. (Range: 0-255; Default: 3)

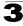

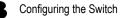

- Enable Authentication Traps<sup>3</sup> Issues a notification message to specified IP trap managers whenever an invalid community string is submitted during the SNMP access authentication process. (Default: Enabled)
- Enable Link-up and Link-down Traps<sup>3</sup> Issues a notification message whenever a port link is established or broken. (Default: Enabled)

**Web** – Click SNMP, Configuration. Enter the IP address and community string for each management station that will receive trap messages, specify the UDP port, trap version, trap security level (for v3 clients), trap inform settings (for v2c/v3 clients), and then click Add. Select the trap types required using the check boxes for Authentication and Link-up/down traps, and then click Apply.

| Trap Managers:                                                    |                               |                        |                |              |  |  |
|-------------------------------------------------------------------|-------------------------------|------------------------|----------------|--------------|--|--|
| Trap Manager Capability: 5                                        |                               |                        |                |              |  |  |
| Current:                                                          | New:                          |                        |                |              |  |  |
|                                                                   | Trap Manager IP Address       |                        |                |              |  |  |
|                                                                   | Trap Manager Community String |                        |                |              |  |  |
| (none)                                                            | Trap UDP Port                 |                        | 162            |              |  |  |
| Remove                                                            | Trap Version                  |                        | 1 💌            |              |  |  |
|                                                                   | Trap Security Level           |                        | noAuthNoPriv 💌 |              |  |  |
|                                                                   | Trap Inform                   | Timeout (0-2147483647) |                | (1/100 secs) |  |  |
|                                                                   |                               | Retry times (0-255)    |                |              |  |  |
| Enable Authentication Traps:  Enable Link-up and Link-down Traps: |                               |                        |                |              |  |  |

#### Figure 3-31 Configuring IP Trap Managers

**CLI** – This example adds a trap manager and enables both authentication and link-up, link-down traps.

```
Console(config)#snmp-server host 192.168.1.19 private version 2c 4-92
Console(config)#snmp-server enable traps 4-94
```

These are legacy notifications and therefore when used for SNMP Version 3 hosts, they must be enabled in conjunction with the corresponding entries in the Notification View (page 3-64).

## **Configuring SNMPv3 Management Access**

To configure SNMPv3 management access to the switch, follow these steps:

- 1. If you want to change the default engine ID, it must be changed first before configuring other parameters.
- 2. Specify read and write access views for the switch MIB tree.
- 3. Configure SNMP user groups with the required security model (i.e., SNMP v1, v2c or v3) and security level (i.e., authentication and privacy).
- Assign SNMP users to groups, along with their specific authentication and privacy passwords.

## Setting the Local Engine ID

An SNMPv3 engine is an independent SNMP agent that resides on the switch. This engine protects against message replay, delay, and redirection. The engine ID is also used in combination with user passwords to generate the security keys for authenticating and encrypting SNMPv3 packets.

A local engine ID is automatically generated that is unique to the switch. This is referred to as the default engine ID. If the local engine ID is deleted or changed, all SNMP users will be cleared. You will need to reconfigure all existing users.

A new engine ID can be specified by entering 9 to 64 hexadecimal characters (5 to 32 octets in hexadecimal format). If an odd number of characters are specified, a trailing zero is added to the value to fill in the last octet. For example, the value "123456789" is equivalent to "1234567890".

**Web** – Click SNMP, SNMPv3, Engine ID. Enter an ID of a least 9 hexadecimal characters and then click Save.

| SNMPv3 Engine ID                      |              |
|---------------------------------------|--------------|
| Engine ID: 8000579x030012cfte21de0000 | Default Save |

Figure 3-32 Setting an Engine ID

#### CLI - This example sets an SNMPv3 engine ID.

```
Console(config)#snmp-server engine-id local 12345abcdef 4-95
Console(config)#exit 4-96
Local SNMP engineID: 8000579a030012cfbe21de0000
Local SNMP engineBoots: 1
Console#
```

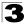

## Specifying a Remote Engine ID

To send inform messages to an SNMPv3 user on a remote device, you must first specify the engine identifier for the SNMP agent on the remote device where the user resides. The remote engine ID is used to compute the security digest for authenticating and encrypting packets sent to a user on the remote host.

SNMP passwords are localized using the engine ID of the authoritative agent. For informs, the authoritative SNMP agent is the remote agent. You therefore need to configure the remote agent's SNMP engine ID before you can send proxy requests or informs to it. (See "Specifying Trap Managers and Trap Types" on page 3-52 and "Configuring Remote SNMPv3 Users" on page 3-59.)

The engine ID can be specified by entering 9 to 64 hexadecimal characters (5 to 32 octets in hexadecimal format). If an odd number of characters are specified, a trailing zero is added to the value to fill in the last octet. For example, the value "123456789" is equivalent to "1234567890".

**Web** – Click SNMP, SNMPv3, Remote Engine ID. Enter an ID of up to 64 hexadecimal characters and then click Save.

| SNMPv3 Remot     | e Engine ID    |               |  |
|------------------|----------------|---------------|--|
| Remote Engine ID | Remote IP Host | Action<br>Add |  |
|                  |                |               |  |

Figure 3-33 Setting a Remote Engine ID

CLI – This example specifies a remote SNMPv3 engine ID.

```
Console(config)#snmp-server engine-id remote 54321 192.168.1.19 4-95
Console(config)#exit
Console#show snmp engine-id 4-96
Local SNMP engineID: 8000002a80000000088666672
Local SNMP engineBoots: 1
Remote SNMP engineID IP address
8000000030004e2b316c54321 192.168.1.19
Console#
```

# 3

## **Configuring SNMPv3 Users**

Each SNMPv3 user is defined by a unique name. Users must be configured with a specific security level and assigned to a group. The SNMPv3 group restricts users to a specific read, write, and notify view.

## **Command Attributes**

- User Name The name of user connecting to the SNMP agent. (Range: 1-32 characters)
- **Group Name** The name of the SNMP group to which the user is assigned. (Range: 1-32 characters)
- Security Model The user security model; SNMP v1, v2c or v3.
- Security Level The security level used for the user:
  - **noAuthNoPriv** There is no authentication or encryption used in SNMP communications. (This is the default for SNMPv3.)
  - **AuthNoPriv** SNMP communications use authentication, but the data is not encrypted (only available for the SNMPv3 security model).
  - AuthPriv SNMP communications use both authentication and encryption (only available for the SNMPv3 security model).
- Authentication Protocol The method used for user authentication. (Options: MD5, SHA; Default: MD5)
- Authentication Password A minimum of eight plain text characters is required.
- **Privacy Protocol** The encryption algorithm use for data privacy; only 56-bit DES is currently available.
- Privacy Password A minimum of eight plain text characters is required.
- Actions Enables the user to be assigned to another SNMPv3 group.

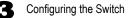

**Web** – Click SNMP, SNMPv3, Users. Click New to configure a user name. In the New User page, define a name and assign it to a group, then click Add to save the configuration and return to the User Name list. To delete a user, check the box next to the user name, then click Delete. To change the assigned group of a user, click Change Group in the Actions column of the users table and select the new group.

| SNMPv3 L         | lsers          |         |              |                |          |               |        |
|------------------|----------------|---------|--------------|----------------|----------|---------------|--------|
| New Dele         | te             |         |              |                |          |               |        |
| User Name        | Group Name     | Model   | Level        | Authentication | Privancy | Actions       |        |
| 🗖 david          | DefaultROGroup | V1      | noAuthNoPriv | None           | None     | Change Group  |        |
| 🗖 chris          | snmpv3users    | √3      | authPriv     | MD5            | DES56    | Change Group  |        |
| 🗖 steve          | snmpv3users    | V3      | authNoPriv   | MD5            | None     | Change Group  |        |
| SNMPv3 U         | sers Nev       | v       |              |                |          |               |        |
| SNMPV3 User:     |                |         |              |                | /        | /             |        |
| User Name:       |                |         |              |                |          |               |        |
| Group Name:      | 0<br>0 [s      | nmpv3i  | Jsers 💌      |                |          |               |        |
| Security Model:  | V1             | -       | SN           | MPv3 Us        | ers      | Edit          |        |
| Security Level:  | noAu           | thNoPri | v -          |                |          |               |        |
| User Authentica  | tion:          |         |              |                |          |               |        |
| Authentication F | Protocol: MD5  | Ψ.      | Us           | er Name:       | david    |               |        |
| Authentication F | Password:      |         | Gro          | oup Name:      | C Defa   | aultROGroup 💌 |        |
| Data Privacy:    |                |         |              |                |          | Back          | Change |
| Privacy Protoco  | : DES          | 56 🔽    |              |                |          | Dack          | Chunge |
| Privacy Passwo   | rd:            |         |              |                |          |               |        |
| -                |                |         |              | Back Add       |          |               |        |

Figure 3-34 Configuring SNMPv3 Users

**CLI** – Use the **snmp-server user** command to configure a new user name and assign it to a group.

```
Console(config)#snmp-server user chris group r&d v3 auth md5

greenpeace priv des56 einstien 4-100

Console(config)#exit 4-101

EngineId: 8000034030001f488f5200000

User Name: chris

Authentication Protocol: md5

Privacy Protocol: des56

Storage Type: nonvolatile

Row Status: active

Console#
```

# 3

## **Configuring Remote SNMPv3 Users**

Each SNMPv3 user is defined by a unique name. Users must be configured with a specific security level and assigned to a group. The SNMPv3 group restricts users to a specific read, write, and notify view.

To send inform messages to an SNMPv3 user on a remote device, you must first specify the engine identifier for the SNMP agent on the remote device where the user resides. The remote engine ID is used to compute the security digest for authenticating and encrypting packets sent to a user on the remote host. (See "Specifying Trap Managers and Trap Types" on page 3-52 and "Specifying a Remote Engine ID" on page 3-56.)

### **Command Attributes**

- User Name The name of user connecting to the SNMP agent. (Range: 1-32 characters)
- **Group Name** The name of the SNMP group to which the user is assigned. (Range: 1-32 characters)
- Engine ID The engine identifier for the SNMP agent on the remote device where the remote user resides. Note that the remote engine identifier must be specified before you configure a remote user. (See "Specifying a Remote Engine ID" on page 44.)
- Remote IP The Internet address of the remote device where the user resides.
- Security Model The user security model; SNMP v1, v2c or v3. (Default: v3)
- Security Level The security level used for the user:
  - noAuthNoPriv There is no authentication or encryption used in SNMP communications. (This is the default for SNMPv3.)
  - AuthNoPriv SNMP communications use authentication, but the data is not encrypted (only available for the SNMPv3 security model).
  - AuthPriv SNMP communications use both authentication and encryption (only available for the SNMPv3 security model).
- Authentication Protocol The method used for user authentication. (Options: MD5, SHA; Default: MD5)
- Authentication Password A minimum of eight plain text characters is required.
- **Privacy Protocol** The encryption algorithm use for data privacy; only 56-bit DES is currently available.
- Privacy Password A minimum of eight plain text characters is required.

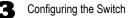

**Web** – Click SNMP, SNMPv3, Remote Users. Click New to configure a user name. In the New User page, define a name and assign it to a group, then click Add to save the configuration and return to the User Name list. To delete a user, check the box next to the user name, then click Delete.

| Name Group Name             | Engine ID                  | Model | Level        | Authentication | Privan |
|-----------------------------|----------------------------|-------|--------------|----------------|--------|
| rk r&d i                    | 80000000030004e2b316c54321 | √3    | noAuthNoPriv | None           | None   |
| SNIMPv3 Rer                 | note Users Nev             | 1     |              |                |        |
| User Name:                  |                            |       |              |                |        |
| Group Name:                 | O public 💌                 |       |              |                |        |
| Remote IP:                  | 192.168.1.19 💌             |       |              |                |        |
| Security Model:             | V1 •                       |       |              |                |        |
| Security Level:             | noAuthNoPriv 🔽             |       |              |                |        |
| User Authentication         | ):                         |       |              |                |        |
| Authentication Prot         | ocol: MD5 🔽                |       |              |                |        |
| Authentication<br>Password: |                            |       |              |                |        |
| Data Privacy:               |                            |       |              |                |        |
| Privacy Protocol:           | DES56                      |       |              |                |        |
| Privacy Password:           |                            | _     |              |                |        |

Figure 3-35 Configuring Remote SNMPv3 Users

**CLI** – Use the **snmp-server user** command to configure a new user name and assign it to a group.

```
Console(config) #snmp-server user mark group r&d remote

192.168.1.19 v3 auth md5 greenpeace priv des56 einstien

Console(config) #exit

Console#show snmp user

No user exist

SNMP remote user

EngineId: 8000000030004e2b316c54321

User Name: mark

Authentication Protocol: none

Privacy Protocol: none

Storage Type: nonvolatile

Row Status: active

Console#
```

## **Configuring SNMPv3 Groups**

An SNMPv3 group sets the access policy for its assigned users, restricting them to specific read, write, and notify views. You can use the pre-defined default groups or create new groups to map a set of SNMP users to SNMP views.

#### **Command Attributes**

- **Group Name** The name of the SNMP group to which the user is assigned. (Range: 1-32 characters)
- Model The user security model; SNMP v1, v2c or v3.
- Level The security level used for the group:
  - noAuthNoPriv There is no authentication or encryption used in SNMP communications. (This is the default for SNMPv3.)
  - AuthNoPriv SNMP communications use authentication, but the data is not encrypted (only available for the SNMPv3 security model).
  - AuthPriv SNMP communications use both authentication and encryption (only available for the SNMPv3 security model).
- Read View The configured view for read access. (Range: 1-64 characters)
- Write View The configured view for write access. (Range: 1-64 characters)
- Notify View The configured view for notifications. (Range: 1-64 characters)

| Object Label   | Object ID           | Description                                                                                                    |
|----------------|---------------------|----------------------------------------------------------------------------------------------------|
| RFC 1493 Traps |                     | · · · ·                                                                                                    |
| newRoot        | 1.3.6.1.2.1.17.0.1  | The newRoot trap indicates that the sending agent has become the new root of the Spanning Tree; the trap is sent by a bridge soon after its election as the new root, e.g., upon expiration of the Topology Change Timer immediately subsequent to its election.                     |
| topologyChange | 1.3.6.1.2.1.17.0.2  | A topologyChange trap is sent by a bridge when<br>any of its configured ports transitions from the<br>Learning state to the Forwarding state, or from<br>the Forwarding state to the Discarding state.<br>The trap is not sent if a newRoot trap is sent for<br>the same transition. |
| SNMPv2 Traps   |                     |                                                                                                    |
| coldStart      | 1.3.6.1.6.3.1.1.5.1 | A coldStart trap signifies that the SNMPv2<br>entity, acting in an agent role, is reinitializing<br>itself and that its configuration may have been<br>altered.                                                                                                    |
| warmStart      | 1.3.6.1.6.3.1.1.5.2 | A warmStart trap signifies that the SNMPv2<br>entity, acting in an agent role, is reinitializing<br>itself such that its configuration is unaltered.                                                                                                    |

#### Table 3-4 Supported Notification Messages

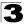

| Object Label                | Object ID                        | • , ,                                                                                                    |
|-----------------------------|----------------------------------|----------------------------------------------------------------------------------------------------|
|                             | Object ID                        | Description                                                                                                    |
| linkDown*                   | 1.3.6.1.6.3.1.1.5.3              | A linkDown trap signifies that the SNMP entity,<br>acting in an agent role, has detected that the<br>ifOperStatus object for one of its<br>communication links is about to enter the down<br>state from some other state (but not from the<br>notPresent state). This other state is indicated<br>by the included value of ifOperStatus.   |
| linkUp*                     | 1.3.6.1.6.3.1.1.5.4              | A linkUp trap signifies that the SNMP entity,<br>acting in an agent role, has detected that the<br>ifOperStatus object for one of its<br>communication links left the down state and<br>transitioned into some other state (but not into<br>the notPresent state). This other state is<br>indicated by the included value of ifOperStatus. |
| authenticationFailure*      | 1.3.6.1.6.3.1.1.5.5              | An authenticationFailure trap signifies that the SNMPv2 entity, acting in an agent role, has received a protocol message that is not properly authenticated. While all implementations of the SNMPv2 must be capable of generating this trap, the snmpEnableAuthenTraps object indicates whether this trap will be generated.              |
| RMON Events (V2)            | •                                |                                                                                                    |
| risingAlarm                 | 1.3.6.1.2.1.16.0.1               | The SNMP trap that is generated when an<br>alarm entry crosses its rising threshold and<br>generates an event that is configured for<br>sending SNMP traps.                                                                                                    |
| fallingAlarm                | 1.3.6.1.2.1.16.0.2               | The SNMP trap that is generated when an<br>alarm entry crosses its falling threshold and<br>generates an event that is configured for<br>sending SNMP traps.                                                                                                    |
| Private Traps               |                                  |                                                                                                    |
| swPowerStatus<br>ChangeTrap | 1.3.6.1.4.1.22426.1.4.6.2.1.0.1  | This trap is sent when the power state changes.                                                                                                    |
| swlpFilterRejectTrap        | 1.3.6.1.4.1.22426.1.4.6.2.1.0.40 | This trap is sent when an incorrect IP address is rejected by the IP Filter.                                                                                                    |

| Table 3-4 | Supported Notification Messages | (Continued) |
|-----------|---------------------------------|-------------|
| Table J=4 | Supported Notification Messages | (Continueu) |

\* These are legacy notifications and therefore must be enabled in conjunction with the corresponding traps on the SNMP Configuration menu.

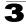

**Web** – Click SNMP, SNMPv3, Groups. Click New to configure a new group. In the New Group page, define a name, assign a security model and level, and then select read, write, and notify views. Click Add to save the new group and return to the Groups list. To delete a group, check the box next to the group name, then click Delete.

| SN | MPv3 Gi      | roup  | s      |                     |              |          |               |               |     |       |
|----|--------------|-------|--------|---------------------|--------------|----------|---------------|---------------|-----|-------|
| Ne | w Delete     |       |        |                     |              |          |               |               |     |       |
|    | Group Name   | Model | Le     | vel                 | Read View    | Write V  | /iew          | Notify View   |     |       |
|    | public       | ∨1    | noAuti | hNoPriv             | defaultview  | none     |               | none          |     |       |
|    | public       | V2C   | noAuti | hNoPriv             | defaultview  | none     |               | none          |     |       |
|    | private      | V1    | noAuti | hNoPriv             | defaultview  | default  | view          | none          |     |       |
|    | private      | V2C   | noAut  | Groun               | ) Propertie  | <u> </u> | -             |               |     |       |
|    | secure-users | √3    | authP  |                     | p Name:      |          |               |               |     |       |
| Se |              |       |        |                     | irity Model: |          | √1 ▼          |               |     |       |
|    |              |       |        | Security Level: noA |              |          | AuthNoPriv 🔽  |               |     |       |
|    |              |       |        | SNMP                | NMPv3 Views: |          |               |               |     |       |
|    |              |       |        | Read View:          |              |          | •<br>0        | defaultview 💌 |     | ]     |
| ,  |              |       |        | Write View:         |              | ~        | defaultview 💌 |               | ]   |       |
|    |              |       |        | Notify              | y View:      | Î        | •<br>•        | defaultview 💌 |     |       |
|    |              |       |        |                     |              |          |               |               | Bac | k Add |

Figure 3-36 Configuring SNMPv3 Groups

**CLI** – Use the **snmp-server group** command to configure a new group, specifying the security model and level, and restricting MIB access to defined read, write, and notify views.

```
Console(config)#snmp-server group secure-users v3 priv
read defaultview write defaultview notify defaultview 4-98
Console(config)#exit 4-99
Console#show snmp group 4-99
:
Group Name: secure-users
Security Model: v3
Read View: defaultview
Write View: defaultview
Notify View: defaultview
Storage Type: nonvolatile
Row Status: active
Console#
```

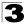

## Setting SNMPv3 Views

SNMPv3 views are used to restrict user access to specified portions of the MIB tree. The predefined view "defaultview" includes access to the entire MIB tree.

### **Command Attributes**

- View Name The name of the SNMP view. (Range: 1-64 characters)
- View OID Subtrees Shows the currently configured object identifiers of branches within the MIB tree that define the SNMP view.
- Edit OID Subtrees Allows you to configure the object identifiers of branches within the MIB tree. Wild cards can be used to mask a specific portion of the OID string.
- **Type** Indicates if the object identifier of a branch within the MIB tree is included or excluded from the SNMP view.

**Web** – Click SNMP, SNMPv3, Views. Click New to configure a new view. In the New View page, define a name and specify OID subtrees in the switch MIB to be included or excluded in the view. Click Back to save the new view and return to the SNMPv3 Views list. For a specific view, click on View OID Subtrees to display the current configuration, or click on Edit OID Subtrees to make changes to the view settings. To delete a view, check the box next to the view name, then click Delete.

| lew Delet    | e                 |                     |                                        |
|--------------|-------------------|---------------------|----------------------------------------|
| Name         | OID Subtrees      | Actions             |                                        |
| readaccess   | View OID Subtrees | [Edit OID Subtrees] |                                        |
| defaultview  | View OID Subtrees | [Edit OID Subtrees] | SNMPv3 Views View                      |
| writeaccess  | View OID Subtrees | [Edit OID Subtrees] | SINNER S VIEWS VIEW                    |
|              |                   |                     | View : readaccess                      |
| SNMPv3       | View Edit         |                     | OID Subtree Type<br>1.3.6.1.2 Included |
| ∨iew Name: [ |                   |                     | Back                                   |
| Current:     | 1                 | Vew:                |                                        |
| 1 (Included) | << Add            | OID Subtree         | Back                                   |

Figure 3-37 Configuring SNMPv3 Views

4-96

4-97

**CLI** – Use the **snmp-server view** command to configure a new view. This example view includes the MIB-2 interfaces table, and the wildcard mask selects all index entries.

```
Console(config)#snmp-server view ifEntry.a
 1.3.6.1.2.1.2.2.1.1.* included
Console (config) #exit
Console#show snmp view
View Name: ifEntry.a
Subtree OID: 1.3.6.1.2.1.2.2.1.1.*
View Type: included
Storage Type: nonvolatile
Row Status: active
View Name: readaccess
Subtree OID: 1.3.6.1.2
View Type: included
Storage Type: nonvolatile
Row Status: active
View Name: defaultview
Subtree OID: 1
View Type: included
Storage Type: nonvolatile
Row Status: active
Console#
```

# **Sampling Traffic Flows**

The flow sampling (sFlow) feature embedded on this switch, together with a remote sFlow Collector, can provide network administrators with an accurate, detailed and real-time overview of the types and levels of traffic present on their network. The sFlow Agent samples 1 out of *n* packets from all data traversing the switch, re-encapsulates the samples as sFlow datagrams and transmits them to the sFlow Collector. This sampling occurs at the internal hardware level where all traffic is seen, whereas traditional probes will only have a partial view of traffic as it is sampled at the monitored interface. Moreover, the processor and memory load imposed by the sFlow agent is minimal since local analysis does not take place. The wire-speed transmission characteristic of the switch is thus preserved even at high traffic levels.

As the Collector receives streams from the various sFlow agents (other switches or routers) throughout the network, a timely, network-wide picture of utilization and traffic flows is created. Analysis of the sFlow stream(s) can reveal trends and information that can be leveraged in the following ways:

- · Detecting, diagnosing, and fixing network problems
- Real-time congestion management
- · Understanding application mix (P2P, Web, DNS, etc.) and changes
- · Identification and tracing of unauthorized network activity
- Usage accounting
- · Trending and capacity planning

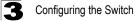

## **Configuring sFlow Global Parameters**

Flow sampling must be enabled globally on the switch, as well as for those ports where it is required. Due to the switch's hardware design, flow sampling and the sampling rate can only be enabled for specific port groups as shown in the following table. However, sampling for each of the Gigabit ports (25-28/49-52) can be controlled individually.

#### **Command Usage**

- Global Status Enables sFlow globally for the switch.
- Group/Port Members The 100BASE-TX ports are organized into groups of 8 based on a restriction in the switch ASIC, and the 4 Gigabit ports each in it's own separate group.

| Group | Port Members                   |  |  |  |  |  |  |
|-------|--------------------------------|--|--|--|--|--|--|
| Group | FGL-2870                       |  |  |  |  |  |  |
| 1     | 1, 2, 3, 4, 5, 6, 7, 8         |  |  |  |  |  |  |
| 2     | 9, 10, 11, 12, 13, 14, 15, 16  |  |  |  |  |  |  |
| 3     | 17, 18, 19, 20, 21, 22, 23, 24 |  |  |  |  |  |  |
| 4     | 25                             |  |  |  |  |  |  |
| 5     | 26                             |  |  |  |  |  |  |
| 6     | 27                             |  |  |  |  |  |  |
| 7     | 28                             |  |  |  |  |  |  |
| 8     |                                |  |  |  |  |  |  |
| 9     |                                |  |  |  |  |  |  |
| 10    |                                |  |  |  |  |  |  |

#### Table 3-5 sFlow Groups and Port Members

- Status Enables sFlow on the ports in the indicated group.
- Rate Configures the packet sampling rate. Setting the rate to 0 disables sampling. Setting the rate to 100 configures sampling to 1 packet out of every 100 received. (Range: 0-10000000; Default: 0)

**Web** – Click sFlow, Configuration. Set the global status for flow sampling, the ports or port groups to be sampled, the sampling rate, and then click Apply.

|       | W Configuration                |         |                     |
|-------|--------------------------------|---------|---------------------|
| Group | Port Members                   | Status  | Rate<br>(0-1000000) |
| 1     | 1, 2, 3, 4, 5, 6, 7, 8         | Enabled | 10                  |
| 2     | 9, 10, 11, 12, 13, 14, 15, 16  | Enabled | 0                   |
| 3     | 17, 18, 19, 20, 21, 22, 23, 24 | Enabled | 0                   |
| 4     | 25                             | Enabled | 0                   |
| 5     | 26                             | Enabled | 0                   |
| 6     | 27                             | Enabled | 0                   |
| 7     | 28                             | Enabled | 0                   |

#### Figure 3-38 sFlow Global Configuration

**CLI** – This example enables sFlow globally, and then enables sampling and sets the sampling rate for Port 1 (which effectively configures the same sFlow settings for all port members in Group 1).

```
Console (config) #sflow
                                                                               4-103
Console(config) #interface ethernet 1/1
                                                                               4-220
Console(config-if)#sflow source
                                                                               4-103
Console(config-if)#sflow sample 10
                                                                               4-104
Console (config-if) #end
Console#show sflow
                                                                               4-107
 sFlow global status : Enabled
Console#show sflow interface ethernet 1/1
                                                                               4-107
 Interface of Ethernet 1/1 :
   Interface status : Enabled
Owner name : None
   Owner destination: 0.0.0.0Owner socket port: 6343
   Time out
                             : 0
   Maximum header size : 128
Maximum datagram size : 1400
   Sample rate : 1/10
Polling interval : -
Console#
```

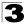

## **Configuring sFlow Port Parameters**

Use the sFlow Port Configuration page to set the destination parameters for the sampled data, payload parameters, and sampling interval.

## Command Usage

- Port Choose the port to configure. (Range: 1-28/52; Default: 1)
- **Receiver Owner**<sup>4</sup> The name of the receiver. (Range: 1-256 characters; Default: None)
- Receiver IP Address<sup>4</sup> IP address of the sFlow Collector.
- Receiver Port<sup>4</sup> The UDP port on which the sFlow Collector is listening for sFlow streams. (Range: 0-65534; Default: 6343)
- Time Out The time that the sFlow process will continuously send samples to the Collector before resetting all sFlow port parameters (receiver owner, time out, max header size, max datagram size, and flow interval). A time out value of 0 seconds indicates no time out. (Range: 0-10000000 seconds; Default: 0 seconds)

The check box is cleared by the system if flow sampling is currently under way. To change the timeout, mark the check box, enter a timeout value, and click Apply.

- Max Header Size Maximum size of the sFlow datagram header. (Range: 64-256 bytes; Default: 128 bytes)
- Max Datagram Size Maximum size of the sFlow datagram payload. (Range: 200-1500 bytes; Default: 1400 bytes)
- Flow Interval The interval at which the sFlow process adds counter values to the sample datagram. An interval of 0 seconds effectively disables this feature. (Range: 0-10000000 seconds; Default: 0 seconds)

<sup>4.</sup> Sampling must be disabled by setting the time out to 0 before these fields can be configured.

- 11

**Web** – Click sFlow, Port Configuration. Set the parameters for flow Collector, the reset timeout, the payload, and flow interval. Then click Apply.

| uration     |                                                              |                                                                                              |                                                                                                    |                                                                                                    |                                                                                                    |                                                                                                    |                                                                                                    |                                                                                                    |
|-------------|--------------------------------------------------------------|----------------------------------------------------------------------------------------------|----------------------------------------------------------------------------------------------------|----------------------------------------------------------------------------------------------------|----------------------------------------------------------------------------------------------------|----------------------------------------------------------------------------------------------------|----------------------------------------------------------------------------------------------------|----------------------------------------------------------------------------------------------------|
|             |                                                              |                                                                                              |                                                                                                    |                                                                                                    |                                                                                                    |                                                                                                    |                                                                                                    |                                                                                                    |
| r           |                                                              | _                                                                                            |                                                                                                    |                                                                                                    |                                                                                                    |                                                                                                    |                                                                                                    |                                                                                                    |
| Bobby       |                                                              |                                                                                              |                                                                                                    |                                                                                                    |                                                                                                    |                                                                                                    |                                                                                                    |                                                                                                    |
| 192.168.0.4 |                                                              |                                                                                              |                                                                                                    |                                                                                                    |                                                                                                    |                                                                                                    |                                                                                                    |                                                                                                    |
| 6343        |                                                              |                                                                                              |                                                                                                    |                                                                                                    |                                                                                                    |                                                                                                    |                                                                                                    |                                                                                                    |
| III 1000    | seconds                                                      | ls                                                                                           |                                                                                                    |                                                                                                    |                                                                                                    |                                                                                                    |                                                                                                    |                                                                                                    |
| 128         | bytes                                                        |                                                                                              |                                                                                                    |                                                                                                    |                                                                                                    |                                                                                                    |                                                                                                    |                                                                                                    |
| 1400        | bytes                                                        |                                                                                              |                                                                                                    |                                                                                                    |                                                                                                    |                                                                                                    |                                                                                                    |                                                                                                    |
| 10          | seconds                                                      |                                                                                              |                                                                                                    |                                                                                                    |                                                                                                    |                                                                                                    |                                                                                                    |                                                                                                    |
|             |                                                              |                                                                                              |                                                                                                    |                                                                                                    |                                                                                                    |                                                                                                    |                                                                                                    |                                                                                                    |
|             | 192.168.0.4       6343       ☑     1000       128       1400 | Bobby       192.168.0.4       6343       ☑     1000       128     bytes       1400     bytes | Bobby         192.168.0.4         6343         ☑       1000         seconds         128       bytes         1400       bytes | Bobby         192.168.0.4         6343         ☑       1000         seconds         128       bytes         1400       bytes | Bobby         192.168.0.4         6343         ☑       1000         seconds         128       bytes         1400       bytes | Bobby         192.168.0.4         6343         ☑       1000         seconds         128       bytes         1400       bytes | Bobby         192.168.0.4         6343         ☑       1000         seconds         128       bytes         1400       bytes | Bobby       192.168.0.4       6343       Image: Constraint of the seconds       128     bytes       1400     bytes |

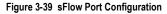

**CLI** – This example enables sFlow globally, and then enables sampling and sets the sampling rate for Port 1 (which effectively configures the same sFlow settings for all port members in Group 1).

```
Console(config) #interface ethernet 1/1
                                                                      4-220
Console(config-if)#sflow owner Bobby
                                                                      4-105
Console(config-if)#sflow destination ipv4 192.168.0.4
                                                                     4-106
Console(config-if)#sflow timeout 1000
                                                                     4-105
Console(config-if)#sflow max-header-size 128
                                                                     4-106
                                                                     4-107
Console(config-if)#sflow max-datagram-size 1400
Console(config-if)#sflow polling interval 10
                                                                      4-104
Console (config-if) #end
Console#show flow
                                                                      4-107
Console#show sflow interface ethernet 1/1
Interface of Ethernet 1/1 :
  Interface status : Enabled
  Owner name
                        : Bobby
  Owner name : Bobby
Owner destination : 192.168.0.4
Owner socket port : 6343
                         : 986
  Time out
  Maximum header size
                         : 128
  Maximum datagram size : 1400
  Sample rate : 1/10
  Polling interval : 10
Console#
```

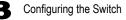

# **User Authentication**

You can configure this switch to authenticate users logging into the system for management access using local or remote authentication methods. Port-based authentication using IEEE 802.1X can also be configured to control either management access to the uplink ports or client access to the data ports. This switch provides secure network management access<sup>5</sup> using the following options:

- · User Accounts Manually configure access rights on the switch for specified users.
- · Authentication Settings Use remote authentication to configure access rights.
- Encryption Key Configures RADIUS and TACACS+ encryption keys.
- AAA Provides a framework for configuring access control on the switch.
- HTTPS Settings Provide a secure web connection.
- SSH Settings Provide a secure shell (for secure Telnet access).
- Port Security Configure secure addresses for individual ports.
- 802.1X Use IEEE 802.1X port authentication to control access to specific ports.
- IP Filter Filters management access to the web, SNMP or Telnet interface.

## **Configuring User Accounts**

The guest only has read access for most configuration parameters. However, the administrator has write access for all parameters governing the onboard agent. You should therefore assign a new administrator password as soon as possible, and store it in a safe place.

The default guest name is "guest" with the password "guest." The default administrator name is "admin" with the password "admin."

## **Command Attributes**

- Account List Displays the current list of user accounts and associated access levels. (Defaults: admin, and guest)
- New Account Displays configuration settings for a new account.
  - User Name The name of the user. (Maximum length: 8 characters; maximum number of users: 16)
  - Access Level Specifies the user level. (Options: Normal, Manager, and Privileged)

Normal privilege level provides access to a limited number of the commands which display the current status of the switch, as well as several database clear and reset functions. Manager level provides access to all display status and configuration commands, except for those controlling various authentication and security features. Privileged level provides full access to all commands.

- **Password** Specifies the user password. (Range: 0-8 characters plain text, case sensitive)
- Change Password Sets a new password for the specified user name.

<sup>5.</sup> For other methods of controlling client access, see "General Security Measures" on page 3-109.

· Add/Remove – Adds or removes an account from the list.

**Web** – Click Security, User Accounts. To configure a new user account, specify a user name, select the user's access level, then enter a password and confirm it. Click Add to save the new user account and add it to the Account List. To change the password for a specific user, enter the user name and new password, confirm the password by entering it again, then click Apply.

| Jser Account       | ts     |                  |           |   |
|--------------------|--------|------------------|-----------|---|
| Account List       |        | New Account      |           |   |
| admin (Privileged) |        | User Name        | bob       |   |
| guest (Normal)     | << Add | Access Level     | Normal 💌  |   |
|                    | Remove | Password         | -         | 1 |
|                    |        | Confirm Password | Volicekok | 1 |
| Change Passwor     | rd     |                  |           |   |
| New Password       |        |                  |           |   |
| Confirm Password   |        | Change           |           |   |

Figure 3-40 Access Levels

**CLI** – Assign a user name to access-level 15 (i.e., administrator), then specify the password.

```
Console(config)#username bob access-level 15 4-109
Console(config)#username bob password 0 smith
Console(config)#
```

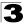

## **Configuring Local/Remote Logon Authentication**

Use the Authentication Settings menu to restrict management access based on specified user names and passwords. You can manually configure access rights on the switch, or you can use a remote access authentication server based on RADIUS or TACACS+ protocols.

Remote Authentication Dial-in User Service (RADIUS) and Terminal Access Controller Access Control System Plus (TACACS+) are logon authentication protocols that use software running on a central server to control access to RADIUS-aware or TACACS-aware devices on the network. An authentication server contains a database of

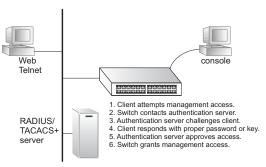

multiple user name/password pairs with associated privilege levels for each user that requires management access to the switch.

RADIUS uses UDP while TACACS+ uses TCP. UDP only offers best effort delivery, while TCP offers a connection-oriented transport. Also, note that RADIUS encrypts only the password in the access-request packet from the client to the server, while TACACS+ encrypts the entire body of the packet.

#### **Command Usage**

- By default, management access is always checked against the authentication database stored on the local switch. If a remote authentication server is used, you must specify the authentication sequence and the corresponding parameters for the remote authentication protocol. Local and remote logon authentication control management access via the console port, web browser, or Telnet.
- RADIUS and TACACS+ logon authentication assign a specific privilege level for each user name/password pair. The user name, password, and privilege level must be configured on the authentication server. The encryption methods used for the authentication process must also be configured or negotiated between the authentication server and logon client. This switch can pass authentication messages between the server and client that have been encrypted using MD5 (Message-Digest 5), TLS (Transport Layer Security), or TTLS (Tunneled Transport Layer Security).
- You can specify up to three authentication methods for any user to indicate the authentication sequence. For example, if you select (1) RADIUS, (2) TACACS and (3) Local, the user name and password on the RADIUS server is verified first. If the RADIUS server is not available, then authentication is attempted using the TACACS+ server, and finally the local user name and password is checked.

## **Command Attributes**

- Authentication Select the authentication, or authentication sequence required:
  - Local User authentication is performed only locally by the switch.
  - Radius User authentication is performed using a RADIUS server only.
  - TACACS User authentication is performed using a TACACS+ server only.
  - [authentication sequence] User authentication is performed by up to three authentication methods in the indicated sequence.

## RADIUS Settings

- Global Provides globally applicable RADIUS settings.
- Server Index Specifies one of five RADIUS servers that may be configured. The switch attempts authentication using the listed sequence of servers. The process ends when a server either approves or denies access to a user.
- Server IP Address<sup>6</sup> Address of authentication server.
- Authentication Port Number Network (UDP) port of authentication server used for authentication messages. (Range: 1-65535; Default: 1812)
- Accounting Port Number UDP port on authentication server used for accounting messages. (Range: 1-65535; Default: 1813)
- **Number of Server Transmits** Number of times the switch tries to authenticate logon access via the authentication server. (Range: 1-30; Default: 2)
- **Timeout for a Reply** The number of seconds the switch waits for a reply from the RADIUS server before it resends the request. (Range: 1-65535; Default: 5)

## TACACS Settings

- Global Provides globally applicable TACACS+ settings.
- Server Index Specifies the index number of the server to be configured. The switch currently supports only one TACACS+ server.
- Server IP Address<sup>6</sup> Address of the TACACS+ server.
- Server Port Number Network (TCP) port of TACACS+ server used for authentication messages. (Range: 1-65535; Default: 49)
- **Number of Server Transmits** Number of times the switch tries to authenticate logon access via the authentication server. (Range: 1-30; Default: 2)
- **Timeout for a Reply** The number of seconds the switch waits for a reply from the RADIUS server before it resends the request. (Range: 1-540; Default: 5)
- Note: The local switch user database has to be set up by manually entering user names and passwords using the Web or CLI. (See 'Configuring User Accounts" on page 3-70 or "username" on page 4-109)

<sup>6.</sup> A Server Index must be selected to display this item.

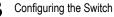

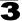

**Web** – Click Security, Authentication Settings. To configure local or remote authentication preferences, specify the authentication sequence (i.e., one to three methods), fill in the parameters for RADIUS or TACACS+ authentication if selected, and click Apply.

| Authentication Settings              |       |    |           |
|--------------------------------------|-------|----|-----------|
| Authentication Local                 | •     | •  |           |
| RADIUS Settings:                     |       |    |           |
| Image: ServerIndex: ○1 ○2 ○          | 3 🔾 4 | 05 |           |
| Authentication Port Number (1-65535) | 1812  |    |           |
| Accounting Port Number (1-65535)     | 1813  |    |           |
| Number of Server Transmits (1-30)    | 2     |    |           |
| Timeout for a reply (1-65535)        | 5     |    | (seconds) |
| TACACS Settings:                     |       |    |           |
| ⊙Global   ServerIndex: ○1            |       |    |           |
| Server Port Number (1-65535)         | 49    |    |           |
| Number of Server Transmits (1-30)    | 2     |    |           |
| Timeout for a reply (1-540)          | 5     | (  | (seconds) |
|                                      |       |    |           |

CLI - Specify all the required parameters to enable logon authentication.

| Console(config)#authentica | tion login radius       | 4-113 |
|----------------------------|-------------------------|-------|
| Console(config)#radius-ser | ver auth-port 181       | 4-116 |
| Console(config)#radius-ser | ver key green           | 4-117 |
| Console(config)#radius-ser | ver retransmit 5        | 4-117 |
| Console(config)#radius-ser | ver timeout 10          | 4-118 |
| Console(config)#radius-ser | ver 1 host 192.168.1.25 | 4-115 |
| Console(config)#end        |                         |       |
| Console#show radius-server |                         | 4-119 |
| Global Settings:           |                         |       |
| Authentication Port:       | 181                     |       |
| Accounting Port:           | 1813                    |       |
| Retransmit Times:          | 5                       |       |
| Request Timeout:           | 10                      |       |
| Server 1:                  |                         |       |
| Server IP Address:         | 192.168.1.25            |       |
| Authentication Port:       | 181                     |       |
| Accounting Port:           | 1813                    |       |
| Retransmit Times:          | 5                       |       |
| Request Timeout:           | 10                      |       |
| Radius server group:       |                         |       |
| Group Name                 | Member Index            |       |
| radius                     | 1                       |       |

| Console#configure            |                    |       |
|------------------------------|--------------------|-------|
| Console (config) #authentica | ation login tacacs | 4-113 |
| Console (config) #tacacs-ser | 4-120              |       |
| Console (config) #tacacs-ser | 4-120              |       |
| Console (config) #tacacs-ser | 4-121              |       |
| Console (config) #tacacs-ser | 4-122              |       |
| Console (config) #tacacs-set |                    | 4-122 |
| Console#show tacacs-server   |                    | 4-122 |
| Console#snow tacacs-server   | 2                  | 4-122 |
| Remote TACACS+ server conf   | figuration         |       |
| Remote IACACS+ Server com    | Liguración.        |       |
| Global Settings:             |                    |       |
| Server Port Number:          | 200                |       |
| Retransmit Times :           | 5                  |       |
| Request Times :              | 10                 |       |
| *                            |                    |       |
| Server 1:                    |                    |       |
| Server IP address:           | 10.20.30.40        |       |
| Server port number:          | 200                |       |
| Retransmit Times :           | 5                  |       |
| Request Times :              | 10                 |       |
| -                            |                    |       |
| Tacacs server group:         |                    |       |
| 5 1                          | Member Index       |       |
|                              |                    |       |
| tacacs+                      | 1                  |       |
| Console(config)#             |                    |       |

## **Configuring Encryption Keys**

The Encryption Key feature provides a central location for the management of all RADIUS and TACACS+ server encryption keys.

#### **Command Attributes**

- RADIUS Settings
  - Global Provides globally applicable RADIUS encryption key settings.
  - Server Index Specifies one of five RADIUS servers for which an encryption key may be configured.
  - Secret Text String Encryption key used to authenticate logon access for client. Do not use blank spaces in the string. (Maximum length: 48 characters)
  - **Confirm Secret Text String** Re-type the string entered in the previous field to ensure no errors were made. The switch will not change the encryption key if these two fields do not match.
  - Change Clicking this button adds or modifies the selected encryption key.
- TACACS+ Settings
  - Global Provides globally applicable TACACS+ encryption key settings.
  - **ServerIndex** Specifies the index number of the TACACS+ server for which an encryption key may be configured. The switch currently supports only one TACACS+ server.
  - Secret Text String Encryption key used to authenticate logon access for client. Do not use blank spaces in the string. (Maximum length: 48 characters)

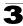

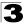

- **Confirm Secret Text String** Re-type the string entered in the previous field to ensure no errors were made. The switch will not change the encryption key if these two fields do not match.
- Change Clicking this button adds or modifies the selected encryption key.

**Web** – Click Security, Encryption Key. Choose the appropriate RADIUS or TACACS+ Server Index, enter Secret Text String and confirm it, then click Change.

| Encryption Key                        |  |  |  |  |  |  |
|---------------------------------------|--|--|--|--|--|--|
|                                       |  |  |  |  |  |  |
| RADIUS Settings:                      |  |  |  |  |  |  |
| OGlobal   ServerIndex: O1 O2 O3 O4 O5 |  |  |  |  |  |  |
| Secret Text String                    |  |  |  |  |  |  |
| Confirm Secret Text String Change     |  |  |  |  |  |  |
| FACACS Settings:                      |  |  |  |  |  |  |
| 5                                     |  |  |  |  |  |  |
| O Global   ServerIndex: O 1           |  |  |  |  |  |  |
| Secret Text String                    |  |  |  |  |  |  |
| Confirm Secret Text String Change     |  |  |  |  |  |  |
|                                       |  |  |  |  |  |  |

Figure 3-42 Encryption Key Settings

CLI – This example sets a global encryption key for RADIUS and TACACS servers.

```
Console(config)#radius-server key green4-117Console(config)#tacacs-server key green4-121Console(config)#4-121
```

## **AAA** Authorization and Accounting

The Authentication, authorization, and accounting (AAA) feature provides the main framework for configuring access control on the switch. The three security functions can be summarized as follows:

- · Authentication Identifies users that request access to the network.
- · Authorization Determines if users can access specific services.
- Accounting Provides reports, auditing, and billing for services that users have accessed on the network.

The AAA functions require the use of configured RADIUS or TACACS+ servers in the network. The security servers can be defined as sequential groups that are then applied as a method for controlling user access to specified services. For example, when the switch attempts to authenticate a user, a request is sent to the first server in the defined group, if there is no response the second server will be tried, and so on. If at any point a pass or fail is returned, the process stops.

The switch supports the following AAA features:

 Accounting for IEEE 802.1X authenticated users that access the network through the switch.

- Accounting for users that access management interfaces on the switch through the console and Telnet.
- · Accounting for commands that users enter at specific CLI privilege levels.
- Authorization of users that access management interfaces on the switch through the console and Telnet.

To configure AAA on the switch, you need to follow this general process:

- 1. Configure RADIUS and TACACS+ server access parameters. See "Configuring Local/Remote Logon Authentication" on page 3-72.
- Define RADIUS and TACACS+ server groups to support the accounting and authorization of services.
- 3. Define a method name for each service to which you want to apply accounting or authorization and specify the RADIUS or TACACS+ server groups to use.
- 4. Apply the method names to port or line interfaces.
- **Note:** This guide assumes that RADIUS and TACACS+ servers have already been configured to support AAA. The configuration of RADIUS and TACACS+ server software is beyond the scope of this guide, refer to the documentation provided with the RADIUS or TACACS+ server software.

## **Configuring AAA RADIUS Group Settings**

The AAA RADIUS Group Settings screen defines the configured RADIUS servers to use for accounting and authorization.

#### **Command Attributes**

- Group Name Defines a name for the RADIUS server group. (1-255 characters)
- Server Index Specifies the RADIUS server and sequence to use for the group. (Range: 1-5)

When specifying the index for a RADIUS sever, the server index must already be defined (see "Configuring Local/Remote Logon Authentication" on page 3-72).

**Web** – Click Security, AAA, Radius Group Settings. Enter the RADIUS group name, followed by the number of the server, then click Add.

| AAA RADIUS Group Settings |                            |        |  |  |  |  |  |
|---------------------------|----------------------------|--------|--|--|--|--|--|
| Group Name                | Server Index               | Action |  |  |  |  |  |
| radius                    | 1: 1 2: 3: 4: 5: 💌         | Remove |  |  |  |  |  |
| tps                       | 1: 1 • 2: • 3: • 4: • 5: • | Remove |  |  |  |  |  |
|                           | 1: • 2: • 3: • 4: • 5: •   | Add    |  |  |  |  |  |
|                           |                            |        |  |  |  |  |  |

Figure 3-43 AAA Radius Group Settings

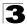

**CLI** – Specify the group name for a list of RADIUS servers, and then specify the index number of a RADIUS server to add it to the group.

```
Console(config)#aaa group server radius tps-radius4-123Console(config-sg-radius)#server 14-124Console(config-sg-radius)#server 24-124Console(config-sg-radius)#4-124
```

## **Configuring AAA TACACS+ Group Settings**

The AAA TACACS+ Group Settings screen defines the configured TACACS+ servers to use for accounting and authorization.

#### **Command Attributes**

- Group Name Defines a name for the TACACS+ server group. (1-255 characters)
- Server Spefies the TACACS+ server to use for the group. (Range: 1)

When specifying the index for a TACACS+ server, the server index must already be defined (see "Configuring Local/Remote Logon Authentication" on page 3-72).

**Web** – Click Security, AAA, TACACS+ Group Settings. Enter the TACACS+ group name, followed by the number of the server, then click Add.

| AAA TACACS+ Group Settings |        |        |  |
|----------------------------|--------|--------|--|
| Group Name                 | Server | Action |  |
| tacacs+                    | 1 ~    | Remove |  |
| tps-tacacs+                | 1 🗸    | Remove |  |
|                            | 0 🗸    | Add    |  |

Figure 3-44 AAA TACACS+ Group Settings

**CLI** – Specify the group name for a list of TACACS+ servers, and then specify the index number of a TACACS+ server to add it to the group.

```
Console(config)#aaa group server tacacs+ tps-tacacs+4-123Console(config-sg-tacacs+)#server 14-124Console(config-sg-tacacs+)#4-124
```

## **Configuring AAA Accounting**

AAA accounting is a feature that enables the accounting of requested services for billing or security purposes.

#### **Command Attributes**

 Method Name – Specifies an accounting method for service requests. The "default" methods are used for a requested service if no other methods have been defined. (Range: 1-255 characters) The method name is only used to describe the accounting method(s) configured on the specified accounting servers, and do not actually send any information to the servers about the methods to use.

- Service Request Specifies the service as either 802.1X (user accounting) or Exec (administrative accounting for local console, Telnet, or SSH connections).
- · Accounting Notice Records user activity from log-in to log-off point.
- **Group Name** Specifies the accounting server group. (Range: 1-255 characters) The group names "radius" and "tacacs+" specifies all configured RADIUS and TACACS+ hosts (see "Configuring Local/Remote Logon Authentication" on page 3-72). Any other group name refers to a server group configured on the RADIUS or TACACS+ Group Settings pages.

**Web** – Click Security, AAA, Accounting, Settings. To configure a new accounting method, specify a method name and a group name, then click Add.

| Method Name | Service Request            | Accounting<br>Notice | Group Name | Action |
|-------------|----------------------------|----------------------|------------|--------|
| default     | 802.1X                     | start-stop 💌         | radius     | Remove |
| default     | EXEC                       | start-stop 🖌         | tacacs+    | Remove |
| default     | Commands 0                 | start-stop 👻         | tacacs+    | Remove |
| default     | Commands 1                 | start-stop 🖌         | tacacs+    | Remove |
| default     | Commands 2                 | start-stop 🖌         | tacacs+    | Remove |
| default     | Commands 3                 | start-stop 🖌         | tacacs+    | Remove |
| default     | Commands 4                 | start-stop 🖌         | tacacs+    | Remove |
| default     | Commands 5                 | start-stop 🖌         | tacacs+    | Remove |
| default     | Commands 6                 | start-stop 💌         | tacacs+    | Remove |
| default     | Commands 7                 | start-stop 🖌         | tacacs+    | Remove |
| default     | Commands 8                 | start-stop 🖌         | tacacs+    | Remove |
| default     | Commands 9                 | start-stop 🛩         | tacacs+    | Remove |
| default     | Commands 10                | start-stop 🖌         | tacacs+    | Remove |
| default     | Commands 11                | start-stop 💌         | tacacs+    | Remove |
| default     | Commands 12                | start-stop 💌         | tacacs+    | Remove |
| default     | Commands 13                | start-stop 🖌         | tacacs+    | Remove |
| default     | Commands 14                | start-stop 🖌         | tacacs+    | Remove |
| default     | Commands 15                | start-stop 🖌         | tacacs+    | Remove |
| tps-method  | 802.1X                     | start-stop 💌         | tps-radius | Remove |
|             | 802.1X Privilege Level (0- | start-stop 💌         |            | Add    |

## AAA Accounting Settings

Figure 3-45 AAA Accounting Settings

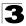

Configuring the Switch

CLI - Specify the accounting method required, followed by the chosen parameters.

```
Console(config)#aaa accounting dot1x tps start-stop group radius 4-125
Console(config)#
```

## AAA Accounting Update

This feature sets the interval at which accounting updates are sent to accounting servers.

#### **Command Attributes**

**Periodic Update** - Specifies the interval at which the local accounting service updates information to the accounting server. (Range: 1-2147483647 minutes; Default: Disabled)

**Web** – Click Security, AAA, Accounting, Periodic Update. Enter the required update interval and click Apply.

AAA Accounting Update Periodic Update(1-2147483647) 10 minutes (0: Disabled)

#### Figure 3-46 AAA Accounting Update

CLI – This example sets the periodic accounting update interval at 10 minutes.

```
Console(config)#aaa accounting update periodic 10 4-128
Console(config)#
```

- 1

### AAA Accounting 802.1X Port Settings

This feature applies the specified accounting method to an interface.

#### **Command Attributes**

- Port/Trunk Specifies a port or trunk number.
- Method Name Specifies a user defined method name to apply to the interface. This method must be defined in the AAA Accounting Settings menu (page 3-77). (Range: 1-255 characters)

**Web** – Click Security, AAA, Accounting, 802.1X Port Settings. Enter the required accounting method and click Apply.

| Port | Method Name | Trunk |
|------|-------------|-------|
| 1    | tps-method  |       |
| 2    | tps-method  |       |
| 3    | tps-method  |       |
| 4    | tps-method  |       |
| 5    | tps-method  |       |
| 6    | tps-method  |       |
| 7    | default     |       |
| 8    | default     |       |
| 9    | default     |       |
| 10   | default     |       |

#### Figure 3-47 AAA Accounting 802.1X Port Settings

CLI – Specify the accounting method to apply to the selected interface.

```
Console(config)#interface ethernet 1/2
Console(config-if)#accounting dot1x tps-method 4-128
Console(config-if)#
```

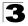

Configuring the Switch

### AAA Accounting Exec Command Privileges

This feature specifies a method name to apply to commands entered at specific CLI privilege levels.

#### **Command Attributes**

- Commands Privilege Level The CLI privilege levels (0-15).
- **Console/Telnet** Specifies a user-defined method name to apply to commands entered at the specified CLI privilege level.

**Web** – Click Security, AAA, Accounting, Command Privileges. Enter a defined method name for console and Telnet privilege levels. Click Apply.

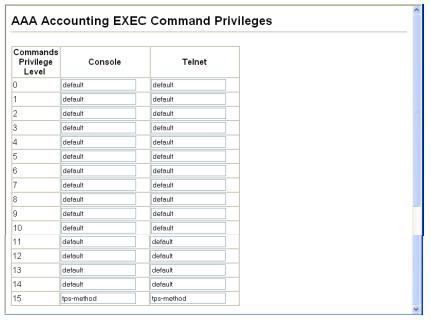

#### Figure 3-48 AAA Accounting Exec Command Privileges

CLI – Specify the accounting method to use for console and Telnet privilege levels.

```
Console(config)#line console 4-45
Console(config-line)#accounting commands 15 tps-method 4-129
Console(config-line)#exit
Console(config)#line vty
Console(config-line)#accounting commands 15 tps-method
Console(config-line)#
```

## AAA Accounting Exec Settings

This feature specifies a method name to apply to console and Telnet connections.

#### **Command Attributes**

**Method Name** - Specifies a user defined method name to apply to console and Telnet connections.

**Web** – Click Security, AAA, Accounting, Exec Settings. Enter a defined method name for console and Telnet connections, and click Apply.

| AAA Accounting Exec Se |             |  |  |
|------------------------|-------------|--|--|
|                        | Method Name |  |  |
| Console                | tps-method  |  |  |
| Telnet                 | tps-method  |  |  |

#### Figure 3-49 AAA Accounting Exec Settings

CLI - Specify the accounting method to use for Console and Telnet interfaces.

```
Console(config)#line console
Console(config-line)#accounting exec tps-method
Console(config-line)#exit
Console(config)#line vty
Console(config-line)#accounting exec tps-method
Console(config-line)#
```

## AAA Accounting Summary

This feature displays all accounting configured accounting methods, the methods applied to specified interfaces, and basic accounting information recorded for user sessions.

#### **Command Attributes**

AAA Accounting Summary

- Accounting Type Displays the accounting service.
- Method List Displays the user-defined or default accounting method.
- Group List Displays the accounting server group.
- Interface Displays the port or trunk to which these rules apply. (This field is null if the accounting method and associated server group has not been assigned to an interface.)

#### AAA Accounting Statistics Summary

- Accounting Type Displays the accounting service.
- · User Name Displays a registered user name.
- Interface Displays the receive port number through which this user accessed the switch.
- Time Elapsed Displays the length of time this entry has been active.

4 - 4.5

4-129

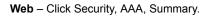

## AAA Accounting Summary

### AAA Accounting Summary

| Accounting Type | Method List | Group List | Interface |
|-----------------|-------------|------------|-----------|
| 802.1X          | default     | radius     |           |
| EXEC            | default     | tacacs+    |           |
| Command 0       | default     | tacacs+    |           |
| Command 1       | default     | tacacs+    |           |
| Command 2       | default     | tacacs+    |           |
| Command 3       | default     | tacacs+    |           |
| Command 4       | default     | tacacs+    |           |
| Command 5       | default     | tacacs+    |           |
| Command 6       | default     | tacacs+    |           |
| Command 7       | default     | tacacs+    |           |
| Command 8       | default     | tacacs+    |           |
| Command 9       | default     | tacacs+    |           |
| Command 10      | default     | tacacs+    |           |
| Command 11      | default     | tacacs+    |           |
| Command 12      | default     | tacacs+    |           |
| Command 13      | default     | tacacs+    |           |
| Command 14      | default     | tacacs+    |           |
| Command 15      | default     | tacacs+    |           |

#### AAA Accounting Statistics Summary

| Total entries: 2 |           |          |      |       |         |
|------------------|-----------|----------|------|-------|---------|
| Accounting Type  | User Name | Incoming | Port | Time  | Elapsed |
| dot1x            | testpc    | eth 1/1  |      | 00:18 | :29     |
| exec             | admin     | vty 0    |      | 00:18 | :54     |

Figure 3-50 AAA Accounting Summary

4-131

**CLI** – Use the following command to display the currently applied accounting methods, and registered users.

```
Console#show accounting
Accounting Type : dot1x
 Method List : default
 Group List : radius
 Interface
               :
 Method List : tps-method
 Group List : tps-radius
 Interface
                •
Accounting Type : Exec
 Method List : default
  Group List : tacacs+
  Interface
               :
Accounting Type : Commands 0
 Method List : default
 Group List : tacacs+
 Interface
Console#show accounting statistics
Total entries: 3
Acconting type : dot1x
 Username : testpc
Interface : eth 1/1
 Time elapsed since connected: 00:24:44
Acconting type : exec
 Username : admin
Interface : vty 0
 Time elapsed since connected: 00:25:09
Console#
```

## Authorization Settings

AAA authorization is a feature that verifies a user has access to specific services.

#### **Command Attributes**

- Method Name Specifies an authorization method for service requests. The "default" method is used for a requested service if no other methods have been defined. (Range: 1-255 characters)
- Service Request Specifies the service as Exec (authorization for local console or Telnet connections).
- **Group Name** Specifies the authorization server group. (Range: 1-255 characters)

The group name "tacacs+" specifies all configured TACACS+ hosts (see "Configuring Local/Remote Logon Authentication" on page 3-72). Any other group name refers to a server group configured on the TACACS+ Group Settings page. Authorization is only supported for TACACS+ servers.

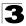

**Web** – Click Security, AAA, Authorization, Settings. To configure a new authorization method, specify a method name and a group name, select the service, then click Add.

| AAA Author  | zation Settin   | ngs         |        |
|-------------|-----------------|-------------|--------|
|             |                 |             |        |
| Method Name | Service Request | Group Name  | Action |
| default     | Exec            | tacacs+     | Remove |
| auth-method | Exec            | tps-tacacs+ | Remove |
|             | EXEC 🔽          |             | Add    |
|             |                 |             |        |
|             |                 |             |        |

Figure 3-51 AAA Authorization Settings

CLI – Specify the authorization method required and the server group.

```
Console(config)#aaa authorization exec default group tacacs+ 4-130
Console(config)#
```

### Authorization EXEC Settings

This feature specifies an authorization method name to apply to console and Telnet connections.

#### **Command Attributes**

**Method Name** - Specifies a user-defined method name to apply to console and Telnet connections.

**Web** – Click Security, AAA, Authorization, Exec Settings. Enter a defined method name for console and Telnet connections, and click Apply.

|         | Method Name |
|---------|-------------|
| Console | tps-auth    |
| Telnet  | tps-auth    |

Figure 3-52 AAA Authorization Exec Settings

#### CLI - Specify the authorization method to use for Console and Telnet interfaces.

```
Console(config)#line console 4-45
Console(config-line)#authorization exec tps-auth 4-131
Console(config-line)#exit
Console(config)#line vty
Console(config-line)#authorization exec tps-auth
Console(config-line)#
```

### Authorization Summary

The Authorization Summary displays the configured authorization methods and the interfaces to which they are applied.

#### **Command Attributes**

- Authorization Type Displays the authorization service.
- Method List Displays the user-defined or default authorization method.
- Group List Displays the authorization server group.
- **Interface** Displays the console or Telnet interface to which the authorization method applies. (This field is null if the authorization method and associated server group has not been assigned.)

| AAA Autho          | orization Sun | nmary       |           |
|--------------------|---------------|-------------|-----------|
| Accounting<br>Type | Method List   | Group List  | Interface |
| Exec               | default       | tacacs+     | Console   |
| Exec               | auth-method   | tps-tacacs+ |           |

#### Figure 3-53 AAA Authorization Summary

**CLI** – This example displays the configured authorization methods and the interfaces to which they are applied.

```
Console#show accounting 4-131
Accounting type: dot1x
Method list: default
Group list: radius
Interface:
Method list: tps
Group list: radius
Interface: eth 1/2
Accounting type: Exec
Method list: default
Group list: radius
Interface: vty
Console#
```

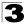

## **Configuring HTTPS**

You can configure the switch to enable the Secure Hypertext Transfer Protocol (HTTPS) over the Secure Socket Layer (SSL), providing secure access (i.e., an encrypted connection) to the switch's web interface.

### **Command Usage**

- Both the HTTP and HTTPS service can be enabled independently on the switch. However, you cannot configure both services to use the same UDP port. (HTTP can only be configured through the CLI using the **ip http server** command described on page 4-133.)
- If you enable HTTPS, you must indicate this in the URL that you specify in your browser: https://device[:port\_number]
- When you start HTTPS, the connection is established in this way:
  - The client authenticates the server using the server's digital certificate.
  - The client and server negotiate a set of security protocols to use for the connection.
  - The client and server generate session keys for encrypting and decrypting data.
- The client and server establish a secure encrypted connection. A padlock icon should appear in the status bar for Internet Explorer 5.x or above, Netscape 6.2 or above, and Mozilla Firefox 2.0.0.0 or above.
- The following web browsers and operating systems currently support HTTPS:

| Web Browser                      | Operating System                                                                        |
|----------------------------------|-----------------------------------------------------------------------------------------|
| Internet Explorer 5.0 or later   | Windows 98, Windows NT (with service pack 6a),<br>Windows 2000, Windows XP              |
| Netscape 6.2 or later            | Windows 98, Windows NT (with service pack 6a),<br>Windows 2000, Windows XP, Solaris 2.6 |
| Mozilla Firefox 2.0.0.0 or later | Windows 2000, Windows XP, Linux                                                         |

Table 3-5 HTTPS System Support

• To specify a secure-site certificate, see "Replacing the Default Secure-site Certificate" on page 3-89.

#### **Command Attributes**

HTTPS Settings

- HTTPS Status Allows you to enable/disable the HTTPS server feature on the switch. (Default: Enabled)
- Change HTTPS Port Number Specifies the UDP port number used for HTTPS connection to the switch's web interface. (Default: Port 443)

#### Copy HTTPS Certificate

For more information on this function, see "Replacing the Default Secure-site Certificate" on page 3-89.

**Web** – Click Security, HTTPS Settings. Enable HTTPS and specify the port number, then click Apply.

| HTTPS Status                         |     | Enabled            |
|--------------------------------------|-----|--------------------|
| Change HTTPS Port Numbe<br>(1-65535) | r   | 443                |
|                                      |     |                    |
| Copy HTTPS Cer                       | -   |                    |
| Copy HTTPS Cert                      | -   | <b>ite</b><br>.0.0 |
|                                      | 0.0 |                    |
| TFTP Server IP Address               | 0.0 |                    |

#### Figure 3-54 HTTPS Settings

CLI - This example enables the HTTP secure server and modifies the port number.

```
Console(config)#ip http secure-server4-133Console(config)#ip http secure-port 4434-134Console(config)#4
```

### **Replacing the Default Secure-site Certificate**

When you log onto the web interface using HTTPS (for secure access), a Secure Sockets Layer (SSL) certificate appears for the switch. By default, the certificate that Netscape and Internet Explorer display will be associated with a warning that the site is not recognized as a secure site. This is because the certificate has not been signed by an approved certification authority. If you want this warning to be replaced by a message confirming that the connection to the switch is secure, you must obtain a unique certificate and a private key and password from a recognized certification authority.

**Caution:** For maximum security, we recommend you obtain a unique Secure Sockets Layer certificate at the earliest opportunity. This is because the default certificate for the switch is not unique to the hardware you have purchased.

When you have obtained these, place them on your TFTP server and transfer them to the switch to replace the default (unrecognized) certificate with an authorized one.

#### **Command Attributes**

- TFTP Server IP Address IP address of TFTP server which contains the certificate file.
- Source Certificate File Name Name of certificate file stored on the TFTP server.
- Source Private File Name Name of private key file stored on the TFTP server.

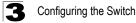

 Private Password – Password stored in the private key file. This password is used to verify authorization for certificate use, and is verified when downloading the certificate to the switch.

**Web** – Click Security, HTTPS Settings. Fill in the TFTP server, certificate and private file name details, then click Copy Certificate.

| HTTPS Settings                        |         |
|---------------------------------------|---------|
| HTTPS Status                          | Enabled |
| Change HTTPS Port Number<br>(1-65535) | 443     |
| Copy HTTPS Certif                     | icate   |
| Source Certificate File Name          |         |
| Source Private File Name              |         |
|                                       |         |
| Private Password                      |         |

#### Figure 3-55 HTTPS Settings

4 - .37

CLI - This example copies the certificate file from the designated TFTP server.

```
Console#copy tftp https-certificate
TFTP server ip address: <server ip-address>
Source certificate file name: <certificate file name>
Source private file name: <private key file name>
Private password: <private key>
```

Note: The switch must be reset for the new certificate to be activated. To reset the switch, See 'Resetting the System" on page 3-41 or type: Console#reload

## **Configuring the Secure Shell**

The Berkeley-standard includes remote access tools originally designed for Unix systems. Some of these tools have also been implemented for Microsoft Windows and other environments. These tools, including commands such as *rlogin* (remote login), *rsh* (remote shell), and *rcp* (remote copy), are not secure from hostile attacks.

The Secure Shell (SSH) includes server/client applications intended as a secure replacement for the older Berkeley remote access tools. SSH can also provide remote management access to this switch as a secure replacement for Telnet. When the client contacts the switch via the SSH protocol, the switch generates a public-key that the client uses along with a local user name and password for access authentication. SSH also encrypts all data transfers passing between the switch and SSH-enabled management station clients, and ensures that data traveling over the network arrives unaltered.

- **Notes: 1.** You need to install an SSH client on the management station to access the switch for management via the SSH protocol.
  - 2. The switch supports both SSH Version 1.5 and 2.0 clients.

#### **Command Usage**

The SSH server on this switch supports both password and public key authentication. If password authentication is specified by the SSH client, then the password can be authenticated either locally or via a RADIUS or TACACS+ remote authentication server, as specified on the **Authentication Settings** page (page 3-72). If public key authentication is specified by the client, then you must configure authentication keys on both the client and the switch as described in the following section. Note that regardless of whether you use public key or password authentication, you still have to generate authentication keys on the switch (SSH Host Key Settings) and enable the SSH server (Authentication Settings).

To use the SSH server, complete these steps:

- 1. Generate a Host Key Pair On the SSH Host Key Settings page, create a host public/private key pair.
- Provide Host Public Key to Clients Many SSH client programs automatically import the host public key during the initial connection setup with the switch. Otherwise, you need to manually create a known hosts file on the management station and place the host public key in it. An entry for a public key in the known hosts file would appear similar to the following example:

 $\begin{array}{l} 10.1.0.54 \ 1024 \ 35 \ 15684995401867669259333946775054617325313674890836547254 \\ 15020245593199868544358361651999923329781766065830956 \ 10825913212890233 \\ 76546801726272571413428762941301196195566782 \ 59566410486957427888146206 \\ 519417467729848654686157177393901647793559423035774130980227370877945452 \\ 4083971752646358058176716709574804776117 \end{array}$ 

3. Import Client's Public Key to the Switch – See "Importing User Public Keys" on page 3-95, or use the copy tftp public-key command (page 4-37) to copy a file containing the public key for all the SSH client's granted management access to the switch. (Note that these clients must be configured locally on the switch via the User Accounts page as described on page 3-70.) The clients are subsequently authenticated using these keys. The current firmware only accepts public key files based on standard UNIX format as shown in the following example for an RSA Version 1 key:

1024 35 1341081685609893921040944920155425347631641921872958921143173880 055536161631051775940838686311092912322268285192543746031009371877211996 963178136627741416898513204911720483033925432410163799759237144901193800 609025394840848271781943722884025331159521348610229029789827213532671316 29432532818915045306393916643 steve@192.168.1.19

 Set the Optional Parameters – On the SSH Settings page, configure the optional parameters, including the authentication timeout, the number of retries, and the server key size.

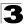

- Enable SSH Service On the SSH Settings page, enable the SSH server on the switch.
- 6. Authentication One of the following authentication methods is employed:

Password Authentication (for SSH v1.5 or V2 Clients)

- a. The client sends its password to the server.
- b. The switch compares the client's password to those stored in memory.
- c. If a match is found, the connection is allowed.
- **Note:** To use SSH with only password authentication, the host public key must still be given to the client, either during initial connection or manually entered into the known host file. However, you do not need to configure the client's keys.

*Public Key Authentication* – When an SSH client attempts to contact the switch, the SSH server uses the host key pair to negotiate a session key and encryption method. Only clients that have a private key corresponding to the public keys stored on the switch can access it. The following exchanges take place during this process:

#### Authenticating SSH v1.5 Clients

- a. The client sends its RSA public key to the switch.
- b. The switch compares the client's public key to those stored in memory.
- c. If a match is found, the switch uses its secret key to generate a random 256-bit string as a challenge, encrypts this string with the user's public key, and sends it to the client.
- d. The client uses its private key to decrypt the challenge string, computes the MD5 checksum, and sends the checksum back to the switch.
- e. The switch compares the checksum sent from the client against that computed for the original string it sent. If the two checksums match, this means that the client's private key corresponds to an authorized public key, and the client is authenticated.

## Authenticating SSH v2 Clients

- a. The client first queries the switch to determine if DSA public key authentication using a preferred algorithm is acceptable.
- b. If the specified algorithm is supported by the switch, it notifies the client to proceed with the authentication process. Otherwise, it rejects the request.
- c. The client sends a signature generated using the private key to the switch.
- d. When the server receives this message, it checks whether the supplied key is acceptable for authentication, and if so, it then checks whether the signature is correct. If both checks succeed, the client is authenticated.
- **Note:** The SSH server supports up to four client sessions. The maximum number of client sessions includes both current Telnet sessions and SSH sessions.

## Generating the Host Key Pair

A host public/private key pair is used to provide secure communications between an SSH client and the switch. After generating this key pair, you must provide the host public key to SSH clients and import the client's public key to the switch as described in the section "Importing User Public Keys" on page 3-95.

## **Field Attributes**

- **Public-Key of Host-Key** The public key for the host.
  - RSA (Version 1): The first field indicates the size of the host key (e.g., 1024), the second field is the encoded public exponent (e.g., 65537), and the last string is the encoded modulus.
  - DSA (Version 2): The first field indicates that the encryption method used by SSH is based on the Digital Signature Standard (DSS). The last string is the encoded modulus.
- Host-Key Type The key type used to generate the host key pair (i.e., public and private keys). (Range: RSA (Version 1), DSA (Version 2), Both; Default: Both) The SSH server uses RSA or DSA for key exchange when the client first establishes a connection with the switch, and then negotiates with the client to select either DES (56-bit) or 3DES (168-bit) for data encryption.

Note: The switch uses only RSA Version 1 for SSHv1.5 clients and DSA Version 2 for SSHv2 clients.

- Save Host-Key from Memory to Flash Saves the host key from RAM (i.e., volatile memory) to flash memory. Otherwise, the host key pair is stored to RAM by default. Note that you must select this item prior to generating the host-key pair.
- **Generate** This button is used to generate the host key pair. Note that you must first generate the host key pair before you can enable the SSH server on the SSH Server Settings page.
- Clear This button clears the host key from both volatile memory (RAM) and non-volatile memory (Flash).

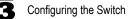

**Web** – Click Security, SSH, Host-Key Settings. Select the host-key type from the drop-down box, select the option to save the host key from memory to flash (if required) prior to generating the key, and then click Generate.

| SS  | H Host-Key Settings                                                                                                    |
|-----|----------------------------------------------------------------------------------------------------|
| _   |                                                                                                    |
|     | Public-Key of Host-Key                                                                                                    |
| RSA | 1024 65537<br>1309178972674789616152111712764979196296211551642422768028072510384048338276358290698941935742287566<br>1853076228099531413921379002210394737439417368512447371756369962704297907064627111321882467751081589<br>0431586319348954200209463340676128115040594681146425925732650943840347858370753955264123928004845007<br>811621891                                                                                                    |
|     |                                                                                                    |
| DSA | ssh-dds AAAAB3NAscBaJBVdkE2jkIkEEBW3Ak1Fz72nOP5vPo8BDqF2e2eNx17Dq/N4hYx/W427x1Aw1/dEO41o8fhOdcHIUW AAAAB3NAscBaC1kc3NAAACBAJBVdkE2jkIkEEBW3Ak1Fz72nOP5vPo8BDqF2e2eNx17Dq/N4hYx/W427x1Aw1/dEO41o8fhOdcHIUW ACXO08dqU9/luvNMd+AENx5nwoZD2rLWUYMJbowHOGpKvVSmVc2k1jz1FrQs6XTaC1r3ODWbovPOzc1id+Jj3DC4tXq1AAAAPQCy PELSs28JSO3Q+P3245fpbFA+cQAAATANFRqsj1/2tBvVhC9M/XuIVtApHEDY18fcrzpE1cs58JcESJgcHGuqvRLGH+2C3VVIds VyVKNAWFOFTNEOGC6nhV0%JSbxE5CKMRR4TITNte2OcK4t2ED0tevpF5vCQAtct3b1Dtd1/eB2q7ojrnutukkoXtQ6DbPSOIpJSSop QwAAAIB8NK3JwMa9pNCT360x2H14sqqVbu7Gv5GVuxM6zaY922HPSuDvvI55wWenchwCaRpGf0J1iWVHEmtcgeFZrAw5G3OY41AR qGqNc9plvL4aVnxhRdx902H1WkJhWSH0PVH4Cw2FLHpfBBnPL3MHqrvRYjNYBxJRaqV02K61knaGHQ== |
| ₩ s | r                                                                                                    |

#### Figure 3-56 SSH Host-Key Settings

**CLI** – This example generates a host-key pair using both the RSA and DSA algorithms, stores the keys to flash memory, and then displays the host's public keys.

| Console#ip ssh crypto host-key generate<br>Console#ip ssh save host-key<br>Console#show public-key host | 4-138<br>4-138<br>4-138 |
|----------------------------------------------------------------------------------------------------|-------------------------|
| Host:                                                                                                   |                         |
| RSA:                                                                                                    |                         |
| 1024 65537 127250922544926402131336514546131189679055192360076028653                                    | 006761                  |
| 82409690947448320102524878965977592168322225584652387791546479807396                                    | 6314033                 |
| 86925793105105765212243052807865885485789272602937866089236841423275                                    | 5912127                 |
| 60325919683697053439336438445223335188287173896894511729290510813919                                    | 9642025                 |
| 190932104328579045764891                                                                                |                         |
| DSA:                                                                                                    |                         |
| ssh-dss AAAAB3NzaC1kc3MAAACBAN6zwIqCqDb3869jYVX1ME1sHL0EcE/Re6hlasfE                                    | thIwmj                  |
| hLY400jqJZpcEQUgCfYlum0Y2uoLka+Py9ieGWQ8f2gobUZKIICuKg6vj09XTs7XKc05                                    |                         |
| KviDa+20rIz6UK+6vF0gvUDFedlnixYTVo+h5v8r0ea2rpn06DkZAAAAFQCNZn/x17dw                                    | *                       |
| DQnSWw4Qk+6QAAAIEAptkGeB6B5hwagH4gUOCY6i1TmrmSiJgfwO9OqRPUMbCAkCC+uz                                    |                         |
| drnIZypMx+Sx5RUdMGgKS+9ywsa1cWqHeFY5ilc31DCNBueeLykZzVS+RS+azTKIk/zi                                    |                         |
| Nq375R55yRxFvmcGIn/Q7IphPqyJ3o9MK8LFDfmJEAAACAL8A6tESiswP2OFqX7VGoEk                                    |                         |
| RTMFy3iUXtvGyQAOVSy67Mfc31MtgqPRUOYXDiwIBp5NXgilCg5z7VqbmRm28mWc5a/,                                    |                         |
| PNWKV6W0hqmshQdotVzDR1e+XKNTZj0uTwWfj05Kytdn4MdoTHgrb1/DMdAfjnte8MZ2                                    | Zs=                     |
| Console#                                                                                                |                         |

## Importing User Public Keys

A user's Public Key must be uploaded to the switch in order for the user to be able to log in using the public key authentication mechanism. If the user's public key does not exist on the switch, SSH will revert to the interactive password authentication mechanism to complete authentication.

## **Field Attributes**

- Public-Key of user The RSA and DSA public keys for the selected user.
  - RSA: The first field indicates the size of the host key (e.g., 1024), the second field is the encoded public exponent (e.g., 37), and the last string is the encoded modulus.
  - DSA: The first field indicates that SSH version 2 was used to create the key. The second field contains the key comment. The third string is the encoded modulus, and the last field is a comment denoting the end of the key.
- User Name This drop-down box selects the user who's public key you wish to manage. Note that you must first create users on the User Accounts page (See 'Configuring User Accounts" on page 3-70).
- **Public-Key Type** The type of public key to upload.
  - RSA: The switch accepts a RSA version 1 encrypted public key.
  - DSA: The switch accepts a DSA version 2 encrypted public key.

The SSH server uses RSA or DSA for key exchange when the client first establishes a connection with the switch, and then negotiates with the client to select either DES (56-bit) or 3DES (168-bit) for data encryption.

The switch uses only RSA Version 1 for SSHv1.5 clients and DSA Version 2 for SSHv2 clients.

- **TFTP Server IP Address** The IP address of the TFTP server that contains the public key file you wish to import. (Default: 0.0.0.0)
- Source File Name The public key file to upload.
- **Copy Public Key** Initiates the public key TFTP import process. If you are replacing an outdated public key file, it is not necessary to first delete the original key from the switch. The import process will overwrite the existing key.
- **Delete** Deletes a selected RSA or DSA public key that has already been imported to the switch.

**Web** – Click Security, SSH, SSH User Public-Key Settings. Select the user name and the public-key type from the respective drop-down boxes, input the TFTP server IP address and the public key source file name, and then click Copy Public Key.

| SSH User Public-Key Settings                                                                                                    |
|----------------------------------------------------------------------------------------------------|
|                                                                                                    |
| Public-Key of admin                                                                                                    |
| 1024 37 15488667554109960024267390807617186388095398459745454682506695100729617<br>432742713690050559162406811957940871622607863478068220149868579047505234519480<br>679939485042653504179153032795337422103356695026441903823445835730888234728896<br>908428216654290313159376528152793878682985398204661434741300230997984816260718<br>2657 rsa-key-20071106 |
|                                                                                                    |
| User Name admin 🖌                                                                                                    |
| Public-Key Type RSA 💌                                                                                                    |
| TFTP Server IP Address 0.0.0.0                                                                                                    |
| Source File Name                                                                                                    |
| Copy Public Key Delete                                                                                                    |

Figure 3-57 SSH User Public-Key Settings

# **CLI** – This example imports an SSHv2 DSA public key for the user admin and then displays admin's imported public keys.

```
Console#copy tftp public-key
                                                                      4-37
TFTP server IP address: 192.168.1.254
Choose public key type:
1. RSA: 2. DSA: <1-2>: 2
Source file name: admin-ssh2-dsa-pub.key
Username: admin
TFTP Download
Success.
Write to FLASH Programming.
Success.
                                                                     4-144
Console#show public-key user admin
admin:
RSA:
1024 37 154886675541099600242673908076171863880953984597454546825066951007
29617437427136900505591624068119579408716226078634780682201498685790475062
34519480679939485042653504179153032795337422103356695026441903823445835730
88823472889690842821665429031315937652815279387868298539820466143474130023
09979848162607182657 rsa-key-20071106
DSA:
---- BEGIN SSH2 PUBLIC KEY ----
Comment: "dsa-key-20071105"
AAAAB3NzaC1kc3MAAA
CAeqNnwpAVz82Z3zFif0KGF846S5m5useW8rQp8DBv1IQ/sLYRuoCtW/+h11IaUu2F9Ps6D5gJ
dKjyEPKRutJv1rAwq1YZ61/fat90GpM3oaqMf6UiVUK4gEsaq8T6UqrGsIDcXWyvmbI02+R/
owN43kwEJCfmpBXelhU962AA2G0AAAAVAKxtZo+MjTVzRJ+9mFTFIUpawm7HAAAAgCINbco4jT
WcdMKS1oQTA+WnCehlsd8j5MpDc3VccySMaFzcPgxT+N79WVxWNJQaS819TfY3EDg9VfCooLZD
rn/yX67MV3p/IJej57DsNjLnCHpaGE/OKfkAhvjRzlufS4f4wAzOYCBNxb6XY6Vew8Pi7Wri
L/Xrm4AQ0t4wSjjEAAAAgDNcKKEpZw16wW7E9EmbQp5s5gu91CVCqMz5r76EyEzc
9uIYvxy54GHMtyBwLTITh61bxEGD6cOnkCW+ieRye9fiJfs7u4QdL9NZb+WLZvcUXm6E1vUc70
OpelDFxbfhQawgGFxvx7rzv85D75ffNEqbLW2mKApehuQrHYbPZOnX
---- END SSH2 PUBLIC KEY ----
Console#
```

## **Configuring the SSH Server**

The SSH server includes basic settings for authentication.

**Note:** You must first generate the host key pair on the SSH Host-Key Settings page before you can enable the SSH server.

#### **Field Attributes**

- SSH Server Status Allows you to enable/disable the SSH server on the switch. (Default: Disabled)
- Version The Secure Shell version number. Version 2.0 is displayed, but the switch supports management access via either SSH Version 1.5 or 2.0 clients.
- SSH Authentication Timeout Specifies the time interval in seconds that the SSH server waits for a response from a client during an authentication attempt. (Range: 1-120 seconds; Default: 120 seconds)

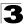

- SSH Authentication Retries Specifies the number of authentication attempts that a client is allowed before authentication fails and the client has to restart the authentication process. (Range: 1-5 times; Default: 3)
- SSH Server-Key Size Specifies the SSH server key size. (Range: 512-896 bits; Default:768)
  - The server key is a private key that is never shared outside the switch.
  - The host key is shared with the SSH client, and is fixed at 1024 bits.

**Web** – Click Security, SSH, Settings. Enable SSH and adjust the authentication parameters as required, then click Apply. Note that you must first generate the host key pair on the SSH Host-Key Settings page before you can enable the SSH server.

| SSH Server Settings                |         |         |
|------------------------------------|---------|---------|
| SSH Server Status                  | Enabled |         |
| Version                            | 2.0     |         |
| SSH Authentication Timeout (1-120) | 120     | seconds |
| SSH Authentication Retries (1-5)   | 3       |         |
| SSH Server-Key Size (512-896)      | 768     |         |

Figure 3-58 SSH Server Settings

**CLI** – This example enables SSH, sets the authentication parameters, and displays the current configuration. It shows that the administrator has made a connection via SHH, and then disables this connection.

```
Console(config) #ip ssh server
                                                                     4-138
Console(config) #ip ssh timeout 100
                                                                     4-139
                                                                     4-139
Console(config) #ip ssh authentication-retries 5
Console(config) #ip ssh server-key size 512
                                                                     4-140
Console(config)#end
                                                                     4-142
Console#show ip ssh
SSH Enabled - version 2.0
Negotiation timeout: 120 secs; Authentication retries: 5
Server key size: 512 bits
Console#show ssh
                                                                     4-143
Connection Version State
                                       Username Encryption
            2.0 Session-Started
  0
                                      admin ctos aes128-cbc-hmac-md5
                                                stoc aes128-cbc-hmac-md5
Console#disconnect 0
                                                                     4-55
Console#
```

# **Configuring 802.1X Port Authentication**

Network switches can provide open and easy access to network resources by simply attaching a client PC. Although this automatic configuration and access is a desirable feature, it also allows unauthorized personnel to easily intrude and possibly gain access to sensitive network data.

The IEEE 802.1X (dot1X) standard defines a port-based access control procedure that prevents unauthorized access to a network by requiring users to first submit credentials for authentication. Access to all switch ports in a network can be centrally controlled from a server, which means that authorized users can use the same credentials for authentication from any point within the network.

This switch uses the Extensible Authentication Protocol over LANs (EAPOL) to exchange authentication protocol messages with the client, and a remote RADIUS authentication server to verify user identity and access rights. When a client (i.e., Supplicant) connects to a switch port, the switch (i.e.,

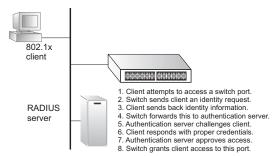

Authenticator) responds with an EAPOL identity request. The client provides its identity (such as a user name) in an EAPOL response to the switch, which it forwards to the RADIUS server. The RADIUS server verifies the client identity and sends an access challenge back to the client. The EAP packet from the RADIUS server contains not only the challenge, but the authentication method to be used. The client can reject the authentication method and request another, depending on the configuration of the client software and the RADIUS server. The encryption method used to pass authentication messages can be MD5 (Message-Digest 5), TLS (Transport Laver Security). PEAP (Protected Extensible Authentication Protocol), or TTLS (Tunneled Transport Layer Security). The client responds to the appropriate method with its credentials, such as a password or certificate. The RADIUS server verifies the client credentials and responds with an accept or reject packet. If authentication is successful, the switch allows the client to access the network. Otherwise, non-EAP traffic on the port is blocked or assigned to a guest VLAN based on the "intrusion-action" setting. In "multi-host" mode, only one host connected to a port needs to pass authentication for all other hosts to be granted network access. Similarly, a port can become unauthorized for all hosts if one attached host fails re-authentication or sends an EAPOL logoff message.

The operation of 802.1X on the switch requires the following:

- The switch must have an IP address assigned.
- RADIUS authentication must be enabled on the switch and the IP address of the RADIUS server specified.
- 802.1X must be enabled globally for the switch.

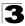

Configuring the Switch

- Each switch port that will be used must be set to dot1X "Auto" mode.
- Each client that needs to be authenticated must have dot1X client software installed and properly configured.
- The RADIUS server and 802.1X client support EAP. (The switch only supports EAPOL in order to pass the EAP packets from the server to the client.)
- The RADIUS server and client also have to support the same EAP authentication type – MD5, PEAP, TLS, or TTLS. (Native support for these encryption methods is provided in Windows XP, and in Windows 2000 with Service Pack 4. To support these encryption methods in Windows 95 and 98, you can use the AEGIS dot1x client or other comparable client software)

#### **Displaying 802.1X Global Settings**

The 802.1X protocol provides client authentication.

#### **Command Attributes**

802.1X System Authentication Control - The global setting for 802.1X.

Web - Click Security, 802.1X, Information.

| 802.1X Information                            |  |
|-----------------------------------------------|--|
| 802.1X System Authentication Control Disabled |  |

#### Figure 3-59 802.1X Global Information

CLI – This example shows the default global setting for 802.1X.

```
Console#show dot1x 4-152

Global 802.1X Parameters

system-auth-control: enable

802.1X Port Summary

Port Name Status Operation Mode Mode Authorized

1/1 disabled Single-Host ForceAuthorized n/a

1/2 disabled Single-Host ForceAuthorized n/a

802.1X Port Details

802.1X is disabled on port 1/1

.

802.1X is disabled on port 1/28

Console#
```

## **Configuring 802.1X Global Settings**

The 802.1X protocol provides port authentication. The 802.1X protocol must be enabled globally for the switch system before port settings are active.

#### **Command Attributes**

**802.1X System Authentication Control** – Sets the global setting for 802.1X. (Default: Disabled)

**Web** – Select Security, 802.1X, Configuration. Enable 802.1X globally for the switch, and click Apply.

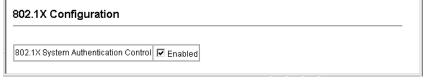

#### Figure 3-60 802.1X Global Configuration

CLI - This example enables 802.1X globally for the switch.

```
Console(config)#dot1x system-auth-control
Console(config)#
```

4-145

## **Configuring Port Settings for 802.1X**

When 802.1X is enabled, you need to configure the parameters for the authentication process that runs between the client and the switch (i.e., authenticator), as well as the client identity lookup process that runs between the switch and authentication server. These parameters are described in this section.

- Port Port number.
- Status Indicates if authentication is enabled or disabled on the port. (Default: Disabled)
- Operation Mode Allows single or multiple hosts (clients) to connect to an 802.1X-authorized port. (Options: Single-Host, Multi-Host; Default: Single-Host)
- **Max Count** The maximum number of hosts that can connect to a port when the Multi-Host operation mode is selected. (Range: 1-1024; Default: 5)
- Mode Sets the authentication mode to one of the following options:
  - Auto Requires a dot1x-aware client to be authorized by the authentication server. Clients that are not dot1x-aware will be denied access.
  - Force-Authorized Forces the port to grant access to all clients, either dot1x-aware or otherwise. (This is the default setting.)
  - Force-Unauthorized Forces the port to deny access to all clients, either dot1x-aware or otherwise.

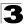

- **Re-authentication** Sets the client to be re-authenticated after the interval specified by the Re-authentication Period. Re-authentication can be used to detect if a new device is plugged into a switch port. (Default: Disabled)
- Max-Request Sets the maximum number of times the switch port will retransmit an EAP request packet to the client before it times out the authentication session. (Range: 1-10; Default 2)
- Quiet Period Sets the time that a switch port waits after the Max Request Count has been exceeded before attempting to acquire a new client. (Range: 1-65535 seconds; Default: 60 seconds)
- **Re-authentication Period** Sets the time period after which a connected client must be re-authenticated. (Range: 1-65535 seconds; Default: 3600 seconds)
- **Tx Period** Sets the time period during an authentication session that the switch waits before re-transmitting an EAP packet. (Range: 1-65535; Default: 30 seconds)
- Intrusion Action Sets the port's response to a failed authentication.
  - Block Traffic Blocks all non-EAP traffic on the port. (This is the default setting.)
  - Guest VLAN All traffic for the port is assigned to a guest VLAN. The guest VLAN must be separately configured (See 'Creating VLANs" on page 3-212) and mapped on each port (See 'Configuring MAC Authentication for Ports" on page 3-118).
- Authorized Displays the 802.1X authorization status of connected clients.
  - Yes Connected client is authorized.
  - No Connected client is not authorized.
  - Blank Displays nothing when dot1x is disabled on a port.
- Supplicant Indicates the MAC address of a connected client.
- Trunk Indicates if the port is configured as a trunk port.

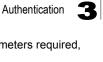

| Web - Click Security, 802.1X, Port Configuration. Modify the parameters required, |
|-----------------------------------------------------------------------------------|
| and click Apply.                                                                  |

| 802  | .1X Po   | ort Config        | guration              |                    |   |           |         |                  |                      |              |                      |            |                   |       |
|------|----------|-------------------|-----------------------|--------------------|---|-----------|---------|------------------|----------------------|--------------|----------------------|------------|-------------------|-------|
| Port | Status   | Operation<br>Mode | Max Count<br>(1-1024) | Mode               |   | Re-authen | Max-Req | Quiet/<br>Period | Re-authen/<br>Period | Tx<br>Period | Instrusion<br>Action | Authorized | Supplicant        | Trunk |
| 1    | Disabled | Single-Host 💌     | 5                     | Force-Authorized   | ۷ | Enable    | 2       | 60               | 3600                 | 30           | Block Traffic 💌      | Yes        | 00-00-00-00-00-00 |       |
| 2    | Enabled  | Single-Host 💌     | 5                     | Auto               | ~ | Enable    | 2       | 60               | 3600                 | 30           | Guest VLAN 💌         |            | 00-00-00-00-00-00 |       |
| 3    | Disabled | Single-Host 💌     | 5                     | Force-Unauthorized | ۷ | Enable    | 2       | 60               | 3600                 | 30           | Block Traffic 💌      |            | 00-00-00-00-00-00 |       |
| 4    | Disabled | Single-Host 💌     | 5                     | Force-Authorized   | ~ | Enable    | 2       | 60               | 3600                 | 30           | Block Traffic 💌      | ]          | 00-00-00-00-00-00 |       |
| 5    | Disabled | Single-Host 💌     | 5                     | Force-Authorized   | ۷ | Enable    | 2       | 60               | 3600                 | 30           | Block Traffic 👱      | ]          | 00-00-00-00-00-00 |       |
| 6    | Disabled | Single-Host 💌     | 5                     | Force-Authorized   | ~ | Enable    | 2       | 60               | 3600                 | 30           | Block Traffic 💌      |            | 00-00-00-00-00-00 |       |
| 7    | Disabled | Single-Host 💌     | 5                     | Force-Authorized   | ~ | Enable    | 2       | 60               | 3600                 | 30           | Block Traffic 💌      |            | 00-00-00-00-00-00 |       |
| 8    | Disabled | Single-Host 💌     | 5                     | Force-Authorized   | ~ | Enable    | 2       | 60               | 3600                 | 30           | Block Traffic 💌      |            | 00-00-00-00-00-00 |       |
| 9    | Disabled | Single-Host 💌     | 5                     | Force-Authorized   | ~ | Enable    | 2       | 60               | 3600                 | 30           | Block Traffic 💌      |            | 00-00-00-00-00-00 |       |
| 10   | Disabled | Single-Host 💌     | 5                     | Force-Authorized   | ~ | Enable    | 2       | 60               | 3600                 | 30           | Block Traffic 💌      |            | 00-00-00-00-00-00 |       |
| 11   | Disabled | Single-Host 💌     | 5                     | Force-Authorized   | ~ | Enable    | 2       | 60               | 3600                 | 30           | Block Traffic 💌      |            | 00-00-00-00-00-00 |       |
| 12   | Disabled | Single-Host 💌     | 5                     | Force-Authorized   | * | Enable    | 2       | 60               | 3600                 | 30           | Block Traffic 💌      |            | 00-00-00-00-00-00 |       |
| 13   | Disabled | Single-Host 💌     | 5                     | Force-Authorized   | ~ | Enable    | 2       | 60               | 3600                 | 30           | Block Traffic 💌      |            | 00-00-00-00-00-00 |       |
| 14   | Disabled | Single-Host 💌     | 5                     | Force-Authorized   | * | Enable    | 2       | 60               | 3600                 | 30           | Block Traffic 💌      |            | 00-00-00-00-00-00 |       |
| 15   | Disabled | Single-Host 💌     | 5                     | Force-Authorized   | ~ | Enable    | 2       | 60               | 3600                 | 30           | Block Traffic 💌      |            | 00-00-00-00-00-00 |       |
| 16   | Disabled | Single-Host 💌     | 5                     | Force-Authorized   | * | Enable    | 2       | 60               | 3600                 | 30           | Block Traffic 💌      |            | 00-00-00-00-00-00 |       |
| 17   | Disabled | Single-Host 💌     | 5                     | Force-Authorized   | ~ | Enable    | 2       | 60               | 3600                 | 30           | Block Traffic 💌      |            | 00-00-00-00-00-00 |       |
| 18   | Disabled | Single-Host 💌     | 5                     | Force-Authorized   | * | Enable    | 2       | 60               | 3600                 | 30           | Block Traffic 💌      |            | 00-00-00-00-00-00 |       |
| 19   | Disabled | Single-Host 💌     | 5                     | Force-Authorized   | ~ | Enable    | 2       | 60               | 3600                 | 30           | Block Traffic 💌      |            | 00-00-00-00-00-00 |       |
| 20   | Disabled | Single-Host 💌     | 5                     | Force-Authorized   | ~ | Enable    | 2       | 60               | 3600                 | 30           | Block Traffic 💌      |            | 00-00-00-00-00-00 |       |
| 21   | Disabled | Single-Host 💌     | 5                     | Force-Authorized   | ~ | Enable    | 2       | 60               | 3600                 | 30           | Block Traffic 💌      |            | 00-00-00-00-00-00 |       |
| 22   | Disabled | Single-Host 💌     | 5                     | Force-Authorized   | ~ | Enable    | 2       | 60               | 3600                 | 30           | Block Traffic 💌      |            | 00-00-00-00-00-00 |       |

Figure 3-61 802.1X Port Configuration

**CLI** – This example sets the 802.1X parameters on port 2. For a description of the additional fields displayed in this example, see "show dot1x" on page 4-152.

Console(config)#interface ethernet 1/2 4-220 Console(config-if) #dot1x port-control auto 4-146 Console (config-if) #dot1x re-authentication 4-149 Console(config-if)#dot1x max-req 5 4-146 Console(config-if)#dot1x timeout quiet-period 30 4-149 4-150 Console(config-if) #dot1x timeout re-authperiod 1800 4-150 Console(config-if)#dot1x timeout tx-period 40 Console(config-if)#dot1x intrusion-action guest-vlan 4-151 Console(config-if)#exit Console(config)#exit Console#show dot1x 4-152 Global 802.1X Parameters system-auth-control: enable 802.1X Port Summary Operation Mode Mode Single-Host ForceAuthorized Single-Host auto Port Name Status Authorized 1/1 disabled n/a 1/2 enabled yes 1/28 disabled Single-Host ForceAuthorized n/a 802.1X Port Details 802.1X is disabled on port 1/1 802.1X is enabled on port 1/2 reauth-enabled: Enable reauth-period: 1800 quiet-period: 30 tx-period: 40 supplicant-timeout: 30 server-timeout: 10 reauth-max: 2 max-req: 5 Status Authorized Operation mode Single-Host 5 Suito Port-control Auto Supplicant 00-12-CF-49-5e-dc Current Identifier 3 Intrusion action Guest VLAN Authenticator State Machine Stato Authenticated Reauth Count 0 Backend State Machine Request Count State Tdle 0 Identifier(Server) 2 Reauthentication State Machine State Initialize 802.1X is disabled on port 1/28 Console#

## **Displaying 802.1X Statistics**

This switch can display statistics for dot1x protocol exchanges for any port.

| Parameter        | Description                                                                                                    |
|------------------|----------------------------------------------------------------------------------------------------|
| Rx EAPOL Start   | The number of EAPOL Start frames that have been received by this Authenticator.                                            |
| Rx EAPOL Logoff  | The number of EAPOL Logoff frames that have been received by this Authenticator.                                           |
| Rx EAPOL Invalid | The number of EAPOL frames that have been received by this Authenticator in which the frame type is not recognized.        |
| Rx EAPOL Total   | The number of valid EAPOL frames of any type that have been received by this Authenticator.                                |
| Rx EAP Resp/Id   | The number of EAP Resp/ld frames that have been received by this Authenticator.                                            |
| Rx EAP Resp/Oth  | The number of valid EAP Response frames (other than Resp/ld frames) that have been received by this Authenticator.         |
| Rx EAP LenError  | The number of EAPOL frames that have been received by this Authenticator in which the Packet Body Length field is invalid. |
| Rx Last EAPOLVer | The protocol version number carried in the most recently received EAPOL frame.                                             |
| Rx Last EAPOLSrc | The source MAC address carried in the most recently received EAPOL frame.                                                  |
| Tx EAPOL Total   | The number of EAPOL frames of any type that have been transmitted by this Authenticator.                                   |
| Tx EAP Req/Id    | The number of EAP Req/ld frames that have been transmitted by this Authenticator.                                          |
| Tx EAP Req/Oth   | The number of EAP Request frames (other than Rq/ld frames) that have been transmitted by this Authenticator.               |

Table 3-6 802.1X Statistics

**Web** – Select Security, 802.1X, Statistics. Select the required port and then click Query. Click Refresh to update the statistics.

| 802.1X Statis    | 802.1X Statistics  |                   |  |  |  |  |
|------------------|--------------------|-------------------|--|--|--|--|
| Port 4           |                    |                   |  |  |  |  |
| Query            |                    |                   |  |  |  |  |
| Rx EAPOL Start   | 0 Rx EAP LenError  | 0                 |  |  |  |  |
| Rx EAPOL Logoff  | 0 Rx Last EAPOLVer | 0                 |  |  |  |  |
| Rx EAPOL Invalid | 0 Rx Last EAPOLSrc | 00-00-00-00-00-00 |  |  |  |  |
| Rx EAPOL Total   | 0 Tx EAPOL Total   | 0                 |  |  |  |  |
| Rx EAP Resp/ld   | 0 Tx EAP Reg/ld    | 0                 |  |  |  |  |
| Rx EAP Resp/Oth  | 0 Tx EAP Req/Oth   | 0                 |  |  |  |  |

#### Figure 3-62 Displaying 802.1X Port Statistics

#### CLI – This example displays the 802.1X statistics for port 4.

| Console#sho                            | ow dotlx sta                  | tistics inte:         | rface ethe             | rnet 1/4              |                      | 4-152                |
|----------------------------------------|-------------------------------|-----------------------|------------------------|-----------------------|----------------------|----------------------|
| Eth 1/4<br>Rx: EAPOL<br>Start<br>2     | EAPOL<br>Logoff<br>0          | EAPOL<br>Invalid<br>O | EAPOL<br>Total<br>1007 | EAP<br>Resp/Id<br>672 | EAP<br>Resp/Oth<br>0 | EAP<br>LenError<br>0 |
| Last<br>EAPOLVer<br>1                  | Last<br>EAPOLSrc<br>00-12-CF- | 94-34-DE              |                        |                       |                      |                      |
| Tx: EAPOL<br>Total<br>2017<br>Console# | EAP<br>Req/Id<br>1005         | EAP<br>Req/Oth<br>0   |                        |                       |                      |                      |

## **Filtering IP Addresses for Management Access**

You can create a list of up to 16 IP addresses or IP address groups that are allowed management access to the switch through the web interface, SNMP, or Telnet.

## **Command Usage**

- The management interfaces are open to all IP addresses by default. Once you add an entry to a filter list, access to that interface is restricted to the specified addresses.
- If anyone tries to access a management interface on the switch from an invalid address, the switch will reject the connection, enter an event message in the system log, and send a trap message to the trap manager.
- IP address can be configured for SNMP, web and Telnet access respectively. Each of these groups can include up to five different sets of addresses, either individual addresses or address ranges.
- When entering addresses for the same group (i.e., SNMP, web or Telnet), the switch will not accept overlapping address ranges. When entering addresses for different groups, the switch will accept overlapping address ranges.
- You cannot delete an individual address from a specified range. You must delete the entire range, and reenter the addresses.
- You can delete an address range just by specifying the start address, or by specifying both the start address and end address.

- Web IP Filter Configures IP address(es) for the web group.
- SNMP IP Filter Configures IP address(es) for the SNMP group.
- Telnet IP Filter Configures IP address(es) for the Telnet group.
- IP Filter List IP address which are allowed management access to this interface.
- Start IP Address A single IP address, or the starting address of a range.
- End IP Address The end address of a range.
- Add/Remove Filtering Entry Adds/removes an IP address from the list.

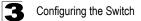

**Web** – Click Security, IP Filter. Enter the IP addresses or range of addresses that are allowed management access to an interface, and click Add Web IP Filtering Entry to update the filter list.

| Telnet IP Filte          | r                                                      |  |
|--------------------------|--------------------------------------------------------|--|
| Telnet IP Filter<br>List | 192.168.1.19 192.168.1.19<br>192.168.1.25 192.168.1.30 |  |
| Start IP<br>Address      |                                                        |  |
| End IP Address           |                                                        |  |
| Add Telne                | et IP Filtering Entry Remove Telnet IP Filtering Entry |  |

Figure 3-63 Creating an IP Filter List

CLI - This example allows SNMP access for a specific client.

```
Console(config)#management snmp-client 10.1.2.3
                                                  4-155
Console (config) #end
Console#show management all-client
Management IP Filter
HTTP-Client:
 Start IP address End IP address
_____
SNMP-Client:
Start IP address End IP address
------
             ------
1. 10.1.2.3 10.1.2.3
TELNET-Client:
Start IP address End IP address
_____
Console#
```

# **General Security Measures**

This switch supports many methods of segregating traffic for clients attached to each of the data ports, and for ensuring that only authorized clients gain access to the network. Private VLANs and port-based authentication using IEEE 802.1X are commonly used for these purposes. In addition to these methods, several other options of providing client security are supported by this switch. These include port-based authentication, which can be configured for network client access by specifying a fixed set of MAC addresses. The addresses assigned to DHCP clients can also be carefully controlled using static or dynamic bindings with the IP Source Guard and DHCP Snooping commands.

This switch provides client security using the following options:

- Private VLANs Provide port-based security and isolation between ports within the assigned VLAN. (See "Private VLANs" on page 3-228.)
- Port Security Configure secure addresses for individual ports.
- 802.1X Use IEEE 802.1X port authentication to control access to specific ports. (See "Configuring 802.1X Port Authentication" on page 3-99.)
- Web Authentication Allows stations to authenticate and access the network in situations where 802.1X or Network Access authentication methods are infeasible or impractical.
- Network Access Configures MAC authentication and dynamic VLAN assignment.
- ACL Access Control Lists provide packet filtering for IPv4 frames (based on address, protocol, Layer 4 protocol port number or TCP control code), IPv6 frames (based on address, next header type, or flow label), or any frames (based on MAC address or Ethernet type).
- ARP Inspection Security feature that validates the MAC Address bindings for Address Resolution Protocol packets. Provides protection against ARP traffic with invalid MAC to IP Address bindings, which forms the basis for certain "man-in-the-middle" attacks.
- DHCP Snooping Filters IP traffic on insecure ports for which the source address cannot be identified via DHCP snooping. (See "DHCP Snooping" on page 3-143.)
- IP Source Guard Filters untrusted DHCP messages on insecure ports by building and maintaining a DHCP snooping binding table. (See "IP Source Guard" on page 3-150.)
- **Note:** The priority of execution for the filtering commands is Port Security, Port Authentication, Network Access, Web Authentication, Access Control Lists, IP Source Guard, and then DHCP Snooping.

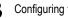

# **Configuring Port Security**

Port security is a feature that allows you to configure a switch port with one or more device MAC addresses that are authorized to access the network through that port.

When port security is enabled on a port, the switch stops learning new MAC addresses on the specified port when it has reached a configured maximum number. Only incoming traffic with source addresses already stored in the dynamic or static address table will be authorized to access the network through that port. If a device with an unauthorized MAC address attempts to use the switch port, the intrusion will be detected and the switch can automatically take action by disabling the port and sending a trap message.

To use port security, specify a maximum number of addresses to allow on the port and then let the switch dynamically learn the <source MAC address, VLAN> pair for frames received on the port. Note that you can also manually add secure addresses to the port using the Static Address Table (page 3-185). When the port has reached the maximum number of MAC addresses the selected port will stop learning. The MAC addresses already in the address table will be retained and will not age out. Any other device that attempts to use the port will be prevented from accessing the switch

## Command Usage

- A secure port has the following restrictions:
  - It cannot be used as a member of a static or dynamic trunk.
  - It should not be connected to a network interconnection device.
- The default maximum number of MAC addresses allowed on a secure port is zero. You must configure a maximum address count from 1 - 1024 for the port to allow access.
- If a port is disabled (shut down) due to a security violation, it must be manually re-enabled from the Port/Port Configuration page (page 3-157).

- Port Port number.
- Name Descriptive text (page 4-220).
- Action Indicates the action to be taken when a port security violation is detected:
  - None: No action should be taken. (This is the default.)
  - Trap: Send an SNMP trap message.
  - Shutdown: Disable the port.
  - Trap and Shutdown: Send an SNMP trap message and disable the port.
- Security Status Enables or disables port security on the port. (Default: Disabled)
- Max MAC Count The maximum number of MAC addresses that can be learned on a port. (Range: 0 - 1024, where 0 means disabled)
- Trunk Trunk number if port is a member (page 3-161 and 3-162).

**Web** – Click Security, Port Security. Set the action to take when an invalid address is detected on a port, mark the checkbox in the Status column to enable security for a port, set the maximum number of MAC addresses allowed on a port, and click Apply.

| Configuration: |      |                     |                 |                        |       |  |  |
|----------------|------|---------------------|-----------------|------------------------|-------|--|--|
| Port           | Name | Action              | Security Status | Max MAC Count (0-1024) | Trunk |  |  |
| 1              |      | None                | 🗆 Enabled       | 0                      |       |  |  |
| 2              |      | None                | Enabled         | 0                      |       |  |  |
| 3              |      | None                | Enabled         | 0                      |       |  |  |
| 4              |      | None                | Enabled         | 0                      |       |  |  |
| 5              |      | Trap and Shutdown 💌 | 🗹 Enabled       | 20                     |       |  |  |
| 6              |      | None                | Enabled         | 0                      |       |  |  |

Figure 3-64 Configuring Port Security

**CLI** – This example selects the target port, sets the port security action to send a trap and disable the port, specifies the maximum number of MAC addresses allowed on the port, and then enables port security for the port.

```
Console(config)#interface ethernet 1/54-158Console(config-if)#port security action trap-and-shutdown4-158Console(config-if)#port security max-mac-count 204-158Console(config-if)#port security4-158Console(config-if)#4-158
```

# Web Authentication

Web authentication allows stations to authenticate and access the network in situations where 802.1X or Network Access authentication are infeasible or impractical. The web authentication feature allows unauthenticated hosts to request and receive a DHCP assigned IP address and perform DNS queries. All other traffic, except for HTTP protocol traffic, is blocked. The switch intercepts HTTP protocol traffic and redirects it to a switch-generated web page that facilitates username and password authentication via RADIUS. Once authentication is successful, the web browser is forwarded on to the originally requested web page. Successful authentication is valid for all hosts connected to the port.

- **Notes:** 1. RADIUS authentication must be activated and configured properly for the web authentication feature to work properly. (See "Configuring Local/Remote Logon Authentication" on page 3-72)
  - 2. Web authentication cannot be configured on trunk ports.

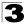

## **Configuring Web Authentication**

Web authentication is configured on a per-port basis, however there are four configurable parameters that apply globally to all ports on the switch.

#### **Command Attributes**

- System Authentication Control Enables Web Authentication for the switch. (Default: Disabled)
- Session Timeout Configures how long an authenticated session stays active before it must re-authenticate itself. (Default: 3600 seconds; Range: 300-3600 seconds)
- Quiet Period Configures how long a host must wait to attempt authentication again after it has exceeded the maximum allowable failed login attempts. (Range: 1-180 seconds; Default: 60 seconds)
- Login Attempts Configures the amount of times a supplicant may attempt and fail authentication before it must wait the configured quiet period. (Range: 1-3 attempts; Default: 3 attempts)

Web – Click Security, Web Authentication, Configuration.

## Web Authentication Configuration

| System Authentication Control | Enabled |         |
|-------------------------------|---------|---------|
| Session Timeout(300-3600)     | 3600    | seconds |
| Quiet Period(1-180)           | 60      | seconds |
| Login Attempts(1-3)           | 3       |         |

#### Figure 3-65 Web Authentication Configuration

**CLI** – This example globally enables the system authentication control, configures the session timeout, quiet period and login attempts, and displays the configured global parameters.

| Console(config)#mac-authentication reauth-time 3000<br>Console(config)#web-auth system-auth-control<br>Console(config)#web-auth socien-timeout 1800 |                       |                |  |  |  |  |
|----------------------------------------------------------------------------------------------------|-----------------------|----------------|--|--|--|--|
| Console(config)#web-auth session-timeout 1800<br>Console(config)#web-auth guiet-period 20                                                           |                       |                |  |  |  |  |
| Console(config) #web-auth 10                                                                                                    | ±                     | 4-174<br>4-173 |  |  |  |  |
| Console(config)#end                                                                                                    |                       |                |  |  |  |  |
| Console#show web-auth                                                                                                    | Console#show web-auth |                |  |  |  |  |
| Global Web-Auth Parameters                                                                                                    |                       |                |  |  |  |  |
| System Auth Control                                                                                                    | : Enabled             |                |  |  |  |  |
| Session Timeout                                                                                                    | : 1800                |                |  |  |  |  |
| Quiet Period : 20                                                                                                    |                       |                |  |  |  |  |
| Max Login Attempts : 2                                                                                                    |                       |                |  |  |  |  |
| Console#                                                                                                    |                       |                |  |  |  |  |
|                                                                                                    |                       |                |  |  |  |  |

## **Configuring Web Authentication for Ports**

Web authentication is configured on a per-port basis. The following parameters are associated with each port.

#### **Command Attributes**

- Port Indicates the port being configured
- Status Configures the web authentication status for the port.
- Authenticated Host Counts Indicates how many authenticated hosts are connected to the port.

**Web** – Click Security, Web Authentication, Port Configuration. Set the status box to enabled for any port that requires web authentication, and click Apply.

| Web Authentication Port Configuration |         |                           |  |  |  |
|---------------------------------------|---------|---------------------------|--|--|--|
| Port                                  | Status  | Authenticated Host Counts |  |  |  |
| 1                                     | Enabled | 0                         |  |  |  |
| 2                                     | Enabled | 0                         |  |  |  |
| 3                                     | Enabled | 0                         |  |  |  |
| 4                                     | Enabled | 0                         |  |  |  |
| 5                                     | Enabled | 0                         |  |  |  |
| 6                                     | Enabled | 0                         |  |  |  |
| 7                                     | Enabled | 0                         |  |  |  |

#### Figure 3-66 Web Authentication Port Configuration

**CLI** – This example enables web authentication for ethernet port 1/5 and displays a summary of web authentication parameters.

```
Console(config) #interface ethernet 1/5
                                                               4-220
Console(config-if) #web-auth
                                                               4-175
Console(config-if)#end
Console#show web-auth summary
                                                               4 - 178
Global Web-Auth Parameters
System Auth Control : Enabled
Port Status Authenticated Host Count
____
         ____
                       _____
1/ 1
                      0
        Disabled
1/ 2
         Enabled
                       0
1/ 3
        Disabled
                       0
1/4
        Disabled
                       0
1/ 5
        Enabled
                       0
1/ 6
        Disabled
                       0
1/ 7
                       0
        Disabled
1/ 8
        Disabled
                       0
1/ 9
        Disabled
                        0
```

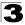

## **Displaying Web Authentication Port Information**

This switch can display web authentication information for all ports and connected hosts.

#### **Command Attributes**

- Interface Indicates the ethernet port to query.
- IP Address Indicates the IP address of each connected host.
- · Status Indicates the authorization status of each connected host.
- Remaining Session Time (seconds) Indicates the remaining time until the current authorization session for the host expires.

Web - Click Security, Web Authentication, Port Information.

| Web Aut                 | Web Authentication Port Information |                                     |  |  |  |  |  |  |
|-------------------------|-------------------------------------|-------------------------------------|--|--|--|--|--|--|
| Interface Port Eth 24 💌 |                                     |                                     |  |  |  |  |  |  |
| Query                   |                                     |                                     |  |  |  |  |  |  |
| IP Address              | Status                              | Remaining Session Time<br>(seconds) |  |  |  |  |  |  |
| 192.168.0.186           | Authenticated                       |                                     |  |  |  |  |  |  |
| Refresh                 |                                     |                                     |  |  |  |  |  |  |

Figure 3-67 Web Authentication Port Information

CLI – This example displays web authentication parameters for port 1/5.

```
Console#show web-auth interface ethernet 1/5 4-177
Web Auth Status : Enabled
Host Summary
IP address Web-Auth-State Remaining-Session-Time
1.1.1.1 Authenticated 295
1.1.1.2 Authenticated 111
Console#
```

## **Re-authenticating Web Authenticated Ports**

The switch allows an administrator to manually force re-authentication of any web-authenticated host connected to any port.

- Interface Indicates the Ethernet port to query.
- · Host IP Indicates the IP address of the host selected for re-authentication.
- **Re-authenticate –** Ends all web authentication sessions connected to the port and forces the users to re-authenticate.

Web – Click Security, Web Authentication, Re-authentication.

Figure 3-68 Web Authentication Port Re-authentication

CLI – This example forces the re-authentication of all hosts connected to port 1/5.

```
Console#web-auth re-authenticate interface ethernet 1/5 4-176
Failed to reauth.
Console#
```

# Network Access (MAC Address Authentication)

Some devices connected to switch ports may not be able to support 802.1X authentication due to hardware or software limitations. This is often true for devices such as network printers, IP phones, and some wireless access points. The switch enables network access from these devices to be controlled by authenticating device MAC addresses with a central RADIUS server.

- **Notes:** 1. RADIUS authentication must be activated and configured properly for the MAC Address authentication feature to work properly. (See "RADIUS Client" on page 4-115.)
  - 2. MAC authentication cannot be configured on trunk ports.

## Command Usage

- Network Access authentication controls access to the network by authenticating the MAC address of each host that attempts to connect to a switch port. Traffic received from a specific MAC address is forwarded by the switch only if the source MAC address is successfully authenticated by a central RADIUS server. While authentication for a MAC address is in progress, all traffic is blocked until authentication is completed. On successful authentication, the RADIUS server may optionally assign VLAN settings for the switch port.
- When enabled on a port interface, the authentication process sends a Password Authentication Protocol (PAP) request to a configured RADIUS server. The user name and password are both equal to the MAC address being authenticated. On the RADIUS server, PAP username and passwords must be configured in the MAC address format XX-XX-XX-XX-XX (all in upper case).

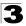

- Authenticated MAC addresses are stored as dynamic entries in the switch secure MAC address table and are removed when the aging time expires. The maximum number of secure MAC addresses supported for the switch system is 1024.
- Configured static MAC addresses are added to the secure address table when seen on a switch port. Static addresses are treated as authenticated without sending a request to a RADIUS server.
- When port status changes to down, all MAC addresses are cleared from the secure MAC address table. Static VLAN assignments are not restored.
- The RADIUS server may optionally return a VLAN identifier list to be applied to the switch port. The following attributes need to be configured on the RADIUS server.
  - Tunnel-Type = VLAN
  - Tunnel-Medium-Type = 802
  - Tunnel-Private-Group-ID = 1u,2t [VLAN ID list]

The VLAN identifier list is carried in the RADIUS "Tunnel-Private-Group-ID" attribute. The VLAN list can contain multiple VLAN identifiers in the format "1u,2t,3u" where "u" indicates an untagged VLAN and "t" a tagged VLAN.

• The RADIUS server may optionally return dynamic QoS assignments to be applied to a switch port for an authenticated user. The "Filter-ID" attribute (attribute 11) can be configured on the RADIUS server to pass the following QoS information:

| Profile    | Attribute Syntax                  | Example                                 |
|------------|-----------------------------------|-----------------------------------------|
| DiffServ   | service-policy-in=policy-map-name | service-policy-in=p1                    |
| Rate Limit | rate-limit-input=rate             | rate-limit-input=100 (in units of Kbps) |
| 802.1p     | switchport-priority-default=value | switchport-priority-default=2           |

Table 3-7 Dynamic QoS Profiles

• Multiple profiles can be specified in the Filter-ID attribute by using a semicolon to separate each profile.

For example, the attribute "service-policy-in=pp1;rate-limit-input=100" specifies that the diffserv profile name is "pp1," the ingress rate limit profile value is 100 kbps.

 If duplicate profiles are passed in the Filter-ID attribute, then only the first profile is used.

For example, if the attribute is "service-policy-in=p1;service-policy-in=p2", then switch applies only the DiffServ profile "p1."

• Any unsupported profiles in the Filter-ID attribute are ignored.

For example, if the attribute is "map-ip-dscp=2:3;service-policy-in=p1," then the switch ignores the "map-ip-dscp" profile.

- When authentication is successful, the dynamic QoS information may not be passed from the RADIUS server due to one of the following conditions (authentication result remains unchanged):
  - The Filter-ID attribute cannot be found to carry the user profile.

- The Filter-ID attribute is empty.
- The Filter-ID attribute format for dynamic QoS assignment is unrecognizable (can not recognize the whole Filter-ID attribute).
- Dynamic QoS assignment fails and the authentication result changes from success to failure when the following conditions occur:
  - Illegal characters found in a profile value (for example, a non-digital character in an 802.1p profile value).
  - Failure to configure the received profiles on the authenticated port.
- When the last user logs off on a port with a dynamic QoS assignment, the switch restores the original QoS configuration for the port.
- When a user attempts to log into the network with a returned dynamic QoS profile that is different from users already logged on to the same port, the user is denied access.
- While a port has an assigned dynamic QoS profile, any manual QoS configuration changes only take effect after all users have logged off the port.
- **Note:** All configuration changes for dynamic QoS are not saved to the switch configuration file.

## **Configuring the MAC Authentication Reauthentication Time**

MAC address authentication is configured on a per-port basis, however there are two configurable parameters that apply globally to all ports on the switch.

#### **Command Attributes**

- Authenticated Age The secure MAC address table aging time. This parameter setting is the same as switch MAC address table aging time and is only configurable from the Address Table, Aging Time web page (see page 3-187). (Default: 300 seconds)
- MAC Authentication Reauthentication Time Sets the time period after which a connected MAC address must be reauthenticated. When the reauthentication time expires for a secure MAC address, it is reauthenticated with the RADIUS server. During the reauthentication process traffic through the port remains unaffected. (Default: 1800 seconds; Range: 120-1000000 seconds)
- MAC Address Aging Enables aging for authenticated MAC addresses stored in the secure MAC address table. (Default: Disabled)

Authenticated MAC addresses are stored as dynamic entries in the switch's secure MAC address table and are removed when the aging time expires.

The maximum number of secure MAC addresses supported for the switch system is 1024.

Web - Click Security, Network Access, Configuration.

## **Network Access Configuration**

| , latite late a l'ige                                                   | 300 seconds |         |
|-------------------------------------------------------------------------|-------------|---------|
| MAC Authentication Reauthentication Time<br>(120-1000000; default:1800) | 1800        | seconds |

#### Figure 3-69 Network Access Configuration

CLI - This example sets and displays the reauthentication time.

```
Console(config) #mac-authentication reauth-time 3000
                                                          4-164
Console(config)#exit
Console#show network-access interface ethernet 1/1
                                                          4-170
Global secure port information
Reauthentication Time
                                · 1800
_____
_____
Port : 1/1
MAC Authentication
                               : Disabled
MAC Authentication Intrusion action : Block traffic
MAC Authentication Maximum MAC Counts : 1024
                                : 2048
Maximum MAC Counts
Dynamic VLAN Assignment
                                : Enabled
Guest VLAN
                                : Disabled
Console#
```

## **Configuring MAC Authentication for Ports**

Configures MAC authentication on switch ports, including setting the maximum MAC count, applying a MAC address filter, and enabling dynamic VLAN or dynamic QoS assignments.

- Mode Enables MAC authentication on a port. (Default: None)
- Maximum MAC Count Sets the maximum number of MAC addresses that can be authenticated on a port. The maximum number of MAC addresses per port is 2048, and the maximum number of secure MAC addresses supported for the switch system is 1024. When the limit is reached, all new MAC addresses are treated as authentication failed. (Default: 2048; Range: 1 to 2048)
- MAC Filter ID Allows a MAC Filter to be assigned to the port. MAC addresses or MAC address ranges present in a selected MAC Filter are exempt from authentication on the specified port (as described under "MAC Filter Configuration" on page 3-122). (Range: 1-64; Default: None)
- Guest VLAN Specifies the VLAN to be assigned to the port when MAC Authentication or 802.1X Authentication fails. (Default: Disabled; Range: 1 to 4092) The VLAN must already be created and active (see "Creating VLANs" on page 3-212). Also, when used with 802.1X authentication, intrusion action must be set for "Guest VLAN" (see "Configuring Port Settings for 802.1X" on page 3-101).

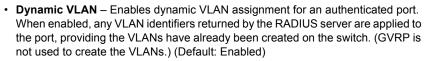

The VLAN settings specified by the first authenticated MAC address are implemented for a port. Other authenticated MAC addresses on the port must have the same VLAN configuration, or they are treated as authentication failures.

If dynamic VLAN assignment is enabled on a port and the RADIUS server returns no VLAN configuration, the authentication is still treated as a success, and the host is assigned to the default untagged VLAN.

When the dynamic VLAN assignment status is changed on a port, all authenticated addresses are cleared from the secure MAC address table.

- **Dynamic QoS** Enables dynamic QoS assignment for an authenticated port. (Default: Disabled)
- **Note:** MAC authentication cannot be configured on trunk ports. Ports configured as trunk members are indicated on the Network Access Port Configuration page in the "Trunk" column.

| Port | Mode               |   | Maximum MAC<br>Count<br>(1-2048) | Guest VLAN<br>(1-4092,<br>0:Disabled) | Dynamic<br>VLAN | Dynamic<br>QoS | Trunk |
|------|--------------------|---|----------------------------------|---------------------------------------|-----------------|----------------|-------|
| 1    | None               | * | 2048                             | 0                                     | Enabled         | ∎Enabled       |       |
| 2    | MAC Authentication | ~ | 2048                             | 0                                     | Enabled         | ∎Enabled       |       |
| 3    | None               | ~ | 2048                             | 0                                     | Enabled         | Enabled        |       |
| 4    | None               | ~ | 2048                             | 0                                     | Enabled         | ∎Enabled       |       |
| 5    | None               | ~ | 2048                             | 0                                     | Enabled         | Enabled        |       |
| 6    | None               | ~ | 2048                             | 0                                     | Enabled         | ∎Enabled       |       |
| 7    | None               | ~ | 2048                             | 0                                     | Enabled         | ∎Enabled       |       |
| 8    | None               | ~ | 2048                             | 0                                     | Enabled         | ∎Enabled       |       |
| 9    | None               | ~ | 2048                             | 0                                     | Enabled         | Enabled        |       |

Web - Click Security, Network Access, Port Configuration.

Figure 3-70 Network Access Port Configuration

CLI – This example configures MAC authentication for port 1.

```
Console(config)#interface ethernet 1/1
Console(config-if)#network-access mode mac-authentication
                                                               4-163
Console(config-if)#network-access max-mac-count 10
                                                               4-162
Console(config-if)#mac-authentication max-mac-count 24
                                                               4-165
Console(config-if) #network-access dynamic-vlan
                                                               4-166
Console(config-if) #network-access dynamic-gos
                                                               4-167
Console(config-if) #network-access guest-vlan
                                                               4-166
Console(config-if)#network-access link-detection
                                                               4 - 168
Console(config-if)#network-access link-detection link-up action trap4-169
Console(config-if)#end
Console#show network-access interface ethernet 1/1
Global secure port information
Reauthentication Time
                                   : 1800
_____
      -----
Port : 1/1
MAC Authentication
                                  : Enabled
MAC Authentication Intrusion action : Block traffic
MAC Authentication Maximum MAC Counts : 1024
Maximum MAC Counts
                                  · 2048
Dynamic VLAN Assignment
Dynamic QoS Assignment
                                  : Enabled
                                  : Enabled
                                   : Enabled
Guest VLAN
Link Detection
                                   : Enabled
Detection Mode
                                   : Link-up
Detection Action
                                   : Trap
Console#
```

## **Configuring Port Link Detection**

The Port Link Detection feature can send an SNMP trap and/or shut down a port when a link event occurs.

- Port Indicates the port being configured.
- · Status Configures whether Link Detection is enabled or disabled for a port.
- Condition The link event type which will trigger the port action.
  - Link Up Only link up events will trigger the port action.
  - Link Down Only link down events will trigger the port action.
  - Link Up and Down All link up and link down events will trigger the port action.
- · Action The switch can respond in three ways to a link up or down trigger event.
  - Trap An SNMP trap is sent.
  - Trap and Shutdown An SNMP trap is sent and the port is shut down.
  - Shutdown The port is shut down.
- **Trunk** Indicates if the port is a trunk member.

**Web** – Click Security, Network Access, Port Link Detection Configuration. Modify the Status, Condition and Action. Click Apply.

| Por  | t Link D | Detection (      | Co | onfiguration      |   |         |
|------|----------|------------------|----|-------------------|---|---------|
| Port |          | Condition        |    | Action            |   | Trunk   |
| 1    | Enabled  |                  | ~  | Тгар              | ~ | Trainix |
| 2    | Enabled  | Link down        | ~  | Тгар              | ۷ |         |
| 3    | Enabled  | Link up and down | ~  | Тгар              | ~ |         |
| 4    | Enabled  | Link up          | *  | Trap and Shutdown | ۷ |         |
| 5    | Enabled  | Link up          | ~  | Shutdown          | ~ |         |
| 6    | Enabled  | Link up          | ~  | Shutdown          | Y |         |
| 7    | Enabled  | Link up          | ~  | Shutdown          | × |         |
| 8    | Enabled  | Link up          | ~  | Shutdown          | Y |         |
| 9    | Enabled  | Link up          | ~  | Shutdown          | ~ |         |
| 10   | Enabled  | Link up          | ~  | Shutdown          | Y |         |
| 11   | Enabled  | Linkun           | V  | Shutdown          | V |         |

Figure 3-71 Network Access Port Link Detection Configuration

**CLI** – This example configures Port Link Detection to send an SNMP trap for all link events on port 1.

```
Console(config)#interface ethernet 1/1 4-220
Console(config-if)#network-access link-detection link-up-down
action trap 4-169
Console(config-if)#
```

## **Displaying Secure MAC Address Information**

Authenticated MAC addresses are stored in the secure MAC address table. Information on the secure MAC entries can be displayed and selected entries can be removed from the table.

- Network Access MAC Address Count The number of MAC addresses currently in the secure MAC address table.
- Query By Specifies parameters to use in the MAC address query.
  - Port Specifies a port interface.
  - MAC Address Specifies a single MAC address information.
  - Attribute Displays static or dynamic addresses.
  - Address Table Sort Key Sorts the information displayed based on MAC address or port interface.
- Unit/Port The port interface associated with a secure MAC address.
- MAC Address The authenticated MAC address.
- RADIUS Server The IP address of the RADIUS server that authenticated the MAC address.
- Time The time when the MAC address was last authenticated.

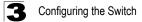

- · Attribute Indicates a static or dynamic address.
- Remove Click the Remove button to remove selected MAC addresses from the secure MAC address table.

**Web** – Click Security, Network Access, MAC Address Information. Restrict the displayed addresses by port, MAC Address, or attribute, then select the method of sorting the displayed addresses. Click Query.

| Network Access MAC Address Information |                    |               |                           |           |  |  |  |
|----------------------------------------|--------------------|---------------|---------------------------|-----------|--|--|--|
| Network Access                         | MAC Address Count  | 1             |                           |           |  |  |  |
| Query by:                              |                    | ]             |                           |           |  |  |  |
| Port                                   | Eth 5 💌            |               |                           |           |  |  |  |
| MAC Addres                             | s                  |               |                           |           |  |  |  |
| Attribute                              | Dynamic 💌          | -             |                           |           |  |  |  |
| Address Table S                        | Sort Key Address 💌 | -             |                           |           |  |  |  |
| Query                                  |                    | -             |                           |           |  |  |  |
| Unit/port                              | MAC Address        | RADIUS Server | Time                      | Attribute |  |  |  |
| 1/7                                    | 00-10-B5-62-03-74  | 192.168.0.121 | 2001y 01m 01d 00h 07m 04s | Dynamic   |  |  |  |
| Remove                                 |                    |               |                           |           |  |  |  |

Figure 3-72 Network Access MAC Address Information

CLI – This example displays all entries currently in the secure MAC address table.

```
        Console#show network-access mac-address-table
        4-171

        Port MAC-Address
        RADIUS-Server
        Attribute
        Time

        1/1
        00-00-01-02-03-04
        172.155.120.17
        Static
        2001y01m00d06h32m50s

        1/1
        00-00-01-02-03-05
        172.155.120.17
        Dynamic
        2001y01m00d06h33m20s

        1/1
        00-00-01-02-03-06
        172.155.120.17
        Static
        2001y01m00d06h33m20s

        1/1
        00-00-01-02-03-07
        172.155.120.17
        Static
        2001y01m00d06h34m20s

        1/3
        00-00-01-02-03-07
        172.155.120.17
        Dynamic
        2001y01m00d06h34m20s

        Console#
```

## **MAC Filter Configuration**

The MAC Filter allows you to designate specific MAC addresses or MAC address ranges as exempt from authentication. MAC addresses present in MAC Filter tables activated on a port are treated as pre-authenticated on that port.

#### Command Usage

- Specified MAC addresses are exempt from authentication.
- · Up to 64 filter tables can be defined.
- · There is no limitation on the number of entries used in a filter table.

#### **Command Attributes**

- Filter ID (1-64) top
  - ALL Displays all configured MAC filter tables.
  - Filter ID Displays all entries associated with the specified MAC Filter ID.
  - Query Displays all entries in the specified table(s).
- Filter ID bottom
  - Filter ID (1-64) Adds or removes a filter rule for the specified filter.
  - **MAC Address** The filter rule will check ingress packets against the entered MAC address or range of MAC addresses (as defined by the MAC mask).
  - MAC Mask The filter rule will check for the range of MAC addresses defined by the MAC bit mask. If the user omits the mask, the system will assign the default mask of an exact match. (Range: 00000000000 - FFFFFFFFFFF; Default: FFFFFFFFFFF)
  - Add Adds a filter rule. There is no limitation on the number of entries that can be used in a filter table.
  - **Remove** Removes the filter rule selected in the filter display. Multiple rules can be selected and removed simultaneously.

**Web** – Click Security, Network Access, MAC Filter Configuration. To add a new filter rule, enter the desired Filter ID, MAC Address and MAC Mask. Then click Add. To search and display existing filter rules, choose All and click Query. To limit the search, specify a Filter ID and click Query. To remove an existing filter, select the desired rule(s) from those displayed by the query, and click Remove.

| MAC Filter Configura                                                                                                    | ation                   |                                             |  |
|----------------------------------------------------------------------------------------------------|-------------------------|---------------------------------------------|--|
| Filter ID (1-64)                                                                                                    |                         |                                             |  |
| 1, 11-11-11-11-11, FF-FF-FF-FF-FF-<br>1, 55-55-55-55-55, FF-FF-FF-FF-FF-FF-<br>4, 22-22-22-22-22, FF-FF-FF-FF-FF-<br>5, 00-00-00-00, 00, FF-FF-FF-FF-FF-<br>5, 00-00-00-00, 00, FF-FF-FF-FF-FF-<br>20, 00-00-00-00-00, FF-FF-FF-FF-FF-<br>60, 00-00-00-00-00, FF-FF-FF-FF-FF-<br>63, 00-00-00-00-00, FF-FF-FF-FF-FF-<br>63, 00-00-00-00-00, FF-FF-FF-FF-FF-FF-<br>64, 00-00-00-00-00, FF-FF-FF-FF-FF-FF-FF-FF-FF-FF-FF-FF-FF- | <add<br>Remove</add<br> | Filter ID (1-64)<br>MAC Address<br>MAC Mask |  |

Figure 3-73 Network Access MAC Filter Configuration

**CLI** – This example adds Filter ID 22 and configures it to block traffic from MAC address 11-22-33-44-55-66.

4-161

## Access Control Lists

Access Control Lists (ACL) provide packet filtering for IPv4 frames (based on address, protocol, Layer 4 protocol port number or TCP control code), IPv6 frames (based on address, next header type, or flow label), or any frames (based on MAC address or Ethernet type). To filter incoming packets, first create an access list, add the required rules, and then bind the list to a specific port.

## Configuring Access Control Lists -

An ACL is a sequential list of permit or deny conditions that apply to IP addresses, MAC addresses, or other more specific criteria. This switch tests ingress packets against the conditions in an ACL one by one. A packet will be accepted as soon as it matches a permit rule, or dropped as soon as it matches a deny rule. If no rules match, the packet is accepted.

## **Command Usage**

The following restrictions apply to ACLs:

- The maximum number of ACLs is 64.
- The maximum number of rules per system is 1024 rules for mixed mode, or 500 rules for extended mode.
- Each ACL can have up to 64 rules. However, due to resource restrictions, the average number of rules bound to the ports should not exceed 20.
- **Note:** The CLI includes a control function which restricts access lists to only extended rules, or permits both standard and extended rules. For a detailed description of this feature, refer to the **access-list rule-mode** command (page 4-199).

The default setting only permits extended rules, storing any standard rules entered through the web or command line interface in extended rule format.

## Setting the ACL Name and Type

Use the ACL Configuration page to designate the name and type of an ACL.

#### **Command Attributes**

- Name Name of the ACL. (Maximum length: 15 characters)
- **Type** The following filter modes are supported:
  - IP Standard: IPv4 ACL mode filters packets based on the source IPv4 address.
  - IP Extended: IPv4 ACL mode filters packets based on the source or destination IPv4 address, as well as the protocol type and protocol port number. If the "TCP" protocol is specified, then you can also filter packets based on the TCP control code.
  - IPv6 Standard: IPv6 ACL mode filters packets based on the source IPv6 address.
  - **IPv6 Extended**: IPv6 ACL mode filters packets based on the source or destination IP address, as well as the type of the next header and the flow label (i.e., a request for special handling by IPv6 routers).
  - MAC MAC ACL mode filters packets based on the source or destination MAC address and the Ethernet frame type (RFC 1060).
  - ARP ARP ACL specifies static IP-to-MAC address bindings used for ARP inspection (see "ARP Inspection" on page 3-136).

**Web** – Select Security, ACL, Configuration. Enter an ACL name in the Name field, select the list type (IP Standard, IP Extended, IPv6 Standard, IPv6 Extended, MAC, or ARP), and click Add to open the configuration page for the new list.

| ACL Configuration             | _ |
|-------------------------------|---|
| Type Name Remove Edit         |   |
| Name david<br>Type Standard 💌 |   |
| Add                           |   |

#### Figure 3-74 Selecting ACL Type

CLI – This example creates a standard IP ACL named david.

```
Console(config)#access-list ip standard david 4-200
Console(config-std-acl)#
```

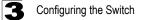

## Configuring a Standard IPv4 ACL

#### **Command Attributes**

- Action An ACL can contain any combination of permit or deny rules.
- Address Type Specifies the source IP address. Use "Any" to include all possible addresses, "Host" to specify a specific host address in the Address field, or "IP" to specify a range of addresses with the Address and SubMask fields. (Options: Any, Host, IP; Default: Any)
- IP Address Source IP address.
- Subnet Mask A subnet mask containing four integers from 0 to 255, each separated by a period. The mask uses 1 bits to indicate "match" and 0 bits to indicate "ignore." The mask is bitwise ANDed with the specified source IP address, and compared with the address for each IP packet entering the port(s) to which this ACL has been assigned.

**Web** – Specify the action (i.e., Permit or Deny). Select the address type (Any, Host, or IP). If you select "Host," enter a specific address. If you select "IP," enter a subnet address and the mask for an address range. Then click Add.

| Standard ACL |            |                        |        |
|--------------|------------|------------------------|--------|
| Name: david  |            |                        |        |
| Action       | IP Address | Subnet Mask            | Remove |
| Permit       | 10.1.1.21  | 255.255.255.255        | Remove |
| IP Addr      | s Type IP  | mit  92.16.0 255.240.0 |        |

Figure 3-75 ACL Configuration - Standard IPv4

**CLI** – This example configures one permit rule for the specific address 10.1.1.21 and another rule for the address range 168.92.16.x - 168.92.31.x using a bitmask.

4 - 201

```
Console(config-std-acl)#permit host 10.1.1.21
Console(config-std-acl)#permit 168.92.16.0 255.255.240.0
Console(config-std-acl)#
```

## Configuring an Extended IPv4 ACL

#### **Command Attributes**

- Action An ACL can contain any combination of permit or deny rules.
- Source/Destination Address Type Specifies the source or destination IP address. Use "Any" to include all possible addresses, "Host" to specify a specific host address in the Address field, or "IP" to specify a range of addresses with the Address and SubMask fields. (Options: Any, Host, IP; Default: Any)
- Source/Destination IP Address Source or destination IP address.
- Source/Destination Subnet Mask Subnet mask for source or destination address. (See the description for SubMask on page 3-126.)
- Service Type Packet priority settings based on the following criteria:
  - **Precedence** IP precedence level. (Range: 0-7)
  - **TOS** Type of Service level. (Range: 0-15)
  - **DSCP** DSCP priority level. (Range: 0-63)
- Protocol Specifies the protocol type to match as TCP, UDP or Others, where others indicates a specific protocol number (0-255). (Options: TCP, UDP, Others; Default: TCP)
- **Source/Destination Port** Source/destination port number for the specified protocol type. (Range: 0-65535)
- Source/Destination Port Bitmask Decimal number representing the port bits to match. (Range: 0-65535)
- **Control Code** Decimal number (representing a bit string) that specifies flag bits in byte 14 of the TCP header. (Range: 0-63)
- Control Code Bit Mask Decimal number representing the code bits to match. The control bitmask is a decimal number (for an equivalent binary bit mask) that is applied to the control code. Enter a decimal number, where the equivalent binary bit "1" means to match a bit and "0" means to ignore a bit. The following bits may be specified:
  - 1 (fin) Finish
  - 2 (syn) Synchronize
  - 4 (rst) Reset
  - 8 (psh) Push
  - 16 (ack) Acknowledgement
  - 32 (urg) Urgent pointer

For example, use the code value and mask below to catch packets with the following flags set:

- SYN flag valid, use control-code 2, control bitmask 2
- Both SYN and ACK valid, use control-code 18, control bitmask 18
- SYN valid and ACK invalid, use control-code 2, control bitmask 18

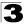

**Web** – Specify the action (i.e., Permit or Deny). Specify the source and/or destination addresses. Select the address type (Any, Host, or IP). If you select "Host," enter a specific address. If you select "IP," enter a subnet address and the mask for an address range. Set any other required criteria, such as service type, protocol type, or TCP control code. Then click Add.

| Name                              | mike                 |                       |                           |                               |      |              |      |          |                |                           |     |                                |                 |                            |        |
|-----------------------------------|----------------------|-----------------------|---------------------------|-------------------------------|------|--------------|------|----------|----------------|---------------------------|-----|--------------------------------|-----------------|----------------------------|--------|
| Action                            | Source IP<br>Address | Source Subnet<br>Mask | Destination<br>IP Address | Destination<br>Subnet<br>Mask | tos  | Precedence   | DSCP | Protocol | Source<br>Port | Source<br>Port<br>Bitmask |     | Destination<br>Port<br>Bitmask | Control<br>Code | Control<br>Code<br>Bitmask | Remove |
| Permit                            | 10.7.1.0             | 255 255 255 255       | Any                       | Any                           | Any  | Any          | Any  | 6        | Алу            | Any                       | Any | Any                            | Any             | Any                        | Remove |
| Permit                            | 192.168.1.0          | 255 255 255 255       | Алу                       | Any                           | Алу  | Any          | Any  | 6        | Алу            | Any                       | 80  | 65535                          | Any             | Any                        | Remove |
| Action                            |                      | ſ                     | Permit 💌                  |                               |      |              |      |          |                |                           | 1   |                                |                 |                            |        |
| Source                            | Address Ty           | pe                    | Any •                     |                               |      |              |      |          |                |                           |     |                                |                 |                            |        |
| Source                            | IP Address           | ſ                     | 0.0.0.0                   |                               |      |              |      |          |                |                           | 1   |                                |                 |                            |        |
| Source Subnet Mask                |                      |                       | 0.0.0.0                   | _                             |      |              |      |          |                |                           |     |                                |                 |                            |        |
| Destination Address Type          |                      | s Type                | Any 💌                     |                               |      |              |      |          |                |                           |     |                                |                 |                            |        |
| Destination IP Address            |                      | ress                  | 0.0.0.0                   |                               |      |              |      |          |                |                           |     |                                |                 |                            |        |
| Destina                           | tion Subnet          | Mask                  | 0.0.0.0                   |                               |      |              |      |          |                |                           |     |                                |                 |                            |        |
| Service                           | Туре                 |                       | TOS (0-16                 | ): F                          | rece | dence (0-8): |      | C DSC    | P (0-64)       | :                         |     |                                |                 |                            |        |
| Protoco                           | ł                    |                       | C TCP (6)                 | C UDP (17)                    | C    | Others       |      |          |                |                           |     |                                |                 |                            |        |
| Source                            | Port (0-655          | 35)                   |                           |                               |      |              |      |          |                |                           | 1   |                                |                 |                            |        |
| Source Port Bitmask (0-65535)     |                      | sk (0-65535)          |                           |                               |      |              |      |          |                |                           |     |                                |                 |                            |        |
| Destination Port (0-65535)        |                      | 65535)                |                           |                               |      |              |      |          |                |                           | 1   |                                |                 |                            |        |
| Destination Port Bitmask (0-65535 |                      | tmask (0-65535)       |                           |                               |      |              |      |          |                |                           | -   |                                |                 |                            |        |
| Control                           | Code (0-63)          |                       |                           |                               |      |              |      |          |                |                           |     |                                |                 |                            |        |
| Control                           | Code Bitma           | ask (0-63)            |                           |                               |      |              |      |          |                |                           | 1   |                                |                 |                            |        |

Figure 3-76 ACL Configuration - Extended IPv4

- CLI This example adds two rules:
- (1) Accept any incoming packets if the source address is in subnet 10.7.1.x. For example, if the rule is matched; i.e., the rule (10.7.1.0 & 255.255.255.0) equals the masked address (10.7.1.2 & 255.255.255.0), the packet passes through.
- (2) Allow TCP packets from class C addresses 192.168.1.0 to any destination address when set for destination TCP port 80 (i.e., HTTP).
- (3) Permit all TCP packets from class C addresses 192.168.1.0 with the TCP control code set to "SYN."

```
Console(config-ext-acl) #permit 10.7.1.1 255.255.255.0 any 4-202
Console(config-ext-acl) #permit tcp 192.168.1.0 255.255.255.0 any
destination-port 80
Console(config-ext-acl) #permit tcp 192.168.1.0 255.255.255.0 any
control-flag 2 2
Console(config-std-acl) #
```

## Configuring a Standard IPv6 ACL

#### **Command Attributes**

- Action An ACL can contain any combination of permit or deny rules.
- Source Address Type Specifies the source IP address. Use "Any" to include all
  possible addresses, "Host" to specify a specific host address in the Address field,
  or "IPv6-prefix" to specify a range of addresses. (Options: Any, Host, IPv6-prefix;
  Default: Any)
- Source IPv6 Address An IPv6 source address or network class. The address
  must be formatted according to RFC 2373 "IPv6 Addressing Architecture," using 8
  colon-separated 16-bit hexadecimal values. One double colon may be used in the
  address to indicate the appropriate number of zeros required to fill the undefined
  fields.
- Source Prefix-Length A decimal value indicating how many contiguous bits (from the left) of the address comprise the prefix (i.e., the network portion of the address).

**Web** – Specify the action (i.e., Permit or Deny). Select the address type (Any, Host, or IPv6-prefix). If you select "Host," enter a specific address. If you select "IPv6-prefix," enter a subnet address and the prefix length. Then click Add.

| Action   |              | Name: david |                      |        |  |  |
|----------|--------------|-------------|----------------------|--------|--|--|
| ACCOULT  | Source IPv   | 6 Address   | Source Prefix-Length | Remove |  |  |
| Permit 2 | 2009:DB9:2   | 229::79     |                      | Remove |  |  |
| Permit 2 | 2009:DB9:2   | 229:5::     | 64                   | Remove |  |  |
|          |              |             |                      |        |  |  |
| Action   |              | Permit      | *                    |        |  |  |
| Source / | Address Ty   | oe Any      | ~                    |        |  |  |
| Source I | IPv6 Addres  | s :::       |                      |        |  |  |
| Source I | Prefix-Lengt | h 0         |                      |        |  |  |

Figure 3-77 ACL Configuration - Standard IPv6

**CLI** – This example configures one permit rule for the specific address 2009:DB9:2229::79 and another rule for addresses with the network prefix 2009:DB9:2229:5::/64.

```
Console(config-std-ipv6-acl)#permit host 2009:DB9:2229::79 4-207
Console(config-std-ipv6-acl)#permit 2009:DB9:2229:5::/64
Console(config-std-ipv6-acl)#
```

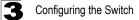

#### Configuring an Extended IPv6 ACL

#### **Command Attributes**

- Action An ACL can contain any combination of permit or deny rules.
- Source/Destination Address Type Specifies the source or destination IP address. Use "Any" to include all possible addresses, "Host" to specify a specific host address in the Source IPv6 Address field, or "IPv6-prefix" to specify a range of addresses. (Options: Any, IPv6-prefix; Default: Any)
- Source/Destination IP Address An IPv6 address or network class. The address
  must be formatted according to RFC 2373 "IPv6 Addressing Architecture," using 8
  colon-separated 16-bit hexadecimal values. One double colon may be used in the
  address to indicate the appropriate number of zeros required to fill the undefined
  fields. (The switch only checks the first 64 bits of the destination address.)
- Source/Destination Prefix-Length A decimal value indicating how many contiguous bits (from the left) of the address comprise the prefix; i.e., the network portion of the address. (Range: 0-128 for source prefix, 0-8 for destination prefix)
- DSCP DSCP traffic class. (Range: 0-63)

**Web** – Specify the action (i.e., Permit or Deny). Select the address type (Any or IPv6-prefix). If you select "IPv6-prefix," enter a subnet address and prefix length. Set any other required criteria. Then click Add.

| Name:bill                       |                        |                          |                             |                               |      |        |  |
|---------------------------------|------------------------|--------------------------|-----------------------------|-------------------------------|------|--------|--|
| Action                          | Source IPv6<br>Address | Source Prefix-<br>Length | Destination IPv6<br>Address | Destination Prefix-<br>Length | DSCP | Remove |  |
| Permit                          | Any                    | Any                      | 2009:DB9:2229::79           | 8                             | Any  | Remove |  |
| Permit                          | nit Any Any            |                          | Any                         | Any                           | 5    | Remove |  |
|                                 |                        |                          |                             |                               |      |        |  |
| Action                          |                        | Permit 💌                 |                             |                               |      |        |  |
| Source                          | Address Type           | Any 💌                    |                             |                               |      |        |  |
| Source                          | IPv6 Address           |                          |                             |                               |      |        |  |
| Source                          | Prefix-Length (0-128   | 3) 0                     |                             |                               |      |        |  |
| Destina                         | ation Address Type     | Any 💌                    |                             |                               |      |        |  |
| Destination IPv6 Address        |                        |                          |                             |                               |      |        |  |
| Destination Prefix-Length (0-8) |                        |                          |                             |                               |      |        |  |
| DSCP                            | (0-63)                 |                          |                             |                               |      |        |  |

Figure 3-78 ACL Configuration - Extended IPv6

- CLI This example adds three rules:
- (1) Accepts any incoming packets for the destination 2009:DB9:2229::79/8.
- (2) Allows packets to any destination address when the DSCP value is 5.

```
Console(config-ext-ipv6-acl)#permit 2009:DB9:2229::79/8 4-208
Console(config-ext-ipv6-acl)#permit any dscp 5
Console(config-ext-ipv6-acl)#
```

## **Configuring a MAC ACL**

Use this page to configure ACLs based on hardware addresses, packet format, and Ethernet type.

#### **Command Attributes**

- Action An ACL can contain any combination of permit or deny rules.
- Source/Destination Address Type Use "Any" to include all possible addresses, "Host" to indicate a specific MAC address, or "MAC" to specify an address range with the Address and Bitmask fields. (Options: Any, Host, MAC; Default: Any)
- · Source/Destination MAC Address Source or destination MAC address.
- Source/Destination Bitmask Hexadecimal mask for source or destination MAC address.
- VID VLAN ID. (Range: 1-4094)
- VID Bit Mask VLAN bitmask. (Range: 1-4095)
- Ethernet Type This option can only be used to filter Ethernet II formatted packets. (Range: 600-fff hex.)

A detailed listing of Ethernet protocol types can be found in RFC 1060. A few of the more common types include 0800 (IP), 0806 (ARP), 8137 (IPX).

- Ethernet Type Bitmask Protocol bitmask. (Range: 600-fff hex.)
- · Packet Format This attribute includes the following packet types:
  - Any Any Ethernet packet type.
  - Untagged-eth2 Untagged Ethernet II packets.
  - Untagged-802.3 Untagged Ethernet 802.3 packets.
  - Tagged-802.3 Tagged Ethernet 802.3 packets.
  - Tagged-802.3 Tagged Ethernet 802.3 packets.

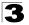

**Web** – Specify the action (i.e., Permit or Deny). Specify the source and/or destination addresses. Select the address type (Any, Host, or MAC). If you select "Host," enter a specific address (e.g., 11-22-33-44-55-66). If you select "MAC," enter a base address and a hexadecimal bitmask for an address range. Set any other required criteria, such as VID, Ethernet type, or packet format. Then click Add.

| Name     | : bob                         |                   |                            |                        |     |                |                  |                          |                  |        |
|----------|-------------------------------|-------------------|----------------------------|------------------------|-----|----------------|------------------|--------------------------|------------------|--------|
| Action   | Source MAC<br>Address         | Source<br>Bitmask | Destination MAC<br>Address | Destination<br>Bitmask | VID | VID<br>Bitmask | Ethernet<br>Type | Ethernet Type<br>Bitmask | Packet<br>Format | Remove |
| Permit   | Any A                         | ٨ny               | 00-e0-29-94-34-de          | ff-ff-ff-ff-ff-ff      | Any | Any            | 2048             | 65535                    | Any              | Remove |
| Action   |                               | Permit            |                            |                        |     |                |                  |                          |                  |        |
|          | Address Type<br>MAC Address   | Any               | 0-00-00-00                 |                        |     |                |                  |                          |                  |        |
|          | Source Bitmask 00-00-00-00-00 |                   |                            |                        |     |                |                  |                          |                  |        |
| Destina  | tion Address Ty               | e Any             | -                          |                        |     |                |                  |                          |                  |        |
| Destina  | tion MAC Addre                | ss 00-00-0        | 0-00-00-00                 |                        |     |                |                  |                          |                  |        |
| Destina  | ition Bitmask                 | 00-00-0           | 0-00-00-00                 |                        |     |                |                  |                          |                  |        |
| VID      |                               |                   |                            |                        |     |                |                  |                          |                  |        |
| VID Bitr | mask                          |                   |                            |                        |     |                |                  |                          |                  |        |
| Etherne  | nt Type                       |                   |                            |                        |     |                |                  |                          |                  |        |
| Etherne  | et Type Bitmask               |                   |                            |                        |     |                |                  |                          |                  |        |
|          | Format                        | Anv               | *                          |                        |     |                |                  |                          |                  |        |

Figure 3-79 ACL Configuration - MAC

**CLI** – This example configures one permit rule for all source mac addresses to communicate with all destination mac addresses on VLAN 12, and another permit rule for source mac address to communicate with all destination mac addresses.

```
Console(config-mac-acl) #permit any any vid 12 4095 4-215
Console(config-mac-acl) #permit host 00-10-b5-e9-52-79 any
Console(config-mac-acl) #
```

## Configuring an ARP ACL

Use this page to configure ACLs based on ARP message addresses. ARP Inspection can then use these ACLs to filter suspicious traffic (see "Configuring ARP Inspection" on page 3-136).

#### **Command Attributes**

- Action An ACL can contain any combination of permit or deny rules.
- **Packet Type** Indicates an ARP request, ARP response, or either type. (Range: Request, Response, All; Default: Request)
- Sender/Target IP Address Type Specifies the source or destination IPv4 address. Use "Any" to include all possible addresses, "Host" to specify a specific host address in the Address field, or "IP" to specify a range of addresses with the Address and Mask fields. (Options: Any, Host, IP; Default: Any)
- Sender/Target IP Address Source or destination IP address.
- Sender/Target IP Address Mask Subnet mask for source or destination address. (See the description for Subnet Mask on page 3-126.)
- Sender/Target MAC Address Type Use "Any" to include all possible addresses, "Host" to indicate a specific MAC address, or "MAC" to specify an address range with the Address and Mask fields. (Options: Any, Host, MAC; Default: Any)
- Sender/Target MAC Address Source or destination MAC address.
- Sender/Target MAC Address Mask Hexadecimal mask for source or destination MAC address.
- Log Logs a packet when it matches the access control entry.

## **Command Usage**

- An ACL can contain up to 32 rules.
- New rules are added to the end of the list.

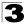

**Web** – Specify the action (i.e., Permit or Deny). Specify the packet type, the address type (Any, Host, or MAC), the source and/or destination addresses. If you select "Host," enter a specific address. If you select "IP" or "MAC," enter a base address and a hexadecimal bitmask for an address range. Enable logging if required. Then click Add.

| Name: d                                |                     |                  |                            |                 |                           |                       |                            |                       |                            |      |        |  |  |
|----------------------------------------|---------------------|------------------|----------------------------|-----------------|---------------------------|-----------------------|----------------------------|-----------------------|----------------------------|------|--------|--|--|
| Action Packet<br>Type                  | Sender I<br>Address |                  |                            | get IP<br>dress | Target IP<br>Address Mask | Sender MAC<br>Address | Sender MAC<br>Address Mask | Target MAC<br>Address | Target MAC<br>Address Mask | Log  |        |  |  |
| Permit Respon                          | e Any               | Any              | 19                         | 2.168.0.0       | 255.255.255.0             | Any                   | Any                        | Any                   | Any                        | Null | Remove |  |  |
| Action                                 |                     | Permit •         |                            | 1               |                           |                       |                            |                       |                            |      |        |  |  |
| Packet Type                            |                     | Request 💌        |                            |                 |                           |                       |                            |                       |                            |      |        |  |  |
| Sender IP Addre                        | ss Type             | Any 💌            |                            | 1               |                           |                       |                            |                       |                            |      |        |  |  |
| Sender IP Addre                        | \$\$                | 0.0.00           |                            | 1               |                           |                       |                            |                       |                            |      |        |  |  |
| Sender IP Addre                        | ss Mask             | 0.0.0.0          |                            | 1               |                           |                       |                            |                       |                            |      |        |  |  |
| Target IP Addres                       | s Type              | Any 💌            |                            | 1               |                           |                       |                            |                       |                            |      |        |  |  |
| Target IP Addres                       | s                   | 0.0.00           |                            | 1               |                           |                       |                            |                       |                            |      |        |  |  |
| Target IP Addres                       | ss Mask 0.0.0.0     |                  | et IP Address Mask 0.0.0.0 |                 | 0.0.0.0                   |                       |                            |                       |                            |      |        |  |  |
| Sender MAC Ad                          | dress Type          | Any 💌            |                            | 1               |                           |                       |                            |                       |                            |      |        |  |  |
| Sender MAC Ad                          | dress               | 00-00-00-00-00-0 | )()                        | 1               |                           |                       |                            |                       |                            |      |        |  |  |
| Sender MAC Ad                          | dress Mask          | 00-00-00-00-00-0 | 0                          | 1               |                           |                       |                            |                       |                            |      |        |  |  |
| Target MAC Address Type                |                     | Any 💌            |                            | 1               |                           |                       |                            |                       |                            |      |        |  |  |
| Target MAC Address                     |                     | 00-00-00-00-00-0 | 0                          | 1               |                           |                       |                            |                       |                            |      |        |  |  |
| Target MAC Address Mask 00-00-00-00-00 |                     | 00-00-00-00-00-  | )0                         | 1               |                           |                       |                            |                       |                            |      |        |  |  |
|                                        |                     |                  |                            | 1               |                           |                       |                            |                       |                            |      |        |  |  |

Figure 3-80 ACL Configuration - ARP

**CLI** – This rule permits packets from any source IP and MAC address to the destination subnet address 192.168.0.0.

```
Console(config-arp-acl)#permit response ip any 192.168.0.0 255.255.0.0 mac
any any 4-212
Console(config-arp-acl)#
```

## Binding a Port to an Access Control List

After configuring the Access Control Lists (ACL), you can bind the ports that need to filter traffic to the appropriate ACLs. You can assign one IP/IPv6 access list and one MAC access list to any port.

#### **Command Usage**

- Each ACL can have up to 64 rules.
- · This switch supports ACLs for ingress filtering only.
- · You only bind one ACL to any port for ingress filtering.

#### **Command Attributes**

- **Port** Fixed port or SFP module. (Range: 1-28/52)
- IP Specifies the IP ACL to bind to a port.
- MAC Specifies the MAC ACL to bind to a port.
- IPv6 Specifies the IPv6 ACL to bind to a port.
- IN ACL for ingress packets.
- **Trunk** Indicates if a port is a member of a trunk. To create trunks and select port members, see "Creating Trunk Groups" on page 3-160.

**Web** – Click Security, ACL, Port Binding. Mark the Enabled check box for the port you want to bind to an ACL for ingress traffic, select the required ACL from the drop-down list, then click Apply.

| AC   | ACL Port Binding |                |                |       |  |  |
|------|------------------|----------------|----------------|-------|--|--|
|      |                  | 9              |                |       |  |  |
| Port | IP               | MAC            | IPv6           | Trunk |  |  |
|      | IN               | IN             | IN             |       |  |  |
| 1    |                  | Enabled (none) |                |       |  |  |
| 2    | Enabled (none)   | Enabled (none) | Enabled (none) |       |  |  |
| 3    | Enabled (none)   | Enabled (none) | Enabled (none) |       |  |  |
| 4    | Enabled (none)   | Enabled (none) | Enabled (none) |       |  |  |
| 5    |                  | Enabled (none) |                |       |  |  |
| 6    | Enabled (none)   | Enabled (none) | Enabled (none) |       |  |  |
| 7    | Enabled (none)   | Enabled (none) | Enabled (none) |       |  |  |
| 8    | Enabled (none)   | Enabled (none) | Enabled (none) |       |  |  |
| 9    | Enabled (none)   | Enabled (none) | Enabled (none) |       |  |  |
| 10   | Enabled (none)   | Enabled (none) | Enabled (none) |       |  |  |
| 11   | Enabled (none)   | Enabled (none) | Enabled (none) |       |  |  |
| 12   | Enabled (none)   | Enabled (none) | Enabled (none) |       |  |  |
| 13   | Enabled (none)   | Enabled (none) | Enabled (none) |       |  |  |
| 14   | Enabled (none)   | Enabled (none) | Enabled (none) |       |  |  |

Figure 3-81 Configuring ACL Port Binding

**CLI** – This example assigns an IP access list to port 1, and an IP access list to port 3.

```
Console(config)#interface ethernet 1/1
Console(config-if)#ip access-group david in
Console(config-if)#exit
Console(config)#interface ethernet 1/3
Console(config-if)#ip access-group david in
Console(config-if)#
```

4-220 4-204

# **ARP Inspection**

ARP Inspection is a security feature that validates the MAC Address bindings for Address Resolution Protocol packets. It provides protection against ARP traffic with invalid MAC-to-IP address bindings, which forms the basis for certain "man-in-the-middle" attacks. This is accomplished by intercepting all ARP requests and responses and verifying each of these packets before the local ARP cache is updated or the packet is forwarded to the appropriate destination. Invalid ARP packets are dropped.

ARP Inspection determines the validity of an ARP packet based on valid IP-to-MAC address bindings stored in a trusted database – the DHCP snooping binding database (see "DHCP Snooping Configuration" on page 3-144). This database is built by DHCP snooping if it is enabled on globally on the switch and on the VLANs. ARP Inspection can also validate ARP packets against user-configured ARP access control lists (ACLs) for hosts with statically configured addresses (see "Configuring an ARP ACL" on page 3-133).

## **Configuring ARP Inspection**

ARP Inspection must be activated both globally for the switch and per VLAN, and inspection parameters set for each VLAN. These functions, as well as logging and configuration of trusted ports are provided on the ARP Inspection Configuration page. ARP Inspection ACLs must be configured on the ARP ACL page before they can be activated here (see page 3-133).

## Command Usage

#### Enabling & Disabling ARP Inspection

- · ARP Inspection is controlled on a global and VLAN basis.
- · By default, ARP Inspection is disabled globally.
- By default, ARP Inspection is disabled on all VLANs.
  - If ARP Inspection is globally enabled, then it becomes active only on the VLANs where it has been enabled.
  - When ARP Inspection is enabled globally, all ARP request and reply packets on inspection-enabled VLANs are redirected to the CPU and their switching behavior handled by the ARP Inspection engine.
  - If ARP Inspection is disabled globally, then it becomes inactive for all VLANs, including those where inspection is enabled.

- When ARP Inspection is disabled, all ARP request and reply packets will bypass the ARP Inspection engine and their switching behavior will match that of all other packets.
- Disabling and then re-enabling global ARP Inspection will not affect the ARP Inspection configuration of any VLANs.
- When ARP Inspection is disabled globally, it is still possible to configure ARP Inspection for individual VLANs. These configuration changes will only become active after ARP Inspection is enabled globally again.
- The ARP Inspection engine in the current firmware version does not support ARP Inspection on trunk ports.

#### ARP Inspection VLAN Filters (ACLs)

- By default, no ARP Inspection ACLs are configured and the feature is disabled.
- ARP Inspection ACLs are configured within the ARP ACL configuration page (see page 3-133).
- ARP Inspection ACLs can be applied to any configured VLAN.
- ARP Inspection uses the DHCP snooping bindings database for the list of valid IP-to-MAC address bindings. ARP ACLs take precedence over entries in the DHCP snooping bindings database. The switch first compares ARP packets to any specified ARP ACLs.
- If static is specified, ARP packets are only validated against the selected ACL packets are filtered according to any matching rules, packets not matching any rules are dropped, and the DHCP snooping bindings database check is bypassed.
- If *static* is not specified, ARP packets are first validated against the selected ACL; if no ACL rules match the packets, then the DHCP snooping bindings database determines their validity.

#### ARP Inspection Validation

- By default, ARP Inspection Validation is disabled.
- Specifying at least one of the following validations enables ARP Inspection Validation globally. Any combination of the following checks can be active concurrently.
  - Destination MAC Checks the destination MAC address in the Ethernet header against the target MAC address in the ARP body. This check is performed for ARP responses. When enabled, packets with different MAC addresses are classified as invalid and are dropped.
  - IP Checks the ARP body for invalid and unexpected IP addresses. These
    addresses include 0.0.0.0, 255.255.255, and all IP multicast addresses.
    Sender IP addresses are checked in all ARP requests and responses, while
    target IP addresses are checked only in ARP responses.
  - Source MAC Checks the source MAC address in the Ethernet header against the sender MAC address in the ARP body. This check is performed on both ARP requests and responses. When enabled, packets with different MAC addresses are classified as invalid and are dropped.

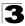

#### ARP Inspection Logging

- By default, logging is active for ARP Inspection, and cannot be disabled.
- The administrator can configure the log facility rate.
- When the switch drops a packet, it places an entry in the log buffer, then generates a system message on a rate-controlled basis. After the system message is generated, the entry is cleared from the log buffer.
- Each log entry contains flow information, such as the receiving VLAN, the port number, the source and destination IP addresses, and the source and destination MAC addresses.
- If multiple, identical invalid ARP packets are received consecutively on the same VLAN, then the logging facility will only generate one entry in the log buffer and one corresponding system message.
- If the log buffer is full, the oldest entry will be replaced with the newest entry.

#### Trusted & Untrusted Ports

- · By default all ports are configured as untrusted.
- · Specific ports can be configured as trusted or untrusted ports.
- Packets arriving on trusted interfaces bypass all ARP Inspection and ARP Inspection Validation checks and will always be forwarded, while those arriving on untrusted interfaces are subject to all configured ARP inspection tests.

#### ARP Packet Rate Limiting

- By default, all untrusted ports are subject to ARP packet rate limiting.
- · By default, all trusted ports are exempt from ARP packet rate limiting.
- The switch will drop all ARP packets received on a port which exceeds the configured ARP-packets-per-second rate limit.
- Setting the ARP Inspection Packet Rate Limit to "none" means that no rate limiting will be enforced.

#### **Command Attributes**

- ARP Inspection Status Enables ARP Inspection globally. (Default: Disabled)
- ARP Inspection VLAN Selects any configured VLAN. (Default: 1)
- **ARP Inspection VLAN Status** Enables ARP Inspection for the selected VLAN. (Default: Disabled)

#### ARP Inspection VLAN Filter

- ARP ACL Allows selection of any configured ARP ACLs. (Default: None)
- Static When an ARP ACL is selected, and static mode also selected, the switch only performs ARP Inspection and bypasses validation against the DHCP Snooping Bindings database. When an ARP ACL is selected, but static mode is not selected, the switch first performs ARP Inspection and then validation against the DHCP Snooping Bindings database. (Default: Disabled)

- ARP Inspection Validation Enables extended ARP Inspection Validation if any of the following options are enabled. (Default: Disabled)
  - **Dst-MAC** Validates the destination MAC address in the Ethernet header against the target MAC address in the body of ARP responses.
  - IP Checks the ARP body for invalid and unexpected IP addresses. Sender IP addresses are checked in all ARP requests and responses, while target IP addresses are checked only in ARP responses.
  - Src-MAC Validates the source MAC address in the Ethernet header against the sender MAC address in the ARP body. This check is performed on both ARP requests and responses.
- ARP Inspection Log Configures ARP Inspection logging parameters.
  - **Message Number** The maximum number of entries saved in a log message. (Range: 0-256; Default: 5)
  - **Interval** The interval at which log messages are sent. (Range: 0-86400 seconds; Default: 1 second)
- Port Port identifier. (Range: 1-28/52; Default: 1)
- Trust Status Configures the port as trusted or untrusted. (Default: Untrusted)
- ARP Inspection Packet Rate Limit Limits the rate of accepted ARP packets on untrusted ports.
  - **Rate** The maximum number of ARP packets that can be processed by CPU per second. (Range: 0-2048; Default: 15)
  - **None** Sets no limit on the number of ARP packets that can be processed by the CPU.

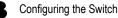

**Web** – Click Security, ARP Inspection, Configuration. Enable inspection both globally and for the required VLANs, select an ARP ACL filter to check for statically configured addresses, select any required additional validation, adjust the logging parameters if required, specify any untrusted ports which require ARP inspection, and adjust the packet inspection rate. Then click Apply.

| ARP Inspection Con                         | figuration                             |  |  |  |  |  |
|--------------------------------------------|----------------------------------------|--|--|--|--|--|
| ARP Inspection Status                      | 3                                      |  |  |  |  |  |
| ARP Inspection VLAN 1                      | ARP Inspection VLAN                    |  |  |  |  |  |
| ARP Inspection VLAN Status 🔽 Enabled       |                                        |  |  |  |  |  |
| ARP Inspection VLAN Filter ARP1 🔽 🗷 static |                                        |  |  |  |  |  |
|                                            |                                        |  |  |  |  |  |
| ARP Inspection Validate                    | 🗹 dst-mac 🗖 ip 🗖 src-mac               |  |  |  |  |  |
| ARP Inspection Log message-nun             | nber (0-256) 10 interval (0-86400) 100 |  |  |  |  |  |
|                                            |                                        |  |  |  |  |  |
| Port                                       | 1                                      |  |  |  |  |  |
| Trust Status                               | Enabled                                |  |  |  |  |  |
| ARP Inspection Packet Rate Limit           | ⊙ rate (0-2048 pps) 50                 |  |  |  |  |  |
| -                                          | ·                                      |  |  |  |  |  |

Figure 3-82 Configuring ARP Inspection

CLI - This example configures various inspection parameters for port 1.

```
Console(config) #ip arp inspection
                                                                     4-190
Console(config) #ip arp inspection vlan 1,2
                                                                    4-191
Console(config)#ip arp inspection filter sales vlan 1 static
                                                                    4-192
Console(config) #ip arp inspection validate dst-mac
                                                                    4-193
Console(config)#ip arp inspection log-buffer logs 10 interval 100
                                                                   4-194
Console(config) #interface ethernet 1/1
                                                                    4-220
                                                                    4-195
Console(config-if) #no ip arp inspection trust
Console(config-if) #ip arp inspection limit 50
                                                                    4-195
Console(config-if)#exit
                                                                     4-196
Console#show ip arp inspection configuration
ARP inspection global information:
Global IP ARP Inspection status : enabled
Log Message Interval : 100 s
                              : 10
Log Message Number
Need Additional Validation(s) : Yes
Additional Validation Type : Destination MAC address
                                                                    4-196
Console#show ip arp inspection interface ethernet 1/1
Port Number
                 Trust Status
                                           Limit Rate (pps)
               _____
Eth 1/1
                                              50
                  untrusted
Console#
```

## **Displaying ARP Inspection Port Information**

Use the ARP Inspection Port Information page to display a list of trusted ports and statistics about the number of ARP packets processed, or dropped for various reasons.

#### **Command Attributes**

- Trusted Port List Displays all ports configured as trusted.
- ARP Inspection Statistics Information
  - Received ARP packets before ARP inspection rate limit Count of ARP packets received but not exceeding the ARP Inspection rate limit.
  - Dropped ARP packets in the process of ARP inspection rate limit Count of ARP packets exceeding (and dropped by) ARP rate limiting.
  - Total ARP packets processed by ARP inspection Count of all ARP packets processed by the ARP Inspection engine.
  - ARP packets dropped by additional validation (Src-MAC) Count of packets that failed the source MAC address test.
  - ARP packets dropped by additional validation (Dst-MAC) Count of packets that failed the destination MAC address test.
  - ARP packets dropped by additional validation (IP) Count of ARP packets that failed the IP address test.
  - ARP packets dropped by ARP ACLs Count of ARP packets that failed validation against ARP ACL rules.
  - ARP packets dropped by DHCP snooping Count of packets that failed validation against the DHCP Snooping Binding database.
- Refresh Updates all counters and trusted port information.

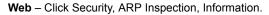

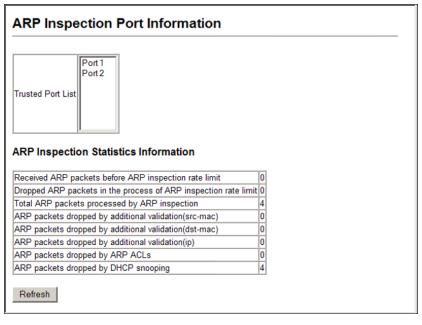

#### Figure 3-83 Displaying Statistics for ARP Inspection

```
CLI - This example displays statistics for ARP Inspection.
```

```
Console#show ip arp inspection log
Total log entries number is 1
Num VLAN Port Src IP Address Dst IP Address Src MAC Address Dst MAC Address
--- ---- ----
                                          _____
Console#show ip arp inspection statistics
ARP packets received before rate limit
                                                                  : 150
ARP packets dropped due to rate limt
                                                                 : 5
Total ARP packets processed by ARP Inspection
                                                                 : 150
                                                               : 0
ARP packets dropped by additional validation (source MAC address)
ARP packets dropped by additional validation (destination MAC address): 0
ARP packets dropped by additional validation (IP address)
                                                                 : 0
ARP packets dropped by ARP ACLs
                                                                  : 0
ARP packets dropped by DHCP snooping
                                                                  : 0
Console#
```

# **DHCP Snooping**

The addresses assigned to DHCP clients on insecure ports can be carefully controlled using the dynamic bindings registered with DHCP Snooping (or using the static bindings configured with IP Source Guard). DHCP snooping allows a switch to protect a network from rogue DHCP servers or other devices which send port-related information to a DHCP server. This information can be useful in tracking an IP address back to a physical port.

#### Command Usage

- Network traffic may be disrupted when malicious DHCP messages are received from an outside source. DHCP snooping is used to filter DHCP messages received on a non-secure interface from outside the network or fire wall. When DHCP snooping is enabled globally and enabled on a VLAN interface, DHCP messages received on an untrusted interface from a device not listed in the DHCP snooping table will be dropped.
- Table entries are only learned for trusted interfaces. An entry is added or removed dynamically to the DHCP snooping table when a client receives or releases an IP address from a DHCP server. Each entry includes a MAC address, IP address, lease time, VLAN identifier, and port identifier.
- The rate limit for the number of DHCP messages that can be processed by the switch is 100 packets per second. Any DHCP packets in excess of this limit are dropped.
- When DHCP snooping is enabled, DHCP messages entering an untrusted interface are filtered based upon dynamic entries learned via DHCP snooping.
- · Filtering rules are implemented as follows:
  - If the global DHCP snooping is disabled, all DHCP packets are forwarded.
  - If DHCP snooping is enabled globally, and also enabled on the VLAN where the DHCP packet is received, all DHCP packets are forwarded for a *trusted* port. If the received packet is a DHCP ACK message, a dynamic DHCP snooping entry is also added to the binding table.
  - If DHCP snooping is enabled globally, and also enabled on the VLAN where the DHCP packet is received, but the port is *not trusted*, it is processed as follows:
    - \* If the DHCP packet is a reply packet from a DHCP server (including OFFER, ACK or NAK messages), the packet is dropped.
    - \* If the DHCP packet is from a client, such as a DECLINE or RELEASE message, the switch forwards the packet only if the corresponding entry is found in the binding table.
    - \* If the DHCP packet is from a client, such as a DISCOVER, REQUEST, INFORM, DECLINE or RELEASE message, the packet is forwarded if MAC address verification is disabled. However, if MAC address verification is enabled, then the packet will only be forwarded if the client's hardware address stored in the DHCP packet is the same as the source MAC address in the Ethernet header.
    - \* If the DHCP packet is not a recognizable type, it is dropped.

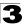

- If a DHCP packet from a client passes the filtering criteria above, it will only be forwarded to trusted ports in the same VLAN.
- If a DHCP packet is from server is received on a trusted port, it will be forwarded to both trusted and untrusted ports in the same VLAN.
- If the DHCP snooping is globally disabled, all dynamic bindings are removed from the binding table.
- Additional considerations when the switch itself is a DHCP client The port(s) through which the switch submits a client request to the DHCP server must be configured as trusted. Note that the switch will not add a dynamic entry for itself to the binding table when it receives an ACK message from a DHCP server. Also, when the switch sends out DHCP client packets for itself, no filtering takes place. However, when the switch receives any messages from a DHCP server, any packets received from untrusted ports are dropped.

#### **DHCP Snooping Configuration**

Use the DHCP Snooping Configuration page to enable DHCP Snooping globally on the switch, or to configure MAC Address Verification.

#### **Command Attributes**

- DHCP Snooping Status Enables DHCP snooping globally. (Default: Disabled)
- DHCP Snooping MAC-Address Verification Enables or disables MAC address verification. If the source MAC address in the Ethernet header of the packet is not same as the client's hardware address in the DHCP packet, the packet is dropped.

**Web** – Click DHCP Snooping, Configuration. Select the required options and click Apply.

| DHCP Snooping Configuration                                    |         |  |  |  |  |  |
|----------------------------------------------------------------|---------|--|--|--|--|--|
| DHCP Snooping Status<br>DHCP Snooping MAC-Address Verification | Enabled |  |  |  |  |  |
|                                                                |         |  |  |  |  |  |

#### Figure 3-84 DHCP Snooping Configuration

**CLI** – This example first enables DHCP Snooping, and then enables DHCP Snooping MAC-Address Verification.

```
Console(config)#ip dhcp snooping4-179Console(config)#ip dhcp snooping verify mac-address4-182Console(config)#4
```

## **DHCP Snooping VLAN Configuration**

Use the DHCP Snooping VLAN Configuration page to enable or disable DHCP snooping on specific VLANs.

#### **Command Usage**

- When DHCP snooping is enabled globally on the switch, and enabled on the specified VLAN, DHCP packet filtering will be performed on any untrusted ports within the VLAN.
- When the DHCP snooping is globally disabled, DHCP snooping can still be configured for specific VLANs, but the changes will not take effect until DHCP snooping is globally re-enabled.
- When DHCP snooping is globally enabled, and DHCP snooping is then disabled on a VLAN, all dynamic bindings learned for this VLAN are removed from the binding table.

#### **Command Attributes**

- VLAN ID ID of a configured VLAN. (Range: 1-4094)
- DHCP Snooping Status Enables or disables DHCP snooping for the selected VLAN. When DHCP snooping is enabled globally on the switch, and enabled on the specified VLAN, DHCP packet filtering will be performed on any untrusted ports within the VLAN.

Web – Click DHCP Snooping, VLAN Configuration.

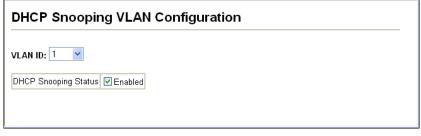

#### Figure 3-85 DHCP Snooping VLAN Configuration

CLI - This example first enables DHCP Snooping for VLAN 1.

```
Console(config)#ip dhcp snooping vlan 1 4-180
Console(config)#
```

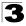

## **DHCP Snooping Information Option Configuration**

DHCP provides a relay mechanism for sending information about the switch and its DHCP clients to the DHCP server. Known as DHCP Option 82, it allows compatible DHCP servers to use the information when assigning IP addresses, or to set other services or policies for clients. It is also an effective tool in preventing malicious network attacks from attached clients on DHCP services, such as IP Spoofing, Client Identifier Spoofing, MAC Address Spoofing, and Address Exhaustion.

#### **Command Usage**

- DHCP Snooping (see page 3-144) must be enabled for Option 82 information to be inserted into request packets.
- When Option 82 is enabled, the requesting client (or an intermediate relay agent that has used the information fields to describe itself) can be identified in the DHCP request packets forwarded by the switch and in reply packets sent back from the DHCP server.
- When the DHCP Snooping Information Option is enabled, clients can be identified by the switch port to which they are connected rather than just their MAC address. DHCP client-server exchange messages are then forwarded directly between the server and client without having to flood them to the entire VLAN.
- If Option 82 is enabled on the switch, information about the switch itself may be included in any relayed request packet.
- In some cases, the switch may receive DHCP packets from a client that already includes DHCP Option 82 information. The switch can be configured to set the action policy for these packets. The switch can either drop the DHCP packets, keep the existing information, or replace it with the switch's relay information.

#### **Command Attributes**

- DHCP Snooping Information Option Status Enables or disables DHCP Option 82 information relay. (Default: Disabled)
- **DHCP Snooping Information Option Policy** Specifies how to handle DHCP client request packets which already contain Option 82 information.
  - Drop Drops the client's request packet instead of relaying it.
  - **Keep** Retains the Option 82 information in the client request, and forwards the packets to trusted ports.
  - Replace Replaces the Option 82 information in the client's request with information about the relay agent itself, inserts the relay agent's address (when DHCP snooping is enabled), and forwards the packets to trusted ports. (This is the default policy.)

Web – Click DHCP Snooping, Information Option Configuration.

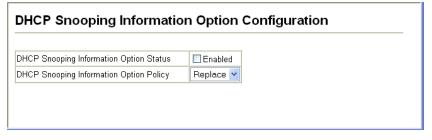

#### Figure 3-86 DHCP Snooping Information Option Configuration

**CLI** – This example enables DHCP Snooping Information Option, and sets the policy as replace.

```
Console(config) #ip dhcp snooping information option
                                                                     4-183
Console(config) #ip dhcp snooping information policy replace
                                                                     4-184
Console(config)#exit
Console#show ip dhcp snooping
                                                                     4-185
Global DHCP Snooping status: disable
DHCP Snooping Information Option Status: disable
DHCP Snooping Information Policy: replace
DHCP Snooping is configured on the following VLANs:
Verify Source Mac-Address: enable
Interface
                   Trusted
                   _____
Eth 1/1
                   No
Eth 1/2
                   No
Eth 1/3
                   No
```

## **Configuring Ports for DHCP Snooping**

Use the DHCP Snooping Port Configuration page to configure switch ports as trusted or untrusted.

#### **Command Usage**

- A trusted interface is an interface that is configured to receive only messages from within the network. An untrusted interface is an interface that is configured to receive messages from outside the network or fire wall.
- When DHCP snooping is enabled both globally and on a VLAN, DHCP packet filtering will be performed on any untrusted ports within the VLAN.
- When an untrusted port is changed to a trusted port, all the dynamic DHCP snooping bindings associated with this port are removed.
- Set all ports connected to DHCP servers within the local network or fire wall to trusted state. Set all other ports outside the local network or fire wall to untrusted state.

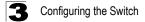

#### **Command Attributes**

• Trust Status - Enables or disables a port as trusted.

**Web** – Click DHCP Snooping, Port Configuration. Set any ports within the local network or firewall to trusted, and click Apply.

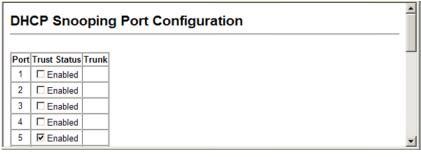

Figure 3-87 DHCP Snooping Port Configuration

CLI – This example shows how to enable the DHCP Snooping Trust Status for ports.

```
Console(config)#interface ethernet 1/5
                                                                     4-181
Console(config-if) #ip dhcp snooping trust
Console(config-if)#end
Console#show ip dhcp snooping
                                                                     4-185
Global DHCP Snooping status: disable
DHCP Snooping Information Option Status: disable
DHCP Snooping Information Policy: replace
DHCP Snooping is configured on the following VLANs:
Verify Source Mac-Address: enable
Interface
                   Trusted
_____
                   _____
Eth 1/1
                   No
Eth 1/2
                   No
Eth 1/3
                   No
Eth 1/4
                   No
Eth 1/5
                   Yes
```

## **Displaying DHCP Snooping Binding Information**

Binding table entries can be displayed on the Binding Information page.

#### **Command Attributes**

• Store DHCP snooping binding entries to flash. – Writes all dynamically learned snooping entries to flash memory.

This function can be used to store the currently learned dynamic DHCP snooping entries to flash memory. These entries will be restored to the snooping table when the switch is reset. However, note that the lease time shown for a dynamic entry that has been restored from flash memory will no longer be valid.

- Clear DHCP snooping binding entries from flash. Removes all dynamically learned snooping entries from flash memory.
- No. Entry number for DHCP snooping binding information.
- Unit Stack unit.
- Port Port number.
- VLAN ID VLAN for which DHCP snooping has been enabled.
- MAC Address Physical address associated with the entry.
- IP Address IP address corresponding to the client.
- IP Address Type Indicates an IPv4 or IPv6 address type.
- · Lease Time (Seconds) The time for which this IP address is leased to the client.

Web - Click DHCP Snooping, DHCP Snooping Binding Information.

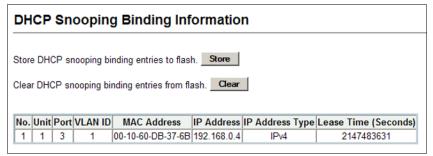

#### Figure 3-88 DHCP Snooping Binding Information

#### CLI - This example shows how to display the DHCP Snooping binding table entries.

| Console#show ip<br>MacAddress | dhcp snooping<br>IpAddress | binding<br>Lease(sec) | Туре    | VLAN | 4-185<br>Interface |
|-------------------------------|----------------------------|-----------------------|---------|------|--------------------|
| 11-22-33-44-55-66<br>Console# | 192.168.0.99               | 0                     | Dynamic | 1    | Eth 1/5            |

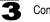

# **IP Source Guard**

IP Source Guard is a security feature that filters IP traffic on network interfaces based on manually configured entries in the IP Source Guard table, or dynamic entries in the DHCP Snooping table when enabled (see "DHCP Snooping" on page 3-143). IP source guard can be used to prevent traffic attacks caused when a host tries to use the IP address of a neighbor to access the network. This section describes commands used to configure IP Source Guard.

## **Configuring Ports for IP Source Guard**

Use the IP Source Guard Port Configuration page to set the filtering type based on source IP address or source IP address and MAC address pairs.

IP Source Guard is used to filter traffic on an insecure port which receives messages from outside the network or fire wall, and therefore may be subject to traffic attacks caused by a host trying to use the IP address of a neighbor.

#### **Command Usage**

- Setting source guard mode to SIP (Source IP) or SIP-MAC (Source IP and MAC) enables this function on the selected port. Use the SIP option to check the VLAN ID, source IP address, and port number against all entries in the binding table. Use the SIP-MAC option to check these same parameters, plus the source MAC address. If no matching entry is found, the packet is dropped.
- When enabled, traffic is filtered based upon dynamic entries learned via DHCP snooping (see "DHCP Snooping Configuration" on page 3-144), or static addresses configured in the source guard binding table.
- If IP source guard is enabled, an inbound packet's IP address (SIP option) or both its IP address and corresponding MAC address (SIP-MAC option) will be checked against the binding table. If no matching entry is found, the packet will be dropped.
- · Filtering rules are implemented as follows:
  - If DHCP snooping is disabled (see page 3-144), IP source guard will check the VLAN ID, source IP address, port number, and source MAC address (for the SIP-MAC option). If a matching entry is found in the binding table and the entry type is static IP source guard binding, the packet will be forwarded.
  - If DHCP snooping is enabled, IP source guard will check the VLAN ID, source IP address, port number, and source MAC address (for the SIP-MAC option). If a matching entry is found in the binding table and the entry type is static IP source guard binding, or dynamic DHCP snooping binding, the packet will be forwarded.
  - If IP source guard if enabled on an interface for which IP source bindings have not yet been configured (neither by static configuration in the IP source guard binding table nor dynamically learned from DHCP snooping), the switch will drop all IP traffic on that port, except for DHCP packets.

#### **Command Attributes**

- Filter Type Configures the switch to filter inbound traffic based source IP address, or source IP address and corresponding MAC address. (Default: None)
  - None Disables IP source guard filtering on the port.
  - SIP Enables traffic filtering based on IP addresses stored in the binding table.
  - **SIP-MAC** Enables traffic filtering based on IP addresses and corresponding MAC addresses stored in the binding table.

**Web** – Click IP Source Guard, Port Configuration. Set the required filtering type for each port and click Apply.

| IP \$ | Sour   | ce G | Guard | d Port Configuration | • |
|-------|--------|------|-------|----------------------|---|
| Port  | Filter | Туре | Trunk |                      |   |
| 1     | None   | -    |       |                      |   |
| 2     | None   | -    |       |                      |   |
| 3     | None   | *    | 1     |                      |   |
| 4     | None   | -    | 1     |                      |   |
| 5     | SIP    | •    |       | ]                    | - |

#### Figure 3-89 IP Source Guard Port Configuration

**CLI** – This example shows how to enable IP source guard on port 5 to check the source IP address for ingress packets against the binding table.

```
Console(config) #interface ethernet 1/5
                                                                4-186
Console(config-if) #ip source-guard sip
Console(config-if)#end
Console#show ip source-guard
                                                                4-189
Interface Filter-type
_____
          _____
         DISABLED
Eth 1/1
       DISABLED
Eth 1/2
         DISABLED
Eth 1/3
         DISABLED
Eth 1/4
         SIP
Eth 1/5
Eth 1/6
         DISABLED
```

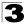

## **Configuring Static Binding for IP Source Guard**

Use the IP Source Guard Static Configuration page to bind a static address to a port. Table entries include a MAC address, IP address, lease time, entry type (Static, Dynamic), VLAN identifier, and port identifier. All static entries are configured with an infinite lease time, which is indicated with a value of zero in the table.

#### **Command Usage**

- Static addresses entered in the source guard binding table are automatically configured with an infinite lease time. Dynamic entries learned via DHCP snooping are configured by the DHCP server itself.
- · Static bindings are processed as follows:
  - If there is no entry with the same VLAN ID and MAC address, a new entry is added to the binding table using the type "static IP source guard binding."
  - If there is an entry with the same VLAN ID and MAC address, and the type of entry is static IP source guard binding, then the new entry will replace the old one.
  - If there is an entry with the same VLAN ID and MAC address, and the type of the entry is dynamic DHCP snooping binding, then the new entry will replace the old one and the entry type will be changed to static IP source guard binding.

#### **Command Attributes**

- Static Binding Table Counts The total number of static entries in the table.
- Current Static Binding Table The list of current static entries in the table.
- Port The port to which a static entry is bound. (Range: 1-28/52)
- VLAN ID ID of a configured VLAN (Range: 1-4094)
- MAC Address A valid unicast MAC address.
- IP Address A valid unicast IP address, including classful types A, B or C.

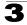

**Web** – Click IP Source Guard, Static Configuration. Select the VLAN and port to which the entry will be bound, enter the MAC address and associated IP address, then click Add.

| Static IP Sou                      | urce Guard Binding Configuration                                                    |
|------------------------------------|-------------------------------------------------------------------------------------|
|                                    |                                                                                     |
| Static Binding Table<br>Counts     | 1                                                                                   |
| Current Static<br>Binding Table    | VLAN 1, 00-12-34-56-78-9A, Unit 1, Port 9, 192.168.1.35, IPv4, Lease Time 0 Seconds |
| Port                               | 1 💌                                                                                 |
| VLAN ID                            | 1 💌                                                                                 |
| MAC<br>Address<br>(XX-XX-XX-XX-XX) |                                                                                     |
| IP Address                         |                                                                                     |
|                                    | Add Remove                                                                          |

#### Figure 3-90 Static IP Source Guard Binding Configuration

CLI – This example shows how to configure a static source-guard binding on port 5.

```
Console(config)#ip source-guard binding 11-22-33-44-55-66 vlan 1
192.168.0.99 interface ethernet 1/5 4-188
Console(config)#
```

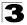

#### Displaying Information for Dynamic IP Source Guard Bindings

Use the Dynamic Information page to display the source-guard binding table for a selected interface.

#### **Command Attributes**

- Query by Select an interface to display the source-guard binding. (Options: Port, VLAN, MAC Address, or IP Address)
- **Dynamic Binding Table Counts** Displays the number of IP addresses in the source-guard binding table.
- Current Dynamic Binding Table Displays the IP addresses in the source-guard binding table.

| Dynamic IP Source                                                                     | Guard Binding Information                                                                   |
|---------------------------------------------------------------------------------------|---------------------------------------------------------------------------------------------|
| Query by:       IP Port       3       VLAN       1       MAC Address       IP Address |                                                                                             |
| Query                                                                                 |                                                                                             |
|                                                                                       | Dynamic IP Source Guard Binding Table                                                       |
| Dynamic Binding Table Counts                                                          | 1                                                                                           |
| Current Dynamic Binding Table                                                         | VLAN 1, 00-10-60-DB-37-6B, Unit 1, Port 3, 192.168.0.4, IPv4, Lease Time 2147483075 Seconds |

Web - Click IP Source Guard, Dynamic Information.

#### Figure 3-91 Dynamic IP Source Guard Binding Information

CLI – This example shows how to configure a static source-guard binding on port 5.

| Console#show ip so<br>MacAddress<br>Interface | 4-189<br>VLAN |   |        |           |
|-----------------------------------------------|---------------|---|--------|-----------|
| <br>11-22-33-44-55-66<br>Console#             | 192.168.0.99  | 0 | Static | 1 Eth 1/5 |

# 3

# **Port Configuration**

# **Displaying Connection Status**

You can use the Port Information or Trunk Information pages to display the current connection status, including link state, speed/duplex mode, flow control, and auto-negotiation.

#### Field Attributes (Web)

- Name Interface label.
- **Type** Indicates the port type. (100BASE-TX, 1000BASE-T, or SFP)
- · Admin Status Shows if the interface is enabled or disabled.
- Oper Status Indicates if the link is Up or Down.
- **Speed Duplex Status** Shows the current speed and duplex mode. (Auto, or fixed choice)
- Flow Control Status Indicates the type of flow control currently in use. (IEEE 802.3x, Back-Pressure or None)
- Autonegotiation Shows if auto-negotiation is enabled or disabled.
- Media Type<sup>7</sup> Media type used for the combo ports. (Options: Copper-Forced, SFP-Forced, or SFP-Preferred-Auto; Default: SFP-Preferred-Auto)
- Trunk Member<sup>8</sup> Shows if port is a trunk member.
- Creation<sup>8</sup> Shows if a trunk is manually configured or dynamically set via LACP.

| Port Information |      |            |                 |                |                           |                        |                 |            |                 |
|------------------|------|------------|-----------------|----------------|---------------------------|------------------------|-----------------|------------|-----------------|
| Port             | Name | Туре       | Admin<br>Status | Oper<br>Status | Speed<br>Duplex<br>Status | Flow Control<br>Status | Autonegotiation | Media Type | Trunk<br>Member |
| 1                |      | 100Base-TX | Enabled         | Up             | 100full                   | None                   | Enabled         | None       |                 |
| 2                |      | 100Base-TX | Enabled         | Down           | 10half                    | None                   | Enabled         | None       |                 |
| 3                |      | 100Base-TX | Enabled         | Down           | 10half                    | None                   | Enabled         | None       |                 |
| 4                |      | 100Base-TX | Enabled         | Down           | 10half                    | None                   | Enabled         | None       |                 |
| 5                |      | 100Base-TX | Enabled         | Down           | 10half                    | None                   | Enabled         | None       |                 |
| 6                |      | 100Base-TX | Enabled         | Down           | 10half                    | None                   | Enabled         | None       |                 |
| 7                |      | 100Base-TX | Enabled         | Down           | 10half                    | None                   | Enabled         | None       |                 |
| 8                |      | 100Base-TX | Enabled         | Down           | 10half                    | None                   | Enabled         | None       |                 |

**Web** – Click Port, Port Information or Trunk Information.

Figure 3-92 Displaying Port/Trunk Information

<sup>7.</sup> Port information only.

<sup>8.</sup> Trunk information only.

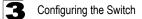

#### Field Attributes (CLI)

Basic Information:

- Port Type Indicates the port type. (100BASE-TX, 1000BASE-T, or SFP)
- MAC Address The physical layer address for this port. (To access this item on the web, see "Setting the Switch's IP Address" on page 3-18.)

Configuration:

- Name Interface label.
- Port Admin Shows if the interface is enabled or disabled (i.e., up or down).
- Speed-duplex Shows the current speed and duplex mode. (Auto, or fixed choice)
- **Capabilities** Specifies the capabilities to be advertised for a port during auto-negotiation. (To access this item on the web, see "Configuring Interface Connections" on page 3-48.) The following capabilities are supported.
  - 10half Supports 10 Mbps half-duplex operation
  - 10full Supports 10 Mbps full-duplex operation
  - 100half Supports 100 Mbps half-duplex operation
  - 100full Supports 100 Mbps full-duplex operation
  - 1000full Supports 1000 Mbps full-duplex operation
  - Sym Transmits and receives pause frames for flow control
  - FC Supports flow control
- Broadcast Storm Shows if broadcast storm control is enabled or disabled.
- **Broadcast Storm Limit** Shows the broadcast storm threshold. (240-1488100 packets per second)
- Multicast Storm Shows if multicast storm control is enabled or disabled.
- **Multicast Storm Limit** Shows the multicast storm threshold. (64 1,000,000 kilobits per second)
- Unknown Unicast Storm Shows if unknown unicast storm control is enabled or disabled.
- Unknown Unicast Storm Limit Shows the unknown unicast storm threshold. (64 1,000,000 kilobits per second)
- Flow Control Shows if flow control is enabled or disabled.
- LACP Shows if LACP is enabled or disabled.
- Port Security Shows if port security is enabled or disabled.
- Max MAC Count Shows the maximum number of MAC address that can be learned by a port. (0 1024 addresses)
- **Port Security Action** Shows the response to take when a security violation is detected. (shutdown, trap, trap-and-shutdown, or none)
- **Media Type** Shows the forced or preferred port type to use for combination ports 25-26/49-52. (Display options: copper forced, SFP forced, SFP preferred auto)
- **Giga PHY Mode** Shows the master/slave configuration mode used by negotiate a 1000BASE-T full duplex connection for a link pair.

Current Status:

- · Link Status Indicates if the link is up or down.
- **Port Operation Status** Provides detailed information on port state. (Displayed only when the link is up.)
- Operation Speed-duplex Shows the current speed and duplex mode.
- Flow Control Type Indicates the type of flow control currently in use. (IEEE 802.3x, Back-Pressure or none)

CLI – This example shows the connection status for Port 5.

```
Console#show interfaces status ethernet 1/5
                                                                   4-229
Information of Eth 1/5
Basic Information:
 Port Type:
                        100TX
                        00-12-CF-BE-21-DE
 MAC Address:
Configuration:
 Name ·
                        Up
 Port Admin:
 Fort Admin:
Speed-duplex:
Capabilities:
                        100full
                        100full
 Broadcast Storm Limit: 64 Kbits/second
 Multicast Storm: Disabled
 Multicast Storm Limit: 64 Kbits/second
 Unknown Unicast Storm:
                              Disabled
 Unknown Unicast Storm Limit: 64 Kbits/second
 Flow Control: Disabled
VLAN Trunking: Disabled
                        Disabled
 LACP.
 Port Security:
Max MAC Count:
                        Disabled
                         0
 Port Security Action: None
 Media Type:
                        None
 Giga PHY Mode: Auto preferred master
Current Status:
 Link Status:
                        Down
 Operation Speed-duplex: 100full
 Flow Control Type: None
Console#
```

# **Configuring Interface Connections**

You can use the Port Configuration or Trunk Configuration page to enable/disable an interface, set auto-negotiation and the interface capabilities to advertise, or manually fix the speed, duplex mode, and flow control.

#### **Command Usage**

- Auto-negotiation must be disabled before you can configure or force the interface to use the Speed/Duplex Mode or Flow Control options.
- When using auto-negotiation, the optimal settings will be negotiated between the link partners based on their advertised capabilities. To set the speed, duplex mode, or flow control under auto-negotiation, the required operation modes must be specified in the capabilities list for an interface.
- The 1000BASE-T standard does not support forced mode. Auto-negotiation should always be used to establish a connection over any 1000BASE-T port or

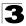

trunk. If not used, the success of the link process cannot be guaranteed when connecting to other types of switches. However, this switch does provide a means of safely forcing a link to operate at 1000 Mbps, full-duplex using the Giga Phy Mode attribute described below.

#### **Command Attributes**

- Name Allows you to label an interface. (Range: 1-64 characters)
- Admin Allows you to manually disable an interface. You can disable an interface due to abnormal behavior (e.g., excessive collisions), and then re-enable it after the problem has been resolved. You may also disable an interface for security reasons.
- **Speed/Duplex** Allows you to manually set the port speed and duplex mode. (i.e., with auto-negotiation disabled)
- Flow Control Allows automatic or manual selection of flow control.
- Giga PHY Mode Forces two connected ports into a master/slave configuration to enable 1000BASE-T full duplex for Gigabit ports 25-28/49-52. The following options are supported:
  - Master Sets the selected port as master.
  - Slave Sets the selected port as slave.
  - Auto Prefer Master Uses master mode as the initial configuration setting regardless of the mode configured at the other end of the link.
  - Auto Prefer Slave Uses slave mode as the initial configuration regardless of the mode configured at the other end of the link.

To force 1000full operation requires the ports at both ends of a link to establish their role in the connection process as a master or slave. Before using this feature, auto-negotiation must first be disabled, and the Speed/Duplex attribute set to 1000full. Then select compatible Giga PHY modes at both ends of the link. Note that using one of the preferred modes ensures that the ports at both ends of a link will eventually cooperate to establish a valid master-slave relationship.

- Autonegotiation (Port Capabilities) Allows auto-negotiation to be enabled/ disabled. When auto-negotiation is enabled, you need to specify the capabilities to be advertised. When auto-negotiation is disabled, you can force the settings for speed, mode, and flow control. The following capabilities are supported.
  - 10half Supports 10 Mbps half-duplex operation
  - 10full Supports 10 Mbps full-duplex operation
  - 100half Supports 100 Mbps half-duplex operation
  - 100full Supports 100 Mbps full-duplex operation
  - 1000full (Gigabit ports only) Supports 1000 Mbps full-duplex operation
  - Sym (Gigabit only) Check this item to transmit and receive pause frames, or clear it to auto-negotiate the sender and receiver for asymmetric pause frames. (The current switch chip only supports symmetric pause frames.)
  - FC Flow control can eliminate frame loss by "blocking" traffic from end stations or segments connected directly to the switch when its buffers fill. When enabled, back pressure is used for half-duplex operation and IEEE 802.3-2005 (formally IEEE 802.3x) for full-duplex operation.

Avoid using flow control on a port connected to a hub unless it is actually required to solve a problem. Otherwise back pressure jamming signals may degrade overall performance for the segment attached to the hub.

(Default: Autonegotiation enabled; Advertised capabilities for 100BASE-TX – 10half, 10full, 100half, 100full; 1000BASE-T – 10half, 10full, 100half, 100full, 1000full; 1000BASE-SX/LX/LH – 1000full)

- Media Type Configures the forced/preferred port type to use for the combination ports (Ports 25-26/49-52).
  - Copper-Forced Always uses the built-in RJ-45 port.
  - SFP-Forced Always uses the SFP port (even if a module is not installed).
  - **SFP-Preferred-Auto** Uses SFP port if both combination types are functioning and the SFP port has a valid link. (This is the default.)
- **Trunk** Indicates if a port is a member of a trunk. To create trunks and select port members, see "Creating Trunk Groups" on page 3-160.

**Web** – Click Port, Port Configuration or Trunk Configuration. Modify the required interface settings, and click Apply.

| Port | Name | Admin   | Speed<br>Duplex | Flow<br>Control | Giga PHY Mode        | Autonegotiation                                                                    | Media Type | Trunk |
|------|------|---------|-----------------|-----------------|----------------------|------------------------------------------------------------------------------------|------------|-------|
| 1 [  |      | Enabled |                 |                 | Auto Prefer Master 💌 | Enabled      10h      100h      100h      Sym     10f      100f      1000f      FC | None 💌     |       |
| 2    |      | Enabled | 100full 💌       | Enabled         | Auto Prefer Master 💌 | Enabled I 10h I 100h I 1000h Sym<br>I 10f I 100f I 1000f FC                        | None 💌     |       |
| 3    |      | Enabled | 100full 💌       | Enabled         | Auto Prefer Master 💌 | Enabled I 10h I 100h I 1000h Sym<br>10f I 100f I 1000f FC                          | None 💌     |       |
| 4    |      | Enabled | 100full 💌       | Enabled         | Auto Prefer Master 💌 | Enabled I 10h I 100h I 1000h Sym<br>10f I 100f I 1000f FC                          | None 💌     |       |
| 5    |      | Enabled | 100full 💌       | Enabled         | Auto Prefer Master 💌 | Enabled I 10h I 100h I 1000h Sym     10f I 100f I 1000f FC                         | None 💌     |       |
| 6    |      | Enabled | 100full 💌       | Enabled         | Auto Prefer Master 💌 | Enabled I 10h I 100h I 1000h Sym<br>I 10f I 100f I 1000f FC                        | None 💌     |       |
| 7    |      | Enabled | 100full 💌       | Enabled         | Auto Prefer Master 💌 | Enabled I 10h I 100h I 1000h Sym                                                   | None 💌     |       |

#### Figure 3-93 Port/Trunk Configuration

#### CLI - Select the interface, and then enter the required settings.

| Console(config)#interface ethernet 1/13<br>Console(config-if)#description RD SW#13<br>Console(config-if)#shutdown | 4-220<br>4-220<br>4-226 |
|----------------------------------------------------------------------------------------------------|-------------------------|
| Console(config-if)#no shutdown                                                                                    | 4-220                   |
| Console(config-if)#no negotiation                                                                                 | 4-222                   |
| Console(config-if)#speed-duplex 100half                                                                           | 4-221                   |
| Console(config-if)#flowcontrol                                                                                    | 4-224                   |
| Console(config-if)#negotiation                                                                                    |                         |
| Console(config-if)#capabilities 100half                                                                           | 4-223                   |
| Console(config-if)#capabilities 100full                                                                           |                         |
| Console(config-if)#capabilities flowcontrol                                                                       |                         |

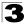

# **Creating Trunk Groups**

You can create multiple links between devices that work as one virtual, aggregate link. A port trunk offers a dramatic increase in bandwidth for network segments where bottlenecks exist, as well as providing a fault-tolerant link between two devices. You can create up to eight trunks at a time.

The switch supports both static trunking and dynamic Link Aggregation Control Protocol (LACP). Static trunks have to be manually configured at both ends of the link, and the switches must comply with the Cisco EtherChannel standard. On the other hand, LACP configured ports can automatically negotiate a trunked link with LACP-configured ports on another device. You can configure any number of ports on the switch as LACP, as long as they are not already configured as part of a static trunk. If ports on another device are also configured as LACP, the switch and the other device will negotiate a trunk link between them. If an LACP trunk consists of more than eight ports, all other ports will be placed in a standby mode. Should one link in the trunk fail, one of the standby ports will automatically be activated to replace it.

#### **Command Usage**

Besides balancing the load across each port in the trunk, the other ports provide redundancy by taking over the load if a port in the trunk fails. However, before making any physical connections between devices, use the web interface or CLI to specify the trunk on the devices at both ends. When using a port trunk, take note of the following points:

- Finish configuring port trunks before you connect the corresponding network cables between switches to avoid creating a loop.
- You can create up to eight trunks on a switch, with up to eight ports per trunk.
- The ports at both ends of a connection must be configured as trunk ports.
- When configuring static trunks on switches of different types, they must be compatible with the Cisco EtherChannel standard.
- The ports at both ends of a trunk must be configured in an identical manner, including communication mode (i.e., speed, duplex mode and flow control), VLAN assignments, and CoS settings.
- Any of the Gigabit ports on the front panel can be trunked together, including ports of different media types.
- All the ports in a trunk have to be treated as a whole when moved from/to, added or deleted from a VLAN.
- STP, VLAN, and IGMP settings can only be made for the entire trunk.

## Statically Configuring a Trunk

#### **Command Usage**

- When configuring static trunks, you may not be able to link switches of different types, depending on the manufacturer's implementation. However, note that the static trunks on this switch are Cisco EtherChannel compatible.
- To avoid creating a loop in the network, be sure you add a static trunk via the configuration interface before connecting the ports, and also disconnect the ports before removing a static trunk via the configuration interface.

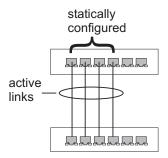

#### **Command Attributes**

- Member List (Current) Shows configured trunks (Trunk ID, Unit, Port).
- New Includes entry fields for creating new trunks.
  - Trunk Trunk identifier. (Range: 1-8)
  - Port Port identifier. (Range: 1-28/52)

**Web** – Click Port, Trunk Membership. Enter a trunk ID of 1-8 in the Trunk field, select any of the switch ports from the scroll-down port list, and click Add. After you have completed adding ports to the member list, click Apply.

| Trunk Membership                                                                                                    |                                                           |  |  |  |  |  |
|----------------------------------------------------------------------------------------------------|-----------------------------------------------------------|--|--|--|--|--|
| Member List:<br>Current:<br>Trunk1, Unit1 Port5<br>Trunk1, Unit1 Port6<br>Trunk1, Unit1 Port7<br>Trunk1, Unit1 Port8 | New:<br><cadd (1-8)<br="" trunk="">Remove Port 1 •</cadd> |  |  |  |  |  |

Figure 3-94 Configuring Static Trunks

**CLI** – This example creates trunk 2 with ports 1 and 2. Just connect these ports to two static trunk ports on another switch to form a trunk.

```
Console(config)#interface port-channel 2
                                                                     4-220
Console (config-if) #exit
Console(config)#interface ethernet 1/1
                                                                     4-220
Console(config-if)#channel-group 2
                                                                    4 - 2.49
Console(config-if)#exit
Console(config)#interface ethernet 1/2
Console(config-if)#channel-group 2
Console(config-if)#end
                                                                     4-229
Console#show interfaces status port-channel 2
Information of Trunk 2
Basic Information:
 Port Type:
                         100TX
 MAC Address:
                         00-12-CF-BE-21-DE
 Configuration:
 Name:
 Port Admin:
                         Up
 Speed-duplex:
                         Auto
                        10half, 10full, 100half, 100full
 Capabilities:
 Flow Control:
                        Disabled
 VLAN Trunking:
                        Disabled
 Port Security:
                        Disabled
 Max MAC Count:
                         0
 Giga PHY Mode:
                         Auto preferred master
 Current status:
 Created By:
                         User
 Link Status:
                         σU
 Port Operation Status: Up
 Operation Speed-duplex: 100full
 Flow Cntrol Type: None
 Member Ports: Eth1/1, Eth1/2,
Console#
```

## **Enabling LACP on Selected Ports**

#### **Command Usage**

- To avoid creating a loop in the network, be sure you enable LACP before connecting the ports, and also disconnect the ports before disabling LACP.
- If the target switch has also enabled LACP on the connected ports, the trunk will be activated automatically.
- A trunk formed with another switch using LACP will automatically be assigned the next available trunk ID.

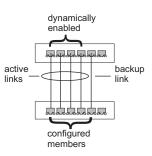

- If more than eight ports attached to the same target switch have LACP enabled, the additional ports will be placed in standby mode, and will only be enabled if one of the active links fails.
- All ports on both ends of an LACP trunk must be configured for full duplex, and auto-negotiation.

 Trunks dynamically established through LACP will also be shown in the Member List on the Trunk Membership menu (see page 3-161).

#### **Command Attributes**

- Member List (Current) Shows configured trunks (Port).
- New Includes entry fields for creating new trunks.
  - Port Port identifier. (Range: 1-28/52)

**Web** – Click Port, LACP, Configuration. Select any of the switch ports from the scroll-down port list and click Add. After you have completed adding ports to the member list, click Apply.

| LACP Co                                                                                | nfiguration               |  |
|----------------------------------------------------------------------------------------|---------------------------|--|
| Member List:<br>Current:                                                               | New:                      |  |
| Unit1 Port1<br>Unit1 Port2<br>Unit1 Port3<br>Unit1 Port4<br>Unit1 Port5<br>Unit1 Port6 | < <add<br>Port 1</add<br> |  |

Figure 3-95 LACP Trunk Configuration

**CLI** – The following example enables LACP for ports 1 to 6. Just connect these ports to LACP-enabled trunk ports on another switch to form a trunk.

```
Console(config)#interface ethernet 1/1
Console(config-if)#lacp
Console(config-if)#exit
:
Console(config)#interface ethernet 1/6
Console(config-if)#lacp
Console(config-if)#end
```

4-220 4-250

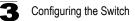

```
4-229
Console#show interfaces status port-channel 1
Information of Trunk 1
Basic Information:
 Port Type:
                        100TX
 MAC Address:
                        00-12-CF-BE-21-DE
Configuration:
 Name •
 Port Admin:
                        Up
 Speed-duplex:
Capabilities:
                       Auto
                        10half, 10full, 100half, 100full
                        Disabled
 Flow Control:
                       Disabled
 VLAN Trunking:
                        Disabled
 Port Security:
 Max MAC Count:
                        0
 Giga PHY Mode:
                       Auto preferred master
Current Status:
 Created Bv:
                        Lacp
 Link Status:
                        Up
 Port Operation Status: Up
 Operation Speed-duplex: 100full
 Flow Control Type: None
 Member Ports: Eth1/1, Eth1/2, Eth1/3, Eth1/4, Eth1/5, Eth1/6,
Console#
```

#### **Configuring Parameters for LACP Group Members**

#### Dynamically Creating a Port Channel -

Ports assigned to a common port channel must meet the following criteria:

- · Ports must have the same LACP System Priority.
- · Ports must have the same LACP port Admin Key.
- However, if the "port channel" Admin Key is set (page 4-142), then the port Admin Key must be set to the same value for a port to be allowed to join a channel group.

**Note** – If the port channel admin key (lacp admin key, page 4-253) is not set (through the CLI) when a channel group is formed (i.e., it has a null value of 0), this key is set to the same value as the port admin key used by the interfaces that joined the group (lacp admin key, as described in this section and on page 4-252).

#### **Command Attributes**

Set Port Actor – This menu sets the local side of an aggregate link; i.e., the ports on this switch.

- Port Port number. (Range: 1-28/52)
- System Priority LACP system priority is used to determine link aggregation group (LAG) membership, and to identify this device to other switches during LAG negotiations. (Range: 0-65535; Default: 32768)
  - Ports must be configured with the same system priority to join the same LAG.
  - System priority is combined with the switch's MAC address to form the LAG identifier. This identifier is used to indicate a specific LAG during LACP negotiations with other systems.
- Admin Key The LACP administration key must be set to the same value for ports that belong to the same LAG. (Range: 0-65535; Default: 1)

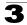

• **Port Priority** – If a link goes down, LACP port priority is used to select a backup link. (Range: 0-65535; Default: 32768)

Set Port Partner – This menu sets the remote side of an aggregate link; i.e., the ports on the attached device. The command attributes have the same meaning as those used for the port actor. However, configuring LACP settings for the partner only applies to its administrative state, not its operational state, and will only take effect the next time an aggregate link is established with the partner.

**Web** – Click Port, LACP, Aggregation Port. Set the System Priority, Admin Key, and Port Priority for the Port Actor. You can optionally configure these settings for the Port Partner. (Be aware that these settings only affect the administrative state of the partner, and will not take effect until the next time an aggregate link is formed with this device.) After you have completed setting the port LACP parameters, click Apply.

| Ag   | gregation                    | Port                   |                            |
|------|------------------------------|------------------------|----------------------------|
|      | Port Actor:                  |                        |                            |
| Port | System Priority<br>(0-65535) | Admin Key<br>(0-65535) | Port Priority<br>(0-65535) |
| 1    | 3                            | 120                    | 32768                      |
| 2    | 3                            | 120                    | 32768                      |
| 3    | 3                            | 120                    | 32768                      |
| 4    | 3                            | 120                    | 32768                      |
| 5    | 3                            | 120                    | 32768                      |
| 6    | 3                            | 120                    | 32768                      |
| 7    | 3                            | 120                    | 32768                      |
| 8    | 3                            | 120                    | 32768                      |
| 9    | 3                            | 120                    | 512                        |

| Figure 3-96 | LACP | Port Configuration |
|-------------|------|--------------------|
|-------------|------|--------------------|

**CLI** – The following example configures LACP parameters for ports 1-4. Ports 1-4 are used as active members of the LAG.

```
Console(config)#interface ethernet 1/1 4-220
Console(config-if)#lacp actor system-priority 3 4-251
Console(config-if)#lacp actor admin-key 120 4-252
Console(config-if)#lacp actor port-priority 128 4-254
Console(config-if)#exit
:
Console(config)#interface ethernet 1/4
Console(config-if)#lacp actor system-priority 3
Console(config-if)#lacp actor admin-key 120
Console(config-if)#lacp actor port-priority 512
Console(config-if)#lacp actor port-priority 512
```

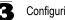

```
4-255
Console#show lacp sysid
Port Channel System Priority System MAC Address
_____
       1
                   32768 00-12-CF-BE-21-DE
        2
                  32768
                         00-12-CF-BE-21-DE
                   32768 00-12-CF-BE-21-DE
32768 00-12-CF-BE-21-DE
        3
        4
Console#show lacp 1 internal
                                                  4-255
Port Channel: 1
-----
                _____
Oper Key: 120
Admin Key: 0
Eth 1/1
_____
 LACPDUs Internal: 30 sec
 LACP System Priority: 3
 LACP Port Priority: 128
                120
 Admin Key:
           120
 Oper Key:
 Admin State : defaulted, aggregation, long timeout, LACP-activity
 Oper State: distributing, collecting, synchronization,
                aggregation, long timeout, LACP-activity
```

### Configuring Parameters for LACP Groups

Use the Aggregator page to configure system parameters which apply to specific LACP groups.

#### **Command Attributes**

 Admin Key – LACP administration key is used to identify a specific link aggregation group (LAG) during local LACP setup on the switch. (Range: 0-65535) Ports are only allowed to join the same LAG if (1) the LACP port system priority matches, (2) the LACP port admin key matches, and (3) the LACP port channel admin key matches (if configured).

If the port channel admin key is not set when a channel group is formed (that is, it has the null value of 0), this key is set to the same value as the port admin key used by the interfaces that joined the group. Note that when the LAG is no longer used, the port channel admin key is reset to 0.

**Web** – Click Port, LACP, Aggregator. Set the Admin Key for the required LACP group, and click Apply.

# Aggregator

|       | _                      |
|-------|------------------------|
|       |                        |
| Trunk | Admin Key<br>(0-65535) |
| 1     | Enabled 3              |
| 2     | Enabled                |
| 3     | Enabled 0              |
| 4     | Enabled 0              |
| 5     | Enabled 0              |
| 6     | Enabled 0              |
| 7     | Enabled 0              |
| 8     | Enabled 0              |

#### Figure 3-97 LACP Aggregation Group Configuration

#### CLI – The following example sets the LACP admin key for port channel 1.

```
Console(config)#interface port-channel 14-220Console(config-if)#lacp actor admin-key 34-253Console(config-if)#4-253
```

## **Displaying LACP Port Counters**

You can display statistics for LACP protocol messages.

#### Table 3-8 LACP Port Counters

| Field               | Description                                                                                                    |
|---------------------|----------------------------------------------------------------------------------------------------|
| LACPDUs Sent        | Number of valid LACPDUs transmitted from this channel group.                                                                                                    |
| LACPDUs Received    | Number of valid LACPDUs received on this channel group.                                                                                                    |
| Marker Sent         | Number of valid Marker PDUs transmitted from this channel group.                                                                                                    |
| Marker Received     | Number of valid Marker PDUs received by this channel group.                                                                                                    |
| Marker Unknown Pkts | Number of frames received that either (1) Carry the Slow Protocols<br>Ethernet Type value, but contain an unknown PDU, or (2) are addressed<br>to the Slow Protocols group MAC Address, but do not carry the Slow<br>Protocols Ethernet Type. |
| Marker Illegal Pkts | Number of frames that carry the Slow Protocols Ethernet Type value, but contain a badly formed PDU or an illegal value of Protocol Subtype.                                                                                                   |

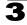

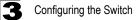

**Web** – Click Port, LACP, Port Counters Information. Select a member port to display the corresponding information.

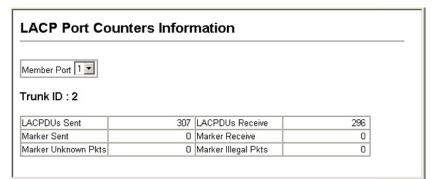

#### Figure 3-98 LACP - Port Counters Information

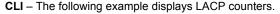

| Console#show lacp counte<br>Port channel : 1 | ers 4-255 |
|----------------------------------------------|-----------|
| Eth 1/ 1                                     |           |
| LACPDUs Sent:                                | 91        |
| LACPDUs Receive:                             | 43        |
| Marker Sent:                                 | 0         |
| Marker Receive:                              | 0         |
| LACPDUs Unknown Pkts:                        | 0         |
| LACPDUs Illegal Pkts:                        | 0         |
| :                                            |           |

### **Displaying LACP Settings and Status for the Local Side**

You can display configuration settings and the operational state for the local side of an link aggregation.

| Field                | Description                                                             |
|----------------------|-------------------------------------------------------------------------|
| Oper Key             | Current operational value of the key for the aggregation port.          |
| Admin Key            | Current administrative value of the key for the aggregation port.       |
| LACPDUs Interval     | Number of seconds before invalidating received LACPDU information.      |
| LACP System Priority | LACP system priority assigned to this port channel.                     |
| LACP Port Priority   | LACP port priority assigned to this interface within the channel group. |

Table 3-9 LACP Internal Configuration Information

| Field                      | Description                                                                                                    |
|----------------------------|----------------------------------------------------------------------------------------------------|
| Admin State,<br>Oper State | <ul> <li>Administrative or operational values of the actor's state parameters:</li> <li>Expired – The actor's receive machine is in the expired state;</li> <li>Defaulted – The actor's receive machine is using defaulted operational partner information, administratively configured for the partner.</li> <li>Distributing – If false, distribution of outgoing frames on this link is disabled; i.e., distribution is currently disabled and is not expected to be enabled in the absence of administrative changes or changes in received protocol information.</li> <li>Collecting – Collection of incoming frames on this link is enabled; i.e., collection is currently enabled and is not expected to be disabled in the absence of administrative changes or changes in received protocol information.</li> <li>Synchronization – The System considers this link to be IN_SYNC; i.e., it has been allocated to the correct Link Aggregation Group, the group has been associated with a compatible Aggregator, and the identity of the Link Aggregation Group is consistent with the System ID and operational Key information transmitted.</li> <li>Aggregation – The system considers this link to be aggregatable; i.e., a potential candidate for aggregation.</li> <li>Long timeout – Periodic transmission of LACPDUs uses a slow transmission rate.</li> <li>LACP-Activity – Activity control value with regard to this link. (0: Passive; 1: Active)</li> </ul> |

Table 3-9 LACP Internal Configuration Information (Continued)

**Web** – Click Port, LACP, Port Internal Information. Select a port channel to display the corresponding information.

| LACP Port Internal Infe          | ormation                                                                                                    |                              |                                                                                                    |
|----------------------------------|----------------------------------------------------------------------------------------------------|------------------------------|----------------------------------------------------------------------------------------------------|
| Interface Port 3                 |                                                                                                    |                              |                                                                                                    |
| Trunk ID : 1                     |                                                                                                    |                              |                                                                                                    |
| LACP System Priority             | 32768                                                                                                    | LACP Port Priority           | 32768                                                                                                    |
| Admin Key                        | 3                                                                                                    | Oper Key                     | 3                                                                                                    |
| LACPDUS Interval (secs)          | 30 seconds                                                                                                    |                              |                                                                                                    |
| Admin State : Expired            |                                                                                                    | Oper State : Expired         |                                                                                                    |
| Admin State : Defaulted          | <b>v</b>                                                                                                    | Oper State : Defaulted       |                                                                                                    |
| Admin State : Distributing       |                                                                                                    | Oper State : Distributing    | a 🖌                                                                                                    |
| Admin State : Collecting         |                                                                                                    | Oper State : Collecting      | 4                                                                                                    |
| Admin State :<br>Synchronization |                                                                                                    | Oper State : Synchronization | V                                                                                                    |
| Admin State : Aggregation        | <b>v</b>                                                                                                    | Oper State : Aggregation     | al 1997 a 1997 a 1997 a 1997 a 1997 a 1997 a 1997 a 1997 a 1997 a 1997 a 1997 a 1997 a 1997 a 1997 a 1997 a 19 |
| Admin State : Timeout            | Long                                                                                                    | Oper State : Timeout         | Long                                                                                                    |
| Admin State : LACP-Activity      | s de la companya de la companya de la | Oper State : LACP-Activity   | <b>v</b>                                                                                                    |

Figure 3-99 LACP - Port Internal Information

**CLI** – The following example displays the LACP configuration settings and operational state for the local side of port channel 1.

```
Console#show lacp 1 internal
                                                    4-255
Port channel : 1
_____
              _____
Oper Key : 120
Admin Key : 0
Eth 1/1
_____
 LACPDUs Internal: 30 sec
 LACP System Priority: 3
 LACP Port Priority: 128
Admin Kev: 120
 Admin Key:
                 120
 Oper Key:
 Admin State : defaulted, aggregation, long timeout, LACP-activity
 Oper State: distributing, collecting, synchronization,
                 aggregation, long timeout, LACP-activity
```

### **Displaying LACP Settings and Status for the Remote Side**

You can display configuration settings and the operational state for the remote side of an link aggregation.

| Field                     | Description                                                                               |
|---------------------------|-------------------------------------------------------------------------------------------|
| Partner Admin System ID   | LAG partner's system ID assigned by the user.                                             |
| Partner Oper System ID    | LAG partner's system ID assigned by the LACP protocol.                                    |
| Partner Admin Port Number | Current administrative value of the port number for the protocol Partner.                 |
| Partner Oper Port Number  | Operational port number assigned to this aggregation port by the port's protocol partner. |
| Port Admin Priority       | Current administrative value of the port priority for the protocol partner.               |
| Port Oper Priority        | Priority value assigned to this aggregation port by the partner.                          |
| Admin Key                 | Current administrative value of the Key for the protocol partner.                         |
| Oper Key                  | Current operational value of the Key for the protocol partner.                            |
| Admin State               | Administrative values of the partner's state parameters. (See preceding table.)           |
| Oper State                | Operational values of the partner's state parameters. (See preceding table.)              |

| Table 3-10 LACP Neighbor Configuration Information | Neighbor Configuration Information |
|----------------------------------------------------|------------------------------------|
|----------------------------------------------------|------------------------------------|

**Web** – Click Port, LACP, Port Neighbors Information. Select a port channel to display the corresponding information.

| LACP Port Neight                 | ors mormation            |                                 |                          |
|----------------------------------|--------------------------|---------------------------------|--------------------------|
| Interface Port 2                 |                          |                                 |                          |
| Partner Admin System ID          | 32768, 00-00-00-00-00-00 | Partner Oper System ID          | 32768, 00-12-CF-DF-9E-C0 |
| Partner Admin Port Number        |                          | Partner Oper Port Number        | 2                        |
| Port Admin Priority              | 32768                    | Port Oper Priority              | 32768                    |
| Admin Key                        | 0                        | Oper Key                        | 4                        |
| Admin State : Expired            |                          | Oper State : Expired            |                          |
| Admin State : Defaulted          | <b>v</b>                 | Oper State : Defaulted          |                          |
| Admin State : Distributing       | <b>v</b>                 | Oper State : Distributing       |                          |
| Admin State : Collecting         |                          | Oper State : Collecting         | V                        |
| Admin State :<br>Synchronization | <b>v</b>                 | Oper State :<br>Synchronization | <b>~</b>                 |
| Admin State : Aggregation        |                          | Oper State : Aggregation        | <b>v</b>                 |
| Admin State : Timeout            | Long                     | Oper State : Timeout            | Long                     |
| Admin State : LACP-Activity      |                          | Oper State : LACP-Activity      | <b>v</b>                 |

Figure 3-100 LACP - Port Neighbors Information

**CLI** – The following example displays the LACP configuration settings and operational state for the remote side of port channel 1.

```
Console#show lacp 1 neighbors
                                                              4 - 2.5.5
Port channel 1 neighbors
Eth 1/1
_____
 Partner Admin System ID: 32768, 00-00-00-00-00
 Partner Oper System ID: 3, 00-12-CF-BE-21-DE
 Partner Admin Port Number: 5
 Partner Oper Port Number: 3
 Port Admin Priority: 32768
Port Oper Priority: 128
 Port Oper Priority:
 Admin Key:
                          0
 Oper Key:
                          120
 Admin State:
                         defaulted, distributing, collecting,
                         synchronization, long timeout,
 Oper State:
                         distributing, collecting, synchronization,
                          aggregation, long timeout, LACP-activity
```

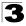

Configuring the Switch

# Setting Broadcast Storm Thresholds

Broadcast storms may occur when a device on your network is malfunctioning, or if application programs are not well designed or properly configured. If there is too much broadcast traffic on your network, performance can be severely degraded or everything can come to complete halt.

You can protect your network from broadcast storms by setting a threshold for broadcast traffic. Any broadcast packets exceeding the specified threshold will then be dropped.

#### **Command Usage**

- · Broadcast Storm Control is enabled by default.
- · Broadcast control does not effect IP multicast traffic.
- · Due to an ASIC chip limitation, the supported storm control modes include:
  - broadcast
  - broadcast + multicast
  - broadcast + multicast + unknown unicast

This means that when mulicast storm control is enabled, broadcast storm control is also enabled (using the threshold value set by the multicast storm control command). And when unknown unicast storm control is enabled, both broadcast and multicast storm control are also enabled (using the threshold value set by the unknown unicast storm control command).

 The storm control feature provided on this configuration page is a hardware level control function. Traffic storms can also be controlled at the software level using automatic storm control which triggers various control responses. This control type is only supported by the Command Line Interface as described under "Automatic Traffic Control Commands" on page 4-233. However, note that only one of these control types can be applied to a port. Enabling hardware-level storm control on a port will disable automatic storm control on that port.

#### **Command Attributes**

- Port Port number.
- **Type** Indicates the port type. (100BASE-TX, 1000BASE-T, or SFP)
- · Protect Status Enables or disables broadcast storm control. (Default: Enabled)
- **Threshold** Threshold level as a rate; i.e., kilobits per second. (Range: 64-100000 kilobits per second for Fast Ethernet ports; 64-1000000 kilobits per second for Gigabit ports; Default: 64 kilobits per second)
- Trunk Shows if a port is a trunk member.

**Web** – Click Port, Port/Trunk Broadcast Control. Set the threshold, mark the Enabled field for the desired interface and click Apply.

|      |            | rt, the threshold<br>the threshold rar |     |             |  |  |
|------|------------|----------------------------------------|-----|-------------|--|--|
| Port |            | Protect Status                         |     |             |  |  |
| 1    | 100Base-TX | Enabled                                | 64  | (kbits/sec) |  |  |
| 2    | 100Base-TX | Enabled                                | 500 | (kbits/sec) |  |  |
| 3    | 100Base-TX | Enabled                                | 64  | (kbits/sec) |  |  |
| 4    | 100Base-TX | Enabled                                | 64  | (kbits/sec) |  |  |
| 5    | 100Base-TX | Enabled                                | 64  | (kbits/sec) |  |  |
| 6    | 100Base-TX | Enabled                                | 64  | (kbits/sec) |  |  |
| 7    | 100Base-TX | Enabled                                | 64  | (kbits/sec) |  |  |
| 8    | 100Base-TX | Enabled                                | 64  | (kbits/sec) |  |  |
| 9    | 100Base-TX | Enabled                                | 64  | (kbits/sec) |  |  |

Figure 3-101 Port Broadcast Control

**CLI** – Specify any interface, and then enter the threshold. The following disables broadcast storm control for port 1, and then sets broadcast suppression at 500 kilobits per second for port 2.

| Console(config)#interface ether             | net 1/1                           | 4-220 |  |
|---------------------------------------------|-----------------------------------|-------|--|
| Console(config-if) #no switchport broadcast |                                   |       |  |
| Console(config-if)#exit                     |                                   |       |  |
| Console(config)#interface ether             | net 1/2                           |       |  |
| Console(config-if)#switchport b             | roadcast packet-rate 500          | 4-227 |  |
| Console(config-if)#end                      | *                                 |       |  |
| Console#show interfaces switchp             | ort ethernet 1/2                  | 4-231 |  |
| Information of Eth 1/2                      |                                   |       |  |
| Broadcast Threshold:                        | Enabled, 500 Kbits/second         |       |  |
| Multicast Threshold:                        | Disabled                          |       |  |
| Unknown-unicast Threshold:                  | Disabled                          |       |  |
| LACP Status:                                | Disabled                          |       |  |
| Ingress Rate Limit:                         | Disabled, 100000 Kbits per second |       |  |
| Egress Rate Limit:                          | Disabled, 100000 Kbits per second |       |  |
| VLAN Membership Mode:                       | Hybrid                            |       |  |
|                                             | Enabled                           |       |  |
| Acceptable Frame Type:                      | All frames                        |       |  |
| Native VLAN:                                | 1                                 |       |  |
| Priority for Untagged Traffic:              | 0                                 |       |  |
| GVRP Status:                                | Disabled                          |       |  |
| Allowed VLAN:                               | 1(u),                             |       |  |
| Forbidden VLAN:                             |                                   |       |  |
| Private-VLAN Mode:                          | NONE                              |       |  |
| Private-VLAN Host-association:              | NONE                              |       |  |
| Private-VLAN Mapping:                       | NONE                              |       |  |
|                                             | Disable                           |       |  |
| 802.1Q-tunnel Mode:                         | NORMAL                            |       |  |
| 802.1Q-tunnel TPID:                         | 8100(Hex)                         |       |  |

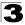

# Setting Multicast Storm Thresholds

You can protect your network from excess multicast traffic by setting thresholds for each port. Any multicast packets exceeding the specified threshold will then be dropped.

### **Command Usage**

- · Multicast Storm Control is disabled by default.
- Due to an ASIC chip limitation, the supported storm control modes include:
  - broadcast
  - broadcast + multicast
  - broadcast + multicast + unknown unicast

This means that when mulicast storm control is enabled, broadcast storm control is also enabled (using the threshold value set by the multicast storm control command). And when unknown unicast storm control is enabled, both broadcast and multicast storm control are also enabled (using the threshold value set by the unknown unicast storm control command).

 The storm control feature provided on this configuration page is a hardware level control function. Traffic storms can also be controlled at the software level using automatic storm control which triggers various control responses. This control type is only supported by the Command Line Interface as described under "Automatic Traffic Control Commands" on page 4-233. However, note that only one of these control types can be applied to a port. Enabling hardware-level storm control on a port will disable automatic storm control on that port.

### **Command Attributes**

- Port Port number. (Range: 1-28/52)
- **Type** Indicates the port type. (100BASE-TX, 1000BASE-T, or SFP)
- Protect Status Enables or disables multicast storm control. (Default: Disabled)
- Threshold Threshold as percentage of port bandwidth. (Range: 64-100000 kilobits per second for Fast Ethernet ports; 64-1000000 kilobits per second for Gigabit ports; Default: 64 kilobits per second)
- Trunk Shows if port is a trunk member.

**Web** – Click Configuration, Port, Port Multicast Control or Trunk Multicast Control. Check the Enabled box for any interface, set the threshold, and click Apply.

|      |            | ast Contro        |               | 100000 kilok | vite per | cocord |  |
|------|------------|-------------------|---------------|--------------|----------|--------|--|
|      |            | the threshold rar |               |              |          |        |  |
| Port | Туре       | Protect Status    | Threshold (64 | 4-1000000)   | Trunk    |        |  |
| 1    | 100Base-TX | Enabled           | 600           | (kbits/sec)  |          |        |  |
| 2    | 100Base-TX | Enabled           | 64            | (kbits/sec)  |          |        |  |
| 3    | 100Base-TX | Enabled           | 64            | (kbits/sec)  |          |        |  |
| 4    | 100Base-TX | Enabled           | 64            | (kbits/sec)  |          |        |  |
| 5    | 100Base-TX | Enabled           | 64            | (kbits/sec)  |          |        |  |
| 6    | 100Base-TX | Enabled           | 64            | (kbits/sec)  |          |        |  |
| 7    | 100Base-TX | Enabled           | 64            | (kbits/sec)  |          |        |  |
| 8    | 100Base-TX | Enabled           | 64            | (kbits/sec)  |          |        |  |
| 9    | 100Base-TX | Enabled           | 64            | (kbits/sec)  |          |        |  |

Figure 3-102 Port Multicast Control

**CLI** – Specify any interface, and then enter the threshold. The following example sets the multicast threshold at 600 packets per second for port 1.

```
Console(config)#interface ethernet 1/14-220Console(config-if)#switchport multicast packet-rate 6004-227Console(config-if)#4-227
```

## Setting Unknown Unicast Storm Thresholds

You can protect your network from excess unknown unicast traffic by setting thresholds for each port. Any multicast packets exceeding the specified threshold will then be dropped.

#### Command Usage

- · Due to an ASIC chip limitation, the supported storm control modes include:
  - broadcast
  - broadcast + multicast
  - broadcast + multicast + unknown unicast

This means that when mulicast storm control is enabled, broadcast storm control is also enabled (using the threshold value set by the multicast storm control command). And when unknown unicast storm control is enabled, both broadcast and multicast storm control are also enabled (using the threshold value set by the unknown unicast storm control command).

 The storm control feature provided on this configuration page is a hardware level control function. Traffic storms can also be controlled at the software level using

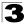

automatic storm control which triggers various control responses. This control type is only supported by the Command Line Interface as described under "Automatic Traffic Control Commands" on page 4-233. However, note that only one of these control types can be applied to a port. Enabling hardware-level storm control on a port will disable automatic storm control on that port.

#### **Command Attributes**

- Port Port number. (Range: 1-28/52)
- **Type** Indicates the port type. (100BASE-TX, 1000BASE-T, or 1000BASE-SFP)
- Protect Status Enables or disables unknown unicast storm control. (Default: Disabled)
- Threshold Threshold as percentage of port bandwidth. (Range: 64-100000 kilobits per second for Fast Ethernet ports; 64-1000000 kilobits per second for Gigabit ports; Default: 64 kilobits per second)
- Trunk Shows if port is a trunk member.

**Web** – Click Configuration, Port, Port Unknown Unicast Control or Trunk Unknown Unicast Control. Check the Enabled box for any interface, set the threshold, and click Apply.

| For a | Port Unknown Unicast Control |                |               |             |       |   |
|-------|------------------------------|----------------|---------------|-------------|-------|---|
| Port  | Туре                         | Protect Status | Threshold (64 | 4-1000000)  | Trunk |   |
| 1     | 100Base-TX                   | Enabled        | 900           | (kbits/sec) |       |   |
| 2     | 100Base-TX                   | Enabled        | 64            | (kbits/sec) |       |   |
| 3     | 100Base-TX                   | Enabled        | 64            | (kbits/sec) |       |   |
| 4     | 100Base-TX                   | Enabled        | 64            | (kbits/sec) |       |   |
| 5     | 100Base-TX                   | Enabled        | 64            | (kbits/sec) |       |   |
| 6     | 100Base-TX                   | Enabled        | 64            | (kbits/sec) |       |   |
| 7     | 100Base-TX                   | Enabled        | 64            | (kbits/sec) |       |   |
| 8     | 100Base-TX                   | Enabled        | 64            | (kbits/sec) |       |   |
| 9     | 100Base-TX                   | Enabled        | 64            | (kbits/sec) |       | • |

#### Figure 3-103 Port Unknown Unicast Control

**CLI** – Specify any interface, and then enter the threshold. The following example sets the unknown unicast threshold at 900 packets per second for port 1.

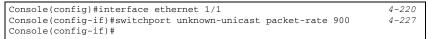

# **Configuring Port Mirroring**

You can mirror traffic from any source port to a target port for real-time analysis. You can then attach a logic analyzer or RMON probe to the target port and study the traffic crossing the source port in a completely unobtrusive manner.

#### Command Usage

- Monitor port speed should match or exceed source port speed, otherwise traffic may be dropped from the monitor port.
- All mirror sessions must share the same destination port.
- When mirroring port traffic, the target port must be included in the same VLAN as the source port when using MSTP (see "Spanning Tree Algorithm Configuration" on page 3-188).

### **Command Attributes**

- Mirror Sessions Displays a list of current mirror sessions.
- Source Port The port whose traffic will be monitored. (Range: 1-28/52)
- **Type** Allows you to select which traffic to mirror to the target port, Rx (receive), Tx (transmit), or Both. (Default: Rx)
- **Target Port** The port that will mirror the traffic on the source port. (Range: 1-28/52)

**Web** – Click Port, Mirror Port Configuration. Specify the source port, the traffic type to be mirrored, and the monitor port, then click Add.

| Mirror Port Configurati                                 | on              |                                                         |
|---------------------------------------------------------|-----------------|---------------------------------------------------------|
| Mirror Sessions:<br>Source: 1/10 Both Destination: 1/13 | <≺Add<br>Remove | New:<br>Source Port 1 •<br>Type Px •<br>Target Port 1 • |

Figure 3-104 Mirror Port Configuration

**CLI** – Use the interface command to select the monitor port, then use the port monitor command to specify the source port and traffic type.

```
Console(config)#interface ethernet 1/104-220Console(config-if)#port monitor ethernet 1/13 tx4-260Console(config-if)#4
```

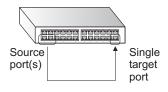

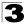

# **Configuring MAC Address Mirroring**

You can mirror traffic matching a specified source address from any port on the switch, except for the target port, to a target port for real-time analysis. You can then attach a logic analyzer or RMON probe to the target port and study the traffic crossing the source port in a completely unobtrusive manner.

#### Command Usage

- When mirroring traffic from a MAC address, ingress traffic with the specified source address entering any port in the switch, other than the target port, will be mirrored to the destination port.
- All mirror sessions must share the same destination port.
- · Spanning Tree BPDU packets are not mirrored to the target port.
- When mirroring port traffic, the target port must be included in the same VLAN as the source port when using MSTP (see "Spanning Tree Algorithm Configuration" on page 3-188).

#### **Command Attributes**

- Mirror Sessions Displays a list of current mirror sessions.
- Source MAC Address MAC address in the form of xx-xx-xx-xx-xx or xxxxxxxxxxxx.
- **Destination Port** The port that will mirror the traffic from the source port. (Range: 1-28/52)

**Web** – Click Port, MAC Mirror Configuration. Specify the source MAC address and destination port. Then click Add.

| MAC Mirror Configuration                                                                                                    |                                                                                |  |  |  |
|----------------------------------------------------------------------------------------------------|--------------------------------------------------------------------------------|--|--|--|
| Mirror Sessions:<br>Source MAC Address: 11-22-33-44-55-66 , Destination: 1/1<br>Source MAC Address: 11-22-33-44-55-77 , Destination: 1/1 | < <add< td="">     Source MAC Address       Remove     Destination Port</add<> |  |  |  |

Figure 3-105 MAC Address Mirror Configuration

**CLI** – Use the interface command to select the monitor port, then use the port monitor command to specify the source MAC address to be mirrored.

```
Console(config)#interface ethernet 1/14-220Console(config-if)#port monitor mac-address 11-22-33-44-55-664-260Console(config-if)#port monitor mac-address 11-22-33-44-55-774-260Console(config-if)#4-260
```

# **Configuring Rate Limits**

This function allows the network manager to control the maximum rate for traffic received or transmitted on an interface. Rate limiting is configured on interfaces at the edge of a network to limit traffic into or out of the network. Packets that exceed the acceptable amount of traffic are dropped.

Rate limiting can be applied to individual ports or trunks. When an interface is configured with this feature, the traffic rate will be monitored by the hardware to verify conformity. Non-conforming traffic is dropped, conforming traffic is forwarded without any changes.

### **Rate Limit Configuration**

Use the rate limit configuration pages to apply rate limiting.

#### **Command Usage**

Input and output rate limits can be enabled or disabled for individual interfaces.

#### **Command Attributes**

- Port/Trunk Displays the port/trunk number.
- Rate Limit Status Enables or disables the rate limit. (Default: Disabled)
- Rate Limit Sets the rate limit level. (Range: 64 100000 kilobits per second for Fast Ethernet ports; 64 to 1000000 kilobits per second for Gigabit Ethernet ports)

**Web** – Click Port, Rate Limit, Input/Output Port/Trunk Configuration. Enable the Rate Limit Status for the required interfaces, then set the rate limit for the individual interfaces, and click Apply.

| Input Rate Limit Port Configuration |                                                                                                    |                        |         |  |  |  |
|-------------------------------------|----------------------------------------------------------------------------------------------------|------------------------|---------|--|--|--|
|                                     | For a 100 Mbps port, the threshold range is 64 to 100000 kilobits per second.<br>For a 1 Gbps port, the threshold range is 64 to 1000000 kilobits per second. |                        |         |  |  |  |
| Port                                | Input Rate Limit Status                                                                                                    | Input Rate Limit (Kbps | ) Trunk |  |  |  |
| 1                                   | Enabled                                                                                                    | 1000000                |         |  |  |  |
| 2                                   | Enabled                                                                                                    | 1000000                |         |  |  |  |
| 3                                   | Enabled                                                                                                    | 500                    |         |  |  |  |
| 4                                   | Enabled                                                                                                    | 1000000                |         |  |  |  |
| 5                                   | Enabled                                                                                                    | 1000000                |         |  |  |  |
| 6                                   | Enabled                                                                                                    | 1000000                |         |  |  |  |

#### Figure 3-106 Input Rate Limit Port Configuration

CLI - This example sets the rate limit level for input traffic passing through port 3.

| Console(config)#interface ethernet 1/3  | 4-220 |
|-----------------------------------------|-------|
| Console(config-if)#rate-limit input 500 | 4-263 |
| Console(config-if)#                     |       |

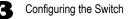

# **Showing Port Statistics**

You can display standard statistics on network traffic from the Interfaces Group and Ethernet-like MIBs, as well as a detailed breakdown of traffic based on the RMON MIB. Interfaces and Ethernet-like statistics display errors on the traffic passing through each port. This information can be used to identify potential problems with the switch (such as a faulty port or unusually heavy loading). RMON statistics provide access to a broad range of statistics, including a total count of different frame types and sizes passing through each port. All values displayed have been accumulated since the last system reboot, and are shown as counts per second. Statistics are refreshed every 60 seconds by default.

**Note:** RMON groups 2, 3 and 9 can only be accessed using SNMP management software such as HP OpenView.

| Parameter                  | Description                                                                                                    |  |
|----------------------------|----------------------------------------------------------------------------------------------------|--|
| Interface Statistics       |                                                                                                    |  |
| Received Octets            | The total number of octets received on the interface, including framing characters.                                                                                                    |  |
| Received Unicast Packets   | The number of subnetwork-unicast packets delivered to a higher-layer protocol.                                                                                                    |  |
| Received Multicast Packets | The number of packets, delivered by this sub-layer to a higher (sub-)layer which were addressed to a multicast address at this sub-layer.                                                                                                    |  |
| Received Broadcast Packets | The number of packets, delivered by this sub-layer to a higher (sub-)layer, which were addressed to a broadcast address at this sub-layer.                                                                                                    |  |
| Received Discarded Packets | The number of inbound packets which were chosen to be discarded even though no errors had been detected to prevent their being deliverable to a higher-layer protocol. One possible reason for discarding such a packet could be to free up buffer space. |  |
| Received Unknown Packets   | The number of packets received via the interface which were discarded because of an unknown or unsupported protocol.                                                                                                    |  |
| Received Errors            | The number of inbound packets that contained errors preventing them from being deliverable to a higher-layer protocol.                                                                                                    |  |
| Transmit Octets            | The total number of octets transmitted out of the interface, including framing characters.                                                                                                    |  |
| Transmit Unicast Packets   | The total number of packets that higher-level protocols requested be<br>transmitted to a subnetwork-unicast address, including those that were<br>discarded or not sent.                                                                                  |  |
| Transmit Multicast Packets | The total number of packets that higher-level protocols requested be transmitted, and which were addressed to a multicast address at this sub-layer, including those that were discarded or not sent.                                                     |  |
| Transmit Broadcast Packets | The total number of packets that higher-level protocols requested be transmitted, and which were addressed to a broadcast address at this sub-layer, including those that were discarded or not sent.                                                     |  |

#### Table 3-11 Port Statistics

|                              | Table 3-11 Port Statistics (Continued)                                                                                                    |
|------------------------------|----------------------------------------------------------------------------------------------------|
| Parameter                    | Description                                                                                                    |
| Transmit Discarded Packets   | The number of outbound packets which were chosen to be discarded even though no errors had been detected to prevent their being transmitted. One possible reason for discarding such a packet could be to free up buffer space.     |
| Transmit Errors              | The number of outbound packets that could not be transmitted because of errors.                                                                                                    |
| Etherlike Statistics         |                                                                                                    |
| Alignment Errors             | The number of alignment errors (missynchronized data packets).                                                                                                    |
| Late Collisions              | The number of times that a collision is detected later than 512 bit-times into the transmission of a packet.                                                                                                    |
| FCS Errors                   | A count of frames received on a particular interface that are an integral<br>number of octets in length but do not pass the FCS check. This count does<br>not include frames received with frame-too-long or frame-too-short error. |
| Excessive Collisions         | A count of frames for which transmission on a particular interface fails due<br>to excessive collisions. This counter does not increment when the<br>interface is operating in full-duplex mode.                                    |
| Single Collision Frames      | The number of successfully transmitted frames for which transmission is inhibited by exactly one collision.                                                                                                    |
| Internal MAC Transmit Errors | A count of frames for which transmission on a particular interface fails due to an internal MAC sublayer transmit error.                                                                                                    |
| Multiple Collision Frames    | A count of successfully transmitted frames for which transmission is inhibited by more than one collision.                                                                                                    |
| Carrier Sense Errors         | The number of times that the carrier sense condition was lost or never asserted when attempting to transmit a frame.                                                                                                    |
| SQE Test Errors              | A count of times that the SQE TEST ERROR message is generated by the PLS sublayer for a particular interface.                                                                                                    |
| Frames Too Long              | A count of frames received on a particular interface that exceed the maximum permitted frame size.                                                                                                    |
| Deferred Transmissions       | A count of frames for which the first transmission attempt on a particular interface is delayed because the medium was busy.                                                                                                    |
| Internal MAC Receive Errors  | A count of frames for which reception on a particular interface fails due to an internal MAC sublayer receive error.                                                                                                    |
| RMON Statistics              |                                                                                                    |
| Drop Events                  | The total number of events in which packets were dropped due to lack of resources.                                                                                                    |
| Jabbers                      | The total number of frames received that were longer than 1518 octets (excluding framing bits, but including FCS octets), and had either an FCS or alignment error.                                                                 |
| Received Bytes               | Total number of bytes of data received on the network. This statistic can be used as a reasonable indication of Ethernet utilization.                                                                                               |
| Collisions                   | The best estimate of the total number of collisions on this Ethernet segment.                                                                                                    |
|                              |                                                                                                    |

| Table 3-11 Port Statistics (Continued) | Table 3-11 | Port Statistics | (Continued) |
|----------------------------------------|------------|-----------------|-------------|
|----------------------------------------|------------|-----------------|-------------|

| Parameter                                                                                                    | Description                                                                                                    |
|----------------------------------------------------------------------------------------------------|----------------------------------------------------------------------------------------------------|
| Received Frames                                                                                                    | The total number of frames (bad, broadcast and multicast) received.                                                                                                    |
| Broadcast Frames                                                                                                    | The total number of good frames received that were directed to the broadcast address. Note that this does not include multicast packets.                                                  |
| Multicast Frames                                                                                                    | The total number of good frames received that were directed to this multicast address.                                                                                                    |
| CRC/Alignment Errors                                                                                                    | The number of CRC/alignment errors (FCS or alignment errors).                                                                                                    |
| Undersize Frames                                                                                                    | The total number of frames received that were less than 64 octets long (excluding framing bits, but including FCS octets) and were otherwise well formed.                                 |
| Oversize Frames                                                                                                    | The total number of frames received that were longer than 1518 octets (excluding framing bits, but including FCS octets) and were otherwise well formed.                                  |
| Fragments                                                                                                    | The total number of frames received that were less than 64 octets in length (excluding framing bits, but including FCS octets) and had either an FCS or alignment error.                  |
| 64 Bytes Frames                                                                                                    | The total number of frames (including bad packets) received and<br>transmitted that were 64 octets in length (excluding framing bits but<br>including FCS octets).                        |
| 65-127 Byte Frames<br>128-255 Byte Frames<br>256-511 Byte Frames<br>512-1023 Byte Frames<br>1024-1518 Byte Frames<br>1519-1536 Byte Frames | The total number of frames (including bad packets) received and transmitted where the number of octets fall within the specified range (excluding framing bits but including FCS octets). |

### Table 3-11 Port Statistics (Continued)

**Web** – Click Port, Port Statistics. Select the required interface, and click Query. You can also use the Refresh button at the bottom of the page to update the screen.

| nterface 💿 Port 🚺 🔽 🔿 Trunk                                                                                                    | •                                                                                           |                                                                                                    |                                                           |
|----------------------------------------------------------------------------------------------------|---------------------------------------------------------------------------------------------|----------------------------------------------------------------------------------------------------|-----------------------------------------------------------|
| 0                                                                                                    |                                                                                             |                                                                                                    |                                                           |
| Query                                                                                                    |                                                                                             |                                                                                                    |                                                           |
| nterface Statistics:                                                                                                    |                                                                                             |                                                                                                    |                                                           |
| nienace statistics.                                                                                                    |                                                                                             |                                                                                                    |                                                           |
| Received Octets                                                                                                    | 15020                                                                                       | Received Unicast Packets                                                                                                    | 0                                                         |
| Received Multicast                                                                                                    | 177                                                                                         | Received Broadcast                                                                                                    | 0                                                         |
| Packets                                                                                                    |                                                                                             | Packets                                                                                                    |                                                           |
| Received Discarded                                                                                                    | 0                                                                                           | Received Unknown                                                                                                    | 0                                                         |
| Packets<br>Received Errors                                                                                                    |                                                                                             | Packets<br>Transmit Octets                                                                                                    | 400007                                                    |
| Received Errors                                                                                                    | U                                                                                           | Transmit Octets<br>Transmit Multicast                                                                                                    | 168087                                                    |
| Transmit Unicast Packets                                                                                                    | 0                                                                                           | Packets                                                                                                    | 2420                                                      |
| Fransmit Broadcast                                                                                                    | 47                                                                                          | Transmit Dissardad                                                                                                    |                                                           |
| Packets                                                                                                    | 4/                                                                                          | Packets                                                                                                    | 0                                                         |
|                                                                                                    | 0                                                                                           |                                                                                                    |                                                           |
| Transmit Errors                                                                                                    |                                                                                             |                                                                                                    |                                                           |
|                                                                                                    |                                                                                             |                                                                                                    |                                                           |
|                                                                                                    |                                                                                             | Late Collisions                                                                                                    | 0                                                         |
| Etherlike Statistics:                                                                                                    | 0                                                                                           | Late Collisions                                                                                                    | 0                                                         |
| Etherlike Statistics:                                                                                                    | 0                                                                                           | Late Collisions<br>Excessive Collisions<br>Internal MAC Transmit                                                                                                    |                                                           |
| Etherlike Statistics:<br>Alignment Errors<br>FCS Errors<br>Single Collision Frames                                                                                                    | 0<br>0<br>0                                                                                 | Late Collisions<br>Excessive Collisions<br>Internal MAC Transmit<br>Errors                                                                                                    | 0                                                         |
| Etherlike Statistics:  Alignment Errors FCS Errors Single Collision Frames Multiple Collision Frames                                                                                                    | 0<br>0<br>0                                                                                 | Late Collisions<br>Excessive Collisions<br>Internal MAC Transmit<br>Errors<br>Carrier Sense Errors                                                                                                    | 0                                                         |
| Etherlike Statistics: Alignment Errors FCS Errors Single Collision Frames GQE Test Errors                                                                                                    | 0<br>0<br>0<br>0                                                                            | Late Collisions<br>Excessive Collisions<br>Internal MAC Transmit<br>Errors<br>Carrier Sense Errors<br>Frames Too Long                                                                                          | 0<br>0<br>0<br>0                                          |
| Etherlike Statistics:  Alignment Errors FCS Errors Single Collision Frames Multiple Collision Frames                                                                                                    | 0<br>0<br>0<br>0                                                                            | Late Collisions<br>Excessive Collisions<br>Internal MAC Transmit<br>Errors<br>Carrier Sense Errors                                                                                                    | 0                                                         |
| Etherlike Statistics:  Alignment Errors FCS Errors Single Collision Frames Multiple Collision Frames SQE Test Errors Deferred Transmissions                                                                                                    | 0<br>0<br>0<br>0                                                                            | Late Collisions<br>Excessive Collisions<br>Internal MAC Transmit<br>Errors<br>Carrier Sense Errors<br>Frames Too Long<br>Internal MAC Receive                                                                  | 0<br>0<br>0<br>0                                          |
| Etherlike Statistics: Alignment Errors FCS Errors Single Collision Frames GQE Test Errors                                                                                                    | 0<br>0<br>0<br>0                                                                            | Late Collisions<br>Excessive Collisions<br>Internal MAC Transmit<br>Errors<br>Carrier Sense Errors<br>Frames Too Long<br>Internal MAC Receive                                                                  | 0<br>0<br>0<br>0                                          |
| Etherlike Statistics:  Alignment Errors  FCS Errors  Single Collision Frames  Multiple Collision Frames  QE Test Errors  Deferred Transmissions  RMON Statistics:                                                                                                    | 0<br>0<br>0<br>0<br>0<br>0                                                                  | Late Collisions<br>Excessive Collisions<br>Internal MAC Transmit<br>Errors<br>Carrier Sense Errors<br>Frames Too Long<br>Internal MAC Receive<br>Errors                                                        | 0                                                         |
| Etherlike Statistics:         Alignment Errors         FCS Errors         Single Collision Frames         Multiple Collision Frames         SQE Test Errors         Deferred Transmissions         RMON Statistics:         Drop Events                                                                                                    | 0<br>0<br>0<br>0<br>0<br>0                                                                  | Late Collisions<br>Excessive Collisions<br>Internal MAC Transmit<br>Errors<br>Carrier Sense Errors<br>Frames Too Long<br>Internal MAC Receive<br>Errors                                                        | 0<br>0<br>0<br>0                                          |
| Etherlike Statistics:         Alignment Errors         FCS Errors         Single Collision Frames         Multiple Collision Frames         SQE Test Errors         Deferred Transmissions         RMON Statistics:         Drop Events         Received Bytes                                                                               | 0<br>0<br>0<br>0<br>0<br>0<br>0<br>0<br>0<br>0<br>0<br>0<br>0<br>0<br>0<br>0<br>0<br>0<br>0 | Late Collisions Excessive Collisions Internal MAC Transmit Errors Carrier Sense Errors Frames Too Long Internal MAC Receive Errors Iabbers Collisions                                                          | 0<br>0<br>0<br>0<br>0                                     |
| Etherlike Statistics:         Alignment Errors         FCS Errors         Single Collision Frames         Multiple Collision Frames         SQE Test Errors         Deferred Transmissions         RMON Statistics:         Drop Events         Received Bytes         Received Frames                                                       | 0<br>0<br>0<br>0<br>0<br>0<br>0<br>0<br>0<br>0<br>0<br>0<br>0<br>0<br>0<br>0<br>0<br>0<br>0 | Late Collisions Excessive Collisions Internal MAC Transmit Errors Carrier Sense Errors Frames Too Long Internal MAC Receive Errors Habbers Collisions 4 Bytes Frames                                           | 0<br>0<br>0<br>0<br>0<br>0<br>0<br>2249                   |
| Etherlike Statistics:         Alignment Errors         FCS Errors         Single Collision Frames         Multiple Collision Frames         SQE Test Errors         Deferred Transmissions         RMON Statistics:         Drop Events         Received Bytes         Broadcast Frames                                                      | 0<br>0<br>0<br>0<br>0<br>0<br>0<br>0<br>0<br>0<br>0<br>0<br>0<br>0<br>0<br>0<br>0<br>0<br>0 | Late Collisions Excessive Collisions Internal MAC Transmit Errors Carrier Sense Errors Frames Too Long Internal MAC Receive Errors Iabbers Collisions 4 Bytes Frames 55-127 Bytes Frames                       | 0<br>0<br>0<br>0<br>0<br>0<br>0<br>2249<br>459            |
| Etherlike Statistics:         Alignment Errors         FCS Errors         Single Collision Frames         Multiple Collision Frames         SQE Test Errors         Deferred Transmissions         RMON Statistics:         Drop Events         Received Bytes         Broadcast Frames         Multicast Frames                             | 0<br>0<br>0<br>0<br>0<br>0<br>0<br>0<br>0<br>0<br>0<br>0<br>0<br>0<br>0<br>0<br>0<br>0<br>0 | Late Collisions Excessive Collisions Internal MAC Transmit Errors Carrier Sense Errors Frames Too Long Internal MAC Receive Errors labbers Collisions G4 Bytes Frames 56-127 Bytes Frames 208-255 Bytes Frames | 0<br>0<br>0<br>0<br>0<br>0<br>0<br>2249<br>459<br>11      |
| Etherlike Statistics:         Alignment Errors         FCS Errors         Single Collision Frames         Multiple Collision Frames         SQE Test Errors         Deferred Transmissions         RMON Statistics:         Drop Events         Received Bytes         Received Frames         Multicast Frames         CRC/Alignment Errors | 0<br>0<br>0<br>0<br>0<br>0<br>0<br>0<br>0<br>0<br>0<br>0<br>0<br>0<br>0<br>0<br>0<br>0<br>0 | Late Collisions Excessive Collisions Internal MAC Transmit Errors Carrier Sense Errors Frames Too Long Internal MAC Receive Errors labbers Collisions 44 Bytes Frames 55-127 Bytes Frames 265-511 Bytes Frames | 0<br>0<br>0<br>0<br>0<br>0<br>0<br>2249<br>459<br>11<br>0 |
| Etherlike Statistics:         Alignment Errors         FCS Errors         Single Collision Frames         Multiple Collision Frames         SQE Test Errors         Deferred Transmissions         RMON Statistics:         Drop Events         Received Bytes         Broadcast Frames         Multicast Frames                             | 0<br>0<br>0<br>0<br>0<br>0<br>0<br>0<br>0<br>0<br>0<br>0<br>0<br>0<br>0<br>0<br>0<br>0<br>0 | Late Collisions Excessive Collisions Internal MAC Transmit Errors Carrier Sense Errors Frames Too Long Internal MAC Receive Errors labbers Collisions G4 Bytes Frames 56-127 Bytes Frames 208-255 Bytes Frames | 0<br>0<br>0<br>0<br>0<br>0<br>0<br>2249<br>459<br>11      |

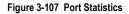

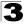

Configuring the Switch

CLI – This example shows statistics for port 13.

```
Console#show interfaces counters ethernet 1/13
                                                                     4-230
Ethernet 1/13
Iftable stats:
 Octets input: 868453, Octets output: 3492122
 Unicast input: 7315, Unitcast output: 6658
 Discard input: 0, Discard output: 0
 Error input: 0, Error output: 0
 Unknown protos input: 0, QLen output: 0
Extended iftable stats:
 Multi-cast input: 0, Multi-cast output: 17027
 Broadcast input: 231, Broadcast output: 7
Ether-like stats:
 Alignment errors: 0, FCS errors: 0
 Single Collision frames: 0, Multiple collision frames: 0
 SQE Test errors: 0, Deferred transmissions: 0
 Late collisions: 0, Excessive collisions: 0
 Internal mac transmit errors: 0, Internal mac receive errors: 0
 Frame too longs: 0, Carrier sense errors: 0
 Symbol errors: 0
RMON stats:
 Drop events: 0, Octets: 4422579, Packets: 31552
 Broadcast pkts: 238, Multi-cast pkts: 17033
 Undersize pkts: 0, Oversize pkts: 0
 Fragments: 0, Jabbers: 0
 CRC align errors: 0, Collisions: 0
 Packet size <= 64 octets: 25568, Packet size 65 to 127 octets: 1616
 Packet size 128 to 255 octets: 1249, Packet size 256 to 511 octets: 1449
 Packet size 512 to 1023 octets: 802, Packet size 1024 to 1518 octets: 871
Console#
```

# **Address Table Settings**

Switches store the addresses for all known devices. This information is used to pass traffic directly between the inbound and outbound ports. All the addresses learned by monitoring traffic are stored in the dynamic address table. You can also manually configure static addresses that are bound to a specific port.

# **Setting Static Addresses**

A static address can be assigned to a specific interface on this switch. Static addresses are bound to the assigned interface and will not be moved. When a static address is seen on another interface, the address will be ignored and will not be written to the address table.

#### **Command Attributes**

- Static Address Counts<sup>9</sup> The number of manually configured addresses.
- Current Static Address Table Lists all the static addresses.
- Interface Port or trunk associated with the device assigned a static address.
- MAC Address Physical address of a device mapped to this interface.
- VLAN ID of configured VLAN (1-4094).

**Web** – Click Address Table, Static Addresses. Specify the interface, the MAC address and VLAN, then click Add Static Address.

| Static Addresses                |                                    |                   |  |  |
|---------------------------------|------------------------------------|-------------------|--|--|
|                                 | (                                  |                   |  |  |
| Static Address Counts           | 1                                  |                   |  |  |
| Current Static Address Table    | 00-E0-29-94-34-DE, VLAN 1, Unit 1, | Port 1, Permanent |  |  |
| Interface                       | Port 1                             | O Trunk 🔽         |  |  |
| MAC Address<br>(XX-XX-XX-XX-XX) |                                    |                   |  |  |
| VLAN                            | 1 -                                |                   |  |  |
| Add Static Address              | Remove Static Address              |                   |  |  |

Figure 3-108 Configuring a Static Address Table

<sup>9.</sup> Web only.

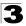

**CLI** – This example adds an address to the static address table, but sets it to be deleted when the switch is reset.

```
Console(config)#mac-address-table static 00-12-cf-94-34-de
    interface ethernet 1/1 vlan 1 delete-on-reset
    Console(config)#
```

4-264

# **Displaying the Address Table**

The Dynamic Address Table contains the MAC addresses learned by monitoring the source address for traffic entering the switch. When the destination address for inbound traffic is found in the database, the packets intended for that address are forwarded directly to the associated port. Otherwise, the traffic is flooded to all ports.

#### **Command Attributes**

- Interface Indicates a port or trunk.
- MAC Address Physical address associated with this interface.
- VLAN ID of configured VLAN (1-4094).
- Address Table Sort Key You can sort the information displayed based on MAC address, VLAN or interface (port or trunk).
- Dynamic Address Counts The number of addresses dynamically learned.
- Current Dynamic Address Table Lists all the dynamic addresses.

**Web** – Click Address Table, Dynamic Addresses. Specify the search type (i.e., mark the Interface, MAC Address, or VLAN checkbox), select the method of sorting the displayed addresses, and then click Query.

| Dynamic Addres         | sses                  |
|------------------------|-----------------------|
|                        |                       |
| Query by:              |                       |
| Interface              | O Trunk     ✓         |
| MAC Address            |                       |
| VLAN                   | 1 💌                   |
| Address Table Sort Key | Address 🗸             |
| Query                  |                       |
| [[                     | Dynamic Address Table |
| Dynamic Address Counts | s 1                   |
| Current Dynamic Addres | S Table               |

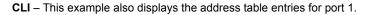

```
Console#show mac-address-table interface ethernet 1/1 4-266

Interface MAC Address VLAN Type

Eth 1/ 1 00-23-54-EF-1D-AF 1 Delete-on-reset

Eth 1/ 1 00-12-CF-94-34-DE 2 Learned

Console#
```

# **Changing the Aging Time**

You can set the aging time for entries in the dynamic address table.

#### **Command Attributes**

- Aging Status Enables/disables the function.
- Aging Time The time after which a learned entry is discarded. (Range: 10-630 seconds; Default: 300 seconds)

Web - Click Address Table, Address Aging. Specify the new aging time, click Apply.

| Aging Status                       | Address Agin                         | g |  |
|------------------------------------|--------------------------------------|---|--|
| Aging time (10-050). [200 Seconds] | Aging Status<br>Aging Time (10-630): |   |  |

#### Figure 3-110 Setting the Address Aging Time

CLI – This example sets the aging time to 300 seconds.

```
Console(config)#mac-address-table aging-time 300 4-267
Console(config)#
```

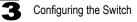

# **Spanning Tree Algorithm Configuration**

The Spanning Tree Algorithm (STA) can be used to detect and disable network loops, and to provide backup links between switches, bridges or routers. This allows the switch to interact with other bridging devices (that is, an STA-compliant switch, bridge or router) in your network to ensure that only one route exists between any two stations on the network, and provide backup links which automatically take over when a primary link goes down.

The spanning tree algorithms supported by this switch include these versions:

- STP Spanning Tree Protocol (IEEE 802.1D)
- RSTP Rapid Spanning Tree Protocol (IEEE 802.1w)
- MSTP Multiple Spanning Tree Protocol (IEEE 802.1s)

**STP** – STP uses a distributed algorithm to select a bridging device (STP-compliant switch, bridge or router) that serves as the root of the spanning tree network. It selects a root port on each bridging device (except for the root device) which incurs the lowest path cost when forwarding a packet from that device to the root device. Then it selects a designated bridging device from each LAN which incurs the lowest path cost when forwarding a packet are assigned as designated ports. After determining the lowest cost spanning tree, it enables all root ports and designated ports, and disables all other ports. Network packets are therefore only forwarded between root ports and designated ports, eliminating any possible network loops.

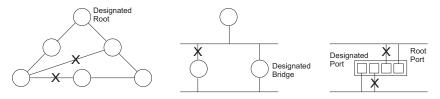

Once a stable network topology has been established, all bridges listen for Hello BPDUs (Bridge Protocol Data Units) transmitted from the Root Bridge. If a bridge does not get a Hello BPDU after a predefined interval (Maximum Age), the bridge assumes that the link to the Root Bridge is down. This bridge will then initiate negotiations with other bridges to reconfigure the network to reestablish a valid network topology.

**RSTP** – RSTP is designed as a general replacement for the slower, legacy STP. RSTP is also incorporated into MSTP. RSTP achieves much faster reconfiguration (i.e., around 1 to 3 seconds, compared to 30 seconds or more for STP) by reducing the number of state changes before active ports start learning, predefining an alternate route that can be used when a node or port fails, and retaining the forwarding database for ports insensitive to changes in the tree structure when reconfiguration occurs. **MSTP** – When using STP or RSTP, it may be difficult to maintain a stable path between all VLAN members. Frequent changes in the tree structure can easily isolate some of the group members. MSTP (which is based on RSTP for fast convergence) is designed to support independent spanning trees based on VLAN groups. Using multiple spanning trees can provide multiple forwarding paths and enable load balancing. One or more VLANs can be grouped into a Multiple Spanning Tree Instance (MSTI). MSTP builds a separate Multiple Spanning Tree (MST) for each instance to maintain connectivity among each of the assigned VLAN groups. MSTP then builds a Internal Spanning Tree (IST) for the Region containing all commonly configured MSTP bridges.

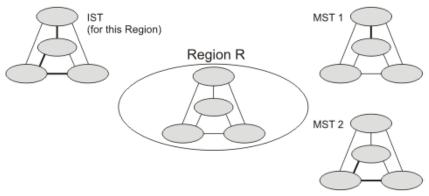

An MST Region consists of a group of interconnected bridges that have the same MST Configuration Identifiers (including the Region Name, Revision Level and Configuration Digest – see "VLAN Configuration" on page 3-206). An MST Region may contain multiple MSTP Instances. An Internal Spanning Tree (IST) is used to connect all the MSTP switches within an MST region. A Common Spanning Tree (CST) interconnects all adjacent MST Regions, and acts as a virtual bridge node for communications with STP or RSTP nodes in the global network.

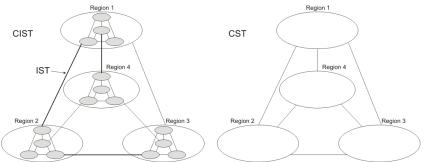

MSTP connects all bridges and LAN segments with a single Common and Internal Spanning Tree (CIST). The CIST is formed as a result of the running spanning tree algorithm between switches that support the STP, RSTP, MSTP protocols.

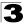

Once you specify the VLANs to include in a Multiple Spanning Tree Instance (MSTI), the protocol will automatically build an MSTI tree to maintain connectivity among each of the VLANs. MSTP maintains contact with the global network because each instance is treated as an RSTP node in the Common Spanning Tree (CST).

# **Configuring Port and Trunk Loopback Detection**

When Port Loopback Detection is enabled and a port receives it's own BPDU, the detection agent drops the loopback BPDU, sends an SNMP trap, and places the port in discarding mode. This loopback state can be released manually or automatically. If the port is configured for automatic loopback release, then the port will only be returned to the forwarding state if one of the following conditions is satisfied:

- · The port receives any other BPDU except for it's own, or;
- · The port's link status changes to link down and then link up again, or;
- The port ceases to receive it's own BPDUs in a forward delay interval.
- Notes: 1. If Port Loopback Detection is not enabled and a port receives it's own BPDU, then the port will drop the loopback BPDU according to IEEE Standard 802.1w-2001 9.3.4 (Note 1).
  - 2. Port Loopback Detection will not be active if Spanning Tree is disabled on the switch.
  - 3. When configured for manual release mode, then a link down / up event will not release the port from the discarding state.

### **Field Attributes**

- Port Indicates the interface to be configured. (Range: 1-28/52)
- Status Enables Loopback Detection on this interface. (Default: Enabled)
- **Trap** Enables SNMP trap notification for loopback events on this port. (Default: Disabled)
- **Release Mode –** Configures the port for automatic or manual loopback release. (Default: Auto)
- **Release –** Allows a port to be manually released from discard mode. This is only available if the port is configured for manual release mode.
- Trunk Indicates if this port is a trunk member.

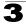

**Web** – Click Spanning Tree, Port Loopback Detection or Trunk Loopback Detection. Modify the required attributes, then click Apply.

| Por  | t Loopl | back De   | etecti | on     |         |       |
|------|---------|-----------|--------|--------|---------|-------|
| Port | Status  | Trap      | Releas | e Mode | Release | Trunk |
| 1    | Enabled | Enabled   | Auto   | ~      | Release |       |
| 2    | Enabled | Enabled   | Auto   | ~      | Release |       |
| 3    | Enabled | Enabled 🗹 | Auto   | *      | Release |       |
| 4    | Enabled | Enabled 🗹 | Manu   | al 🔽   | Release |       |
| 5    | Enabled | Enabled 🗹 | Manu   | al 🔽   | Release |       |
| 6    | Enabled | Enabled   | Auto   | *      | Release |       |
| 7    | Enabled | Enabled   | Auto   | ~      | Release |       |
| 8    | Enabled | Enabled   | Auto   | ~      | Release |       |
| 9    | Fnabled | Fnabled   | Auto   | ~      | Release |       |

Figure 3-111 Configuring Port Loopback Detection

**CLI** – This command enables loopback detection for port 1/5, configures automatic release-mode, and enables SNMP trap notification for detected loopback BPDUs.

| Console(config)#interface ethernet 1/5                                                      | 4-220 |
|---------------------------------------------------------------------------------------------|-------|
| Console(config-if)#spanning-tree loopback-detection                                         | 4-286 |
| Console(config-if)#spanning-tree loopback-detection                                         |       |
| release-mode auto                                                                           | 4-287 |
| <pre>Console(config-if)#spanning-tree loopback-detection trap<br/>Console(config-if)#</pre> | 4-288 |

# **Displaying Global Settings for STA**

You can display a summary of the current bridge STA information that applies to the entire switch using the STA Information screen.

#### **Field Attributes**

- **Spanning Tree State** Shows if the switch is enabled to participate in an STA-compliant network.
- Bridge ID A unique identifier for this bridge, consisting of the bridge priority, the MST Instance ID 0 for the Common Spanning Tree when spanning tree mode is set to MSTP (page 3-194), and MAC address (where the address is taken from the switch system).
- Max Age The maximum time (in seconds) a device can wait without receiving a configuration message before attempting to reconfigure. All device ports (except for designated ports) should receive configuration messages at regular intervals. Any port that ages out STA information (provided in the last configuration message) becomes the designated port for the attached LAN. If it is a root port, a new root port is selected from among the device ports attached to the network. (References to "ports" in this section mean "interfaces," which includes both ports and trunks.)
- Hello Time Interval (in seconds) at which the root device transmits a configuration message.

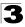

- Forward Delay The maximum time (in seconds) the root device will wait before changing states (i.e., discarding to learning to forwarding). This delay is required because every device must receive information about topology changes before it starts to forward frames. In addition, each port needs time to listen for conflicting information that would make it return to a discarding state; otherwise, temporary data loops might result.
- **Designated Root** The priority and MAC address of the device in the Spanning Tree that this switch has accepted as the root device.
  - Root Port The number of the port on this switch that is closest to the root. This switch communicates with the root device through this port. If there is no root port, then this switch has been accepted as the root device of the Spanning Tree network.
  - Root Path Cost The path cost from the root port on this switch to the root device.
- **Configuration Changes** The number of times the Spanning Tree has been reconfigured.
- Last Topology Change Time since the Spanning Tree was last reconfigured.

These additional parameters are only displayed for the CLI:

- Spanning Tree Mode Specifies the type of spanning tree used on this switch:
  - **STP**: Spanning Tree Protocol (IEEE 802.1D)
  - RSTP: Rapid Spanning Tree (IEEE 802.1w)
  - MSTP: Multiple Spanning Tree (IEEE 802.1s)
- Instance Instance identifier of this spanning tree. (This is always 0 for the CIST.)
- VLANs Configuration VLANs assigned to the CIST.
- Priority Bridge priority is used in selecting the root device, root port, and designated port. The device with the highest priority becomes the STA root device. However, if all devices have the same priority, the device with the lowest MAC address will then become the root device.
- **Root Hello Time** Interval (in seconds) at which this device transmits a configuration message.
- Root Maximum Age The maximum time (in seconds) this device can wait without receiving a configuration message before attempting to reconfigure. All device ports (except for designated ports) should receive configuration messages at regular intervals. If the root port ages out STA information (provided in the last configuration message), a new root port is selected from among the device ports attached to the network. (References to "ports" in this section means "interfaces," which includes both ports and trunks.)
- Root Forward Delay The maximum time (in seconds) this device will wait before changing states (i.e., discarding to learning to forwarding). This delay is required because every device must receive information about topology changes before it starts to forward frames. In addition, each port needs time to listen for conflicting information that would make it return to a discarding state; otherwise, temporary data loops might result.
- Max Hops The max number of hop counts for the MST region.

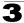

- Remaining Hops The remaining number of hop counts for the MST instance.
- Transmission Limit The minimum interval between the transmission of consecutive RSTP/MSTP BPDUs.
- Path Cost Method The path cost is used to determine the best path between devices. The path cost method is used to determine the range of values that can be assigned to each interface.
- Flooding Behavior Shows if the system is configured to flood BPDUs to all other ports on the switch or just to all other ports in the same VLAN when spanning tree is disabled globally on the switch or disabled on a specific port.

| STA Informat        | ion                |                       |                     |
|---------------------|--------------------|-----------------------|---------------------|
| Spanning Tree:      |                    |                       |                     |
| Spanning Tree State | Enabled            | Designated Root       | 32768.0012CFBE21DE  |
| Bridge ID           | 32768.0012CFBE21DE | Root Port             | 0                   |
| Max Age             | 20                 | Root Path Cost        | 0                   |
| Hello Time          | 2                  | Configuration Changes | 0                   |
| Forward Delay       | 15                 | Last Topology Change  | 0 d 0 h 13 min 38 s |

Web - Click Spanning Tree, STA, Information.

Figure 3-112 Displaying Spanning Tree Information

CLI - This command displays global STA settings, followed by settings for each port.

| Console#show spanning-tree        |                    | 4-291 |
|-----------------------------------|--------------------|-------|
| Spanning Tree Information         |                    |       |
| Spanning Tree Mode:               | RSTP               |       |
| Spanning Tree Enabled/Disabled:   | Enabled            |       |
| Instance:                         | 0                  |       |
| VLANs Configuration:              | 1-4094             |       |
| Priority:                         | 32768              |       |
| Bridge Hello Time (sec.):         | 2                  |       |
| Bridge Max Age (sec.):            | 20                 |       |
| Bridge Forward Delay (sec.):      | 15                 |       |
| Root Hello Time (sec.):           | 2                  |       |
| Root Max Age (sec.):              | 20                 |       |
| Root Forward Delay (sec.):        | 15                 |       |
| Max Hops:                         | 20                 |       |
| Remaining Hops:                   | 20                 |       |
| Designated Root:                  | 32768.0012CFBE21DE |       |
| Current Root Port:                | 54                 |       |
| Current Root Cost:                | 5000               |       |
| Number of Topology Changes:       | 12                 |       |
| Last Topology Change Time (sec.): | 4738               |       |
| Transmission Limit:               | 3                  |       |
| Path Cost Method:                 | Long               |       |
| Flooding Behavior:                | To VLAN            |       |
|                                   |                    |       |

**Note:** The current root port and current root cost display as zero when this device is not connected to the network.

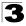

# **Configuring Global Settings for STA**

Global settings apply to the entire switch.

### Command Usage

Spanning Tree Protocol<sup>10</sup>

Uses RSTP for the internal state machine, but sends only 802.1D BPDUs. This creates one spanning tree instance for the entire network. If multiple VLANs are implemented on a network, the path between specific VLAN members may be inadvertently disabled to prevent network loops, thus isolating group members. When operating multiple VLANs, we recommend selecting the MSTP option.

- Rapid Spanning Tree Protocol<sup>10</sup> RSTP supports connections to either STP or RSTP nodes by monitoring the incoming protocol messages and dynamically adjusting the type of protocol messages the RSTP node transmits, as described below:
  - STP Mode If the switch receives an 802.1D BPDU (i.e., STP BPDU) after a port's migration delay timer expires, the switch assumes it is connected to an 802.1D bridge and starts using only 802.1D BPDUs.
  - RSTP Mode If RSTP is using 802.1D BPDUs on a port and receives an RSTP BPDU after the migration delay expires, RSTP restarts the migration delay timer and begins using RSTP BPDUs on that port.
- Multiple Spanning Tree Protocol MSTP generates a unique spanning tree for each instance. This provides multiple pathways across the network, thereby balancing the traffic load, preventing wide-scale disruption when a bridge node in a single instance fails, and allowing for faster convergence of a new topology for the failed instance.
  - To allow multiple spanning trees to operate over the network, you must configure a related set of bridges with the same MSTP configuration, allowing them to participate in a specific set of spanning tree instances.
  - A spanning tree instance can exist only on bridges that have compatible VLAN instance assignments.
  - Be careful when switching between spanning tree modes. Changing modes stops all spanning-tree instances for the previous mode and restarts the system in the new mode, temporarily disrupting user traffic.

### **Command Attributes**

#### Basic Configuration of Global Settings

- Spanning Tree State Enables/disables STA on this switch. (Default: Enabled)
- Spanning Tree Type Specifies the type of spanning tree used on this switch:
  - **STP**: Spanning Tree Protocol (IEEE 802.1D); i.e., when this option is selected, the switch will use RSTP set to STP forced compatibility mode).
  - RSTP: Rapid Spanning Tree (IEEE 802.1w); RSTP is the default.
  - MSTP: Multiple Spanning Tree (IEEE 802.1s);

<sup>10.</sup> STP and RSTP BPDUs are transmitted as untagged frames, and will cross any VLAN boundaries.

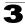

- Priority Bridge priority is used in selecting the root device, root port, and designated port. The device with the highest priority becomes the STA root device. However, if all devices have the same priority, the device with the lowest MAC address will then become the root device. (Note that lower numeric values indicate higher priority.)
  - Default: 32768
  - Range: 0-61440, in steps of 4096
  - Options: 0, 4096, 8192, 12288, 16384, 20480, 24576, 28672, 32768, 36864, 40960, 45056, 49152, 53248, 57344, 61440
- Spanning Tree BPDU Flooding Configures the system to flood BPDUs to all other ports on the switch or just to all other ports in the same VLAN when spanning tree is disabled globally on the switch or disabled on a specific port.
  - To VLAN: Floods BPDUs to all other ports within the receiving port's native VLAN (i.e., as determined by port's PVID). This is the default.
  - To All: Floods BPDUs to all other ports on the switch.

The setting has no effect if BPDU flooding is disabled on a port (see "Configuring Interface Settings for STA" on page 3-201).

#### Root Device Configuration

- **Hello Time** Interval (in seconds) at which the root device transmits a configuration message.
  - Default: 2
  - Minimum: 1
  - Maximum: The lower of 10 or [(Max. Message Age / 2) -1]
- Maximum Age The maximum time (in seconds) a device can wait without receiving a configuration message before attempting to reconfigure. All device ports (except for designated ports) should receive configuration messages at regular intervals. Any port that ages out STA information (provided in the last configuration message) becomes the designated port for the attached LAN. If it is a root port, a new root port is selected from among the device ports attached to the network. (References to "ports" in this section mean "interfaces," which includes both ports and trunks.)
  - Default: 20
  - Minimum: The higher of 6 or [2 x (Hello Time + 1)].
  - Maximum: The lower of 40 or [2 x (Forward Delay 1)]
- Forward Delay The maximum time (in seconds) this device will wait before changing states (i.e., discarding to learning to forwarding). This delay is required because every device must receive information about topology changes before it starts to forward frames. In addition, each port needs time to listen for conflicting information that would make it return to a discarding state; otherwise, temporary data loops might result.
  - Default: 15
  - Minimum: The higher of 4 or [(Max. Message Age / 2) + 1]
  - Maximum: 30

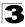

### Configuration Settings for RSTP

The following attributes apply to both RSTP and MSTP:

- **Path Cost Method** The path cost is used to determine the best path between devices. The path cost method is used to determine the range of values that can be assigned to each interface.
  - Long: Specifies 32-bit based values that range from 1-200,000,000. (This is the default.)
  - Short: Specifies 16-bit based values that range from 1-65535.
- Transmission Limit The maximum transmission rate for BPDUs is specified by setting the minimum interval between the transmission of consecutive protocol messages. (Range: 1-10; Default: 3)

### Configuration Settings for MSTP

- Max Instance Numbers The maximum number of MSTP instances to which this switch can be assigned.
- **Configuration Digest** An MD5 signature key that contains the VLAN ID to MST ID mapping table. In other words, this key is a mapping of all VLANs to the CIST.
- Region Revision<sup>11</sup> The revision for this MSTI. (Range: 0-65535; Default: 0)
- Region Name<sup>11</sup> The name for this MSTI. (Maximum length: 32 characters; switch's MAC address)
- Maximum Hop Count The maximum number of hops allowed in the MST region before a BPDU is discarded. (Range: 1-40; Default: 20)

<sup>11.</sup> The MST name and revision number are both required to uniquely identify an MST region.

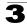

 $\ensuremath{\textbf{Web}}$  – Click Spanning Tree, STA, Configuration. Modify the required attributes, and click Apply.

| STA Configura                                                                                                    | tion                                     |                      |         |      |
|----------------------------------------------------------------------------------------------------|------------------------------------------|----------------------|---------|------|
| Switch:                                                                                                    |                                          |                      |         |      |
| Spanning Tree State                                                                                                    | Enabled                                  |                      |         |      |
| Spanning Tree Type                                                                                                    | MSTP -                                   | _                    |         |      |
| Priority (0-61440), in step                                                                                                    | os of 4096 32768                         | _                    |         |      |
| Spanning Tree BPDU Flo                                                                                                    | oding                                    |                      |         |      |
| When the Switch Be                                                                                                    |                                          | <= 2 * (forward dela | ay - 1) |      |
| Hello Time (1-10)                                                                                                    | seconds                                  |                      |         |      |
|                                                                                                    |                                          |                      |         |      |
| Maximum Age (6-40) 20                                                                                                    | seconds                                  |                      |         |      |
| Maximum Age (6-40) 20<br>Forward Delay (4-30) 15                                                                                                    |                                          |                      |         |      |
|                                                                                                    | seconds                                  |                      |         | <br> |
| Forward Delay (4-30) 15                                                                                                    | seconds n: Long  3 n: 9 0xAC36177F502830 | CD4B83821D8AB2       | 6DE62   |      |
| Forward Delay (4-30) 15<br>RSTP Configuration<br>Path Cost Method<br>Transmission Limit (1-10)<br>MSTP Configuration<br>Max Instance Numbers<br>Configuration Digest | seconds n: Long  3 n: 9 0xAC36177F502830 | CD4B63621D8AB2       | 6DE62   |      |

### Figure 3-113 Configuring Spanning Tree

**CLI** – This example enables Spanning Tree Protocol, sets the mode to RSTP, and then configures the STA and RSTP parameters.

| Console(config)#spanning-tree                      | 4-269 |
|----------------------------------------------------|-------|
| Console(config)#spanning-tree mode mstp            | 4-270 |
| Console(config)#spanning-tree priority 45056       | 4-273 |
| Console(config)#spanning-tree hello-time 5         | 4-271 |
| Console(config)#spanning-tree max-age 38           | 4-272 |
| Console(config)#spanning-tree forward-time 20      | 4-271 |
| Console(config)#spanning-tree pathcost method long | 4-274 |
| Console(config)#spanning-tree transmission-limit 4 | 4-274 |
| Console(config) #spanning-tree mst configuration   | 4-275 |
| Console(config-mstp)#revision 1                    | 4-277 |
| Console(config-mstp)#name R&D                      | 4-277 |
| Console(config-mstp)#max-hops 30                   | 4-278 |
| Console(config-mstp)#                              |       |
|                                                    |       |

# **Displaying Interface Settings for STA**

The STA Port Information and STA Trunk Information pages display the current status of ports and trunks in the Spanning Tree.

### **Field Attributes**

- · Spanning Tree Shows if STA has been enabled on this interface.
- **BPDU Flooding** Shows if BPDUs will be flooded to other ports when spanning tree is disabled globally on the switch or disabled on a specific port.
- STA Status Displays current state of this port within the Spanning Tree:
  - **Discarding** Port receives STA configuration messages, but does not forward packets.
  - Learning Port has transmitted configuration messages for an interval set by the Forward Delay parameter without receiving contradictory information. Port address table is cleared, and the port begins learning addresses.
  - · Forwarding Port forwards packets, and continues learning addresses.

The rules defining port status are:

- A port on a network segment with no other STA compliant bridging device is always forwarding.
- If two ports of a switch are connected to the same segment and there is no other STA device attached to this segment, the port with the smaller ID forwards packets and the other is discarding.
- All ports are discarding when the switch is booted, then some of them change state to learning, and then to forwarding.
- Forward Transitions The number of times this port has transitioned from the Learning state to the Forwarding state.
- **Designated Cost** The cost for a packet to travel from this port to the root in the current Spanning Tree configuration. The slower the media, the higher the cost.
- **Designated Bridge** The bridge priority and MAC address of the device through which this port must communicate to reach the root of the Spanning Tree.

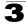

- **Designated Port** The port priority and number of the port on the designated bridging device through which this switch must communicate with the root of the Spanning Tree.
- **Oper Path Cost** The contribution of this port to the path cost of paths towards the spanning tree root which include this port.
- **Oper Link Type** The operational point-to-point status of the LAN segment attached to this interface. This parameter is determined by manual configuration or by auto-detection, as described for Admin Link Type in STA Port Configuration on page 3-201.
- **Oper Edge Port** This parameter is initialized to the setting for Admin Edge Port in STA Port Configuration on page 3-201 (i.e., true or false), but will be set to false if a BPDU is received, indicating that another bridge is attached to this port.
- Port Role Roles are assigned according to whether the port is part of the active topology connecting the bridge to the root bridge (i.e., root port), connecting a LAN through the bridge to the root bridge (i.e., designated port), is the MSTI regional root (i.e., master port), or is an alternate or backup port that may provide connectivity if other bridges, bridge ports, or LANs fail or are removed. The role is set to disabled (i.e., disabled port) if a port has no role within the spanning tree.

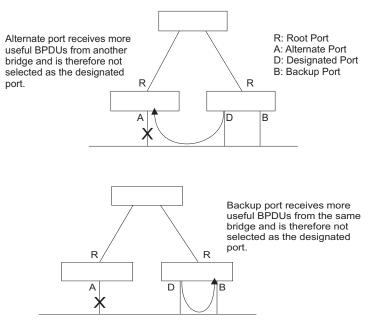

• **Trunk Member** – Indicates if a port is a member of a trunk. (STA Port Information only)

These additional parameters are only displayed for the CLI:

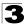

- Admin Status Shows if this interface is enabled.
- External Admin Path Cost The path cost for the IST. This parameter is used by the STA to determine the best path between devices. Therefore, lower values should be assigned to ports attached to faster media, and higher values assigned to ports with slower media. (Path cost takes precedence over port priority.)
- Internal Admin Path Cost The path cost for the MST. See the preceding item.
- Priority Defines the priority used for this port in the Spanning Tree Algorithm. If
  the path cost for all ports on a switch is the same, the port with the highest priority
  (i.e., lowest value) will be configured as an active link in the Spanning Tree. This
  makes a port with higher priority less likely to be blocked if the Spanning Tree
  Algorithm is detecting network loops. Where more than one port is assigned the
  highest priority, the port with the lowest numeric identifier will be enabled.
- **Designated Root** The priority and MAC address of the device in the Spanning Tree that this switch has accepted as the root device.
- Fast Forwarding This field provides the same information as Admin Edge port, and is only included for backward compatibility with earlier products.
- Admin Edge Port You can enable this option if an interface is attached to a LAN segment that is at the end of a bridged LAN or to an end node. Since end nodes cannot cause forwarding loops, they can pass directly through to the spanning tree forwarding state. Specifying Edge Ports provides quicker convergence for devices such as workstations or servers, retains the current forwarding database to reduce the amount of frame flooding required to rebuild address tables during reconfiguration events, does not cause the spanning tree to reconfigure when the interface changes state, and also overcomes other STA-related timeout problems. However, remember that Edge Port should only be enabled for ports connected to an end-node device.
- Admin Link Type The link type attached to this interface.
  - Point-to-Point A connection to exactly one other bridge.
  - Shared A connection to two or more bridges.
  - Auto The switch automatically determines if the interface is attached to a point-to-point link or to shared media.

Web – Click Spanning Tree, STA, Port Information or STA Trunk Information.

| Port | Spanning<br>Tree | BPDU<br>Flooding | STA<br>Status | Forward<br>Transitions | Designated<br>Cost | Designated<br>Bridge | Designated<br>Port | Oper<br>Path<br>Cost | Oper<br>Link<br>Type | Oper<br>Edge<br>Port | Port Role | Trunk<br>Member |
|------|------------------|------------------|---------------|------------------------|--------------------|----------------------|--------------------|----------------------|----------------------|----------------------|-----------|-----------------|
| 1    | Enabled          | Enabled          | Discarding    | 0                      | 0                  | 32768.0012CFBE21DE   | 128.1              | 2000000              |                      | Enabled              | Disabled  |                 |
| 2    | Enabled          | Enabled          | Discarding    | 0                      | 0                  | 32768.0012CFBE21DE   | 128.2              | 2000000              | Shared               | Enabled              | Disabled  |                 |
| 3    | Enabled          | Enabled          | Discarding    | 0                      | 0                  | 32768.0012CFBE21DE   | 128.3              | 2000000              | Shared               | Enabled              | Disabled  |                 |
| 4    | Enabled          | Enabled          | Discarding    | 0                      | 0                  | 32768.0012CFBE21DE   | 128.4              | 2000000              | Shared               | Enabled              | Disabled  |                 |
| 5    | Enabled          | Enabled          | Discarding    | 0                      | 0                  | 32768.0012CFBE21DE   | 128.5              | 2000000              | Shared               | Enabled              | Disabled  |                 |
| 6    | Enabled          | Enabled          | Discarding    | 0                      | 0                  | 32768.0012CFBE21DE   | 128.6              | 2000000              | Shared               | Enabled              | Disabled  |                 |
| 7    | Enabled          | Enabled          | Discarding    | 0                      | 0                  | 32768.0012CFBE21DE   | 128.7              | 2000000              | Shared               | Enabled              | Disabled  |                 |
| 8    | Enabled          | Enabled          | Discarding    | 0                      | 0                  | 32768.0012CFBE21DE   | 128.8              | 2000000              | Shared               | Enabled              | Disabled  |                 |
| 9    | Enabled          | Enabled          | Discarding    | 0                      | 0                  | 32768.0012CFBE21DE   | 128.9              | 2000000              | Shared               | Enabled              | Disabled  |                 |
| 10   | Enabled          | Enabled          | Discarding    | 0                      | 0                  | 32768.0012CFBE21DE   | 128.10             | 2000000              | Shared               | Enabled              | Disabled  |                 |

Figure 3-114 Displaying Spanning Tree Port Information

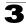

#### CLI - This example shows the STA attributes for port 5.

```
Console#show spanning-tree ethernet 1/5
                                                                             4-291
Eth 1/ 5 information
_____
Admin Status:
                             Enabled
Role:
                             Disabled
                             Discarding
State:
Admin Path Cost:
                        0
100000
Oper Path Cost:
Lesignated Cost: 100000
Designated Port.
Lesignated Root: 32768.0012CFBE21DE
Designated Bridge: 32768.0012CFBE21DE
Fast Forwarding: Enabled
Forward Transiti
Fast Forwarding:
Forward Transitions: 0
Admin Edge Port: Enabled
Enabled
                            Enabled
                         Auto
Point
Admin Link Type:
Oper Link Type:
                             Point-to-point
Flooding Behavior:
                             Enabled
Spanning Tree Status: Enabled
Loopback Detection Status: Enabled
Loopback Detection Release Mode:Auto
Loopback Detection Trap: Disabled
Admin Root Guard: Disabled
Oper Root Guard: Disabled
BPDU Guard: Disabled
BPDU Guard: Disabled
BPDU Filtering: Disabled
Console#
```

# **Configuring Interface Settings for STA**

You can configure RSTP and MSTP attributes for specific interfaces, including port priority, path cost, link type, and edge port. You may use a different priority or path cost for ports of the same media type to indicate the preferred path, link type to indicate a point-to-point connection or shared-media connection, and edge port to indicate if the attached device can support fast forwarding. (References to "ports" in this section means "interfaces," which includes both ports and trunks.)

#### **Command Attributes**

The following attributes are read-only and cannot be changed:

- STA State Displays current state of this port within the Spanning Tree. (See Displaying Interface Settings for STA on page 3-198 for additional information.)
  - **Discarding** Port receives STA configuration messages, but does not forward packets.
  - **Learning** Port has transmitted configuration messages for an interval set by the Forward Delay parameter without receiving contradictory information. Port address table is cleared, and the port begins learning addresses.
  - Forwarding Port forwards packets, and continues learning addresses.
- Trunk Indicates if a port is a member of a trunk. (STA Port Configuration only)

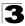

Configuring the Switch

The following interface attributes can be configured:

- Spanning Tree Enables/disables STA on this interface. (Default: Enabled).
- **BPDU Flooding** Enables/disables the flooding of BPDUs to other ports when global spanning tree is disabled (page 3-194) or when spanning tree is disabled on specific port. When flooding is enabled, BPDUs are flooded to all other ports on the switch or to all other ports within the receiving port's native VLAN as specified by the Spanning Tree BPDU Flooding attribute (page 3-194).
- Priority Defines the priority used for this port in the Spanning Tree Protocol. If the path cost for all ports on a switch are the same, the port with the highest priority (i.e., lowest value) will be configured as an active link in the Spanning Tree. This makes a port with higher priority less likely to be blocked if the Spanning Tree Protocol is detecting network loops. Where more than one port is assigned the highest priority, the port with lowest numeric identifier will be enabled.
  - Default: 128
  - Range: 0-240, in steps of 16
- Admin Path Cost This parameter is used by the STA to determine the best path between devices. Therefore, lower values should be assigned to ports attached to faster media, and higher values assigned to ports with slower media. (Path cost takes precedence over port priority.)

(Range: 0 for auto-configuration, 1-65535 for the short path cost method<sup>12</sup>, 1-200,000,000 for the long path cost method)

By default, the system automatically detects the speed and duplex mode used on each port, and configures the path cost according to the values shown below. Path cost "0" is used to indicate auto-configuration mode. When the short path cost method is selected and the default path cost recommended by the IEEE 8021w standard exceeds 65,535, the default is set to 65,535.

| Port Type        | IEEE 802.1D-1998 | IEEE 802.1w-2001   |
|------------------|------------------|--------------------|
| Ethernet         | 50-600           | 200,000-20,000,000 |
| Fast Ethernet    | 10-60            | 20,000-2,000,000   |
| Gigabit Ethernet | 3-10             | 2,000-200,000      |

| Table 3-13 Re | ecommended S | TA Path Costs |
|---------------|--------------|---------------|
|---------------|--------------|---------------|

| Port Type | Link Type   | IEEE 802.1D-1998 | IEEE 802.1w-2001 |
|-----------|-------------|------------------|------------------|
| Ethernet  | Half Duplex | 100              | 2,000,000        |
|           | Full Duplex | 95               | 1,999,999        |
|           | Trunk       | 90               | 1,000,000        |

<sup>12.</sup> Refer to "Configuring Global Settings for STA" on page 3-194 for information on setting the path cost method.

| Port Type        | Link Type   | IEEE 802.1D-1998 | IEEE 802.1w-2001 |
|------------------|-------------|------------------|------------------|
| Fast Ethernet    | Half Duplex | 19               | 200,000          |
|                  | Full Duplex | 18               | 100,000          |
|                  | Trunk       | 15               | 50,000           |
| Gigabit Ethernet | Full Duplex | 4                | 10,000           |
|                  | Trunk       | 3                | 5,000            |

Table 3-14 Default STA Path Costs

Table 3-13 Recommended STA Path Costs

| Port Type        | Link Type                           | IEEE 802.1w-2001                  |
|------------------|-------------------------------------|-----------------------------------|
| Ethernet         | Half Duplex<br>Full Duplex<br>Trunk | 2,000,000<br>1,000,000<br>500,000 |
| Fast Ethernet    | Half Duplex<br>Full Duplex<br>Trunk | 200,000<br>100,000<br>50,000      |
| Gigabit Ethernet | Full Duplex<br>Trunk                | 10,000<br>5,000                   |

- Admin Link Type The link type attached to this interface.
  - Point-to-Point A connection to exactly one other bridge.
  - Shared A connection to two or more bridges.
  - Auto The switch automatically determines if the interface is attached to a point-to-point link or to shared media. (This is the default setting.)
- Root Guard STA allows a bridge with a lower bridge identifier (or same identifier and lower MAC address) to take over as the root bridge at any time. Root Guard can be used to ensure that the root bridge is not formed at a suboptimal location. Root Guard should be enabled on any designated port connected to low-speed bridges which could potentially overload a slower link by taking over as the root port and forming a new spanning tree topology. It could also be used to form a border around part of the network where the root bridge is allowed. (Default: Disabled)
- **Migration** If at any time the switch detects STP BPDUs, including Configuration or Topology Change Notification BPDUs, it will automatically set the selected interface to forced STP-compatible mode. However, you can also use the Protocol Migration button to manually re-check the appropriate BPDU format (RSTP or STP-compatible) to send on the selected interfaces. (Default: Disabled)

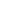

**Web** – Click Spanning Tree, STA, Port Configuration or Trunk Configuration. Modify the required attributes, then click Apply.

| ST/  | STA Port Configuration |                  |            |                                     |                                          |                 |            |           |       |  |  |
|------|------------------------|------------------|------------|-------------------------------------|------------------------------------------|-----------------|------------|-----------|-------|--|--|
| Port | Spanning Tree          | BPDU<br>Flooding | STA State  | Priority<br>(0-240), in steps of 16 | Admin Path Cost<br>(1-200000000, 0:Auto) | Admin Link Type | Root Guard | Migration | Trunk |  |  |
| 1    | Enabled                | Enabled          |            | 128                                 | 0                                        | Auto 💌          | Enabled    | Enabled   |       |  |  |
| 2    | Enabled                | Enabled          | Discarding | 128                                 | 0                                        | Auto 💌          | Enabled    | Enabled   |       |  |  |
| 3    | Enabled                | Enabled          | Discarding | 128                                 | 0                                        | Auto 💌          | Enabled    | Enabled   |       |  |  |
| 4    | Enabled                | Enabled          | Discarding | 128                                 | 0                                        | Auto            | Enabled    | Enabled   |       |  |  |
| 5    | Enabled                | Enabled          | Discarding | 128                                 | 0                                        | Auto            | Enabled    | Enabled   |       |  |  |
| 6    | Enabled                | Enabled          | Discarding | 128                                 | 0                                        | Auto            | Enabled    | Enabled   |       |  |  |
| 7    | Enabled                | Enabled          | Discarding | 0                                   | 50                                       | Auto            | Enabled    | Enabled   |       |  |  |
| 8    | Enabled                | Enabled          | Discarding | 128                                 | 0                                        | Auto            | Enabled    | Enabled   |       |  |  |

Figure 3-115 Configuring Spanning Tree per Port

#### CLI – This example sets STA attributes for port 7.

| Console(config)#interface ethernet 1/7                 | 4-220 |
|--------------------------------------------------------|-------|
| Console(config-if)#no spanning-tree port-bpdu-flooding | 4-284 |
| Console(config-if)#spanning-tree port-priority 0       | 4-280 |
| Console(config-if)#spanning-tree cost 50               | 4-279 |
| Console(config-if)#spanning-tree link-type auto        | 4-286 |
| Console(config-if)#no spanning-tree root-guard         | 4-285 |
| Console(config-if)#                                    |       |

# Spanning Tree Edge Port Configuration

You can enable some STA options when an interface is attached to a LAN segment that is at the end of a bridged LAN or is attached to an end node.

#### **Command Attributes**

The following interface attributes can be configured:

- Admin Edge Port (Fast Forwarding) Since end nodes cannot cause forwarding loops, they can pass directly through to the spanning tree forwarding state. Specifying Edge Ports provides quicker convergence for devices such as workstations or servers, retains the current forwarding database to reduce the amount of frame flooding required to rebuild address tables during reconfiguration events, does not cause the spanning tree to initiate reconfiguration when the interface changes state, and also overcomes other STA-related timeout problems. However, remember that Edge Port should only be enabled for ports connected to an end-node device. (Default: Enabled)
  - Enabled Manually configures a port as an Edge Port.
  - Disabled Disables the Edge Port setting.
  - Auto The port will be automatically configured as an edge port if the edge delay time expires without receiving any RSTP or MSTP BPDUs. Note that edge delay time (802.1D-2004 17.20.4) equals the protocol migration time if a port's

3

link type is point-to-point; otherwise it equals the spanning-tree's maximum age (see "Configuring Global Settings for STA" on page 3-194).

An interface cannot function as an edge port under the following conditions:

- If spanning tree mode is set to STP (page 3-194), edge-port mode can be manually enabled or set to auto, but will have no effect.
- If loopback detection is enabled (page 3-191) and a loopback BPDU is detected, the interface cannot function as an edge port until the loopback state is released.
- If an interface is in forwarding state and its role changes, the interface cannot continue to function as an edge port even if the edge delay time has expired.
   If the port does not receive any BPDUs after the edge delay timer expires, its role changes to designated port and it immediately enters forwarding state (see "Displaying Interface Settings for STA" on page 3-198).

The edge delay time equals the protocol migration time when the port link type is point-to-point (which is 3 seconds as defined in IEEE 802.3D-2004 17.20.4), otherwise it equals the maximum age for configuration messages (see "Displaying Global Settings for STA" on page 3-191).

- BPDU Guard This feature protects edge ports from receiving BPDUs. It prevents loops by shutting down an edge port when a BPDU is received instead of putting it into the spanning tree discarding state. In a valid configuration, configured edge ports should not receive BPDUs. If an edge port receives a BPDU an invalid configuration exists, such as a connection to an unauthorized device. The BPDU guard feature provides a secure response to invalid configurations because an administrator must manually enable the port. (Default: Disabled)
- BPDU Filter BPDU filtering allows you to avoid transmitting BPDUs on configured edge ports that are connected to end nodes. By default, STA sends BPDUs to all ports regardless of whether administrative edge is enabled on a port. BDPU filtering is configured on a per-port basis. (Default: Disabled)

**Web** – Click Spanning Tree, STA, Port/Trunk Edge Port Configuration. Modify the required attributes, then click Apply.

| Port | Spanning<br>Tree | BPDU<br>Flooding | STA<br>Status | Forward<br>Transitions | Designated<br>Cost | Designated<br>Bridge | Designated<br>Port | Oper<br>Path<br>Cost | Oper<br>Link<br>Type | Oper<br>Edge<br>Port | Port Role | Trunk<br>Member |
|------|------------------|------------------|---------------|------------------------|--------------------|----------------------|--------------------|----------------------|----------------------|----------------------|-----------|-----------------|
| 1    | Enabled          | Enabled          | Discarding    | 0                      | 0                  | 32768.0012CFBE21DE   | 128.1              | 2000000              | Shared               | Enabled              | Disabled  |                 |
| 2    | Enabled          | Enabled          | Discarding    | 0                      | 0                  | 32768.0012CFBE21DE   | 128.2              | 2000000              | Shared               | Enabled              | Disabled  |                 |
| 3    | Enabled          | Enabled          | Discarding    | 0                      | 0                  | 32768.0012CFBE21DE   | 128.3              | 2000000              | Shared               | Enabled              | Disabled  |                 |
| 4    | Enabled          | Enabled          | Discarding    | 0                      | 0                  | 32768.0012CFBE21DE   | 128.4              | 2000000              | Shared               | Enabled              | Disabled  |                 |
| 5    | Enabled          | Enabled          | Discarding    | 0                      | 0                  | 32768.0012CFBE21DE   | 128.5              | 2000000              | Shared               | Enabled              | Disabled  |                 |
| 6    | Enabled          | Enabled          | Discarding    | 0                      | 0                  | 32768.0012CFBE21DE   | 128.6              | 2000000              | Shared               | Enabled              | Disabled  |                 |
| 7    | Enabled          | Enabled          | Discarding    | 0                      | 0                  | 32768.0012CFBE21DE   | 128.7              | 2000000              | Shared               | Enabled              | Disabled  |                 |
| 8    | Enabled          | Enabled          | Discarding    | 0                      | 0                  | 32768.0012CFBE21DE   | 128.8              | 2000000              | Shared               | Enabled              | Disabled  |                 |
| 9    | Enabled          | Enabled          | Discarding    | 0                      | 0                  | 32768.0012CFBE21DE   | 128.9              | 2000000              | Shared               | Enabled              | Disabled  |                 |
| 10   | Enabled          | Enabled          | Discarding    | 0                      | 0                  | 32768.0012CEBE21DE   | 128.10             | 2000000              | Shared               | Enabled              | Disabled  |                 |

Figure 3-116 Configuring Edge Port Parameters

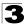

CLI - This example sets edge port attributes for port 5.

```
Console(config)#interface ethernet 1/54-220Console(config-if)#spanning-tree edge-port4-281Console(config-if)#spanning-tree bpdu-guard4-284Console(config-if)#spanning-tree bpdu-filter4-283Console(config-if)#4-283
```

# VLAN Configuration

# IEEE 802.1Q VLANs

In large networks, routers are used to isolate broadcast traffic for each subnet into separate domains. This switch provides a similar service at Layer 2 by using VLANs to organize any group of network nodes into separate broadcast domains. VLANs confine broadcast traffic to the originating group, and can eliminate broadcast storms in large networks. This also provides a more secure and cleaner network environment.

An IEEE 802.1Q VLAN is a group of ports that can be located anywhere in the network, but communicate as though they belong to the same physical segment.

VLANs help to simplify network management by allowing you to move devices to a new VLAN without having to change any physical connections. VLANs can be easily organized to reflect departmental groups (such as Marketing or R&D), usage groups (such as e-mail), or multicast groups (used for multimedia applications such as videoconferencing).

VLANs provide greater network efficiency by reducing broadcast traffic, and allow you to make network changes without having to update IP addresses or IP subnets. VLANs inherently provide a high level of network security since traffic must pass through a configured Layer 3 link to reach a different VLAN.

This switch supports the following VLAN features:

- · Up to 255 VLANs based on the IEEE 802.1Q standard
- Distributed VLAN learning across multiple switches using explicit or implicit tagging and GVRP protocol
- · Port overlapping, allowing a port to participate in multiple VLANs
- · End stations can belong to multiple VLANs
- · Passing traffic between VLAN-aware and VLAN-unaware devices
- Priority tagging

Note: The switch allows 255 user-manageable VLANs. One extra, unmanageable VLAN (VLAN ID 4093) is maintained for IP clustering.

### Assigning Ports to VLANs

Before enabling VLANs for the switch, you must first assign each port to the VLAN group(s) in which it will participate. By default all ports are assigned to VLAN 1 as untagged ports. Add a port as a tagged port if you want it to carry traffic for one or

more VLANs, and any intermediate network devices or the host at the other end of the connection supports VLANs. Then assign ports on the other VLAN-aware network devices along the path that will carry this traffic to the same VLAN(s), either manually or dynamically using GVRP. However, if you want a port on this switch to participate in one or more VLANs, but none of the intermediate network devices nor the host at the other end of the connection supports VLANs, then you should add this port to the VLAN as an untagged port.

**Note:** VLAN-tagged frames can pass through VLAN-aware or VLAN-unaware network interconnection devices, but the VLAN tags should be stripped off before passing it on to any end-node host that does not support VLAN tagging.

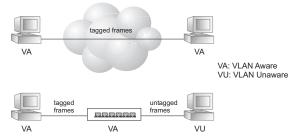

VLAN Classification – When the switch receives a frame, it classifies the frame in one of two ways. If the frame is untagged, the switch assigns the frame to an associated VLAN (based on the default VLAN ID of the receiving port). But if the frame is tagged, the switch uses the tagged VLAN ID to identify the port broadcast domain of the frame.

**Port Overlapping** – Port overlapping can be used to allow access to commonly shared network resources among different VLAN groups, such as file servers or printers. Note that if you implement VLANs which do not overlap, but still need to communicate, you can connect them by enabled routing on this switch.

**Untagged VLANs** – Untagged (or static) VLANs are typically used to reduce broadcast traffic and to increase security. A group of network users assigned to a VLAN form a broadcast domain that is separate from other VLANs configured on the switch. Packets are forwarded only between ports that are designated for the same VLAN. Untagged VLANs can be used to manually isolate user groups or subnets. However, you should use IEEE 802.3 tagged VLANs with GVRP whenever possible to fully automate VLAN registration.

Automatic VLAN Registration – GVRP (GARP VLAN Registration Protocol) defines a system whereby the switch can automatically learn the VLANs to which each end station should be assigned. If an end station (or its network adapter) supports the IEEE 802.1Q VLAN protocol, it can be configured to broadcast a message to your network indicating the VLAN groups it wants to join. When this switch receives these messages, it will automatically place the receiving port in the specified VLANs, and then forward the message to all other ports. When the message arrives at another switch that supports GVRP, it will also place the

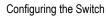

receiving port in the specified VLANs, and pass the message on to all other ports. VLAN requirements are propagated in this way throughout the network. This allows GVRP-compliant devices to be automatically configured for VLAN groups based solely on endstation requests.

To implement GVRP in a network, first add the host devices to the required VLANs (using the operating system or other application software), so that these VLANs can be propagated onto the network. For both the edge switches attached directly to these hosts, and core switches in the network, enable GVRP on the links between these devices. You should also determine security boundaries in the network and disable GVRP on the boundary ports to prevent advertisements from being propagated, or forbid those ports from joining restricted VLANs.

Note: If you have host devices that do not support GVRP, you should configure static or untagged VLANs for the switch ports connected to these devices (as described in "Adding Static Members to VLANs (VLAN Index)" on page 3-214). But you can still enable GVRP on these edge switches, as well as on the core switches in the network.

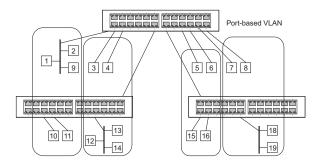

# Forwarding Tagged/Untagged Frames

If you want to create a small port-based VLAN for devices attached directly to a single switch, you can assign ports to the same untagged VLAN. However, to participate in a VLAN group that crosses several switches, you should create a VLAN for that group and enable tagging on all ports.

Ports can be assigned to multiple tagged or untagged VLANs. Each port on the switch is therefore capable of passing tagged or untagged frames. When forwarding a frame from this switch along a path that contains any VLAN-aware devices, the switch should include VLAN tags. When forwarding a frame from this switch along a path that does not contain any VLAN-aware devices (including the destination host), the switch must first strip off the VLAN tag before forwarding the frame. When the switch receives a tagged frame, it will pass this frame onto the VLAN(s) indicated by the frame tag. However, when this switch receives an untagged frame from a VLAN-unaware device, it first decides where to forward the frame, and then inserts a VLAN tag reflecting the ingress port's default VID.

# Enabling or Disabling GVRP (Global Setting)

GARP VLAN Registration Protocol (GVRP) defines a way for switches to exchange VLAN information in order to register VLAN members on ports across the network. VLANs are dynamically configured based on join messages issued by host devices and propagated throughout the network. GVRP must be enabled to permit automatic VLAN registration, and to support VLANs which extend beyond the local switch. (Default: Disabled)

Web – Click VLAN, 802.1Q VLAN, GVRP Status. Enable or disable GVRP, click Apply

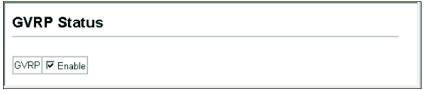

#### Figure 3-117 Globally Enabling GVRP

CLI – This example enables GVRP for the switch.

```
Console(config)#bridge-ext gvrp
Console(config)#
```

4-294

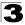

# **Displaying Basic VLAN Information**

The VLAN Basic Information page displays basic information on the VLAN type supported by the switch.

#### **Field Attributes**

- VLAN Version Number<sup>13</sup> The VLAN version used by this switch as specified in the IEEE 802.1Q standard.
- Maximum VLAN ID Maximum VLAN ID recognized by this switch.
- Maximum Number of Supported VLANs Maximum number of VLANs that can be configured on this switch.

Web - Click VLAN, 802.1Q VLAN, Basic Information.

| VLAN Basic Information            |      |  |  |  |
|-----------------------------------|------|--|--|--|
| VLAN Version Number               | 1    |  |  |  |
| Maximum VLAN ID                   | 4094 |  |  |  |
| Maximum Number of Supported VLANs | 256  |  |  |  |

#### Figure 3-118 Displaying Basic VLAN Information

#### CLI - Enter the following command.

| Console#show bridge-ext                |          | 4-295 |
|----------------------------------------|----------|-------|
| Max Support VLAN Numbers:              | 256      |       |
| Max Support VLAN ID:                   | 4094     |       |
| Extended Multicast Filtering Services: | No       |       |
| Static Entry Individual Port:          | Yes      |       |
| VLAN Learning:                         | IVL      |       |
| Configurable PVID Tagging:             | Yes      |       |
| Local VLAN Capable:                    | No       |       |
| Traffic Classes:                       | Enabled  |       |
| Global GVRP Status:                    | Disabled |       |
| GMRP:                                  | Disabled |       |
| Console#                               |          |       |

<sup>13.</sup> Web Only.

# **Displaying Current VLANs**

The VLAN Current Table shows the current port members of each VLAN and whether or not the port supports VLAN tagging. Ports assigned to a large VLAN group that crosses several switches should use VLAN tagging. However, if you just want to create a small port-based VLAN for one or two switches, you can disable tagging.

#### Command Attributes (Web)

- VLAN ID ID of configured VLAN (1-4094).
- Up Time at Creation Time this VLAN was created (i.e., System Up Time).
- Status Shows how this VLAN was added to the switch.
  - Dynamic GVRP: Automatically learned via GVRP.
  - Permanent: Added as a static entry.
- Egress Ports Shows all the VLAN port members.
- Untagged Ports Shows the untagged VLAN port members.

**Web** – Click VLAN, 802.1Q VLAN, Current Table. Select any ID from the scroll-down list.

| VLAN Current Table                                                                               | • |
|--------------------------------------------------------------------------------------------------|---|
| VLAN ID: 1 V<br>Up Time at Creation 0 d 0 h 0 min 18 s<br>Status Permanent                       |   |
| Egress Ports Unit1 Port1 Unit1 Port2 Unit1 Port3 Unit1 Port5 Unit1 Port6 Unit1 Port7 Unit1 Port8 |   |
| Uniti Ports<br>Uniti Porta<br>Uniti Porta<br>Uniti Porta<br>Uniti Porta<br>Uniti Porta           | 4 |

#### Figure 3-119 Displaying Current VLANs

#### Command Attributes (CLI)

- VLAN ID of configured VLAN (1-4094, no leading zeroes).
- Type Shows how this VLAN was added to the switch.
  - **Dynamic**: Automatically learned via GVRP.
  - Static: Added as a static entry.

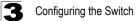

- Name Name of the VLAN (1-100 characters).
- Status Shows if this VLAN is enabled or disabled.
  - Active: VLAN is operational.
  - Suspend: VLAN is suspended; i.e., does not pass packets.
- · Ports / Port channel Shows the VLAN interface members.

CLI - Current VLAN information can be displayed with the following command.

```
Console#show vlan id 1
                                                                         4 - .307
Vlan ID:
                       1
Type:
                       Static
                      DefaultVlan
Name:
Status:
                      Active
Ports/Port channel: Eth1/ 1(S) Eth1/ 2(S) Eth1/ 3(S) Eth1/ 4(S) Eth1/ 5(S)
                    Eth1/ 6(S) Eth1/ 7(S) Eth1/ 8(S) Eth1/ 9(S) Eth1/10(S)
                    Eth1/11(S) Eth1/12(S) Eth1/13(S) Eth1/14(S) Eth1/15(S)
                    Eth1/16(S) Eth1/17(S) Eth1/18(S) Eth1/19(S) Eth1/20(S)
                    Eth1/21(S) Eth1/22(S) Eth1/23(S) Eth1/24(S) Eth1/25(S)
                     Eth1/26(S) Eth1/27(S) Eth1/28(S)
Console#
```

**Creating VLANs** 

Use the VLAN Static List to create or remove VLAN groups. To propagate information about VLAN groups used on this switch to external network devices, you must specify a VLAN ID for each of these groups.

#### **Command Attributes**

- Current Lists all the current VLAN groups created for this system. Up to 255
  VLAN groups can be defined. VLAN 1 is the default untagged VLAN. VLAN 4093
  is reserved for switch clustering and is not user-configurable or removable.
- New Allows you to specify the name and numeric identifier for a new VLAN group. (The VLAN name is only used for management on this system; it is not added to the VLAN tag.)
- VLAN ID ID of configured VLAN (1-4094, no leading zeroes).
- VLAN Name Name of the VLAN (1-100 characters, no spaces).
- Status (Web) Enables or disables the specified VLAN. - Enabled: VLAN is operational.
  - Disabled: VLAN is suspended; i.e., does not pass packets.
- · State (CLI) Enables or disables the specified VLAN.
  - Active: VLAN is operational.
  - Suspend: VLAN is suspended; i.e., does not pass packets.
- Add Adds a new VLAN group to the current list.
- Remove Removes a VLAN group from the current list. If any port is assigned to this group as untagged, it will be reassigned to VLAN group 1 as untagged.

**Web** – Click VLAN, 802.1Q VLAN, Static List. To create a new VLAN, enter the VLAN ID and VLAN name, mark the Enable checkbox to activate the VLAN, and then click Add.

| VLAN Static List                                |                                                                  |                  |         |   |
|-------------------------------------------------|------------------------------------------------------------------|------------------|---------|---|
| Current:                                        | 1                                                                | New:             |         | I |
| 1024, usr-vlan-1024, Enabled                    | < <add< td=""><td>VLAN ID (1-4092)</td><td></td><td></td></add<> | VLAN ID (1-4092) |         |   |
| 2048, usr-vlan-2048, Disabled                   | Remove                                                           | VLAN Name        |         |   |
| 4092, usr-vlan-4092, Enabled<br>4093, , Enabled |                                                                  | Status           | Enabled |   |
|                                                 |                                                                  |                  |         |   |

Figure 3-120 Configuring a VLAN Static List

#### CLI - This example creates a new VLAN.

| Console(config)#vlan d   | atabase                  |            |                          |            | 4-298      |
|--------------------------|--------------------------|------------|--------------------------|------------|------------|
| Console (config-vlan) #v | te active                | 4-299      |                          |            |            |
| Console (config-vlan) #e |                          |            |                          |            |            |
| Console#show vlan        |                          | 4-307      |                          |            |            |
| Default VLAN ID : 1      |                          |            |                          |            |            |
|                          |                          |            |                          |            |            |
| VLAN ID:                 | 1                        |            |                          |            |            |
| Type:                    | Static                   |            |                          |            |            |
| Name:                    | DefaultVlar              | ı          |                          |            |            |
| Status:                  | Active                   |            |                          |            |            |
| Ports/Port Channels:     | Eth1/ 1(S)               |            |                          |            |            |
|                          |                          |            | Eth1/ 8(S)               |            |            |
|                          |                          |            | Eth1/13(S)               |            |            |
|                          |                          |            | Eth1/18(S)<br>Eth1/23(S) |            |            |
|                          | Eth1/21(S)<br>Eth1/26(S) |            |                          | Etn1/24(S) | Etn1/25(5) |
|                          | EUN1/20(5)               | EUN1/2/(5) | EUN1/20(5)               |            |            |
| VLAN TD:                 | 2                        |            |                          |            |            |
|                          | Static                   |            |                          |            |            |
| Name:                    | R&D                      |            |                          |            |            |
| Status:                  | Active                   |            |                          |            |            |
| Ports/Port Channels:     |                          |            |                          |            |            |
|                          |                          |            |                          |            |            |
| VLAN ID:                 | 4093                     |            |                          |            |            |
| Type:                    | Static                   |            |                          |            |            |
| Name:                    |                          |            |                          |            |            |
| Status:                  | Active                   |            |                          |            |            |
| Ports/Port Channels:     |                          |            |                          |            |            |
|                          |                          |            | Eth1/ 8(S)               |            |            |
|                          |                          |            | Eth1/13(S)               |            |            |
|                          |                          |            | Eth1/18(S)               |            |            |
|                          |                          |            | Eth1/23(S)               | Eth1/24(S) | Eth1/25(S) |
|                          | Eth1/26(S)               | Eth1/27(S) | Eth1/28(S)               |            |            |
| Console#                 |                          |            |                          |            |            |
|                          |                          |            |                          |            |            |

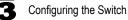

# Adding Static Members to VLANs (VLAN Index)

Use the VLAN Static Table to configure port members for the selected VLAN index. Assign ports as tagged if they are connected to 802.1Q VLAN compliant devices, or untagged they are not connected to any VLAN-aware devices. Or configure a port as forbidden to prevent the switch from automatically adding it to a VLAN via the GVRP protocol.

- **Notes:** 1. You can also use the VLAN Static Membership by Port page to configure VLAN groups based on the port index (page 3-216). However, note that this configuration page can only add ports to a VLAN as tagged members.
  - VLAN 1 is the default untagged VLAN containing all ports on the switch, and can only be modified by first reassigning the default port VLAN ID as described under "Configuring VLAN Behavior for Interfaces" on page 3-217.

#### **Command Attributes**

- VLAN ID of configured VLAN (1-4094).
- Name Name of the VLAN (1-100 characters).
- Status Enables or disables the specified VLAN.
  - Enable: VLAN is operational.
  - Disable: VLAN is suspended; i.e., does not pass packets.
- Port Port identifier.
- **Membership Type** Select VLAN membership for each interface by marking the appropriate radio button for a port or trunk:
  - **Tagged**: Interface is a member of the VLAN. All packets transmitted by the port will be tagged, that is, carry a tag and therefore carry VLAN or CoS information.
  - **Untagged**: Interface is a member of the VLAN. All packets transmitted by the port will be untagged, that is, not carry a tag and therefore not carry VLAN or CoS information. Note that an interface must be assigned to at least one group as an untagged port.
  - **Forbidden**: Interface is forbidden from automatically joining the VLAN via GVRP. For more information, see "Automatic VLAN Registration" on page 3-207.
  - **None**: Interface is not a member of the VLAN. Packets associated with this VLAN will not be transmitted by the interface.
  - **Trunk Member** Indicates if a port is a member of a trunk. To add a trunk to the selected VLAN, use the last table on the VLAN Static Table page.

**Web** – Click VLAN, 802.1Q VLAN, Static Table. Select a VLAN ID from the scroll-down list. Modify the VLAN name and status if required. Select the membership type by marking the appropriate radio button in the list of ports or trunks. Click Apply.

|           | AN St       | atic Ta       | able      |      |              |   | <br> | <br> |  |
|-----------|-------------|---------------|-----------|------|--------------|---|------|------|--|
| VLA       | N: 2 🔻      |               |           |      |              |   |      |      |  |
| Nam       | ie R&D      |               | _         |      |              |   |      |      |  |
| State     | us 🔽 En     | able          |           |      |              |   |      |      |  |
|           |             |               |           |      |              |   |      |      |  |
|           |             |               |           |      |              |   | <br> | <br> |  |
| Port      | Tagged      | Untagged      | Forbidden | None | Trunk Member | 1 |      |      |  |
| Port<br>1 | Tagged<br>© | Untagged<br>C | Forbidden | None | Trunk Member | - | <br> | <br> |  |
| 1         | -           | -             | 1         | -    | Trunk Member | - | <br> | <br> |  |
| 1         | e           | 0             | 0         | С    | Trunk Member |   |      |      |  |
| 1<br>2    | •<br>•      | 0<br>0        | 0         | 0    | Trunk Member | - |      |      |  |

#### Figure 3-121 Configuring a VLAN Static Table

CLI – The following example adds tagged and untagged ports to VLAN 2.

```
Console(config)#interface ethernet 1/1 4-220
Console(config-if)#switchport allowed vlan add 2 tagged 4-304
Console(config-if)#exit
Console(config)#interface ethernet 1/2
Console(config-if)#switchport allowed vlan add 2 untagged
Console(config-if)#exit
Console(config)#interface ethernet 1/13
Console(config-if)#switchport allowed vlan add 2 tagged
Console(config-if)#
```

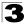

# Adding Static Members to VLANs (Port Index)

Use the VLAN Static Membership by Port menu to assign VLAN groups to the selected interface as a tagged member.

#### **Command Attributes**

- Interface Port or trunk identifier.
- Member VLANs for which the selected interface is a tagged member.
- Non-Member VLANs for which the selected interface is not a tagged member.

**Web** – Open VLAN, 802.1Q VLAN, Static Membership by Port. Select an interface from the scroll-down box (Port or Trunk). Click Query to display membership information for the interface. Select a VLAN ID, and then click Add to add the interface as a tagged member, or click Remove to remove the interface. After configuring VLAN membership for each interface, click Apply.

| VLAN Static Membership by Port             | <b>^</b> |
|--------------------------------------------|----------|
| Interface @ Port 3 C Trunk                 |          |
| Query                                      |          |
| Member: Non-Member:<br>Vlan 1<br>Remove >> |          |
|                                            | •        |

Figure 3-122 VLAN Static Membership by Port

**CLI** – This example adds Port 3 to VLAN 1 as a tagged port, and removes Port 3 from VLAN 2.

```
Console(config)#interface ethernet 1/34-220Console(config-if)#switchport allowed vlan add 1 tagged4-304Console(config-if)#switchport allowed vlan remove 2Console(config-if)#
```

# **Configuring VLAN Behavior for Interfaces**

You can configure VLAN behavior for specific interfaces, including the default VLAN identifier (PVID), accepted frame types, ingress filtering, GVRP status, and GARP timers.

# Command Usage

- **GVRP** GARP VLAN Registration Protocol defines a way for switches to exchange VLAN information in order to automatically register VLAN members on interfaces across the network.
- **GARP** Group Address Registration Protocol is used by GVRP to register or deregister client attributes for client services within a bridged LAN. The default values for the GARP timers are independent of the media access method or data rate. These values should not be changed unless you are experiencing difficulties with GVRP registration/deregistration.

# **Command Attributes**

- PVID VLAN ID assigned to untagged frames received on the interface. (Default: 1)
  - If an interface is not a member of VLAN 1 and you assign its PVID to this VLAN, the interface will automatically be added to VLAN 1 as an untagged member. For all other VLANs, the PVID must be defined first, then the status of the VLAN can be configured as a tagged or untagged member.
- Acceptable Frame Type Sets the interface to accept all frame types, including tagged or untagged frames, or only tagged frames. When set to receive all frame types, any received frames that are untagged are assigned to the default VLAN. (Options: All, Tagged; Default: All)
- **Ingress Filtering** Determines how to process frames tagged for VLANs for which the ingress port is not a member. (Default: Enabled)
  - Ingress filtering only affects tagged frames.
  - If ingress filtering is disabled and a port receives frames tagged for VLANs for which it is not a member, these frames will be flooded to all other ports (except for those VLANs explicitly forbidden on this port).
  - If ingress filtering is enabled and a port receives frames tagged for VLANs for which it is not a member, these frames will be discarded.
  - Ingress filtering does not affect VLAN independent BPDU frames, such as GVRP or STP. However, they do affect VLAN dependent BPDU frames, such as GMRP.
- GVRP Status Enables/disables GVRP for the interface. GVRP must be globally enabled for the switch before this setting can take effect. (See "Displaying Bridge Extension Capabilities" on page 3-17.) When disabled, any GVRP packets received on this port will be discarded and no GVRP registrations will be propagated from other ports. (Default: Disabled)
- **GARP Join Timer**<sup>14</sup> The interval between transmitting requests/queries to participate in a VLAN group. (Range: 20-1000 centiseconds; Default: 20)

<sup>14.</sup> Timer settings must follow this rule: 2 x (join timer) < leave timer < leaveAll timer

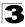

- **GARP Leave Timer**<sup>14</sup> The interval a port waits before leaving a VLAN group. This time should be set to more than twice the join time. This ensures that after a Leave or LeaveAll message has been issued, the applicants can rejoin before the port actually leaves the group. (Range: 60-3000 centiseconds; Default: 60)
- GARP LeaveAll Timer<sup>14</sup> The interval between sending out a LeaveAll query message for VLAN group participants and the port leaving the group. This interval should be considerably larger than the Leave Time to minimize the amount of traffic generated by nodes rejoining the group.

(Range: 500-18000 centiseconds; Default: 1000)

- Mode Indicates VLAN membership mode for an interface. (Default: Hybrid)
  - Access Sets the port to operate as an untagged interface. All frames are sent untagged.
  - 1Q Trunk Specifies a port as an end-point for a VLAN trunk. A trunk is a direct link between two switches, so the port transmits tagged frames that identify the source VLAN. Note that frames belonging to the port's default VLAN (i.e., associated with the PVID) are also transmitted as tagged frames.
  - **Hybrid** Specifies a hybrid VLAN interface. The port may transmit tagged or untagged frames.
- **Trunk Member** Indicates if a port is a member of a trunk. To add a trunk to the selected VLAN, use the last table on the VLAN Static Table page.

**Web** – Click VLAN, 802.1Q VLAN, Port Configuration or Trunk Configuration. Fill in the required settings for each interface, click Apply.

| VLA  | /LAN Port Configuration |                          |                      |                |                                                   |                                                    |                                                         |          |                 |  |
|------|-------------------------|--------------------------|----------------------|----------------|---------------------------------------------------|----------------------------------------------------|---------------------------------------------------------|----------|-----------------|--|
| Port | PVID                    | Acceptable<br>Frame Type | Ingress<br>Filtering | GVRP<br>Status | GARP Join<br>Timer(Centi<br>Seconds)(20-<br>1000) | GARP Leave<br>Timer(Centi<br>Seconds)(60-<br>3000) | GARP LeaveAll<br>Timer(Centi<br>Seconds)(500-<br>18000) | Mode     | Trunk<br>Member |  |
| 1    | 1                       | ALL 💌                    | Enabled              | Enabled        | 20                                                | 60                                                 | 1000                                                    | Hybrid 💌 |                 |  |
| 2    | 1                       | ALL 💌                    | Enabled              | Enabled        | 20                                                | 60                                                 | 1000                                                    | Hybrid 💌 |                 |  |
| 3    | 3                       | ALL 💌                    | Enabled              | Enabled        | 20                                                | 90                                                 | 2000                                                    | Hybrid 💌 |                 |  |
| 4    | 1                       | ALL 💌                    | Enabled              | Enabled        | 20                                                | 60                                                 | 1000                                                    | Hybrid 💌 |                 |  |
| 5    | 1                       | ALL 💌                    | Enabled              | Enabled        | 20                                                | 60                                                 | 1000                                                    | Hybrid 💌 |                 |  |
| 6    | 1                       | ALL 💌                    | Enabled              | Enabled        | 20                                                | 60                                                 | 1000                                                    | Hybrid 💌 |                 |  |
| 7    | 1                       | ALL 💌                    | Enabled              | Enabled        | 20                                                | 60                                                 | 1000                                                    | Hybrid 💌 |                 |  |
| 8    | 1                       | ALL 💌                    | Enabled              | Enabled        | 20                                                | 60                                                 | 1000                                                    | Hybrid 💌 |                 |  |

Figure 3-123 Configuring VLANs per Port

**CLI** – This example sets port 3 to accept only tagged frames, assigns PVID 3 as the native VLAN ID, enables GVRP, sets the GARP timers, and then sets the switchport mode to hybrid.

| Console(config)#interface ethernet 1/3                      | 4-220 |
|-------------------------------------------------------------|-------|
| Console(config-if)#switchport acceptable-frame-types tagged | 4-302 |
| Console(config-if)#switchport ingress-filtering             | 4-302 |
| Console(config-if)#switchport native vlan 3                 | 4-303 |
| Console(config-if)#switchport gvrp                          | 4-295 |
| Console(config-if)#garp timer join 20                       | 4-296 |
| Console(config-if)#garp timer leave 90                      |       |
| Console(config-if)#garp timer leaveall 2000                 |       |
| Console(config-if)#switchport mode hybrid                   | 4-301 |
| Console(config-if)#                                         |       |
|                                                             |       |

# **Configuring IEEE 802.1Q Tunneling**

IEEE 802.1Q Tunneling (QinQ) is designed for service providers carrying traffic for multiple customers across their networks. QinQ tunneling is used to maintain customer-specific VLAN and Layer 2 protocol configurations even when different customers use the same internal VLAN IDs. This is accomplished by inserting Service Provider VLAN (SPVLAN) tags into the customer's frames when they enter the service provider's network, and then stripping the tags when the frames leave the network.

A service provider's customers may have specific requirements for their internal VLAN IDs and number of VLANs supported. VLAN ranges required by different customers in the same service-provider network might easily overlap, and traffic passing through the infrastructure might be mixed. Assigning a unique range of VLAN IDs to each customer would restrict customer configurations, require intensive processing of VLAN mapping tables, and could easily exceed the maximum VLAN limit of 4096.

QinQ tunneling uses a single Service Provider VLAN (SPVLAN) for customers who have multiple VLANs. Customer VLAN IDs are preserved and traffic from different customers is segregated within the service provider's network even when they use the same customer-specific VLAN IDs. QinQ tunneling expands VLAN space by using a VLAN-in-VLAN hierarchy, preserving the customer's original tagged packets, and adding SPVLAN tags to each frame (also called double tagging).

A port configured to support QinQ tunneling must be set to tunnel port mode. The Service Provider VLAN (SPVLAN) ID for the specific customer must be assigned to the QinQ tunnel access port on the edge switch where the customer traffic enters the service provider's network. Each customer requires a separate SPVLAN, but this VLAN supports all of the customer's internal VLANs. The QinQ tunnel uplink port that passes traffic from the edge switch into the service provider's metro network must also be added to this SPVLAN. The uplink port can be added to multiple SPVLANs to carry inbound traffic for different customers onto the service provider's network.

When a double-tagged packet enters another trunk port in an intermediate or core switch in the service provider's network, the outer tag is stripped for packet

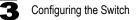

processing. When the packet exits another trunk port on the same core switch, the same SPVLAN tag is again added to the packet.

When a packet enters the trunk port on the service provider's egress switch, the outer tag is again stripped for packet processing. However, the SPVLAN tag is not added when it is sent out the tunnel access port on the edge switch into the customer's network. The packet is sent as a normal IEEE 802.1Q-tagged frame, preserving the original VLAN numbers used in the customer's network.

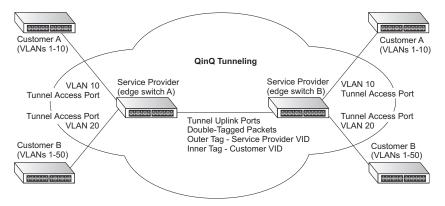

Layer 2 Flow for Packets Coming into a Tunnel Access Port

A QinQ tunnel port may receive either tagged or untagged packets. No matter how many tags the incoming packet has, it is treated as tagged packet.

The ingress process does source and destination lookups. If both lookups are successful, the ingress process writes the packet to memory. Then the egress process transmits the packet. Packets entering a QinQ tunnel port are processed in the following manner:

- New SPVLAN tags are added to all incoming packets, no matter how many tags they already have. The ingress process constructs and inserts the outer tag (SPVLAN) into the packet based on the default VLAN ID and Tag Protocol Identifier (TPID, that is, the ether-type of the tag). This outer tag is used for learning and switching packets. The priority of the inner tag is copied to the outer tag if it is a tagged or priority tagged packet.
- After successful source and destination lookup, the ingress process sends the packet to the switching process with two tags. If the incoming packet is untagged, the outer tag is an SPVLAN tag, and the inner tag is a dummy tag (8100 0000). If the incoming packet is tagged, the outer tag is an SPVLAN tag, and the inner tag is a CVLAN tag.
- 3. After packet classification through the switching process, the packet is written to memory with one tag (an outer tag) or with two tags (both an outer tag and inner tag).
- 4. The switch sends the packet to the proper egress port.

5. If the egress port is an untagged member of the SPVLAN, the outer tag will be stripped. If it is a tagged member, the outgoing packets will have two tags.

#### Layer 2 Flow for Packets Coming into a Tunnel Uplink Port

An uplink port receives one of the following packets:

- Untagged
- One tag (CVLAN or SPVLAN)
- Double tag (CVLAN + SPVLAN)

The ingress process does source and destination lookups. If both lookups are successful, the ingress process writes the packet to memory. Then the egress process transmits the packet. Packets entering a QinQ uplink port are processed in the following manner:

- 1. If incoming packets are untagged, the PVID VLAN native tag is added.
- 2. If the ether-type of an incoming packet (single or double tagged) is not equal to the TPID of the uplink port, the VLAN tag is determined to be a Customer VLAN (CVLAN) tag. The uplink port's PVID VLAN native tag is added to the packet. This outer tag is used for learning and switching packets within the service provider's network. The TPID must be configured on a per port basis, and the verification cannot be disabled.
- 3. If the ether-type of an incoming packet (single or double tagged) is equal to the TPID of the uplink port, no new VLAN tag is added. If the uplink port is not the member of the outer VLAN of the incoming packets, the packet will be dropped when ingress filtering is enabled. If ingress filtering is not enabled, the packet will still be forwarded. If the VLAN is not listed in the VLAN table, the packet will be dropped.
- 4. After successful source and destination lookups, the packet is double tagged. The switch uses the TPID of 0x8100 to indicate that an incoming packet is double-tagged. If the outer tag of an incoming double-tagged packet is equal to the port TPID and the inner tag is 0x8100, it is treated as a double-tagged packet. If a single-tagged packet has 0x8100 as its TPID, and port TPID is not 0x8100, a new VLAN tag is added and it is also treated as double-tagged packet.
- 5. If the destination address lookup fails, the packet is sent to all member ports of the outer tag's VLAN.
- 6. After packet classification, the packet is written to memory for processing as a single-tagged or double-tagged packet.
- 7. The switch sends the packet to the proper egress port.
- 8. If the egress port is an untagged member of the SPVLAN, the outer tag will be stripped. If it is a tagged member, the outgoing packet will have two tags.

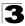

#### Configuration Limitations for QinQ

- The native VLAN of uplink ports should not be used as the SPVLAN. If the SPVLAN is the uplink port's native VLAN, the uplink port must be an untagged member of the SPVLAN. Then the outer SPVLAN tag will be stripped when the packets are sent out. Another reason is that it causes non-customer packets to be forwarded to the SPVLAN.
- Static trunk port groups are compatible with QinQ tunnel ports as long as the QinQ configuration is consistent within a trunk port group.
- The native VLAN (VLAN 1) is not normally added to transmitted frames. Avoid using VLAN 1 as an SPVLAN tag for customer traffic to reduce the risk of misconfiguration. Instead, use VLAN 1 as a management VLAN instead of a data VLAN in the service provider network.
- There are some inherent incompatibilities between Layer 2 and Layer 3 switching:
  - Tunnel ports do not support IP Access Control Lists.
  - Layer 3 Quality of Service (QoS) and other QoS features containing Layer 3 information are not supported on tunnel ports.
  - Spanning tree bridge protocol data unit (BPDU) filtering is automatically disabled on a tunnel port.

#### General Configuration Guidelines for QinQ

- 1. Configure the switch to QinQ mode (see "Enabling QinQ Tunneling on the Switch" on page 3-223).
- Set the Tag Protocol Identifier (TPID) value of the tunnel access port. This step is required if the attached client is using a nonstandard 2-byte ethertype to identify 802.1Q tagged frames. The default ethertype value is 0x8100. (See "Enabling QinQ Tunneling on the Switch" on page 3-223.)
- 3. Create a Service Provider VLAN, also referred to as an SPVLAN (see "Creating VLANs" on page 3-212).
- 4. Configure the QinQ tunnel access port to 802.1Q Tunnel mode (see "Adding an Interface to a QinQ Tunnel" on page 3-224).
- Configure the QinQ tunnel access port to join the SPVLAN as an untagged member (see "Adding Static Members to VLANs (VLAN Index)" on page 3-214).
- Configure the SPVLAN ID as the native VID on the QinQ tunnel access port (see "Configuring VLAN Behavior for Interfaces" on page 3-217).
- 7. Configure the QinQ tunnel uplink port to 802.1Q Tunnel Uplink mode (see "Adding an Interface to a QinQ Tunnel" on page 3-224).
- 8. Configure the QinQ tunnel uplink port to join the SPVLAN as a tagged member (see "Adding Static Members to VLANs (VLAN Index)" on page 3-214).

# Enabling QinQ Tunneling on the Switch

The switch can be configured to operate in normal VLAN mode or IEEE 802.1Q (QinQ) tunneling mode which is used for passing Layer 2 traffic across a service provider's metropolitan area network. You can also globally set the Tag Protocol Identifier (TPID) value of the tunnel port if the attached client is using a nonstandard 2-byte ethertype to identify 802.1Q tagged frames.

#### **Command Usage**

- Use the TPID field to set a custom 802.1Q ethertype value on the selected interface. This feature allows the switch to interoperate with third-party switches that do not use the standard 0x8100 ethertype to identify 802.1Q-tagged frames. For example, if 0x1234 is set as the custom 802.1Q ethertype on a trunk port, incoming frames containing that ethertype are assigned to the VLAN contained in the tag following the ethertype field, as they would be with a standard 802.1Q trunk. Frames arriving on the port containing any other ethertype are looked upon as untagged frames, and assigned to the native VLAN of that port.
- All ports on the switch will be set to the same ethertype.

#### **Command Attributes**

- 802.1Q Tunnel Status Sets the switch to QinQ mode, and allows the QinQ tunnel port to be configured. The default is for the switch to function in normal mode.
- 802.1Q Ethernet Type The Tag Protocol Identifier (TPID) specifies the ethertype of incoming packets on a tunnel port. (Range: hexadecimal 0800-FFFF; Default: 8100)

**Web** – Click VLAN, 802.1Q VLAN, 802.1Q Tunnel Status. Check the Enabled box, set the TPID of the ports if the client is using a non-standard ethertype to identify 802.1Q tagged frames, and click Apply.

| 802.1Q Tunne                                             | 802.1Q Tunnel Configuration |  |  |  |  |
|----------------------------------------------------------|-----------------------------|--|--|--|--|
|                                                          |                             |  |  |  |  |
| 802.1Q Tunnel Status                                     | Enabled                     |  |  |  |  |
| 802.1Q Ethernet Type 9100 (0800-FFFF, hexadecimal value) |                             |  |  |  |  |

Figure 3-124 802.1Q Tunnel Status and Ethernet Type

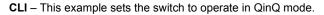

```
Console(config)#dotlq-tunnel system-tunnel-control4-309Console(config-if)#switchport dotlq-tunnel tpid 91004-310Console(config)#exit4-311Console#show dotlq-tunnel4-311Current double-tagged status of the system is Enabled4-311The dotlq-tunnel mode of the set interface 1/1 is Access mode, TPID is 0x9100.The dotlq-tunnel mode of the set interface 1/2 is Uplink mode, TPID is 0x9100.The dotlq-tunnel mode of the set interface 1/3 is Normal mode, TPID is 0x9100.The dotlq-tunnel mode of the set interface 1/4 is Normal mode, TPID is 0x9100.The dotlq-tunnel mode of the set interface 1/4 is Normal mode, TPID is 0x9100.The dotlq-tunnel mode of the set interface 1/5 is Normal mode, TPID is 0x9100.
```

### Adding an Interface to a QinQ Tunnel

Follow the guidelines in the preceding section to set up a QinQ tunnel on the switch.

#### **Command Usage**

- Use the VLAN Port Configuration or VLAN Trunk Configuration screen to set the access port on the edge switch to 802.1Q Tunnel mode.
- Use the 802.1Q Tunnel Configuration screen to set the switch to QinQ mode before configuring a tunnel port (see "Enabling QinQ Tunneling on the Switch" on page 3-223). Also set the Tag Protocol Identifier (TPID) value of the tunnel port if the attached client is using a nonstandard 2-byte ethertype to identify 802.1Q tagged frames (see "Enabling QinQ Tunneling on the Switch" on page 3-223).

#### **Command Attributes**

Mode - Set the VLAN membership mode of the port.

- · None The port operates in its normal VLAN mode. (This is the default.)
- 802.1Q Tunnel Configures IEEE 802.1Q tunneling (QinQ) for a client access port to segregate and preserve customer VLAN IDs for traffic crossing the service provider network.
- **802.1Q Tunnel Uplink** Configures IEEE 802.1Q tunneling (QinQ) for an uplink port to another device within the service provider network.
- Trunk Member Shows if a port is a member or a trunk.

**Web** – Click VLAN, 802.1Q VLAN, 802.1Q Tunnel Configuration or Tunnel Trunk Configuration. Set the mode for a tunnel access port to 802.1Q Tunnel and a tunnel uplink port to 802.1Q Tunnel Uplink. Click Apply.

| 802 | .1Q Tunnel I         | Po | r             |
|-----|----------------------|----|---------------|
| ort | Mode                 |    | Trunk<br>Memb |
| 1   | 802.1Q Tunnel        | ~  |               |
| 2   | 802.1Q Tunnel Uplink | ~  |               |
| 3   | None                 | *  |               |
| 4   | None                 | ~  |               |
| 5   | None                 | ~  |               |
| 6   | None                 | *  |               |
| 7   | None                 | ~  |               |
| 8   | None                 | ~  |               |
| 9   | None                 | ~  |               |

Figure 3-125 Tunnel Port Configuration

**CLI** – This example sets port 1 to tunnel access mode, indicates that the TPID used for 802.1Q tagged frames is 9100 hexadecimal, and sets port 2 to tunnel uplink mode.

```
Console(config) #interface ethernet 1/1
                                                                          4-220
Console(config-if)#switchport dot1g-tunnel mode access
                                                                          4 - 309
Console(config-if) #interface ethernet 1/2
Console(config-if)#switchport dot1q-tunnel mode uplink
                                                                          4-309
Console(config-if)#end
Console#show dot1g-tunnel
                                                                          4-311
Current double-tagged status of the system is Enabled
The dotlq-tunnel mode of the set interface 1/1 is Access mode, TPID is 0x9100.
The dotlg-tunnel mode of the set interface 1/2 is Uplink mode, TPID is 0x8100.
The dot1q-tunnel mode of the set interface 1/3 is Normal mode, TPID is 0x8100.
The dot1q-tunnel mode of the set interface 1/4 is Normal mode, TPID is 0x8100.
The dot1q-tunnel mode of the set interface 1/5 is Normal mode, TPID is 0x8100.
The dot1q-tunnel mode of the set interface 1/6 is Normal mode, TPID is 0x8100.
The dot1q-tunnel mode of the set interface 1/7 is Normal mode, TPID is 0x9100.
```

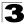

# **Traffic Segmentation**

If tighter security is required for passing traffic from different clients through downlink ports on the local network and over uplink ports to the service provider, port-based traffic segmentation can be used to isolate traffic for individual client sessions.

Traffic belonging to each client is isolated to the allocated downlink ports. But the switch can be configured to either isolate traffic passing across a client's allocated uplink ports from the uplink ports assigned to other clients, or to forward traffic through the uplink ports used by other clients, allowing different clients to share access to their uplink ports where security is less likely to be compromised.

### **Configuring Global Settings for Traffic Segmentation**

Use the Traffic Segmentation Status page to enable traffic segmentation, and to block or forward traffic between uplink ports assigned to different client sessions.

#### **Command Attributes**

- Traffic Segmentation Status Enables port-based traffic segmentation. (Default: Disabled)
- Uplink-to-Uplink Specifies whether or not traffic can be forwarded between uplink ports assigned to different client sessions. (Default: Blocking)

**Web** – Click VLAN, Traffic Segmentation, Status. Set the traffic segmentation status or uplink-to-uplink forwarding mode, and click Apply.

| Traffic Segmentation Status |          |   |  |  |
|-----------------------------|----------|---|--|--|
|                             |          |   |  |  |
| Traffic Segmentation Status | Enabled  |   |  |  |
| Uplink-to-Uplink            | Blocking | • |  |  |

Figure 3-126 Traffic Segmentation Status Configuration

**CLI** – This example enables traffic segmentation and allows traffic to be forwarded across the uplink ports assigned to different client sessions.

```
Console (config) #pvlan
                                                                      4-312
Console (config) #pvlan up-to-up forwarding
                                                                      4-315
Console (config) #exit
                                                                      4-315
Console#show pvlan
Private VLAN Status :
                                      Enabled
Uplink-to-Uplink Mode :
                                       Forwarding
Session Uplink Ports
                                    Downlink Ports
                      _____ _
   1
Console#
```

# **Configuring Traffic Segmentation Sessions**

Use the Traffic Segmentation Session Configuration page to create a client session, and assign the downlink and uplink ports to service the traffic associated with each session.

#### **Command Attributes**

- Session ID Traffic segmentation session. (Range: 1-15)
- · Direction Uplink or downlink interface.
- Interface Port or trunk used for assigned traffic segmentation session.

Due to switch ASIC limitations, ports 1-8, 9-16, 17-24 are grouped together when any of the group members are configured as an uplink or downlink interface.

**Web** – Click VLAN, Traffic Segmentation, Session Configuration. Set the session number, specify whether an uplink or downlink is to be used, select the interface, and click Apply.

| Traffic Segmentation Session Configuration                    |                           |                                                     |                                   |  |  |
|---------------------------------------------------------------|---------------------------|-----------------------------------------------------|-----------------------------------|--|--|
| Session List:<br>Current:<br>Session 1, uplink , Unit1 Port28 | < <add<br>Remove</add<br> | New:<br>Session ID (1-15)<br>Direction<br>Interface | Uplink V<br>Port 1 V<br>C Trunk V |  |  |

Figure 3-127 Traffic Segmentation Session Configuration

**CLI** – This example enables traffic segmentation and allows traffic to be forwarded across the uplink ports assigned to different client sessions.

```
Console(config) #pvlan session 1 uplink ethernet 1/24 downlink ethernet 1/14-314
Console (config) #exit
Console#show pvlan
                                                                4-315
Private VLAN Status :
                                   Enabled
Uplink-to-Uplink Mode :
                                   Forwarding
Session Uplink Ports
                                   Downlink Ports
_____ ____
  1 Ethernet 1/24
                                    Ethernet 1/1
                                    Ethernet 1/2
                                    Ethernet 1/3
                                    Ethernet 1/4
Ethernet 1/5
Ethernet 1/6
                                    Ethernet
                                             1/7
                                    Ethernet 1/8
Console#
```

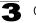

Configuring the Switch

# Private VLANs

Private VLANs provide port-based security and isolation of local ports contained within different private VLAN groups. This switch supports two types of private VLANs – primary and community groups. A primary VLAN contains promiscuous ports that can communicate with all other ports in the associated private VLAN groups, while a community (or secondary) VLAN contains community ports that can only communicate with other hosts within the community VLAN and with any of the promiscuous ports in the associated primary VLAN. The promiscuous ports are designed to provide open access to an external network such as the Internet, while the community ports provide restricted access to local users.

Multiple primary VLANs can be configured on this switch, and multiple community VLANs can be associated with each primary VLAN. (Note that private VLANs and normal VLANs can exist simultaneously within the same switch.)

To configure primary/secondary associated groups, follow these steps:

- Use the Private VLAN Configuration menu (page 3-229) to designate one or more community VLANs, and the primary VLAN that will channel traffic outside of the VLAN groups.
- 2. Use the Private VLAN Association menu (page 3-230) to map the secondary (i.e., community) VLAN(s) to the primary VLAN.
- 3. Use the Private VLAN Port Configuration menu (page 3-232) to set the port type to promiscuous (i.e., having access to all ports in the primary VLAN), or host (i.e., having access restricted to community VLAN members, and channeling all other traffic through promiscuous ports). Then assign any promiscuous ports to a primary VLAN and any host ports a community VLAN.

# **Displaying Current Private VLANs**

The Private VLAN Information page displays information on the private VLANs configured on the switch, including primary and community VLANs, and their assigned interfaces.

#### **Command Attributes**

- VLAN ID ID of configured VLAN (1-4094), and VLAN type.
- Primary VLAN The VLAN with which the selected VLAN ID is associated. A
  primary VLAN displays its own ID, and a community VLAN displays the associated
  primary VLAN.
- Ports List The list of ports (and assigned port type) in the selected private VLAN.

**Web** – Click VLAN, Private VLAN, Information. Select the desired port from the VLAN ID drop-down menu.

| Private VLAN Information                                                                  |   |  |  |  |  |
|-------------------------------------------------------------------------------------------|---|--|--|--|--|
| VLAN ID: 5, Primary VLAN                                                                  | × |  |  |  |  |
| Primary VLAN VLAN 5                                                                       |   |  |  |  |  |
| Ports List<br>Unit 1, Port 3, Promiscuous<br>Unit 1, Port 4, Host<br>Unit 1, Port 5, Host |   |  |  |  |  |

#### Figure 3-128 Private VLAN Information

**CLI** – This example shows the switch configured with primary VLAN 5 and secondary VLAN 6. Port 3 has been configured as a promiscuous port and mapped to VLAN 5, while ports 4 and 5 have been configured as a host ports and are associated with VLAN 6. This means that traffic for port 4 and 5 can only pass through port 3.

```
      Console#show vlan private-vlan
      4-320

      Primary
      Secondary
      Type
      Interfaces

      5
      primary
      Eth1/ 3

      5
      6
      community
      Eth1/ 4

      Console#
      Eth1/ 4
      Eth1/ 5
```

### **Configuring Private VLANs**

The Private VLAN Configuration page is used to create/remove primary or community VLANs.

#### **Command Attributes**

- VLAN ID ID of configured VLAN (2-4094).
- Type There are three types of private VLANs:
  - **Primary VLANs** Conveys traffic between promiscuous ports, and to community ports within secondary (or community) VLANs.
  - Community VLANs Conveys traffic between community ports, and to their promiscuous ports in the associated primary VLAN.
- Current Displays a list of the currently configured VLANs.

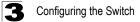

**Web** – Click VLAN, Private VLAN, Configuration. Enter the VLAN ID number, select Primary, Isolated or Community type, then click Add. To remove a private VLAN from the switch, highlight an entry in the Current list box and then click Remove. Note that all member ports must be removed from the VLAN before it can be deleted.

| Private VLAN C                                                        | Configuration                                                                    |
|-----------------------------------------------------------------------|----------------------------------------------------------------------------------|
| Current:<br>5, Primary VLAN<br>6, Community VLAN<br>7, Community VLAN | < <add< td="">     VLAN ID (1-4094)       Remove     Type         Primary</add<> |

Figure 3-129 Private VLAN Configuration

**CLI** – This example configures VLAN 5 as a primary VLAN, and VLAN 6 as a community VLAN.

```
Console(config)#vlan database
Console(config-vlan)#private-vlan 5 primary
Console(config-vlan)#private-vlan 6 community
Console(config-vlan)#
```

4-298 4-317

### Associating VLANs

Each community VLAN must be associated with a primary VLAN.

#### **Command Attributes**

- Primary VLAN ID ID of primary VLAN (2-4094).
- · Association Community VLANs associated with the selected primary VLAN.
- · Non-Association Community VLANs not associated with the selected VLAN.

**Web** – Click VLAN, Private VLAN, Association. Select the required primary VLAN from the scroll-down box, highlight one or more community VLANs in the Non-Association list box, and click Add to associate these entries with the selected primary VLAN. (A community VLAN can only be associated with one primary VLAN.)

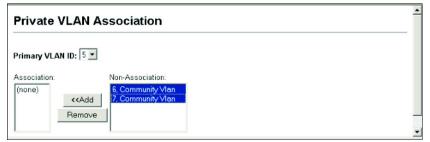

Figure 3-130 Private VLAN Association

#### CLI - This example associates community VLANs 6 and 7 with primary VLAN 5.

```
Console(config)#vlan database4-298Console(config-vlan)#private-vlan 5 association 64-318Console(config-vlan)#private-vlan 5 association 74-318Console(config)#4-318
```

#### **Displaying Private VLAN Interface Information**

Use the Private VLAN Port Information and Private VLAN Trunk Information menus to display the interfaces associated with private VLANs.

#### **Command Attributes**

- Port/Trunk The switch interface.
- PVLAN Port Type Displays private VLAN port types.
  - Normal The port is not configured in a private VLAN.
  - Host The port is a community port and can only communicate with other ports in its own community VLAN, and with the designated promiscuous port(s). Or the port is an isolated port that can only communicate with the lone promiscuous port within its own isolated VLAN.
  - **Promiscuous** A promiscuous port can communicate with all the interfaces within a private VLAN.
- Primary VLAN Conveys traffic between promiscuous ports, and between
  promiscuous ports and community ports within the associated secondary VLANs.
- **Community VLAN** A community VLAN conveys traffic between community ports, and from community ports to their designated promiscuous ports.
- Trunk The trunk identifier. (Port Information only)

Web - Click VLAN, Private VLAN, Port Information or Trunk Information.

| Private VLAN Port Information |                 |              |                |       |  |  |
|-------------------------------|-----------------|--------------|----------------|-------|--|--|
| Por                           | PVLAN Port Type | Primary VLAN | Community VLAN | Trunk |  |  |
| 1                             | Normal          |              |                |       |  |  |
| 2                             | Normal          |              |                |       |  |  |
| 3                             | Promiscuous     | 5            |                |       |  |  |
| 4                             | Host            |              | 6              |       |  |  |
| 5                             | Host            |              | 6              |       |  |  |
| 6                             | Normal          |              |                |       |  |  |
| 7                             | Normal          |              |                |       |  |  |
| 8                             | Normal          |              |                |       |  |  |

Figure 3-131 Private VLAN Port Information

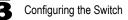

**CLI** – This example shows the switch configured with primary VLAN 5 and community VLAN 6. Port 3 has been configured as a promiscuous port and mapped to VLAN 5, while ports 4 and 5 have been configured as host ports and associated with VLAN 6. This means that traffic for port 4 and 5 can only pass through port 3.

```
      Console#show vlan private-vlan
      4-320

      Primary
      Secondary
      Type
      Interfaces

      5
      primary
      Eth1/ 3

      5
      6
      community
      Eth1/ 4

      Console#
      Eth1/ 4
      Eth1/ 5
```

### **Configuring Private VLAN Interfaces**

Use the Private VLAN Port Configuration and Private VLAN Trunk Configuration menus to set the private VLAN interface type, and assign the interfaces to a private VLAN.

#### **Command Attributes**

- Port/Trunk The switch interface.
- PVLAN Port Type Sets the private VLAN port types.
  - Normal The port is not assigned to a private VLAN.
  - Host The port is a community port. A community port can communicate with other ports in its own community VLAN and with designated promiscuous port(s).
  - **Promiscuous** A promiscuous port can communicate with all interfaces within a private VLAN.
- Primary VLAN Conveys traffic between promiscuous ports, and between promiscuous ports and community ports within the associated secondary VLANs. If PVLAN type is "Promiscuous," then specify the associated primary VLAN.
- Community VLAN A community VLAN conveys traffic between community ports, and from community ports to their designated promiscuous ports. Set PVLAN Port Type to "Host," and then specify the associated Community VLAN.
- Trunk The trunk identifier. (Port Information only)

**Web** – Click VLAN, Private VLAN, Port Configuration or Trunk Configuration. Set the PVLAN Port Type for each port that will join a private VLAN. Assign promiscuous ports to a primary VLAN. Assign host ports to a community VLAN. After all the ports have been configured, click Apply.

| Private VLAN Port Configuration |                 |               |                |       |  |
|---------------------------------|-----------------|---------------|----------------|-------|--|
| Port                            | DVI AN Dort Tup | Primary VI AN | Community VLAN | Trupk |  |
| 1                               | Normal 💌        | (none)        | (none)         | TUIK  |  |
| 2                               | Normal 💌        | (none) 🔻      | (none) 💌       |       |  |
| 3                               | Promiscuous 💌   | 5 💌           | (none) 🔽       |       |  |
| 4                               | Host            | (none) 🔽      | 6 💌            |       |  |
| 5                               | Host            | (none) 🔻      | 6 🔽            |       |  |
| 6                               | Normal          | (none) 🔻      | (none) 🔽       |       |  |
| 7                               | Normal          | (none) 🔻      | (none) 💌       |       |  |
| 8                               | Normal          | (none) 🔽      | (none) 🔻       |       |  |

Figure 3-132 Private VLAN Port Configuration

**CLI** – This example shows the switch configured with primary VLAN 5 and secondary VLAN 6. Port 3 has been configured as a promiscuous port and mapped to VLAN 5, while ports 4 and 5 have been configured as a host ports and associated with VLAN 6. This means that traffic for port 4 and 5 can only pass through port 3.

```
Console(config)#interface ethernet 1/3
Console(config-if)#switchport mode private-vlan promiscuous
                                                                      4-318
                                                                      4-320
Console(config-if)#switchport private-vlan mapping 5
Console (config-if) #exit
Console(config) #interface ethernet 1/4
Console(config-if)#switchport mode private-vlan host
                                                                      4-318
Console(config-if)#switchport private-vlan host-association 6
                                                                      4-319
Console (config-if) #exit
Console(config)#interface ethernet 1/5
Console(config-if)#switchport mode private-vlan host
Console (config-if) #switchport private-vlan host-association 6
Console(config-if)#
```

# Protocol VLANs

The network devices required to support multiple protocols cannot be easily grouped into a common VLAN. This may require non-standard devices to pass traffic between different VLANs in order to encompass all the devices participating in a specific protocol. This kind of configuration deprives users of the basic benefits of VLANs, including security and easy accessibility.

To avoid these problems, you can configure this switch with protocol-based VLANs that divide the physical network into logical VLAN groups for each required protocol. When a frame is received at a port, its VLAN membership can then be determined based on the protocol type being used by the inbound packets.

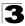

### **Command Usage**

- · To configure protocol-based VLANs, follow these steps:
  - First configure VLAN groups for the protocols you want to use (page 3-212). Although not mandatory, we suggest configuring a separate VLAN for each major protocol running on your network. Do not add port members at this time.
  - 2. Create a protocol group for each of the protocols you want to assign to a VLAN using the Protocol VLAN Configuration page.
  - 3. Then map the protocol for each interface to the appropriate VLAN using the Protocol VLAN Port Configuration page.
- When MAC-based, IP subnet-based, and protocol-based VLANs are supported concurrently, priority is applied in this sequence, and then port-based VLANs last.

### **Configuring Protocol VLAN Groups**

Use the Protocol VLAN Configuration menu to create or remove protocol groups.

#### **Command Attributes**

- **Protocol Group ID** Protocol Group ID assigned to the Protocol VLAN Group. (Range: 1-2147483647)
- Frame Type Choose either Ethernet, RFC 1042, or LLC Other as the frame type used by this protocol.
- **Protocol Type** Specifies the protocol type to match. The available options are IP, ARP, and RARP. If LLC Other is chosen for the Frame Type, the only available Protocol Type is IPX Raw
- **Note:** Traffic which matches IP Protocol Ethernet Frames is mapped to the VLAN (VLAN 1) that has been configured with the switch's administrative IP. IP Protocol Ethernet traffic must not be mapped to another VLAN or you will lose administrative network connectivity to the switch. If lost in this manner, network access can be regained by removing the offending Protocol VLAN rule via the console. Alternately, the switch can be power-cycled, however all unsaved configuration changes will be lost.

**Web** – Click VLAN, Protocol VLAN, Configuration. Enter a protocol group ID, frame type and protocol type, then click Apply.

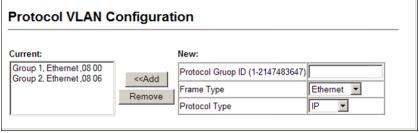

Figure 3-133 Protocol VLAN Configuration

**CLI** – This example creates protocol group 1 for Ethernet frames using the IP protocol, and group 2 for Ethernet frames using the ARP protocol.

```
Console(config)#protocol-vlan protocol-group 1
add frame-type ethernet protocol-type ip
Console(config)#protocol-vlan protocol-group 2
add frame-type ethernet protocol-type arp
Console(config)#
```

4-322

## Mapping Protocols to VLANs

Use the Protocol VLAN System Configuration menu to map a Protocol VLAN Group to a VLAN.

#### **Command Usage**

- When creating a protocol-based VLAN, only assign interfaces using this configuration screen. If you assign interfaces using any of the other VLAN menus such as the VLAN Static Table (page 3-214) or VLAN Static Membership by Port menu (page 3-216), these interfaces will admit traffic of any protocol type into the associated VLAN.
- When a frame enters a port that has been assigned to a protocol VLAN, it is
  processed in the following manner:
  - If the frame is tagged, it will be processed according to the standard rules applied to tagged frames.
  - If the frame is untagged and the protocol type matches, the frame is forwarded to the appropriate VLAN.
  - If the frame is untagged but the protocol type does not match, the frame is forwarded to the default VLAN for this interface.

### **Command Attributes**

- Protocol Group ID Protocol Group ID assigned to the Protocol VLAN Group. (Range: 1-2147483647)
- VLAN ID VLAN to which matching protocol traffic is forwarded. (Range: 1-4094)

**Web** – Click VLAN, Protocol VLAN, System Configuration. Enter a protocol group ID, the corresponding VLAN ID, and click Apply.

| Protocol VLAN System Configuration |                                                                                                    |  |  |
|------------------------------------|----------------------------------------------------------------------------------------------------|--|--|
| Current:<br>Group 2, VLAN 2        | New: <cadd< td="">         Protocol Group ID (1-2147483647)           Remove         VLAN ID (1-4094)</cadd<> |  |  |

Figure 3-134 Protocol VLAN System Configuration

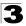

**CLI** – This example shows the switch configured with Protocol Group 2 mapped to VLAN 2.

```
Console(config)#protocol-vlan protocol-group 2 vlan 2
Console(config)#
```

4-322

## **Configuring VLAN Mirroring**

You can mirror traffic from one or more source VLANs to a target port for real-time analysis. You can then attach a logic analyzer or RMON probe to the target port and study the traffic crossing the source VLAN(s) in a completely unobtrusive manner.

### Command Usage

- · All active ports in a source VLAN are monitored for ingress traffic only.
- · All VLAN mirror sessions must share the same target port.
- When VLAN mirroring and port mirroring are both enabled, they must use the same target port.
- When VLAN mirroring and port mirroring are both enabled, the target port can receive a mirrored packet twice; once from the source mirror port and again from the source mirrored VLAN.
- The target port receives traffic from all monitored source VLANs and can become congested. Some mirror traffic may therefore be dropped from the target port.

Note: Spanning Tree BPDU packets are not mirrored to the target port.

### **Command Attributes**

- Mirror Sessions Displays a list of current mirror sessions.
- Source VLAN A VLAN whose traffic will be monitored. (Range: 1-4094)
- **Target Port** The destination port that receives the mirrored traffic from the source VLAN. (Range: 1-28/52)

**Web** – Click VLAN, VLAN Mirror Configuration. Select the source VLAN, select a target port that is not a member of the source VLAN, and click Apply.

| VLAN Mirror Configuration                             |                                                                                                    |  |
|-------------------------------------------------------|----------------------------------------------------------------------------------------------------|--|
| Mirror Sessions:<br>Source VLAN: 1; Destination: 1/28 | < <add< td="">     Source VLAN     Image: Source VLAN       Remove     Target Port     Image: Source VLAN</add<> |  |

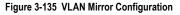

### CLI – This example mirrors all traffic entering VLAN 1 to port 28.

```
Console(config)#interface ethernet 1/1
Console(config-if)#port monitor vlan 1
Console(config-if)#
```

```
4-220
4-260
```

## **Configuring IP Subnet VLANs**

When using port-based classification, all untagged frames received by a port are classified as belonging to the VLAN whose VID (PVID) is associated with that port.

When IP subnet-based VLAN classification is enabled, the source address of untagged ingress frames are checked against the IP subnet-to-VLAN mapping table. If an entry is found for that subnet, these frames are assigned to the VLAN indicated in the entry. If no IP subnet is matched, the untagged frames are classified as belonging to the receiving port's VLAN ID (PVID).

### Command Usage

- Each IP subnet can be mapped to only one VLAN ID. An IP subnet consists of an IP address and a mask.
- When an untagged frame is received by a port, the source IP address is checked against the IP subnet-to-VLAN mapping table, and if an entry is found, the corresponding VLAN ID is assigned to the frame. If no mapping is found, the PVID of the receiving port is assigned to the frame.
- The IP subnet cannot be a broadcast or multicast IP address.
- When MAC-based, IP subnet-based, and protocol-based VLANs are supported concurrently, priority is applied in this sequence, and then port-based VLANs last.

### **Command Attributes**

- IP Address The IP address for a subnet. Valid IP addresses consist of four decimal numbers, 0 to 255, separated by periods.
- Subnet Mask This mask identifies the host address bits of the IP subnet.
- VLAN ID VLAN to which matching IP subnet traffic is forwarded. (Range: 1-4094)

**Web** – Click VLAN, IP Subnet VLAN, Configuration. Enter the IP address, subnet mask, and the VLAN to which matching frames will be forwarded. Then click Apply.

| Current:<br>IP address 192.168.1.0 , Mask 255.255.255.0 , VLAN 2 | New:   |
|------------------------------------------------------------------|--------|
|                                                                  | << Add |

Figure 3-136 IP Subnet VLAN Configuration

CLI – This example maps all traffic from the IP subnet of 192.168.2.0 to VLAN 2.

## **Configuring MAC-based VLANs**

The MAC-based VLAN feature assigns VLAN IDs to ingress untagged frames according to source MAC addresses.

When MAC-based VLAN classification is enabled, untagged frames received by a port are assigned to the VLAN which is mapped to the frame's source MAC address. When no MAC address is matched, untagged frames are assigned to the receiving port's native VLAN ID (PVID).

### **Command Usage**

- The MAC-to-VLAN mapping applies to all ports on the switch.
- · Source MAC addresses can be mapped to only one VLAN ID.
- · Configured MAC addresses cannot be broadcast or multicast addresses.
- When MAC-based, IP subnet-based, and protocol-based VLANs are supported concurrently, priority is applied in this sequence, and then port-based VLANs last.

### **Command Attributes**

- MAC Address A source MAC address which is to be mapped to a specific VLAN. The MAC address must be specified in the format xx-xx-xx-xx-xx.
- VLAN ID VLAN to which ingress traffic matching the specified source MAC address is forwarded. (Range: 1-4094)

**Web** – Click VLAN, MAC-based VLAN, Configuration. Enter the MAC address, the VLAN to which matching frames will be forwarded, and then click Apply.

| MAC Based VLAN Configuration           |                                                                              |  |
|----------------------------------------|------------------------------------------------------------------------------|--|
| Current:<br>00-AB-CD-11-22-33 , VLAN 2 | New:<br><< Add MAC Address<br>(XX-XX-XX-XX-XX-XX)<br>Remove VLAN ID (1-4094) |  |
| Clear                                  |                                                                              |  |

Figure 3-137 MAC-based VLAN Configuration

CLI – This example maps all traffic matching the specified address to VLAN 2.

```
Console(config)#mac-vlan mac-address 00-ab-cd-11-22-33 vlan 2 4-326
Console(config)#
```

# Link Layer Discovery Protocol

Link Layer Discovery Protocol (LLDP) is used to discover basic information about neighboring devices on the local broadcast domain. LLDP is a Layer 2 protocol that uses periodic broadcasts to advertise information about the sending device. Advertised information is represented in Type Length Value (TLV) format according to the IEEE 802.1ab standard, and can include details such as device identification, capabilities and configuration settings. LLDP also defines how to store and maintain information gathered about the neighboring network nodes it discovers.

Link Layer Discovery Protocol - Media Endpoint Discovery (LLDP-MED) is an extension of LLDP intended for managing endpoint devices such as Voice over IP phones and network switches. The LLDP-MED TLVs advertise information such as network policy, power, inventory, and device location details. LLDP and LLDP-MED information can be used by SNMP applications to simplify troubleshooting, enhance network management, and maintain an accurate network topology.

## **Setting LLDP Timing Attributes**

Use the LLDP Configuration screen to set attributes for general functions such as globally enabling LLDP on the switch, setting the message ageout time, and setting the frequency for broadcasting general advertisements or reports about changes in the LLDP MIB.

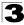

### **Command Attributes**

- LLDP Enables LLDP globally on the switch. (Default: Enabled)
- Transmission Interval Configures the periodic transmit interval for LLDP advertisements. (Range: 5-32768 seconds; Default: 30 seconds)
   This attribute must comply with the following rule: (Transmission Interval \* Hold Time Multiplier) ≤65536, and
   Transmission Interval >= (4 \* Delay Interval)
- Hold Time Multiplier Configures the time-to-live (TTL) value sent in LLDP advertisements as shown in the formula below. (Range: 2-10; Default: 4)

The time-to-live tells the receiving LLDP agent how long to retain all information pertaining to the sending LLDP agent if it does not transmit updates in a timely manner.

TTL in seconds is based on the following rule: (Transmission Interval \* Holdtime Multiplier)  $\leq$ 65536. Therefore, the default TTL is 4\*30 = 120 seconds.

 Delay Interval – Configures a delay between the successive transmission of advertisements initiated by a change in local LLDP MIB variables. (Range: 1-8192 seconds; Default: 2 seconds)

The transmit delay is used to prevent a series of successive LLDP transmissions during a short period of rapid changes in local LLDP MIB objects, and to increase the probability that multiple, rather than single changes, are reported in each transmission.

This attribute must comply with the rule: (4 \* Delay Interval) <- Transmission Interval

 Reinitialization Delay – Configures the delay before attempting to re-initialize after LLDP ports are disabled or the link goes down. (Range: 1-10 seconds; Default: 2 seconds)

When LLDP is re-initialized on a port, all information in the remote systems LLDP MIB associated with this port is deleted.

 Notification Interval – Configures the allowed interval for sending SNMP notifications about LLDP MIB changes. (Range: 5-3600 seconds; Default: 5 seconds)

This parameter only applies to SNMP applications which use data stored in the LLDP MIB for network monitoring or management.

Information about changes in LLDP neighbors that occur between SNMP notifications is not transmitted. Only state changes that exist at the time of a notification are included in the transmission. An SNMP agent should therefore periodically check the value of IldpStatsRemTableLastChangeTime to detect any IldpRemTablesChange notification-events missed due to throttling or transmission loss.

• **MED Fast Start Count** – Configures the amount of LLDP MED Fast Start LLDPDUs to transmit during the activation process of the LLDP-MED Fast Start mechanism. (Range: 1-10 packets; Default: 4 packets)

The MED Fast Start Count parameter is part of the timer which ensures that the LLDP-MED Fast Start mechanism is active for the port. LLDP-MED Fast Start is critical to the timely startup of LLDP, and therefore integral to the rapid availability of Emergency Call Service.

**Web** – Click LLDP, Configuration. Enable LLDP, modify any of the timing parameters as required, and click Apply.

## LLDP Configuration

| LLDP                            | Enabled |         |
|---------------------------------|---------|---------|
| Transmission Interval (5-32768) | 30      | seconds |
| Hold time Multiplier (2-10)     | 4       | ]       |
| Delay Interval (1-8192)         | 2       | seconds |
| Reinitialization Delay (1-10)   | 2       | seconds |
| Notification Interval (5-3600)  | 5       | seconds |
| MED Fast Start Count (1-10)     | 4       | counts  |

Note: The Transmission Interval must be greater than or equal to 4 times delay interval.

#### Figure 3-138 LLDP Configuration

CLI - This example sets several attributes which control basic LLDP message timing.

| Console(config)#lldp                          | 4-337 |
|-----------------------------------------------|-------|
| Console(config)#lldp refresh-interval 60      | 4-339 |
| Console(config)#11dp holdtime-multiplier 10   | 4-337 |
| Console(config)#11dp tx-delay 10              | 4-340 |
| Console(config)#11dp reinit-delay 10          | 4-339 |
| Console(config)#11dp notification-interval 30 | 4-338 |
| Console(config)#11dp medFastStartCount 6      | 4-338 |
| Console(config)#exit                          |       |
| Console#show lldp config                      |       |
|                                               |       |
| LLDP Global Configuation                      |       |
| LLDP Enable : Yes                             |       |
| LLDP Transmit interval : 60                   |       |
| LLDP Hold Time Multiplier : 10                |       |
| LLDP Delay Interval : 10                      |       |
| LLDP Reinit Delay : 10                        |       |
| LLDP Notification Interval : 30               |       |
| :                                             |       |
| 1.                                            |       |

## **Configuring LLDP Interface Attributes**

Use the LLDP Port/Trunk Configuration to specify the message attributes for individual interfaces, including whether messages are transmitted, received, or both transmitted and received, whether SNMP notifications are sent, and the type of information advertised.

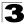

### **Command Attributes**

- Admin Status Enables LLDP message transmit and receive modes for LLDP Protocol Data Units. (Options: Tx only, Rx only, TxRx, Disabled; Default: TxRx)
- **SNMP Notification** Enables the transmission of SNMP trap notifications about LLDP and LLDP-MED changes. (Default: Enabled)

This option sends out SNMP trap notifications to designated target stations at the interval specified by the Notification Interval in the preceding section. Trap notifications include information about state changes in the LLDP MIB (IEEE 802.1AB), the LLDP-MED MIB (ANSI/TIA-1057), or vendor-specific LLDP-EXT-DOT1 and LLDP-EXT-DOT3 MIBs.

For information on defining SNMP trap destinations, see "Specifying Trap Managers and Trap Types" on page 3-52.

Information about additional changes in LLDP neighbors that occur between SNMP notifications is not transmitted. Only state changes that exist at the time of a trap notification are included in the transmission. An SNMP agent should therefore periodically check the value of IldpStatsRemTableLastChangeTime to detect any IldpRemTablesChange notification-events missed due to throttling or transmission loss.

- **TLV Type** Configures the information included in the TLV field of advertised messages.
  - **Port Description** The port description is taken from the ifDescr object in RFC 2863, which includes information about the manufacturer, the product name, and the version of the interface hardware/software.
  - **System Description** The system description is taken from the sysDescr object in RFC 3418, which includes the full name and version identification of the system's hardware type, software operating system, and networking software.
  - Management Address The management address protocol packet includes the IPv4 address of the switch. If no management address is available, the address should be the MAC address for the CPU or for the port sending this advertisement.

The management address TLV may also include information about the specific interface associated with this address, and an object identifier indicating the type of hardware component or protocol entity associated with this address. The interface number and OID are included to assist SNMP applications in the performance of network discovery by indicating enterprise specific or other starting points for the search, such as the Interface or Entity MIB.

Since there are typically a number of different addresses associated with a Layer 3 device, an individual LLDP PDU may contain more than one management address TLV.

Every management address TLV that reports an address that is accessible on a port and protocol VLAN through the particular port should be accompanied by a port and protocol VLAN TLV that indicates the VLAN identifier (VID) associated with the management address reported by this TLV.

- **System Name** – The system name is taken from the sysName object in RFC 3418, which contains the system's administratively assigned name. To

configure the system name, see "Displaying System Information" on page 3-13.

- **System Capabilities** The system capabilities identifies the primary function(s) of the system and whether or not these primary functions are enabled. The information advertised by this TLV is described in IEEE 802.1AB.
- MED TLV Type Configures the information included in the MED TLV field of advertised messages.
  - Port Capabilities This option advertises LLDP-MED TLV capabilities, allowing Media Endpoint and Connectivity Devices to efficiently discover which LLDP-MED related TLVs are supported on the switch.
  - Network Policy This option advertises network policy configuration information, aiding in the discovery and diagnosis of VLAN configuration mismatches on a port. Improper network policy configurations frequently result in voice quality degradation or complete service disruption.
  - Location This option advertises location identification details.
  - **Extended Power** This option advertises extended Power-over-Ethernet capability details, such as power availability from the switch, and power state of the switch, including whether the switch is operating from primary or backup power (the Endpoint Device could use this information to decide to enter power conservation mode). Note that this device does not support PoE capabilities.
  - **Inventory** This option advertises device details useful for inventory management, such as manufacturer, model, software version and other pertinent information.
- **MED Notification** Enables the transmission of SNMP trap notifications about LLDP-MED changes. (Default: Enabled)
- Trunk The trunk identifier. (Port Information only)

**Web** – Click LLDP, Port/Trunk Configuration. Set the LLDP transmit/receive mode, specify whether or not to send SNMP trap messages, select the information to advertise in LLDP messages, select the information to advertise in MED-TLV messages and specify whether or not to send MED notifications. Then click Apply.

| Der | t Admin Status | SNMP Notification | TLV T                                                          |                                    | MED TLV                                           | Tuno           | MED Notification | Touch |
|-----|----------------|-------------------|----------------------------------------------------------------|------------------------------------|---------------------------------------------------|----------------|------------------|-------|
| 1   | Tx Rx 💌        | Enabled           | Port Description     System Description     Management Address | System Name System Capabilities    | Port Capabilities                                 | Extended Power | Enabled          | TUNK  |
| 2   | Tx Rx 💌        | Enabled           | Port Description     System Description     Management Address | System Name<br>System Capabilities | Port Capabilities     Network Policy     Location |                | Enabled          |       |
| 3   | Tx Rx 💌        | Enabled           | Port Description     System Description     Management Address | System Name<br>System Capabilities | Port Capabilities Network Policy Location         |                | Enabled          |       |
| 4   | Tx Rx 💌        | Enabled           | Port Description     System Description     Management Address | System Name<br>System Capabilities | Port Capabilities     Network Policy     Location |                | Enabled          |       |
| 5   | Tx Rx 💌        | Enabled           | Port Description     System Description     Management Address | System Name<br>System Capabilities | Port Capabilities     Network Policy     Location |                | Enabled          |       |

Figure 3-139 LLDP Port Configuration

**CLI** – This example sets the interface to both transmit and receive LLDP messages, enables SNMP trap messages, enables MED notification, and specifies the TLV, MED-TLV, dot1-TLV and dot3-TLV parameters to advertise.

| Console(config)#interface ethernet 1/1                  | 4-220 |
|---------------------------------------------------------|-------|
| Console(config-if)#lldp admin-status tx-rx              | 4-341 |
| Console(config-if)#lldp notification                    | 4-341 |
| Console(config-if)#lldp medNotification                 | 4-342 |
| Console(config-if)#lldp basic-tlv port-description      | 4-343 |
| Console(config-if)#11dp basic-tlv system-description    | 4-344 |
| Console(config-if)#lldp basic-tlv management-ip-address | 4-343 |
| Console(config-if)#lldp basic-tlv system-name           | 4-345 |
| Console(config-if)#lldp basic-tlv system-capabilities   | 4-344 |
| Console(config-if)#lldp medtlv extPoe                   | 4-349 |
| Console(config-if)#lldp medtlv inventory                | 4-350 |
| Console(config-if)#11dp medtlv location                 | 4-350 |
| Console(config-if)#11dp medtlv med-cap                  | 4-351 |
| Console(config-if)#lldp medtlv network-policy           | 4-351 |
| Console(config-if)#11dp dot1-tlv proto-ident            | 4-345 |
| Console(config-if)#11dp dot1-tlv proto-vid              | 4-346 |
| Console(config-if)#11dp dot1-tlv pvid                   | 4-346 |
| Console(config-if)#lldp dot1-tlv vlan-name              | 4-347 |
| Console(config-if)#11dp dot3-tlv link-agg               | 4-347 |
| Console(config-if)#11dp dot3-tlv mac-phy                | 4-348 |
| Console(config-if)#11dp dot3-tlv max-frame              | 4-348 |
| Console(config-if)#11dp dot3-tlv poe                    | 4-349 |
| Console(config-if)#                                     |       |
|                                                         |       |

## **Displaying LLDP Local Device Information**

Use the LLDP Local Device Information screen to display information about the switch, such as its MAC address, chassis ID, management IP address, and port information.

### **Field Attributes**

#### **Global Settings**

 Chassis Type – Identifies the chassis containing the IEEE 802 LAN entity associated with the transmitting LLDP agent. There are several ways in which a chassis may be identified and a chassis ID subtype is used to indicate the type of component being referenced by the chassis ID field.

| ID Basis                                | Reference                                                                                          |  |
|-----------------------------------------|----------------------------------------------------------------------------------------------------|--|
| Chassis component                       | EntPhysicalAlias when entPhysClass has a value of 'chassis(3)' (IETF RFC 273                       |  |
| Interface alias IfAlias (IETF RFC 2863) |                                                                                                    |  |
| Port component                          | EntPhysicalAlias when entPhysicalClass has a value 'port(10)' or 'backplane(4)'<br>(IETF RFC 2737) |  |
| MAC address                             | MAC address (IEEE Std 802-2001)                                                                    |  |
| Network address                         | networkAddress                                                                                     |  |
| Interface name                          | ifName (IETF RFC 2863)                                                                             |  |
| Locally assigned                        | locally assigned                                                                                   |  |

- Chassis ID An octet string indicating the specific identifier for the particular chassis in this system.
- System Name An string that indicates the system's administratively assigned name (see "Displaying System Information" on page 3-13).
- System Description A textual description of the network entity. This field is also displayed by the **show system** command.
- System Capabilities Supported The capabilities that define the primary function(s) of the system.

| ID Basis            | Reference                       |
|---------------------|---------------------------------|
| Other               | -                               |
| Repeater            | IETF RFC 2108                   |
| Bridge              | IETF RFC 2674                   |
| WLAN Access Point   | IEEE 802.11 MIB                 |
| Router              | IETF RFC 1812                   |
| Telephone           | IETF RFC 2011                   |
| DOCSIS cable device | IETF RFC 2669 and IETF RFC 2670 |
| End Station Only    | IETF RFC 2011                   |

#### Table 3-16 System Capabilities

- System Capabilities Enabled The primary function(s) of the system which are currently enabled. Refer to the preceding table.
- Management Address The management address protocol packet includes the IPv4 address of the switch. If no management address is available, the address should be the MAC address for the CPU or for the port sending this advertisement.

#### Interface Settings

The attributes listed below apply to both port and trunk interface types. When a trunk is listed, the descriptions apply to the first port of the trunk.

- **Port Description** A string that indicates the port's description. If RFC 2863 is implemented, the ifDescr object should be used for this field.
- **Port ID** A string that contains the specific identifier for the port from which this LLDPDU was transmitted.

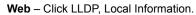

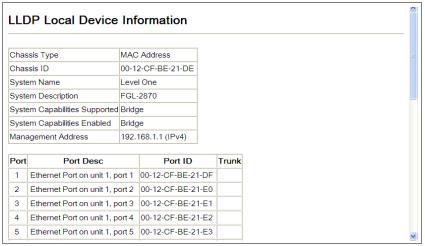

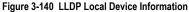

CLI – This example displays LLDP information for the local switch.

```
Console#show lldp info local-device
                                                                            4-354
 LLDP Local System Information
 Chassis Type : MAC Address
 Chassis ID : 00-01-02-03-04-05
 System Name
 System Description : FGL-2870
 System Capabilities Support : Bridge
  System Capabilities Enable : Bridge
 Management Address : 192.168.0.101 (IPv4)
LLDP Port Information
 Interface | PortID Type PortID
                                                   PortDesc
Eth 1/1 |MAC Address 00-01-02-03-04-06 Ethernet Port on unit 1, port 1
Eth 1/2 |MAC Address
                           00-01-02-03-04-07 Ethernet Port on unit 1, port 2
                           00-01-02-03-04-08 Ethernet Port on unit 1, port 3
Eth 1/3 |MAC Address

        Eth 1/4
        IMAC Address
        00-01-02-03-04-09
        Ethernet Port on unit 1, port 4

        Eth 1/5
        IMAC Address
        00-01-02-03-04-0A
        Ethernet Port on unit 1, port 5
```

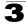

This example displays detailed information for a specific port on the local switch.

```
Console#show lldp info local-device ethernet 1/1 4-354

LLDP Port Information Detail

Port : Eth 1/1

Port Type : MAC Address

Port ID : 00-01-02-03-04-06

Port Desc : Ethernet Port on unit 1, port 1

Console#
```

## **Displaying LLDP Remote Port Information**

Use the LLDP Remote Port/Trunk Information screen to display information about devices connected directly to the switch's ports which are advertising information through LLDP.

#### **Field Attributes**

- · Local Port The local port to which a remote LLDP-capable device is attached.
- Chassis ID An octet string indicating the specific identifier for the particular chassis in this system.
- Port ID A string that contains the specific identifier for the port from which this LLDPDU was transmitted.
- Port Name A string that indicates the port's description. If RFC 2863 is implemented, the ifDescr object should be used for this field.
- System Name An string that indicates the system's administratively assigned name.

Web – Click LLDP, Remote Port/Trunk Information.

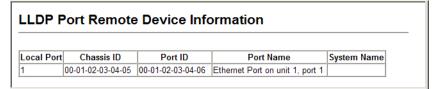

#### Figure 3-141 LLDP Remote Port Information

**CLI** – This example displays LLDP information for remote devices attached to this switch which are advertising information through LLDP.

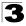

Configuring the Switch

## **Displaying LLDP Remote Information Details**

Use the LLDP Remote Information Details screen to display detailed information about an LLDP-enabled device connected to a specific port on the local switch.

### **Field Attributes**

- Local Port The local port to which a remote LLDP-capable device is attached.
- Chassis Type Identifies the chassis containing the IEEE 802 LAN entity associated with the transmitting LLDP agent. There are several ways in which a chassis may be identified and a chassis ID subtype is used to indicate the type of component being referenced by the chassis ID field. (See Table 3-15, 'Chassis ID Subtype," on page 3-244.)
- **Chassis ID** An octet string indicating the specific identifier for the particular chassis in this system.
- Port Type Indicates the basis for the identifier that is listed in the Port ID field.

| ID Basis                                                                                                    | Reference                                         |  |
|----------------------------------------------------------------------------------------------------|---------------------------------------------------|--|
| Interface alias                                                                                                  | e alias IfAlias (IETF RFC 2863)                   |  |
| Chassis component EntPhysicalAlias when entPhysClass has a value of 'chassis(3)' (IETF RFC 27                    |                                                   |  |
| Port component EntPhysicalAlias when entPhysicalClass has a value 'port(10)' or 'backplane(4)<br>(IETF RFC 2737) |                                                   |  |
| MAC address MAC address (IEEE Std 802-2001)                                                                      |                                                   |  |
| Network address                                                                                                  | networkAddress                                    |  |
| Interface name                                                                                                   | ifName (IETF RFC 2863)                            |  |
| Agent circuit ID                                                                                                 | Agent circuit ID agent circuit ID (IETF RFC 3046) |  |
| Locally assigned                                                                                                 | locally assigned                                  |  |

Table 3-17 Port ID Subtype

- Port Description A string that indicates the port's description. If RFC 2863 is implemented, the ifDescr object should be used for this field.
- **Port ID** A string that contains the specific identifier for the port from which this LLDPDU was transmitted.
- System Name An string that indicates the system's assigned name.
- System Description A textual description of the network entity.
- System Capabilities Supported The capabilities that define the primary function(s) of the system. (See Table 3-16, 'System Capabilities," on page 3-245.)
- System Capabilities Enabled The primary function(s) of the system which are currently enabled. (See Table 3-16, 'System Capabilities," on page 3-245.)
- Management Address The IPv4 address of the remote device. If no
  management address is available, the address should be the MAC address for the
  CPU or for the port sending this advertisement.

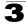

**Web** – Click LLDP, Remote Information Details. Select an interface from the drop down lists, and click Query.

| LLDP Remote Device Information Detail |                                 |   |  |
|---------------------------------------|---------------------------------|---|--|
| Interface © Port 1 🔽 O Tru            | ınk                             |   |  |
| Query                                 |                                 |   |  |
| Local Port                            | 1                               | 1 |  |
| Chassis Type                          | MAC Address                     | 1 |  |
| Chassis ID                            | 00-01-02-03-04-05               |   |  |
| Port Type                             | MAC Address                     |   |  |
| Port Description                      | Ethernet Port on unit 1, port 1 |   |  |
| Port ID                               | 00-01-02-03-04-06               | 1 |  |
| System Name                           |                                 | 1 |  |
| System Description                    | ES3528M                         | 1 |  |
| System Capabilities Supported         | Bridge                          | 1 |  |
| System Capabilities Enabled           | Bridge                          |   |  |
| Management Address                    | 192.168.0.101 (IPv4)            | 1 |  |

#### Figure 3-142 LLDP Remote Information Details

**CLI** – This example displays LLDP information for an LLDP-enabled remote device attached to a specific port on this switch.

```
Console#show lldp info remote-device detail ethernet 1/1
                                                     4-355
LLDP Remote Devices Information Detail
  _____
 : 00-01-02-03-04-06
 PortID
 SysName
               :
 SysDescr
            : FGL-2870
: Ethernet Port on unit 1, port 1
 PortDescr
 SystemCapSupported : Bridge
 SystemCapEnabled : Bridge
 Remote Management Address :
  00-01-02-03-04-05 (MAC Address)
Console#
```

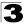

## **Displaying Device Statistics**

Use the LLDP Device Statistics screen to display general statistics for LLDP-capable devices attached to the switch, and for LLDP protocol messages transmitted or received on all local interfaces.

### **Field Attributes**

### General Statistics on Remote Devices

- Neighbor Entries List Last Updated The time the LLDP neighbor entry list was last updated.
- New Neighbor Entries Count The number of LLDP neighbors for which the remote TTL has not yet expired.
- **Neighbor Entries Deleted Count** The number of LLDP neighbors which have been removed from the LLDP remote systems MIB for any reason.
- Neighbor Entries Dropped Count The number of times which the remote database on this switch dropped an LLDPDU because of insufficient resources.
- Neighbor Entries Age-out Count The number of times that a neighbor's information has been deleted from the LLDP remote systems MIB because the remote TTL timer has expired.

#### Interface Statistics on LLDP Protocol Messages

- Num Frames Recvd Number of LLDP PDUs received.
- Num Frames Sent Number of LLDP PDUs transmitted.
- Num Frames Discarded Number of frames discarded because they did not conform to the general validation rules as well as any specific usage rules defined for the particular TLV.

Web - Click LLDP, Device Statistics.

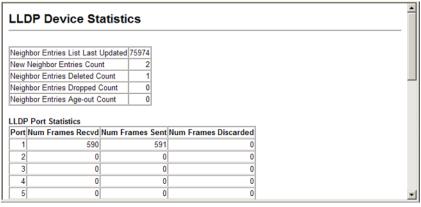

Figure 3-143 LLDP Device Statistics

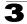

**CLI** – This example displays LLDP statistics received from all LLDP-enabled remote devices connected directly to this switch.

```
switch#show lldp info statistics
                                                             4-356
LLDP Device Statistics
 Neighbor Entries List Last Updated : 2450279 seconds
 New Neighbor Entries Count : 1
 Neighbor Entries Deleted Count
                                : 0
 Neighbor Entries Dropped Count
                                : 0
 Neighbor Entries Ageout Count
                                : 0
 Interface | NumFramesRecvd NumFramesSent NumFramesDiscarded
 Eth 1/1 | 10
Eth 1/2 | 0
Eth 1/3 | 0
Eth 1/4 | 0
Eth 1/5 | 0
                         11
                                      0
                   0
                                      0
                        0
                                      0
                        0
                                      0
                         0
                                      0
```

## **Displaying Detailed Device Statistics**

Use the LLDP Device Statistics Details screen to display detailed statistics for LLDP-capable devices attached to specific interfaces on the switch.

#### **Field Attributes**

- Frames Discarded Number of frames discarded because they did not conform to the general validation rules as well as any specific usage rules defined for the particular TLV.
- Frames Invalid A count of all LLDPDUs received with one or more detectable errors.
- Frames Received Number of LLDP PDUs received.
- Frames Sent Number of LLDP PDUs transmitted.
- TLVs Unrecognized A count of all TLVs not recognized by the receiving LLDP local agent.
- TLVs Discarded A count of all LLDPDUs received and then discarded due to insufficient memory space, missing or out-of-sequence attributes, or any other reason.
- Neighbor Ageouts A count of the times that a neighbor's information has been deleted from the LLDP remote systems MIB because the remote TTL timer has expired.

Web - Click LLDP, Device Statistics Details.

| LLDP Device Statistics Detail |
|-------------------------------|
| Interface O Port 1 C Trunk    |
| Query                         |
| Frames Discarded 0            |
| Frames Invalid 0              |
| Frames Received 114           |
| Frames Sent 114               |
| TLVs Unrecognized 0           |
| TLVs Discarded 0              |
| Neighbor Ageouts 0            |
| Refresh                       |

#### Figure 3-144 LLDP Device Statistics Details

**CLI** – This example displays detailed LLDP statistics for an LLDP-enabled remote device attached to a specific port on this switch.

```
switch#show lldp info statistics detail ethernet 1/1 4-356
LLDP Port Statistics Detail
PortName : Eth 1/1
Frames Discarded : 0
Frames Invalid : 0
Frames Received : 12
Frames Sent : 13
TLVs Unrecognized : 0
TLVs Discarded : 0
Neighbor Ageouts : 0
switch#
```

# **Class of Service Configuration**

Class of Service (CoS) allows you to specify which data packets have greater precedence when traffic is buffered in the switch due to congestion. This switch supports CoS with four priority queues for each port. Data packets in a port's high-priority queue will be transmitted before those in the lower-priority queues. You can set the default priority for each interface, and configure the mapping of frame priority tags to the switch's priority queues.

## Layer 2 Queue Settings

## Setting the Default Priority for Interfaces

You can specify the default port priority for each interface on the switch. All untagged packets entering the switch are tagged with the specified default port priority, and then sorted into the appropriate priority queue at the output port.

### **Command Usage**

- This switch provides four priority queues for each port. It uses Weighted Round Robin to prevent head-of-queue blockage.
- The default priority applies for an untagged frame received on a port set to accept all frame types (i.e, receives both untagged and tagged frames). This priority does not apply to IEEE 802.1Q VLAN tagged frames. If the incoming frame is an IEEE 802.1Q VLAN tagged frame, the IEEE 802.1p User Priority bits will be used.
- If the output port is an untagged member of the associated VLAN, these frames are stripped of all VLAN tags prior to transmission.

### **Command Attributes**

- Default Priority<sup>15</sup> The priority that is assigned to untagged frames received on the specified interface. (Range: 0-7; Default: 0)
- Number of Egress Traffic Classes The number of queue buffers provided for each port.

<sup>15.</sup> CLI displays this information as "Priority for untagged traffic."

**Web** – Click Priority, Default Port Priority or Default Trunk Priority. Modify the default priority for any interface, then click Apply.

| Default Port Priority  |                                  |                                                                                                    |  |  |
|------------------------|----------------------------------|----------------------------------------------------------------------------------------------------|--|--|
| Default Priority (0-7) | Number of Egress Traffic Classes | Trunk                                                                                                    |  |  |
| 0                      | 8                                |                                                                                                    |  |  |
| 0                      | 8                                |                                                                                                    |  |  |
| 0                      | 8                                |                                                                                                    |  |  |
| 0                      | 8                                |                                                                                                    |  |  |
| 0                      | 8                                |                                                                                                    |  |  |
| 0                      | 8                                |                                                                                                    |  |  |
| 0                      | 8                                |                                                                                                    |  |  |
|                        |                                  | Default Priority (0-7) Number of Egress Traffic Classes          0       8         0       8         0       8         0       8         0       8         0       8         0       8         0       8         0       8         0       8         0       8 |  |  |

#### Figure 3-145 Port Priority Configuration

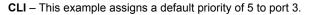

| Console(config)#interface ethernet 1/3 4 |                                   |       |  |  |
|------------------------------------------|-----------------------------------|-------|--|--|
| Console(config-if)#switchport p          | riority default 5                 | 4-358 |  |  |
| Console(config-if)#end                   |                                   |       |  |  |
| Console#show interfaces switchp          | ort ethernet 1/3                  | 4-231 |  |  |
| Information of Eth 1/3                   |                                   |       |  |  |
| Broadcast Threshold:                     | Enabled, 64 Kbits/second          |       |  |  |
| Multicast Threshold:                     | Disabled                          |       |  |  |
| Unknown-unicast Threshold:               | Disabled                          |       |  |  |
| LACP Status:                             | Disabled                          |       |  |  |
| Ingress Rate Limit:                      | Disabled, 100000 Kbits per second |       |  |  |
| Egress Rate Limit:                       | Disabled, 100000 Kbits per second |       |  |  |
| VLAN Membership Mode:                    | Hybrid                            |       |  |  |
| Ingress Rule:                            | Enabled                           |       |  |  |
| Acceptable Frame Type:                   | All frames                        |       |  |  |
| Native VLAN:                             | 1                                 |       |  |  |
| Priority for Untagged Traffic:           | 5                                 |       |  |  |
| GVRP Status:                             | Disabled                          |       |  |  |
| Allowed VLAN:                            | 1(u),4093(t),                     |       |  |  |
| Forbidden VLAN:                          |                                   |       |  |  |
| Private-VLAN Mode:                       | NONE                              |       |  |  |
| Private-VLAN host-association:           | NONE                              |       |  |  |
| Private-VLAN Mapping:                    | NONE                              |       |  |  |
| 802.1Q-tunnel Status:                    | Disable                           |       |  |  |
| 802.1Q-tunnel Mode:                      | NORMAL                            |       |  |  |
| 802.1Q-tunnel TPID:                      | 8100(Hex)                         |       |  |  |
| Console#                                 |                                   |       |  |  |

## Mapping CoS Values to Egress Queues

This switch processes Class of Service (CoS) priority tagged traffic by using four priority queues for each port, with service schedules based on strict or Weighted Round Robin (WRR). Up to eight separate traffic priorities are defined in IEEE 802.1p. The default priority levels are assigned according to recommendations in the IEEE 802.1p standard as shown in the following table.

|          | •   |     | 0   |     |
|----------|-----|-----|-----|-----|
| Queue    | 0   | 1   | 2   | 3   |
| Priority | 1,2 | 0,3 | 4,5 | 6,7 |

#### Table 3-18 Mapping CoS Values to Egress Queues

The priority levels recommended in the IEEE 802.1p standard for various network applications are shown in the following table. However, you can map the priority levels to the switch's output queues in any way that benefits application traffic for your own network.

| Priority Level | Traffic Type                                         |  |
|----------------|------------------------------------------------------|--|
| 1              | Background                                           |  |
| 2              | (Spare)                                              |  |
| 0 (default)    | Best Effort                                          |  |
| 3              | Excellent Effort                                     |  |
| 4              | Controlled Load                                      |  |
| 5              | Video, less than 100 milliseconds latency and jitter |  |
| 6              | Voice, less than 10 milliseconds latency and jitter  |  |
| 7              | Network Control                                      |  |

#### Table 3-19 CoS Priority Levels

#### **Command Attributes**

- Priority CoS value. (Range: 0-7, where 7 is the highest priority)
- **Traffic Class**<sup>16</sup> Output queue buffer. (Range: 0-3, where 3 is the highest CoS priority queue)

**Web** – Click Priority, Traffic Classes. Assign priorities to the traffic classes (i.e., output queues), then click Apply.

| Traffi   | c Classe      |
|----------|---------------|
| Priority | Traffic Class |
| 0        | 1 (0-3)       |
| 1        | 0 (0-3)       |
| 2        | 0 (0-3)       |
| 3        | 1 (0-3)       |
| 4        | 2 (0-3)       |
| 5        | 2 (0-3)       |
| 6        | 3 (0-3)       |
| 7        | 3 (0-3)       |

#### Figure 3-146 Traffic Classes

CLI - The following example shows how to change the CoS assignments.

```
      Console(config)#interface ethernet 1/1
      4-220

      Console(config-if)#queue cos-map 0 0
      4-359

      Console(config-if)#queue cos-map 1 1
      6

      Console(config-if)#queue cos-map 2 2
      6

      Console(config-if)#queue cos-map 2 4
      6

      Console(config-if)#end
      4-361

      Console#show queue cos-map ethernet 1/1
      4-361

      Information of Eth 1/1
      4-361

      Cos Value:
      0 1 2 3 4 5 6 7

      Priority Queue: 0 1 2 1 2 2 3 3
      6

      Console#
      6
```

\* Mapping specific values for CoS priorities is implemented as an interface configuration command, but any changes will apply to the all interfaces on the switch.

### Selecting the Queue Mode

You can set the switch to service the queues based on a strict rule that requires all traffic in a higher priority queue to be processed before lower priority queues are serviced, or use Weighted Round-Robin (WRR) queuing that specifies a relative weight of each queue.

### **Command Usage**

- Strict priority requires all traffic in a higher priority queue to be processed before lower priority queues are serviced.
- WRR uses a relative weighting for each queue which determines the amount of packets the switch transmits every time it services each queue before moving on to the next queue. Thus, a queue weighted 8 will be allowed to transmit up to 8 packets, after which the next lower priority queue will be serviced according to it's weighting. This prevents the head-of-line blocking that can occur with strict priority queuing.

### **Command Attributes**

- WRR Weighted Round-Robin shares bandwidth at the egress ports by using scheduling weights with default values of 1, 2, 4, 8 for queues 0 through 3, respectively. (This is the default selection.)
- Strict Services the egress queues in sequential order, transmitting all traffic in the higher priority queues before servicing lower priority queues.

Web - Click Priority, Queue Mode. Select Strict or WRR, then click Apply.

| Queue Mode |  |
|------------|--|
|            |  |

#### Figure 3-147 Queue Mode

CLI – The following sets the queue mode to strict priority service mode.

```
Console(config)#queue mode strict 4-357
Console(config)#exit
Console#show queue mode 4-360
Queue mode: strict
Console#
```

### **Displaying the Service Weight for Traffic Classes**

This switch uses the Weighted Round Robin (WRR) algorithm to determine the frequency at which it services each priority queue. As described in "Mapping CoS Values to Egress Queues" on page 3-255, the traffic classes are mapped to one of the four egress queues provided for each port. This weight sets the limit for the number of packets the switch will transmit each time the queue is serviced, and subsequently affects the response time for software applications assigned a specific priority value.

**Note:** This switch does not allow the queue service weights to be set. The weights are fixed as 1, 2, 4, 8, for queues 0 through 3 respectively.

### **Command Attributes**

- WRR Setting Table<sup>17</sup> Displays a list of weights for each traffic class (i.e., queue).
- Weight Value Displays the weight for each traffic class.

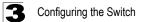

Web - Click Priority, Queue Scheduling.

| Traffic Class 0 - weight 1           Traffic Class 1 - weight 2           WRR Setting Table           Traffic Class 2 - weight 4           Traffic Class 3 - weight 8 | Queue Sched       | luling                     |  |
|----------------------------------------------------------------------------------------------------|-------------------|----------------------------|--|
|                                                                                                    | WRR Setting Table | Traffic Class 1 - weight 2 |  |

### Figure 3-148 Displaying Queue Scheduling

**CLI** – The following example shows how to display the WRR weights assigned to each of the priority queues.

```
        Console#show queue bandwidth
        4-360

        Queue ID Weight
        ------

        0
        1

        1
        2

        2
        4

        3
        8

        Console
        ------
```

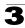

# Layer 3/4 Priority Settings

## Mapping Layer 3/4 Priorities to CoS Values

This switch supports one method of prioritizing layer 3/4 traffic to meet application requirements. Traffic priorities can be specified in the IP header of a frame, using the priority bits in the Type of Service (ToS) octet or the number of the TCP/UDP port. If the priority bits are used, the ToS octet may contain six bits for Differentiated Services Code Point (DSCP) service. When these service is enabled, the priorities are mapped to a Class of Service value by the switch, and the traffic then sent to the corresponding output queue.

Because different priority information may be contained in the traffic, this switch maps priority values to the output queues in the following manner – The precedence for priority mapping is IP DSCP Priority and then Default Port Priority.

## Enabling IP DSCP Priority

The switch allows you to enable or disable the IP DSCP priority.

## **Command Attributes**

- IP DSCP Priority Status The following options are:
  - **Disabled** Disables the priority service. (Default Setting: Disabled)
  - **IP DSCP** Maps layer 3/4 priorities using Differentiated Services Code Point Mapping.

**Web** – Click Priority, IP DSCP Priority Status. Select IP DSCP from the drop down menu, then click Apply.

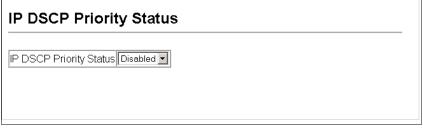

Figure 3-149 IP DSCP Priority Status

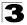

CLI - The following example globally enables DSCP Priority service on the switch.

4-362

4-364

### Mapping DSCP Priority

The DSCP is six bits wide, allowing coding for up to 64 different forwarding behaviors. The DSCP retains backward compatibility with the three precedence bits so that non-DSCP compliant devices will not conflict with the DSCP mapping. Based on network policies, different kinds of traffic can be marked for different kinds of forwarding. The DSCP default mapping is defined in the following table. Note that all the DSCP values that are not specified are mapped to CoS value 0.

| IP DSCP Value          | CoS Value |
|------------------------|-----------|
| 0                      | 0         |
| 8                      | 1         |
| 10, 12, 14, 16         | 2         |
| 18, 20, 22, 24         | 3         |
| 26, 28, 30, 32, 34, 36 | 4         |
| 38, 40, 42             | 5         |
| 48                     | 6         |
| 46, 56                 | 7         |

| Table 3-20 | Manning | DSCP | Priority | Values |
|------------|---------|------|----------|--------|
| 10010 3-20 | mapping | 0001 | 1 HOHLY  | values |

#### **Command Attributes**

- DSCP Priority Table Shows the DSCP Priority to CoS map.
- Class of Service Value Maps a CoS value to the selected DSCP Priority value. Note that "0" represents low priority and "7" represent high priority.

Note: IP DSCP settings apply to all interfaces.

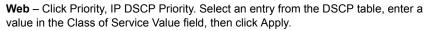

| IP DSCP Priority         |                                                                                                    |  |
|--------------------------|----------------------------------------------------------------------------------------------------|--|
| DSCP Priority Table      | DSCP 0 - CoS 0<br>DSCP 1 - CoS 0<br>DSCP 2 - CoS 0<br>DSCP 3 - CoS 0<br>DSCP 4 - CoS 0<br>DSCP 5 - CoS 0<br>DSCP 6 - CoS 0 |  |
| Class of Service Value ( | )-7)                                                                                                    |  |
| Restore Default          |                                                                                                    |  |

Figure 3-150 Mapping IP DSCP Priority Values

**CLI** – The following example globally enables DSCP Priority service on the switch, maps DSCP value 0 to CoS value 1 (on port 1), and then displays the DSCP Priority settings.

| Console(config)#map ip dscp 4-36            | 52 |
|---------------------------------------------|----|
| Console(config)#interface ethernet 1/1 4-22 | 0  |
| Console(config-if)#map ip dscp 1 cos 0 4-36 | 2  |
| Console(config-if)#end                      |    |
| Console#show map ip dscp ethernet 1/1 4-36  | :4 |
|                                             | í  |
| DSCP mapping status: disabled               | 1  |
|                                             | ŀ  |
| Port DSCP COS                               |    |
|                                             | l  |
| Eth 1/1 0 0                                 | ŀ  |
| Eth 1/1 1 0                                 | ŀ  |
| Eth 1/ 1 2 0                                | l  |
| Eth 1/ 1 3 0                                |    |
|                                             |    |
|                                             |    |
| Eth 1/ 1 61 0                               | ŀ  |
| Eth 1/1 62 0                                | ŀ  |
| Eth 1/ 1 63 0                               | l  |
| Console#                                    |    |

Mapping specific values for IP DSCP is implemented as an interface configuration command, but any changes will apply to the all interfaces on the switch.

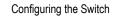

# **Quality of Service**

The commands described in this section are used to configure Quality of Service (QoS) classification criteria and service policies. Differentiated Services (DiffServ) provides policy-based management mechanisms used for prioritizing network resources to meet the requirements of specific traffic types on a per hop basis. Each packet is classified upon entry into the network based on access lists, IP Precedence, DSCP values, or VLAN lists. Using access lists allows you select traffic based on Layer 2, Layer 3, or Layer 4 information contained in each packet. Based on configured network policies, different kinds of traffic can be marked for different kinds of forwarding.

All switches or routers that access the Internet rely on class information to provide the same forwarding treatment to packets in the same class. Class information can be assigned by end hosts, or switches or routers along the path. Priority can then be assigned based on a general policy, or a detailed examination of the packet. However, note that detailed examination of packets should take place close to the network edge so that core switches and routers are not overloaded.

Switches and routers along the path can use class information to prioritize the resources allocated to different traffic classes. The manner in which an individual device handles traffic in the DiffServ architecture is called per-hop behavior. All devices along a path should be configured in a consistent manner to construct a consistent end-to-end QoS solution.

- **Notes: 1.** You can configure up to 16 rules per Class Map. You can also include multiple classes in a Policy Map.
  - 2. You should create a Class Map before creating a Policy Map. Otherwise, you will not be able to select a Class Map from the Policy Rule Settings screen (see page 3-267).

## **Configuring Quality of Service Parameters**

To create a service policy for a specific category or ingress traffic, follow these steps:

- 1. Use the "Class Map" to designate a class name for a specific category of traffic.
- 2. Edit the rules for each class to specify a type of traffic based on an access list, a DSCP or IP Precedence value, or a VLAN.
- 3. Use the "Policy Map" to designate a policy name for a specific manner in which ingress traffic will be handled.
- 4. Add one or more classes to the Policy Map. Assign policy rules to each class by "setting" the QoS value to be assigned to the matching traffic class. The policy rule can also be configured to monitor the average flow and burst rate, and drop any traffic that exceeds the specified rate, or just reduce the DSCP service level for traffic exceeding the specified rate.
- 5. Use the "Service Policy" to assign a policy map to a specific interface.

## **Configuring a Class Map**

A class map is used for matching packets to a specified class.

### **Command Usage**

- To configure a Class Map, follow these steps:
  - Open the Class Map page, and click Add Class.
  - When the Class Configuration page opens, fill in the "Class Name" field, and click Add.
  - When the Match Class Settings page opens, specify type of traffic for this class based on an access list, a DSCP or IP Precedence value, or a VLAN, and click the Add button next to the field for the selected traffic criteria. You can specify up to 16 items to match when assigning ingress traffic to a class map.
- The class map is used with a policy map (page 3-265) to create a service policy (page 3-268) for a specific interface that defines packet classification, service tagging, and bandwidth policing. Note that one or more class maps can be assigned to a policy map.

### **Command Attributes**

#### Class Map

- Modify Name and Description Configures the name and a brief description of a class map. (Range: 1-16 characters for the name; 1-64 characters for the description)
- Edit Rules Opens the "Match Class Settings" page for the selected class entry. Modify the criteria used to classify ingress traffic on this page.
- Add Class Opens the "Class Configuration" page. Enter a class name and description on this page, and click Add to open the "Match Class Settings" page. Enter the criteria used to classify ingress traffic on this page.
- Remove Class Removes the selected class.

### **Class Configuration**

- Class Name Name of the class map. (Range: 1-16 characters)
- **Type** Only one match command is permitted per class map, so the match-any field refers to the criteria specified by the lone match command.
- Description A brief description of a class map. (Range: 1-64 characters)
- Add Adds the specified class.
- Back Returns to previous page with making any changes.

### Match Class Settings

- Class Name List of class maps.
- ACL List Name of an access control list. Any type of ACL can be specified, including standard or extended IP ACLs and MAC ACLs. (Range: 1-16 characters)
- IP DSCP A DSCP value. (Range: 0-63)
- IP Precedence An IP Precedence value. (Range: 0-7)

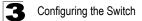

- VLAN A VLAN. (Range:1-4094)
- Add Adds specified criteria to the class. Up to 16 items are permitted per class.
- **Remove** Deletes the selected criteria from the class.

**Web** – Click QoS, DiffServ, then click Add Class to create a new class, or Edit Rules to change the rules of an existing class.

| Class Map                                                   |
|-------------------------------------------------------------|
| Modify Name & Description Edit Rules Add Class Remove Class |
| Class Name Type / Description                               |
| Class Name match-any                                        |
|                                                             |
| Class Configuration                                         |
| Class Name                                                  |
| Type match-any                                              |
|                                                             |
| Description                                                 |
|                                                             |
| Add Back                                                    |
| Match Class Settings                                        |
| Class Name : classname2                                     |
| match-any Remove                                            |
| ACL List (none) V (Add)                                     |
| IP DSCP (0-63) Add                                          |
| IP Precedence (0-7) Add                                     |
| VLAN (1-4092) Add                                           |
|                                                             |

Figure 3-151 Configuring Class Maps

**CLI** - This example creates a class map call "rd\_class," and sets it to match packets marked for DSCP service value 3.

```
Console(config)#class-map rd_class match-any4-366Console(config-cmap)#match ip dscp 34-367Console(config-cmap)#4-367
```

### **Creating QoS Policies**

This function creates a policy map that can be attached to multiple interfaces.

#### **Command Usage**

- To configure a Policy Map, follow these steps:
  - Create a Class Map as described on page 3-263.
  - Open the Policy Map page, and click Add Policy.
  - When the Policy Configuration page opens, fill in the "Policy Name" field, and click Add.
  - When the Policy Rule Settings page opens, select a class name from the scroll-down list (Class Name field). Configure a policy for traffic that matches criteria defined in this class by setting the quality of service that an IP packet will receive (in the Action field), defining the maximum throughput and burst rate (in the Meter field), and the action that results from a policy violation (in the Exceed field). Then finally click Add to register the new policy.
- A policy map can contain multiple class statements that can be applied to the same interface with the Service Policy Settings (page 3-268). You can configure up to 64 policers (i.e., meters or class maps) for each of the following access list types: MAC ACL, IP ACL (including Standard ACL and Extended ACL). Also, note that the maximum number of classes that can be applied to a policy map is 16.

Policing is based on a token bucket, where bucket depth (i.e., the maximum burst before the bucket overflows) is specified by the "Burst" field, and the average rate at which tokens are removed from the bucket is specified by the "Rate" option.

 After using the policy map to define packet classification, service tagging, and bandwidth policing, it must be assigned to a specific interface by a service policy (page 3-268) to take effect.

### **Command Attributes**

#### Policy Map

- Modify Name and Description Configures the name and a brief description of a policy map. (Range: 1-16 characters for the name; 1-64 characters for the description)
- Edit Classes Opens the "Policy Rule Settings" page for the selected class entry. Modify the criteria used to service ingress traffic on this page.
- Add Policy Opens the "Policy Configuration" page. Enter a policy name and description on this page, and click Add to open the "Policy Rule Settings" page. Enter the criteria used to service ingress traffic on this page.
- Remove Policy Deletes a specified policy.

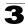

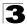

### Policy Configuration

- **Policy Name** Name of policy map. (Range: 1-16 characters)
- **Description** A brief description of a policy map. (Range: 1-64 characters)
- Add Adds the specified policy.
- **Back** Returns to previous page with making any changes.

### Policy Rule Settings

- Class Settings -
- Class Name Name of class map.
- Action Shows the service provided to ingress traffic by setting a CoS, DSCP, or IP Precedence value in a matching packet (as specified in Match Class Settings on page 3-263).
- Meter The maximum throughput and burst rate.
  - Rate (kbps) Rate in kilobits per second.
  - Burst (byte) Burst in bytes.
- Exceed Action Specifies whether the traffic that exceeds the specified rate will be dropped or the DSCP service level will be reduced.
- · Remove Class Deletes a class.

### - Policy Options -

- Class Name Name of class map.
- Action Configures the service provided to ingress traffic by setting a CoS, DSCP, or IP Precedence value in a matching packet (as specified in Match Class Settings on page 3-263). (Range CoS: 0-7, DSCP: 0-63, IP Precedence: 0-7, IPv6 DSCP: 0-63)
- Meter Check this to define the maximum throughput, burst rate, and the action that results from a policy violation.
  - **Rate (kbps)** Rate in kilobits per second. (Range: 1-100000 kbps or maximum port speed, whichever is lower)
  - Burst (byte) Burst in bytes. (Range: 64-1522)
- **Exceed** Specifies whether the traffic that exceeds the specified rate or burst will be dropped or the DSCP service level will be reduced.
  - Set Decreases DSCP priority for out of conformance traffic. (Range: 0-63).
  - **Drop** Drops out of conformance traffic.
- Add Adds the specified criteria to the policy map.

**Web** – Click QoS, DiffServ, Policy Map to display the list of existing policy maps. To add a new policy map click Add Policy. To configure the policy rule settings click Edit Classes.

| Policy Map                 |              |              |               |  |
|----------------------------|--------------|--------------|---------------|--|
| Modify Name & Description  | Edit Classes | Add Policy   | Remove Policy |  |
| Policy Name                |              | Description  |               |  |
| Policy                     |              |              | 4             |  |
|                            |              |              |               |  |
|                            |              |              |               |  |
| Policy Configuration       |              |              |               |  |
| Policy Name                | /            |              |               |  |
| Description                | /            |              | ×             |  |
|                            |              |              | Add Back      |  |
|                            |              |              | /             |  |
| Policy Rule Settings       |              |              |               |  |
| Policy Name : Policy 2     |              |              |               |  |
| Class Action               |              | eter         | Exceed Action |  |
|                            | Rate (bps)   | Burst (byte) | Remove Class  |  |
|                            |              |              |               |  |
| Class<br>Name (none) -     |              |              |               |  |
| Action Set CoS (0-7)       | •            |              |               |  |
| □ Meter Rate (1-100000)    | kbps         |              |               |  |
| Burst (64-1522)            | byte         |              |               |  |
| Exceed Set 🔽 IP DSCP (0-63 |              |              |               |  |
|                            |              |              | dd            |  |

Figure 3-152 Configuring Policy Maps

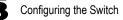

**CLI** – This example creates a policy map called "rd-policy," sets the average bandwidth the 1 Mbps, the burst rate to 1522 bps, and the response to reduce the DSCP value for violating packets to 0.

```
Console(config)#policy-map rd_policy#34-369Console(config-pmap)#class rd_class#34-369Console(config-pmap-c)#set ip dscp 44-370Console(config-pmap-c)#police 100000 1522 exceed-action<br/>set ip dscp 04-371Console(config-pmap-c)#4-371
```

### Attaching a Policy Map to Ingress Queues

This function binds a policy map to the ingress queue of a particular interface.

#### **Command Usage**

- You must first define a class map, then define a policy map, and finally bind the service policy to the required interface.
- You can only bind one policy map to an interface.
- The current firmware does not allow you to bind a policy map to an egress queue.

#### **Command Attributes**

- Ports Specifies a port.
- Ingress Applies the rule to ingress traffic.
- · Enabled Check this to enable a policy map on the specified port.
- · Policy Map Select the appropriate policy map from the scroll-down box.

**Web** – Click QoS, DiffServ, Service Policy Settings. Check Enabled and choose a Policy Map for a port from the scroll-down box, then click Apply.

| Serv  | rice Policy Se |
|-------|----------------|
| Ports | Ingress        |
| 1     | Enabled Policy |
| 2     | Enabled Policy |
| 3     | Enabled Policy |
| 4     | Enabled Policy |
| 5     | Enabled Policy |
| 6     | Enabled Policy |
| 7     | Enabled Policy |
| 8     | Enabled Policy |
| 9     | Enabled Policy |
| 10    | Enchlad Dalias |

#### Figure 3-153 Service Policy Settings

**CLI** - This example applies a service policy to an ingress interface.

```
Console(config)#interface ethernet 1/54-372Console(config-if)#service-policy input rd_policy#34-372Console(config-if)#4-372
```

## **VoIP Traffic Configuration**

When IP telephony is deployed in an enterprise network, it is recommended to isolate the Voice over IP (VoIP) network traffic from other data traffic. Traffic isolation can provide higher voice quality by preventing excessive packet delays, packet loss, and jitter. This is best achieved by assigning all VoIP traffic to a single Voice VLAN.

The use of a Voice VLAN has several advantages. It provides security by isolating the VoIP traffic from other data traffic. End-to-end QoS policies and high priority can be applied to the VoIP VLAN traffic across the network, guaranteeing the bandwidth it needs. The VLAN isolation also protects against disruptive broadcast and multicast traffic that can seriously affect voice quality.

The switch allows you to specify a Voice VLAN for the network and set a CoS priority for the VoIP traffic. VoIP traffic can be detected on switch ports by using the source MAC address of packets, or by using LLDP (IEEE 802.1AB) to discover connected VoIP devices. When VoIP traffic is detected on a configured port, the switch automatically assigns the port as a tagged member the Voice VLAN. Alternatively, switch ports can be manually configured.

## **Configuring VolP Traffic**

To configure the switch for VoIP traffic, first enable the automatic detection of VoIP devices attached to switch ports, then set the Voice VLAN ID for the network. The Voice VLAN aging time can also be set to remove a port from the Voice VLAN when VoIP traffic is no longer received on the port.

### **Command Attributes**

- Auto Detection Status Enables the automatic detection of VoIP traffic on switch ports. (Default: Disabled)
- Voice VLAN ID Sets the Voice VLAN ID for the network. Only one Voice VLAN is supported and it must already be created on the switch. (Range: 1-4094)
- Voice VLAN Aging Time The time after which a port is removed from the Voice VLAN when VoIP traffic is no longer received on the port. (Range: 5-43200 minutes; Default: 1440 minutes).
- **Note:** The Voice VLAN ID cannot be modified when the global Auto Detection Status is enabled.

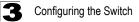

**Web** – Click QoS, VoIP Traffic Setting, Configuration. Enable Auto Detection, specify the Voice VLAN ID, the set the Voice VLAN Aging Time. Click Apply.

| •                            |           |
|------------------------------|-----------|
|                              |           |
| Auto Detection Status        | Enabled   |
| Voice Vlan ID (1-4094)       | 1234      |
| Voice VLAN Aging Time (5-432 | 200) 1440 |

#### Figure 3-154 Configuring VoIP Traffic

**CLI** – This example enables VoIP traffic detection and specifies the Voice VLAN ID as 1234, then sets the VLAN aging time to 3000 seconds.

```
Console(config)#voice vlan 1234
Console(config)#voice vlan aging 3000
Console(config)#
```

```
4-328
4-329
```

### **Configuring VoIP Traffic Ports**

To configure ports for VoIP traffic, you need to set the mode (Auto or Manual), specify the discovery method to use, and set the traffic priority. You can also enable security filtering to ensure that only VoIP traffic is forwarded on the Voice VLAN.

#### **Command Attributes**

- Mode Specifies if the port will be added to the Voice VLAN when VoIP traffic is detected. (Default: None)
  - None The Voice VLAN feature is disabled on the port. The port will not detect VoIP traffic or be added to the Voice VLAN.
  - Auto The port will be added as a tagged member to the Voice VLAN when VoIP traffic is detected on the port. You must select a method for detecting VoIP traffic, either OUI or 802.1ab (LLDP). When OUI is selected, be sure to configure the MAC address ranges in the Telephony OUI list.
  - **Manual** The Voice VLAN feature is enabled on the port, but the port must be manually added to the Voice VLAN.
- Security Enables security filtering that discards any non-VoIP packets received on the port that are tagged with the voice VLAN ID. VoIP traffic is identified by source MAC addresses configured in the Telephony OUI list, or through LLDP that discovers VoIP devices attached to the switch. Packets received from non-VoIP sources are dropped. (Default: Disabled)
- Discovery Protocol Selects a method to use for detecting VoIP traffic on the port. (Default: OUI)
  - OUI Traffic from VoIP devices is detected by the Organizationally Unique Identifier (OUI) of the source MAC address. OUI numbers are assigned to manufacturers and form the first three octets of a device MAC address. MAC

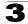

address OUI numbers must be configured in the Telephony OUI list so that the switch recognizes the traffic as being from a VoIP device.

- 802.1ab Uses LLDP to discover VoIP devices attached to the port. LLDP checks that the "telephone bit" in the system capability TLV is turned on. See "Link Layer Discovery Protocol" on page 3-239 for more information on LLDP.
- Priority Defines a CoS priority for port traffic on the Voice VLAN. The priority of any received VoIP packet is overwritten with the new priority when the Voice VLAN feature is active for the port.

**Web** – Click QoS, VoIP Traffic Setting, Port Configuration. Set the mode for a VoIP traffic port, select the detection mechanism to use, and specify the VoIP traffic priority. Click Apply.

| Va   |        | <b>.</b> | ie Dort ( | Configuratio      | <u>_</u> |             |      |
|------|--------|----------|-----------|-------------------|----------|-------------|------|
| vo   |        | TIR      | ic Port ( | Configuratio      | 11       |             |      |
| Port | Mode   | Ð        | Security  | Discovery Protoco | Ы        | Priority (( | )-6) |
| 1    | Auto   | ~        | 🗹 Enabled | 🗹 OUI 🔲 802.1at   | 5        | 6           |      |
| 2    | Manual | ~        | 🔲 Enabled | 🔲 OUI 🔲 802.1at   | 5        | 6           |      |
| 3    | Auto   | ~        | 🗹 Enabled | 🗹 OUI 🔲 802.1at   | 5        | 6           |      |
| 4    | Auto   | *        | 🗹 Enabled | 🔲 OUI 🗹 802.1at   | 5        | 6           |      |
| 5    | Auto   | ~        | 🗹 Enabled | 🔲 OUI 🗹 802.1at   | 5        | 6           |      |
| 6    | None   | ~        | Enabled   | 🗹 OUI 🔲 802.1at   | 5        | 6           |      |
| 7    | None   | ~        | Enabled   | 🗹 OUI 🔲 802.1at   | 5        | 6           |      |
| 8    | None   | ~        | 🔲 Enabled | 🗹 OUI 🔲 802.1at   | 5        | 6           |      |
| 9    | None   | *        | 🔲 Enabled | 🗹 OUI 🔲 802.1at   | 5        | 6           |      |
| 10   | None   | *        | Enabled   | 🗹 OUI 🔲 802.1at   | 5        | 6           |      |
| 11   | None   | *        | Enabled   | 🗹 OUI 🔲 802.1at   | 5        | 6           |      |
| 12   | None   | ~        | Enabled   | 🔽 OLII 🗖 802 1ał  | 5        | ĥ           |      |

Figure 3-155 VoIP Traffic Port Configuration

**CLI** – This example configures VoIP traffic settings for port 2 and displays the current Voice VLAN status.

```
Console(config) #interface ethernet 1/2
                                                                4-331
Console(config-if)#switchport voice vlan auto
Console(config-if)#switchport voice vlan security
                                                                4-332
Console(config-if)#switchport voice vlan rule oui
                                                                4-331
Console(config-if)#switchport voice vlan priority 5
                                                                4-333
Console(config-if)#exit
Console#show voice vlan status
                                                                4 - 3.3.3
Global Voice VLAN Status
Voice VLAN Status : Enabled
Voice VLAN ID : 1234
Voice VLAN aging time : 1440 minutes
Voice VLAN Port Summary
Port Mode Security Rule Priority
Eth 1/ 1 Auto Enabled OUI
Eth 1/ 2 Auto Enabled OUI
                                         6
                                        5
Eth 1/ 3 Manual Enabled OUI
                                        5
Eth 1/ 4 Auto Enabled OUI
                                        6
Eth 1/ 5 Disabled Disabled OUI
                                        6
                                        6
Eth 1/ 6 Disabled Disabled OUI
Eth 1/ 7 Disabled Disabled OUI
                                        6
Eth 1/ 8 Disabled Disabled OUI
                                        6
Eth 1/ 9 Disabled Disabled OUI
                                        6
Eth 1/10 Disabled Disabled OUI
                                         6
```

### **Configuring Telephony OUI**

VoIP devices attached to the switch can be identified by the manufacturer's Organizational Unique Identifier (OUI) in the source MAC address of received packets. OUI numbers are assigned to manufacturers and form the first three octets of device MAC addresses. The MAC OUI numbers for VoIP equipment can be configured on the switch so that traffic from these devices is recognized as VoIP.

- Telephony OUI Specifies a MAC address range to add to the list. Enter the MAC address in format 01-23-45-67-89-AB.
- Mask Identifies a range of MAC addresses. Selecting a mask of FF-FF-FF-00-00-00 identifies all devices with the same OUI (the first three octets). Other masks restrict the MAC address range. Selecting FF-FF-FF-FF-FF-FF specifies a single MAC address. (Default: FF-FF-FF-00-00-00)
- Description User-defined text that identifies the VoIP devices.

**Web** – Click QoS, VoIP Traffic Setting, OUI Configuration. Enter a MAC address that specifies the OUI for VoIP devices in the network. Select a mask from the pull-down list to define a MAC address range. Enter a description for the devices, then click Add.

| Telephony OUI List                                                                                     |        |                                              |                   |   |
|----------------------------------------------------------------------------------------------------|--------|----------------------------------------------|-------------------|---|
| Current:<br>00-23-34-45-56-67 ,FF-FF-FF-00-00-00 , test<br>00-11-22-33-AB-CD ,FF-FF-FF-FF-FF-FF, Chris | Kemove | New:<br>Telephony OUI<br>Mask<br>Description | FF-FF-FF-00-00-00 | V |

Figure 3-156 Telephony OUI List

CLI - This example adds an identifier to the list, then displays the current list

```
        Console(config)#voice vlan mac-address 00-e0-bb-00-00-00 mask
ff-ff-ff-00-00-00 description old phones
        4-330

        Console(config)#exit
        4-333

        Console#show voice vlan oui
        4-333

        OUIAddress
        Mask
        Description

        00-e0-bb-00-00-00
        FF-FF-FF-00-00-00
        old phones

        00-11-22-33-44-55
        FF-FF-FF-00-00-00
        new phones

        00-98-76-54-32-10
        FF-FF-FF-FF-FF-FF-FF-FF-FF
        Console#
```

# **Multicast Filtering**

Multicasting is used to support real-time applications such as videoconferencing or streaming audio. A multicast server does not have to establish a separate connection with each client. It merely broadcasts its service to the network, and any hosts that want to receive the multicast register with their local multicast switch/ router. Although this approach reduces the network overhead required by a multicast server, the broadcast traffic must be carefully pruned at every multicast switch/router it passes through to ensure that traffic is only passed on to the hosts which subscribed to this service.

This switch can use Internet Group Management Protocol (IGMP) to filter multicast traffic. IGMP Snooping can be used to passively monitor or "snoop" on exchanges between attached hosts and an IGMP-enabled device, most commonly a

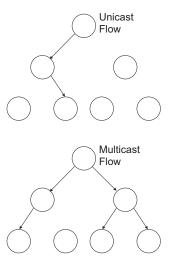

multicast router. In this way, the switch can discover the ports that want to join a multicast group, and set its filters accordingly.

If there is no multicast router attached to the local subnet, multicast traffic and query messages may not be received by the switch. In this case (Layer 2) IGMP Query can be used to actively ask the attached hosts if they want to receive a specific multicast service. IGMP Query thereby identifies the ports containing hosts requesting to join the service and sends data out to those ports only. It then propagates the service request up to any neighboring multicast switch/router to ensure that it will continue to receive the multicast service.

The purpose of IP multicast filtering is to optimize a switched network's performance, so multicast packets will only be forwarded to those ports containing multicast group hosts or multicast routers/switches, instead of flooding traffic to all ports in the subnet (VLAN).

You can also configure a single network-wide multicast VLAN shared by hosts residing in other standard or private VLAN groups, preserving security and data isolation (see "Multicast VLAN Registration" on page 3-289).

### Layer 2 IGMP (Snooping and Query)

IGMP Snooping and Query – If multicast routing is not supported on other switches in your network, you can use IGMP Snooping and Query (page 3-276) to monitor IGMP service requests passing between multicast clients and servers, and dynamically configure the switch ports which need to forward multicast traffic.

When using IGMPv3 snooping, service requests from IGMP Version 1, 2 or 3 hosts are all forwarded to the upstream router as IGMPv3 reports. The primary enhancement provided by IGMPv3 snooping is in keeping track of information about the specific multicast sources which downstream IGMPv3 hosts have requested or refused. The switch maintains information about both multicast groups and channels, where a group indicates a multicast flow for which the hosts have not requested a specific source (the only option for IGMPv1 and v2 hosts unless statically configured on the switch), and a channel indicates a flow for which the hosts have requested service from a specific source.

Only IGMPv3 hosts can request service from a specific multicast source. When downstream hosts request service from a specific source for a multicast service, these sources are all placed in the Include list, and traffic is forwarded to the hosts from each of these sources. IGMPv3 hosts may also request that service be forwarded from all sources except for those specified. In this case, traffic is filtered from sources in the Exclude list, and forwarded from all other available sources.

- **Notes:** 1. When the switch is configured to use IGMPv3 snooping, the snooping version may be downgraded to version 2 or version 1, depending on the version of the IGMP query packets detected on each VLAN.
  - 2. IGMP snooping will not function unless a multicast router port is enabled on the switch. This can be accomplished in one of two ways. A static router port can be manually configured (see "Specifying Static Interfaces for a Multicast Router" on page 3-281). Using this method, the router port is never timed out, and will continue to function until explicitly removed. The other method relies on the switch to dynamically create multicast routing ports whenever multicast routing protocol packets or IGMP query packets are detected on a port.
  - 3. A maximum of up to 255 multicast entries can be maintained for IGMP snooping, and 255 entries for Multicast Routing, when both of these features are enabled. If the table's capacity is exceeded, the IGMPv3 snooping will not support multicast source filtering, but will forward multicast traffic from all relevant sources to the requesting hosts.

Static IGMP Router Interface – If IGMP snooping cannot locate the IGMP querier, you can manually designate a known IGMP querier (i.e., a multicast router/switch) connected over the network to an interface on your switch (page 3-281). This interface will then join all the current multicast groups supported by the attached router/switch to ensure that multicast traffic is passed to all appropriate interfaces within the switch.

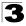

Static IGMP Host Interface – For multicast applications that you need to control more carefully, you can manually assign a multicast service to specific interfaces on the switch (page 3-283).

### **Configuring IGMP Snooping and Query Parameters**

You can configure the switch to forward multicast traffic intelligently. Based on the IGMP query and report messages, the switch forwards traffic only to the ports that request multicast traffic. This prevents the switch from broadcasting the traffic to all ports and possibly disrupting network performance.

### Command Usage

- IGMP Snooping This switch can passively snoop on IGMP Query and Report
  packets transferred between IP multicast routers/switches and IP multicast host
  groups to identify the IP multicast group members. It simply monitors the IGMP
  packets passing through it, picks out the group registration information, and
  configures the multicast filters accordingly.
- **Note:** Unknown multicast traffic is flooded to all ports in the VLAN for several seconds when first received. If a multicast router port exists on the VLAN, the traffic will be filtered by subjecting it to IGMP snooping. If no router port exists on the VLAN or the multicast filtering table is already full, the switch will continue flooding the traffic into the VLAN.
- IGMP Querier A router, or multicast-enabled switch, can periodically ask their hosts if they want to receive multicast traffic. If there is more than one router/switch on the LAN performing IP multicasting, one of these devices is elected "querier" and assumes the role of querying the LAN for group members. It then propagates the service requests on to any upstream multicast switch/router to ensure that it will continue to receive the multicast service.
- **Note:** Multicast routers use this information from IGMP snooping and query reports, along with a multicast routing protocol such as DVMRP or PIM, to support IP multicasting across the Internet.
- IGMP Leave Proxy This function is only effective if IGMP snooping is enabled.
   IGMP leave proxy suppresses all unnecessary IGMP leave messages so that the non-querier switch forwards an IGMP leave packet only when the last dynamic member port leaves a multicast group.

The leave-proxy feature does not function when a switch is set as the querier. When the switch a non-queier, the receiving port is not the last dynamic member port in the group, the receiving port is not a router port, and no IGMPv1 member port exists in the group, the switch will generate and send a GS-query to the member port which received the leave message, and then start the last member query timer for that port.

When the conditions in the preceding item all apply, except that the receiving port is a router port, then the switch will not send a GS-query, but will immediately start the last member query timer for that port.

### **Command Attributes**

- IGMP Status When enabled, the switch will monitor network traffic to determine which hosts want to receive multicast traffic. This is also referred to as IGMP Snooping. (Default: Enabled)
- Act as IGMP Querier When enabled, the switch can serve as the Querier, which is responsible for asking hosts if they want to receive multicast traffic. This feature is not supported for IGMPv3 snooping. (Default: Disabled)
- **IGMP Leave Proxy Status** Suppresses leave messages unless received from the last member port in the group. (Default: Disabled)
- **IGMP Query Count** Sets the maximum number of queries issued for which there has been no response before the switch takes action to drop a client from the multicast group. (Range: 2-10; Default: 2)
- **IGMP Query Interval** Sets the frequency at which the switch sends IGMP host-query messages. (Range: 60-125 seconds; Default: 125)
- IGMP Report Delay Sets the time between receiving an IGMP Report for an IP multicast address on a port before the switch sends an IGMP Query out of that port and removes the entry from its list. (Range: 5-25 seconds; Default: 10)
- **IGMP Query Timeout** The time the switch waits after the previous querier stops before it considers the router port (i.e., the interface which had been receiving query packets) to have expired. (Range: 300-500 seconds; Default: 300)
- **IGMP Version** Sets the protocol version for compatibility with other devices on the network. (Range: 1-3; Default: 2)

**Notes: 1.** All systems on the subnet must support the same version.

2. Some attributes are only enabled for IGMPv2 and/or v3, including Act as IGMP Querier, IGMP Report Delay and IGMP Query Timeout.

**Web** – Click IGMP Snooping, IGMP Configuration. Adjust the IGMP settings as required, and then click Apply. (The default settings are shown below.)

| IGMP Configuration           | GMP Configuration |       |  |
|------------------------------|-------------------|-------|--|
|                              |                   |       |  |
| IGMP Status                  | Enabled           |       |  |
| Act as IGMP Querier          | Enabled           |       |  |
| Leave Proxy Status           | Enabled           |       |  |
| IGMP Query Count (2-10)      | 2                 |       |  |
| IGMP Query Interval (60-125) | 125 seco          | conds |  |
| IGMP Report Delay (5-25)     | 10 seco           | conds |  |
| IGMP Query Timeout (300-500) | 300 seco          | conds |  |
| IGMP Version (1,2,3)         | 2                 |       |  |

**CLI** – This example modifies the settings for multicast filtering, and then displays the current status.

```
Console(config) #ip igmp snooping
                                                                        4-375
Console(config) #ip igmp snooping querier
                                                                       4-380
Console(config) #ip igmp snooping leave-proxy
                                                                       4-377
Console(config) #ip igmp snooping query-count 10
                                                                       4-380
Console(config) #ip igmp snooping guery-interval 100
                                                                       4-381
Console(config) #ip igmp snooping query-max-response-time 20
                                                                       4-381
Console(config) #ip igmp snooping router-port-expire-time 300
                                                                       4-382
Console(config)#ip igmp snooping version 2
                                                                       4-376
Console (config) #exit
                                                                       4-377
Console#show ip igmp snooping
Service status: Enabled
Querier status: Enabled
Leave proxy status: Enabled
Query count:
                          10
Query interval: 100 sec
Query max response time: 20 sec
Router port expire time: 300 sec
 Immediate Leave Processing: Disabled on all VLAN
 IGMP snooping version: Version 2
Console#
```

### **Enabling IGMP Immediate Leave**

The switch can be configured to immediately delete a member port of a multicast service if a leave packet is received at that port and the immediate-leave function is enabled for the parent VLAN. This allows the switch to remove a port from the multicast forwarding table without first having to send an IGMP group-specific query to that interface.

#### Command Usage

- If immediate leave is *not* used, a multicast router (or querier) will send a group-specific query message when an IGMPv2/v3 group leave message is received. The router/querier stops forwarding traffic for that group only if no host replies to the query within the specified timeout period. Note that the timeout period is determined by the IGMP Query Report Delay (see "Configuring IGMP Snooping and Query Parameters" on page 3-276).
- If immediate leave is enabled, the switch assumes that only one host is connected to the interface. Therefore, immediate leave should only be enabled on an interface if it is connected to only one IGMP-enabled device, either a service host or a neighbor running IGMP snooping.
- Immediate leave is only effective if IGMP snooping is enabled, and IGMPv2 or IGMPv3 snooping is used.
- Immediate leave does not apply to a port if the switch has learned that a multicast router is attached to it.
- Immediate leave can improve bandwidth usage for a network which frequently experiences many IGMP host add and leave requests.

#### **Command Attributes**

- VLAN ID VLAN Identifier. (Range: 1-4094).
- Immediate Leave Sets the status for immediate leave on the specified VLAN. (Default: Disabled)

**Web** – Click IGMP Snooping, IGMP Immediate Leave. Select the VLAN interface to configure, set the status for immediate leave, and click Apply.

| GMP Immediate Leave      | IGMP In     |
|--------------------------|-------------|
|                          | _           |
| LAN ID: 1 💌              | VLAN ID: 1  |
| mmediate Leave 🔽 Enabled | Immediate L |
|                          |             |
|                          |             |
|                          |             |

Figure 3-158 IGMP Immediate Leave

**CLI** – This example enables IGMP immediate leave for VLAN 1 and then displays the current IGMP snooping status.

```
Console(config)#interface vlan 1
Console(config-if) #ip igmp snooping immediate-leave
                                                                     4-377
Console(config-if)#end
Console#show ip igmp snooping
                                                                     4-377
Service Status: Enabled
Querier Status: Disabled
                         Disabled
Leave proxy status:
                         Enabled
Query Count:
                         2
Query Interval:
                         125 sec
 Query Max Response Time: 10 sec
Router Port Expire Time: 300 sec
 Immediate Leave Processing: Enabled on VLAN
                                                1,
 IGMP Snooping Version: Version 2
Console#
```

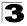

### **Displaying Interfaces Attached to a Multicast Router**

Multicast routers that are attached to ports on the switch use information obtained from IGMP, along with a multicast routing protocol such as DVMRP or PIM, to support IP multicasting across the Internet. These routers may be dynamically discovered by the switch or statically assigned to an interface on the switch.

You can use the Multicast Router Port Information page to display the ports on this switch attached to a neighboring multicast router/switch for each VLAN ID.

#### **Command Attributes**

- VLAN ID ID of configured VLAN (1-4094).
- **Multicast Router List** Multicast routers dynamically discovered by this switch or those that are statically assigned to an interface on this switch.

**Web** – Click IGMP Snooping, Multicast Router Port Information. Select the required VLAN ID from the scroll-down list to display the associated multicast routers.

| Multicast Rou                                  | ter Port Information |  |
|------------------------------------------------|----------------------|--|
| VLAN ID: 1                                     |                      |  |
| Multicast Router List:<br>Unit1 Port11, Static |                      |  |

Figure 3-159 Displaying Multicast Router Port Information

**CLI** – This example shows that Port 11 has been statically configured as a port attached to a multicast router.

### Specifying Static Interfaces for a Multicast Router

Depending on your network connections, IGMP snooping may not always be able to locate the IGMP querier. Therefore, if the IGMP querier is a known multicast router/ switch connected over the network to an interface (port or trunk) on your switch, you can manually configure the interface (and a specified VLAN) to join all the current multicast groups supported by the attached router. This can ensure that multicast traffic is passed to all the appropriate interfaces within the switch.

### **Command Attributes**

- Interface Activates the Port or Trunk scroll down list.
- VLAN ID Selects the VLAN to propagate all multicast traffic coming from the attached multicast router.
- Port or Trunk Specifies the interface attached to a multicast router.

**Web** – Click IGMP Snooping, Static Multicast Router Port Configuration. Specify the interfaces attached to a multicast router, indicate the VLAN which will forward all the corresponding multicast traffic, and then click Add. After you have finished adding interfaces to the list, click Apply.

| Static Multica                   | st Router Port Configuration                                                                             |  |
|----------------------------------|----------------------------------------------------------------------------------------------------|--|
| Current:<br> Vlan1, Unit1 Port11 | < <add< td="">     Interface Port ▼       VLAN ID 1 ▼       Remove     Port 1 ▼       Trunk     ▼</add<> |  |

Figure 3-160 Static Multicast Router Port Configuration

CLI – This example configures port 1 as a multicast router port within VLAN 1.

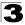

### **Displaying Port Members of Multicast Services**

You can display the port members associated with a specified VLAN and multicast service.

### **Command Attributes**

- VLAN ID Selects the VLAN for which to display port members. (Range: 1-4094)
- Multicast IP Address The IP address for a specific multicast service.
- Multicast Group Port List Shows the interfaces that have already been assigned to the selected VLAN to propagate a specific multicast service.

**Web** – Click IGMP Snooping, IP Multicast Registration Table. Select a VLAN ID and the IP address for a multicast service from the scroll-down lists. The switch will display all the interfaces that are propagating this multicast service.

| IP Multicast                              | Registration Table            |  |
|-------------------------------------------|-------------------------------|--|
| VLAN ID:<br>Multicast IP Addres           | 1 <b>▼</b><br>s: 224.1.1.12 ▼ |  |
| Multicast Group Port<br>Unit1 Port1, User | List:                         |  |

Figure 3-161 IP Multicast Registration Table

**CLI** – This example displays all the known multicast services supported on VLAN 1, along with the ports propagating the corresponding services. The Type field shows if this entry was learned dynamically or was statically configured.

### **Assigning Ports to Multicast Services**

Multicast filtering can be dynamically configured using IGMP Snooping and IGMP Query messages as described in "Configuring IGMP snooping and Query Parameters" on page 3-133. For certain applications that require tighter control, you may need to statically configure a multicast service on the switch. First add all the ports attached to participating hosts to a common VLAN, and then assign the multicast service to that VLAN group.

### Command Usage

- Static multicast addresses are never aged out.
- When a multicast address is assigned to an interface in a specific VLAN, the corresponding traffic can only be forwarded to ports within that VLAN.

### **Command Attributes**

- Interface Activates the Port or Trunk scroll down list.
- VLAN ID Selects the VLAN to propagate all multicast traffic coming from the attached multicast router/switch. (Range: 1-4094)
- Multicast IP The IP address for a specific multicast service
- Port or Trunk Specifies the interface attached to a multicast router/switch.

**Web** – Click IGMP Snooping, IGMP Member Port Table. Specify the interface attached to a multicast service (via an IGMP-enabled switch or multicast router), indicate the VLAN that will propagate the multicast service, specify the multicast IP address, and click Add. After you have completed adding ports to the member list, click Apply.

| GMP Member Port Table                                        |                           |                                                                                                  |  |  |
|--------------------------------------------------------------|---------------------------|--------------------------------------------------------------------------------------------------|--|--|
| IGMP Member Port List:<br>VLAN 1, 224.1.1.12, Unit 1, Port 1 | < <add<br>Remove</add<br> | New Static IGMP Member Port:<br>Interface Port VLAN ID 1 VLAN ID 1 P<br>Multicast IP<br>Port 1 V |  |  |

Figure 3-162 IGMP Member Port Table

**CLI** – This example assigns a multicast address to VLAN 1, and then displays all the known multicast services supported on VLAN 1.

```
Console(config) #ip igmp snooping vlan 1 static 224.1.1.12
 ethernet 1/12
                                                           4-375
Console(config)#exit
                                                           4-379
Console#show mac-address-table multicast vlan 1
VLAN M'cast IP addr. Member ports Type
 ____ _____
   1
        224.1.1.12 Eth1/12
                               USER
  1
         224.1.2.3
                     Eth1/12
                               IGMP
Console#
```

### **IGMP Filtering and Throttling**

In certain switch applications, the administrator may want to control the multicast services that are available to end users. For example, an IP/TV service based on a specific subscription plan. The IGMP filtering feature fulfills this requirement by restricting access to specified multicast services on a switch port, and IGMP throttling limits the number of simultaneous multicast groups a port can join.

IGMP filtering enables you to assign a profile to a switch port that specifies multicast groups that are permitted or denied on the port. An IGMP filter profile can contain one or more, or a range of multicast addresses; but only one profile can be assigned to a port. When enabled, IGMP join reports received on the port are checked against the filter profile. If a requested multicast group is permitted, the IGMP join report is forwarded as normal. If a requested multicast group is denied, the IGMP join report is dropped.

IGMP throttling sets a maximum number of multicast groups that a port can join at the same time. When the maximum number of groups is reached on a port, the switch can take one of two actions; either "deny" or "replace". If the action is set to deny, any new IGMP join reports will be dropped. If the action is set to replace, the switch randomly removes an existing group and replaces it with the new multicast group.

**Note:** IGMP filtering and throttling only applies to dynamically learned multicast groups. It does not apply to statically configured groups.

### **Enabling IGMP Filtering and Throttling**

To implement IGMP filtering and throttling on the switch, you must first enable the feature globally and create IGMP profile numbers.

- **IGMP Filter** Enables IGMP filtering and throttling globally for the switch. (Default: Disabled)
- IGMP Profile Creates IGMP profile numbers. (Range: 1-4294967295)

**Web** – Click IGMP Snooping, IGMP Filter Configuration. Create a profile group by entering a number in the text box and clicking Add. Enable the IGMP filter status, then click Apply.

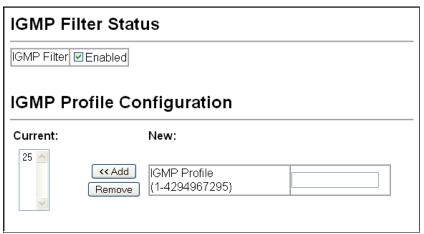

#### Figure 3-163 Enabling IGMP Filtering and Throttling

**CLI** – This example enables IGMP filtering and creates a profile number. It then displays the current status and the existing profile numbers.

```
Console(config)#ip igmp filter4-385Console(config)#ip igmp profile 194-386Console(config)#end4Console#show ip igmp profile4-390IGMP Profile 19IGMP Profile 25Console#4
```

### **Configuring IGMP Filter Profiles**

When you have created an IGMP profile number, you can then configure the multicast groups to filter and set the access mode.

### Command Usage

- Each profile has only one access mode; either permit or deny.
- When the access mode is set to permit, IGMP join reports are processed when a
  multicast group falls within the controlled range. When the access mode is set to
  deny, IGMP join reports are only processed when the multicast group is not in the
  controlled range.

- **Profile ID** Selects an existing profile number to configure. After selecting an ID number, click the Query button to display the current configuration.
- Access Mode Sets the access mode of the profile; either permit or deny. (Default: Deny)

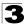

- New Multicast Address Range List Specifies multicast groups to include in the profile. Specify a multicast group range by entering a start and end IP address. Specify a single multicast group by entering the same IP address for the start and end of the range. Click the Add button to add a range to the current list.
- Current Multicast Address Range List Lists multicast groups currently included in the profile. Select an entry and click the Remove button to delete it from the list.

**Web** – Click IGMP Snooping, IGMP Filter Profile Configuration. Select the profile number you want to configure; then click Query to display the current settings. Specify the access mode for the profile and then add multicast groups to the profile list. Click Apply.

| IGMP Profile Group Configuration                                                               |                   |
|------------------------------------------------------------------------------------------------|-------------------|
| Profile ID: 19 V<br>I@<br>Query                                                                |                   |
| Access Mode permit 💌                                                                           |                   |
| Current Multicast Address Range<br>List: New Multicast Address 239.1.2.3 239.1.2.3 239.2.3.200 | łress Range List: |
| Start Multicast<br>(<< Add Address                                                             |                   |
| Remove End Multicast<br>Address                                                                |                   |
|                                                                                                |                   |

Figure 3-164 IGMP Profile Configuration

**CLI** – This example configures profile number 19 by setting the access mode to "permit" and then specifying a range of multicast groups that a user can join. The current profile configuration is then displayed.

```
      Console(config)#ip igmp profile 19
      4-386

      Console(config-igmp-profile)#permit
      4-386

      Console(config-igmp-profile)#range 239.1.2.3
      4-387

      Console(config-igmp-profile)#range 239.2.3.1 239.2.3.200
      Console(config-igmp-profile)#range 239.2.3.1 239.2.3.200

      Console(config-igmp-profile)#range profile 19
      4-390

      IGMP Profile 19
      4-390

      IGMP Profile 19
      4-390

      console#
      239.1.2.3 239.1.2.3

      range 239.1.2.3 239.1.2.3
      range 239.2.3.1 239.2.3.200

      Console#
      4
```

### **Configuring IGMP Filtering and Throttling for Interfaces**

Once you have configured IGMP profiles, you can assign them to interfaces on the switch. Also you can set the IGMP throttling number to limit the number of multicast groups an interface can join at the same time.

### Command Usage

- Only one profile can be assigned to an interface.
- An IGMP profile or throttling setting can also be applied to a trunk interface. When
  ports are configured as trunk members, the trunk uses the settings applied to the
  first port member in the trunk.
- IGMP throttling sets a maximum number of multicast groups that a port can join at the same time. When the maximum number of groups is reached on a port, the switch can take one of two actions; either "deny" or "replace". If the action is set to deny, any new IGMP join reports will be dropped. If the action is set to replace, the switch randomly removes an existing group and replaces it with the new multicast group.

- **Profile** Selects an existing profile number to assign to an interface.
- Max Multicast Groups Sets the maximum number of multicast groups an interface can join at the same time. (Range: 0-255; Default: 255)
- Current Multicast Groups Displays the current multicast groups the interface has joined.
- **Throttling Action Mode** Sets the action to take when the maximum number of multicast groups for the interface has been exceeded. (Default: Deny)
  - deny The new multicast group join report is dropped.
  - **replace** The new multicast group replaces an existing group.
- **Throttling Status** Indicates if the throttling action has been implemented on the interface. (Options: True or False)
- Trunk Indicates if a port is a trunk member.

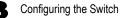

**Web** – Click IGMP Snooping, IGMP Filter/Throttling Port Configuration or IGMP Filter/Throttling Trunk Configuration. Select a profile to assign to an interface, then set the throttling number and action. Click Apply.

| Port | Profile | Max Multicast<br>Groups (0-256) | Current Multicast<br>Groups | Throttling Action Mode | Throttling<br>Status | Trunk |
|------|---------|---------------------------------|-----------------------------|------------------------|----------------------|-------|
| 1    | 19 🛩    | 64                              | 0                           | deny 💌                 | True                 |       |
| 2    | 19 🛩    | 256                             | 0                           | deny 💌                 | False                |       |
| 3    | 19 🛩    | 256                             | 0                           | deny 💌                 | False                |       |
| 4    | 19 💌    | 256                             | 0                           | deny 💌                 | False                |       |
| 5    | 19 🛩    | 256                             | 0                           | deny 💌                 | False                |       |
| 6    | 19 🛩    | 256                             | 0                           | deny 💌                 | False                |       |
| 7    | 19 💌    | 256                             | 0                           | deny 💌                 | False                |       |
| 8    | 19 💌    | 256                             | 0                           | deny 💌                 | False                |       |
| 9    | 19 💌    | 256                             | 0                           | deny 💌                 | False                |       |
| 10   | 19 🛩    | 256                             | 0                           | deny 💌                 | False                |       |
| 11   | 19 🛩    | 256                             | 0                           | deny 💌                 | False                |       |
| 12   | 19 💌    | 256                             | 0                           | deny 💌                 | False                |       |
|      |         |                                 |                             | dony                   |                      | -     |

Figure 3-165 IGMP Filter and Throttling Port Configuration

CLI – This example assigns IGMP profile number 19 to port 1, and then sets the throttling number and action. The current IGMP filtering and throttling settings for the interface are then displayed.

```
Console(config) #interface ethernet 1/1
                                                                       4-220
                                                                       4-387
Console(config-if) #ip igmp filter 19
                                                                       4-388
Console(config-if) #ip igmp max-groups 64
Console(config-if) #ip igmp max-groups action deny
                                                                       4 - 389
Console(config-if)#end
                                                                       4-389
Console#show ip igmp filter interface ethernet 1/1
Information of Eth 1/1
IGMP Profile 19
 permit
 range 239.1.2.3 239.1.2.3
 range 239.2.3.1 239.2.3.200
                                                                       4-390
Console#show ip igmp throttle interface ethernet 1/1
Information of Eth 1/1
 status : TRUE
 action : deny
 max multicast groups : 64
  current multicast groups: 0
Console#
```

# **Multicast VLAN Registration**

Multicast VLAN Registration (MVR) is a protocol that controls access to a single network-wide VLAN most commonly used for transmitting multicast traffic (such as television channels or video-on-demand) across a service provider's network. Any multicast traffic entering an MVR VLAN is sent to all attached subscribers. This protocol can significantly reduce the processing overhead required to dynamically monitor and establish the distribution tree for a normal multicast VLAN. This makes it possible to support common multicast services over a wide part of the network without having to use any multicast routing protocol.

MVR maintains the user isolation and data security provided by VLAN segregation by passing only multicast traffic into other VLANs to which the subscribers belong. Even though common multicast streams are passed onto different VLAN groups from the MVR VLAN, users in different IEEE 802.1Q or private VLANs cannot exchange any information (except through upper-level routing services).

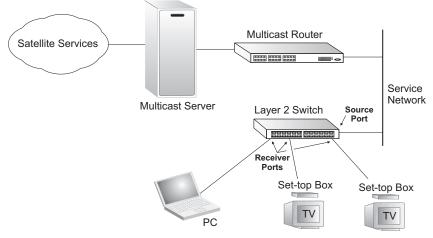

#### General Configuration Guidelines for MVR

- Enable MVR globally on the switch, select the MVR VLAN, and add the multicast groups that will stream traffic to attached hosts (see "Configuring Global MVR Settings" on page 3-290).
- 2. Set the interfaces that will join the MVR as source ports or receiver ports (see "Configuring MVR Interface Status" on page 3-294).
- 3. Enable IGMP Snooping to a allow a subscriber to dynamically join or leave an MVR group (see "Configuring IGMP Snooping and Query Parameters" on page 3-276). Note that only IGMP version 2 or 3 hosts can issue multicast join or leave messages.
- 4. For multicast streams that will run for a long term and be associated with a stable set of hosts, you can statically bind the multicast group to the participating interfaces (see "Assigning Static Multicast Groups to Interfaces" on page 3-296).

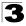

### **Configuring Global MVR Settings**

The global settings for Multicast VLAN Registration (MVR) include enabling or disabling MVR for the switch, selecting the VLAN that will serve as the sole channel for common multicast streams supported by the service provider, and assigning the multicast group address for each of these services to the MVR VLAN.

### **Command Usage**

IGMP snooping and MVR share a maximum number of 255 groups. Any multicast streams received in excess of this limitation will be flooded to all ports in the associated VLAN.

- MVR Status When MVR is enabled on the switch, any multicast data associated with an MVR group is sent from all designated source ports, and to all receiver ports that have registered to receive data from that multicast group. (Default: Disabled)
- MVR Running Status Indicates whether or not all necessary conditions in the MVR environment are satisfied. (Running status is true as long as MVR Status is enabled, and the specified MVR VLAN exists.)
- MVR VLAN Identifier of the VLAN that serves as the channel for streaming multicast services using MVR. MVR source ports should be configured as members of the MVR VLAN (see "Adding Static Members to VLANs (VLAN Index)" on page 3-214), but MVR receiver ports should not be manually configured as members of this VLAN. (Range: 1-4094; Default: 1)
- MVR Group IP IP address for an MVR multicast group. (Range: 224.0.1.0 239.255.255.255; Default: no groups are assigned to the MVR VLAN)
   The IP address range of 224.0.0.0 to 239.255.255.255 is used for multicast streams. MVR group addresses cannot fall within the reserved IP multicast address range of 224.0.0.x.
- **Count** The number of contiguous MVR group addresses. (Range: 1-255; Default: 0)

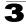

**Web** – Click MVR, Configuration. Enable MVR globally on the switch, select the MVR VLAN, add the multicast groups that will stream traffic to attached hosts, and then click Apply.

| MVR Config                                | guration                                                                  |
|-------------------------------------------|---------------------------------------------------------------------------|
| MVR Status<br>MVR Running Sta<br>MVR VLAN | Enabled<br>tus False                                                      |
| MVR Group IP                              |                                                                           |
|                                           | New:       MVR Group IP       228.1.23.1       emove       Count       10 |

Figure 3-166 MVR Global Configuration

**CLI** – This example first enables IGMP snooping, enables MVR globally, and then configures a range of MVR group addresses.

```
Console(config)#ip igmp snooping4-375Console(config)#mvr4-392Console(config)#mvr group 228.1.23.1 104-392Console(config)#4-392
```

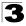

### **Displaying MVR Interface Status**

You can display information about the interfaces attached to the MVR VLAN.

### Field Attributes

- Type Shows the MVR port type.
- Oper Status Shows the link status.
- MVR Status Shows the MVR status. MVR status for source ports is "ACTIVE" if MVR is globally enabled on the switch. MVR status for receiver ports is "ACTIVE" only if there are subscribers receiving multicast traffic from one of the MVR groups, or a multicast group has been statically assigned to an interface.
- Immediate Leave Shows if immediate leave is enabled or disabled.
- Trunk Member<sup>18</sup> Shows if port is a trunk member.

**Web** – Click MVR, Port or Trunk Information.

| Ροι  | rt Infor | mation      |            |                 |              |
|------|----------|-------------|------------|-----------------|--------------|
| Port | Туре     | Oper Status | MVR Status | Immediate Leave | Trunk Member |
| 1    | Non-MVR  | Down        | Inactive   | Disabled        |              |
| 2    | Non-MVR  | Down        | Inactive   | Disabled        |              |
| 3    | Non-MVR  | Down        | Inactive   | Disabled        |              |
| 4    | Non-MVR  | Down        | Inactive   | Disabled        |              |
| 5    | Non-MVR  | Up          | Inactive   | Disabled        |              |
| 6    | Non-MVR  | Down        | Inactive   | Disabled        |              |
| 7    | Non-MVR  | Down        | Inactive   | Disabled        |              |
| 8    | Non-MVR  | Down        | Inactive   | Disabled        |              |
| 9    | Non-MVR  | Down        | Inactive   | Disabled        |              |
| 10   | Non-MVR  | Down        | Inactive   | Disabled        |              |
| 11   | Non-MVR  | Down        | Inactive   | Disabled        |              |
| 10   | Non MVD  | Down        | Inactivo   | Disabled        |              |

Figure 3-167 MVR Port Information

#### CLI - This example shows information about interfaces attached to the MVR VLAN.

|         |          | interface<br>Status | Immediate Leave | 4-396 |
|---------|----------|---------------------|-----------------|-------|
|         |          |                     |                 |       |
| eth1/1  | SOURCE   | ACTIVE/UP           | Disable         |       |
| eth1/2  | RECEIVER | ACTIVE/UP           | Disable         |       |
| Console | ŧ        |                     |                 |       |

<sup>18.</sup> Port Information only.

### **Displaying Port Members of Multicast Groups**

You can display the multicast groups assigned to the MVR VLAN either through IGMP snooping or static configuration.

#### **Field Attributes**

- Group IP Multicast groups assigned to the MVR VLAN.
- **Group Port List** Shows the interfaces with subscribers for multicast services provided through the MVR VLAN.

Web – Click MVR, Group IP Information.

| MVR Group IP Table                                   |  |
|------------------------------------------------------|--|
| Group IP: 228.1.23.1 💌                               |  |
| Group Port List:<br>Unit 1, Port 1<br>Unit 1, Port 2 |  |
|                                                      |  |
|                                                      |  |
|                                                      |  |

Figure 3-168 MVR Group IP Information

**CLI** – This example following shows information about the interfaces associated with multicast groups assigned to the MVR VLAN.

| Console#show mvr<br>MVR Group IP |          | e<br>Members |           | 4-396 |
|----------------------------------|----------|--------------|-----------|-------|
|                                  |          |              |           |       |
|                                  | ACTIVE   | eth1/1(d),   | eth1/2(s) |       |
| 225.0.0.2                        | INACTIVE | None         |           |       |
| 225.0.0.3                        | INACTIVE | None         |           |       |
| 225.0.0.4                        | INACTIVE | None         |           |       |
| 225.0.0.5                        | INACTIVE | None         |           |       |
| 225.0.0.6                        | INACTIVE | None         |           |       |
| 225.0.0.7                        | INACTIVE | None         |           |       |
| 225.0.0.8                        | INACTIVE | None         |           |       |
| 225.0.0.9                        | INACTIVE | None         |           |       |
| 225.0.0.10                       | INACTIVE | None         |           |       |
| Console#                         |          |              |           |       |

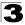

### **Configuring MVR Interface Status**

Each interface that participates in the MVR VLAN must be configured as an MVR source port or receiver port. If only one subscriber attached to an interface is receiving multicast services, you can enable the immediate leave function.

### **Command Usage**

- A port which is not configured as an MVR receiver or source port can use IGMP snooping to join or leave multicast groups using the standard rules for multicast filtering.
- Receiver ports can belong to different VLANs, but should not be configured as a
  member of the MVR VLAN. IGMP snooping can be used to allow a receiver port to
  dynamically join or leave multicast groups within an MVR VLAN. Multicast groups
  can also be statically assigned to a receiver port (see "Assigning Static Multicast
  Groups to Interfaces" on page 3-296). However, if a receiver port is statically
  configured as a member of an MVR VLAN, its MVR status will be inactive. Also,
  note that VLAN membership for MVR receiver ports cannot be set to trunk mode
  (see "Configuring VLAN Behavior for Interfaces" on page 3-217).
- One or more interfaces may be configured as MVR source ports. A source port is able to both receive and send data for multicast groups which it has joined through IGMP snooping or which have been statically assigned (see "Assigning Static Multicast Groups to Interfaces" on page 3-296).
- Immediate leave applies only to receiver ports. When enabled, the receiver port is
  immediately removed from the multicast group identified in the leave message.
  When immediate leave is disabled, the switch follows the standard rules by
  sending a group-specific query to the receiver port and waiting for a response to
  determine if there are any remaining subscribers for that multicast group before
  removing the port from the group list.
  - Using immediate leave can speed up leave latency, but should only be enabled on a port attached to one multicast subscriber to avoid disrupting services to other group members attached to the same interface.
  - Immediate leave does not apply to multicast groups which have been statically assigned to a port.

- MVR Type The following interface types are supported:
  - Source An uplink port that can send and receive multicast data for the groups assigned to the MVR VLAN. Note that the source port must be manually configured as a member of the MVR VLAN (see "Adding Static Members to VLANs (VLAN Index)" on page 3-214).
  - Receiver A subscriber port that can receive multicast data sent through the MVR VLAN. Any port configured as an receiver port will be dynamically added to the MVR VLAN when it forwards an IGMP report or join message from an attached host requesting any of the designated multicast services supported by the MVR VLAN.

- Non-MVR An interface that does not participate in the MVR VLAN. (This is the default type.)
- **Immediate Leave** Configures the switch to immediately remove an interface from a multicast stream as soon as it receives a leave message for that group. (This option only applies to an interface configured as an MVR receiver.)
- Trunk<sup>19</sup> Shows if port is a trunk member.

Web - Click MVR, Port or Trunk Configuration.

| MV   | MVR Port Configuration |                 |       |  |
|------|------------------------|-----------------|-------|--|
|      |                        |                 |       |  |
| Port | MVR Type               | Immediate Leave | Trunk |  |
| 1    | Source 💌               | Enabled         |       |  |
| 2    | Receiver -             | Enabled         |       |  |
| 3    | Non-MVR -              | Enabled         |       |  |
| 4    | Non-MVR -              | Enabled         |       |  |
| 5    | Non-MVR -              | Enabled         |       |  |
| 6    | Non-MVR -              | Enabled         |       |  |
| 7    | Non-MVR -              | Enabled         |       |  |
| 8    | Non-MVR                | Enabled         |       |  |
| 9    | Non-MVR -              | Enabled         |       |  |

Figure 3-169 MVR Port Configuration

**CLI** – This example configures an MVR source port and receiver port, and then enables immediate leave on the receiver port.

```
Console(config)#interface ethernet 1/1

Console(config-if)#mvr type source 4-394

Console(config-if)#exit

Console(config)#interface ethernet 1/2

Console(config-if)#mvr type receiver 4-394

Console(config-if)#mvr immediate 4-394

Console(config-if)#
```

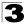

### **Assigning Static Multicast Groups to Interfaces**

For multicast streams that will run for a long term and be associated with a stable set of hosts, you can statically bind the multicast group to the participating interfaces.

### **Command Usage**

- Any multicast groups that use the MVR VLAN must be statically assigned to it under the MVR Configuration menu (see"Configuring Global MVR Settings" on page 3-290).
- The IP address range from 224.0.0.0 to 239.255.255.255 is used for multicast streams. MVR group addresses cannot fall within the reserved IP multicast address range of 224.0.0.x.

### **Command Attributes**

- Interface Indicates a port or trunk.
- **Member** Shows the IP addresses for MVR multicast groups which have been statically assigned to the selected interface.
- Non-Member Shows the IP addresses for all MVR multicast groups which have not been statically assigned to the selected interface.

**Web** – Click MVR, Group Member Configuration. Select a port or trunk from the "Interface" field, and click Query to display the assigned multicast groups. Select a multicast address from the displayed lists, and click the Add or Remove button to modify the Member list.

# MVR Static Group Member

| Interface         | ⊙Port 1 🔽 C         | Trunk 🔽               |
|-------------------|---------------------|-----------------------|
| Query             |                     |                       |
| Member:<br>(none) | << Add<br>Remove >> | Non-Member:<br>(none) |

#### Figure 3-170 MVR Group Member Configuration

CLI - This example statically assigns a multicast group to a receiver port.

```
Console(config)#interface ethernet 1/2
Console(config-if)#mvr group 228.1.23.1
Console(config-if)#
```

4-394

### **Configuring MVR Receiver VLAN and Group Addresses**

Multicast traffic forwarded to subscribers is normally stripped of frame tags to prevent hosts from discovering the identity of the MVR VLAN. An MVR Receiver VLAN and the multicast services supported by this VLAN can be configured to hide the MVR VLAN, while allowing multicast traffic with frame tags to be forwarded to subscribers.

If a port is manually assigned to the reciever VLAN as a tagged member, multicast traffic forwarded to the subscriber will also carry tags.

#### **Command Attributes**

- MVR Receiver VLAN Allows multicast traffic to be forwarded from the specified Receiver VLAN without revealing the identity of the MVR VLAN in tagged frames. (Range: 1-4094)
- MVR Receiver Group IP Address Specifies groups to be managed through the receiver VLAN.

**Web** – Click MVR, Receiver Configuration. Select a VLAN from the "MVR Receiver VLAN" field, enter the required multicast groups in the member list, and then click the Add or Remove button to modify the list.

| MVR Receiver VLAN Configuration     |                               |  |  |  |
|-------------------------------------|-------------------------------|--|--|--|
| MVR Receiver VLAN 1                 |                               |  |  |  |
| MVR Receiver Group IP Address List: |                               |  |  |  |
| Current:                            | New:                          |  |  |  |
| (none) << Add<br>Remove             | MVR Receiver Group IP Address |  |  |  |

Figure 3-171 MVR Receiver VLAN Configuration

**CLI** – This example configures the MVR receiver group and two MVR receiver groups.

```
Console(config)#mvr receiver-vlan 2
Console(config)#mvr receiver-group 224.0.1.1
Console(config)#mvr receiver-group 224.0.1.2
Console(config)#
```

4-392

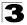

### **Displaying MVR Receiver Groups**

Interfaces assigned to the MVR receiver groups can be displayed using the Receiver Group IP Information page.

### **Field Attributes**

- Group IP Address Multicast groups assigned to the MVR Receiver VLAN.
- **Group Port List** Interfaces with subscribers for multicast services provided through the MVR Receiver VLAN.

**Web** – Click MVR, Receiver Group IP Information. Select a receiver group multicast address from the "Group IP Address" field to show the interfaces which have joined the selected group.

| MVR Receiver Group IP Address Table |  |  |  |
|-------------------------------------|--|--|--|
| Group IP Address: (none)            |  |  |  |
| Group Port List:                    |  |  |  |

#### Figure 3-172 MVR Receiver Group Address Table

**CLI** – This example shows the interfaces which have joined MVR receiver groups, and the status of MVR traffic for each group.

| Console#show mvr | receiver-g | roup members | 4-396 |
|------------------|------------|--------------|-------|
| MVR Group IP     | Status     | Members      |       |
|                  |            |              |       |
| 224.0.1.1        | ACTIVE     | eth1/5       |       |
| 224.0.2.2        | INACTIVE   | None         |       |
| Console#         |            |              |       |

### **Configuring Static MVR Receiver Group Members**

You can statically assign a multicast reciever group to the selected interface using the Receiver Group Member Configuration page.

#### **Field Attributes**

- Interface Indicates a port or trunk.
- Group Address List Multicast receiver groups assigned to the selected interface. Note that the displayed multicast services have been configured as a receiver group to be managed through the MVR receiver VLAN (see "Configuring MVR Receiver VLAN and Group Addresses" on page 3-297).

**Web** – Click MVR, Receiver Group Member Configuration. Select a port or trunk from the "Interface" field, select a multicast group address from the member list, and then click the Add or Remove button to modify the list.

| MVR Static Receiver Group Member |  |
|----------------------------------|--|
| Interface O Port 1 C Trunk       |  |
| Query                            |  |
| Member: Non-Member:              |  |
| (none) << Add (none)             |  |
|                                  |  |

Figure 3-173 Static MVR Receiver Group Member Configuration

**CLI** – This example sets the type of a port as an MVR receiver, and then statically assigns an MVR receiver group to the MVR receiver VLAN.

```
Console(config)#interface ethernet 1/8
Console(config-if)#mvr type receiver 4-394
onsole(config-if)#mvr static-reciever-group 225.0.1.6
onsole(config-if)#
```

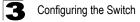

## **Domain Name Service**

The Domain Naming System (DNS) service on this switch allows host names to be mapped to IP addresses using static table entries or by redirection to other name servers on the network. When a client device designates this switch as a DNS server, the client will attempt to resolve host names into IP addresses by forwarding DNS queries to the switch, and waiting for a response.

You can manually configure entries in the DNS table used for mapping domain names to IP addresses, configure default domain names, or specify one or more name servers to use for domain name to address translation.

### **Configuring General DNS Service Parameters**

### **Command Usage**

- To enable DNS service on this switch, first configure one or more name servers, and then enable domain lookup status.
- To append domain names to incomplete host names received from a DNS client (i.e., not formatted with dotted notation), you can specify a default domain name or a list of domain names to be tried in sequential order.
- If there is no domain list, the default domain name is used. If there is a domain list, the system will search it for a corresponding entry. If none is found, the default domain name is used.
- When an incomplete host name is received by the DNS service on this switch and a domain name list has been specified, the switch will work through the domain list, appending each domain name in the list to the host name, and checking with the specified name servers for a match.
- When more than one name server is specified, the servers are queried in the specified sequence until a response is received, or the end of the list is reached with no response.
- Note that if all name servers are deleted, DNS will automatically be disabled.

- Domain Lookup Status Enables DNS host name-to-address translation.
- **Default Domain Name**<sup>20</sup> Defines the default domain name appended to incomplete host names. (Range: 1-64 alphanumeric characters)
- **Domain Name List<sup>20</sup>** Defines a list of domain names that can be appended to incomplete host names. (Range: 1-64 alphanumeric characters. 1-5 names)
- Name Server List Specifies the address of one or more domain name servers to use for name-to-address resolution. (Range: 1-6 IP addresses)

<sup>20.</sup> Do not include the initial dot that separates the host name from the domain name.

**Web** – Select DNS, General Configuration. Set the default domain name or list of domain names, specify one or more name servers to use to use for address resolution, enable domain lookup status, and click Apply.

| General Cor                          | nfiguration                    |
|--------------------------------------|--------------------------------|
| Domain Lookup S<br>Default Domain Na |                                |
| Domain Name List                     |                                |
| Current:                             | New:                           |
| sample.com.uk                        |                                |
| sample.com.jp                        | << Add Domain Name Domain Name |
| Name Server List:                    |                                |
| Current:                             | New:                           |
| 192.168.1.55                         |                                |
| 10.1.0.55                            | Kemove         Name Server IP  |

Figure 3-174 DNS General Configuration

**CLI** - This example sets a default domain name and a domain list. However, remember that if a domain list is specified, the default domain name is not used.

|                                                       | 4 401 |  |
|-------------------------------------------------------|-------|--|
| Console(config)#ip domain-name sample.com             | 4-401 |  |
| Console(config)#ip domain-list sample.com.uk          | 4-401 |  |
| Console(config)#ip domain-list sample.com.jp          |       |  |
| Console(config)#ip name-server 192.168.1.55 10.1.0.55 | 4-402 |  |
| Console(config)#ip domain-lookup                      | 4-403 |  |
| Console#show dns                                      | 4-404 |  |
| Domain Lookup Status:                                 |       |  |
| DNS enabled                                           |       |  |
| Default Domain Name:                                  |       |  |
| .sample.com                                           |       |  |
| Domain Name List:                                     |       |  |
| .sample.com.uk                                        |       |  |
| .sample.com.jp                                        |       |  |
| Name Server List:                                     |       |  |
| 192.168.1.55                                          |       |  |
| 10.1.0.55                                             |       |  |
| Console#                                              |       |  |

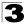

### **Configuring Static DNS Host to Address Entries**

You can manually configure static entries in the DNS table that are used to map domain names to IP addresses.

### **Command Usage**

- Static entries may be used for local devices connected directly to the attached network, or for commonly used resources located elsewhere on the network.
- Servers or other network devices may support one or more connections via multiple IP addresses. If more than one IP address is associated with a host name in the static table or via information returned from a name server, a DNS client can try each address in succession, until it establishes a connection with the target device.

### **Field Attributes**

- Host Name Name of a host device that is mapped to one or more IP addresses. (Range: 1-64 characters)
- **IP Address** Internet address(es) associated with a host name. (Range: 1-8 addresses)

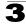

**Web** – Select DNS, Static Host Table. Enter a host name and one or more corresponding addresses, then click Apply.

| otado i          |                                                                                                    |  |
|------------------|----------------------------------------------------------------------------------------------------|--|
| Host Name<br>rd5 | IP Address         Delete         Edit           192.168.1.55         Delete         Edit           10.1.0.55         Edit         Edit |  |
| Clear            |                                                                                                    |  |
|                  |                                                                                                    |  |
| Add Static I     | Host:                                                                                                    |  |
| Host Name        |                                                                                                    |  |
| IP Address       | 1                                                                                                    |  |
| IP Address       | 2                                                                                                    |  |
| IP Address       | 3                                                                                                    |  |
| IP Address       | 4                                                                                                    |  |
| IP Address       | 5                                                                                                    |  |
| IP Address       | 6                                                                                                    |  |
| IP Address       | 7                                                                                                    |  |
| IP Address       | 8                                                                                                    |  |
| Add              |                                                                                                    |  |
|                  |                                                                                                    |  |
|                  |                                                                                                    |  |

### Figure 3-175 DNS Static Host Table

**CLI** - This example maps two address to a host name, and then configures an alias host name for the same addresses.

| Console(config)#ip host rd5<br>Console(config)#ip host rd6                            | 4-399     |
|---------------------------------------------------------------------------------------|-----------|
| Console#show hosts                                                                    | <br>4-404 |
| Hostname<br>rd5<br>Inet address<br>10.1.0.55 192.168.1.55<br>Alias<br>rd6<br>Console# |           |

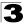

### **Displaying the DNS Cache**

You can display entries in the DNS cache that have been learned via the designated name servers.

### **Field Attributes**

- No The entry number for each resource record.
- Flag The flag is always "4" indicating a cache entry and therefore unreliable.
- **Type** This field includes ADDRESS which specifies the host address for the owner, and CNAME which specifies an alias.
- IP The IP address associated with this record.
- TTL The time to live reported by the name server.
- **Domain** The domain name associated with this record.

#### Web – Select DNS, Cache.

| No. | Flag | Туре    | IP              | TTL | Domain                                |
|-----|------|---------|-----------------|-----|---------------------------------------|
| 0   | 4    | Address | 199.239.136.200 | 286 | www.times.com                         |
| 1   | 4    | Address | 61.213.189.120  | 107 | a1116.x.akamai.net                    |
| 2   | 4    | Address | 61.213.189.104  | 107 | a1116.x.akamai.net                    |
| 3   | 4    | CNAME   | POINTER TO:2    | 107 | graphics8.nytimes.com                 |
| 4   | 4    | CNAME   | POINTER TO:2    | 107 | graphics478.nytimes.com.edgesuite.net |

#### Figure 3-176 DNS Cache

# **CLI** - This example displays all the resource records learned from the designated name servers.

| Conso | le#show o | dns cache |                                 |     | 4-405           |
|-------|-----------|-----------|---------------------------------|-----|-----------------|
| NO    | FLAG      | TYPE      | DOMAIN                          | TTL | IP              |
| 0     | 4         | Address   | www.times.com                   | 198 | 199.239.136.200 |
| 1     | 4         | Address   | a1116.x.akamai.net              | 19  | 61.213.189.120  |
| 2     | 4         | Address   | a1116.x.akamai.net              | 19  | 61.213.189.104  |
| 3     | 4         | CNAME     | graphics8.nytimes.com           | 19  | POINTER TO:2    |
| 4     | 4         | CNAME     | graphics478.nytimes.com.edgesui | 19  | POINTER TO:2    |
| Conso | le#       |           |                                 |     |                 |

# Switch Clustering

IP Clustering is a method of grouping switches together to enable centralized management through a single unit. Switches that support clustering can be grouped together regardless of physical location or switch type, as long as they are connected to the same local network.

### **Command Usage**

- A switch cluster has a "Commander" unit that is used to manage all other "Member" switches in the cluster. The management station can use both Telnet and the web interface to communicate directly with the Commander through its IP address, while the Commander manages Member switches using cluster "internal" IP addresses.
- · Clustered switches must be in the same Ethernet broadcast domain.
- Once a switch has been configured to be a cluster Commander, it automatically discovers other cluster-enabled switches in the network. These "Candidate" switches only become cluster Members when manually selected by the administrator through the management station.
- There can be up to 100 candidates and 36 member switches in one cluster.
- A switch can only be a member of one cluster.
- After the Commander and Members have been configured, any switch in the cluster can be managed from the web agent by choosing the desired Member ID from the Cluster drop down menu. To connect to the Member switch from the Commander CLI prompt, use the **rcommand** (see page 4-83).

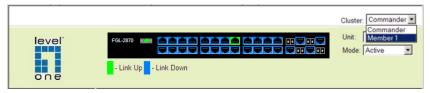

Figure 3-177 Cluster Member Choice

### **Configuring General Settings for Clusters**

To create a switch cluster, first be sure that clustering is enabled on the switch (the default is enabled), then set the switch as a Cluster Commander. Set a Cluster IP Pool that does not conflict with the network IP subnet. Cluster IP addresses are assigned to switches when they become Members and are used for communication between Member switches and the Commander.

- Cluster Status Enables or disables clustering on the switch. (Default: Enabled)
- **Cluster Commander** Enables or disables the switch as a cluster Commander. (Default: Disabled)

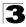

- Role Indicates the current role of the switch in the cluster; either Commander, Member, or Candidate. (Default: Candidate)
- Cluster IP Pool An "internal" IP address pool that is used to assign IP addresses to Member switches in the cluster. Internal cluster IP addresses are in the form 10.x.x.member-ID. Only the base IP address of the pool needs to be set since Member IDs can only be between 1 and 36. Note that you cannot change the cluster IP pool when the switch is currently in Commander mode. Commander mode must first be disabled. (Default: 10.254.254.1)
- Number of Members The current number of Member switches in the cluster.
- Number of Candidates The current number of Candidate switches discovered in the network that are available to become Members.

Web – Click Cluster, Configuration.

### **Cluster Configuration**

| Cluster Status          | Enabled 🗹    |  |  |
|-------------------------|--------------|--|--|
| Cluster Commander       | Enabled      |  |  |
| Role                    | Candidate    |  |  |
| Cluster IP Pool         | 10.254.254.1 |  |  |
| Number of Members       | 0            |  |  |
| Number of<br>Candidates | 0            |  |  |

Figure 3-178 Cluster Configuration

**CLI** – This example first enables clustering on the switch, sets the switch as the cluster Commander, and then configures the cluster IP pool.

```
Console (config) #cluster
                                                                        4-81
Console(config)#cluster commander
                                                                        4 - 81
Console(config)#cluster ip-pool 10.2.3.4
                                                                        4-82
Console (config) #exit
                                                                        4-84
Console#show cluster
Role:
                      commander
Interval heartbeat: 30
Heartbeat loss count: 3
Number of Members:
                      0
Number of Candidates: 0
Console#
```

### **Cluster Member Configuration**

Adds Candidate switches to the cluster as Members.

#### **Command Attributes**

- Member ID Specify a Member ID number for the selected Candidate switch. (Range: 1-36)
- MAC Address Select a discovered switch MAC address from the Candidate Table, or enter a specific MAC address of a known switch.

Web - Click Cluster, Member Configuration.

| Cluster Member Configuration |        |                                 |                                                                                           |  |
|------------------------------|--------|---------------------------------|-------------------------------------------------------------------------------------------|--|
| Current Cluster Member List: |        | New Cluster Member :            |                                                                                           |  |
|                              |        | Member ID (1-36)                | 2                                                                                         |  |
| ID 1, 00-12-CF-23-49-C0      | Kemove | MAC Address<br>(XX-XX-XX-XX-XX) | <ul> <li>Candidate Table</li> <li>00-12-CF-23-49-C0</li> <li>00-12-CF-0B-47-A0</li> </ul> |  |

Figure 3-179 Cluster Member Configuration

**CLI** – This example creates a new cluster Member by specifying the Candidate switch MAC address and setting a Member ID.

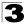

### **Displaying Information on Cluster Members**

Use the Cluster Member Information page to display information on current cluster Member switches.

#### **Command Attributes**

- Member ID The ID number of the Member switch. (Range: 1-36)
- Role Indicates the current status of the switch in the cluster.
- IP Address The internal cluster IP address assigned to the Member switch.
- MAC Address The MAC address of the Member switch.
- Description The system description string of the Member switch.

Web - Click Cluster, Member Information.

| Cluster Member Information |              |                   |                             |  |
|----------------------------|--------------|-------------------|-----------------------------|--|
| Role                       | IP Address   | MAC Address       | Description                 |  |
| ctive Member               | 10.254.254.2 | 00-12-CF-23-49-C0 | FGL-2870                    |  |
|                            | Role         | Role IP Address   | Role IP Address MAC Address |  |

Figure 3-180 Cluster Member Information

CLI - This example shows information about cluster Member switches.

```
Vty-O#show cluster members

Cluster Members:

ID: 1

Role: Active member

IP Address: 10.254.254.2

MAC Address: 00-12-cf-23-49-c0

Description: FGL-2870

Vty-O#
```

4-84

### **Cluster Candidate Information**

Use the Cluster Candidate Information page to display information about discovered switches in the network that are already cluster Members or are available to become cluster Members.

#### **Command Attributes**

- Role Indicates the current status of Candidate switches in the network.
- MAC Address The MAC address of the Candidate switch.
- · Description The system description string of the Candidate switch.

| Web – | Click | Cluster, | Candidate | Information. |
|-------|-------|----------|-----------|--------------|
|-------|-------|----------|-----------|--------------|

| Cluster Candi | date Information  |             |  |
|---------------|-------------------|-------------|--|
| Role          | MAC Address       | Description |  |
| Active Member | 00-12-CF-23-49-C0 | FGL-2870    |  |
| Candidate     | 00-12-CF-0B-47-A0 | FGL-2870    |  |
|               |                   |             |  |
|               |                   |             |  |

#### Figure 3-181 Cluster Candidate Information

CLI – This example shows information about cluster Candidate switches.

```
        Vty-0#show cluster candidates
        4-84

        Cluster Candidates:
        Pescription

        Role
        Mac
        Description

        -------
        -------
        Pescription

        -------
        -------
        Pescription

        -------
        -------
        Pescription

        -------
        -------
        Pescription

        -------
        --------
        Pescription

        CANDIDATE
        00-12-cf-0b-47-a0
        FGL-2870

        Vty-0#
        Vty-0#
        Pescription
```

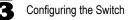

# UPnP

Universal Plug and Play (UPnP) is a set of protocols that allows devices to connect seamlessly and simplifies the deployment of home and office networks. UPnP achieves this by issuing UPnP device control protocols designed upon open, Internet-based communication standards.

The first step in UPnP networking is discovery. When a device is added to the network, the UPnP discovery protocol allows that device to broadcast its services to control points on the network. Similarly, when a control point is added to the network, the UPnP discovery protocol allows that control point to search for UPnP enabled devices on the network.

Once a control point has discovered a device its next step is to learn more about the device and its capabilities by retrieving the device's description from the URL provided by the device in the discovery message. After a control point has retrieved a description of the device, it can send actions to the device's service. To do this, a control point sends a suitable control message to the control URL for the service (provided in the device description).

When a device is known to the control point, periodic event notification messages are sent. A UPnP description for a service includes a list of actions the service responds to and a list of variables that model the state of the service at run time.

If a device has a URL for presentation, then the control point can retrieve a page from this URL, load the page into a web browser, and depending on the capabilities of the page, allow a user to control the device and/or view device status.

Using UPnP under Windows XP – To access or manage the switch with the aid of UPnP under Windows XP, open My Network Places in the Explore file manager. An entry for "FGL-2870" will appear in the list of discovered devices. Double-click on this entry to access the switch's web management interface. Or right-click on the entry and select "Properties" to display a list of device attributes advertised through UPnP.

UPnP

## **UPnP Configuration**

Use the UPnP Configuration page to enable or disable UPnP, and to set advertisement and time out values.

#### **Command Attributes**

- UPNP Status Enables/disables UPnP on the device. (Default: Disabled)
- Advertising Duration This sets the duration of which a device will advertise its status to the control point. (Range: 60-86400 seconds; Default: 100 seconds)
- **TTL Value** Sets the time-to-live (TTL) value for UPnP messages transmitted by the device. (Range: 1-255; Default: 4)

Web - Click UPNP, Configuration and enter the desired variables.

| UPNP Configuration                  |         |
|-------------------------------------|---------|
| UPNP Status                         | abled   |
| Advertising Duration (60-86400) 100 | seconds |
| TTL Value(1-255) 4                  |         |

#### Figure 3-182 UPnP Configuration

**CLI** – This example enables UPnP, sets the device advertise duration to 200 seconds, the device TTL to 6, and displays information about basic UPnP configuration.

```
4-85
Console(config) #upnp device
Console(config) #upnp device advertise duration 200
                                                                     4-86
Console(config) #upnp device ttl 6
                                                                     4-85
Console(config)#end
                                                                     4-86
Console#show upnp
UPnP global settings:
Status:
                        Enabled
Advertise duration:
                        200
TTL:
                        6
Console#
```

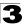

# **Chapter 4: Command Line Interface**

This chapter describes how to use the Command Line Interface (CLI).

# **Using the Command Line Interface**

### Accessing the CLI

When accessing the management interface for the switch over a direct connection to the server's console port, or via a Telnet connection, the switch can be managed by entering command keywords and parameters at the prompt. Using the switch's command-line interface (CLI) is very similar to entering commands on a UNIX system.

### **Console Connection**

To access the switch through the console port, perform these steps:

- At the console prompt, enter the user name and password. (The default user names are "admin" and "guest" with corresponding passwords of "admin" and "guest.") When the administrator user name and password is entered, the CLI displays the "Console#" prompt and enters privileged access mode (i.e., Privileged Exec). But when the guest user name and password is entered, the CLI displays the "Console>" prompt and enters normal access mode (i.e., Normal Exec).
- 2. Enter the necessary commands to complete your desired tasks.
- 3. When finished, exit the session with the "quit" or "exit" command.

After connecting to the system through the console port, the login screen displays:

```
User Access Verification
Username: admin
Password:
CLI session with the FGL-2870 is opened.
To end the CLI session, enter [Exit].
Console#
```

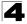

### **Telnet Connection**

Telnet operates over the IP transport protocol. In this environment, your management station and any network device you want to manage over the network must have a valid IP address. Valid IP addresses consist of four numbers, 0 to 255, separated by periods. Each address consists of a network portion and host portion. For example, the IP address assigned to this switch, 10.1.0.1, with subnet mask 255.255.255.0, consists of a network portion (10.1.0) and a host portion (1).

Note: The IP address for this switch is obtained via DHCP by default.

To access the switch through a Telnet session, you must first set the IP address for the Master unit, and set the default gateway if you are managing the switch from a different IP subnet. For example,

```
Console(config)#interface vlan 1
Console(config-if)#ip address 10.1.0.254 255.255.255.0
Console(config-if)#exit
Console(config)#ip default-gateway 10.1.0.254
```

If your corporate network is connected to another network outside your office or to the Internet, you need to apply for a registered IP address. However, if you are attached to an isolated network, then you can use any IP address that matches the network segment to which you are attached.

After you configure the switch with an IP address, you can open a Telnet session by performing these steps:

- 1. From the remote host, enter the Telnet command and the IP address of the device you want to access.
- At the prompt, enter the user name and system password. The CLI will display the "Vty-n#" prompt for the administrator to show that you are using privileged access mode (i.e., Privileged Exec), or "Vty-n>" for the guest to show that you are using normal access mode (i.e., Normal Exec), where n indicates the number of the current Telnet session.
- 3. Enter the necessary commands to complete your desired tasks.
- 4. When finished, exit the session with the "quit" or "exit" command.

After entering the Telnet command, the login screen displays:

```
Username: admin
Password:
CLI session with the FGL-2870 is opened.
To end the CLI session, enter [Exit].
Vty-0#
```

Note: You can open up to four sessions to the device via Telnet.

# 4

# **Entering Commands**

This section describes how to enter CLI commands.

## **Keywords and Arguments**

A CLI command is a series of keywords and arguments. Keywords identify a command, and arguments specify configuration parameters. For example, in the command "show interfaces status ethernet 1/5," **show interfaces** and **status** are keywords, **ethernet** is an argument that specifies the interface type, and **1/5** specifies the unit/port.

You can enter commands as follows:

- To enter a simple command, enter the command keyword.
- To enter multiple commands, enter each command in the required order. For example, to enable Privileged Exec command mode, and display the startup configuration, enter:

```
Console>enable
Console#show startup-config
```

• To enter commands that require parameters, enter the required parameters after the command keyword. For example, to set a password for the administrator, enter:

Console(config) #username admin password 0 smith

## Minimum Abbreviation

The CLI will accept a minimum number of characters that uniquely identify a command. For example, the command "configure" can be entered as **con**. If an entry is ambiguous, the system will prompt for further input.

## **Command Completion**

If you terminate input with a Tab key, the CLI will print the remaining characters of a partial keyword up to the point of ambiguity. In the "logging history" example, typing **log** followed by a tab will result in printing the command up to "**logging**."

## **Getting Help on Commands**

You can display a brief description of the help system by entering the **help** command. You can also display command syntax by using the "?" character to list keywords or parameters.

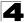

Command Line Interface

### Showing Commands

If you enter a "?" at the command prompt, the system will display the first level of keywords for the current command class (Normal Exec or Privileged Exec) or configuration class (Global, ACL, Interface, Line or VLAN Database). You can also display a list of valid keywords for a specific command. For example, the command "show ?" displays a list of possible show commands:

```
Console#show ?
    access-groupAccess groupsaccess-listAccess listsaccountingUses an accounting list with this namearpInformation of ARP cache
     auto-traffic-control Auto traffic control information
   auto-traffic-controlAuto traffic control informationbannerBanner infobridge-extBridge extension informationcalendarDate and time informationclass-mapDisplays class mapsclusterDisplay clusterdebugState of each debugging optiondnsDNS informationdotlq-tunneldotlq-tunneldotlx802.1x contentgarpGARP properties

    dot1x
    802.1x content

    garp
    GARP properties

    gvrp
    GVRP interface information

    history
    History information

    hosts
    Host information

    interfaces
    Interface information

                                                                               IP information
      ip
                                                                                IPv6 information
     ipv6
     lacp
                                                                               LACP statistics
                                                                              TTY line information
      line
      lldp
                                                                                LLDP
                                                                            Login records
Logging setting
     log
     logging

    Iogging
    Logging setting

    mac
    MAC access list

    mac-address-table
    Shows the MAC address table

    mac-vlan
    MAC-based VLAN information

    management
    Show management information

    map
    Maps priority

    max
    Market with setting

   mapMaps prioritymemoryMemory utilizationmvrShows MVR global parametersnetwork-accessShows the entries of the secure port.ntpNetwork Time Protocol configurationpolicy-mapDisplays policy mapsportPort characteristicsprivilegeShows current privilege levelprocessDevice processprotocol-vlanProtocol-VLAN informationpublic-keyPublic key informationpulanShows the Private VLAN informationradius-serverRADIUS server informationreloadShows the sflow informationsflowShows the sflow informationsimple Network Management Protocol statis
                                                                              Simple Network Management Protocol statistics
     snmp

        Simple
        Network
        Management
        Fortocol
        Statistic

        sntp
        Simple
        Network
        Time
        Protocol
        configuration

        spanning-tree
        Spanning-tree
        configuration
        secure
        shell
        server
        connections

     sntp
```

| startup-config<br>subnet-vlan | Startup system configuration<br>IP subnet-based VLAN information |
|-------------------------------|------------------------------------------------------------------|
| system                        | System information                                               |
| tacacs-server                 | TACACS server settings                                           |
| tech-support                  | Technical information                                            |
| upnp                          | UPnP settings                                                    |
| users                         | Information about terminal lines                                 |
| version                       | System hardware and software versions                            |
| vlan                          | Virtual LAN settings                                             |
| voice                         | Shows the voice VLAN information                                 |
| web-auth                      | Shows web authentication configuration                           |
| Console#show                  |                                                                  |

The command "show interfaces ?" will display the following information:

```
Console#show interfaces ?
brief brief interface description
counters Interface counters information
status Interface status information
switchport Interface switchport information
Console#show interfaces
```

### **Partial Keyword Lookup**

If you terminate a partial keyword with a question mark, alternatives that match the initial letters are provided. (Remember not to leave a space between the command and question mark.) For example "s?" shows all the keywords starting with "s."

```
Console#show s?
sflow snmp
startup-config subnet-vlan
Console#show s
```

sntp system spanning-tree ssh

### **Negating the Effect of Commands**

For many configuration commands you can enter the prefix keyword "**no**" to cancel the effect of a command or reset the configuration to the default value. For example, the **logging** command will log system messages to a host server. To disable logging, specify the **no logging** command. This guide describes the negation effect for all applicable commands.

### **Using Command History**

The CLI maintains a history of commands that have been entered. You can scroll back through the history of commands by pressing the up arrow key. Any command displayed in the history list can be executed again, or first modified and then executed.

Using the **show history** command displays a longer list of recently executed commands.

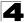

### **Understanding Command Modes**

The command set is divided into Exec and Configuration classes. Exec commands generally display information on system status or clear statistical counters. Configuration commands, on the other hand, modify interface parameters or enable certain switching functions. These classes are further divided into different modes. Available commands depend on the selected mode. You can always enter a question mark "?" at the prompt to display a list of the commands available for the current mode. The command classes and associated modes are displayed in the following table:

| Class         | Mode                 |                                                                                                    |
|---------------|----------------------|----------------------------------------------------------------------------------------------------|
| Exec          | Normal<br>Privileged |                                                                                                    |
| Configuration | Global*              | Access Control List<br>Class Map<br>Interface<br>Line<br>Multiple Spanning Tree<br>Policy Map<br>Server Group<br>VLAN Database |

\* You must be in Privileged Exec mode to access the Global configuration mode. You must be in Global Configuration mode to access any of the other configuration modes.

### **Exec Commands**

When you open a new console session on the switch with the user name and password "guest," the system enters the Normal Exec command mode (or guest mode), displaying the "Console>" command prompt. Only a limited number of the commands are available in this mode. You can access all commands only from the Privileged Exec command mode (or administrator mode). To access Privilege Exec mode, open a new console session with the user name and password "admin." The system will now display the "Console#" command prompt. You can also enter Privileged Exec mode from within Normal Exec mode, by entering the **enable** command, followed by the privileged level password "super" (page 4-110).

To enter Privileged Exec mode, enter the following user names and passwords:

```
Username: admin
Password: [admin login password]
CLI session with the FGL-2870 is opened.
To end the CLI session, enter [Exit].
Console#
```

```
Username: guest
Password: [guest login password]
CLI session with the FGL-2870 is opened.
To end the CLI session, enter [Exit].
Console>enable
Password: [privileged level password]
Console#
```

### **Configuration Commands**

Configuration commands are privileged level commands used to modify switch settings. These commands modify the running configuration only and are not saved when the switch is rebooted. To store the running configuration in non-volatile storage, use the **copy running-config startup-config** command.

The configuration commands are organized into different modes:

- Global Configuration These commands modify the system level configuration, and include commands such as **hostname** and **snmp-server community**.
- · Access Control List Configuration These commands are used for packet filtering.
- Class Map Configuration Creates a DiffServ class map for a specified traffic type.
- Interface Configuration These commands modify the port configuration such as speed-duplex and negotiation.
- Line Configuration These commands modify the console port and Telnet configuration, and include command such as **parity** and **databits**.
- Multiple Spanning Tree Configuration These commands configure settings for the selected multiple spanning tree instance.
- · Policy Map Configuration Creates a DiffServ policy map for multiple interfaces.
- · Server Group Configuration Adds security servers to defined lists.
- VLAN Configuration Includes the command to create VLAN groups.

To enter the Global Configuration mode, enter the command **configure** in Privileged Exec mode. The system prompt will change to "Console(config)#" which gives you access privilege to all Global Configuration commands.

```
Console#configure
Console(config)#
```

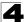

To enter the other modes, at the configuration prompt type one of the following commands. Use the **exit** or **end** command to return to the Privileged Exec mode.

| Mode                   | Command                                                                                                    | Prompt                                                                                                    | Page                                               |
|------------------------|----------------------------------------------------------------------------------------------------|----------------------------------------------------------------------------------------------------|----------------------------------------------------|
| Line                   | line {console   vty}                                                                                                    | Console(config-line)                                                                                                    | 4-44                                               |
| Access<br>Control List | access-list arp<br>access-list ip standard<br>access-list ip extended<br>access-list ipv6 standard<br>access-list ipv6 extended<br>access-list mac | Console(config-arp-acl)<br>Console(config-std-acl)<br>Console(config-ext-acl)<br>Console(config-std-ipv6-acl)<br>Console(config-ext-ipv6-acl)<br>Console(config-mac-acl) | 4-211<br>4-200<br>4-200<br>4-206<br>4-206<br>4-214 |
| Class Map              | class map                                                                                                    | Console(config-cmap)                                                                                                    | 4-369                                              |
| Interface              | interface {ethernet port   port-channel id  vlan id}                                                                                               | Console(config-if)                                                                                                    | 4-220                                              |
| MSTP                   | spanning-tree mst-configuration                                                                                                    | Console(config-mstp)                                                                                                    | 4-275                                              |
| Policy Map             | policy map                                                                                                    | Console(config-pmap)                                                                                                    | 4-369                                              |
| Server Group           | aaa group server {radius   tacacs+}                                                                                                    | Console(config-sg-radius)<br>Console(config-sg-tacacs+)                                                                                                    | 4-123                                              |
| VLAN                   | vlan database                                                                                                    | Console(config-vlan)                                                                                                    | 4-298                                              |

#### Table 4-2 Configuration Modes

For example, you can use the following commands to enter interface configuration mode, and then return to Privileged Exec mode

```
Console(config)#interface ethernet 1/5
:
Console(config-if)#exit
Console(config)#
```

### **Command Line Processing**

Commands are not case sensitive. You can abbreviate commands and parameters as long as they contain enough letters to differentiate them from any other currently available commands or parameters. You can use the Tab key to complete partial commands, or enter a partial command followed by the "?" character to display a list of possible matches. You can also use the following editing keystrokes for command-line processing:

| Keystroke                   | Function                                                       |
|-----------------------------|----------------------------------------------------------------|
| Ctrl-A                      | Shifts cursor to start of command line.                        |
| Ctrl-B                      | Shifts cursor to the left one character.                       |
| Ctrl-C                      | Terminates the current task and displays the command prompt.   |
| Ctrl-E                      | Shifts cursor to end of command line.                          |
| Ctrl-F                      | Shifts cursor to the right one character.                      |
| Ctrl-K                      | Deletes all characters from the cursor to the end of the line. |
| Ctrl-L                      | Repeats current command line on a new line.                    |
| Ctrl-N                      | Enters the next command line in the history buffer.            |
| Ctrl-P                      | Enters the last command.                                       |
| Ctrl-R                      | Repeats current command line on a new line.                    |
| Ctrl-U                      | Deletes from the cursor to the beginning of the line.          |
| Ctrl-W                      | Deletes the last word typed.                                   |
| Esc-B                       | Moves the cursor back one word.                                |
| Esc-D                       | Deletes from the cursor to the end of the word.                |
| Esc-F                       | Moves the cursor forward one word.                             |
| Delete key or backspace key | Erases a mistake when entering a command.                      |

# **Command Groups**

The system commands can be broken down into the functional groups shown below.

| Command Group                         | Description                                                                                                    | Page  |
|---------------------------------------|----------------------------------------------------------------------------------------------------|-------|
| General                               | Basic commands for entering privileged access mode, restarting the system, or quitting the CLI                                                                                                    | 4-11  |
| System Management                     | Display and setting of system information, basic modes of operation,<br>maximum frame size, file management, console port and telnet settings,<br>system logs, SMTP alerts, system clock, switch clustering, and UPnP                                                                              | 4-18  |
| Simple Network<br>Management Protocol | Activates authentication failure traps; configures community access strings, and trap managers                                                                                                    | 4-87  |
| Flow Sampling                         | Samples traffic flows, and forwards data to designated collector                                                                                                    | 4-102 |
| Authentication                        | Configures user names and passwords, logon access using local or remote authentication (including AAA), management access through the web server, Telnet server and Secure Shell; as well as port security, IEEE 802.1X port access control, and restricted access based on specified IP addresses | 4-108 |
| General Security<br>Measures          | Segregates traffic for clients attached to common data ports; and<br>prevents unauthorized access by configuring valid static or dynamic<br>addresses, web authentication, MAC address authentication, filtering<br>DHCP requests and replies, and discarding invalid ARP responses                | 4-157 |
| Access Control List                   | Provides filtering for IPv4 frames (based on address, protocol, TCP/<br>UDP port number, TCP control code, ARP request/response packets),<br>IPv6 frames (based on destination address, next header type, or flow<br>label), or non-IP frames (based on MAC address or Ethernet type)              | 4-198 |
| Interface                             | Configures the connection parameters for all Ethernet ports,<br>aggregated links, and VLANs                                                                                                    | 4-219 |
| Automatic Traffic Control             | Configures bounding thresholds for broadcast and multicast storms<br>which can be used to trigger configured rate limits or to shut down a port                                                                                                    | 4-233 |
| Link Aggregation                      | Statically groups multiple ports into a single logical trunk; configures<br>Link Aggregation Control Protocol for port trunks                                                                                                    | 4-248 |
| Mirror Port                           | Mirrors data to a port for analysis without affecting the data passing through or the performance of the monitored port or VLAN                                                                                                    | 4-260 |
| Rate Limiting                         | Controls the maximum rate for traffic transmitted or received on a port                                                                                                    | 4-263 |
| Address Table                         | Configures the address table for filtering specified addresses, displays current entries, clears the table, or sets the aging time                                                                                                    | 4-264 |
| Spanning Tree                         | Configures Spanning Tree settings for the switch                                                                                                    | 4-268 |
| VLANs                                 | Configures VLAN settings, and defines port membership for VLAN<br>groups; also enables or configures private VLANs, protocol<br>VLANs,IP-subnet VLANs, MAC-based VLANs, and voice VLANs                                                                                                    | 4-293 |
| Link Layer Discovery<br>Protocol      | Configures LLDP settings to enable information discovery about neighbor devices                                                                                                    | 4-335 |
| Class of Service                      | Sets port priority for untagged frames, selects strict priority or weighted round robin, relative weight for each priority queue, also sets priority for DSCP                                                                                                    | 4-357 |

#### Table 4-4 Command Groups

| I Commands | 4 |
|------------|---|
|            |   |

| Command Group       | Description                                                                                                    | Page  |
|---------------------|----------------------------------------------------------------------------------------------------|-------|
| Quality of Service  | Configures Differentiated Services classification criteria and service<br>policies                                                                | 4-365 |
| Multicast Filtering | Configures IGMP multicast filtering, query parameters, specifies ports<br>attached to a multicast router, and enables multicast VLAN registration | 4-374 |
| Domain Name Service | Configures DNS services                                                                                                    | 4-399 |
| IP Interface        | Configures IP address for the switch                                                                                                    | 4-406 |

The access mode shown in the following tables is indicated by these abbreviations:

ACL (Access Control List Configuration) **CM** (Class Map Configuration) **GC** (Global Configuration) IC (Interface Configuration) **LC** (Line Configuration) **MST** (Multiple Spanning Tree)

NE (Normal Exec) **PE** (Privileged Exec) **PM** (Policy Map Configuration) **SG** (Server Group) VC (VLAN Database Configuration)

# **General Commands**

These commands are used to control the command access mode, configuration mode, and other basic functions.

| Command      | Function                                                                                          | Mode                   | Page |
|--------------|---------------------------------------------------------------------------------------------------|------------------------|------|
| enable       | Activates privileged mode                                                                         | NE                     | 4-12 |
| disable      | Returns to normal mode from privileged mode                                                       | PE                     | 4-12 |
| configure    | Activates global configuration mode                                                               | PE                     | 4-13 |
| show history | Shows the command history buffer                                                                  | NE, PE                 | 4-13 |
| reload       | Restarts the system                                                                               | PE                     | 4-14 |
| reload       | Sets the time at which to reset the system                                                        | GC                     | 4-14 |
| show reload  | Displays the current reload settings, and the time at which next scheduled reload will take place | PE                     | 4-16 |
| prompt       | Customizes the prompt used in PE and NE mode                                                      | GC                     | 4-16 |
| end          | Returns to Privileged Exec mode                                                                   | any<br>config.<br>mode | 4-16 |
| exit         | Returns to the previous configuration mode, or exits the CLI                                      | any                    | 4-17 |
| quit         | Exits a CLI session                                                                               | NE, PE                 | 4-17 |
| help         | Shows how to use help                                                                             | any                    | NA   |
| ?            | Shows options for command completion (context sensitive)                                          | any                    | NA   |

#### Table 4-5 General Commands

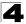

#### enable

This command activates Privileged Exec mode. In privileged mode, additional commands are available, and certain commands display additional information. See 'Understanding Command Modes' on page 4-6.

#### Syntax

#### enable [/eve/]

level - Privilege level to log into the device.

The device has two predefined privilege levels: 0: Normal Exec, 15: Privileged Exec. Enter level 15 to access Privileged Exec mode.

#### **Default Setting**

Level 15

#### **Command Mode**

Normal Exec

#### Command Usage

- "super" is the default password required to change the command mode from Normal Exec to Privileged Exec. (To set this password, see the enable password command on page 4-110.)
- The "#" character is appended to the end of the prompt to indicate that the system is in privileged access mode.

#### Example

```
Console>enable
Password: [privileged level password]
Console#
```

#### **Related Commands**

disable (4-12) enable password (4-110)

#### disable

This command returns to Normal Exec mode from privileged mode. In normal access mode, you can only display basic information on the switch's configuration or Ethernet statistics. To gain access to all commands, you must use the privileged mode. See 'Understanding Command Modes' on page 4-6.

#### Command Mode

Privileged Exec

#### Command Usage

The ">" character is appended to the end of the prompt to indicate that the system is in normal access mode.

#### Example

```
Console#disable
Console>
```

#### **Related Commands**

enable (4-12)

#### configure

This command activates Global Configuration mode. You must enter this mode to modify any settings on the switch. You must also enter Global Configuration mode prior to enabling some of the other configuration modes, including Interface Configuration, Line Configuration, and VLAN Database Configuration, and Multiple Spanning Tree Configuration. See 'Understanding Command Modes' on page 4-6.

#### **Command Mode**

Privileged Exec

#### Example

```
Console#configure
Console(config)#
```

#### **Related Commands**

end (4-16)

#### show history

This command shows the contents of the command history buffer.

#### **Command Mode**

Normal Exec, Privileged Exec

#### Command Usage

The history buffer size is fixed at 10 Execution commands and 10 Configuration commands.

#### Example

In this example, the show history command lists the contents of the command history buffer:

```
Console#show history
Execution command history:
2 config
1 show history
Configuration command history:
4 interface vlan 1
3 exit
2 interface vlan 1
1 end
Console#
```

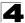

The ! command repeats commands from the Execution command history buffer when you are in Normal Exec or Privileged Exec Mode, and commands from the Configuration command history buffer when you are in any of the configuration modes. In this example, the !2 command repeats the second command in the Execution history buffer (config).

```
Console#!2
Console#config
Console(config)#
```

#### **Related Commands**

terminal history (4-55)

#### reload (Privileged Exec)

This command restarts the system immediately.

#### **Command Mode**

Privileged Exec

#### **Command Usage**

- · This command resets the entire system.
- When the system is restarted, it will always run the Power-On Self-Test. It will
  also retain all configuration information stored in non-volatile memory by the
  copy running-config startup-config command.

#### Example

This example shows how to reset the switch:

```
Console#reload
System will be restarted, continue <y/n>? y
```

#### reload (Global Configuration)

This command restarts the system at a specified time, after a specified delay, or at a periodic interval. You can reboot the system immediately, or you can configure the switch to reset after a specified amount of time. Use the **cancel** option to remove a configured setting.

#### Syntax

reload {at hour minute [{month day | day month} [year]] |
in {hour hours | minute minutes | hour hours minute minutes} |
regularity hour minute [period {daily | weekly day-of-week | monthly day}] |
cancel [at | in | regularity]}

- reload at A specified time at which to reload the switch.
  - hour The hour at which to reload. (Range: 0-23)
  - minute The minute at which to reload. (Range: 0-59)
  - month The month at which to reload. (january ... december)
  - day The day of the month at which to reload. (Range: 1-31)
  - year The year at which to reload. (Range: 2001-2050)

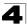

- reload in An interval after which to reload the switch.
  - *hours* The number of hours, combined with the minutes, before the switch resets. (Range: 0-576)
  - *minutes* The number of minutes, combined with the hours, before the switch resets. (Range: 0-59)
- reload regularity A periodic interval at which to reload the switch.
  - *hour* The hour at which to reload. (Range: 0-23)
  - *minute* The minute at which to reload. (Range: 0-59)
  - *day-of-week* Day of the week at which to reload. (Range: monday ... saturday)
  - *day* Day of the month at which to reload. (Range: 1-31)
- reload cancel Cancels the specified reload option.

#### **Default Setting**

None

#### **Command Mode**

**Global Configuration** 

#### Command Usage

- This command resets the entire system.
- Any combination of reload options may be specified. If the same option is re-specified, the previous setting will be overwritten.
- When the system is restarted, it will always run the Power-On Self-Test. It will
  also retain all configuration information stored in non-volatile memory by the
  copy running-config startup-config command (See "copy" on page 4-37).

#### Example

This example shows how to reset the switch after 30 minutes:

```
Console(config)#reload in minute 30
***
*** --- Rebooting at January 1 02:10:43 2007 ---
***
Are you sure to reboot the system at the specified time? <y/n>
```

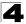

#### show reload

This command displays the current reload settings, and the time at which next scheduled reload will take place.

#### **Command Mode**

Privileged Exec

#### Example

```
Console#show reload
Reloading switch in time: 0 hours 29 minutes.
The switch will be rebooted at January 1 02:11:50 2001.
Remaining Time: 0 days, 0 hours, 29 minutes, 52 seconds.
Console#
```

#### prompt

This command customizes the CLI prompt. Use the **no** form to restore the default prompt.

#### Syntax

prompt string no prompt

*string* - Any alphanumeric string to use for the CLI prompt. (Maximum length: 255 characters)

#### **Default Setting**

Console

#### **Command Mode**

**Global Configuration** 

#### Example

```
Console(config)#prompt RD2
RD2(config)#
```

#### end

This command returns to Privileged Exec mode.

#### **Command Mode**

Global Configuration, Interface Configuration, Line Configuration, VLAN Database Configuration, and Multiple Spanning Tree Configuration

#### Example

This example shows how to return to the Privileged Exec mode from the Interface Configuration mode:

```
Console(config-if)#end
Console#
```

#### exit

This command returns to the previous configuration mode or exit the configuration program.

#### **Command Mode**

Any

#### Example

This example shows how to return to the Privileged Exec mode from the Global Configuration mode, and then quit the CLI session:

```
Console(config)#exit
Console#exit
Press ENTER to start session
User Access Verification
Username:
```

#### quit

This command exits the configuration program.

#### **Command Mode**

Normal Exec, Privileged Exec

#### **Command Usage**

The quit and exit commands can both exit the configuration program.

#### Example

This example shows how to quit a CLI session:

```
Console#quit
Press ENTER to start session
User Access Verification
Username:
```

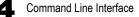

# System Management Commands

These commands are used to control system logs, passwords, user names, browser configuration options, and display or configure a variety of other system information.

| Command Group       | Function                                                                                    | Page |
|---------------------|---------------------------------------------------------------------------------------------|------|
| Device Designation  | Configures information that uniquely identifies this switch                                 | 4-18 |
| Banner Information  | Configures administrative contact, device identification and location                       | 4-19 |
| System Status       | Displays system configuration, active managers, and version information                     | 4-29 |
| Frame Size          | Enables support for jumbo frames                                                            | 4-35 |
| File Management     | Manages code image or switch configuration files                                            | 4-36 |
| Line                | Sets communication parameters for the serial port, including baud rate and console time-out | 4-44 |
| Event Logging       | Controls logging of error messages                                                          | 4-57 |
| SMTP Alerts         | Configures SMTP email alerts                                                                | 4-63 |
| Time (System Clock) | Sets the system clock automatically via NTP/SNTP server or manually                         | 4-67 |
| Switch Clustering   | Configures management of multiple devices via a single IP address                           | 4-80 |
| UPnP                | Sets Universal Plug-and-Play parameters used to advertise the switch                        | 4-84 |

Table 4-6 System Management Commands

### **Device Designation Commands**

| Command              | Function                                     | Mode | Page |
|----------------------|----------------------------------------------|------|------|
| prompt               | Customizes the prompt used in PE and NE mode | GC   | 4-16 |
| hostname             | Specifies the host name for the switch       | GC   | 4-18 |
| snmp-server contact  | Sets the system contact string               | GC   | 4-90 |
| snmp-server location | Sets the system location string              | GC   | 4-91 |

#### hostname

This command specifies or modifies the host name for this device. Use the **no** form to restore the default host name.

#### Syntax

hostname name no hostname

name - The name of this host. (Maximum length: 255 characters)

#### **Default Setting**

None

#### Command Mode

**Global Configuration** 

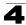

#### Example

```
Console(config)#hostname RD#1
Console(config)#
```

### **Banner Information Commands**

These commands are used to configure and manage administrative information about the switch, its exact data center location, details of the electrical and network circuits that supply the switch, as well as contact information for the network administrator and system manager. This information is only available via the CLI and is automatically displayed before login as soon as a console or telnet connection has been established.

| Command                                | Function                                                                                    | Mode   | Page |
|----------------------------------------|---------------------------------------------------------------------------------------------|--------|------|
| banner configure                       | Configures the banner information that is displayed before login                            | GC     | 4-20 |
| banner configure<br>company            | Configures the Company information that is displayed by banner                              | GC     | 4-21 |
| banner configure<br>dc-power-info      | Configures the DC Power information that is displayed by<br>banner                          | GC     | 4-22 |
| banner configure<br>department         | Configures the Department information that is displayed by<br>banner                        | GC     | 4-22 |
| banner configure<br>equipment-info     | Configures the Equipment information that is displayed by<br>banner                         | GC     | 4-23 |
| banner configure<br>equipment-location | Configures the Equipment Location information that is displayed by banner                   | GC     | 4-24 |
| banner configure<br>ip-lan             | Configures the IP and LAN information that is displayed by<br>banner                        | GC     | 4-24 |
| banner configure<br>lp-number          | Configures the LP Number information that is displayed by<br>banner                         | GC     | 4-25 |
| banner configure<br>manager-info       | Configures the Manager contact information that is displayed by banner                      | GC     | 4-26 |
| banner configure<br>mux                | Configures the MUX information that is displayed by banner                                  | GC     | 4-26 |
| banner configure<br>note               | Configures miscellaneous information that is displayed by<br>banner under the Notes heading | GC     | 4-27 |
| show banner                            | Displays all banner information                                                             | NE, PE | 4-28 |

#### Table 4-8 Banner Commands

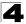

#### banner configure

This command is used to interactively specify administrative information for this device.

#### Syntax

banner configure

#### **Default Setting**

None

#### **Command Mode**

**Global Configuration** 

#### **Command Usage**

The administrator can batch-input all details for the switch with one command. When the administrator finishes typing the company name and presses the enter key, the script prompts for the next piece of information, and so on, until all information has been entered. Pressing enter without inputting information at any prompt during the script's operation will leave the field empty. Spaces can be used during script mode because pressing the enter key signifies the end of data input. The delete and left-arrow keys terminate the script. The use of the backspace key during script mode is not supported. If, for example, a mistake is made in the company name, it can be corrected with the **banner configure company** command.

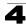

#### Example

```
Console (config) #banner configure
Company: LevelOne
Responsible department: R&D Dept
Name and telephone to Contact the management people
Manager1 name: Sr. Network Admin
phone number: 123-555-1212
Manager2 name: Jr. Network Admin
phone number: 123-555-1213
Manager3 name: Night-shift Net Admin / Janitor
phone number: 123-555-1214
The physical location of the equipment.
City and street address: 12 Straight St. Motown, Zimbabwe
Information about this equipment:
Manufacturer: LevelOne
ID: 123_unique_id number
Floor: 2
Row: 7
Rack: 29
Shelf in this rack: 8
Information about DC power supply.
Floor: 2
Row: 7
Rack: 25
Electrical circuit: : ec-177743209-xb
Number of LP:12
Position of the equipment in the MUX:1/23
IP LAN:192.168.1.1
Note: This is a random note about this managed switch and can contain
miscellaneous information.
Console(config)#
```

#### banner configure company

This command is used to configure company information displayed in the banner. Use the **no** form to remove the company name from the banner display.

#### Syntax

banner configure company name no banner configure company

name - The name of the company. (Maximum length: 32 characters)

#### Default Setting

None

#### **Command Mode**

Global Configuration

#### Command Usage

Input strings cannot contain spaces. The **banner configure company** command interprets spaces as data input boundaries. The use of underscores ( \_ ) or other unobtrusive non-letter characters is suggested for situations where white space is necessary for clarity.

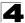

#### Example

```
Console(config)#banner configure company LevelOne
Console(config)#
```

#### banner configure dc-power-info

This command is use to configure DC power information displayed in the banner. Use the **no** form to restore the default setting.

#### Syntax

#### banner configure dc-power-info floor floor-id row row-id rack rack-id electrical-circuit ec-id

no banner configure dc-power-info [floor | row | rack | electrical-circuit]

- floor-id The floor number.
- row-id The row number.
- rack-id The rack number.
- ec-id The electrical circuit ID.

Maximum length of each parameter: 32 characters

#### Default Setting

None

#### **Command Mode**

**Global Configuration** 

#### **Command Usage**

Input strings cannot contain spaces. The **banner configure dc-power-info** command interprets spaces as data input boundaries. The use of underscores ( \_ ) or other unobtrusive non-letter characters is suggested for situations where white space is necessary for clarity.

#### Example

```
Console(config)#banner configure floor 3 row 15 rack 24
  electrical-circuit 48v-id_3.15.24.2
Console(config)#
```

#### banner configure department

This command is used to configure the department information displayed in the banner. Use the **no** form to restore the default setting.

#### Syntax

banner configure department *dept-name* no banner configure company

*dept-name* - The name of the department. (Maximum length: 32 characters)

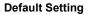

None

#### **Command Mode**

**Global Configuration** 

#### **Command Usage**

Input strings cannot contain spaces. The **banner configure department** command interprets spaces as data input boundaries. The use of underscores ( \_ ) or other unobtrusive non-letter characters is suggested for situations where white space is necessary for clarity.

#### Example

```
Console(config)#banner configure department R&D
Console(config)#
```

#### banner configure equipment-info

This command is used to configure the equipment information displayed in the banner. Use the **no** form to restore the default setting.

#### Syntax

banner configure equipment-info manufacturer-id *mfr-id* floor *floor-id* row *row-id* rack *rack-id* shelf-rack *sr-id* manufacturer *mfr-name* no banner configure equipment-info [floor | manufacturer | manufacturer-id | rack | row | shelf-rack]

- *mfr-id* The name of the device model number.
- floor-id The floor number.
- row-id The row number.
- rack-id The rack number.
- *sr-id* The shelf number in the rack.
- *mfr-name* The name of the device manufacturer.

Maximum length of each parameter: 32 characters

#### **Default Setting**

None

#### Command Mode

**Global Configuration** 

#### Command Usage

Input strings cannot contain spaces. The **banner configure equipment-info** command interprets spaces as data input boundaries. The use of underscores ( \_ ) or other unobtrusive non-letter characters is suggested for situations where white space is necessary for clarity.

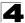

#### Example

```
Console(config)#banner configure equipment-info manufacturer-id FGL-2870
floor 3 row 10 rack 15 shelf-rack 12 manufacturer LevelOne
Console(config)#
```

#### banner configure equipment-location

This command is used to configure the equipment location information displayed in the banner. Use the **no** form to restore the default setting.

#### Syntax

# banner configure equipment-location *location* no banner configure equipment-location

*location* - The address location of the device. (Maximum length: 32 characters)

#### Default Setting

None

#### Command Mode

**Global Configuration** 

#### Command Usage

Input strings cannot contain spaces. The **banner configure** equipment-location command interprets spaces as data input boundaries. The use of underscores ( \_ ) or other unobtrusive non-letter characters is suggested for situations where white space is necessary for clarity.

#### Example

```
Console(config)#banner configure equipment-location
710_Network_Path,_Indianapolis
Console(config)#
```

#### banner configure ip-lan

This command is used to configure the device IP address and subnet mask information displayed in the banner. Use the **no** form to restore the default setting.

#### Syntax

banner configure ip-lan *ip-mask* no banner configure ip-lan

*ip-mask* - The IP address and subnet mask of the device. (Maximum length: 32 characters)

#### **Default Setting**

None

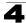

#### **Command Mode**

**Global Configuration** 

#### Command Usage

Input strings cannot contain spaces. The **banner configure ip-lan** command interprets spaces as data input boundaries. The use of underscores ( \_ ) or other unobtrusive non-letter characters is suggested for situations where white space is necessary for clarity.

#### Example

```
Console(config)#banner configure ip-lan 192.168.1.1/255.255.255.0
Console(config)#
```

#### banner configure lp-number

This command is used to configure the LP number information displayed in the banner. Use the **no** form to restore the default setting.

#### Syntax

# banner configure lp-number *lp-num* no banner configure lp-number

Ip-num - The LP number. (Maximum length: 32 characters)

#### **Default Setting**

None

#### **Command Mode**

**Global Configuration** 

#### Command Usage

Input strings cannot contain spaces. The **banner configure lp-number** command interprets spaces as data input boundaries. The use of underscores ( \_ ) or other unobtrusive non-letter characters is suggested for situations where white space is necessary for clarity.

#### Example

```
Console(config)#banner configure lp-number 12
Console(config)#
```

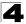

#### banner configure manager-info

This command is used to configure the manager contact information displayed in the banner. Use the **no** form to restore the default setting.

#### Syntax

#### banner configure manager-info

name mgr1-name phone-number mgr1-number [name2 mgr2-name phone-number mgr2-number | name3 mgr3-name phone-number mgr3-number] no banner configure manager-info [name1 | name2 | name3]

- mgr1-name The name of the first manager.
- mgr1-number The phone number of the first manager.
- mgr2-name The name of the second manager.
- mgr2-number The phone number of the second manager.
- mgr3-name The name of the third manager.
- mgr3-number The phone number of the third manager.

Maximum length of each parameter: 32 characters

#### **Default Setting**

None

#### **Command Mode**

**Global Configuration** 

#### **Command Usage**

Input strings cannot contain spaces. The **banner configure manager-info** command interprets spaces as data input boundaries. The use of underscores ( \_ ) or other unobtrusive non-letter characters is suggested for situations where white space is necessary for clarity.

#### Example

```
Console(config)#banner configure manager-info name Albert_Einstein
    phone-number 123-555-1212 name2 Lamar phone-number 123-555-1219
    Console(config)#
```

#### banner configure mux

This command is used to configure the mux information displayed in the banner. Use the **no** form to restore the default setting.

#### Syntax

banner configure mux muxinfo no banner configure mux

*muxinfo* - The circuit and PVC to which the switch is connected. (Maximum length: 32 characters)

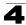

#### **Default Setting**

None

#### **Command Mode**

**Global Configuration** 

#### **Command Usage**

Input strings cannot contain spaces. The **banner configure mux** command interprets spaces as data input boundaries. The use of underscores ( \_ ) or other unobtrusive non-letter characters is suggested for situations where white space is necessary for clarity.

#### Example

```
Console(config)#banner configure mux telco-8734212kx_PVC-1/23
Console(config)#
```

#### banner configure note

This command is used to configure the note displayed in the banner. Use the **no** form to restore the default setting.

#### Syntax

#### banner configure note note-info no banner configure note

*note-info* - Miscellaneous information that does not fit the other banner categories, or any other information of importance to users of the switch CLI. (Maximum length: 150 characters)

#### **Default Setting**

None

#### **Command Mode**

**Global Configuration** 

#### **Command Usage**

Input strings cannot contain spaces. The **banner configure note** command interprets spaces as data input boundaries. The use of underscores ( \_ ) or other unobtrusive non-letter characters is suggested for situations where white space is necessary for clarity.

#### Example

```
Console(config)#banner configure note !!!!!ROUTINE_MAINTENANCE_firmware-
upgrade_0100-0500_GMT-0500_20071022!!!!!_20min_network_impact_expected
Console(config)#
```

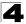

#### show banner

This command displays all banner information.

#### **Command Mode**

Normal Exec, Privileged Exec

#### Example

```
Console#show banner
WARNING - MONITORED ACTIONS AND ACCESSES
R&D Dept
Albert Einstein - 123-555-1212
Steve - 123-555-9876
Lamar - 123-555-3322
Station's information:
710_Network_Path, Indianapolis
LevelOne - FGL-2870
Floor / Row / Rack / Sub-Rack
7 / 10 / 15 / 6
DC power supply:
Power Source A: Floor / Row / Rack / Electrical circuit
3 / 15 / 24 / 48V-id 3.15.24.2
Number of LP: 4
Position MUX: telco-9734212kx PVC-1/23
IP LAN: 216.241.132.3/255.255.255.0
Note:
!!!!!ROUTINE MAINTENANCE firmware-upgrade 0100--0500 GMT-0500 20071022!!!
!! 20min network impact expected
Console#
```

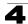

### **System Status Commands**

This section describes commands used to display system information.

| Command             | Function                                                                                                    | Mode   | Page |
|---------------------|----------------------------------------------------------------------------------------------------|--------|------|
| show startup-config | Displays the contents of the configuration file (stored in flash memory) that is used to start up the system              | PE     | 4-29 |
| show running-config | Displays the configuration data currently in use                                                                          | PE     | 4-30 |
| show system         | Displays system information                                                                                               | NE, PE | 4-33 |
| show users          | Shows all active console, SSH, Telnet and web sessions, including user name, idle time, and IP address of network clients | NE, PE | 4-33 |
| show version        | Displays version information for the system                                                                               | NE, PE | 4-34 |

Table 4-9 System Status Commands

#### show startup-config

This command displays the configuration file stored in non-volatile memory that is used to start up the system.

#### **Command Mode**

Privileged Exec

#### **Command Usage**

- Use this command in conjunction with the show running-config command to compare the information in running memory to the information stored in non-volatile memory.
- This command displays settings for key command modes. Each mode group is separated by "!" symbols, and includes the configuration mode command, and corresponding commands. This command displays the following information:
  - Switch's MAC address
  - SNTP server settings
  - SNMP community strings
  - Users (names and access levels)
  - VLAN database (VLAN ID, name and state)
  - VLAN configuration settings for each interface
  - Multiple spanning tree instances (name and interfaces)
  - IP address configured for the switch
  - Spanning tree settings
  - Interface settings
  - Any configured settings for the console port and Telnet

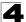

#### Example

```
Console#show startup-config
!<stackingDB>00</stackingDB>
!<stackingMac>01 00-12-cf-12-34-56 01</stackingMac>
phymap 00-12-cf-12-34-56
1
sntp server 0.0.0.0 0.0.0.0 0.0.0.0
snmp-server community public ro
snmp-server community private rw
username admin access-level 15
username admin password 7 21232f297a57a5a743894a0e4a801fc3
username guest access-level 0
username quest password 7 084e0343a0486ff05530df6c705c8bb4
enable password level 15 7 1b3231655cebb7a1f783eddf27d254ca
۱
vlan database
vlan 1 name DefaultVlan media ethernet state active
vlan 4093 media ethernet state active
١
spanning-tree mst configuration
interface vlan 1
ip address dhcp
!
interface vlan 4093
1
interface ethernet 1/1
switchport allowed vlan add 1 untagged
switchport allowed vlan add 4093 tagged
line console
silent-time 0
line VTY
1
end
1
Console#
```

#### **Related Commands**

show running-config (4-30)

#### show running-config

This command displays the configuration information currently in use.

#### **Command Mode**

Privileged Exec

#### Command Usage

 Use this command in conjunction with the show startup-config command to compare the information in running memory to the information stored in non-volatile memory.

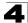

- This command displays settings for key command modes. Each mode group is separated by "!" symbols, and includes the configuration mode command, and corresponding commands. This command displays the following information:
  - Switch's MAC address
  - SNTP server settings
  - SNMP community strings
  - Users (names and access levels)
  - VLAN database (VLAN ID, name and state)
  - VLAN configuration settings for each interface
  - Multiple spanning tree instances (name and interfaces)
  - IP address configured for the switch
  - Spanning tree settings
  - Interface settings
  - Any configured settings for the console port and Telnet

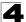

### Example

```
Console#show running-config
!<stackingDB>00</stackingDB>
!<stackingMac>01 00-12-cf-12-34-56 01</stackingMac>
phymap 00-12-cf-12-34-56
1
sntp server 0.0.0.0 0.0.0.0 0.0.0.0
1
snmp-server community public ro
snmp-server community private rw
1
username admin access-level 15
username admin password 7 21232f297a57a5a743894a0e4a801fc3
username guest access-level 0
username guest password 7 084e0343a0486ff05530df6c705c8bb4
enable password level 15 7 1b3231655cebb7a1f783eddf27d254ca
۱
vlan database
vlan 1 name DefaultVlan media ethernet state active
vlan 4093 media ethernet state active
I
spanning-tree mst configuration
1
interface vlan 1
ip address dhcp
!
interface vlan 4093
1
interface ethernet 1/1
switchport allowed vlan add 1 untagged
switchport allowed vlan add 4093 tagged
line console
silent-time 0
line VTY
1
end
1
Console#
```

#### **Related Commands**

show startup-config (4-29)

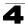

#### show system

This command displays system information.

#### **Command Mode**

Normal Exec, Privileged Exec

#### **Command Usage**

- For a description of the items shown by this command, refer to "Displaying System Information" on page 3-13.
- The POST results should all display "PASS." If any POST test indicates "FAIL," contact your distributor for assistance.

#### Example

```
Console#show system
System Description: FGL-2870
System OID String: 1.3.6.1.4.1.22426.1.4.6
System Information

      System Up Time:
      0 days, 2 hours, 52 minutes, and 32.16 seconds

      System Name:
      [NONE]

      System Contact:
      [NONE]

      System Contact:
      [NONE]

      MAC Address (Unit1):
      00-12-CF-12-34-56

      Web Server:
      Enabled

 Web Server Port: 80
Web Secure Server: Enabled
 Web Secure Server Port: 443
 Telnet Server:
                                    Enable
                                  23
 Telnet Server Port:
                                   Disabled
 Jumbo Frame:
DUMMY Test 1 ..... PASS
UART Loopback Test ..... PASS
DRAM Test ..... PASS
Timer Test ..... PASS
Console#
```

#### show users

Shows all active console and Telnet sessions, including user name, idle time, and IP address of Telnet client.

#### **Command Mode**

Normal Exec, Privileged Exec

#### Command Usage

The session used to execute this command is indicated by a "\*" symbol next to the Line (i.e., session) index number.

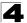

#### Example

```
Console#show users
Username accounts:
 Username Privilege Public-Key
 ----- ----- ------
                15
    admin
                        None
                0
   quest
                        None
    steve 15
                         RSA
Online users:
 Line Username Idle time (h:m:s) Remote IP addr.
 _____ ____
    console

        console
        admin
        0:14:14

        VTY 0
        admin
        0:00:00

        SSH 1
        steve
        0:00:06

 0
    VTY 0
                               0:00:00 192.168.1.19
0:00:06 192.168.1.19
* 1
 2
Web online users:
 Line Remote IP addr Username Idle time (h:m:s).
 _____ ____
1
     HTTP 192.168.1.19 admin
                                            0:00:00
Console#
```

#### show version

This command displays hardware and software version information for the system.

#### **Command Mode**

Normal Exec, Privileged Exec

#### Command Usage

See 'Displaying Switch Hardware/Software Versions" on page 3-15 for detailed information on the items displayed by this command.

```
Console#show version

Unit 1

Serial Number: A733006612

Hardware Version: R01

Chip Device ID: Marvell 98DX107-A2, 88E6095[F]

EPLD Version: 1.03

Number of Ports: 28

Main Power Status: Up

Redundant Power Status: Not present

Agent (Master)

Unit ID: 1

Loader Version: 1.0.1.0

Boot ROM Version: 1.2.1.0

Operation Code Version: 1.3.2.2

Console#
```

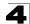

## Frame Size Commands

This section describes commands used to configure the Ethernet frame size on the switch.

| Table 4-10 Frame Size Commands | Table 4-10 | Frame Size | Commands |
|--------------------------------|------------|------------|----------|
|--------------------------------|------------|------------|----------|

| Command     | Function                         | Mode | Page |
|-------------|----------------------------------|------|------|
| jumbo frame | Enables support for jumbo frames | GC   | 4-35 |

### jumbo frame

This command enables support for jumbo frames. Use the no form to disable it.

#### Syntax

[no] jumbo frame

#### **Default Setting**

Disabled

#### **Command Mode**

**Global Configuration** 

#### **Command Usage**

- This switch provides more efficient throughput for large sequential data transfers by supporting jumbo frames up to 10 KB for the Gigabit Ethernet ports. Compared to standard Ethernet frames that run only up to 1.5 KB, using jumbo frames significantly reduces the per-packet overhead required to process protocol encapsulation fields.
- To use jumbo frames, both the source and destination end nodes (such as a computer or server) must support this feature. Also, when the connection is operating at full duplex, all switches in the network between the two end nodes must be able to accept the extended frame size. And for half-duplex connections, all devices in the collision domain would need to support jumbo frames.
- The current setting for jumbo frames can be displayed with the **show system** command (page 4-33).

```
Console(config)#jumbo frame
Console(config)#
```

## File Management Commands

#### Managing Firmware

Firmware can be uploaded and downloaded to or from an FTP/TFTP server. By saving run-time code to a file on an FTP/TFTP server, that file can later be downloaded to the switch to restore operation. The switch can also be set to use new firmware without overwriting the previous version.

When downloading run-time code, the destination file name can be specified to replace the current image, or the file can be first downloaded using a different name from the current run-time code file, and then the new file set as the startup file.

#### Saving or Restoring Configuration Settings

Configuration settings can be uploaded and downloaded to and from an FTP/TFTP server. The configuration file can be later downloaded to restore switch settings.

The configuration file can be downloaded under a new file name and then set as the startup file, or the current startup configuration file can be specified as the destination file to directly replace it. Note that the file "Factory\_Default\_Config.cfg" can be copied to the FTP/TFTP server, but cannot be used as the destination on the switch.

| Command               | Function                                                                                        | Mode | Page |
|-----------------------|-------------------------------------------------------------------------------------------------|------|------|
| сору                  | Copies a code image or a switch configuration to or from flash memory or a FTP/TFTP server      | PE   | 4-37 |
| delete                | Deletes a file or code image                                                                    | PE   | 4-40 |
| dir                   | Displays a list of files in flash memory                                                        | PE   | 4-40 |
| whichboot             | Displays the files booted                                                                       | PE   | 4-41 |
| boot system           | Specifies the file or image used to start up the system                                         | GC   | 4-42 |
| Automatic Code Upgrad | de Commands                                                                                     | •    |      |
| upgrade opcode auto   | Automatically upgrades the current image when a new version is detected on the indicated server | GC   | 4-42 |
| upgrade opcode path   | opcode path Specifies an FTP/TFTP server and directory in which the new GC opcode is stored     |      | 4-43 |

#### Table 4-11 Flash/File Commands

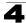

## сору

This command moves (uploads/downloads) a code image or configuration file between the switch's flash memory and an FTP/TFTP server. It can also download a diagnostics file or loader file from an FTP/TFTP server. When you save the system code or configuration settings to a file on an FTP/TFTP server, that file can later be downloaded to the switch to restore system operation. The success of the file transfer depends on the accessibility of the FTP/TFTP server and the quality of the network connection.

### Syntax

copy file {file | ftp | running-config | startup-config | tftp} copy running-config {file | ftp | startup-config | tftp} copy startup-config {file | ftp | running-config | tftp} copy ftp {file | running-config | startup-config | https-certificate | public-key}

copy tftp {add-to-running-config | file | running-config | startup-config | https-certificate | public-key}

copy unit file

- add-to-running-config Keyword that adds the settings listed in the specified file to the running configuration.
- file Keyword that allows you to copy to/from a file.
- ftp Keyword that allows you to copy to/from an FTP server.
- **running-config** Keyword that allows you to copy to/from the current running configuration.
- **startup-config** The configuration used for system initialization.
- tftp Keyword that allows you to copy to/from a TFTP server.
- https-certificate Copies an HTTPS certificate from an TFTP server to the switch.
- public-key Keyword that allows you to copy a SSH key from a TFTP server. ("Secure Shell Commands" on page 4-136)

## Default Setting

None

### **Command Mode**

Privileged Exec

### Command Usage

- The system prompts for data required to complete the copy command.
- The destination file name should not contain slashes (\ or /), the leading letter of the file name should not be a period (.), and the maximum length for file names on the FTP/TFTP server is 127 characters or 31 characters for files on the switch. (Valid characters: A-Z, a-z, 0-9, ".", "-", "\_")
- Due to the size limit of the flash memory, the switch supports only two operation code files.

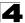

- The maximum number of user-defined configuration files depends on available memory.
- You can use "Factory\_Default\_Config.cfg" as the source to copy from the factory default configuration file, but you cannot use it as the destination.
- To replace the startup configuration, you must use **startup-config** as the destination.
- The Boot ROM and Loader can be downloaded from an FTP/TFTP server, but cannot be uploaded from the switch to a file server.
- For information on specifying an https-certificate, see "Replacing the Default Secure-site Certificate" on page 3-89. For information on configuring the switch to use HTTPS for a secure connection, see "ip http secure-server" on page 4-133.
- When logging into an FTP server, the interface prompts for a user name and password configured on the remote server. Note that "anonymous" is set as the default user name.

#### Example

The following example shows how to download new firmware from a TFTP server:

```
Console#copy tftp file
TFTP server ip address: 10.1.0.19
Choose file type:
1. config: 2. opcode: <1-2>: 2
Source file name: V3.1.16.20.BIX
Destination file name: V311620
\Write to FLASH Programming.
-Write to FLASH finish.
Success.
Console#
```

The following example shows how to upload the configuration settings to a file on the TFTP server:

```
Console#copy file tftp
Choose file type:
1. config: 2. opcode: <1-2>: 1
Source file name: startup
TFTP server ip address: 10.1.0.99
Destination file name: startup.01
TFTP completed.
Success.
Console#
```

The following example shows how to copy the running configuration to a startup file.

```
Console#copy running-config file
destination file name: startup
Write to FLASH Programming.
\Write to FLASH finish.
Success.
Console#
```

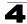

The following example shows how to download a configuration file:

```
Console#copy tftp startup-config
TFTP server ip address: 10.1.0.99
Source configuration file name: startup.01
Startup configuration file name [startup]:
Write to FLASH Programming.
\Write to FLASH finish.
Success.
```

Console#

This example shows how to copy a secure-site certificate from an TFTP server. It then reboots the switch to activate the certificate:

```
Console#copy tftp https-certificate

TFTP server ip address: 10.1.0.19

Source certificate file name: SS-certificate

Source private file name: SS-private

Private password: *******

Success.

Console#reload

System will be restarted, continue <y/n>? y
```

This example shows how to copy a public-key used by SSH from a TFTP server. Note that public key authentication via SSH is only supported for users configured locally on the switch:

```
Console#copy tftp public-key
TFTP server IP address: 192.168.1.19
Choose public key type:
1. RSA: 2. DSA: <1-2>: 1
Source file name: steve.pub
Username: steve
TFTP Download
Success.
Write to FLASH Programming.
Success.
Console#
```

This example shows how to copy a file to an FTP server.

```
Console#copy ftp file

FTP server IP address: 169.254.1.11

User[anonymous]: admin

Password[]: *****

Choose file type:

1. config: 2. opcode: 4. diag: 5. loader: <1,2,4,5>: 2

Source file name: BLANC.BIX

Destination file name: BLANC.BIX

Console#
```

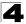

## delete

This command deletes a file or image.

## Syntax

#### delete filename

filename - Name of the configuration file or image name.

#### **Command Mode**

Privileged Exec

#### Command Usage

- If the file type is used for system startup, then this file cannot be deleted.
- "Factory\_Default\_Config.cfg" cannot be deleted.

### Example

This example shows how to delete the test2.cfg configuration file from flash memory.

```
Console#delete test2.cfg
Console#
```

#### **Related Commands**

dir (4-40) delete public-key (4-140)

#### dir

This command displays a list of files in flash memory.

#### Syntax

#### dir {{boot-rom: | config: | opcode:} [:filename]}

The type of file or image to display includes:

- boot-rom Boot ROM (or diagnostic) image file.
- config Switch configuration file.
- opcode Run-time operation code image file.
- *filename* Name of the configuration file or code image.

#### **Default Setting**

None

#### Command Mode

Privileged Exec

#### **Command Usage**

• If you enter the command **dir** without any parameters, the system displays all files.

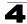

· File information is shown below:

| Column Heading | Description                                            |
|----------------|--------------------------------------------------------|
| File name      | The name of the file.                                  |
| File type      | File types: Boot-Rom, Operation Code, and Config file. |
| Startup        | Shows if this file is used when the system is started. |
| Size           | The length of the file in bytes.                       |

Table 4-12 File Directory Information

## Example

The following example shows how to display all file information:

```
Console#dir

File name

Unit1:

FGL-2870_diag_V1.0.0.8.bix

FGL-2870_diag_V1.0.0.8.bix

FGL-2870_odiag_V1.2.0.1.bix

FGL-2870_odiag_V1.2.0.1.bix

FGL-2870_odiag_V1.2.0.1.bix

FGL-2870_odiag_V1.0.0.8.bix

FGL-2870_odiag_V1.0.0.8.bix

Boot-Rom Image N 1383604

Boot-Rom Image Y 1406420

Operation Code Y 4417488

Config File N 488

Config File Y 3993

Total free space: 7995392

Console#
```

### whichboot

This command displays which files were booted when the system powered up.

#### **Command Mode**

Privileged Exec

### Example

This example shows the information displayed by the **whichboot** command. See the table under the **dir** command for a description of the file information displayed by this command.

```
Console#whichboot
File name File type Startup Size
(byte)
Unit1:
FGL-2870_diag_V1.2.0.1.bix Boot-Rom Image Y 1406420
FGL-2870-OP-VI.3.4.0.bix Operation Code Y 4417488
startup1.cfg Config File Y 3993
Console#
```

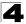

## boot system

This command specifies the image used to start up the system.

#### Syntax

#### boot system {boot-rom| config | opcode}: filename

The type of file or image to set as a default includes:

- boot-rom\* Boot ROM.
- config\* Configuration file.
- opcode\* Run-time operation code.
- filename Name of the configuration file or code image.
- \* The colon (:) is required.

#### **Default Setting**

None

## **Command Mode**

Global Configuration

#### **Command Usage**

- A colon (:) is required after the specified file type.
- If the file contains an error, it cannot be set as the default file.

#### Example

```
Console(config)#boot system config: startup
Console(config)#
```

#### **Related Commands**

dir (4-40) whichboot (4-41)

#### upgrade opcode auto

This command automatically upgrades the current operational code when a new version is detected on the server indicated by the **upgrade opcode path** command. Use the **no** form of this command to restore the default setting.

### Syntax

[no] upgrade opcode auto

#### **Default Setting**

Disabled

#### **Command Mode**

**Global Configuration** 

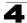

#### **Command Usage**

- This command is used to enable or disable automatic upgrade of the operational code. When the switch starts up and automatic image upgrade is enabled by this command, the switch will follow these steps when it boots up:
  - It will search for a new version of the image at the location specified by upgrade opcode path command (page 4-43). The name for the new image stored on the FTP/TFTP server must be FGL-2870.bix. If the switch detects a code version newer than the one currently in use, it will download the new image. If two code images are already stored in the switch, the image not set to start up the system will be overwritten by the new version.
  - 2. After the image has been downloaded, the switch will send a trap message to log whether or not the upgrade operation was successful.
  - 3. It sets the new version as the startup image.
  - 4. It then restarts the system to start using the new image.
- Any changes made to the default setting can be displayed with the show running-config (page 4-30) or show startup-config (page 4-29) commands.

### Example

```
Console(config)#upgrade opcode auto
Console(config)#upgrade opcode path tftp://192.168.0.1/sm24/
Console(config)#
```

If a new image is found at the specified location, the following type of messages will be displayed during bootup.

```
Automatic Upgrade is looking for a new image
New image detected: current version 1.1.1.0; new version 1.1.1.2
Image upgrade in progress
The switch will restart after upgrade succeeds
Downloading new image
Flash programming started
Flash programming completed
The switch will now restart
:
```

#### upgrade opcode path

This command specifies an FTP/TFTP server and directory in which the new opcode is stored. Use the **no** form of this command to clear the current setting.

#### Syntax

upgrade opcode path opcode-dir-url no upgrade opcode path

opcode-dir-url - The location of the new code.

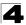

## **Default Setting**

None

## Command Mode

**Global Configuration** 

## Command Usage

- This command is used in conjunction with the upgrade opcode auto command (page 4-42) to facilitate automatic upgrade of new operational code stored at the location indicated by this command.
- The name for the new image stored on the FTP/TFTP server must be FGL-2870.bix. However, note that file name is not to be included in this command.
- When specifying a TFTP server, the following syntax must be used, where *filedir* indicates the path to the directory containing the new image: tftp://192.168.0.1[/filedir]/
- When specifying an FTP server, the following syntax must be used, where *filedir* indicates the path to the directory containing the new image:

ftp://[username[:password0]]192.168.0.1[/filedir]/

If the user name is omitted, "Anonymous" will be used for the connection. If the password is omitted a null string ("") will be used for the connection.

## Example

This shows how to specify a TFTP server where new code is stored.

```
Console(config)#upgrade opcode path tftp://192.168.0.1/sm24/
Console(config)#
```

This shows how to specify an FTP server where new code is stored.

```
Console(config)#upgrade opcode path ftp://admin:billy@192.168.0.1/sm24/
Console(config)#
```

## Line Commands

You can access the onboard configuration program by attaching a VT100 compatible device to the server's serial port. These commands are used to set communication parameters for the serial port or Telnet (i.e., a virtual terminal).

| Command                   | Function                                                                               | Mode | Page |
|---------------------------|----------------------------------------------------------------------------------------|------|------|
| line                      | Identifies a specific line for configuration and starts the line<br>configuration mode | GC   | 4-45 |
| login                     | Enables password checking at login                                                     | LC   | 4-46 |
| password                  | Specifies a password on a line                                                         | LC   | 4-47 |
| timeout login<br>response | Sets the interval that the system waits for a user to log into the CLI                 | LC   | 4-48 |

| Table 4-13 | Line | Commands |
|------------|------|----------|
|------------|------|----------|

\* These commands only apply to the serial port.

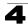

| Command                                                                          | Function                                                                                                    | Mode | Page |
|----------------------------------------------------------------------------------|----------------------------------------------------------------------------------------------------|------|------|
| exec-timeout                                                                     | Sets the interval that the command interpreter waits until user input is detected                                                                                               |      | 4-48 |
| password-thresh                                                                  | Sets the password intrusion threshold, which limits the number of failed logon attempts                                                                                         |      | 4-49 |
| silent-time*                                                                     | Sets the amount of time the management console is linaccessible after the number of unsuccessful logon attempts exceeds the threshold set by the <b>password-thresh</b> command |      | 4-50 |
| databits*                                                                        | Sets the number of data bits per character that are interpreted L and generated by hardware                                                                                     |      | 4-50 |
| parity*                                                                          | Defines the generation of a parity bit I                                                                                                    |      | 4-51 |
| speed*                                                                           | Sets the terminal baud rate                                                                                                    |      | 4-52 |
| stopbits*                                                                        | Sets the number of the stop bits transmitted per byte                                                                                                    |      | 4-52 |
| terminal length                                                                  | Sets the number of lines displayed on a terminal                                                                                                    | PE   | 4-53 |
| terminal width                                                                   | Sets the width of the display terminal                                                                                                    | PE   | 4-53 |
| terminal Sets the escape character used to break display output escape-character |                                                                                                    | PE   | 4-54 |
| terminal terminal-type Specifies the terminal type connected to the console port |                                                                                                    | PE   | 4-54 |
| terminal history                                                                 | tory Configures parameters for storing previously entered commands                                                                                                    |      | 4-55 |
| disconnect                                                                       | Terminates a line connection                                                                                                    |      | 4-55 |
| show line                                                                        | Displays a terminal line's parameters                                                                                                    |      | 4-56 |

| Table 4-13 | Line Commands | (Continued) |
|------------|---------------|-------------|
|------------|---------------|-------------|

\* These commands only apply to the serial port.

#### line

This command identifies a specific line for configuration, and to process subsequent line configuration commands.

#### Syntax

line {console | vty}

- console Console terminal line.
- vty Virtual terminal for remote console access (i.e., Telnet).

#### **Default Setting**

There is no default line.

#### **Command Mode**

**Global Configuration** 

#### **Command Usage**

Telnet is considered a virtual terminal connection and will be shown as "VTY" in screen displays such as **show users**. However, the serial communication parameters (e.g., databits) do not affect Telnet connections.

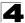

### Example

To enter console line mode, enter the following command:

```
Console(config)#line console
Console(config-line)#
```

#### **Related Commands**

show line (4-56) show users (4-33)

### login

This command enables password checking at login. Use the **no** form to disable password checking and allow connections without a password.

#### Syntax

login [local] no login

**local** - Selects local password checking. Authentication is based on the user name specified with the **username** command.

### Default Setting

login local

#### **Command Mode**

Line Configuration

#### **Command Usage**

- · There are three authentication modes provided by the switch itself at login:
  - **login** selects authentication by a single global password as specified by the **password** line configuration command. When using this method, the management interface starts in Normal Exec (NE) mode.
  - login local selects authentication via the user name and password specified by the username command (i.e., default setting). When using this method, the management interface starts in Normal Exec (NE) or Privileged Exec (PE) mode, depending on the user's privilege level (0 - NE, 8/15 - PE).
  - **no login** selects no authentication. When using this method, the management interface starts in Normal Exec (NE) mode.
- This command controls login authentication via the switch itself. To configure user names and passwords for remote authentication servers, you must use the RADIUS or TACACS software installed on those servers.

```
Console(config-line)#login local
Console(config-line)#
```

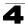

#### **Related Commands**

username (4-109) password (4-47)

#### password

This command specifies the password for a line. Use the **no** form to remove the password.

#### Syntax

password {0 | 7} password no password

- {0 | 7} 0 means plain password, 7 means encrypted password
- password Character string that specifies the line password. (Maximum length: 8 characters plain text, 32 encrypted, case sensitive)

#### **Default Setting**

No password is specified.

#### **Command Mode**

Line Configuration

#### **Command Usage**

- When a connection is started on a line with password protection, the system prompts for the password. If you enter the correct password, the system shows a prompt. You can use the **password-thresh** command to set the number of times a user can enter an incorrect password before the system terminates the line connection and returns the terminal to the idle state.
- The encrypted password is required for compatibility with legacy password settings (i.e., plain text or encrypted) when reading the configuration file during system bootup or when downloading the configuration file from an FTP/ TFTP server. There is no need for you to manually configure encrypted passwords.

#### Example

```
Console(config-line)#password 0 secret
Console(config-line)#
```

### **Related Commands**

login (4-46) password-thresh (4-49)

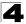

#### timeout login response

This command sets the interval that the system waits for a user to log into the CLI. Use the **no** form to restore the default.

#### Syntax

timeout login response [seconds] no timeout login response

seconds - Integer that specifies the timeout interval. (Range: 0 - 300 seconds; 0: disabled)

#### Default Setting

- CLI: Disabled (0 seconds)
- · Telnet: 600 seconds

#### **Command Mode**

Line Configuration

#### **Command Usage**

- If a login attempt is not detected within the timeout interval, the connection is terminated for the session.
- · This command applies to both the local console and Telnet connections.
- The timeout for Telnet cannot be disabled.
- · Using the command without specifying a timeout restores the default setting.

#### Example

To set the timeout to two minutes, enter this command:

```
Console(config-line)#timeout login response 120
Console(config-line)#
```

#### **Related Commands**

silent-time (4-50) exec-timeout (4-14)

#### exec-timeout

This command sets the interval that the system waits until user input is detected. Use the **no** form to restore the default.

#### Syntax

exec-timeout [seconds] no exec-timeout

seconds - Integer that specifies the number of seconds. (Range: 0-65535 seconds; 0: no timeout)

#### Default Setting

10 minutes

#### **Command Mode**

Line Configuration

#### **Command Usage**

- If user input is detected within the timeout interval, the session is kept open; otherwise the session is terminated.
- This command applies to both the local console and Telnet connections.
- The timeout for Telnet cannot be disabled.
- · Using the command without specifying a timeout restores the default setting.

### Example

To set the timeout to two minutes, enter this command:

```
Console(config-line)#exec-timeout 120
Console(config-line)#
```

#### **Related Commands**

silent-time (4-50) timeout login response (4-48)

#### password-thresh

This command sets the password intrusion threshold which limits the number of failed logon attempts. Use the **no** form to remove the threshold value.

#### Syntax

password-thresh [threshold] no password-thresh

*threshold* - The number of allowed password attempts. (Range: 1-120; 0: no threshold)

#### Default Setting

The default value is three attempts.

#### **Command Mode**

Line Configuration

#### **Command Usage**

- When the logon attempt threshold is reached, the system interface becomes silent for a specified amount of time before allowing the next logon attempt. (Use the **silent-time** command to set this interval.) When this threshold is reached for Telnet, the Telnet logon interface shuts down.
- This command applies to both the local console and Telnet connections.

#### Example

To set the password threshold to five attempts, enter this command:

```
Console(config-line)#password-thresh 5
Console(config-line)#
```

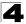

#### **Related Commands**

silent-time (4-50) timeout login response (4-13)

#### silent-time

This command sets the amount of time the management console is inaccessible after the number of unsuccessful logon attempts exceeds the threshold set by the **password-thresh** command. Use the **no** form to remove the silent time value.

#### Syntax

silent-time [seconds] no silent-time

seconds - The number of seconds to disable console response. (Range: 0-65535; 0: no silent-time)

#### Default Setting

The default value is no silent-time.

#### **Command Mode**

Line Configuration

#### Example

To set the silent time to 60 seconds, enter this command:

```
Console(config-line)#silent-time 60
Console(config-line)#
```

#### **Related Commands**

password-thresh (4-49)

#### databits

This command sets the number of data bits per character that are interpreted and generated by the console port. Use the **no** form to restore the default value.

#### Syntax

databits {7 | 8} no databits

- 7 Seven data bits per character.
- 8 Eight data bits per character.

#### Default Setting

8 data bits per character

#### **Command Mode**

Line Configuration

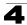

## Command Usage

The **databits** command can be used to mask the high bit on input from devices that generate 7 data bits with parity. If parity is being generated, specify 7 data bits per character. If no parity is required, specify 8 data bits per character.

## Example

To specify 7 data bits, enter this command:

```
Console(config-line)#databits 7
Console(config-line)#
```

## **Related Commands**

parity (4-51)

## parity

This command defines the generation of a parity bit. Use the **no** form to restore the default setting.

#### Syntax

parity {none | even | odd} no parity

- none No parity
- even Even parity
- odd Odd parity

### **Default Setting**

No parity

### **Command Mode**

Line Configuration

### **Command Usage**

Communication protocols provided by devices such as terminals and modems often require a specific parity bit setting.

### Example

To specify no parity, enter this command:

```
Console(config-line)#parity none
Console(config-line)#
```

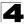

### speed

This command sets the terminal line's baud rate. This command sets both the transmit (to terminal) and receive (from terminal) speeds. Use the **no** form to restore the default setting.

#### Syntax

speed bps no speed

*bps* - Baud rate in bits per second. (Options: 9600, 19200, 38400 bps)

#### Default Setting

9600

## **Command Mode**

Line Configuration

#### **Command Usage**

Set the speed to match the baud rate of the device connected to the serial port. Some baud rates available on devices connected to the port might not be supported. The system indicates if the speed you selected is not supported.

#### Example

To specify 38400 bps, enter this command:

```
Console(config-line)#speed 38400
Console(config-line)#
```

### stopbits

This command sets the number of the stop bits transmitted per byte. Use the **no** form to restore the default setting.

#### Syntax

stopbits {1 | 2}

- 1 One stop bit
- · 2 Two stop bits

#### Default Setting

1 stop bit

#### **Command Mode**

Line Configuration

#### Example

To specify 2 stop bits, enter this command:

```
Console(config-line)#stopbits 2
Console(config-line)#
```

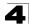

#### terminal length

This command sets the number of lines displayed on a terminal. Use the **no** form to restore the default setting.

#### Syntax

terminal length screen-length no terminal length

screen-length – The number of lines displayed on a terminal. (Range: 0-512, where 0 means no pause for output displays)

#### **Default Setting**

24

#### **Command Mode**

Privileged Exec

#### Example

Console#terminal length 20 Console#

#### terminal width

This command sets the number of characters displayed across a terminal. Use the **no** form to restore the default setting.

#### Syntax

terminal width characters no terminal width

*characters* – The number of characters displayed across a terminal. (Range: 0-80)

#### **Default Setting**

80

#### **Command Mode**

**Privileged Exec** 

```
Console#terminal width 70
Console#
```

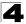

#### terminal escape-character

This command sets the escape character used to break display output. Use the **no** form to restore the default setting.

#### Syntax

# terminal escape-character {character | ASCII-number ASCII-number} no terminal escape-character

- characters The escape character.
- ASCII-number ASCII decimal equivalent of the escape character. (Range: 0-255)

#### Default Setting

27 (ASCII equivalent of the backspace key)

#### **Command Mode**

Privileged Exec

#### Command Usage

Both Ctrl-C and the escape character specified by this command can be used to break off screen output. Ctrl-C can also be used to break off the current command-line input string.

#### Example

```
Console#terminal escape-character * Console#
```

#### terminal terminal-type

This command specifies the terminal type connected to the console port. Use the **no** form to restore the default setting.

#### Syntax

terminal terminal-type {ansi-bbs | vt-100 | vt-102} no terminal terminal-type

- ansi-bbs ANSI-BBS
- vt-100 VT100
- vt-102 VT102

#### Default Setting

VT100

#### Command Mode

Privileged Exec

#### **Command Usage**

This command specifies the terminal type connected to the console port, or the terminal emulation type used by a computer connected to the console port.

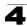

#### Example

```
Console#terminal terminal-type vt-102
Console#
```

#### terminal history

This command configures parameters for storing previously entered commands. Use the **no** form to restore the default setting.

#### Syntax

terminal history [size number-of-lines] no terminal history [size]

#### **Default Setting**

Enabled 10 lines

## Command Mode

Privileged Exec

#### **Command Usage**

- Use this command without the size keyword to enable the command history buffer. Use the size keyword to set the size of the command history buffer.
- The default history buffer size is fixed at 10 Execution commands and 10 Configuration commands.

#### Example

```
Console#terminal history size 20
Console#
```

#### **Related Commands**

show history (4-13)

#### disconnect

This command terminates an SSH, Telnet, or console connection.

#### Syntax

disconnect session-id

*session-id* – The session identifier for an SSH, Telnet or console connection. (Range: 0-4)

#### **Command Mode**

Privileged Exec

#### Command Usage

Specifying session identifier "0" will disconnect the console connection. Specifying any other identifiers for an active session will disconnect an SSH or Telnet connection.

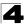

#### Example

```
Console#disconnect 1
Console#
```

## Related Commands

```
show ssh (4-143)
show users (4-33)
```

#### show line

This command displays the terminal line's parameters.

#### Syntax

show line [console | vty]

- console Console terminal line.
- vty Virtual terminal for remote console access (i.e., Telnet).

#### Default Setting

Shows all lines

#### **Command Mode**

Normal Exec, Privileged Exec

#### Example

To show all lines, enter this command:

```
Console#show line
Terminal Configuration for this session:
 Length: 24
 Width: 80
 History size: 10
 Escape character(ASCII-number): 27
 Terminal type: VT100
Console Configuration:
 Password Threshold: 3 times
 Interactive Timeout: 65535 sec
 Login Timeout: Disabled
 Silent Time:
                 Disabled
                     9600
 Baudrate:
 Databits:
                     8
 Parity:
                     None
 Stopbits:
                      1
VTY Configuration:
 Password Threshold: 3 times
 Interactive Timeout: 600 sec
 Login Timeout: 300 sec
```

## **Event Logging Commands**

| Command          | Function                                                                |    | Page |
|------------------|-------------------------------------------------------------------------|----|------|
| logging on       | Controls logging of error messages                                      | GC | 4-57 |
| logging history  | Limits syslog messages saved to switch memory based on severity         | GC | 4-58 |
| logging host     | Adds a syslog server host IP address that will receive logging messages | GC | 4-59 |
| logging facility | Sets the facility type for remote logging of syslog messages            | GC | 4-59 |
| logging trap     | Limits syslog messages saved to a remote server based on severity       | GC | 4-60 |
| clear log        | og Clears messages from the logging buffer                              |    | 4-60 |
| show logging     | Displays the state of logging                                           | PE | 4-61 |
| show log         | Displays log messages                                                   | PE | 4-62 |

#### Table 4-14 Event Logging Commands

## logging on

This command controls logging of error messages, sending debug or error messages to switch memory. The **no** form disables the logging process.

### Syntax

[no] logging on

### **Default Setting**

None

#### **Command Mode**

**Global Configuration** 

#### **Command Usage**

The logging process controls error messages saved to switch memory or sent to remote syslog servers. You can use the **logging history** command to control the type of error messages that are stored in memory. You can use the **logging trap** command to control the type of error messages that are sent to specified syslog servers.

#### Example

```
Console(config)#logging on
Console(config)#
```

## **Related Commands**

logging history (4-58) logging trap (4-60) clear log (4-60)

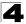

## logging history

This command limits syslog messages saved to switch memory based on severity. The **no** form returns the logging of syslog messages to the default level.

#### Syntax

logging history {flash | ram} *level* no logging history {flash | ram}

- flash Event history stored in flash memory (i.e., permanent memory).
- **ram** Event history stored in temporary RAM (i.e., memory flushed on power reset).
- *level* One of the levels listed below. Messages sent include the selected level down to level 0. (Range: 0-7)

| Level | Severity Name | Description                                                                              |
|-------|---------------|------------------------------------------------------------------------------------------|
| 7     | debugging     | Debugging messages                                                                       |
| 6     | informational | Informational messages only                                                              |
| 5     | notifications | Normal but significant condition, such as cold start                                     |
| 4     | warnings      | Warning conditions (e.g., return false, unexpected return)                               |
| 3     | errors        | Error conditions (e.g., invalid input, default used)                                     |
| 2     | critical      | Critical conditions (e.g., memory allocation, or free memory error - resource exhausted) |
| 1     | alerts        | Immediate action needed                                                                  |
| 0     | emergencies   | System unusable                                                                          |

Table 4-15 Logging Levels

\* There are only Level 2, 5 and 6 error messages for the current firmware release.

#### Default Setting

Flash: errors (level 3 - 0) RAM: debugging (level 7 - 0)

#### **Command Mode**

**Global Configuration** 

#### **Command Usage**

The message level specified for flash memory must be a higher priority (i.e., numerically lower) than that specified for RAM.

```
Console(config)#logging history ram 0
Console(config)#
```

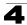

## logging host

This command adds a syslog server host IP address that will receive logging messages. Use the **no** form to remove a syslog server host.

## Syntax

[no] logging host host-ip-address

host-ip-address - The IP address of a syslog server.

## Default Setting

None

## Command Mode

**Global Configuration** 

## Command Usage

- Use this command more than once to build up a list of host IP addresses.
- The maximum number of host IP addresses allowed is five.

## Example

```
Console(config)#logging host 10.1.0.3
Console(config)#
```

## logging facility

This command sets the facility type for remote logging of syslog messages. Use the **no** form to return the type to the default.

## Syntax

## [no] logging facility type

*type* - A number that indicates the facility used by the syslog server to dispatch log messages to an appropriate service. (Range: 16-23)

## Default Setting

23

## Command Mode

Global Configuration

## Command Usage

The command specifies the facility type tag sent in syslog messages. (See RFC 3164.) This type has no effect on the kind of messages reported by the switch. However, it may be used by the syslog server to sort messages or to store messages in the corresponding database.

```
Console(config)#logging facility 19
Console(config)#
```

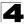

## logging trap

This command enables the logging of system messages to a remote server, or limits the syslog messages saved to a remote server based on severity. Use this command without a specified level to enable remote logging. Use the **no** form to disable remote logging.

#### Syntax

logging trap [/eve/] no logging trap

*level* - One of the level arguments listed below. Messages sent include the selected level up through level 0. (Refer to the table on page 4-58.)

#### **Default Setting**

- Enabled
- Level 7 0

#### **Command Mode**

**Global Configuration** 

#### **Command Usage**

- Using this command with a specified level enables remote logging and sets the minimum severity level to be saved.
- Using this command without a specified level also enables remote logging, but restores the minimum severity level to the default.

#### Example

```
Console(config)#logging trap 4
Console(config)#
```

### clear log

This command clears messages from the log buffer.

#### Syntax

#### clear log [flash | ram]

- · flash Event history stored in flash memory (i.e., permanent memory).
- **ram** Event history stored in temporary RAM (i.e., memory flushed on power reset).

#### Default Setting

Flash and RAM

#### **Command Mode**

Privileged Exec

```
Console#clear log
Console#
```

#### **Related Commands**

show log (4-62)

#### show logging

This command displays the configuration settings for logging messages to local switch memory, to an SMTP event handler, or to a remote syslog server.

#### Syntax

#### show logging {flash | ram | sendmail}

- **flash** Displays settings for storing event messages in flash memory (i.e., permanent memory).
- **ram** Displays settings for storing event messages in temporary RAM (i.e., memory flushed on power reset).
- sendmail Displays settings for the SMTP event handler (page 4-65).

#### **Default Setting**

None

#### Command Mode

Privileged Exec

#### Example

The following example shows that system logging is enabled, the message level for flash memory is "errors" (i.e., default level 3 - 0), the message level for RAM is "informational" (i.e., default level 7 - 0).

```
Console#show logging flash
Syslog logging: Enabled
History logging in FLASH: level errors
Console#show logging ram
Syslog logging: Enabled
History logging in RAM: level informational
Console#
```

| Field                                                                                        | Description                                                                 |  |
|----------------------------------------------------------------------------------------------|-----------------------------------------------------------------------------|--|
| Syslog logging                                                                               | Shows if system logging has been enabled via the <b>logging on</b> command. |  |
| History logging in FLASH The message level(s) reported based on the logging history command. |                                                                             |  |
| History logging in RAM                                                                       | The message level(s) reported based on the logging history command.         |  |

#### **Related Commands**

show logging sendmail (4-65)

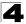

#### show log

This command displays the system and event messages stored in memory.

#### Syntax

#### show log {flash | ram} [login]

- flash Event history stored in flash memory (i.e., permanent memory).
- **ram** Event history stored in temporary RAM (i.e., memory flushed on power reset).
- · login Shows the login record only.

#### **Default Setting**

None

#### **Command Mode**

Privileged Exec

#### **Command Usage**

This command shows the system and event messages stored in memory, including the time stamp, message level (page 4-58), program module, function, and event number.

#### Example

The following example shows sample messages stored in RAM.

```
Console#show log ram
[5] 00:01:06 2001-01-01
   "STA root change notification."
  level: 6, module: 6, function: 1, and event no.: 1
[4] 00:01:00 2001-01-01
   "STA root change notification."
  level: 6, module: 6, function: 1, and event no.: 1
[3] 00:00:54 2001-01-01
   "STA root change notification."
  level: 6, module: 6, function: 1, and event no.: 1
[2] 00:00:50 2001-01-01
  "STA topology change notification."
  level: 6, module: 6, function: 1, and event no.: 1
[1] 00:00:48 2001-01-01
   "VLAN 1 link-up notification."
  level: 6, module: 6, function: 1, and event no.: 1
Console#
```

## **SMTP Alert Commands**

These commands configure SMTP event handling, and forwarding of alert messages to the specified SMTP servers and email recipients.

| Command                            | Function                                              | Mode   | Page |
|------------------------------------|-------------------------------------------------------|--------|------|
| logging sendmail host              | SMTP servers to receive alert messages                | GC     | 4-63 |
| logging sendmail level             | Severity threshold used to trigger alert messages     | GC     | 4-64 |
| logging sendmail<br>source-email   | Email address used for "From" field of alert messages | GC     | 4-64 |
| logging sendmail destination-email | Email recipients of alert messages                    | GC     | 4-65 |
| logging sendmail                   | Enables SMTP event handling                           | GC     | 4-65 |
| show logging sendmail              | Displays SMTP event handler settings                  | NE, PE | 4-65 |

| Table 4-17 SMTP Alert Command | Table 4-17 |
|-------------------------------|------------|
|-------------------------------|------------|

## logging sendmail host

This command specifies SMTP servers that will be sent alert messages. Use the **no** form to remove an SMTP server.

### Syntax

## [no] logging sendmail host ip-address

*ip-address* - IP address of an SMTP server that will be sent alert messages for event handling.

### Default Setting

None

## **Command Mode**

Global Configuration

### **Command Usage**

- You can specify up to three SMTP servers for event handing. However, you must enter a separate command to specify each server.
- To send email alerts, the switch first opens a connection, sends all the email alerts waiting in the queue one by one, and finally closes the connection.
- To open a connection, the switch first selects the server that successfully sent mail during the last connection, or the first server configured by this command. If it fails to send mail, the switch selects the next server in the list and tries to send mail again. If it still fails, the system will repeat the process at a periodic interval. (A trap will be triggered if the switch cannot successfully open a connection.)

```
Console(config)#logging sendmail host 192.168.1.200
Console(config)#
```

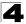

#### logging sendmail level

This command sets the severity threshold used to trigger alert messages.

#### Syntax

#### logging sendmail level level

*level* - One of the system message levels (page 4-58). Messages sent include the selected level down to level 0. (Range: 0-7; Default: 7)

#### Default Setting

Level 7

#### **Command Mode**

**Global Configuration** 

#### **Command Usage**

The specified level indicates an event threshold. All events at this level or higher will be sent to the configured email recipients. (For example, using Level 7 will report all events from level 7 to level 0.)

#### Example

This example will send email alerts for system errors from level 4 through 0.

```
Console(config)#logging sendmail level 4
Console(config)#
```

#### logging sendmail source-email

This command sets the email address used for the "From" field in alert messages. Use the **no** form to delete the source email address.

#### Syntax

#### [no] logging sendmail source-email email-address

*email-address* - The source email address used in alert messages. (Range: 0-41 characters)

#### Default Setting

None

#### Command Mode

**Global Configuration** 

#### Command Usage

You may use an symbolic email address that identifies the switch, or the address of an administrator responsible for the switch.

#### Example

This example will set the source email john@acme.com.

```
Console(config)#logging sendmail source-email john@acme.com
Console(config)#
```

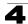

#### logging sendmail destination-email

This command specifies the email recipients of alert messages. Use the **no** form to remove a recipient.

#### Syntax

#### [no] logging sendmail destination-email email-address

*email-address* - The source email address used in alert messages. (Range: 1-41 characters)

#### **Default Setting**

None

#### **Command Mode**

**Global Configuration** 

#### **Command Usage**

You can specify up to five recipients for alert messages. However, you must enter a separate command to specify each recipient.

#### Example

```
Console(config)#logging sendmail destination-email ted@this-company.com
Console(config)#
```

### logging sendmail

This command enables SMTP event handling. Use the **no** form to disable this function.

#### Syntax

[no] logging sendmail

#### Default Setting

Enabled

#### **Command Mode**

**Global Configuration** 

### Example

```
Console(config)#logging sendmail
Console(config)#
```

## show logging sendmail

This command displays the settings for the SMTP event handler.

## **Command Mode**

Normal Exec, Privileged Exec

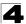

Command Line Interface

```
Console#show logging sendmail

SMTP servers

1. 192.168.1.200

SMTP Minimum Severity Level: 4

SMTP destination email addresses

1. geoff@acme.com

SMTP Source Email Address: john@acme.com

SMTP status: Enabled

Console#
```

# **Time Commands**

The system clock can be dynamically set by polling a set of specified time servers (NTP or SNTP). Maintaining an accurate time on the switch enables the system log to record meaningful dates and times for event entries. If the clock is not set, the switch will only record the time from the factory default set at the last bootup.

| Command                          | Function                                                                                        | Mode   | Page |  |  |
|----------------------------------|-------------------------------------------------------------------------------------------------|--------|------|--|--|
| SNTP Commands                    | SNTP Commands                                                                                   |        |      |  |  |
| sntp client                      | Accepts time from specified time servers                                                        | GC     | 4-68 |  |  |
| sntp server                      | Specifies one or more time servers                                                              | GC     | 4-69 |  |  |
| sntp poll                        | Sets the interval at which the client polls for time                                            | GC     | 4-69 |  |  |
| show sntp                        | Shows current SNTP configuration settings                                                       | NE, PE | 4-70 |  |  |
| NTP Commands                     |                                                                                                 |        |      |  |  |
| ntp client                       | Enables the NTP client for time updates from specified servers                                  | GC     | 4-70 |  |  |
| ntp server                       | Specifies NTP servers to poll for time updates                                                  | GC     | 4-71 |  |  |
| ntp authenticate                 | Enables authentication for NTP traffic                                                          | GC     | 4-72 |  |  |
| ntp authentication-key           | Configures authentication keys                                                                  | GC     | 4-73 |  |  |
| show ntp                         | Shows current NTP configuration settings                                                        | NE, PE | 4-74 |  |  |
| Manual Configuration C           | Manual Configuration Commands                                                                   |        |      |  |  |
| clock<br>timezone-predefined     | Sets the time zone for the switch's internal clock using<br>predefined time zone configurations | GC     | 4-74 |  |  |
| clock timezone                   | Manually sets the time zone for the switch's internal clock                                     | GC     | 4-75 |  |  |
| clock summertime<br>(date)       | Configures summer time* for the switch's internal clock                                         | GC     | 4-76 |  |  |
| clock summertime<br>(predefined) | Configures summer time* for the switch's internal clock                                         | GC     | 4-77 |  |  |
| clock summertime<br>(recurring)  | Configures summer time* for the switch's internal clock                                         | GC     | 4-78 |  |  |
| calendar set                     | Sets the system date and time                                                                   | PE     | 4-79 |  |  |
| show calendar                    | Displays the current date and time setting                                                      | NE, PE | 4-80 |  |  |

### Table 4-18 Time Commands

\* Daylight savings time.

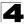

# sntp client

This command enables SNTP client requests for time synchronization from NTP or SNTP time servers specified with the **sntp servers** command. Use the **no** form to disable SNTP client requests.

# Syntax

[no] sntp client

#### Default Setting

Disabled

#### **Command Mode**

**Global Configuration** 

#### **Command Usage**

- The time acquired from time servers is used to record accurate dates and times for log events. Without SNTP, the switch only records the time starting from the factory default set at the last bootup (i.e., 00:00:00, Jan. 1, 2001).
- This command enables client time requests to time servers specified via the **sntp servers** command. It issues time synchronization requests based on the interval set via the **sntp poll** command.

# Example

```
Console(config)#sntp server 10.1.0.19
Console(config)#sntp poll 60
Console(config)#sntp client
Console(config)#end
Console#show sntp
Current time: Dec 23 02:52:44 2002
Poll interval: 60
Current mode: unicast
SNTP status: Enabled
SNTP server: 10.1.0.19 0.0.0.0 0.0.0.0
Current server: 10.1.0.19
Console#
```

#### **Related Commands**

sntp server (4-69) sntp poll (4-69) show sntp (4-70)

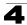

# sntp server

This command sets the IP address of the servers to which SNTP time requests are issued. Use the this command with no arguments to clear all time servers from the current list.

# Syntax

sntp server [ip1 [ip2 [ip3]]]

*ip* - IP address of a time server (NTP or SNTP). (Range: 1-3 addresses)

# **Default Setting**

None

#### **Command Mode**

**Global Configuration** 

#### **Command Usage**

This command specifies time servers from which the switch will poll for time updates when set to SNTP client mode. The client will poll the time servers in the order specified until a response is received. It issues time synchronization requests based on the interval set via the **sntp poll** command.

#### Example

```
Console(config)#sntp server 10.1.0.19
Console(config)#
```

#### **Related Commands**

sntp client (4-68) sntp poll (4-69) show sntp (4-70)

#### sntp poll

This command sets the interval between sending time requests when the switch is set to SNTP client mode. Use the **no** form to restore to the default.

#### Syntax

sntp poll seconds no sntp poll

seconds - Interval between time requests. (Range: 16-16384 seconds)

#### **Default Setting**

16 seconds

#### **Command Mode**

**Global Configuration** 

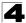

# Example

```
Console(config)#sntp poll 60
Console(config)#
```

# Related Commands

sntp client (4-68)

#### show sntp

This command displays the current time and configuration settings for the SNTP client, and indicates whether or not the local time has been properly updated.

#### **Command Mode**

Normal Exec, Privileged Exec

#### **Command Usage**

This command displays the current time, the poll interval used for sending time synchronization requests, and the current SNTP mode (i.e., unicast).

#### Example

```
Console#show sntp
Current time: Dec 23 05:13:28 2002
Poll interval: 16
Current mode: unicast
SNTP status : Enabled
SNTP server 137.92.140.80 0.0.0.0 0.0.0.0
Current server: 137.92.140.80
Console#
```

# ntp client

This command enables NTP client requests for time synchronization from NTP time servers specified with the **ntp servers** command. Use the **no** form to disable NTP client requests.

#### Syntax

[no] ntp client

#### **Default Setting**

Disabled

### Command Mode

**Global Configuration** 

#### Command Usage

- The SNTP and NTP clients cannot be enabled at the same time. First disable the SNTP client before using this command.
- The time acquired from time servers is used to record accurate dates and times for log events. Without NTP, the switch only records the time starting from the factory default set at the last bootup (i.e., 00:00:00, Jan. 1, 2001).

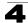

 This command enables client time requests to time servers specified via the ntp servers command. It issues time synchronization requests based on the interval set via the ntp poll command.

# Example

```
Console(config)#ntp client
Console(config)#
```

#### **Related Commands**

sntp client (4-68) ntp poll (4-72) ntp server (4-71)

#### ntp server

This command sets the IP addresses of the servers to which NTP time requests are issued. Use the **no** form of the command to clear a specific time server or all servers from the current list.

#### Syntax

ntp server ip-address [version number] [key key-number] no ntp server [ip-address]

- *ip-address* IP address of an NTP time server.
- number The NTP version number supported by the server. (Range: 1-3)
- *key-number* The number of an authentication key to use in communications with the server. (Range: 1-65535)

#### Default Setting

Version number: 3

# **Command Mode**

**Global Configuration** 

# **Command Usage**

- This command specifies time servers that the switch will poll for time updates when set to NTP client mode. It issues time synchronization requests based on the interval set with the **ntp poll** command. The client will poll all the time servers configured, the responses received are filtered and compared to determine the most reliable and accurate time update for the switch.
- You can configure up to 50 NTP servers on the switch. Re-enter this command for each server you want to configure.
- NTP authentication is optional. If enabled with the **ntp authenticate** command, you must also configure at least one key number using the **ntp authentication-key** command.
- Use the **no** form of this command without an argument to clear all configured servers in the list.

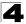

# Example

```
Console(config)#ntp server 192.168.3.20
Console(config)#ntp server 192.168.3.21
Console(config)#ntp server 192.168.4.22 version 2
Console(config)#ntp server 192.168.5.23 version 3 key 19
Console(config)#
```

#### **Related Commands**

ntp client (4-70) ntp poll (4-72) show ntp (4-74)

#### ntp authenticate

This command enables authentication for NTP client-server communications. Use the **no** form to disable authentication.

#### Syntax

[no] ntp authenticate

#### Default Setting

Disabled

#### **Command Mode**

**Global Configuration** 

#### Command Usage

You can enable NTP authentication to ensure that reliable updates are received from only authorized NTP servers. The authentication keys and their associated key number must be centrally managed and manually distributed to NTP servers and clients. The key numbers and key values must match on both the server and client.

#### Example

```
Console(config)#ntp authenticate
Console(config)#
```

#### **Related Commands**

ntp authentication-key (4-73)

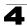

# ntp authentication-key

This command configures authentication keys and key numbers to use when NTP authentication is enabled. Use the **no** form of the command to clear a specific authentication key or all keys from the current list.

# Syntax

# ntp authentication-key number md5 key no ntp authentication-key [number]

- number The NTP authentication key ID number. (Range: 1-65535)
- **md5** Specifies that authentication is provided by using the message digest algorithm 5.
- *key* An MD5 authentication key string. The key string can be up to 32 case-sensitive printable ASCII characters (no spaces).

# Default Setting

None

# Command Mode

**Global Configuration** 

# Command Usage

- The key number specifies a key value in the NTP authentication key list. Up to 255 keys can be configured on the switch. Re-enter this command for each server you want to configure.
- Note that NTP authentication key numbers and values must match on both the server and client.
- NTP authentication is optional. When enabled with the **ntp authenticate** command, you must also configure at least one key number using this command.
- Use the **no** form of this command without an argument to clear all authentication keys in the list.

# Example

```
Console(config)#ntp authentication-key 45 md5 thisiskey45
Console(config)#
```

# Related Commands

ntp authenticate (4-72)

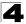

# show ntp

This command displays the current time and configuration settings for the NTP client, and indicates whether or not the local time has been properly updated.

# **Command Mode**

Normal Exec, Privileged Exec

#### **Command Usage**

This command displays the current time, the poll interval used for sending time synchronization requests, and the current NTP mode (i.e., unicast).

# Example

```
Console#show ntp
Current Time
                       : Jan 1 00:09:30 2001
                       : 1024 seconds
Polling
Current Mode
                       : unicast
                       : Enabled
NTP Status
NTP Authenticate Status : Enabled
Last Update NTP Server : 0.0.0.0
                                       Port · 0
Last Update Time : Dec 31 00:00:00 2000 UTC
NTP Server 192.168.3.20 version 3
NTP Server 192.168.3.21 version 3
NTP Server 192.168.3.22 version 2
NTP Server 192.168.4.50 version 3 key 30
NTP Server 192.168.5.35 version 3 key 19
NTP Authentication-Key 12 md5 156S46Q24142414222711K66N80 7
NTP Authentication-Key 19 md5 Q33016Q6338241J022S29Q731K7 7
NTP Authentication-Key 30 md5 D2V8777I51K1132K3552L26R614104 7
NTP Authentication-Key 45 md5 3U865531013K38F0R8 7
NTP Authentication-Key 125 md5 A48S2810327947M76 7
Console#
```

# clock timezone-predefined

This command uses predefined time zone configurations to set the time zone for the switch's internal clock. Use the **no** form to restore the default.

#### Syntax

#### clock timezone-predefined offset-city no clock timezone-predefined

- offset Select the offset from GMT. (Range: GMT-0100 GMT-1200; GMT-Greenwich-Mean-Time; GMT+0100 - GMT+1300)
- city Select the city associated with the chosen GMT offset. After the offset has been entered, use the tab-complete function to display the available city options.

#### Default Setting

GMT-Greenwich-Mean-Time-Dublin,Edinburgh,Lisbon,London

#### **Command Mode**

**Global Configuration** 

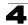

# Command Usage

This command sets the local time zone relative to the Coordinated Universal Time (UTC, formerly Greenwich Mean Time or GMT), based on the earth's prime meridian, zero degrees longitude. To display a time corresponding to your local time, you must indicate the number of hours and minutes your time zone is east (before) or west (after) of UTC.

# Example

```
Console(config)#clock timezone-predefined GMT-0930-Taiohae Console(config)#
```

# **Related Commands**

show sntp (4-70)

# clock timezone

This command sets the time zone for the switch's internal clock.

#### Syntax

#### clock timezone name hour hours minute minutes {before-utc | after-utc}

- name Name of timezone, usually an acronym. (Range: 1-29 characters)
- hours Number of hours before/after UTC. (Range: 0-12 hours before; 0-13 hours after)
- *minutes* Number of minutes before/after UTC. (Range: 0-59 minutes)
- before-utc Sets the local time zone before (east) of UTC.
- after-utc Sets the local time zone after (west) of UTC.

# **Default Setting**

None

#### **Command Mode**

**Global Configuration** 

#### **Command Usage**

This command sets the local time zone relative to the Coordinated Universal Time (UTC, formerly Greenwich Mean Time or GMT), based on the earth's prime meridian, zero degrees longitude. To display a time corresponding to your local time, you must indicate the number of hours and minutes your time zone is east (before) or west (after) of UTC.

#### Example

```
Console(config)#clock timezone Japan hours 8 minute 0 after-UTC
Console(config)#
```

# **Related Commands**

show sntp (4-70)

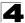

# clock summer-time (date)

This command sets the start, end, and offset times of summer time (daylight savings time) for the switch on a one-time basis. Use the **no** form to disable summer time.

# Syntax

#### clock summer-time name date *b*-month *b*-day *b*-year *b*-hour *b*-minute *e*-month *e*-day *e*-year *e*-hour *e*-minute offset no clock summer-time

- *name* Name of the time zone while summer time is in effect, usually an acronym. (Range: 1-30 characters)
- b-month The month when summer time will begin. (Options: january | february | march | april | may | june | july | august | september | october | november | december)
- *b-day* The day summer time will begin. (Options: sunday | monday | tuesday | wednesday | thursday | friday | saturday)
- *b-year* The year summer time will begin.
- *b-hour* The hour summer time will begin. (Range: 0-23 hours)
- *b-minute* The minute summer time will begin. (Range: 0-59 minutes)
- e-month The month when summer time will end. (Options: january | february | march | april | may | june | july | august | september | october | november | december)
- e-day The day summer time will end. (Options: sunday | monday | tuesday | wednesday | thursday | friday | saturday)
- e-year- The year summer time will end.
- *e-hour* The hour summer time will end. (Range: 0-23 hours)
- e-minute The minute summer time will end. (Range: 0-59 minutes)
- offset Summer time offset from the regular time zone, in minutes. (Range: 0-99 minutes)

#### **Default Setting**

Disabled

#### **Command Mode**

**Global Configuration** 

#### Command Usage

- In some countries or regions, clocks are adjusted through the summer months so that afternoons have more daylight and mornings have less. This is known as Summer Time, or Daylight Savings Time (DST). Typically, clocks are adjusted forward one hour at the start of spring and then adjusted backward in autumn.
- This command sets the summer-time time zone relative to the currently configured time zone. To specify a time corresponding to your local time when summer time is in effect, you must indicate the number of minutes your summer-time time zone deviates from your regular time zone.

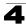

# Example

```
Console(config)#clock summer-time DEST date april 1 2007 23 23 april 23 2007 23 23 60
Console(config)#
```

#### **Related Commands**

show sntp (4-70)

### clock summer-time (predefined)

This command configures the summer time (daylight savings time) status and settings for the switch using predefined configurations for several major regions of the world. Use the **no** form to disable summer time.

#### Syntax

clock summer-time name predefined [australia | europe | new-zealand | usa]

#### no clock summer-time

*name* - Name of the timezone while summer time is in effect, usually an acronym. (Range: 1-30 characters)

#### **Default Setting**

Disabled

#### **Command Mode**

**Global Configuration** 

#### **Command Usage**

- In some countries or regions, clocks are adjusted through the summer months so that afternoons have more daylight and mornings have less. This is known as Summer Time, or Daylight Savings Time (DST). Typically, clocks are adjusted forward one hour at the start of spring and then adjusted backward in autumn.
- This command sets the summer-time time relative to the configured time zone. To specify the time corresponding to your local time when summer time is in effect, select the predefined summer-time time zone appropriate for your location, or manually configure summer time if these predefined configurations do not apply to your location (see **clock summer-time** (date) on page 4-76 or **clock summer-time** (recurring) on page 4-78).

| Region    | Start Time, Day, Week, & Month      | End Time, Day, Week, & Month        | Rel. Offset |
|-----------|-------------------------------------|-------------------------------------|-------------|
| Australia | 00:00:00, Sunday, Week 5 of October | 23:59:59, Sunday, Week 5 of March   | 60 min      |
| Europe    | 00:00:00, Sunday, Week 5 of March   | 23:59:59, Sunday, Week 5 of October | 60 min      |

#### Table 4-19 Predefined Summer-Time Parameters

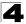

| Region      | Start Time, Day, Week, & Month      | End Time, Day, Week, & Month         | Rel. Offset |
|-------------|-------------------------------------|--------------------------------------|-------------|
| New Zealand | 00:00:00, Sunday, Week 1 of October | 23:59:59, Sunday, Week 3 of March    | 60 min      |
| USA         | 02:00:00, Sunday, Week 2 of March   | 02:00:00, Sunday, Week 1 of November | 60 min      |

Table 4-19 Predefined Summer-Time Parameters

#### Example

```
Console(config)#clock summer-time MESZ predefined europe
Console(config)#
```

# **Related Commands**

show sntp (4-70)

# clock summer-time (recurring)

This command allows the user to manually configure the start, end, and offset times of summer time (daylight savings time) for the switch on a recurring basis. Use the **no** form to disable summer-time.

#### Syntax

clock summer-time name recurring b-week b-day b-month b-hour b-minute e-week e-day e-month e-hour e-minute offset

### no clock summer-time

- *name* Name of the timezone while summer time is in effect, usually an acronym. (Range: 1-30 characters)
- *b-week* The week of the month when summer time will begin. (Range: 1-5)
- b-day The day of the week when summer time will begin. (Options: sunday | monday | tuesday | wednesday | thursday | friday | saturday)
- *b-month* The month when summer time will begin. (Options: january | february | march | april | may | june | july | august | september | october | november | december)
- *b-hour* The hour when summer time will begin. (Range: 0-23 hours)
- *b-minute* The minute when summer time will begin. (Range: 0-59 minutes)
- *e-week* The week of the month when summer time will end. (Range: 1-5)
- e-day The day of the week summer time will end. (Options: sunday | monday | tuesday | wednesday | thursday | friday | saturday)
- e-month The month when summer time will end. (Options: january | february | march | april | may | june | july | august | september | october | november | december)
- e-hour The hour when summer time will end. (Range: 0-23 hours)
- *e-minute* The minute when summer time will end. (Range: 0-59 minutes)
- offset Summer-time offset from the regular time zone, in minutes. (Range: 0-99 minutes)

# **Default Setting**

Disabled

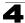

#### **Command Mode**

**Global Configuration** 

#### **Command Usage**

- In some countries or regions, clocks are adjusted through the summer months so that afternoons have more daylight and mornings have less. This is known as Summer Time, or Daylight Savings Time (DST). Typically, clocks are adjusted forward one hour at the start of spring and then adjusted backward in autumn.
- This command sets the summer-time time zone relative to the currently configured time zone. To display a time corresponding to your local time when summer time is in effect, you must indicate the number of minutes your summer-time time zone deviates from your regular time zone.

#### Example

```
Console(config)#clock summer-time MESZ recurring 1 friday june 23 59 3
saturday september 2 55 60
Console(config)#
```

# **Related Commands**

show sntp (4-70)

#### calendar set

This command sets the system clock. It may be used if there is no time server on your network, or if you have not configured the switch to receive signals from a time server.

#### Syntax

#### calendar set hour min sec {day month year | month day year}

- hour Hour in 24-hour format. (Range: 0-23)
- min Minute. (Range: 0-59)
- sec Second. (Range: 0-59)
- day Day of month. (Range: 1-31)
- month january | february | march | april | may | june | july | august | september | october | november | december
- year Year (4-digit). (Range: 2001-2100)

#### **Default Setting**

None

#### **Command Mode**

Privileged Exec

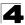

# Example

```
Console#calendar set 15 12 34 1 April 2004
Console#
```

#### show calendar

This command displays the system clock.

#### **Default Setting**

None

#### **Command Mode**

Normal Exec, Privileged Exec

#### Example

```
Console#show calendar
15:12:43 April 1 2004
Console#
```

# Switch Cluster Commands

Switch Clustering is a method of grouping switches together to enable centralized management through a single unit. Switches that support clustering can be grouped together regardless of physical location or switch type, as long as they are connected to the same local network.

| Command                 | Function                                           | Mode | Page |
|-------------------------|----------------------------------------------------|------|------|
| cluster                 | Configures clustering on the switch                | GC   | 4-81 |
| cluster commander       | Configures the switch as a cluster Commander       | GC   | 4-81 |
| cluster ip-pool         | Sets the cluster IP address pool for Members       | GC   | 4-82 |
| cluster member          | Sets Candidate switches as cluster members         | GC   | 4-83 |
| rcommand                | Provides configuration access to Member switches   | GC   | 4-83 |
| show cluster            | Displays the switch clustering status              | PE   | 4-84 |
| show cluster members    | Displays current cluster Members                   | PE   | 4-84 |
| show cluster candidates | Displays current cluster Candidates in the network | PE   | 4-84 |

Table 4-20 Switch Cluster Commands

#### Using Switch Clustering

- A switch cluster has a primary unit called the "Commander" which is used to manage all other "Member" switches in the cluster. The management station uses both Telnet and the web interface to communicate directly with the Commander through its IP address, while the Commander manages Member switches using the cluster's "internal" IP addresses.
- Once a switch has been configured to be a cluster Commander, it automatically discovers other cluster-enabled switches in the network. These "Candidate"

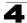

switches only become cluster Members when manually selected by the administrator through the management station.

Note: Cluster Member switches can be managed either through a Telnet connection to the Commander, or through a web management connection to the Commander. When using a console connection, from the Commander CLI prompt, use the rcommand (see page 4-83) to connect to the Member switch.

#### cluster

This command enables clustering on the switch. Use the **no** form to disable clustering.

#### Syntax

[no] cluster

# **Default Setting**

Enabled

#### **Command Mode**

**Global Configuration** 

#### **Command Usage**

- To create a switch cluster, first be sure that clustering is enabled on the switch (the default is enabled), then set the switch as a Cluster Commander. Set a Cluster IP Pool that does not conflict with any other IP subnets in the network. Cluster IP addresses are assigned to switches when they become Members and are used for communication between Member switches and the Commander.
- Switch clusters are limited to the same Ethernet broadcast domain.
- There can be up to 100 candidates and 36 member switches in one cluster.
- · A switch can only be a Member of one cluster.
- Configured switch clusters are maintained across power resets and network changes.

#### Example

```
Console(config)#cluster
Console(config)#
```

#### cluster commander

This command enables the switch as a cluster Commander. Use the **no** form to disable the switch as cluster Commander.

#### Syntax

[no] cluster commander

Default Setting

Disabled

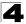

# **Command Mode**

**Global Configuration** 

#### **Command Usage**

- Once a switch has been configured to be a cluster Commander, it automatically discovers other cluster-enabled switches in the network. These "Candidate" switches only become cluster Members when manually selected by the administrator through the management station.
- Cluster Member switches can be managed through a Telnet connection to the Commander. From the Commander CLI prompt, use the **rcommand id** command to connect to the Member switch.

#### Example

```
Console(config)#cluster commander
Console(config)#
```

#### cluster ip-pool

This command sets the cluster IP address pool. Use the **no** form to reset to the default address.

#### Syntax

#### cluster ip-pool ip-address

#### no cluster ip-pool

*ip-address* - The base IP address for IP addresses assigned to cluster Members. The IP address must start 10.x.x.x.

#### **Default Setting**

10.254.254.1

#### **Command Mode**

Global Configuration

#### Command Usage

- An "internal" IP address pool is used to assign IP addresses to Member switches in the cluster. Internal cluster IP addresses are in the form 10.*x.x.member-ID*. Only the base IP address of the pool needs to be set since Member IDs can only be between 1 and 36.
- Set a Cluster IP Pool that does not conflict with addresses in the network IP subnet. Cluster IP addresses are assigned to switches when they become Members and are used for communication between Member switches and the Commander.
- You cannot change the cluster IP pool when the switch is currently in Commander mode. Commander mode must first be disabled.

```
Console(config)#cluster ip-pool 10.2.3.4
Console(config)#
```

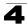

#### cluster member

This command configures a Candidate switch as a cluster Member. Use the **no** form to remove a Member switch from the cluster.

#### Syntax

cluster member mac-address mac-address id member-id no cluster member id member-id

- mac-address The MAC address of the Candidate switch.
- member-id The ID number to assign to the Member switch. (Range: 1-36)

#### **Default Setting**

No Members

#### **Command Mode**

**Global Configuration** 

#### **Command Usage**

- The maximum number of cluster Members is 36.
- The maximum number of cluster Candidates is 100.

#### Example

```
Console(config)#cluster member mac-address 00-12-34-56-78-9a id 5 Console(config)#
```

#### rcommand

This command provides access to a cluster Member CLI for configuration.

#### Syntax

rcommand id member-id

member-id - The ID number of the Member switch. (Range: 1-36)

#### **Command Mode**

Privileged Exec

#### Command Usage

- This command only operates through a Telnet connection to the Commander switch. Managing cluster Members using the local console CLI on the Commander is not supported.
- There is no need to enter the username and password for access to the Member switch CLI.

```
Vty-0#rcommand id 1
    CLI session with the FGL-2870 is opened.
    To end the CLI session, enter [Exit].
Vty-0#
```

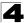

# show cluster

This command shows the switch clustering configuration.

#### **Command Mode**

Privileged Exec

#### Example

```
Console#show cluster
Role: commander
Interval heartbeat: 30
Heartbeat loss count: 3
Number of Members: 1
Number of Candidates: 2
Console#
```

### show cluster members

This command shows the current switch cluster members.

# **Command Mode**

Privileged Exec

#### Example

```
Console#show cluster members
Cluster Members:
ID: 1
Role: Active member
IP Address: 10.254.254.2
MAC Address: 00-12-cf-23-49-c0
Description: 24/48 L2/L4 IPV4/IPV6 GE Switch
Console#
```

# show cluster candidates

This command shows the discovered Candidate switches in the network.

#### **Command Mode**

Privileged Exec

#### Example

# UPnP Commands

Universal Plug and Play (UPnP) is a set of protocols that allows devices to connect seamlessly and simplifies the deployment of home and office networks. UPnP achieves this by issuing UPnP device control protocols designed upon open, Internet-based communication standards.

4

The commands described in this section allow the switch to advertise itself as a UPnP compliant device. When discovered by a host device, basic information about this switch can be displayed, and the web management interface accessed.

| Command                        | Function                                      | Mode | Page |
|--------------------------------|-----------------------------------------------|------|------|
| upnp device                    | Enables/disables UPnP on the network          | GC   | 4-85 |
| upnp device ttl                | Sets the time-to-live (TTL) value.            | GC   | 4-85 |
| upnp device advertise duration | Sets the advertisement duration of the device | GC   | 4-86 |
| show upnp                      | Displays UPnP status and parameters           | PE   | 4-86 |

Table 4-1. UPnP Commands

# upnp device

This command enables UPnP on the device. Use the no form to disable UPnP.

# Syntax

[no] upnp device

# **Default Setting**

Enabled

# **Command Mode**

**Global Configuration** 

#### **Command Usage**

You must enable UPnP before you can configure time-out settings for sending UPnP messages.

# Example

In the following example, UPnP is enabled on the device.

```
Console(config)#upnp device
Console(config)#
```

#### **Related Commands**

upnp device ttl (4-85) upnp device advertise duration (4-86)

# upnp device ttl

This command sets the time-to-live (TTL) value for sending of UPnP messages from the device.

# Syntax

upnp device ttl value

value - The number of router hops a UPnP packet can travel before it is

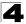

Command Line Interface

discarded. (Range:1-255)

#### **Default Setting**

4

#### **Command Mode**

**Global Configuration** 

#### **Command Usage**

UPnP devices and control points must be within the local network, that is within the TTL value for multicast messages.

#### Example

In the following example, the TTL is set to 6.

```
Console(config)#upnp device ttl 6
Console(config)#
```

#### upnp device advertise duration

This command sets the duration for which a device will advertise its presence on the local network.

#### Syntax

#### upnp device advertise duration value

value - A time out value expressed in seconds. (Range: 6-86400 seconds)

#### Default Setting

100 seconds

#### **Command Mode**

**Global Configuration** 

#### Example

In the following example, the device advertise duration is set to 200 seconds.

```
Console(config)#upnp device advertise duration 200
Console(config)#
```

#### **Related Commands**

upnp device ttl (4-85)

#### show upnp

This command displays the UPnP management status and time out settings.

#### **Command Mode**

Privileged Exec

# Example

```
Console#show upnp
UPnP global settings:
Status: Enabled
Advertise duration: 200
TTL: 20
Console#
```

# **SNMP Commands**

Controls access to this switch from management stations using the Simple Network Management Protocol (SNMP), as well as the error types sent to trap managers.

SNMP Version 3 also provides security features that cover message integrity, authentication, and encryption; as well as controlling user access to specific areas of the MIB tree. To use SNMPv3, first set an SNMP engine ID (or accept the default), specify read and write access views for the MIB tree, configure SNMP user groups with the required security model (i.e., SNMP v1, v2c or v3) and security level (i.e., authentication and privacy), and then assign SNMP users to these groups, along with their specific authentication and privacy passwords.

| Command                  | Function                                                              | Mode   | Page  |  |  |
|--------------------------|-----------------------------------------------------------------------|--------|-------|--|--|
| General SNMP Command     | General SNMP Commands                                                 |        |       |  |  |
| snmp-server              | Enables the SNMP agent                                                | GC     | 4-88  |  |  |
| show snmp                | Displays the status of SNMP communications                            | NE, PE | 4-89  |  |  |
| snmp-server community    | Sets up the community access string to permit access to SNMP commands | GC     | 4-90  |  |  |
| snmp-server contact      | Sets the system contact string                                        | GC     | 4-90  |  |  |
| snmp-server location     | Sets the system location string                                       | GC     | 4-91  |  |  |
| SNMP Target Host Comm    | ands                                                                  |        |       |  |  |
| snmp-server host         | Specifies the recipient of an SNMP notification operation             | GC     | 4-92  |  |  |
| snmp-server enable traps | Enables the device to send SNMP traps (i.e., SNMP notifications)      | GC     | 4-94  |  |  |
| SNMPv3 Commands          |                                                                       | •      |       |  |  |
| snmp-server engine-id    | Sets the SNMPv3 engine ID                                             | GC     | 4-95  |  |  |
| show snmp engine-id      | Shows the SNMPv3 engine ID                                            | PE     | 4-96  |  |  |
| snmp-server view         | Adds an SNMPv3 view                                                   | GC     | 4-96  |  |  |
| show snmp view           | Shows the SNMPv3 views                                                | PE     | 4-97  |  |  |
| snmp-server group        | Adds an SNMPv3 group, mapping users to views                          | GC     | 4-98  |  |  |
| show snmp group          | Shows the SNMPv3 groups                                               | PE     | 4-99  |  |  |
| snmp-server user         | Adds a user to an SNMPv3 group                                        | GC     | 4-100 |  |  |
| show snmp user           | Shows the SNMPv3 users                                                | PE     | 4-101 |  |  |

| Command                                                           | Function                                                                                                    | Mode      | Page  |  |
|-------------------------------------------------------------------|----------------------------------------------------------------------------------------------------|-----------|-------|--|
| ATC Trap Commands                                                 | ATC Trap Commands                                                                                                    |           |       |  |
| snmp-server<br>enable port-traps atc<br>broadcast-alarm-fire      | Sends a trap when broadcast traffic exceeds the upper threshold for automatic storm control                                                                 | IC (Port) | 4-242 |  |
| snmp-server<br>enable port-traps atc<br>multicast-alarm-fire      | Sends a trap when multicast traffic exceeds the upper<br>threshold for automatic storm control                                                              | IC (Port) | 4-243 |  |
| snmp-server<br>enable port-traps atc<br>broadcast-alarm-clear     | Sends a trap when broadcast traffic falls beneath the lower<br>threshold after a storm control response has been triggered                                  | IC (Port) | 4-243 |  |
| snmp-server<br>enable port-traps atc<br>multicast-alarm-clear     | Sends a trap when multicast traffic falls beneath the lower threshold after a storm control response has been triggered                                     | IC (Port) | 4-244 |  |
| snmp-server<br>enable port-traps atc<br>broadcast-control-apply   | Sends a trap when broadcast traffic exceeds the upper threshold for automatic storm control and the apply timer expires                                     | IC (Port) | 4-244 |  |
| snmp-server<br>enable port-traps atc<br>multicast-control-apply   | Sends a trap when multicast traffic exceeds the upper<br>threshold for automatic storm control and the apply timer<br>expires                               | IC (Port) | 4-245 |  |
| snmp-server<br>enable port-traps atc<br>broadcast-control-release | Sends a trap when broadcast traffic falls beneath the lower<br>threshold after a storm control response has been triggered<br>and the release timer expires | IC (Port) | 4-245 |  |
| snmp-server<br>enable port-traps atc<br>multicast-control-release | Sends a trap when multicast traffic falls beneath the lower<br>threshold after a storm control response has been triggered<br>and the release timer expires | IC (Port) | 4-246 |  |

| Table 4-21 | SNMP | Commands | (Continued) |
|------------|------|----------|-------------|
|------------|------|----------|-------------|

# snmp-server

This command enables the SNMPv3 engine and services for all management clients (i.e., versions 1, 2c, 3). Use the **no** form to disable the server.

#### Syntax

[no] snmp-server

# **Default Setting**

Enabled

# **Command Mode**

**Global Configuration** 

```
Console(config)#snmp-server
Console(config)#
```

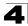

#### show snmp

This command can be used to check the status of SNMP communications.

#### **Default Setting**

None

#### **Command Mode**

Normal Exec, Privileged Exec

#### Command Usage

This command provides information on the community access strings, counter information for SNMP input and output protocol data units, and whether or not SNMP logging has been enabled with the **snmp-server enable traps** command.

```
Console#show snmp
SNMP Agent: enabled
SNMP traps:
Authentication: enable
  Link-up-down: enable
SNMP communities:
  1. private, and the privilege is read-write
   2. public, and the privilege is read-only
0 SNMP packets input
   0 Bad SNMP version errors
   0 Unknown community name
   0 Illegal operation for community name supplied
   0 Encoding errors
   0 Number of requested variables
   0 Number of altered variables
   0 Get-request PDUs
   0 Get-next PDUs
   0 Set-request PDUs
0 SNMP packets output
   0 Too big errors
    0 No such name errors
    0 Bad values errors
   0 General errors
    0 Response PDUs
    0 Trap PDUs
SNMP logging: disabled
Console#
```

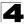

#### snmp-server community

This command defines the SNMP v1 and v2c community access string. Use the **no** form to remove the specified community string.

#### Syntax

#### snmp-server community string [ro|rw] no snmp-server community string

- string Community string that acts like a password and permits access to the SNMP protocol. (Maximum length: 32 characters, case sensitive; Maximum number of strings: 5)
- ro Specifies read-only access. Authorized management stations are only able to retrieve MIB objects.
- **rw** Specifies read/write access. Authorized management stations are able to both retrieve and modify MIB objects.

#### **Default Setting**

- public Read-only access. Authorized management stations are only able to retrieve MIB objects.
- private Read/write access. Authorized management stations are able to both retrieve and modify MIB objects.

#### **Command Mode**

**Global Configuration** 

#### Example

```
Console(config)#snmp-server community alpha rw
Console(config)#
```

#### snmp-server contact

This command sets the system contact string. Use the **no** form to remove the system contact information.

#### Syntax

#### snmp-server contact string no snmp-server contact

*string* - String that describes the system contact information. (Maximum length: 255 characters)

#### **Default Setting**

None

#### **Command Mode**

**Global Configuration** 

```
Console(config)#snmp-server contact Paul
Console(config)#
```

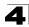

### **Related Commands**

snmp-server location (4-91)

#### snmp-server location

This command sets the system location string. Use the **no** form to remove the location string.

#### Syntax

snmp-server location *text* no snmp-server location

*text* - String that describes the system location. (Maximum length: 255 characters)

#### **Default Setting**

None

# **Command Mode**

**Global Configuration** 

#### Example

```
Console(config)#snmp-server location WC-19
Console(config)#
```

# **Related Commands**

snmp-server contact (4-90)

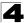

### snmp-server host

This command specifies the recipient of a Simple Network Management Protocol notification operation. Use the **no** form to remove the specified host.

# Syntax

snmp-server host host-addr [inform [retry retries | timeout seconds]]
community-string [version {1 | 2c | 3 {auth | noauth | priv} [udp-port port]}
no snmp-server host host-addr

- host-addr Internet address of the host (the targeted recipient). (Maximum host addresses: 5 trap destination IP address entries)
- **inform** Notifications are sent as inform messages. Note that this option is only available for version 2c and 3 hosts. (Default: traps are used)
  - retries The maximum number of times to resend an inform message if the recipient does not acknowledge receipt. (Range: 0-255; Default: 3)
  - seconds The number of seconds to wait for an acknowledgment before resending an inform message. (Range: 0-2147483647 centiseconds; Default: 1500 centiseconds)
- community-string Password-like community string sent with the notification operation to SNMP V1 and V2c hosts. Although you can set this string using the snmp-server host command by itself, we recommend that you define this string using the snmp-server community command prior to using the snmp-server host command. (Maximum length: 32 characters)
- **version** Specifies whether to send notifications as SNMP Version 1, 2c or 3 traps. (Range: 1, 2c, 3; Default: 1)
  - auth | noauth | priv This group uses SNMPv3 with authentication, no authentication, or with authentication and privacy. See 'Simple Network Management Protocol" on page 3-49 for further information about these authentication and encryption options.
- port Host UDP port to use. (Range: 1-65535; Default: 162)

# **Default Setting**

- Host Address: None
- Notification Type: Traps
- SNMP Version: 1
- UDP Port: 162

# **Command Mode**

**Global Configuration** 

# Command Usage

 If you do not enter an snmp-server host command, no notifications are sent. In order to configure the switch to send SNMP notifications, you must enter at least one snmp-server host command. In order to enable multiple hosts, you must issue a separate snmp-server host command for each host.

- The snmp-server host command is used in conjunction with the snmp-server enable traps command. Use the snmp-server enable traps command to enable the sending of traps or informs and to specify which SNMP notifications are sent globally. For a host to receive notifications, at least one snmp-server enable traps command and the snmp-server host command for that host must be enabled.
- Some notification types cannot be controlled with the snmp-server enable traps command. For example, some notification types are always enabled.
- Notifications are issued by the switch as trap messages by default. The
  recipient of a trap message does not send a response to the switch. Traps are
  therefore not as reliable as inform messages, which include a request for
  acknowledgement of receipt. Informs can be used to ensure that critical
  information is received by the host. However, note that informs consume more
  system resources because they must be kept in memory until a response is
  received. Informs also add to network traffic. You should consider these
  effects when deciding whether to issue notifications as traps or informs.

To send an inform to a SNMPv2c host, complete these steps:

- 1. Enable the SNMP agent (page 4-88).
- 2. Allow the switch to send SNMP traps; i.e., notifications (page 4-94).
- 3. Specify the target host that will receive inform messages with the **snmp-server host** command as described in this section.
- 4. Create a view with the required notification messages (page 4-96).
- 5. Create a group that includes the required notify view (page 4-98).

To send an inform to a SNMPv3 host, complete these steps:

- 1. Enable the SNMP agent (page 4-88).
- 2. Allow the switch to send SNMP traps; i.e., notifications (page 4-94).
- 3. Specify the target host that will receive inform messages with the **snmp-server host** command as described in this section.
- 4. Create a view with the required notification messages (page 4-96).
- 5. Create a group that includes the required notify view (page 4-98).
- 6. Specify a remote engine ID where the user resides (page 4-95).
- 7. Then configure a remote user (page 4-100).
- The switch can send SNMP Version 1, 2c or 3 notifications to a host IP address, depending on the SNMP version that the management station supports. If the snmp-server host command does not specify the SNMP version, the default is to send SNMP version 1 notifications.
- If you specify an SNMP Version 3 host, then the community string is
  interpreted as an SNMP user name. If you use the V3 "auth" or "priv" options,
  the user name must first be defined with the snmp-server user command.
  Otherwise, the authentication password and/or privacy password will not
  exist, and the switch will not authorize SNMP access for the host. However, if
  you specify a V3 host with the "noauth" option, an SNMP user account will be
  generated, and the switch will authorize SNMP access for the host.

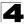

# Example

```
Console(config)#snmp-server host 10.1.19.23 batman
Console(config)#
```

#### **Related Commands**

snmp-server enable traps (4-94)

#### snmp-server enable traps

This command enables this device to send Simple Network Management Protocol traps or informs (i.e., SNMP notifications). Use the **no** form to disable SNMP notifications.

#### Syntax

#### [no] snmp-server enable traps [authentication | link-up-down]

- authentication Keyword to issue authentication failure notifications.
- · link-up-down Keyword to issue link-up or link-down notifications.

#### Default Setting

Issue authentication and link-up-down traps.

#### **Command Mode**

**Global Configuration** 

#### **Command Usage**

- If you do not enter an snmp-server enable traps command, no notifications controlled by this command are sent. In order to configure this device to send SNMP notifications, you must enter at least one snmp-server enable traps command. If you enter the command with no keywords, both authentication and link-up-down notifications are enabled. If you enter the command with a keyword, only the notification type related to that keyword is enabled.
- The snmp-server enable traps command is used in conjunction with the snmp-server host command. Use the snmp-server host command to specify which host or hosts receive SNMP notifications. In order to send notifications, you must configure at least one snmp-server host command.
- The authentication, link-up, and link-down traps are legacy notifications, and therefore when used for SNMP Version 3 hosts, they must be enabled in conjunction with the corresponding entries in the Notify View assigned by the snmp-server group command (page 4-98).

#### Example

```
Console(config)#snmp-server enable traps link-up-down
Console(config)#
```

#### **Related Commands**

snmp-server host (4-92)

# snmp-server engine-id

This command configures an identification string for the SNMPv3 engine. Use the **no** form to restore the default.

#### Syntax

snmp-server engine-id {local | remote {ip-address}} engineid-string
no snmp-server engine-id {local | remote {ip-address}}

- · local Specifies the SNMP engine on this switch.
- remote Specifies an SNMP engine on a remote device.
- *ip-address* The Internet address of the remote device.
- engineid-string String identifying the engine ID. (Range: 10-64 hexadecimal characters representing 5-32 octets)

# Default Setting

A unique engine ID is automatically generated by the switch based on its MAC address.

#### Command Mode

**Global Configuration** 

# Command Usage

- An SNMP engine is an independent SNMP agent that resides either on this switch or on a remote device. This engine protects against message replay, delay, and redirection. The engine ID is also used in combination with user passwords to generate the security keys for authenticating and encrypting SNMPv3 packets.
- A remote engine ID is required when using SNMPv3 informs. (See snmp-server host on page 4-92.) The remote engine ID is used to compute the security digest for authenticating and encrypting packets sent to a user on the remote host. SNMP passwords are localized using the engine ID of the authoritative agent. For informs, the authoritative SNMP agent is the remote agent. You therefore need to configure the remote agent's SNMP engine ID before you can send proxy requests or informs to it.
- Trailing zeroes need not be entered to uniquely specify a engine ID. In other words, the value "123456789" is equivalent to "1234567890" because a trailing zero will be added to fill in the last octet if an odd number of hexadecimal characters is specified.
- A local engine ID is automatically generated that is unique to the switch. This
  is referred to as the default engine ID. If the local engine ID is deleted or
  changed, all SNMP users will be cleared. You will need to reconfigure all
  existing users (page 4-100).

```
Console(config)#snmp-server engine-id local 123456789
Console(config)#snmp-server engine-id remote 987654321 192.168.1.19
Console(config)#
```

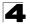

Command Line Interface

#### **Related Commands**

snmp-server host (4-92)

#### show snmp engine-id

This command shows the SNMP engine ID.

#### **Command Mode**

Privileged Exec

#### Example

This example shows the default engine ID.

```
Console#show snmp engine-id
Local SNMP engineID: 8000002a800000000e8666672
Local SNMP engineBoots: 1
Remote SNMP engineID
8000000030004e2b316c54321
Console#
```

#### IP address 192.168.1.19

#### Table 4-22 show snmp engine-id - display description

| Field                  | Description                                                                                           |
|------------------------|----------------------------------------------------------------------------------------------------|
| Local SNMP engineID    | String identifying the engine ID.                                                                     |
| Local SNMP engineBoots | The number of times that the engine has (re-)initialized since the snmp EngineID was last configured. |
| Remote SNMP engineID   | String identifying an engine ID on a remote device.                                                   |
| IP address             | IP address of the device containing the corresponding remote SNMP engine.                             |

#### snmp-server view

This command adds an SNMP view which controls user access to the MIB. Use the **no** form to remove an SNMP view.

#### Syntax

# snmp-server view view-name oid-tree {included | excluded} no snmp-server view view-name

- view-name Name of an SNMP view. (Range: 1-64 characters)
- oid-tree Object identifier of a branch within the MIB tree. Wild cards can be used to mask a specific portion of the OID string. (Refer to the examples.)
- included Defines an included view.
- excluded Defines an excluded view.

#### Default Setting

defaultview (includes access to the entire MIB tree)

#### Command Mode

**Global Configuration** 

# Command Usage Command Usage

- · Views are used in the snmp-server group command to restrict user access to specified portions of the MIB tree.
- · The predefined view "defaultview" includes access to the entire MIB tree.

#### Examples

This view includes MIB-2

```
Console(config)#snmp-server view mib-2 1.3.6.1.2.1 included
Console(config)#
```

This view includes the MIB-2 interfaces table, if Descr. The wild card is used to select all the index values in this table.

```
Console(config)#snmp-server view ifEntry.2 1.3.6.1.2.1.2.2.1.*.2 included
Console(config)#
```

This view includes the MIB-2 interfaces table, and the mask selects all index entries.

```
Console(config)#snmp-server view ifEntry.a 1.3.6.1.2.1.2.2.1.1.* included
Console(config)#
```

#### show snmp view

This command shows information on the SNMP views.

#### Command Mode

Privileged Exec

#### Example

```
Console#show snmp view
View Name: mib-2
Subtree OID: 1.2.2.3.6.2.1
View Type: included
Storage Type: permanent
Row Status: active
View Name: defaultview
Subtree OID: 1
View Type: included
Storage Type: volatile
Row Status: active
```

Console#

| Field        | Description                                    |
|--------------|------------------------------------------------|
| View Name    | Name of an SNMP view.                          |
| Subtree OID  | A branch in the MIB tree.                      |
| View Type    | Indicates if the view is included or excluded. |
| Storage Type | The storage type for this entry.               |
| Row Status   | The row status of this entry.                  |

#### Table 4-23 show snmp view - display description

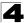

# snmp-server group

This command adds an SNMP group, mapping SNMP users to SNMP views. Use the **no** form to remove an SNMP group.

# Syntax

snmp-server group groupname {v1 | v2c | v3 {auth | noauth | priv}}
[read readview] [write writeview] [notify notifyview]
no snmp-server group groupname

- groupname Name of an SNMP group. (Range: 1-32 characters)
- v1 | v2c | v3 Use SNMP version 1, 2c or 3.
- auth | noauth | priv This group uses SNMPv3 with authentication, no authentication, or with authentication and privacy. See 'Simple Network Management Protocol" on page 3-49 for further information about these authentication and encryption options.
- readview Defines the view for read access. (1-64 characters)
- writeview Defines the view for write access. (1-64 characters)
- notifyview Defines the view for notifications. (1-64 characters)

# Default Setting

- Default groups: public<sup>21</sup> (read only), private<sup>22</sup> (read/write)
- readview Every object belonging to the Internet OID space (1.3.6.1).
- writeview Nothing is defined.
- notifyview Nothing is defined.

# Command Mode

**Global Configuration** 

#### **Command Usage**

- A group sets the access policy for the assigned users.
- When authentication is selected, the MD5 or SHA algorithm is used as specified in the **snmp-server user** command.
- When privacy is selected, the DES 56-bit algorithm is used for data encryption.
- Note that the authentication, link-up and link-down messages are legacy traps and must therefore be enabled in conjunction with the **snmp-server enable traps** command (page 4-94).

#### Example

```
Console(config)#snmp-server group r&d v3 auth write daily Console(config)#
```

21. No view is defined.

<sup>22.</sup> Maps to the defaultview.

# show snmp group

Four default groups are provided – SNMPv1 read-only access and read/write access, and SNMPv2c read-only access and read/write access.

#### **Command Mode**

Privileged Exec

#### Example

Console#show snmp group Group Name: r&d Security Model: v3 Read View: defaultview Write View: daily Notify View: none Storage Type: permanent Row Status: active Group Name: public Security Model: v1 Read View: defaultview Write View: none Notify View: none Storage Type: volatile Row Status: active Group Name: public Security Model: v2c Read View: defaultview Write View: none Notify View: none Storage Type: volatile Row Status: active Group Name: private

Security Model: v1 Read View: defaultview Write View: defaultview Notify View: none Storage Type: volatile Row Status: active

Group Name: private Security Model: v2c Read View: defaultview Write View: defaultview Notify View: none Storage Type: volatile Row Status: active

Console#

| Field          | Description                      |
|----------------|----------------------------------|
| Group Name     | Name of an SNMP group.           |
| Security Model | The SNMP version.                |
| Read View      | The associated read view.        |
| Write View     | The associated write view.       |
| Notify View    | The associated notify view.      |
| Storage Type   | The storage type for this entry. |
| Row Status     | The row status of this entry.    |

#### Table 4-24 show snmp group - display description

#### snmp-server user

This command adds a user to an SNMP group, restricting the user to a specific SNMP Read, Write, or Notify View. Use the **no** form to remove a user from an SNMP group.

#### Syntax

snmp-server user username groupname [remote ip-address] {v1 | v2c | v3 [encrypted] [auth {md5 | sha} auth-password [priv des56 priv-password]] no snmp-server user username {v1 | v2c | v3 | remote}

- *username* Name of user connecting to the SNMP agent. (Range: 1-32 characters)
- *groupname* Name of an SNMP group to which the user is assigned. (Range: 1-32 characters)
- remote Specifies an SNMP engine on a remote device.
- *ip-address* The Internet address of the remote device.
- v1 | v2c | v3 Use SNMP version 1, 2c or 3.
- encrypted Accepts the password as encrypted input.
- auth Uses SNMPv3 with authentication.
- md5 | sha Uses MD5 or SHA authentication.
- auth-password Authentication password. Enter as plain text if the encrypted option is not used. Otherwise, enter an encrypted password. (A minimum of eight characters is required.)
- priv des56 Uses SNMPv3 with privacy with DES56 encryption.
- *priv-password* Privacy password. Enter as plain text if the **encrypted** option is not used. Otherwise, enter an encrypted password.

# **Default Setting**

None

# **Command Mode**

**Global Configuration** 

# **Command Usage**

- The SNMP engine ID is used to compute the authentication/privacy digests from the password. You should therefore configure the engine ID with the snmp-server engine-id command before using this configuration command.
- Before you configure a remote user, use the snmp-server engine-id command (page 4-95) to specify the engine ID for the remote device where the user resides. Then use the snmp-server user command to specify the user and the IP address for the remote device where the user resides. The remote agent's SNMP engine ID is used to compute authentication/privacy digests from the user's password. If the remote engine ID is not first configured, the snmp-server user command specifying a remote user will fail.
- SNMP passwords are localized using the engine ID of the authoritative agent. For informs, the authoritative SNMP agent is the remote agent. You therefore need to configure the remote agent's SNMP engine ID before you can send proxy requests or informs to it.

# Example

```
Console(config)#snmp-server user steve group r&d v3 auth md5 greenpeace
priv des56 einstien
Console(config)#snmp-server user mark group r&d remote 192.168.1.19 v3
auth md5 greenpeace priv des56 einstien
Console(config)#
```

# show snmp user

This command shows information on SNMP users.

#### **Command Mode**

**Privileged Exec** 

```
Console#show snmp user
EngineId: 80000ca030030f1df9ca00000
User Name: steve
Authentication Protocol: md5
Privacy Protocol: des56
Storage Type: nonvolatile
Row Status: active
SNMP remote user
EngineId: 8000000030004e2b316c54321
User Name: mark
Authentication Protocol: mdt
Privacy Protocol: des56
Storage Type: nonvolatile
Row Status: active
Console#
```

| Field                   | Description                                               |
|-------------------------|-----------------------------------------------------------|
| Engineld                | String identifying the engine ID.                         |
| User Name               | Name of user connecting to the SNMP agent.                |
| Authentication Protocol | The authentication protocol used with SNMPv3.             |
| Privacy Protocol        | The privacy protocol used with SNMPv3.                    |
| Storage Type            | The storage type for this entry.                          |
| Row Status              | The row status of this entry.                             |
| SNMP remote user        | A user associated with an SNMP engine on a remote device. |

#### Table 4-25 show snmp user - display description

# **Flow Sampling Commands**

Flow sampling (sFlow) can be used with a remote sFlow Collector to provide an accurate, detailed and real-time overview of the types and levels of traffic present on the network. The sFlow Agent samples 1 out of *n* packets from all data traversing the switch, re-encapsulates the samples as sFlow datagrams and transmits them to the sFlow Collector. This sampling occurs at the internal hardware level where all traffic is seen, whereas traditional probes only have a partial view of traffic as it is sampled at the monitored interface. Moreover, the processor and memory load imposed by the sFlow agent is minimal since local analysis does not take place

| Command                 | Function                                                                                                    | Mode | Page  |
|-------------------------|----------------------------------------------------------------------------------------------------|------|-------|
| sflow                   | Enables sFlow globally for the switch                                                                         | GC   | 4-103 |
| sflow source*           | Enables sFlow on the source ports to be monitored                                                             | IC   | 4-103 |
| sflow sample*           | Configures the packet sampling rate                                                                           | IC   | 4-104 |
| sflow polling-interval  | Configures the interval at which counters are added to the sample datagram                                    | IC   | 4-104 |
| sflow owner             | Configures the name of the receiver                                                                           | IC   | 4-105 |
| sflow timeout           | Configures the length of time samples are sent to the<br>Collector before resetting all sFlow port parameters | IC   | 4-105 |
| sflow destination       | Configures the IP address and UDP port used by the Collector                                                  | IC   | 4-106 |
| sflow max-header-size   | Configures the maximum size of the sFlow datagram header                                                      | IC   | 4-106 |
| sflow max-datagram-size | Configures the maximum size of the sFlow datagram payload                                                     | IC   | 4-107 |
| show sflow              | Shows the global and interface settings for the sFlow process                                                 | PE   | 4-107 |

| Table 4-26 sFlow Command |
|--------------------------|
|--------------------------|

\* Due to the switch's hardware design, these commands can only be enabled for specific port groups (1-8, 9-16, 17-24, 25-32, 33-48). However, sampling for each of the Gigabit combination ports (25-28/49-52) can be controlled individually.

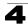

#### sflow

This command enables sFlow globally for the switch. Use the **no** form to disable this feature.

#### Syntax

[no] sflow

#### **Default Setting**

Disabled

#### **Command Mode**

**Global Configuration** 

#### **Command Usage**

Flow sampling must be enabled globally on the switch, as well as for those ports where it is required (see the **sflow source** command on page 4-103).

#### Example

```
Console(config)#sflow
Console(config)#
```

#### sflow source

This command enables sFlow on the source ports to be monitored. Use the **no** form to disable sFlow on the specified ports.

#### Syntax

[no] sflow source

#### **Default Setting**

Disabled

#### **Command Mode**

Interface Configuration (Ethernet)

#### **Command Usage**

The 100BASE-TX ports are organized into groups of 8 based on a restriction in the switch ASIC (1-8, 9-16, 17-24, 25-32, 33-48). Selecting any port in one of these groups effectively configures all of the group members as an sFlow source port. However, the four Gigabit ports (25-28/49-52) can be independently configured as an sFlow source port.

#### Example

This example enables flow control on ports 9 through 16.

```
Console(config)#interface ethernet 1/9
Console(config-if)#sflow source
Console(config-if)#
```

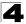

#### sflow sample

This command configures the packet sampling rate. Use the **no** form to restore the default rate.

#### Syntax

sflow sample rate no sflow sample

*rate* - The packet sampling rate, or the number of packets out of which one sample will be taken. (Range: 0-10000000, where 0 disables sampling)

#### **Default Setting**

Disabled

#### **Command Mode**

Interface Configuration (Ethernet)

#### Example

This example sets the sample rate to 1 out of every 100 packets.

```
Console(config)#interface ethernet 1/9
Console(config-if)#sflow sample 100
Console(config-if)#
```

#### sflow polling-interval

This command configures the interval at which counters are added to the sample datagram. Use the **no** form to restore the default polling interval.

#### Syntax

#### sflow polling-interval seconds no sflow polling-interval

seconds - The interval at which the sFlow process adds counter values to the sample datagram. (Range: 0-10000000 seconds, where 0 disables this feature)

#### **Default Setting**

Disabled

#### **Command Mode**

Interface Configuration (Ethernet)

#### Example

This example sets the polling interval to 10 seconds.

```
Console(config)#interface ethernet 1/9
Console(config-if)#sflow polling-interval 10
Console(config-if)#
```

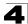

#### sflow owner

This command configures the name of the receiver (i.e., sFlow Collector). Use the **no** form to remove this name.

#### Syntax

sflow owner name no sflow owner

name - The name of the receiver. (Range: 1-256 characters)

#### **Default Setting**

None

#### **Command Mode**

Interface Configuration (Ethernet)

#### Example

This example set the owner's name to Lamar.

```
Console(config)#interface ethernet 1/9
Console(config-if)#sflow owner Lamer
Console(config-if)#
```

#### sflow timeout

This command configures the length of time samples are sent to the Collector before resetting all sFlow port parameters. Use the **no** form to restore the default time out.

#### Syntax

## sflow timeout seconds no sflow timeout

*seconds* - The length of time the sFlow process continuously sends samples to the Collector before resetting all sFlow port parameters. (Range: 0-10000000 seconds, where 0 indicates no time out)

#### **Default Setting**

Disabled

#### **Command Mode**

Interface Configuration (Ethernet)

#### Command Usage

The sFlow parameters affected by this command include the sampling interval, the receiver's name, address and UDP port, the time out, maximum header size, and maximum datagram size.

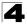

This example sets the time out to 1000 seconds.

```
Console(config)#interface ethernet 1/9
Console(config-if)#sflow timeout 10000
Console(config-if)#
```

#### sflow destination

This command configures the IP address and UDP port used by the Collector. Use the **no** form to restore the default settings.

#### Syntax

**sflow destination ipv4** *ip-address* [*destination-udp-port*] no sflow destination

- · ip-address IP address of the sFlow Collector.
- destination-udp-port The UDP port on which the Collector is listening for sFlow streams. (Range: 0-65534)

#### Default Setting

IP Address: null UDP Port: 6343

#### Command Mode

Interface Configuration (Ethernet)

#### Example

This example configures the Collector's IP address, and uses the default UDP port.

```
Console(config)#interface ethernet 1/9
Console(config-if)#sflow destination ipv4 192.168.0.4
Console(config-if)#
```

#### sflow max-header-size

This command configures the maximum size of the sFlow datagram header. Use the **no** form to restore the default setting.

#### Syntax

sflow max-header-size max-header-size no max-header-size

*max-header-size* - The maximum size of the sFlow datagram header. (Range: 64-256 bytes)

#### **Default Setting**

128 bytes

#### **Command Mode**

Interface Configuration (Ethernet)

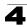

```
Console(config)#interface ethernet 1/9
Console(config-if)#sflow max-header-size 256
Console(config-if)#
```

#### sflow max-datagram-size

This command configures the maximum size of the sFlow datagram payload. Use the **no** form to restore the default setting.

#### Syntax

## sflow max-datagram-size max-datagram-size no max-datagram-size

*max-datagram-size* - The maximum size of the sFlow datagram payload. (Range: 200-1500 bytes)

#### **Default Setting**

1400 bytes

#### **Command Mode**

Interface Configuration (Ethernet)

#### Example

```
Console(config)#interface ethernet 1/9
Console(config-if)#sflow max-datagram-size 1500
Console(config-if)#
```

#### show sflow

This command shows the global and interface settings for the sFlow process.

#### Syntax

```
show sflow [interface [interface]]
```

interface

- ethernet unit/port
  - unit Stack unit. (Range: 1)
  - port Port number. (Range: 1-28/52)

#### **Command Mode**

Privileged Exec

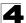

```
Console#show sflow

sFlow global status : Enabled

Console#sh sf int e 1/9

Interface of Ethernet 1/9 :

Interface status : Enabled

Owner name : Lamar

Owner destination : 192.168.0.4

Owner socket port : 6343

Time out : 10000

Maximum header size : 256

Maximum datagram size : 1500

Sample rate : 1/100

Polling interval : 10

Console#
```

## **Authentication Commands**

You can configure this switch to authenticate users logging into the system for management access using local or RADIUS authentication methods. You can also enable port-based authentication for network client access using IEEE 802.1X.

| Command Group           | Function                                                                       | Page  |
|-------------------------|--------------------------------------------------------------------------------|-------|
| User Accounts           | Configures the basic user names and passwords for management access            | 4-109 |
| Authentication Sequence | Defines logon authentication method and precedence                             | 4-113 |
| RADIUS Client           | Configures settings for authentication via a RADIUS server                     | 4-115 |
| TACACS+ Client          | Configures settings for authentication via a TACACS+ server                    | 4-119 |
| AAA                     | Configures authentication, authorization, and accounting for<br>network access | 4-123 |
| Web Server              | Enables management access via a web browser                                    | 4-132 |
| Telnet Server           | Enables management access via Telnet                                           | 4-135 |
| Secure Shell            | Provides a secure replacement for Telnet                                       | 4-136 |
| Port Authentication     | Configures host authentication on specific ports using 802.1X                  | 4-145 |
| Management IP Filter    | Configures IP addresses that are allowed management access                     | 4-155 |

Table 4-27 Authentication Commands

## **User Account and Privilege Level Commands**

The basic commands required for management access are listed in this section. This switch also includes other options for password checking via the console or a Telnet connection (page 4-44), user authentication via a remote authentication server (page 4-108), and host access authentication for specific ports (page 4-145).

| Command         | Function                                                                                                    | Mode | Page  |
|-----------------|----------------------------------------------------------------------------------------------------|------|-------|
| username        | Establishes a user name-based authentication system at login                                                          | GC   | 4-109 |
| enable password | Sets a password to control access to the Privileged Exec level                                                        | GC   | 4-110 |
| privilege       | Assigns a privilege level to specified command groups or<br>individual commands                                       | GC   | 4-111 |
| privilege rerun | Updates all privilege commands entered during the current<br>session to the running configuration file                | PE   | 4-112 |
| show privilege  | Shows the privilege level for the current user, or the privilege level for commands modified by the privilege command | PE   | 4-112 |

| Table 4-28 User Access | Commands |
|------------------------|----------|
|------------------------|----------|

#### username

This command adds named users, requires authentication at login, specifies or changes a user's password (or specify that no password is required), or specifies or changes a user's access level. Use the **no** form to remove a user name.

#### Syntax

# username name {access-level level | nopassword | password {0 | 7} password} no username name

- name The name of the user. (Maximum length: 8 characters, case sensitive. Maximum users: 16)
- access-level *level* Specifies the user level.
  The device has three predefined privilege levels:
  0: Normal Exec, 8: Manager, 15: Privileged Exec.
- nopassword No password is required for this user to log in.
- {**0** | **7**} 0 means plain password, 7 means encrypted password.
- password password The authentication password for the user. (Maximum length: 8 characters plain text, 32 encrypted, case sensitive)

#### Default Setting

- The default access level is Normal Exec.
- · The factory defaults for the user names and passwords are:

| username | access-level | password |
|----------|--------------|----------|
| guest    | 0            | guest    |
| admin    | 15           | admin    |

#### Table 4-29 Default Login Settings

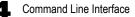

#### **Command Mode**

**Global Configuration** 

#### **Command Usage**

- Privilege level 0 provides access to a limited number of the commands which display the current status of the switch, as well as several database clear and reset functions. Level 8 provides access to all display status and configuration commands, except for those controlling various authentication and security features. Level 15 provides full access to all commands.
- The encrypted password is required for compatibility with legacy password settings (i.e., plain text or encrypted) when reading the configuration file during system bootup or when downloading the configuration file from an FTP/ TFTP server. There is no need for you to manually configure encrypted passwords.

#### Example

This example shows how to set the access level and password for a user.

```
Console(config)#username bob access-level 15
Console(config)#username bob password 0 smith
Console(config)#
```

#### enable password

After initially logging onto the system, you should set the Privileged Exec password. Remember to record it in a safe place. This command controls access to the Privileged Exec level from the Normal Exec level. Use the **no** form to reset the default password.

#### Syntax

#### enable password [level /evel] {0 | 7} password no enable password [level /evel]

- level /evel Level 15 for Privileged Exec. (Levels 0-14 are not used.)
- {0 | 7} 0 means plain password, 7 means encrypted password.
- password password for this privilege level.
   (Maximum length: 8 characters plain text, 32 encrypted, case sensitive)

#### Default Setting

- The default is level 15.
- · The default password is "super"

#### Command Mode

**Global Configuration** 

#### Command Usage

- You cannot set a null password. You will have to enter a password to change the command mode from Normal Exec to Privileged Exec with the **enable** command (page 4-12).
- · The encrypted password is required for compatibility with legacy password

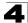

settings (i.e., plain text or encrypted) when reading the configuration file during system bootup or when downloading the configuration file from an FTP/ TFTP server. There is no need for you to manually configure encrypted passwords.

#### Example

```
Console(config)#enable password level 15 0 admin
Console(config)#
```

#### **Related Commands**

enable (4-12) authentication enable (4-114)

#### privilege

This command assigns a privilege level to specified command groups or individual commands. Use the **no** form to restore the default setting.

#### Syntax

privilege mode [all] level level command no privilege mode [all] command

- mode The configuration mode containing the specified command. (See 'Understanding Command Modes" on page 4-6 and 'Configuration Commands" on page 4-7.)
- **all** Modifies the privilege level for all subcommands under the specified *command*.
- level *level* Specifies the privilege level for the specified *command*. This device has three predefined privilege levels: 0: Normal Exec, 8: Manager, 15: Privileged Exec. (Range: 0-15)
- command Specifies any command contained within the specified mode.

#### Default Setting

Privilege level 0 provides access to a limited number of the commands which display the current status of the switch, as well as several database clear and reset functions. Level 8 provides access to all display status and configuration commands, except for those controlling various authentication and security features. Level 15 provides full access to all commands.

#### Command Mode

**Global Configuration** 

#### Example

This example sets the privilege level for the ping command to Privileged Exec.

```
Console(config)#privilege exec level 15 ping
Console(config)#
```

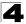

#### privilege rerun

This command updates all privilege commands entered during the current session to the running configuration.

#### **Command Mode**

Privileged Exec

#### **Command Usage**

Due to system limitations in the current software, **privilege** commands (page 4-111) entered during the current switch session will not be stored properly in the running-config file (see **show running-config** on page 4-30). The **privilege rerun** command must therefore be used to correctly update these commands to the running-config file.

#### Example

```
Console#privilege rerun
Console#
```

#### show privilege

This command shows the privilege level for the current user, or the privilege level for commands modified by the **privilege** command (see page 4-111).

#### Syntax

#### show privilege [command]

**command** - Displays the privilege level for all commands modified by the **privilege** command.

#### **Command Mode**

Privileged Exec

#### Example

This example shows the privilege level for any command modified by the **privilege** command.

```
Console#show privilege command
privilege line all level 0 accounting
privilege exec level 15 ping
Console(config)#
```

### **Authentication Sequence**

Three authentication methods can be specified to authenticate users logging into the system for management access. The commands in this section can be used to define the authentication method and sequence.

| Command               | Function                                                                 | Mode | Page  |
|-----------------------|--------------------------------------------------------------------------|------|-------|
| authentication login  | Defines logon authentication method and precedence                       | GC   | 4-113 |
| authentication enable | Defines the authentication method and precedence for command mode change | GC   | 4-114 |

#### Table 4-30 Authentication Sequence

#### authentication login

This command defines the login authentication method and precedence. Use the **no** form to restore the default.

#### Syntax

## authentication login {[local] [radius] [tacacs]} no authentication login

- local Use local password.
- radius Use RADIUS server password.
- tacacs Use TACACS server password.

#### Default Setting

Local

#### **Command Mode**

**Global Configuration** 

#### Command Usage

- RADIUS uses UDP while TACACS+ uses TCP. UDP only offers best effort delivery, while TCP offers a connection-oriented transport. Also, note that RADIUS encrypts only the password in the access-request packet from the client to the server, while TACACS+ encrypts the entire body of the packet.
- RADIUS and TACACS+ logon authentication assigns a specific privilege level for each user name and password pair. The user name, password, and privilege level must be configured on the authentication server.
- You can specify three authentication methods in a single command to indicate the authentication sequence. For example, if you enter "authentication login radius tacacs local," the user name and password on the RADIUS server is verified first. If the RADIUS server is not available, then authentication is attempted on the TACACS+ server. If the TACACS+ server is not available, the local user name and password is checked.

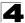

Command Line Interface

#### Example

```
Console(config)#authentication login radius
Console(config)#
```

#### **Related Commands**

username - for setting the local user names and passwords (4-109)

#### authentication enable

This command defines the authentication method and precedence to use when changing from Exec command mode to Privileged Exec command mode with the **enable** command (see page 4-12). Use the **no** form to restore the default.

#### Syntax

## authentication enable {[local] [radius] [tacacs]} no authentication enable

- · local Use local password only.
- · radius Use RADIUS server password only.
- tacacs Use TACACS server password.

#### **Default Setting**

Local

#### **Command Mode**

**Global Configuration** 

#### **Command Usage**

- RADIUS uses UDP while TACACS+ uses TCP. UDP only offers best effort delivery, while TCP offers a connection-oriented transport. Also, note that RADIUS encrypts only the password in the access-request packet from the client to the server, while TACACS+ encrypts the entire body of the packet.
- RADIUS and TACACS+ logon authentication assigns a specific privilege level for each user name and password pair. The user name, password, and privilege level must be configured on the authentication server.
- You can specify three authentication methods in a single command to indicate the authentication sequence. For example, if you enter "authentication enable radius tacacs local," the user name and password on the RADIUS server is verified first. If the RADIUS server is not available, then authentication is attempted on the TACACS+ server. If the TACACS+ server is not available, the local user name and password is checked.

#### Example

```
Console(config)#authentication enable radius
Console(config)#
```

#### **Related Commands**

enable password - sets the password for changing command modes (4-110)

## **RADIUS Client**

Remote Authentication Dial-in User Service (RADIUS) is a logon authentication protocol that uses software running on a central server to control access to RADIUS-aware devices on the network. An authentication server contains a database of multiple user name/password pairs with associated privilege levels for each user or group that require management access to a switch.

| Command                  | Function                                                  | Mode | Page  |
|--------------------------|-----------------------------------------------------------|------|-------|
| radius-server host       | Specifies the RADIUS server                               | GC   | 4-115 |
| radius-server acct-port  | Sets the RADIUS server network port                       | GC   | 4-116 |
| radius-server auth-port  | Sets the RADIUS server network port                       | GC   | 4-116 |
| radius-server key        | Sets the RADIUS encryption key                            | GC   | 4-117 |
| radius-server retransmit | Sets the number of retries                                | GC   | 4-117 |
| radius-server timeout    | Sets the interval between sending authentication requests | GC   | 4-118 |
| show radius-server       | Shows the current RADIUS settings                         | PE   | 4-119 |

#### Table 4-31 RADIUS Client Commands

#### radius-server host

This command specifies primary and backup RADIUS servers and authentication parameters that apply to each server. Use the **no** form to restore the default values.

#### Syntax

[no] radius-server index host {host-ip-address} [auth-port auth-port] [acct-port acct-port] [timeout timeout] [retransmit retransmit] [key key]

- *index* Allows you to specify up to five servers. These servers are queried in sequence until a server responds or the retransmit period expires.
- host-ip-address IP address of server.
- *auth-port* RADIUS server UDP port used for authentication messages. (Range: 1-65535)
- *acct-port* RADIUS server UDP port used for accounting messages. (Range: 1-65535)
- *timeout* Number of seconds the switch waits for a reply before resending a request. (Range: 1-65535)
- *retransmit* Number of times the switch will try to authenticate logon access via the RADIUS server. (Range: 1-30)
- *key* Encryption key used to authenticate logon access for client. Do not use blank spaces in the string. (Maximum length: 48 characters)

#### **Default Setting**

- auth-port 1812
- acct-port 1813
- timeout 5 seconds
- retransmit 2

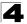

#### **Command Mode**

**Global Configuration** 

#### Example

```
Console(config)#radius-server 1 host 192.168.1.20 auth-port 181 timeout
10 retransmit 5 key green
Console(config)#
```

#### radius-server acct-port

This command sets the RADIUS server network port for accounting messages. Use the **no** form to restore the default.

#### Syntax

## radius-server acct-port *port-number* no radius-server acct-port

*port-number* - RADIUS server UDP port used for accounting messages. (Range: 1-65535)

#### **Default Setting**

1813

#### **Command Mode**

**Global Configuration** 

#### Example

```
Console(config)#radius-server acct-port 181
Console(config)#
```

#### radius-server auth-port

This command sets the RADIUS server network port for authentication messages. Use the **no** form to restore the default.

#### Syntax

radius-server auth-port *port-number* no radius-server auth-port

*port-number* - RADIUS server UDP port used for authentication messages. (Range: 1-65535)

#### Default Setting

1812

Command Mode

**Global Configuration** 

```
Console(config)#radius-server port 181
Console(config)#
```

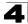

#### radius-server key

This command sets the RADIUS encryption key. Use the **no** form to restore the default.

#### Syntax

radius-server key key-string no radius-server key

key-string - Encryption key used to authenticate logon access for client. Do not use blank spaces in the string. (Maximum length: 48 characters)

#### **Default Setting**

None

#### **Command Mode**

**Global Configuration** 

#### Example

```
Console(config)#radius-server key green
Console(config)#
```

#### radius-server retransmit

This command sets the number of retries. Use the no form to restore the default.

#### Syntax

## radius-server retransmit number-of-retries no radius-server retransmit

*number-of-retries* - Number of times the switch will try to authenticate logon access via the RADIUS server. (Range: 1-30)

#### **Default Setting**

2

#### **Command Mode**

**Global Configuration** 

```
Console(config)#radius-server retransmit 5
Console(config)#
```

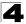

#### radius-server timeout

This command sets the interval between transmitting authentication requests to the RADIUS server. Use the **no** form to restore the default.

#### Syntax

radius-server timeout number-of-seconds no radius-server timeout

*number-of-seconds* - Number of seconds the switch waits for a reply before resending a request. (Range: 1-65535)

#### **Default Setting**

5

#### **Command Mode**

**Global Configuration** 

```
Console(config)#radius-server timeout 10
Console(config)#
```

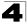

#### show radius-server

This command displays the current settings for the RADIUS server.

#### **Default Setting**

None

#### **Command Mode**

Privileged Exec

#### Example

```
Console#show radius-server
Remote RADIUS Server Configuration:
Global Settings:
Authentication Port : 1812
Accounting Port : 1813
Retransmit Times : 2
Request Timeout : 5 seconds
Attributes:
NAS-IP-Address (4) : 192.168.1.1
Server 1:
Server IP Address : 10.1.2.3
Authentication Port : 1812
Accounting Port : 1813
Retransmit Times : 2
Request Timeout : 5 seconds
Radius server group:
Group Name
                            Member Index
                            _____
_____
radius
                                      1
Console#
```

### TACACS+ Client

Terminal Access Controller Access Control System (TACACS+) is a logon authentication protocol that uses software running on a central server to control access to TACACS-aware devices on the network. An authentication server contains a database of multiple user name/password pairs with associated privilege levels for each user or group that require management access to a switch.

| Command                  | Function                                                     | Mode | Page  |
|--------------------------|--------------------------------------------------------------|------|-------|
| tacacs-server host       | Specifies the TACACS+ server                                 | GC   | 4-120 |
| tacacs-server port       | Specifies the TACACS+ server network port                    | GC   | 4-120 |
| tacacs-server key        | Sets the TACACS+ encryption key                              | GC   | 4-121 |
| tacacs-server retransmit | Sets the number of retries                                   | GC   | 4-121 |
| tacacs-server timeout    | Sets the interval before resending an authentication request | GC   | 4-122 |
| show tacacs-server       | Shows the current TACACS+ settings                           | GC   | 4-122 |

| Table 4-32 TACACS Commands | Table | e 4-32 | TACACS | Commands |
|----------------------------|-------|--------|--------|----------|
|----------------------------|-------|--------|--------|----------|

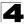

#### tacacs-server host

This command specifies the TACACS+ server. Use the **no** form to restore the default.

#### Syntax

[no] tacacs-server index host {host-ip-address} [port port-number] [timeout timeout] [retransmit retransmit] [key key]

- index Specifies the index number of the server. (Range: 1)
- host-ip-address IP address of the server.
- port-number The TACACS+ server TCP port used for authentication messages. (Range: 1-65535)
- *timeout* Number of seconds the switch waits for a reply before resending a request. (Range: 1-540 seconds)
- *retransmit* Number of times the switch will resend an authentication request to the TACACS+ server. (Range: 1-30)
- *key* Encryption key used to authenticate logon access for client. Do not use blank spaces in the string. (Maximum length: 20 characters)

#### Default Setting

- port 49
- timeout 5 seconds
- retransmit 2

#### **Command Mode**

**Global Configuration** 

#### Example

```
Console(config)#tacacs-server host 192.168.1.25
Console(config)#
```

#### tacacs-server port

This command specifies the TACACS+ server network port. Use the **no** form to restore the default.

#### Syntax

tacacs-server port port-number no tacacs-server port

*port-number* - TACACS+ server TCP port used for authentication messages. (Range: 1-65535)

#### **Default Setting**

49

#### **Command Mode**

**Global Configuration** 

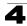

```
Console(config)#tacacs-server port 181
Console(config)#
```

#### tacacs-server key

This command sets the TACACS+ encryption key. Use the **no** form to restore the default.

#### Syntax

tacacs-server key key-string no tacacs-server key

*key-string* - Encryption key used to authenticate logon access for the client. Do not use blank spaces in the string. (Maximum length: 48 characters)

#### Default Setting

None

#### **Command Mode**

**Global Configuration** 

#### Example

```
Console(config)#tacacs-server key green
Console(config)#
```

#### tacacs-server retransmit

This command sets the number of retries. Use the no form to restore the default.

#### Syntax

## tacacs-server retransmit number-of-retries no tacacs-server retransmit

*number-of-retries* - Number of times the switch will try to authenticate logon access via the TACACS+ server. (Range: 1-30)

**Default Setting** 

2

#### Command Mode

**Global Configuration** 

```
Console(config)#tacacs-server retransmit 5
Console(config)#
```

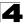

#### tacacs-server timeout

This command sets the interval between transmitting authentication requests to the TACACS+ server. Use the **no** form to restore the default.

#### Syntax

tacacs-server timeout number-of-seconds no tacacs-server timeout

*number-of-seconds* - Number of seconds the switch waits for a reply before resending a request. (Range: 1-540)

#### Default Setting

5 seconds

#### **Command Mode**

**Global Configuration** 

#### Example

```
Console(config)#tacacs-server timeout 10
Console(config)#
```

#### show tacacs-server

This command displays the current settings for the TACACS+ server.

#### **Default Setting**

None

#### **Command Mode**

Privileged Exec

```
Console#show tacacs-server
Remote TACACS+ server configuration:
Global Settings:
Communication Key with TACACS+ Server:
Server Port Number:
                                     49
Retransmit Times :
                                     2
Request Times
                 :
                                     5
Server 1:
Server IP address:
                                    1.2.3.4
Communication key with TACACS+ server: *****
Server port number:
                                    49
Retransmit Times :
                                     2
Request Times
                :
                                     5
Tacacs server group:
Group Name
                        Member Index
_____
                        _____
tacacs+
                                 1
Console#
```

### AAA Commands

The Authentication, authorization, and accounting (AAA) feature provides the main framework for configuring access control on the switch. The AAA functions require the use of configured RADIUS or TACACS+ servers in the network.

| Command                 | Function                                                                    | Mode | Page  |
|-------------------------|-----------------------------------------------------------------------------|------|-------|
| aaa group server        | Groups security servers in to defined lists                                 | GC   | 4-123 |
| server                  | Configures the IP address of a server in a group list                       | SG   | 4-124 |
| aaa accounting dot1x    | Enables accounting of 802.1X services                                       | GC   | 4-125 |
| aaa accounting exec     | Enables accounting of Exec services                                         | GC   | 4-126 |
| aaa accounting commands | Enables accounting of Exec mode commands                                    | GC   | 4-127 |
| aaa accounting update   | Enables periodoc updates to be sent to the accounting server                | GC   | 4-128 |
| accounting dot1x        | Applies an accounting method to an interface for 802.1X service requests    | IC   | 4-128 |
| accounting exec         | Applies an accounting method to local console, Telnet or SSH connections    | Line | 4-129 |
| accounting commands     | Applies an accounting method to CLI commands entered<br>by a user           | Line | 4-129 |
| aaa authorization exec  | Enables authorization of Exec sessions                                      | GC   | 4-130 |
| authorization exec      | Applies an authorization method to local console, Telnet or SSH connections | Line | 4-131 |
| show accounting         | Displays all accounting information                                         | PE   | 4-131 |

Table 4-33 AAA Commands

#### aaa group server

Use this command to name a group of security server hosts. To remove a server group from the configuration list, enter the **no** form of this command.

#### Syntax

#### [no] aaa group server {radius | tacacs+} group-name

- radius Defines a RADIUS server group.
- tacacs+ Defines a TACACS+ server group.
- group-name A text string that names a security server group. (Range: 1-7 characters)

#### **Default Setting**

None

#### **Command Mode**

**Global Configuration** 

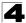

```
Console(config)#aaa group server radius tps
Console(config-sg-radius)#
```

#### server

This command adds a security server to an AAA server group. Use the **no** form to remove the associated server from the group.

#### Syntax

[no] server {index | ip-address}

- index Specifies the server index. (Range: RADIUS 1-5, TACACS+ 1)
- *ip-address* Specifies the host IP address of a server.

#### **Default Setting**

None

#### **Command Mode**

Server Group Configuration

#### Command Usage

- When specifying the index for a RADIUS server, that server index must already be defined by the radius-server host command (see page 4-115).
- When specifying the index for a TACACS+ server, that server index must already be defined by the tacacs-server host command (see page 4-120).

```
Console(config)#aaa group server radius tps
Console(config-sg-radius)#server 10.2.68.120
Console(config-sg-radius)#
```

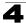

#### aaa accounting dot1x

This command enables the accounting of requested 802.1X services for network access. Use the **no** form to disable the accounting service.

#### Syntax

aaa accounting dot1x {default | method-name} start-stop group {radius |
tacacs+ |server-group}

no aaa accounting dot1x {default | method-name}

- · default Specifies the default accounting method for service requests.
- method-name Specifies an accounting method for service requests. (Range: 1-255 characters)
- start-stop Records accounting from starting point and stopping point.
- group Specifies the server group to use.
  - radius Specifies all RADIUS hosts configure with the radius-server host command described on page 4-115.
  - tacacs+-Specifies all TACACS+ hosts configure with the tacacs-server host command described on page 4-120.
  - server-group Specifies the name of a server group configured with the aaa group server command described on 4-123. (Range: 1-255 characters)

#### **Default Setting**

Accounting is not enabled No servers are specified

#### **Command Mode**

**Global Configuration** 

#### Command Usage

Note that the **default** and *method-name* fields are only used to describe the accounting method(s) configured on the specified RADIUS or TACACS+ servers, and do not actually send any information to the servers about the methods to use.

```
Console(config)#aaa accounting dot1x default start-stop group radius Console(config)#
```

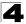

#### aaa accounting exec

This command enables the accounting of requested Exec services for network access. Use the **no** form to disable the accounting service.

#### Syntax

aaa accounting exec {default | method-name} start-stop group {radius |
tacacs+ |server-group}

no aaa accounting exec {default | method-name}

- default Specifies the default accounting method for service requests.
- method-name Specifies an accounting method for service requests. (Range: 1-255 characters)
- start-stop Records accounting from starting point and stopping point.
- group Specifies the server group to use.
  - radius Specifies all RADIUS hosts configure with the radius-server host command described on page 4-115.
  - tacacs+-Specifies all TACACS+ hosts configure with the tacacs-server host command described on page 4-120.
  - server-group Specifies the name of a server group configured with the aaa group server command described on 4-123. (Range: 1-255 characters)

#### **Default Setting**

Accounting is not enabled No servers are specified

#### **Command Mode**

**Global Configuration** 

#### Command Usage

- This command runs accounting for Exec service requests for the local console and Telnet connections.
- Note that the default and method-name fields are only used to describe the accounting method(s) configured on the specified RADIUS or TACACS+ servers, and do not actually send any information to the servers about the methods to use.

```
Console(config)#aaa accounting exec default start-stop group tacacs+ Console(config)#
```

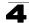

#### aaa accounting commands

This command enables the accounting of Exec mode commands. Use the **no** form to disable the accounting service.

#### Syntax

aaa accounting commands level {default | method-name} start-stop group {tacacs+ |server-group}

no aaa accounting commands level {default | method-name}

- level The privilege level for executing commands. (Range: 0-15)
- default Specifies the default accounting method for service requests.
- method-name Specifies an accounting method for service requests. (Range: 1-255 characters)
- start-stop Records accounting from starting point and stopping point.
- group Specifies the server group to use.
  - tacacs+-Specifies all TACACS+ hosts configure with the tacacs-server host command described on page 4-120.
  - server-group Specifies the name of a server group configured with the aaa group server command described on 4-123. (Range: 1-255 characters)

#### Default Setting

Accounting is not enabled No servers are specified

#### **Command Mode**

**Global Configuration** 

#### **Command Usage**

- The accounting of Exec mode commands is only supported by TACACS+ servers.
- Note that the default and method-name fields are only used to describe the accounting method(s) configured on the specified TACACS+ server, and do not actually send any information to the server about the methods to use.

```
Console(config)#aaa accounting commands 15 default start-stop group
tacacs+
Console(config)#
```

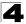

#### aaa accounting update

This command enables the sending of periodic updates to the accounting server. Use the **no** form to disable accounting updates.

#### Syntax

#### aaa accounting update [periodic interval] no aaa accounting update

*interval* - Sends an interim accounting record to the server at this interval. (Range: 1-2147483647 minutes)

#### **Default Setting**

1 minute

#### **Command Mode**

**Global Configuration** 

#### **Command Usage**

- When accounting updates are enabled, the switch issues periodic interim accounting records for all users on the system.
- Using the command without specifying an interim interval enables updates, but does not change the current interval setting.

#### Example

```
Console(config)#aaa accounting update periodic 30
Console(config)#
```

#### accounting dot1x

This command applies an accounting method for 802.1X service requests on an interface. Use the **no** form to disable accounting on the interface.

#### Syntax

accounting dot1x {default | *list-name*} no accounting dot1x

- default Specifies the default method list created with the aaa accounting dot1x command (page 4-125).
- *list-name* Specifies a method list created with the aaa accounting dot1x command.

#### **Default Setting**

None

#### **Command Mode**

Interface Configuration

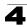

```
Console(config)#interface ethernet 1/2
Console(config-if)#accounting dot1x tps
Console(config-if)#
```

#### accounting exec

This command applies an accounting method to local console or Telnet connections. Use the **no** form to disable accounting on the line.

#### Syntax

accounting exec {default | *list-name*} no accounting exec

- default Specifies the default method list created with the aaa accounting exec command (page 4-126).
- *list-name* Specifies a method list created with the **aaa accounting exec** command.

#### **Default Setting**

None

#### Command Mode

Line Configuration

#### Example

```
Console(config)#line console
Console(config-line)#accounting exec tps
Console(config-line)#exit
Console(config)#line vty
Console(config-line)#accounting exec default
Console(config-line)#
```

#### accounting commands

This command applies an accounting method to entered CLI commands. Use the **no** form to disable accounting for entered CLI commands.

#### Syntax

accounting commands *level* {default | *list-name*} no accounting commands *level* 

- level The privilege level for executing commands. (Range: 0-15)
- default Specifies the default method list created with the aaa accounting commands command (page 4-127).
- *list-name* Specifies a method list created with the **aaa accounting commands** command.

#### Default Setting

None

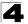

#### **Command Mode**

Line Configuration

#### Example

```
Console(config)#line console
Console(config-line)#accounting commands 15 default
Console(config-line)#
```

#### aaa authorization exec

This command enables the authorization for Exec access. Use the **no** form to disable the authorization service.

#### Syntax

no aaa authorization exec {default | method-name}

- default Specifies the default authorization method for Exec access.
- method-name Specifies an authorization method for Exec access. (Range: 1-255 characters)
- group Specifies the server group to use.
  - tacacs+ Specifies all TACACS+ hosts configured with the tacacs-server host command described on page 4-120.
  - server-group Specifies the name of a server group configured with the aaa group server command described on 4-123. (Range: 1-255 characters)

#### Default Setting

Authorization is not enabled No servers are specified

#### **Command Mode**

**Global Configuration** 

#### Command Usage

- This command performs authorization to determine if a user is allowed to run an Exec shell.
- · AAA authentication must be enabled before authorization is enabled.
- If this command is issued without a specified named method, the default method list is applied to all interfaces or lines (where this authorization type applies), except those that have a named method explicitly defined.

```
Console(config)#aaa authorization exec default group tacacs+
Console(config)#
```

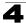

#### authorization exec

This command applies an authorization method to local console or Telnet connections. Use the **no** form to disable authorization on the line.

#### Syntax

authorization exec {default | *list-name*} no authorization exec

- default Specifies the default method list created with the aaa authorization exec command (page 4-130).
- list-name Specifies a method list created with the aaa authorization exec command.

#### Default Setting

None

#### **Command Mode**

Line Configuration

#### Example

```
Console(config)#line console
Console(config-line)#authorization exec tps
Console(config-line)#exit
Console(config)#line vty
Console(config-line)#authorization exec default
Console(config-line)#
```

#### show accounting

This command displays the current accounting settings per function and per port.

#### Syntax

#### show accounting [commands [/eve/]] |

```
[[dot1x [statistics [username user-name | interface interface]] |
exec [statistics] | statistics]
```

- commands Displays command accounting information.
- *level* Displays command accounting information for a specifiable command level.
- dot1x Displays dot1x accounting information.
- exec Displays Exec accounting records.
- statistics Displays accounting records.
- user-name Displays accounting records for a specifiable username.
- interface

ethernet unit/port

- unit Stack unit. (Range: 1)
- port Port number. (Range: 1-28/52)

#### **Default Setting**

None

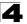

Command Line Interface

#### **Command Mode**

Privileged Exec

#### Example

```
Console#show accounting
Accounting type: dotlx
Method list: default
Group list: radius
Interface:
Method list: tps
Group list: radius
Interface: eth 1/2
Accounting type: Exec
Method list: default
Group list: radius
Interface: vty
Console#
```

### Web Server Commands

This section describes commands used to configure web browser management access to the switch.

#### Table 4-34 Web Server Commands

| Command               | Function                                                       |    | Page  |
|-----------------------|----------------------------------------------------------------|----|-------|
| ip http port          | Specifies the port to be used by the web browser interface     | GC | 4-132 |
| ip http server        | Allows the switch to be monitored or configured from a browser | GC | 4-133 |
| ip http secure-server | Enables HTTPS for encrypted communications                     | GC | 4-133 |
| ip http secure-port   | Specifies the UDP port number for HTTPS                        | GC | 4-134 |

#### ip http port

This command specifies the TCP port number used by the web browser interface. Use the **no** form to use the default port.

#### Syntax

ip http port *port-number* no ip http port

*port-number* - The TCP port to be used by the browser interface. (Range: 1-65535)

**Default Setting** 

80

#### **Command Mode**

**Global Configuration** 

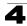

```
Console(config)#ip http port 769
Console(config)#
```

#### **Related Commands**

ip http server (4-133)

#### ip http server

This command allows this device to be monitored or configured from a browser. Use the **no** form to disable this function.

#### Syntax

[no] ip http server

#### **Default Setting**

Enabled

#### **Command Mode**

**Global Configuration** 

#### Example

```
Console(config)#ip http server
Console(config)#
```

#### **Related Commands**

ip http port (4-132)

#### ip http secure-server

This command enables the secure hypertext transfer protocol (HTTPS) over the Secure Socket Layer (SSL), providing secure access (i.e., an encrypted connection) to the switch's web interface. Use the **no** form to disable this function.

#### Syntax

[no] ip http secure-server

#### **Default Setting**

Enabled

#### **Command Mode**

**Global Configuration** 

#### Command Usage

- Both HTTP and HTTPS service can be enabled independently on the switch. However, you cannot configure the HTTP and HTTPS servers to use the same UDP port.
- If you enable HTTPS, you must indicate this in the URL that you specify in your browser: https://device[:port-number]

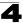

- When you start HTTPS, the connection is established in this way:
  - The client authenticates the server using the server's digital certificate.
  - The client and server negotiate a set of security protocols to use for the connection.
  - The client and server generate session keys for encrypting and decrypting data.
- The client and server establish a secure encrypted connection. A padlock icon should appear in the status bar for Internet Explorer 5.x or above, Netscape 6.2 or above, and Mozilla Firefox 2.0.0.0 or above.
- · The following web browsers and operating systems currently support HTTPS:

| Web Browser                      | Operating System                                                                        |
|----------------------------------|-----------------------------------------------------------------------------------------|
| Internet Explorer 5.0 or later   | Windows 98, Windows NT (with service pack 6a),<br>Windows 2000, Windows XP              |
| Netscape 6.2 or later            | Windows 98, Windows NT (with service pack 6a),<br>Windows 2000, Windows XP, Solaris 2.6 |
| Mozilla Firefox 2.0.0.0 or later | Windows 2000, Windows XP, Linux                                                         |

Table 4-35 HTTPS System Support

 To specify a secure-site certificate, see "Replacing the Default Secure-site Certificate" on page 3-89. Also refer to the copy command on page 4-37.

#### Example

```
Console(config)#ip http secure-server
Console(config)#
```

#### **Related Commands**

ip http secure-port (4-134) copy tftp https-certificate (4-37)

#### ip http secure-port

This command specifies the UDP port number used for HTTPS connection to the switch's web interface. Use the **no** form to restore the default port.

#### Syntax

ip http secure-port *port-number* no ip http secure-port

```
port-number – The UDP port used for HTTPS. (Range: 1-65535)
```

Default Setting

443

#### **Command Mode**

**Global Configuration** 

#### **Command Usage**

- · You cannot configure the HTTP and HTTPS servers to use the same port.
- If you change the HTTPS port number, clients attempting to connect to the HTTPS server must specify the port number in the URL, in this format: https://device:port-number

#### Example

```
Console(config)#ip http secure-port 1000
Console(config)#
```

#### **Related Commands**

ip http secure-server (4-133)

### **Telnet Server Commands**

This section describes commands used to configure Telnet management access to the switch.

#### Table 4-36 Telnet Server Commands

| Command          | Function                                                                                                    | Mode | Page  |
|------------------|----------------------------------------------------------------------------------------------------|------|-------|
| ip telnet server | Allows the switch to be monitored or configured from Telnet; also specifies the port to be used by the Telnet interface | GC   | 4-133 |

#### ip telnet server

This command allows this device to be monitored or configured from Telnet. It also specifies the TCP port number used by the Telnet interface. Use the **no** form without the "port" keyword to disable this function. Use the **no** from with the "port" keyword to use the default port.

#### Syntax

#### ip telnet server [port port-number] no telnet server [port]

- port The TCP port used by the Telnet interface.
- port-number The TCP port number to be used by the browser interface. (Range: 1-65535)

#### Default Setting

- · Server: Enabled
- · Server Port: 23

#### Command Mode

**Global Configuration** 

```
Console(config)#ip telnet server
Console(config)#ip telnet server port 123
Console(config)#
```

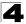

### Secure Shell Commands

This section describes the commands used to configure the SSH server. However, note that you also need to install a SSH client on the management station when using this protocol to configure the switch.

Note: The switch supports both SSH Version 1.5 and 2.0.

| Command                          | Function                                                                                               | Mode | Page  |
|----------------------------------|----------------------------------------------------------------------------------------------------|------|-------|
| ip ssh server                    | Enables the SSH server on the switch                                                                   | GC   | 4-138 |
| ip ssh timeout                   | Specifies the authentication timeout for the SSH server                                                | GC   | 4-139 |
| ip ssh<br>authentication-retries | Specifies the number of retries allowed by a client                                                    | GC   | 4-139 |
| ip ssh server-key size           | Sets the SSH server key size                                                                           | GC   | 4-140 |
| copy tftp public-key             | Copies the user's public key from a TFTP server to the switch                                          | PE   | 4-37  |
| delete public-key                | Deletes the public key for the specified user                                                          | PE   | 4-140 |
| ip ssh crypto host-key generate  | Generates the host key                                                                                 | PE   | 4-141 |
| ip ssh crypto zeroize            | Clear the host key from RAM                                                                            | PE   | 4-141 |
| ip ssh save host-key             | Saves the host key from RAM to flash memory                                                            | PE   | 4-142 |
| disconnect                       | Terminates a line connection                                                                           | PE   | 4-55  |
| show ip ssh                      | Displays the status of the SSH server and the configured values for authentication timeout and retries | PE   | 4-142 |
| show ssh                         | Displays the status of current SSH sessions                                                            | PE   | 4-143 |
| show public-key                  | Shows the public key for the specified user or for the host                                            | PE   | 4-144 |
| show users                       | Shows SSH users, including privilege level and public key type                                         | PE   | 4-33  |

#### Table 4-37 SSH Commands

#### Configuration Guidelines

The SSH server on this switch supports both password and public key authentication. If password authentication is specified by the SSH client, then the password can be authenticated either locally or via a RADIUS or TACACS+ remote authentication server, as specified by the **authentication login** command on page 4-113. If public key authentication is specified by the client, then you must configure authentication keys on both the client and the switch as described in the following section. Note that regardless of whether you use public key or password authentication, you still have to generate authentication keys on the switch and enable the SSH server.

To use the SSH server, complete these steps:

- 1. Generate a Host Key Pair Use the **ip ssh crypto host-key generate** command to create a host public/private key pair.
- 2. Provide Host Public Key to Clients Many SSH client programs automatically import the host public key during the initial connection setup with the switch.

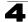

Otherwise, you need to manually create a known hosts file on the management station and place the host public key in it. An entry for a public key in the known hosts file would appear similar to the following example:

 $\begin{array}{l} 10.1.0.54 \ 1024 \ 35 \ 15684995401867669259333946775054617325313674890836547254 \\ 15020245593199868544358361651999923329781766065830956 \ 10825913212890233 \\ 76546801726272571413428762941301196195566782 \ 59566410486957427888146206 \\ 51941746772984865468615717739390164779355942303577413098022737087794545 \\ 24083971752646358058176716709574804776117 \end{array}$ 

3. Import Client's Public Key to the Switch – Use the copy tftp public-key command to copy a file containing the public key for all the SSH client's granted management access to the switch. (Note that these clients must be configured locally on the switch with the username command as described on page 4-109.) The clients are subsequently authenticated using these keys. The current firmware only accepts public key files based on standard UNIX format as shown in the following example for an RSA Version 1 key:

1024 35 1341081685609893921040944920155425347631641921872958921143173880 05553616163105177594083868631109291232226828519254374603100937187721199 69631781366277414168985132049117204830339254324101637997592371449011938 00609025394840848271781943722884025331159521348610229029789827213532671 31629432532818915045306393916643 steve@192.168.1.19

- 4. Set the Optional Parameters Set other optional parameters, including the authentication timeout, the number of retries, and the server key size.
- 5. Enable SSH Service Use the **ip ssh server** command to enable the SSH server on the switch.
- 6. Authentication One of the following authentication methods is employed:

Password Authentication (for SSH v1.5 or V2 Clients)

- a) The client sends its password to the server.
- b) The switch compares the client's password to those stored in memory.
- c) If a match is found, the connection is allowed.
- **Note:** To use SSH with only password authentication, the host public key must still be given to the client, either during initial connection or manually entered into the known host file. However, you do not need to configure the client's keys.

*Public Key Authentication* – When an SSH client attempts to contact the switch, the SSH server uses the host key pair to negotiate a session key and encryption method. Only clients that have a private key corresponding to the public keys stored on the switch can access it. The following exchanges take place during this process:

#### Authenticating SSH v1.5 Clients

- a) The client sends its RSA public key to the switch.
- b) The switch compares the client's public key to those stored in memory.
- c) If a match is found, the switch uses its secret key to generate a random 256-bit string as a challenge, encrypts this string with the user's public key, and sends it to the client.

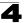

- d) The client uses its private key to decrypt the challenge string, computes the MD5 checksum, and sends the checksum back to the switch.
- e) The switch compares the checksum sent from the client against that computed for the original string it sent. If the two checksums match, this means that the client's private key corresponds to an authorized public key, and the client is authenticated.

#### Authenticating SSH v2 Clients

- a) The client first queries the switch to determine if DSA public key authentication using a preferred algorithm is acceptable.
- b) If the specified algorithm is supported by the switch, it notifies the client to proceed with the authentication process. Otherwise, it rejects the request.
- c) The client sends a signature generated using the private key to the switch.
- d) When the server receives this message, it checks whether the supplied key is acceptable for authentication, and if so, it then checks whether the signature is correct. If both checks succeed, the client is authenticated.
- **Note:** The SSH server supports up to four client sessions. The maximum number of client sessions includes both current Telnet sessions and SSH sessions.

#### ip ssh server

This command enables the Secure Shell (SSH) server on this switch. Use the **no** form to disable this service.

#### Syntax

[no] ip ssh server

#### **Default Setting**

Disabled

#### **Command Mode**

**Global Configuration** 

#### **Command Usage**

- The SSH server supports up to four client sessions. The maximum number of client sessions includes both current Telnet sessions and SSH sessions.
- The SSH server uses DSA or RSA for key exchange when the client first establishes a connection with the switch, and then negotiates with the client to select either DES (56-bit) or 3DES (168-bit) for data encryption.
- You must generate the host key before enabling the SSH server.

```
Console#ip ssh crypto host-key generate dsa
Console#configure
Console(config)#ip ssh server
Console(config)#
```

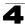

#### **Related Commands**

ip ssh crypto host-key generate (4-141) show ssh (4-143)

#### ip ssh timeout

This command configures the timeout for the SSH server. Use the **no** form to restore the default setting.

#### Syntax

#### ip ssh timeout seconds no ip ssh timeout

seconds - The timeout for client response during SSH negotiation. (Range: 1-120)

#### **Default Setting**

10 seconds

#### **Command Mode**

**Global Configuration** 

#### Command Usage

The **timeout** specifies the interval the switch will wait for a response from the client during the SSH negotiation phase. Once an SSH session has been established, the timeout for user input is controlled by the **exec-timeout** command for vty sessions.

#### Example

```
Console(config)#ip ssh timeout 60
Console(config)#
```

# **Related Commands**

exec-timeout (4-48) show ip ssh (4-142)

# ip ssh authentication-retries

This command configures the number of times the SSH server attempts to reauthenticate a user. Use the **no** form to restore the default setting.

#### Syntax

# ip ssh authentication-retries *count* no ip ssh authentication-retries

*count* – The number of authentication attempts permitted after which the interface is reset. (Range: 1-5)

# Default Setting

3

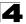

# **Command Mode**

**Global Configuration** 

# Example

```
Console(config)#ip ssh authentication-retires 2
Console(config)#
```

#### **Related Commands**

show ip ssh (4-142)

#### ip ssh server-key size

This command sets the SSH server key size. Use the **no** form to restore the default setting.

#### Syntax

ip ssh server-key size key-size no ip ssh server-key size

key-size – The size of server key. (Range: 512-896 bits)

#### **Default Setting**

768 bits

#### **Command Mode**

**Global Configuration** 

#### **Command Usage**

- The server key is a private key that is never shared outside the switch.
- The host key is shared with the SSH client, and is fixed at 1024 bits.

#### Example

```
Console(config)#ip ssh server-key size 512
Console(config)#
```

#### delete public-key

This command deletes the specified user's public key.

#### Syntax

#### delete public-key username [dsa | rsa]

- username Name of an SSH user. (Range: 1-8 characters)
- dsa DSA public key type.
- **rsa** RSA public key type.

#### Default Setting

Deletes both the DSA and RSA key.

#### Command Mode

Privileged Exec

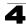

```
Console#delete public-key admin dsa Console#
```

# ip ssh crypto host-key generate

This command generates the host key pair (i.e., public and private).

#### Syntax

#### ip ssh crypto host-key generate [dsa | rsa]

- dsa DSA (Version 2) key type.
- rsa RSA (Version 1) key type.

#### **Default Setting**

Generates both the DSA and RSA key pairs.

#### Command Mode

Privileged Exec

#### Command Usage

- The switch uses only RSA Version 1 for SSHv1.5 clients and DSA Version 2 for SSHv2 clients.
- This command stores the host key pair in memory (i.e., RAM). Use the ip ssh save host-key command to save the host key pair to flash memory.
- Some SSH client programs automatically add the public key to the known hosts file as part of the configuration process. Otherwise, you must manually create a known hosts file and place the host public key in it.
- The SSH server uses this host key to negotiate a session key and encryption method with the client trying to connect to it.

#### Example

```
Console#ip ssh crypto host-key generate dsa Console#
```

#### Related Commands

ip ssh crypto zeroize (4-141) ip ssh save host-key (4-142)

#### ip ssh crypto zeroize

This command clears the host key from memory (i.e. RAM).

#### Syntax

ip ssh crypto zeroize [dsa | rsa]

- dsa DSA key type.
- rsa RSA key type.

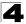

Command Line Interface

# Default Setting

Clears both the DSA and RSA key.

#### **Command Mode**

Privileged Exec

#### **Command Usage**

- This command clears the host key from volatile memory (RAM). Use the no ip ssh save host-key command to clear the host key from flash memory.
- The SSH server must be disabled before you can execute this command.

#### Example

```
Console#ip ssh crypto zeroize dsa
Console#
```

# **Related Commands**

ip ssh crypto host-key generate (4-141) ip ssh save host-key (4-142) no ip ssh server (4-138)

#### ip ssh save host-key

This command saves host key from RAM to flash memory.

#### Syntax

ip ssh save host-key [dsa | rsa]

- dsa DSA key type.
- rsa RSA key type.

#### Default Setting

Saves both the DSA and RSA key.

#### **Command Mode**

Privileged Exec

#### Example

```
Console#ip ssh save host-key dsa Console#
```

#### **Related Commands**

ip ssh crypto host-key generate (4-141)

#### show ip ssh

This command displays the connection settings used when authenticating client access to the SSH server.

#### **Command Mode**

Privileged Exec

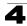

```
Console#show ip ssh
SSH Enabled - version 1.99
Negotiation timeout: 120 secs; Authentication retries: 3
Server key size: 768 bits
Console#
```

# show ssh

This command displays the current SSH server connections.

#### **Command Mode**

Privileged Exec

# Example

```
Console#show ssh

Connection Version State Username Encryption

0 2.0 Session-Started admin ctos aes128-cbc-hmac-md5

stoc aes128-cbc-hmac-md5

console#
```

| Field      | Description                                                                                                    |
|------------|----------------------------------------------------------------------------------------------------|
| Session    | The session number. (Range: 0-3)                                                                                                    |
| Version    | The Secure Shell version number.                                                                                                    |
| State      | The authentication negotiation state.<br>(Values: Negotiation-Started, Authentication-Started, Session-Started)                                                                                                    |
| Username   | The user name of the client.                                                                                                    |
| Encryption | The encryption method is automatically negotiated between the client and server.<br>Options for SSHv1.5 include: DES, 3DES<br>Options for SSHv2.0 can include different algorithms for the client-to-server (ctos)<br>and server-to-client (stoc):                                                                                                    |
|            | aes128-cbc-hmac-sha1<br>aes192-cbc-hmac-sha1<br>aes256-cbc-hmac-sha1<br>3des-cbc-hmac-sha1<br>blowfish-cbc-hmac-sha1<br>aes128-cbc-hmac-md5<br>aes128-cbc-hmac-md5<br>3des-cbc-hmac-md5<br>blowfish-cbc-hmac-md5                                                                                                    |
|            | <i>Terminology:</i><br>DES – Data Encryption Standard (56-bit key)<br>3DES – Triple-DES (Uses three iterations of DES, 112-bit key)<br>aes – Advanced Encryption Standard (160 or 224-bit key)<br>blowfish – Blowfish (32-448 bit key)<br>cbc – cypher-block chaining<br>sha1 – Secure Hash Algorithm 1 (160-bit hashes)<br>md5 – Message Digest algorithm number 5 (128-bit hashes) |

#### Table 4-38 show ssh - display description

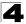

# show public-key

This command shows the public key for the specified user or for the host.

# Syntax

# show public-key [user [username]| host]

username - Name of an SSH user. (Range: 1-8 characters)

#### **Default Setting**

Shows all public keys.

#### **Command Mode**

Privileged Exec

#### Command Usage

- If no parameters are entered, all keys are displayed. If the user keyword is entered, but no user name is specified, then the public keys for all users are displayed.
- When an RSA key is displayed, the first field indicates the size of the host key (e.g., 1024), the second field is the encoded public exponent (e.g., 35), and the last string is the encoded modulus. When a DSA key is displayed, the first field indicates that the encryption method used by SSH is based on the Digital Signature Standard (DSS), and the last string is the encoded modulus.

```
Console#show public-key host
Host:
RSA:
1024 35
1568499540186766925933394677505461732531367489083654725415020245593199868
5443583616519999233297817660658309586108259132128902337654680172627257141
3428762941301196195566782595664104869574278881462065194174677298486546861
5717739390164779355942303577413098022737087794545240839717526463580581767
16709574804776117
DSA:
ssh-dss AAAB3NzaC1kc3MAAACBAPWKZTPbsRIB8ydEXcxM3dyV/yrDbKStIlnzD/Dq0h2Hxc
YV44sXZ2JXhamLK6P8bvuiyacWbUW/a4PAtp1KMSdgsKeh3hKoA3vRRSy1N2XFfAKx15fwFfv
J1PdOkFqzLGMinvSNYQwiQXbKTBH0Z4mUZpE85PWxDZMaCNBPjBrRAAAAFQChb4vsdfQGNIjw
bvwrNLaQ77isiwAAAIEAsy5YWDC99ebYHNRj5kh47wY4i8cZvH+/p9cnrfwFTMU01VFDly3IR
2G395NLy5Qd7ZDxfA9mCOfT/yyEfbobMJZi8oGCstSNOxrZZVnMqWrTYfdrKX7YKBw/Kjw6Bm
iFq70+jAhf1Dq45loAc27s6TLdtny1wRq/ow2eTCD5nekAAACBAJ8rMccXTxHLFAczWS7EjOy
DbsloBfPuSAb4oAsyjKXKVYNLQkTLZfcFRu41bS2KV5LAwecsigF/+DjKGWtPNIQqabKqYCw2
o/dVzX4Gq+yqdT1YmGA7fHGm8ARGeiG4ssFKy4Z6DmYPXFum1Yq0fhLwuHpOSKdxT3kk475S7
WOW
Console#
```

# 802.1X Port Authentication

The switch supports IEEE 802.1X (dot1x) port-based access control that prevents unauthorized access to the network by requiring users to first submit credentials for authentication. Client authentication is controlled centrally by a RADIUS server using EAP (Extensible Authentication Protocol).

| Command                     | Function                                                                                                    | Mode | Page  |
|-----------------------------|----------------------------------------------------------------------------------------------------|------|-------|
| dot1x system-auth-control   | Enables dot1x globally on the switch.                                                                                                    | GC   | 4-145 |
| dot1x default               | Resets all dot1x parameters to their default values                                                                                                    | GC   | 4-146 |
| dot1x max-req               | Sets the maximum number of times that the switch<br>retransmits an EAP request/identity packet to the client<br>before it times out the authentication session | IC   | 4-146 |
| dot1x port-control          | Sets dot1x mode for a port interface                                                                                                    | IC   | 4-146 |
| dot1x operation-mode        | Allows single or multiple hosts on an dot1x port                                                                                                    | IC   | 4-147 |
| dot1x re-authenticate       | Forces re-authentication on specific ports                                                                                                    | PE   | 4-148 |
| dot1x re-authentication     | Enables re-authentication for all ports                                                                                                    | IC   | 4-149 |
| dot1x timeout quiet-period  | Sets the time that a switch port waits after the Max<br>Request Count has been exceeded before attempting to<br>acquire a new client                           | IC   | 4-149 |
| dot1x timeout re-authperiod | Sets the time period after which a connected client must be re-authenticated                                                                                   | IC   | 4-150 |
| dot1x timeout tx-period     | Sets the time period during an authentication session that the switch waits before re-transmitting an EAP packet                                               | IC   | 4-150 |
| dot1x timeout supp-timeout  | Sets the interval for a supplicant to respond                                                                                                    | IC   | 4-151 |
| dot1x intrusion-action      | Sets the port response to intrusion when authentication fails                                                                                                  | IC   | 4-151 |
| show dot1x                  | Shows all dot1x related information                                                                                                    | PE   | 4-152 |

| Table 4-39 | 802.1X | Port | Authentication |
|------------|--------|------|----------------|
|------------|--------|------|----------------|

# dot1x system-auth-control

This command enables 802.1X port authentication globally on the switch. Use the **no** form to restore the default.

# Syntax

[no] dotx system-auth-control

# Default Setting

Disabled

# **Command Mode**

**Global Configuration** 

```
Console(config)#dot1x system-auth-control
Console(config)#
```

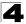

# dot1x default

This command sets all configurable dot1x global and port settings to their default values.

# **Command Mode**

**Global Configuration** 

# Example

```
Console(config)#dot1x default
Console(config)#
```

# dot1x max-req

This command sets the maximum number of times the switch port will retransmit an EAP request/identity packet to the client before it times out the authentication session. Use the **no** form to restore the default.

# Syntax

dot1x max-req count no dot1x max-req

count – The maximum number of requests (Range: 1-10)

# Default

2

# **Command Mode**

Interface Configuration

# Example

```
Console(config)#interface eth 1/2
Console(config-if)#dot1x max-req 2
Console(config-if)#
```

# dot1x port-control

This command sets the dot1x mode on a port interface. Use the **no** form to restore the default.

#### Syntax

# dot1x port-control {auto | force-authorized | force-unauthorized} no dot1x port-control

- auto Requires a dot1x-aware connected client to be authorized by the RADIUS server. Clients that are not dot1x-aware will be denied access.
- force-authorized Configures the port to grant access to all clients, either dot1x-aware or otherwise.
- force-unauthorized Configures the port to deny access to all clients, either dot1x-aware or otherwise.

# Default

force-authorized

# **Command Mode**

Interface Configuration

# **Command Usage**

- 802.1X port authentication and port security cannot be configured together on the same port. Only one of these security mechanisms can be applied.
- 802.1X port authentication cannot be configured on trunk ports. In other words, a static trunk or dynamically configured trunk cannot be set to auto or force-unauthorized mode.
- When 802.1X authentication is enabled on a port, the MAC address learning function for this interface is disabled, and the addresses dynamically learned on this port are removed.
- Authenticated MAC addresses are stored as dynamic entries in the switch's secure MAC address table. Configured static MAC addresses are added to the secure address table when seen on a switch port. Static addresses are treated as authenticated without sending a request to a RADIUS server.
- When port status changes to down, all MAC addresses are cleared from the secure MAC address table. Static VLAN assignments are not restored.

# Example

```
Console(config)#interface eth 1/2
Console(config-if)#dot1x port-control auto
Console(config-if)#
```

# dot1x operation-mode

This command allows single or multiple hosts (clients) to connect to an 802.1X-authorized port. Use the **no** form with no keywords to restore the default to single host. Use the **no** form with the **multi-host max-count** keywords to restore the default maximum count.

# Syntax

# dot1x operation-mode {single-host | multi-host [max-count count]} no dot1x operation-mode [multi-host max-count]

- single-host Allows only a single host to connect to this port.
- multi-host Allows multiple host to connect to this port.
- max-count Keyword for the maximum number of hosts.
  - *count* The maximum number of hosts that can connect to a port. (Range: 1-1024; Default: 5)

# Default

Single-host

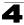

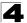

# **Command Mode**

Interface Configuration

# Command Usage

- The "max-count" parameter specified by this command is only effective if the dot1x mode is set to "auto" by the dot1x port-control command (page 4-146).
- In "multi-host" mode, only one host connected to a port needs to pass authentication for all other hosts to be granted network access. Similarly, a port can become unauthorized for all hosts if one attached host fails re-authentication or sends an EAPOL logoff message.

# Example

```
Console(config)#interface eth 1/2
Console(config-if)#dot1x operation-mode multi-host max-count 10
Console(config-if)#
```

# dot1x re-authenticate

This command forces re-authentication on all ports or a specific interface.

# Syntax

#### dot1x re-authenticate [interface]

interface

- ethernet unit/port
  - unit Stack unit. (Range: 1)
  - port Port number. (Range: 1-28/52)

# **Command Mode**

**Privileged Exec** 

#### Command Usage

The re-authentication process verifies the connected client's user ID and password on the RADIUS server. During re-authentication, the client remains connected the network and the process is handled transparently by the dot1x client software. Only if re-authentication fails is the port blocked or the user assigned to the Guest VLAN (see **dot1x intrusion-action** on page 4-151).

```
Console#dot1x re-authenticate
Console#
```

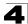

# dot1x re-authentication

This command enables periodic re-authentication globally for all ports. Use the **no** form to disable re-authentication.

# Syntax

# [no] dot1x re-authentication

# **Command Mode**

Interface Configuration

# **Command Usage**

- The re-authentication process verifies the connected client's user ID and password on the RADIUS server. During re-authentication, the client remains connected the network and the process is handled transparently by the dot1x client software. Only if re-authentication fails is the port blocked or the user assigned to the Guest VLAN (see dot1x intrusion-action on page 4-151).
- The connected client is re-authenticated after the interval specified by the dot1x timeout re-authperiod command. The default is 3600 seconds.

# Example

```
Console(config)#interface eth 1/2
Console(config-if)#dot1x re-authentication
Console(config-if)#
```

# **Related Commands**

dot1x timeout re-authperiod (4-150)

# dot1x timeout quiet-period

This command sets the time that a switch port waits after the Max Request Count has been exceeded before attempting to acquire a new client. Use the **no** form to reset the default.

# Syntax

dot1x timeout quiet-period seconds no dot1x timeout quiet-period

seconds - The number of seconds. (Range: 1-65535)

# Default

60 seconds

# **Command Mode**

Interface Configuration

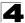

```
Console(config)#interface eth 1/2
Console(config-if)#dot1x timeout quiet-period 350
Console(config-if)#
```

#### dot1x timeout re-authperiod

This command sets the time period after which a connected client must be re-authenticated. Use the **no** form of this command to reset the default.

#### Syntax

#### dot1x timeout re-authperiod seconds no dot1x timeout re-authperiod

seconds - The number of seconds. (Range: 1-65535)

#### Default

3600 seconds

#### **Command Mode**

Interface Configuration

#### Example

```
Console(config)#interface eth 1/2
Console(config-if)#dot1x timeout re-authperiod 300
Console(config-if)#
```

# dot1x timeout tx-period

This command sets the time that an interface on the switch waits during an authentication session before re-transmitting an EAP packet. Use the **no** form to reset to the default value.

#### Syntax

dot1x timeout tx-period seconds no dot1x timeout tx-period

seconds - The number of seconds. (Range: 1-65535)

#### Default

30 seconds

#### **Command Mode**

Interface Configuration

```
Console(config)#interface eth 1/2
Console(config-if)#dot1x timeout tx-period 300
Console(config-if)#
```

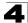

# dot1x timeout supp-timeout

This command sets the time that an interface on the switch waits for a response to an EAP request from a client before re-transmitting an EAP packet. Use the **no** form to reset to the default value.

# Syntax

#### dot1x timeout supp-timeout seconds no dot1x timeout supp-timeout

seconds - The number of seconds. (Range: 1-65535)

# Default

30 seconds

# **Command Mode**

Interface Configuration

# **Command Usage**

This command sets the timeout for EAP-request frames other than EAP-request/identity frames. If dot1x authentication is enabled on a port, the switch will initiate authentication when the port link state comes up. It will send an EAP-request/identity frame to the client to request its identity, followed by one or more requests for authentication information. It may also send other EAP-request frames to the client during an active connection as required for reauthentication.

# Example

```
Console(config)#interface eth 1/2
Console(config-if)#dot1x timeout supp-timeout 300
Console(config-if)#
```

# dot1x intrusion-action

This command sets the port's response to a failed authentication, either to block all traffic, or to assign all traffic for the port to a guest VLAN. Use the **no** form to reset the default.

# Syntax

# dot1x intrusion-action {block-traffic | guest-vlan} no dot1x intrusion-action

# Default

block-traffic

# **Command Mode**

Interface Configuration

# Command Usage

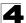

For guest VLAN assignment to be successful, the VLAN must be configured and set as active ("vlan database" on page 4-298) and assigned as the guest VLAN for the port ("network-access guest-vlan" on page 4-166).

# Example

```
Console(config)#interface eth 1/2
Console(config-if)#dot1x intrusion-action guest-vlan
Console(config-if)#
```

# show dot1x

This command shows general port authentication related settings on the switch or a specific interface.

# Syntax

# show dot1x [statistics] [interface interface]

- statistics Displays dot1x status for each port.
- interface
  - ethernet unit/port
    - unit Stack unit. (Range: 1)
    - port Port number. (Range: 1-28/52)

#### **Command Mode**

Privileged Exec

# **Command Usage**

This command displays the following information:

- *Global 802.1X Parameters* Shows whether or not 802.1X port authentication is globally enabled on the switch.
- 802.1X Port Summary Displays the port access control parameters for each interface, including the following items:
  - Status Administrative state for port access control.
  - Operation Mode Dot1x port control operation mode (page 4-147).
  - Mode Dot1x port control mode (page 4-146).
  - Authorized Authorization status (yes or n/a not authorized).
- 802.1X Port Details Displays the port access control parameters for each interface, including the following items:
  - reauth-enabled Periodic re-authentication (page 4-149).
     reauth-period Time after which a connected client must be
  - quiet-period re-authenticated (page 4-150).
     Time a port waits after Max Request Count is exceeded before attempting to acquire a new client (page 4-149).
  - tx-period Time a port waits during authentication session before re-transmitting EAP packet (page 4-150).
  - supplicant-timeout Supplicant timeout.

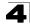

|   | <ul><li>server-timeout</li><li>reauth-max</li><li>max-req</li></ul> | <ul> <li>Server timeout.</li> <li>Maximum number of reauthentication attempts.</li> <li>Maximum number of times a port will retransmit<br/>an EAP request/identity packet to the client</li> </ul> |
|---|---------------------------------------------------------------------|----------------------------------------------------------------------------------------------------|
|   | - Status                                                            | before it times out the authentication session<br>(page 4-146).<br>– Authorization status (authorized or not).                                                                                     |
|   | - Operation Mode                                                    | <ul> <li>Shows if single or multiple hosts (clients) can<br/>connect to an 802.1X-authorized port.</li> </ul>                                                                                      |
|   | - Max Count                                                         | <ul> <li>The maximum number of hosts allowed to<br/>access this port (page 4-147).</li> </ul>                                                                                                    |
|   | - Port-control                                                      | <ul> <li>Shows the dot1x mode on a port as auto,<br/>force-authorized, or force-unauthorized<br/>(page 4-146).</li> </ul>                                                                          |
|   | - Supplicant                                                        | – MAC address of authorized client.                                                                                                    |
|   | - Current Identifier                                                | – The integer (0-255) used by the Authenticator to                                                                                                    |
|   |                                                                     | identify the current authentication session.                                                                                                    |
|   | - Intrusion action                                                  | <ul> <li>Shows whether the switch will block all non-EAP<br/>traffic or assign traffic on the port to a guest<br/>VLAN if authentication fails.</li> </ul>                                         |
| • | Authenticator State I                                               | Machine                                                                                                    |
|   | - State                                                             | <ul> <li>Current state (including initialize, disconnected,<br/>connecting, authenticating, authenticated, aborting,<br/>held, force_authorized, force_unauthorized).</li> </ul>                   |
|   | - Reauth Count                                                      | <ul> <li>Number of times connecting state is re-entered.</li> </ul>                                                                                                    |
| • | Backend State Mach                                                  | nine                                                                                                    |
|   | - State                                                             | <ul> <li>Current state (including request, response,</li> </ul>                                                                                                    |
|   |                                                                     | success, fail, timeout, idle, initialize).                                                                                                    |
|   | - Request Count                                                     | <ul> <li>Number of EAP Request packets sent to the<br/>Supplicant without receiving a response.</li> </ul>                                                                                         |
|   | - Identifier(Server)                                                | <ul> <li>Identifier carried in the most recent EAP Success,<br/>Failure or Request packet received from the<br/>Authentication Server.</li> </ul>                                                  |
| • | Reauthentication Sta                                                | ate Machine                                                                                                    |
|   | -                                                                   |                                                                                                    |

٠

٠

- State – Current state (including initialize, reauthenticate).

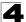

```
Console#show dot1x
Global 802.1X Parameters
 system-auth-control: enable
802.1X Port Summary
Port Name Status
                        Operation Mode Mode
                                                              Authorized
1/1
         disabled
                        Single-Host ForceAuthorized
                                                             n/a
1/2
          enabled
                        Single-Host
                                         auto
                                                              yes
1/28
         disabled
                        Single-Host ForceAuthorized
                                                             n/a
802.1X Port Details
802.1X is disabled on port 1/1
802.1X is enabled on port 1/2
reauth-enabled: Enable
reauth-period: 1800
quiet-period: 30
tx-period: 40
 supplicant-timeout: 30
 server-timeout: 10
reauth-max:
                2
max-req: 5
Status Authorized
Operation mode Single-Host
Max count
                  5
Port-control Auto
Supplicant 00-12-cf-49-5e-dc
Current Identifier 3
Intrusion action
                  Guest VLAN
Authenticator State Machine
State
                  Authenticated
Reauth Count
                   0
Backend State Machine
State
                  Idle
Request Count
                  0
Identifier(Server) 2
Reauthentication State Machine
State
                   Initialize
```

# **Management IP Filter Commands**

This section describes commands used to configure IP management access to the switch.

| Command         | Function                                                         | Mode | Page  |
|-----------------|------------------------------------------------------------------|------|-------|
| management      | Configures IP addresses that are allowed management access       | GC   | 4-155 |
| show management | Displays the switch to be monitored or configured from a browser | PE   | 4-156 |

# Table 4-40 IP Filter Commands

# management

This command specifies the client IP addresses that are allowed management access to the switch through various protocols. Use the **no** form to restore the default setting.

# Syntax

[no] management {all-client | http-client | snmp-client | telnet-client} start-address [end-address]

- all-client Adds IP address(es) to the SNMP, web and Telnet groups.
- http-client Adds IP address(es) to the web group.
- snmp-client Adds IP address(es) to the SNMP group.
- telnet-client Adds IP address(es) to the Telnet group.
- start-address A single IP address, or the starting address of a range.
- end-address The end address of a range.

# **Default Setting**

All addresses

# **Command Mode**

**Global Configuration** 

# Command Usage

- If anyone tries to access a management interface on the switch from an invalid address, the switch will reject the connection, enter an event message in the system log, and send a trap message to the trap manager.
- IP address can be configured for SNMP, web and Telnet access respectively. Each of these groups can include up to five different sets of addresses, either individual addresses or address ranges.
- When entering addresses for the same group (i.e., SNMP, web or Telnet), the switch will not accept overlapping address ranges. When entering addresses for different groups, the switch will accept overlapping address ranges.
- You cannot delete an individual address from a specified range. You must delete the entire range, and reenter the addresses.
- You can delete an address range just by specifying the start address, or by specifying both the start address and end address.

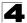

This example restricts management access to the indicated addresses.

```
Console(config)#management all-client 192.168.1.19
Console(config)#management all-client 192.168.1.25 192.168.1.30
Console(config)#
```

#### show management

This command displays the client IP addresses that are allowed management access to the switch through various protocols.

#### Syntax

#### show management {all-client | http-client | snmp-client | telnet-client}

- all-client Adds IP address(es) to the SNMP, web and Telnet groups.
- http-client Adds IP address(es) to the web group.
- snmp-client Adds IP address(es) to the SNMP group.
- telnet-client Adds IP address(es) to the Telnet group.

#### **Command Mode**

Privileged Exec

```
Console#show management all-client
Management IP Filter
HTTP-Client:
 Start IP address End IP address
-----
1. 192.168.1.19
2. 192.168.1.25
                  192.168.1.19
                 192.168.1.30
SNMP-Client:
 Start IP address
                 End IP address
_____
1. 192.168.1.19
2. 192.168.1.25
                  192.168.1.19
                  192.168.1.30
TELNET-Client:
                 End IP address
 Start IP address
_____
1. 192.168.1.19
                  192.168.1.19
2. 192.168.1.25
                  192.168.1.30
Console#
```

# **General Security Measures**

This switch supports many methods of segregating traffic for clients attached to each of the data ports, and for ensuring that only authorized clients gain access to the network. Private VLANs and port-based authentication using IEEE 802.1X are commonly used for these purposes. In addition to these methods, several other options of providing client security are described in this section. These include port-based authentication, which can be configured to allow network client access by specifying a fixed set of MAC addresses. The addresses assigned to DHCP clients can also be carefully controlled using static or dynamic bindings with the IP Source Guard and DHCP Snooping commands.

| Command Group         | Function                                                                                                    | Page  |
|-----------------------|----------------------------------------------------------------------------------------------------|-------|
| Private VLANs         | Configures private VLANs, including uplink and downlink ports                                                                                                    | 4-316 |
| Port Security*        | Configures secure addresses for a port                                                                                                    | 4-158 |
| Port Authentication*  | Configures host authentication on specific ports using 802.1X                                                                                                    | 4-145 |
| Network Access*       | Configures MAC authentication and dynamic VLAN assignment                                                                                                    | 4-160 |
| Web Authentication*   | Configures Web authentication                                                                                                    | 4-173 |
| Access Control Lists* | Provides filtering for IPv4 frames (based on address, protocol,<br>Layer 4 protocol port number or TCP control code), IPv6 frames<br>(based on address, next header type, or flow label), or non-IP<br>frames (based on MAC address or Ethernet type) | 4-198 |
| DHCP Snooping*        | Filters untrusted DHCP messages on insecure ports by building and maintaining a DHCP snooping binding table                                                                                                    | 4-178 |
| IP Source Guard*      | Filters IP traffic on insecure ports for which the source address<br>cannot be identified via DHCP snooping nor static source bindings                                                                                                    | 4-186 |
| ARP Inspection        | Validates the MAC-to-IP address bindings in ARP packets                                                                                                    | 4-190 |

#### Table 4-41 General Security Commands

\* The priority of execution for these filtering commands is Port Security, Port Authentication, Network Access, Web Authentication, Access Control Lists, DHCP Snooping, and then IP Source Guard.

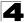

# Port Security Commands

These commands can be used to enable port security on a port. When using port security, the switch stops learning new MAC addresses on the specified port when it has reached a configured maximum number. Only incoming traffic with source addresses already stored in the dynamic or static address table for this port will be authorized to access the network. The port will drop any incoming frames with a source MAC address that is unknown or has been previously learned from another port. If a device with an unauthorized MAC address attempts to use the switch port, the intrusion will be detected and the switch can automatically take action by disabling the port and sending a trap message.

| Command                  | Function                                           | Mode | Page  |
|--------------------------|----------------------------------------------------|------|-------|
| port security            | Configures a secure port                           | IC   | 4-158 |
| mac-address-table static | Maps a static address to a port in a VLAN          | GC   | 4-264 |
| show mac-address-table   | Displays entries in the bridge-forwarding database | PE   | 4-266 |

| Table 4-42 | Port Security | Commands |
|------------|---------------|----------|
|------------|---------------|----------|

# port security

This command enables or configures port security. Use the **no** form without any keywords to disable port security. Use the **no** form with the appropriate keyword to restore the default settings for a response to a security violation or for the maximum number of allowed addresses.

# Syntax

port security [action {shutdown | trap | trap-and-shutdown} | max-mac-count address-count]

- no port security [action | max-mac-count]
  - action Response to take when port security is violated.
    - shutdown Disable port only.
    - trap Issue SNMP trap message only.
    - trap-and-shutdown Issue SNMP trap message and disable port.
  - max-mac-count
    - *address-count* The maximum number of MAC addresses that can be learned on a port. (Range: 0 1024, where 0 means disabled)

# Default Setting

- · Status: Disabled
- Action: None
- Maximum Addresses: 0

# Command Mode

Interface Configuration (Ethernet)

# **Command Usage**

- If you enable port security, the switch stops learning new MAC addresses on the specified port when it has reached a configured maximum number. Only incoming traffic with source addresses already stored in the dynamic or static address table will be accepted.
- Use the port security command to enable security on a port. Then use the port security action command to set the response to a port security violation, and the port security max-mac-count command to set the maximum number of addresses allowed on a port.
- You can also manually add secure addresses with the **mac-address-table static** command.
- A secure port has the following restrictions:
  - Cannot be connected to a network interconnection device.
  - Cannot be a trunk port.
- If a port is disabled due to a security violation, it must be manually re-enabled using the **no shutdown** command.

# Example

The following example enables port security for port 5, and sets the response to a security violation to issue a trap message:

```
Console(config)#interface ethernet 1/5
Console(config-if)#port security
Console(config-if)#port security action trap
Console(config-if)#
```

# **Related Commands**

shutdown (4-226) mac-address-table static (4-264) show mac-address-table (4-266)

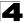

# Network Access (MAC Address Authentication)

Network Access authentication controls access to the network by authenticating the MAC address of each host that attempts to connect to a switch port. Traffic received from a specific MAC address is forwarded by the switch only if the source MAC address is successfully authenticated by a central RADIUS server. While authentication for a MAC address is in progress, all traffic is blocked until authentication is completed. On successful authentication, the RADIUS server may optionally assign VLAN and QoS settings for the switch port.

| Command                                       | Function                                                                                       | Mode | Page  |
|-----------------------------------------------|------------------------------------------------------------------------------------------------|------|-------|
| network-access aging                          | Enables MAC address aging                                                                      | GC   | 4-161 |
| network-access mac-filter                     | Adds a MAC address to a filter table                                                           | GC   | 4-161 |
| network-access<br>port-mac-filter             | Enables the specified MAC address filter                                                       | IC   | 4-162 |
| network-access<br>max-mac-count               | Sets a maximum number for authenticated MAC addresses on an interface                          | IC   | 4-162 |
| network-access mode                           | Enables MAC authentication on an interface                                                     | IC   | 4-163 |
| mac-authentication<br>reauth-time             | Sets the time period after which a connected MAC address must be re-authenticated              | GC   | 4-164 |
| mac-authentication<br>max-mac-count           | Sets a maximum number for mac-authentication authenticated MAC addresses on an interface       | IC   | 4-165 |
| mac-authentication<br>intrusion-action        | Determines the port response when a connected host fails MAC authentication.                   | IC   | 4-165 |
| network-access dynamic-vlan                   | Enables dynamic VLAN assignment from a RADIUS server                                           | IC   | 4-166 |
| network-access guest-vlan                     | Specifies the guest VLAN                                                                       | IC   | 4-166 |
| network-access dynamic-qos                    | Enables the dynamic quality of service feature                                                 | IC   | 4-167 |
| network-access<br>link-detection              | Enables the link detection feature                                                             | IC   | 4-166 |
| network-access<br>link-detection link-down    | Configures the link detection feature to detect and act upon link-down events                  | IC   | 4-166 |
| network-access<br>link-detection link-up      | Configures the link detection feature to detect and act upon link-up events                    | IC   | 4-166 |
| network-access<br>link-detection link-up-down | Configures the link detection feature to detect and act upon both link-up and link-down events | IC   | 4-166 |
| clear network-access                          | Clears authenticated MAC addresses from the address table                                      | PE   | 4-170 |
| show network-access                           | Displays the MAC authentication settings for port interfaces                                   | PE   | 4-170 |
| show network-access<br>mac-address-table      | Displays information for entries in the secure MAC address table                               | PE   | 4-171 |
| show network-access mac-filter                | Displays information for entries in the MAC filter tables                                      | PE   | 4-172 |

#### Table 4-43 Network Access

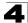

# network-access aging

Use this command to enable aging for authenticated MAC addresses stored in the secure MAC address table. Use the **no** form of this command to disable address aging.

# Syntax

[no] network-access aging

# **Default Setting**

Disabled

# **Command Mode**

**Global Configuration** 

# **Command Usage**

- Authenticated MAC addresses are stored as dynamic entries in the switch's secure MAC address table and are removed when the aging time expires. The address aging time is determined by the mac-address-table aging-time command (page 4-267).
- The maximum number of secure MAC addresses supported for the switch system is 1024.

# Example

```
Console(config-if)#network-access aging
Console(config-if)#
```

# network-access mac-filter

Use this command to add a MAC address into a filter table. Use the **no** form of this command to remove the specified MAC address.

# Syntax

[no] network-access mac-filter filter-id mac-address mac-address [mask mask-address]

- *filter-id* Specifies a MAC address filter table. (Range: 1-64)
- mac-address Specifies a MAC address entry. (Format: xx-xx-xx-xx-xx)
- mask Specifies a MAC address bit mask for a range of addresses.

# Default Setting

Disabled

# **Command Mode**

**Global Configuration** 

# Command Usage

· Specified addresses are exempt from network access authentication.

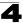

- This command is different from configuring static addresses with the mac-address-table static command (page 4-264) in that it allows you configure a range of addresses when using a mask, and then to assign these addresses to one or more ports with the network-access port-mac-filter command (page 4-162).
- · Up to 64 filter tables can be defined.
- There is no limitation on the number of entries that can entered in a filter table.

```
Console(config)#network-access mac-filter 1 mac-address 11-22-33-44-55-66
Console(config)#
```

#### network-access port-mac-filter

Use this command to enable the specified MAC address filter. Use the **no** form of this command to disable the specified MAC address filter.

#### Syntax

#### network-access port-mac-filter filter-id no network-access port-mac-filter

filter-id - Specifies a MAC address filter table. (Range: 1-64)

#### Default Setting

None

#### Command Mode

Interface Configuration

#### **Command Mode**

Only one filter table can be assigned to a port.

#### Example

```
Console(config)#interface ethernet 1/1
Console(config-if)#network-access port-mac-filter 1
Console(config-if)#
```

#### network-access max-mac-count

Use this command to set the maximum number of MAC addresses that can be authenticated on a port interface via all forms of authentication. Use the **no** form of this command to restore the default.

#### Syntax

network-access max-mac-count count no network-access max-mac-count

*count* - The maximum number of authenticated MAC addresses allowed. (Range: 1 to 2048; 0 for unlimited)

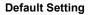

2048

#### **Command Mode**

Interface Configuration

#### **Command Usage**

The maximum number of MAC addresses per port is 2048, and the maximum number of secure MAC addresses supported for the switch system is 1024. When the limit is reached, all new MAC addresses are treated as authentication failures.

#### Example

```
Console(config-if)#network-access max-mac-count 5
Console(config-if)#
```

#### network-access mode

Use this command to enable network access authentication on a port. Use the **no** form of this command to disable network access authentication.

#### Syntax

[no] network-access mode mac-authentication

#### **Default Setting**

Disabled

#### **Command Mode**

Interface Configuration

#### Command Usage

- When enabled on a port, the authentication process sends a Password Authentication Protocol (PAP) request to a configured RADIUS server. The username and password are both equal to the MAC address being authenticated.
- On the RADIUS server, PAP username and passwords must be configured in the MAC address format XX-XX-XX-XX-XX (all in upper case).
- Authenticated MAC addresses are stored as dynamic entries in the switch's secure MAC address table and are removed when the aging time expires. The maximum number of secure MAC addresses supported for the switch system is 1024.
- Configured static MAC addresses are added to the secure address table when seen on a switch port. Static addresses are treated as authenticated without sending a request to a RADIUS server.
- MAC authentication, 802.1X, and port security cannot be configured together on the same port. Only one security mechanism can be applied.
- MAC authentication cannot be configured on trunk ports.

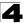

- When port status changes to down, all MAC addresses are cleared from the secure MAC address table. Static VLAN assignments are not restored.
- The RADIUS server may optionally return a VLAN identifier list. VLAN identifier list is carried in the "Tunnel-Private-Group-ID" attribute. The VLAN list can contain multiple VLAN identifiers in the format "1u,2t," where "u" indicates untagged VLAN and "t" tagged VLAN. The "Tunnel-Type" attribute should be set to "VLAN," and the "Tunnel-Medium-Type" attribute set to "802."

```
Console(config-if)#network-access mode mac-authentication
Console(config-if)#
```

# mac-authentication reauth-time

Use this command to set the time period after which a connected MAC address must be re-authenticated. Use the **no** form of this command to restore the default value.

#### Syntax

# mac-authentication reauth-time seconds no mac-authentication reauth-time

*seconds* - The reauthentication time period. (Range: 120-1000000 seconds)

# **Default Setting**

1800

#### **Command Mode**

**Global Configuration** 

#### **Command Usage**

- · The reauthentication time is a global setting and applies to all ports.
- When the reauthentication time expires for a secure MAC address it is reauthenticated with the RADIUS server. During the reauthentication process traffic through the port remains unaffected.

```
Console(config)#mac-authentication reauth-time 300
Console(config)#
```

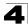

# mac-authentication intrusion-action

Use this command to configure the port response to a host MAC authentication failure. Use the **no** form of this command to restore the default.

# Syntax

# mac-authentication intrusion-action [block traffic | pass traffic] no mac-authentication intrusion-action

#### **Default Setting**

Block Traffic

#### **Command Mode**

Interface Configuration

# Example

```
Console(config-if)#mac-authentication intrusion-action block-traffic
Console(config-if)#
```

#### mac-authentication max-mac-count

Use this command to set the maximum number of MAC addresses that can be authenticated on a port via 802.1X authentication or MAC authentication. Use the **no** form of this command to restore the default.

#### Syntax

#### mac-authentication max-mac-count count no mac-authentication max-mac-count

*count* - The maximum number of 802.1X and MAC-authenticated MAC addresses allowed. (Range: 1-1024)

# Default Setting

1024

# **Command Mode**

Interface Configuration

```
Console(config-if)#mac-authentication max-mac-count 32
Console(config-if)#
```

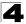

# network-access dynamic-vlan

Use this command to enable dynamic VLAN assignment for an authenticated port. Use the **no** form to disable dynamic VLAN assignment.

# Syntax

#### [no] network-access dynamic-vlan

#### **Default Setting**

Enabled

#### **Command Mode**

Interface Configuration

# **Command Usage**

- When enabled, the VLAN identifiers returned by the RADIUS server will be applied to the port, providing the VLANs have already been created on the switch. GVRP is not used to create the VLANs.
- The VLAN settings specified by the first authenticated MAC address are implemented for a port. Other authenticated MAC addresses on the port must have the same VLAN configuration, or they are treated as authentication failures.
- If dynamic VLAN assignment is enabled on a port and the RADIUS server returns no VLAN configuration, the authentication is still treated as a success.
- When the dynamic VLAN assignment status is changed on a port, all authenticated addresses are cleared from the secure MAC address table.

# Example

The following example enables dynamic VLAN assignment on port 1.

```
Console(config)#interface ethernet 1/1
Console(config-if)#network-access dynamic-vlan
Console(config-if)#
```

#### network-access guest-vlan

Use this command to assign all traffic on a port to a guest VLAN when network access (MAC authentication) or 802.1X authentication is rejected. Use the **no** form of this command to disable guest VLAN assignment.

#### Syntax

network-access guest-vlan vlan-id no network-access guest-vlan

vlan-id - VLAN ID (Range: 1-4094)

# Default Setting

Disabled

# **Command Mode**

Interface Configuration

# **Command Usage**

- The VLAN to be used as the guest VLAN must be defined and set as active ("vlan database" on page 4-298).
- When used with 802.1X authentication, the intrusion-action must be set for 'guest-vlan' to be effective (see "dot1x intrusion-action" on page 4-151).

# Example

```
Console(config)#interface ethernet 1/1
Console(config-if)#network-access guest-vlan 25
Console(config-if)#
```

# network-access dynamic-qos

Use this command to enable the dynamic QoS feature for an authenticated port. Use the **no** form to restore the default.

# Syntax

[no] network-access dynamic-qos

# Default Setting

Disabled

# **Command Mode**

Interface Configuration

# **Command Usage**

• The RADIUS server may optionally return dynamic QoS assignments to be applied to a switch port for an authenticated user. The "Filter-ID" attribute (attribute 11) can be configured on the RADIUS server to pass the following QoS information:

| Profile    | Attribute Syntax                  | Example                                 |
|------------|-----------------------------------|-----------------------------------------|
| DiffServ   | service-policy-in=policy-map-name | service-policy-in=p1                    |
| Rate Limit | rate-limit-input=rate             | rate-limit-input=100 (in units of Kbps) |
| 802.1p     | switchport-priority-default=value | switchport-priority-default=2           |

Table 4-44 Dynamic QoS Profiles

- When the last user logs off of a port with a dynamic QoS assignment, the switch restores the original QoS configuration for the port.
- When a user attempts to log into the network with a returned dynamic QoS profile that is different from users already logged on to the same port, the user is denied access.
- While a port has an assigned dynamic QoS profile, any manual QoS configuration changes only take effect after all users have logged off of the port.

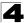

**Note:** Any configuration changes for dynamic QoS are not saved to the switch configuration file.

# Example

The following example enables the dynamic QoS feature on port 1.

```
Console(config)#interface ethernet 1/1
Console(config-if)#network-access dynamic-qos
Console(config-if)#
```

# network-access link-detection

Use this command to enable link detection for the selected port. Use the **no** form of this command to restore the default.

# Syntax

[no] network-access link-detection

#### **Default Setting**

Disabled

# **Command Mode**

Interface Configuration

# Example

```
Console(config)#interface ethernet 1/1
Console(config-if)#network-access link-detection
Console(config-if)#
```

# network-access link-detection link-down

Use this command to detect link-down events. When detected, the switch can shut down the port, send an SNMP trap, or both. Use the **no** form of this command to disable this feature.

#### Syntax

network-access link-detection link-down action [shutdown | trap | trap-and-shutdown] no network-access link-detection

#### Default Setting

Disabled

#### Command Mode

Interface Configuration

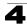

```
Console(config)#interface ethernet 1/1
Console(config-if)#network-access link-detection link-down action trap
Console(config-if)#
```

# network-access link-detection link-up

Use this command to detect link-up events. When detected, the switch can shut down the port, send an SNMP trap, or both. Use the **no** form of this command to disable this feature.

# Syntax

network-access link-detection link-up action [shutdown | trap | trap-and-shutdown] no network-access link-detection

# Default Setting

Disabled

# Command Mode

Interface Configuration

#### Example

```
Console(config)#interface ethernet 1/1
Console(config-if)#network-access link-detection link-up action trap
Console(config-if)#
```

# network-access link-detection link-up-down

Use this command to detect link-up and link-down events. When either event is detected, the switch can shut down the port, send an SNMP trap, or both. Use the **no** form of this command to disable this feature.

#### Syntax

network-access link-detection link-up-down action [shutdown | trap | trap-and-shutdown] no network-access link-detection

Default Setting

Disabled

# **Command Mode**

Interface Configuration

```
Console(config)#interface ethernet 1/1
Console(config-if)#network-access link-detection link-up-down action trap
Console(config-if)#
```

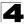

# clear network-access

Use this command to clear entries from the secure MAC addresses table.

#### Syntax

#### clear network-access mac-address-table [static | dynamic] [address mac-address] [interface interface]

- static Specifies static address entries.
- dynamic Specifies dynamic address entries.
- mac-address Specifies a MAC address entry. (Format: xx-xx-xx-xx-xx)
- *interface* Specifies a port interface.

#### ethernet unit/port

- unit This is unit 1.
- port Port number. (Range: 1-28/52)

#### **Default Setting**

None

# Command Mode

Privileged Exec

#### Example

```
Console#clear network-access mac-address-table interface ethernet 1/1 Console#
```

#### show network-access

Use this command to display the MAC authentication settings for port interfaces.

#### Syntax

#### show network-access [interface interface]

interface - Specifies a port interface.

ethernet unit/port

- unit This is unit 1.
- port Port number. (Range: 1-28/52)

# **Default Setting**

Displays the settings for all interfaces.

# Command Mode

Privileged Exec

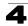

```
Console#show network-access interface ethernet 1/1
Global secure port information
Reauthentication Time
                             : 1800
-----
_____
Port : 1/1
MAC Authentication
                            : Disabled
MAC Authentication Intrusion action : Block traffic
MAC Authentication Maximum MAC Counts : 1024
                             : 2048
Maximum MAC Counts
Dynamic VLAN Assignment
                             : Enabled
                             : Disabled
Guest VLAN
Console#
```

# show network-access mac-address-table

Use this command to display secure MAC address table entries.

#### Syntax

# show network-access mac-address-table [static | dynamic] [address mac-address [mask]] [interface interface] [sort {address | interface}]

- · static Specifies static address entries.
- dynamic Specifies dynamic address entries.
- mac-address Specifies a MAC address entry. (Format: xx-xx-xx-xx-xx)
- mask Specifies a MAC address bit mask for filtering displayed addresses.
- interface Specifies a port interface.
  - ethernet unit/port
  - unit This is unit 1.
  - port Port number. (Range: 1-28/52)
- sort Sorts displayed entries by either MAC address or interface.

#### Default Setting

Displays all entries.

#### **Command Mode**

Privileged Exec

#### Command Usage

When using a bit mask to filter displayed MAC addresses, a 1 means "care" and a 0 means "don't care". For example, a MAC of 00-00-01-02-03-04 and mask FF-FF-FF-00-00-00 would result in all MACs in the range 00-00-01-00-00 to 00-00-01-FF-FF-FF to be displayed. All other MACs would be filtered out.

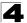

# show network-access mac-filter

Use this command to display information for entries in the MAC filter tables.

#### Syntax

#### show network-access mac-filter [filter-id]

filter-id - Specifies a MAC address filter table. (Range: 1-64)

#### Default Setting

Displays all filters.

# **Command Mode**

Privileged Exec

```
Console#sh network-access mac-filter

Filter ID MAC Address MAC Mask

______1 00-00-01-02-03-08 FF-FF-FF-FF-FF-FF

Console#
```

# Web Authentication

Web authentication allows stations to authenticate and access the network in situations where 802.1X or Network Access authentication are infeasible or impractical. The web authentication feature allows unauthenticated hosts to request and receive a DHCP assigned IP address and perform DNS queries. All other traffic, except for HTTP protocol traffic, is blocked. The switch intercepts HTTP protocol traffic and redirects it to a switch-generated web page that facilitates user name and password authentication via RADIUS. Once authentication is successful, the web browser is forwarded on to the originally requested web page. Successful authentication is valid for all hosts connected to the port.

- **Notes: 1.** RADIUS authentication must be activated and configured for the web authentication feature to work properly (see 'Configuring Local/Remote Logon Authentication" on page 3-72).
  - 2. Web authentication cannot be configured on trunk ports.

| Command                         | Function                                                                                                    | Mode | Page  |
|---------------------------------|----------------------------------------------------------------------------------------------------|------|-------|
| web-auth login-attempts         | Defines the limit for failed web authentication login attempts                                                             | GC   | 4-173 |
| web-auth quiet-period           | Defines the amount of time to wait after the limit for failed login attempts is exceeded.                                  | GC   | 4-174 |
| web-auth session-timeout        | Defines the amount of time a session remains valid                                                                         | GC   | 4-174 |
| web-auth system-auth-control    | Enables web authentication globally for the switch                                                                         | GC   | 4-175 |
| web-auth                        | Enables web authentication for an interface                                                                                | IC   | 4-175 |
| web-auth re-authenticate (Port) | Ends all web authentication sessions on the port and forces the users to re-authenticate                                   | PE   | 4-176 |
| web-auth re-authenticate (IP)   | Ends the web authentication session associated with<br>the designated IP address and forces the user to<br>re-authenticate | PE   | 4-176 |
| show web-auth                   | Displays global web authentication parameters                                                                              | PE   | 4-177 |
| show web-auth interface         | Displays interface-specific web authentication<br>parameters and statistics                                                | PE   | 4-177 |
| show web-auth summary           | Displays a summary of web authentication port<br>parameters and statistics                                                 | PE   | 4-176 |

#### Table 4-45 Web Authentication

# web-auth login-attempts

This command defines the limit for failed web authentication login attempts. After the limit is reached, the switch refuses further login attempts until the quiet time expires. Use the **no** form to restore the default.

# Syntax

web-auth login-attempts count no web-auth login-attempts

count - The limit of allowed failed login attempts. (Range: 1-3)

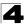

# **Default Setting**

3 login attempts

# **Command Mode**

**Global Configuration** 

# Example

```
Console(config)#web-auth login-attempts 2
Console(config)#
```

# web-auth quiet-period

This command defines the amount of time a host must wait after exceeding the limit for failed login attempts, before it may attempt web authentication again. Use the **no** form to restore the default.

#### Syntax

# web-auth quiet-period time no web-auth quiet period

*time* - The amount of time the host must wait before attempting authentication again. (Range: 1-180 seconds)

#### **Default Setting**

60 seconds

# **Command Mode**

**Global Configuration** 

# Example

```
Console(config)#web-auth quiet-period 120
Console(config)#
```

# web-auth session-timeout

This command defines the amount of time a web-authentication session remains valid. When the session timeout has been reached, the host is logged off and must re-authenticate itself the next time data transmission takes place. Use the **no** form to restore the default.

# Syntax

# web-auth session-timeout timeout no web-auth session timeout

*timeout* - The amount of time that an authenticated session remains valid. (Range: 300-3600 seconds)

# Default Setting

3600 seconds

# **Command Mode**

**Global Configuration** 

#### Example

```
Console(config)#web-auth session-timeout 1800
Console(config)#
```

#### web-auth system-auth-control

This command globally enables web authentication for the switch. Use the **no** form to restore the default.

#### Syntax

[no] web-auth system-auth-control

#### Default Setting

Disabled

#### **Command Mode**

**Global Configuration** 

#### **Command Usage**

Both **web-auth system-auth-control** for the switch and **web-auth** for an interface must be enabled for the web authentication feature to be active.

#### Example

```
Console(config)#web-auth system-auth-control
Console(config)#
```

#### web-auth

This command enables web authentication for an interface. Use the no form to restore the default.

#### Syntax

[no] web-auth

#### Default Setting

Disabled

#### **Command Mode**

Interface Configuration

#### Command Usage

Both **web-auth system-auth-control** for the switch and **web-auth** for a port must be enabled for the web authentication feature to be active.

```
Console(config-if)#web-auth
Console(config-if)#
```

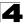

# web-auth re-authenticate (Port)

This command ends all web authentication sessions connected to the port and forces the users to re-authenticate.

#### Syntax

#### web-auth re-authenticate interface interface

interface - Specifies a port interface.

ethernet unit/port

- unit This is unit 1.
- port Port number. (Range: 1-28/52)

#### **Default Setting**

None

#### **Command Mode**

**Privileged Exec** 

#### Example

```
Console#web-auth re-authenticate interface ethernet 1/2 Failed to reauth . Console#
```

# web-auth re-authenticate (IP)

This command ends the web authentication session associated with the designated IP address and forces the user to re-authenticate.

#### Syntax

#### web-auth re-authenticate interface interface ip

• interface - Specifies a port interface.

ethernet unit/port

- unit This is unit 1.
- port Port number. (Range: 1-28/52)
- ip IPv4 formatted IP address

#### **Default Setting**

None

#### **Command Mode**

Privileged Exec

```
Console#web-auth re-authenticate interface ethernet 1/2 192.168.1.5
Failed to reauth port.
Console#
```

# 4

# show web-auth

This command displays global web authentication parameters.

# **Command Mode**

Privileged Exec

# Example

```
Console#show web-auth
Global Web-Auth Parameters
System Auth Control : Enabled
Session Timeout : 3600
Quiet Period : 60
Max Login Attempts : 3
Console#
```

# show web-auth interface

This command displays interface-specific web authentication parameters and statistics.

# Syntax

# show web-auth interface interface

interface - Specifies a port interface.

- ethernet unit/port
  - unit This is unit 1.
  - port Port number. (Range: 1-28/52)

# Command Mode

Privileged Exec

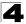

# show web-auth summary

This command displays a summary of web authentication port parameters and statistics.

#### **Command Mode**

**Privileged Exec** 

#### Example

```
Console#show web-auth summary
Global Web-Auth Parameters
System Auth Control : Enabled
Port Status Authenticated Host Count
         -----
                      -----
____
1/1 Disabled
1/2 Enabled
                      0
                      8
1/ 3
        Disabled
                      0
1/ 4
        Disabled
                      0
        Disabled
1/ 5
                      0
```

# **DHCP Snooping Commands**

DHCP snooping allows a switch to protect a network from rogue DHCP servers or other devices which send port-related information to a DHCP server. This information can be useful in tracking an IP address back to a physical port. This section describes commands used to configure DHCP snooping.

| Command                                | Function                                                                                                    | Mode | Page  |
|----------------------------------------|----------------------------------------------------------------------------------------------------|------|-------|
| ip dhcp snooping                       | Enables DHCP snooping globally                                                                                            | GC   | 4-179 |
| ip dhcp snooping vlan                  | Enables DHCP snooping on the specified VLAN                                                                               | GC   | 4-180 |
| ip dhcp snooping trust                 | Configures the specified interface as trusted                                                                             | IC   | 4-181 |
| ip dhcp snooping verify mac-address    | Verifies the client's hardware address stored in the DHCP<br>packet against the source MAC address in the Ethernet header | GC   | 4-182 |
| ip dhcp snooping<br>information option | Enables or disables DHCP Option 82 information relay                                                                      | GC   | 4-183 |
| ip dhcp snooping<br>information policy | Sets the information option policy for DHCP client packets that include Option 82 information                             | GC   | 4-184 |
| ip dhcp snooping database flash        | Writes all dynamically learned snooping entries to flash memory                                                           | GC   | 4-184 |
| clear ip dhcp snooping database flash  | Removes all dynamically learned snooping entries from flash memory.                                                       | PE   | 4-185 |
| show ip dhcp snooping                  | Shows the DHCP snooping configuration settings                                                                            | PE   | 4-185 |
| show ip dhcp snooping binding          | Shows the DHCP snooping binding table entries                                                                             | PE   | 4-185 |

| Table 4-46 | DHCP | Snooping | Commands |
|------------|------|----------|----------|
|------------|------|----------|----------|

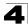

# ip dhcp snooping

This command enables DHCP snooping globally. Use the **no** form to restore the default setting.

# Syntax

[no] ip dhcp snooping

# **Default Setting**

Disabled

# **Command Mode**

**Global Configuration** 

#### Command Usage

- Network traffic may be disrupted when malicious DHCP messages are received from an outside source. DHCP snooping is used to filter DHCP messages received on an insecure interface from outside the network or fire wall. When DHCP snooping is enabled globally by this command, and enabled on a VLAN interface by the **ip dhcp snooping vlan** command (page 4-180), DHCP messages received on an untrusted interface (as specified by the **no ip dhcp snooping trust** command, page 4-181) from a device not listed in the DHCP snooping table will be dropped.
- When enabled, DHCP messages entering an untrusted interface are filtered based upon dynamic entries learned via DHCP snooping.
- Table entries are only learned for untrusted interfaces. Each entry includes a MAC address, IP address, lease time, VLAN identifier, and port identifier.
- When DHCP snooping is enabled, the rate limit for the number of DHCP messages that can be processed by the switch is 100 packets per second. Any DHCP packets in excess of this limit are dropped.
- · Filtering rules are implemented as follows:
  - If the global DHCP snooping is disabled, all DHCP packets are forwarded.
  - If DHCP snooping is enabled globally, and also enabled on the VLAN where the DHCP packet is received, all DHCP packets are forwarded for a *trusted* port. If the received packet is a DHCP ACK message, a dynamic DHCP snooping entry is also added to the binding table.
  - If DHCP snooping is enabled globally, and also enabled on the VLAN where the DHCP packet is received, but the port is *not trusted*, it is processed as follows:
    - \* If the DHCP packet is a reply packet from a DHCP server (including OFFER, ACK or NAK messages), the packet is dropped.
    - \* If the DHCP packet is from a client, such as a DECLINE or RELEASE message, the switch forwards the packet only if the corresponding entry is found in the binding table.
    - \* If the DHCP packet is from client, such as a DISCOVER, REQUEST, INFORM, DECLINE or RELEASE message, the packet is forwarded if MAC address verification is disabled (as specified by the **ip dhcp snooping verify mac-address** command, page 4-182). However, if

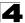

MAC address verification is enabled, then the packet will only be forwarded if the client's hardware address stored in the DHCP packet is the same as the source MAC address in the Ethernet header.

- \* If the DHCP packet is not a recognizable type, it is dropped.
- If a DHCP packet from a client passes the filtering criteria above, it will only be forwarded to trusted ports in the same VLAN.
- If a DHCP packet is from server is received on a trusted port, it will be forwarded to both trusted and untrusted ports in the same VLAN.
- If the DHCP snooping is globally disabled, all dynamic bindings are removed from the binding table.
- Additional considerations when the switch itself is a DHCP client The port(s) through which the switch submits a client request to the DHCP server must be configured as trusted (ip dhcp snooping trust, page 4-181). Note that the switch will not add a dynamic entry for itself to the binding table when it receives an ACK message from a DHCP server. Also, when the switch sends out DHCP client packets for itself, no filtering takes place. However, when the switch receives any messages from a DHCP server, any packets received from untrusted ports are dropped.

# Example

This example enables DHCP snooping globally for the switch.

Console(config)#ip dhcp snooping
Console(config)#

#### **Related Commands**

ip dhcp snooping vlan (4-180) ip dhcp snooping trust (4-181)

# ip dhcp snooping vlan

This command enables DHCP snooping on the specified VLAN. Use the **no** form to restore the default setting.

# Syntax

[no] ip dhcp snooping vlan vlan-id

vlan-id - ID of a configured VLAN (Range: 1-4094)

#### Default Setting

Disabled

#### Command Mode

**Global Configuration** 

#### **Command Usage**

• When DHCP snooping enabled globally using the **ip dhcp snooping** command (page 4-179), and enabled on a VLAN with this command, DHCP

packet filtering will be performed on any untrusted ports within the VLAN as specified by the **ip dhcp snooping trust** command (page 4-181).

- When the DHCP snooping is globally disabled, DHCP snooping can still be configured for specific VLANs, but the changes will not take effect until DHCP snooping is globally re-enabled.
- When DHCP snooping is globally enabled, configuration changes for specific VLANs have the following effects:
  - If DHCP snooping is disabled on a VLAN, all dynamic bindings learned for this VLAN are removed from the binding table.

# Example

This example enables DHCP snooping for VLAN 1.

```
Console(config)#ip dhcp snooping vlan 1
Console(config)#
```

# **Related Commands**

ip dhcp snooping (4-179) ip dhcp snooping trust (4-181)

# ip dhcp snooping trust

This command configures the specified interface as trusted. Use the **no** form to restore the default setting.

# Syntax

[no] ip dhcp snooping trust

# **Default Setting**

All interfaces are untrusted

#### **Command Mode**

Interface Configuration (Ethernet, Port Channel)

# Command Usage

- A trusted interface is an interface that is configured to receive only messages from within the network. An untrusted interface is an interface that is configured to receive messages from outside the network or fire wall.
- Set all ports connected to DHCP servers within the local network or fire wall to trusted, and all other ports outside the local network or fire wall to untrusted.
- When DHCP snooping ia enabled globally using the ip dhcp snooping command (page 4-179), and enabled on a VLAN with ip dhcp snooping vlan command (page 4-180), DHCP packet filtering will be performed on any untrusted ports within the VLAN according to the default status, or as specifically configured for an interface with the no ip dhcp snooping trust command.
- When an untrusted port is changed to a trusted port, all the dynamic DHCP snooping bindings associated with this port are removed.

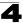

 Additional considerations when the switch itself is a DHCP client – The port(s) through which it submits a client request to the DHCP server must be configured as trusted.

#### Example

This example sets port 5 to untrusted.

```
Console(config)#interface ethernet 1/5
Console(config-if)#no ip dhcp snooping trust
Console(config-if)#
```

#### **Related Commands**

ip dhcp snooping (4-179) ip dhcp snooping vlan (4-180)

# ip dhcp snooping verify mac-address

This command verifies the client's hardware address stored in the DHCP packet against the source MAC address in the Ethernet header. Use the **no** form to disable this function.

#### Syntax

[no] ip dhcp snooping verify mac-address

#### Default Setting

Enabled

#### **Command Mode**

**Global Configuration** 

#### **Command Usage**

If MAC address verification is enabled, and the source MAC address in the Ethernet header of the packet is not same as the client's hardware address in the DHCP packet, the packet is dropped.

#### Example

This example enables MAC address verification.

```
Console(config)#ip dhcp snooping verify mac-address
Console(config)#
```

#### **Related Commands**

ip dhcp snooping (4-179) ip dhcp snooping vlan (4-180) ip dhcp snooping trust (4-181)

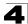

# ip dhcp snooping information option

This command enables the DHCP Option 82 information relay for the switch. Use the **no** form to disable this function.

# Syntax

# [no] ip dhcp snooping information option

# **Default Setting**

Disabled

#### **Command Mode**

**Global Configuration** 

#### **Command Usage**

- DHCP provides a relay mechanism for sending information about the switch and its DHCP clients to the DHCP server. Known as DHCP Option 82, it allows compatible DHCP servers to use the information when assigning IP addresses, or to set other services or policies for clients.
- When the DHCP Snooping Information Option is enabled, the requesting client (or an intermediate relay agent that has used the information fields to describe itself) can be identified in the DHCP request packets forwarded by the switch and in reply packets sent back from the DHCP server, by the switch port to which they are connected rather than just their MAC address. DHCP client-server exchange messages are then forwarded directly between the server and client without having to flood them to the entire VLAN.
- DHCP snooping must be enabled on the switch for the DHCP Option 82 information to be inserted into packets.
- Use the ip dhcp snooping information option command (page 4-183) to specify how to handle DHCP client request packets which already contain Option 82 information.

#### Example

This example enables the DHCP Snooping Information Option.

```
Console(config)#ip dhcp snooping information option
Console(config)#
```

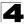

# ip dhcp snooping information policy

This command sets the DHCP snooping information option policy for DHCP client packets that include Option 82 information.

# Syntax

# ip dhcp snooping information policy {drop | keep | replace}

- · drop Drops the client's request packet instead of relaying it.
- **keep** Retains the Option 82 information in the client request, and forwards the packets to trusted ports.
- replace Replaces the Option 82 information in the client's request with information about the relay agent itself, inserts the relay agent's address (when DHCP snooping is enabled), and forwards the packets to trusted ports.

#### **Default Setting**

replace

#### **Command Mode**

**Global Configuration** 

#### Command Usage

When the switch receives DHCP packets from clients that already include DHCP Option 82 information, the switch can be configured to set the action policy for these packets. The switch can drop the DHCP packets, keep the existing information, or replace it with the switch's relay information.

#### Example

```
Console(config)#ip dhcp snooping information policy drop
Console(config)#
```

#### ip dhcp snooping database flash

This command writes all dynamically learned snooping entries to flash memory.

#### **Command Mode**

**Global Configuration** 

#### **Command Usage**

This command can be used to store the currently learned dynamic DHCP snooping entries to flash memory. These entries will be restored to the snooping table when the switch is reset. However, note that the lease time shown for a dynamic entry that has been restored from flash memory will no longer be valid.

```
Console(config)#ip dhcp snooping database flash Console(config)#
```

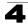

# clear ip dhcp snooping database flash

This command removes all dynamically learned snooping entries from flash memory.

#### **Command Mode**

Privileged Exec

# Example

```
Console(config)#ip dhcp snooping database flash
Console(config)#
```

# show ip dhcp snooping

This command shows the DHCP snooping configuration settings.

# **Command Mode**

Privileged Exec

#### Example

```
Console#show ip dhcp snooping
Global DHCP Snooping status: disable
DHCP Snooping Information Option Status: disable
DHCP Snooping Information Policy: replace
DHCP Snooping is configured on the following VLANs:
1
Verify Source Mac-Address: enable
Interface
                  Trusted
-----
                  _____
Eth 1/1
                  No
                  No
Eth 1/2
Eth 1/3
                  No
Eth 1/4
                  No
Eth 1/5
                  Yes
```

# show ip dhcp snooping binding

This command shows the DHCP snooping binding table entries.

#### **Command Mode**

Privileged Exec

```
      Console#show ip dhcp snooping binding
      IpAddress
      Lease(sec) Type
      VLAN Interface

      Interface
      Interface
      Interface
      Interface

      Interface
      Interface
      Interface

      Console#
      0 Static
      1 Eth 1/5
```

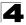

# **IP Source Guard Commands**

IP Source Guard is a security feature that filters IP traffic on network interfaces based on manually configured entries in the IP Source Guard table, or dynamic entries in the DHCP Snooping table when enabled (see 'DHCP Snooping Commands" on page 4-178). IP source guard can be used to prevent traffic attacks caused when a host tries to use the IP address of a neighbor to access the network. This section describes commands used to configure IP Source Guard.

| Command                            | Function                                                                                                    | Mode | Page  |
|------------------------------------|----------------------------------------------------------------------------------------------------|------|-------|
| ip source-guard                    | Configures the switch to filter inbound traffic based on source IP address, or source IP address and corresponding MAC address | IC   | 4-186 |
| ip source-guard<br>binding         | Adds a static address to the source-guard binding table                                                                        | GC   | 4-188 |
| show ip<br>source-guard            | Shows whether source guard is enabled or disabled on each interface                                                            | PE   | 4-189 |
| show ip<br>source-guard<br>binding | Shows the source guard binding table                                                                                           | PE   | 4-189 |

# ip source-guard

This command configures the switch to filter inbound traffic based source IP address, or source IP address and corresponding MAC address. Use the **no** form to disable this function.

# Syntax

ip source-guard {sip | sip-mac} no ip source-guard

- sip Filters traffic based on IP addresses stored in the binding table.
- sip-mac Filters traffic based on IP addresses and corresponding MAC addresses stored in the binding table.

# **Default Setting**

Disabled

# **Command Mode**

Interface Configuration (Ethernet)

# **Command Usage**

- Source guard is used to filter traffic on an insecure port which receives messages from outside the network or fire wall, and therefore may be subject to traffic attacks caused by a host trying to use the IP address of a neighbor.
- Setting source guard mode to "sip" or "sip-mac" enables this function on the selected port. Use the "sip" option to check the VLAN ID, source IP address, and port number against all entries in the binding table. Use the "sip-mac" option to check these same parameters, plus the source MAC address. Use the **no source guard** command to disable this function on the selected port.

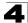

- When enabled, traffic is filtered based upon dynamic entries learned via DHCP snooping, or static addresses configured in the source guard binding table.
- Table entries include a MAC address, IP address, lease time, entry type (Static-IP-SG-Binding, Dynamic-DHCP-Binding, VLAN identifier, and port identifier.
- Static addresses entered in the source guard binding table with the ip source-guard binding command (page 4-188) are automatically configured with an infinite lease time. Dynamic entries learned via DHCP snooping are configured by the DHCP server itself.
- If the IP source guard is enabled, an inbound packet's IP address (sip option) or both its IP address and corresponding MAC address (sip-mac option) will be checked against the binding table. If no matching entry is found, the packet will be dropped.
- Filtering rules are implemented as follows:
  - If DHCP snooping is disabled (see page 4-179), IP source guard will check the VLAN ID, source IP address, port number, and source MAC address (for the sip-mac option). If a matching entry is found in the binding table and the entry type is static IP source guard binding, the packet will be forwarded.
  - If the DHCP snooping is enabled, IP source guard will check the VLAN ID, source IP address, port number, and source MAC address (for the sip-mac option). If a matching entry is found in the binding table and the entry type is static IP source guard binding, or dynamic DHCP snooping binding, the packet will be forwarded.
  - If IP source guard if enabled on an interface for which IP source bindings (dynamically learned via DHCP snooping or manually configured) are not yet configured, the switch will drop all IP traffic on that port, except for DHCP packets.

# Example

This example enables IP source guard on port 5.

```
Console(config)#interface ethernet 1/5
Console(config-if)#ip source-guard sip
Console(config-if)#
```

# **Related Commands**

ip source-guard binding (4-188) ip dhcp snooping (4-179) ip dhcp snooping vlan (4-180)

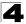

# ip source-guard binding

This command adds a static address to the source-guard binding table. Use the **no** form to remove a static entry.

# Syntax

#### ip source-guard binding mac-address vlan vlan-id ip-address interface ethernet unit/port no ip source-guard binding mac-address vlan vlan-id

to ip source-guard binding mac-address vian vian-

- mac-address A valid unicast MAC address.
- vlan-id ID of a configured VLAN (Range: 1-4094)
- ip-address A valid unicast IP address, including classful types A, B or C.
- unit Stack unit. (Range: 1)
- port Port number. (Range: 1-28/52)

# Default Setting

No configured entries

#### Command Mode

**Global Configuration** 

#### Command Usage

- Table entries include a MAC address, IP address, lease time, entry type (Static-IP-SG-Binding, Dynamic-DHCP-Binding), VLAN identifier, and port identifier.
- All static entries are configured with an infinite lease time, which is indicated with a value of zero by the **show ip source-guard** command (page 4-189).
- When source guard is enabled, traffic is filtered based upon dynamic entries learned via DHCP snooping, or static addresses configured in the source guard binding table with this command.
- · Static bindings are processed as follows:
  - If there is no entry with same VLAN ID and MAC address, a new entry is added to binding table using the type of static IP source guard binding.
  - If there is an entry with same VLAN ID and MAC address, and the type of entry is static IP source guard binding, then the new entry will replace the old one.
  - If there is an entry with same VLAN ID and MAC address, and the type of the entry is dynamic DHCP snooping binding, then the new entry will replace the old one and the entry type will be changed to static IP source guard binding.

#### Example

This example configures a static source-guard binding on port 5.

```
Console(config)#ip source-guard binding 11-22-33-44-55-66 vlan 1
192.168.0.99 interface ethernet 1/5
Console(config-if)#
```

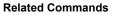

- ip source-guard (4-186)
- ip dhcp snooping (4-179)
- ip dhcp snooping vlan (4-180)

#### show ip source-guard

This command shows whether source guard is enabled or disabled on each interface.

#### **Command Mode**

Privileged Exec

#### Example

```
Console#show ip source-guard
Interface Filter-type
------
Eth 1/1 DISABLED
Eth 1/2 DISABLED
Eth 1/3 DISABLED
Eth 1/4 DISABLED
Eth 1/5 SIP
Eth 1/6 DISABLED
:
```

# show ip source-guard binding

This command shows the source guard binding table.

#### Syntax

#### show ip source-guard binding [dhcp-snooping | static]

- dhcp-snooping Shows dynamic entries configured with DHCP Snooping commands (see page 4-178)
- static Shows static entries configured with the ip source-guard binding command (see page 4-188).

#### **Command Mode**

Privileged Exec

# **ARP Inspection Commands**

ARP Inspection validates the MAC-to-IP address bindings in Address Resolution Protocol (ARP) packets. It protects against ARP traffic with invalid address bindings, which forms the basis for certain "man-in-the-middle" attacks. This is accomplished by intercepting all ARP requests and responses and verifying each of these packets before the local ARP cache is updated or the packet is forwarded to the appropriate destination, dropping any invalid ARP packets.

ARP Inspection determines the validity of an ARP packet based on valid IP-to-MAC address bindings stored in a trusted database – the DHCP snooping binding database. ARP Inspection can also validate ARP packets against user-configured ARP access control lists (ACLs) for hosts with statically configured IP addresses.

This section describes commands used to configure ARP Inspection.

| Command                              | Function                                                                                                    | Mode | Page  |
|--------------------------------------|----------------------------------------------------------------------------------------------------|------|-------|
| ip arp inspection                    | Enables ARP Inspection globally on the switch                                                                                                    | GC   | 4-190 |
| ip arp inspection vlan               | Enables ARP Inspection for a specified VLAN or range of VLANs                                                                                                    | GC   | 4-191 |
| ip arp inspection filter             | Specifies an ARP ACL to apply to one or more VLANs                                                                                                    | GC   | 4-192 |
| ip arp inspection validate           | Specifies additional validation of address components in an ARP packet                                                                                                    | GC   | 4-193 |
| ip arp inspection<br>log-buffer logs | Sets the maximum number of entries saved in a log message, and the rate at these messages are sent                                                                          | GC   | 4-194 |
| ip arp inspection trust              | Sets a port as trusted, and thus exempted from ARP Inspection                                                                                                    | IC   | 4-195 |
| ip arp inspection limit              | Sets a rate limit for the ARP packets received on a port                                                                                                    | IC   | 4-195 |
| show ip arp inspection configuration | Displays the global configuration settings for ARP Inspection                                                                                                    | PE   | 4-196 |
| show ip arp inspection interface     | Shows the trust status and inspection rate limit for ports                                                                                                    | PE   | 4-196 |
| show ip arp inspection<br>vlan       | Shows configuration setting for VLANs, including ARP<br>Inspection status, the ARP ACL name, and if the DHCP<br>Snooping database is used after ACL validation is completed | PE   | 4-197 |
| show ip arp inspection log           | Shows information about entries stored in the log, including the associated VLAN, port, and address components                                                              | PE   | 4-197 |
| show ip arp inspection statistics    | Shows statistics about the number of ARP packets processed,<br>or dropped for various reasons                                                                               | PE   | 4-198 |

# Table 4-48 ARP Inspection Commands

# ip arp inspection

This command enables ARP Inspection globally on the switch. Use the **no** form to disable this function.

# Syntax

[no] ip arp inspection

# **Default Setting**

Disabled

# **Command Mode**

**Global Configuration** 

# **Command Usage**

- When ARP Inspection is enabled globally with this command, it becomes active only on those VLANs where it has been enabled with the **ip arp inspection vlan** command (page 4-191).
- When ARP Inspection is enabled globally and enabled on selected VLANs, all ARP request and reply packets on those VLANs are redirected to the CPU and their switching is handled by the ARP Inspection engine.
- When ARP Inspection is disabled globally, it becomes inactive for all VLANs, including those where ARP Inspection is enabled.
- When ARP Inspection is disabled, all ARP request and reply packets bypass the ARP Inspection engine and their manner of switching matches that of all other packets.
- Disabling and then re-enabling global ARP Inspection will not affect the ARP Inspection configuration for any VLANs.
- When ARP Inspection is disabled globally, it is still possible to configure ARP Inspection for individual VLANs. These configuration changes will only become active after ARP Inspection is globally enabled again.

# Example

```
Console(config)#ip arp inspection
Console(config)#
```

# ip arp inspection vlan

This command enables ARP Inspection for a specified VLAN or range of VLANs. Use the **no** form to disable this function.

# Syntax

[no] ip arp inspection vlan {vlan-id | vlan-range}

- vlan-id VLAN ID. (Range: 1-4094)
- *vlan-range* A consecutive range of VLANs indicated by the use a hyphen, or a random group of VLANs with each entry separated by a comma.

# **Default Setting**

Disabled on all VLANs

# Command Mode

**Global Configuration** 

# **Command Usage**

 When ARP Inspection is enabled globally with the ip arp inspection command (page 4-190), it becomes active only on those VLANs where it has been enabled with this command.

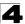

- When ARP Inspection is enabled globally and enabled on selected VLANs, all ARP request and reply packets on those VLANs are redirected to the CPU and their switching is handled by the ARP Inspection engine.
- When ARP Inspection is disabled globally, it becomes inactive for all VLANs, including those where ARP Inspection is enabled.
- When ARP Inspection is disabled, all ARP request and reply packets bypass the ARP Inspection engine and their manner of switching matches that of all other packets.
- Disabling and then re-enabling global ARP Inspection will not affect the ARP Inspection configuration for any VLANs.
- When ARP Inspection is disabled globally, it is still possible to configure ARP Inspection for individual VLANs. These configuration changes will only become active after ARP Inspection is globally enabled again.

#### Example

```
Console(config)#ip arp inspection vlan 1,2
Console(config)#
```

# ip arp inspection filter

This command specifies an ARP ACL to apply to one or more VLANs. Use the **no** form to remove an ACL binding.

#### Syntax

ip arp inspection filter arp-acl-name vlan {vlan-id | vlan-range} [static]

- arp-acl-name Name of an ARP ACL. (Maximum length: 16 characters)
- *vlan-id* VLAN ID. (Range: 1-4094)
- *vlan-range* A consecutive range of VLANs indicated by the use a hyphen, or a random group of VLANs with each entry separated by a comma.
- **static** ARP packets are only validated against the specified ACL, address bindings in the DHCP snooping database is not checked.

#### Default Setting

ARP ACLs are not bound to any VLAN Static mode is not enabled

#### **Command Mode**

**Global Configuration** 

#### **Command Usage**

- · ARP ACLs are configured with the commands described on page 4-210.
- If static mode is enabled, the switch compares ARP packets to the specified ARP ACLs. Packets matching an IP-to-MAC address binding in a permit or deny rule are processed accordingly. Packets not matching any of the ACL rules are dropped. Address bindings in the DHCP snooping database are not checked.

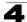

 If static mode is not enabled, packets are first validated against the specified ARP ACL. Packets matching a deny rule are dropped. All remaining packets are validated against the address bindings in the DHCP snooping database.

# Example

```
Console(config)#ip arp inspection filter sales vlan 1
Console(config)#
```

# ip arp inspection validate

This command specifies additional validation of address components in an ARP packet. Use the **no** form to restore the default setting.

#### Syntax

ip arp inspection validate {dst-mac [ip] [src-mac] | ip [src-mac] | src-mac} no ip arp inspection validate

- dst-mac Checks the destination MAC address in the Ethernet header against the target MAC address in the ARP body. This check is performed for ARP responses. When enabled, packets with different MAC addresses are classified as invalid and are dropped.
- ip Checks the ARP body for invalid and unexpected IP addresses. Addresses include 0.0.0.0, 255.255.255.255, and all IP multicast addresses. Sender IP addresses are checked in all ARP requests and responses, while target IP addresses are checked only in ARP responses.
- src-mac Checks the source MAC address in the Ethernet header against the sender MAC address in the ARP body. This check is performed on both ARP requests and responses. When enabled, packets with different MAC addresses are classified as invalid and are dropped.

#### Default Setting

No additional validation is performed

#### **Command Mode**

**Global Configuration** 

#### Command Usage

By default, ARP Inspection only checks the IP-to-MAC address bindings specified in an ARP ACL or in the DHCP Snooping database.

```
Console(config)#ip arp inspection validate dst-mac
Console(config)#
```

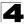

# ip arp inspection log-buffer logs

This command sets the maximum number of entries saved in a log message, and the rate at which these messages are sent. Use the **no** form to restore the default settings.

#### Syntax

# ip arp inspection log-buffer logs message-number interval seconds no ip arp inspection log-buffer logs

- message-number The maximum number of entries saved in a log message. (Range: 0-256, where 0 means no events are saved)
- seconds The interval at which log messages are sent. (Range: 0-86400)

# Default Setting

Message Number: 5 Interval: 1 second

#### **Command Mode**

**Global Configuration** 

#### Command Usage

- ARP Inspection must be enabled with the **ip arp inspection** command (page 4-190) before this command will be accepted by the switch.
- By default, logging is active for ARP Inspection, and cannot be disabled.
- When the switch drops a packet, it places an entry in the log buffer. Each entry contains flow information, such as the receiving VLAN, the port number, the source and destination IP addresses, and the source and destination MAC addresses.
- If multiple, identical invalid ARP packets are received consecutively on the same VLAN, then the logging facility will only generate one entry in the log buffer and one corresponding system message.
- The maximum number of entries that can be stored in the log buffer is determined by the *message-number* parameter. If the log buffer fills up before a message is sent, the oldest entry will be replaced with the newest one.
- The switch generates a system message on a rate-controlled basis determined by the *seconds* values. After the system message is generated, all entries are cleared from the log buffer.

```
Console(config)#ip arp inspection log-buffer logs 1 interval 10
Console(config)#
```

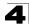

# ip arp inspection trust

This command sets a port as trusted, and thus exempted from ARP Inspection. Use the **no** form to restore the default setting.

# Syntax

[no] ip arp inspection trust

# **Default Setting**

Untrusted

#### **Command Mode**

Interface Configuration (Port)

#### Command Usage

Packets arriving on untrusted ports are subject to any configured ARP Inspection and additional validation checks. Packets arriving on trusted ports bypass all of these checks, and are forwarded according to normal switching rules.

#### Example

```
Console(config)#interface ethernet 1/1
Console(config-if)#ip arp inspection trust
Console(config-if)#
```

# ip arp inspection limit

This command sets a rate limit for the ARP packets received on a port. Use the **no** form to restore the default setting.

#### Syntax

# ip arp inspection limit {rate *pps* | none} no ip arp inspection limit

- pps The maximum number of ARP packets that can be processed by the CPU per second. (Range: 0-2048, where 0 means that no ARP packets can be forwarded)
- none There is no limit on the number of ARP packets that can be processed by the CPU.

#### **Default Setting**

15

#### **Command Mode**

Interface Configuration (Port)

#### **Command Usage**

- This command only applies to untrusted ports.
- When the rate of incoming ARP packets exceeds the configured limit, the switch drops all ARP packets in excess of the limit.

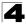

# Example

```
Console(config)#interface ethernet 1/1
Console(config-if)#ip arp inspection limit 150
Console(config-if)#
```

# show ip arp inspection configuration

This command displays the global configuration settings for ARP Inspection.

#### **Command Mode**

Privileged Exec

#### Example

```
Console#show ip arp inspection configuration
ARP inspection global information:
Global IP ARP Inspection status : disabled
Log Message Interval : 10 s
Log Message Number : 1
Need Additional Validation(s) : Yes
Additional Validation Type : Destination MAC address
Console#
```

#### show ip arp inspection interface

This command shows the trust status and ARP Inspection rate limit for ports.

#### Syntax

ip arp inspection interface [interface]

interface

ethernet unit/port

- unit Stack unit. (Range: 1)
- port Port number. (Range: 1-28/52)

#### **Command Mode**

Privileged Exec

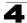

# show ip arp inspection vlan

This command shows the configuration settings for VLANs, including ARP Inspection status, the ARP ACL name, and if the DHCP Snooping database is used after ARP ACL validation is completed.

#### Syntax

#### show ip arp inspection vlan [vlan-id | vlan-range]

- vlan-id VLAN ID. (Range: 1-4094)
- vlan-range A consecutive range of VLANs indicated by the use a hyphen, or a random group of VLANs with each entry separated by a comma.

#### **Command Mode**

Privileged Exec

#### Example

# show ip arp inspection log

This command shows information about entries stored in the log, including the associated VLAN, port, and address components.

#### **Command Mode**

Privileged Exec

```
Console#show ip arp inspection log
Total log entries number is 1
Num VLAN Port Src IP Address Dst IP Address Src MAC Address Dst MAC Address
1 1 11 192.168.2.2 192.168.2.1 00-04-E2-A0-E2-7C FF-FF-FF-FF-FF-FF
Console#
```

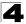

# show ip arp inspection statistics

This command shows statistics about the number of ARP packets processed, or dropped for various reasons.

#### **Command Mode**

Privileged Exec

#### Example

```
Console#show ip arp inspection log
Total log entries number is 1
Num VLAN Port Src IP Address Dst IP Address Src MAC Address Dst MAC Address
____ ____ ____
Console#show ip arp inspection statistics
ARP packets received before rate limit
                                                               : 150
ARP packets dropped due to rate limt
                                                               : 5
Total ARP packets processed by ARP Inspection
                                                               : 150
ARP packets dropped by additional validation (source MAC address)
                                                              : 0
ARP packets dropped by additional validation (destination MAC address): 0
ARP packets dropped by additional validation (IP address)
                                                              : 0
ARP packets dropped by ARP ACLs
                                                               : 0
ARP packets dropped by DHCP snooping
                                                               : 0
Console#
```

# **Access Control List Commands**

Access Control Lists (ACL) provide packet filtering for IPv4 frames (based on address, protocol, Layer 4 protocol port number or TCP control code), IPv6 frames (based on address, next header type, or flow label), or any frames (based on MAC address or Ethernet type). To filter packets, first create an access list, add the required rules, and then bind the list to a specific port. This section describes the Access Control List commands.

| Command Groups  | Function                                                                                          | Page  |
|-----------------|---------------------------------------------------------------------------------------------------|-------|
| IPv4 ACLs       | Configures ACLs based on IPv4 addresses, TCP/UDP port number, protocol type, and TCP control code | 4-199 |
| IPv6 ACLs       | Configures ACLs based on IPv6 addresses, next header type, and flow label                         | 4-205 |
| ARP ACLs        | Configures ACLs based on ARP messages addresses                                                   | 4-210 |
| MAC ACLs        | Configures ACLs based on hardware addresses, packet format, and Ethernet type                     | 4-214 |
| ACL Information | Displays ACLs and associated rules; shows ACLs assigned to each port                              | 4-218 |

| Table 4-49 | Access | Control | Lists |
|------------|--------|---------|-------|
|------------|--------|---------|-------|

# IPv4 ACLs

The commands in this section configure ACLs based on IP addresses, TCP/UDP port number, protocol type, and TCP control code. To configure IP ACLs, first create an access list containing the required permit or deny rules, and then bind the access list to one or more ports.

| Command               | Function                                                                                                    | Mode    | Page  |
|-----------------------|----------------------------------------------------------------------------------------------------|---------|-------|
| access-list rule-mode | Permits only extended rules, or permits both standard and extended rules                                                                                      | GC      | 4-199 |
| access-list ip        | Creates an IPv4 ACL and enters configuration mode for<br>standard or extended IPv4 ACLs                                                                       | GC      | 4-200 |
| permit, deny          | Filters packets matching a specified source IPv4 address                                                                                                    | STD-ACL | 4-201 |
| permit, deny          | Filters packets meeting the specified criteria, including<br>source and destination IPv4 address, TCP/UDP port<br>number, protocol type, and TCP control code | EXT-ACL | 4-202 |
| show ip access-list   | Displays the rules for configured IPv4 ACLs                                                                                                    | PE      | 4-204 |
| ip access-group       | Adds a port to an IPv4 ACL                                                                                                    | IC      | 4-204 |
| show ip access-group  | Shows port assignments for IPv4 ACLs                                                                                                    | PE      | 4-204 |

| Table 4-50 | IPv4 ACL | Commands |
|------------|----------|----------|
|------------|----------|----------|

# access-list rule-mode

This command restricts access lists to only extended rules, or permits both standard and extended rules. Use the **no** form to restore the default setting.

#### Syntax

# access-list rule-mode {extended | mixed} [no] access-list rule-mode

- **extended** The system only permits extended rules, each of which occupies the space of two standard rules.
- mixed The system permits both standard and extended rules.

# Default Setting

Extended mode

# **Command Mode**

**Global Configuration** 

# Command Usage

When the rule mode is set to mixed, the following features are not supported:

- When the rule mode is changed, the change must be saved in the startup configuration file, and the switch rebooted for the new mode to take effect.
- When using extended rule mode, each rule used in an ACL occupies the space of two standard rules.

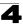

- When using mixed rule mode, either standard or extended rules can be used. However, the rules used in the same ACL must either be all standard or all extended rules. If standard rules are used for all ACLs, the maximum number of rules permitted by the system can be used.
- When using mixed rule mode, the following functions are not supported: DHCP Snooping, IP Source Guard, Web Authentication, Switch Cluster, UPnP, MAC-Based VLANs, and MVR.
- If the rule mode is changed from the default setting, the current status can be displayed with the show running-config (page 4-30) and show startup-config (page 4-29) commands.

# Example

```
Console(config)#access-list rule-mode extended
Warning: This will take effect only after rebooting the switch.
Console(config)#
```

# access-list ip

This command adds an IP access list and enters configuration mode for standard or extended IPv4 ACLs. Use the **no** form to remove the specified ACL.

# Syntax

[no] access-list ip {standard | extended} acl-name

- standard Specifies an ACL that filters packets based on the source IP address.
- **extended** Specifies an ACL that filters packets based on the source or destination IP address, and other more specific criteria.
- acl-name Name of the ACL. (Maximum length: 16 characters, no spaces)

# **Default Setting**

None

#### **Command Mode**

**Global Configuration** 

#### Command Usage

- When you create a new ACL or enter configuration mode for an existing ACL, use the **permit** or **deny** command to add new rules to the bottom of the list. To create an ACL, you must add at least one rule to the list.
- To remove a rule, use the **no permit** or **no deny** command followed by the exact text of a previously configured rule.
- An ACL can contain up to 100 rules.

```
Console(config)#access-list ip standard david
Console(config-std-acl)#
```

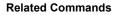

permit, deny 4-201 ip access-group (4-204) show ip access-list (4-204)

# permit, deny (Standard IPv4 ACL)

This command adds a rule to a Standard IPv4 ACL. The rule sets a filter condition for packets emanating from the specified source. Use the **no** form to remove a rule.

#### Syntax

[no] {permit | deny} {any | source bitmask | host source}

- any Any source IP address.
- source Source IP address.
- *bitmask* Decimal number representing the address bits to match.
- · host Keyword followed by a specific IP address.

#### Default Setting

None

#### **Command Mode**

Standard IPv4 ACL

#### **Command Usage**

- · New rules are appended to the end of the list.
- Address bitmasks are similar to a subnet mask, containing four integers from 0 to 255, each separated by a period. The binary mask uses 1 bits to indicate "match" and 0 bits to indicate "ignore." The bitmask is bitwise ANDed with the specified source IP address, and then compared with the address for each IP packet entering the port(s) to which this ACL has been assigned.

#### Example

This example configures one permit rule for the specific address 10.1.1.21 and another rule for the address range 168.92.16.x - 168.92.31.x using a bitmask.

Console(config-std-acl)#permit host 10.1.1.21 Console(config-std-acl)#permit 168.92.16.0 255.255.240.0

#### **Related Commands**

access-list ip (4-200)

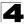

# permit, deny (Extended IPv4 ACL)

This command adds a rule to an Extended IPv4 ACL. The rule sets a filter condition for packets with specific source or destination IP addresses, protocol types, source or destination protocol ports, or TCP control codes. Use the **no** form to remove a rule.

# Syntax

[no] {permit | deny} [protocol-number | udp]

{any | source address-bitmask | host source}
{any | destination address-bitmask | host destination}
[precedence precedence] [tos tos] [dscp dscp]
[source-port sport [bitmask]] [destination-port dport [port-bitmask]]

[no] {permit | deny} tcp

{any | source address-bitmask | host source}
{any | destination address-bitmask | host destination}
[precedence precedence] [tos tos] [dscp dscp]
[source-port sport [bitmask]] [destination-port dport [port-bitmask]]
[control-flag control-flags flag-bitmask]

- protocol-number A specific protocol number. (Range: 0-255)
- source Source IP address.
- destination Destination IP address.
- address-bitmask Decimal number representing the address bits to match.
- host Keyword followed by a specific IP address.
- precedence IP precedence level. (Range: 0-7)
- tos Type of Service level. (Range: 0-15)
- dscp DSCP priority level. (Range: 0-63)
- *sport* Protocol<sup>23</sup> source port number. (Range: 0-65535)
- *dport* Protocol<sup>23</sup> destination port number. (Range: 0-65535)
- *port-bitmask* Decimal number representing the port bits to match. (Range: 0-65535)
- *control-flags* Decimal number (representing a bit string) that specifies flag bits in byte 14 of the TCP header. (Range: 0-63)
- *flag-bitmask* Decimal number representing the code bits to match.

# Default Setting

None

# **Command Mode**

Extended IPv4 ACL

<sup>23.</sup> Includes TCP, UDP or other protocol types.

# **Command Usage**

- All new rules are appended to the end of the list.
- Address bitmasks are similar to a subnet mask, containing four integers from 0 to 255, each separated by a period. The binary mask uses 1 bits to indicate "match" and 0 bits to indicate "ignore." The bitmask is bitwise ANDed with the specified source IP address, and then compared with the address for each IP packet entering the port(s) to which this ACL has been assigned.
- You can specify both Precedence and ToS in the same rule. However, if DSCP is used, then neither Precedence nor ToS can be specified.
- The control-code bitmask is a decimal number (representing an equivalent bit mask) that is applied to the control code. Enter a decimal number, where the equivalent binary bit "1" means to match a bit and "0" means to ignore a bit. The following bits may be specified:
  - 1 (fin) Finish
  - 2 (syn) Synchronize
  - 4 (rst) Reset
  - 8 (psh) Push
  - 16 (ack) Acknowledgement
  - 32 (urg) Urgent pointer

For example, use the code value and mask below to catch packets with the following flags set:

- SYN flag valid, use "control-code 2 2"
- Both SYN and ACK valid, use "control-code 18 18"
- SYN valid and ACK invalid, use "control-code 2 18"

# Example

This example accepts any incoming packets if the source address is within subnet 10.7.1.x. For example, if the rule is matched; i.e., the rule (10.7.1.0 & 255.255.255.0) equals the masked address (10.7.1.2 & 255.255.255.0), the packet passes through.

```
Console(config-ext-acl)#permit 10.7.1.1 255.255.255.0 any
Console(config-ext-acl)#
```

This allows TCP packets from class C addresses 192.168.1.0 to any destination address when set for destination TCP port 80 (i.e., HTTP).

```
Console(config-ext-acl)#permit 192.168.1.0 255.255.255.0 any
destination-port 80
Console(config-ext-acl)#
```

This permits all TCP packets from class C addresses 192.168.1.0 with the TCP control code set to "SYN."

```
Console(config-ext-acl)#permit tcp 192.168.1.0 255.255.255.0 any
  control-flag 2 2
Console(config-ext-acl)#
```

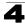

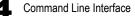

#### **Related Commands**

access-list ip (4-200)

#### show ip access-list

This command displays the rules for configured IPv4 ACLs.

#### Syntax

#### show ip access-list {standard | extended} [acl-name]

- · standard Specifies a standard IP ACL.
- · extended Specifies an extended IP ACL.
- acl-name Name of the ACL. (Maximum length: 16 characters, no spaces)

#### **Command Mode**

Privileged Exec

#### Example

```
Console#show ip access-list standard
IP standard access-list david:
permit host 10.1.1.21
permit 168.92.0.0 255.255.255.0
Console#
```

#### **Related Commands**

permit, deny 4-201 ip access-group (4-204)

#### ip access-group

This command binds a port to an IPv4 ACL. Use the **no** form to remove the port.

#### Syntax

[no] ip access-group acl-name in

- acl-name Name of the ACL. (Maximum length: 16 characters, no spaces)
- in Indicates that this list applies to ingress packets.

#### Default Setting

None

#### Command Mode

Interface Configuration (Ethernet)

#### Command Usage

- A port can only be bound to one ACL.
- If a port is already bound to an ACL and you bind it to a different ACL, the switch will replace the old binding with the new one.

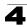

# Example

```
Console(config)#int eth 1/25
Console(config-if)#ip access-group david in
Console(config-if)#
```

#### **Related Commands**

show ip access-list (4-204)

#### show ip access-group

This command shows the ports assigned to IPv4 ACLs.

#### **Command Mode**

**Privileged Exec** 

#### Example

```
Console#show ip access-group
Interface ethernet 1/25
IP access-list david in
Console#
```

#### **Related Commands**

ip access-group (4-204)

# **IPv6 ACLs**

The commands in this section configure ACLs based on IPv6 addresses, next header type, and flow label. To configure IPv6 ACLs, first create an access list containing the required permit or deny rules, and then bind the access list to one or more ports.

| Command                | Function                                                                                                    | Mode             | Page  |
|------------------------|----------------------------------------------------------------------------------------------------|------------------|-------|
| access-list ipv6       | Creates an IPv6 ACL and enters configuration mode for standard or extended IPv6 ACLs                                 | GC               | 4-206 |
| permit, deny           | Filters packets matching a specified source IPv6 address                                                             | IPv6-<br>STD-ACL | 4-207 |
| permit, deny           | Filters packets meeting the specified criteria, including destination IPv6 address, next header type, and flow label | IPv6-<br>EXT-ACL | 4-208 |
| show ipv6 access-list  | Displays the rules for configured IPv6 ACLs                                                                          | PE               | 4-209 |
| ipv6 access-group      | Adds a port to an IPv6 ACL                                                                                           | IC               | 4-209 |
| show ipv6 access-group | Shows port assignments for IPv6 ACLs                                                                                 | PE               | 4-210 |

Table 4-51 IPv6 ACL Commands

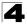

# access-list ipv6

This command adds an IP access list and enters configuration mode for standard or extended IPv6 ACLs. Use the **no** form to remove the specified ACL.

# Syntax

[no] access-list ipv6 {standard | extended} acl-name

- standard Specifies an ACL that filters packets based on the source IP address.
- **extended** Specifies an ACL that filters packets based on the destination IP address, and other more specific criteria.
- acl-name Name of the ACL. (Maximum length: 16 characters)

# **Default Setting**

None

#### **Command Mode**

**Global Configuration** 

#### **Command Usage**

- When you create a new ACL or enter configuration mode for an existing ACL, use the **permit** or **deny** command to add new rules to the bottom of the list. To create an ACL, you must add at least one rule to the list.
- To remove a rule, use the **no permit** or **no deny** command followed by the exact text of a previously configured rule.
- An ACL can contain up to 64 rules.

#### Example

```
Console(config)#access-list ipv6 standard david
Console(config-std-ipv6-acl)#
```

#### **Related Commands**

permit, deny (4-207) ipv6 access-group (4-209) show ipv6 access-list (4-209)

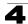

# permit, deny (Standard IPv6 ACL)

This command adds a rule to a Standard IPv6 ACL. The rule sets a filter condition for packets emanating from the specified source. Use the **no** form to remove a rule.

# Syntax

# [no] {permit | deny}

{any | host source-ipv6-address | source-ipv6-address[/prefix-length]}

- any Any source IP address.
- host Keyword followed by a specific IP address.
- source-ipv6-address An IPv6 source address or network class. The address must be formatted according to RFC 2373 "IPv6 Addressing Architecture," using 8 colon-separated 16-bit hexadecimal values. One double colon may be used in the address to indicate the appropriate number of zeros required to fill the undefined fields.
- prefix-length A decimal value indicating how many contiguous bits (from the left) of the address comprise the prefix; i.e., the network portion of the address. (Range: 0-128)

# **Default Setting**

None

#### **Command Mode**

Standard IPv6 ACL

#### Command Usage

New rules are appended to the end of the list.

#### Example

This example configures one permit rule for the specific address 2009:DB9:2229::79 and another rule for the addresses with the network prefix 2009:DB9:2229:5::/64.

```
Console(config-std-ipv6-acl)#permit host 2009:DB9:2229::79
Console(config-std-ipv6-acl)#permit 2009:DB9:2229:5::/64
Console(config-std-ipv6-acl)#
```

#### **Related Commands**

access-list ipv6 (4-206)

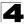

# permit, deny (Extended IPv6 ACL)

This command adds a rule to an Extended IPv6 ACL. The rule sets a filter condition for packets with specific destination IP addresses, next header type, or flow label. Use the **no** form to remove a rule.

# Syntax

# [no] {permit | deny}

{any | host source-ipv6-address | source-ipv6-address[/prefix-lengLth]}
{any | destination-ipv6-address[/prefix-length]} [dscp dscp]

- any Any IP address (an abbreviation for the IPv6 prefix ::/0).
- host Keyword followed by a specific source IP address.
- source-ipv6-address An IPv6 source address or network class. The address must be formatted according to RFC 2373 "IPv6 Addressing Architecture," using 8 colon-separated 16-bit hexadecimal values. One double colon may be used in the address to indicate the appropriate number of zeros required to fill the undefined fields.
- destination-ipv6-address An IPv6 destination address or network class. The address must be formatted according to RFC 2373 "IPv6 Addressing Architecture," using 8 colon-separated 16-bit hexadecimal values. One double colon may be used in the address to indicate the appropriate number of zeros required to fill the undefined fields. (The switch only checks the first 64 bits of the destination address.)
- *prefix-length* A decimal value indicating how many contiguous bits (from the left) of the address comprise the prefix; i.e., the network portion of the address. (Range: 0-128 for source prefix, 0-8 for destination prefix)
- dscp DSCP traffic class. (Range: 0-63)

#### Default Setting

None

#### **Command Mode**

Extended IPv6 ACL

#### Command Usage

All new rules are appended to the end of the list.

#### Example

This example accepts any incoming packets if the destination address is 2009:DB9:2229::79/8.

```
Console(config-ext-ipv6-acl)#permit 2009:DB9:2229::79/8
Console(config-ext-ipv6-acl)#
```

This allows packets to any destination address when the DSCP value is 5.

```
Console(config-ext-ipv6-acl)#permit any dscp 5
Console(config-ext-ipv6-acl)#
```

# **Related Commands**

access-list ipv6 (4-206)

# show ipv6 access-list

This command displays the rules for configured IPv6 ACLs.

#### Syntax

#### show ip access-list {standard | extended} [acl-name]

- standard Specifies a standard IPv6 ACL.
- extended Specifies an extended IPv6 ACL.
- acl-name Name of the ACL. (Maximum length: 16 characters)

#### **Command Mode**

Privileged Exec

#### Example

```
Console#show ipv6 access-list standard
IPv6 standard access-list david:
permit host 2009:DB9:2229::79
permit 2009:DB9:2229:5::/64
Console#
```

#### Related Commands

permit, deny (4-207) ipv6 access-group (4-209)

#### ipv6 access-group

This command binds a port to an IPv6 ACL. Use the no form to remove the port.

#### Syntax

[no] ipv6 access-group acl-name in

- acl-name Name of the ACL. (Maximum length: 16 characters)
- in Indicates that this list applies to ingress packets.

#### **Default Setting**

None

#### **Command Mode**

Interface Configuration (Ethernet)

#### Command Usage

- A port can only be bound to one ACL.
- If a port is already bound to an ACL and you bind it to a different ACL, the switch will replace the old binding with the new one.
- · IPv6 ACLs can only be applied to ingress packets.

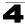

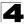

# Example

```
Console(config)#int eth 1/2
Console(config-if)#ipv6 access-group standard david in
Console(config-if)#
```

#### **Related Commands**

show ipv6 access-list (4-209)

#### show ipv6 access-group

This command shows the ports assigned to IPv6 ACLs.

#### **Command Mode**

Privileged Exec

#### Example

```
Console#show ip access-group
Interface ethernet 1/2
IPv6 standard access-list david in
Console#
```

#### **Related Commands**

ipv6 access-group (4-209)

# **ARP ACLs**

The commands in this section configure ACLs based on the IP or MAC address contained in ARP request and reply messages. To configure ARP ACLs, first create an access list containing the required permit or deny rules, and then bind the access list to one or more VLANs using the **ip arp inspection vlan** command (page 4-191).

| Command              | Function                                                                           | Mode    | Page  |
|----------------------|------------------------------------------------------------------------------------|---------|-------|
| access-list arp      | Creates a ARP ACL and enters configuration mode                                    | GC      | 4-211 |
| permit, deny         | Filters packets matching a specified source or destination address in ARP messages | ARP-ACL | 4-212 |
| show arp access-list | Displays the rules for configured ARP ACLs                                         | PE      | 4-213 |

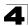

# access-list arp

This command adds an ARP access list and enters ARP ACL configuration mode. Use the **no** form to remove the specified ACL.

# Syntax

[no] access-list arp acl-name

acl-name - Name of the ACL. (Maximum length: 16 characters)

# Default Setting

None

# **Command Mode**

Global Configuration

# Command Usage

- When you create a new ACL or enter configuration mode for an existing ACL, use the **permit** or **deny** command to add new rules to the bottom of the list. To create an ACL, you must add at least one rule to the list.
- To remove a rule, use the **no permit** or **no deny** command followed by the exact text of a previously configured rule.
- An ACL can contain up to 64 rules.

# Example

```
Console(config)#access-list arp factory
Console(config-arp-acl)#
```

# **Related Commands**

permit, deny (4-212) show arp access-list (4-213)

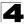

# permit, deny (ARP ACL)

This command adds a rule to an ARP ACL. The rule filters packets matching a specified source or destination address in ARP messages. Use the **no** form to remove a rule.

# Syntax

[no] {permit | deny}

ip {any | host source-ip | source-ip ip-address-bitmask} mac {any | host source-ip | source-ip ip-address-bitmask} [log]

Note: This form indicates either request or response packets.

#### [no] {permit | deny} request

ip {any | host source-ip | source-ip ip-address-bitmask} mac {any | host source-mac | source-mac mac-address-bitmask} [log]

#### [no] {permit | deny} response

ip {any | host source-ip | source-ip ip-address-bitmask}
{any | host destination-ip | destination-ip ip-address-bitmask}
mac {any | host source-mac | source-mac mac-address-bitmask}
[any | host destination-mac | destination-mac mac-address-bitmask] [log]

- source-ip Source IP address.
- · destination-ip Destination IP address with bitmask.
- *ip-address-bitmask*<sup>24</sup> IPv4 number representing the address bits to match.
- source-mac Source MAC address.
- destination-mac Destination MAC address range with bitmask.
- mac-address-bitmask<sup>24</sup> Bitmask for MAC address (in hexidecimal format).
- log Logs a packet when it matches the access control entry.

#### Default Setting

None

#### **Command Mode**

ARP ACL

#### **Command Usage**

New rules are added to the end of the list.

#### Example

This rule permits packets from any source IP and MAC address to the destination subnet address 192.168.0.0.

```
Console(config-arp-acl)#$permit response ip any 192.168.0.0 255.255.0.0 mac
any any
Console(config-mac-acl)#
```

24. For all bitmasks, binary "1" means care and "0" means ignore.

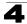

#### **Related Commands**

access-list arp (4-211)

#### show arp access-list

This command displays the rules for configured ARP ACLs.

#### Syntax

show arp access-list [acl-name]

acl-name - Name of the ACL. (Maximum length: 16 characters)

#### **Command Mode**

Privileged Exec

#### Example

```
Console#show arp access-list
ARP access-list factory:
   permit response ip any 192.168.0.0 255.255.0.0 mac any any
Console#
```

#### **Related Commands**

permit, deny 4-212

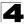

# MAC ACLs

The commands in this section configure ACLs based on hardware addresses, packet format, and Ethernet type. To configure MAC ACLs, first create an access list containing the required permit or deny rules, and then bind the access list to one or more ports.

| Command               | Function                                                                                              | Mode    | Page  |
|-----------------------|----------------------------------------------------------------------------------------------------|---------|-------|
| access-list mac       | Creates a MAC ACL and enters configuration mode                                                       | GC      | 4-214 |
| permit, deny          | Filters packets matching a specified source and destination address, packet format, and Ethernet type | MAC-ACL | 4-215 |
| show mac access-list  | Displays the rules for configured MAC ACLs                                                            | PE      | 4-216 |
| mac access-group      | Adds a port to a MAC ACL                                                                              | IC      | 4-217 |
| show mac access-group | Shows port assignments for MAC ACLs                                                                   | PE      | 4-217 |

| Table 4-53 | MAC ACL | Commands |
|------------|---------|----------|
|------------|---------|----------|

#### access-list mac

This command adds a MAC access list and enters MAC ACL configuration mode. Use the **no** form to remove the specified ACL.

# Syntax

#### [no] access-list mac acl-name

acl-name - Name of the ACL. (Maximum length: 16 characters)

#### **Default Setting**

None

#### **Command Mode**

**Global Configuration** 

#### Command Usage

- When you create a new ACL or enter configuration mode for an existing ACL, use the **permit** or **deny** command to add new rules to the bottom of the list. To create an ACL, you must add at least one rule to the list.
- To remove a rule, use the **no permit** or **no deny** command followed by the exact text of a previously configured rule.
- An ACL can contain up to 64 rules.

#### Example

```
Console(config)#access-list mac jerry
Console(config-mac-acl)#
```

# **Related Commands**

permit, deny (4-215) mac access-group (4-217) show mac access-list (4-216)

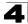

# permit, deny (MAC ACL)

This command adds a rule to a MAC ACL. The rule filters packets matching a specified MAC source or destination address (i.e., physical layer address), or Ethernet protocol type. Use the **no** form to remove a rule.

#### Syntax

[no] {permit | deny}

{any | host source | source address-bitmask}
{any | host destination | destination address-bitmask}
[cos cos cos-bitmask] [vid vid vid-bitmask]
[ethertype protocol [protocol-bitmask]]

Note: The default is for Ethernet II packets.

#### [no] {permit | deny} tagged-eth2

{any | host source | source address-bitmask}
{any | host destination | destination address-bitmask}
[cos cos cos-bitmask] [vid vid vid-bitmask]
[ethertype protocol [protocol-bitmask]]

#### [no] {permit | deny} untagged-eth2

{any | host source | source address-bitmask}
{any | host destination | destination address-bitmask}
[ethertype protocol [protocol-bitmask]]

# [no] {permit | deny} tagged-802.3

{any | host source | source address-bitmask}
{any | host destination | destination address-bitmask}
[cos cos cos-bitmask] [vid vid vid-bitmask]

#### [no] {permit | deny} untagged-802.3

{any | host source | source address-bitmask}
{any | host destination | destination address-bitmask}

- tagged-eth2 Tagged Ethernet II packets.
- untagged-eth2 Untagged Ethernet II packets.
- tagged-802.3 Tagged Ethernet 802.3 packets.
- untagged-802.3 Untagged Ethernet 802.3 packets.
- any Any MAC source or destination address.
- host A specific MAC address.
- source Source MAC address.
- destination Destination MAC address range with bitmask.
- address-bitmask<sup>25</sup> Bitmask for MAC address (in hexidecimal format).
- **cos** Class-of-Service value (Range: 0-7)
- cos-bitmask<sup>25</sup> Class-of-Service bitmask. (Range: 0-7)
- vid VLAN ID. (Range: 1-4094)
- vid-bitmask<sup>25</sup> VLAN bitmask. (Range: 1-4095)

<sup>25.</sup> For all bitmasks, "1" means care and "0" means ignore.

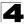

- protocol A specific Ethernet protocol number. (Range: 600-fff hex.)
- *protocol-bitmask*<sup>25</sup> Protocol bitmask. (Range: 600-fff hex.)

#### **Default Setting**

None

#### **Command Mode**

MAC ACL

#### **Command Usage**

- · New rules are added to the end of the list.
- The ethertype option can only be used to filter Ethernet II formatted packets.
- A detailed listing of Ethernet protocol types can be found in RFC 1060. A few
  of the more common types include the following:
  - 0800 IP
  - 0806 ARP
  - 8137 IPX

#### Example

This rule permits packets from any source MAC address to the destination address 00-e0-29-94-34-de where the Ethernet type is 0800.

```
Console(config-mac-acl)#permit any host 00-e0-29-94-34-de ethertype 0800
Console(config-mac-acl)#
```

#### **Related Commands**

```
access-list mac (4-214)
```

#### show mac access-list

This command displays the rules for configured MAC ACLs.

#### Syntax

```
show mac access-list [acl-name]
```

acl-name - Name of the ACL. (Maximum length: 16 characters)

#### **Command Mode**

Privileged Exec

#### Example

```
Console#show mac access-list
MAC access-list jerry:
    permit any 00-e0-29-94-34-de ethertype 0800
Console#
```

#### Related Commands

permit, deny 4-215 mac access-group (4-217)

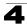

# mac access-group

This command binds a port to a MAC ACL. Use the **no** form to remove the port.

# Syntax

# mac access-group acl-name in

- acl-name Name of the ACL. (Maximum length: 16 characters)
- in Indicates that this list applies to ingress packets.

# Default Setting

None

# **Command Mode**

Interface Configuration (Ethernet)

# Command Usage

- · A port can only be bound to one ACL.
- If a port is already bound to an ACL and you bind it to a different ACL, the switch will replace the old binding with the new one.

# Example

```
Console(config)#interface ethernet 1/2
Console(config-if)#mac access-group jerry in
Console(config-if)#
```

# **Related Commands**

show mac access-list (4-216)

# show mac access-group

This command shows the ports assigned to MAC ACLs.

# **Command Mode**

Privileged Exec

# Example

```
Console#show mac access-group
Interface ethernet 1/5
MAC access-list M5 in
Console#
```

# **Related Commands**

mac access-group (4-217)

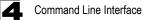

# ACL Information

| Command           | Function                             | Mode | Page  |
|-------------------|--------------------------------------|------|-------|
| show access-list  | Show all ACLs and associated rules   | PE   | 4-218 |
| show access-group | Shows the ACLs assigned to each port | PE   | 4-218 |

#### Table 4-54 ACL Information

#### show access-list

This command shows all ACLs and associated rules.

#### **Command Mode**

Privileged Exec

#### Example

```
Console#show access-list
IP standard access-list david:
    permit host 10.1.1.21
    permit 168.92.16.0 255.255.240.0
IP extended access-list bob:
    permit 10.7.1.1 255.255.255.0 any
    permit 192.168.1.0 255.255.255.0 any destination-port 80 80
    permit 192.168.1.0 255.255.255.0 any protocol tcp control-code 2 2
IP access-list jerry:
    permit any host 00-30-29-94-34-de ethertype 800 800
IP extended access-list A6:
    deny tcp any any control-flag 2 2
    permit any any
Console#
```

#### show access-group

This command shows the port assignments of ACLs.

#### **Command Mode**

Privileged Executive

#### Example

```
Console#show access-group
Interface ethernet 1/1
IP access-list jerry in
:
Interface ethernet 1/28
IP access-list jerry in
Console#
```

# **Interface Commands**

These commands are used to display or set communication parameters for an Ethernet port, aggregated link, or VLAN.

| Command                       | Function                                                                                                    | Mode   | Page  |
|-------------------------------|----------------------------------------------------------------------------------------------------|--------|-------|
| interface                     | Configures an interface type and enters interface configuration mode                                                                    | GC     | 4-220 |
| description                   | Adds a description to an interface configuration                                                                                        | IC     | 4-220 |
| speed-duplex                  | Configures the speed and duplex operation of a given interface when autonegotiation is disabled                                         | IC     | 4-221 |
| negotiation                   | Enables autonegotiation of a given interface                                                                                            | IC     | 4-222 |
| capabilities                  | Advertises the capabilities of a given interface for use in autonegotiation                                                             | IC     | 4-223 |
| flowcontrol                   | Enables flow control on a given interface                                                                                               | IC     | 4-224 |
| media-type                    | Forces port type selected for combination ports                                                                                         | IC     | 4-225 |
| giga-phy-mode                 | Forces two connected ports in to a master/slave configuration to enable 1000BASE-T full duplex                                          | IC     | 4-225 |
| shutdown                      | Disables an interface                                                                                                    | IC     | 4-226 |
| switchport packet-rate*       | Configures storm control thresholds                                                                                                    | IC     | 4-227 |
| clear counters                | Clears statistics on an interface                                                                                                    | PE     | 4-228 |
| show interfaces brief         | Displays a summary of key information, including operational status, native VLAN ID, default priority, speed/duplex mode, and port type | PE     | 4-228 |
| show interfaces status        | Displays status for the specified interface                                                                                             | NE, PE | 4-229 |
| show interfaces counters      | Displays statistics for the specified interfaces                                                                                        | NE, PE | 4-230 |
| show interfaces<br>switchport | Displays the administrative and operational status of an interface                                                                      | NE, PE | 4-231 |

Table 4-55 Interface Commands

\* Enabling hardware-level storm control with this command on a port will disable software-level automatic storm control on the same port if configured by the **auto-traffic-control** command (page 4-238).

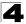

# interface

This command configures an interface type and enters interface configuration mode. Use the **no** form to remove a trunk.

# Syntax

interface interface no interface port-channel channel-id

interface

- ethernet unit/port
  - unit Stack unit. (Range: 1)
  - port Port number. (Range: 1-28/52)
- port-channel channel-id (Range: 1-8)
- vlan vlan-id (Range: 1-4094)

# **Default Setting**

None

#### Command Mode

**Global Configuration** 

#### Example

To specify port 24, enter the following command:

```
Console(config)#interface ethernet 1/24
Console(config-if)#
```

#### description

This command adds a description to an interface. Use the **no** form to remove the description.

#### Syntax

# description *string* no description

*string* - Comment or a description to help you remember what is attached to this interface. (Range: 1-64 characters)

#### Default Setting

None

#### **Command Mode**

Interface Configuration (Ethernet, Port Channel)

# **Command Usage**

The description is displayed by the **show interfaces status** command (page 4-229) and in the running-configuration file. An example of the value which a network manager might store in this object is the name of the manufacturer, and the product name.

### Example

The following example adds a description to port 24.

```
Console(config)#interface ethernet 1/24
Console(config-if)#description RD-SW#3
Console(config-if)#
```

#### speed-duplex

This command configures the speed and duplex mode of a given interface when autonegotiation is disabled. Use the **no** form to restore the default.

#### Syntax

# speed-duplex {1000full | 100full | 100half | 10full | 10half} no speed-duplex

- · 1000full Forces 1000 Mbps full-duplex operation
- · 100full Forces 100 Mbps full-duplex operation
- 100half Forces 100 Mbps half-duplex operation
- 10full Forces 10 Mbps full-duplex operation
- 10half Forces 10 Mbps half-duplex operation

#### **Default Setting**

- · Auto-negotiation is enabled by default.
- When auto-negotiation is disabled, the default speed-duplex setting for both 100BASE-TX and Gigabit Ethernet ports is 100full.

#### **Command Mode**

Interface Configuration (Ethernet, Port Channel)

#### **Command Usage**

- The 1000BASE-T standard does not support forced mode. Auto-negotiation should always be used to establish a connection over any 1000BASE-T port or trunk. If not used, the success of the link process cannot be guaranteed when connecting to other types of switches. However, this switch does provide a means of safely forcing a link to operate at 1000 Mbps, full-duplex using the giga-phy-mode command (page 4-225).
- To force operation to the speed and duplex mode specified in a speed-duplex command, use the no negotiation command to disable auto-negotiation on the selected interface.
- When using the negotiation command to enable auto-negotiation, the optimal settings will be determined by the capabilities command. To set the

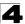

speed/duplex mode under auto-negotiation, the required mode must be specified in the capabilities list for an interface.

#### Example

The following example configures port 5 to 100 Mbps, half-duplex operation.

```
Console(config)#interface ethernet 1/5
Console(config-if)#speed-duplex 100half
Console(config-if)#no negotiation
Console(config-if)#
```

#### **Related Commands**

negotiation (4-222) capabilities (4-223)

#### negotiation

This command enables autonegotiation for a given interface. Use the **no** form to disable autonegotiation.

#### Syntax

[no] negotiation

#### Default Setting

Enabled

#### **Command Mode**

Interface Configuration (Ethernet, Port Channel)

#### Command Usage

- When auto-negotiation is enabled the switch will negotiate the best settings for a link based on the capabilities command. When auto-negotiation is disabled, you must manually specify the link attributes with the speed-duplex and flowcontrol commands.
- If autonegotiation is disabled, auto-MDI/MDI-X pin signal configuration will also be disabled for the RJ-45 ports.

#### Example

The following example configures port 11 to use autonegotiation.

```
Console(config)#interface ethernet 1/11
Console(config-if)#negotiation
Console(config-if)#
```

#### **Related Commands**

```
capabilities (4-223)
speed-duplex (4-221)
```

# 4

# capabilities

This command advertises the port capabilities of a given interface during autonegotiation. Use the **no** form with parameters to remove an advertised capability, or the **no** form without parameters to restore the default values.

# Syntax

[no] capabilities {1000full | 100full | 100half | 10full | 10half | flowcontrol | symmetric}

- 1000full Supports 1000 Mbps full-duplex operation
- 100full Supports 100 Mbps full-duplex operation
- 100half Supports 100 Mbps half-duplex operation
- 10full Supports 10 Mbps full-duplex operation
- 10half Supports 10 Mbps half-duplex operation
- flowcontrol Supports flow control
- **symmetric** (Gigabit only) When specified, the port transmits and receives pause frames; when not specified, the port will auto-negotiate to determine the sender and receiver for asymmetric pause frames. (*The current switch ASIC only supports symmetric pause frames.*)

# Default Setting

- 100BASE-TX: 10half, 10full, 100half, 100full
- 1000BASE-T: 10half, 10full, 100half, 100full, 1000full
- SFP: 1000full

#### **Command Mode**

Interface Configuration (Ethernet, Port Channel)

# Command Usage

When auto-negotiation is enabled with the **negotiation** command, the switch will negotiate the best settings for a link based on the **capabilites** command. When auto-negotiation is disabled, you must manually specify the link attributes with the **speed-duplex** and **flowcontrol** commands.

# Example

The following example configures Ethernet port 25 capabilities to 100half, 100full and flow control.

```
Console(config)#interface ethernet 1/25
Console(config-if)#capabilities 100half
Console(config-if)#capabilities 100full
Console(config-if)#capabilities flowcontrol
Console(config-if)#
```

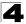

# **Related Commands**

negotiation (4-222) speed-duplex (4-221) flowcontrol (4-224)

#### flowcontrol

This command enables flow control. Use the **no** form to disable flow control.

#### Syntax

[no] flowcontrol

#### **Default Setting**

Disabled

#### **Command Mode**

Interface Configuration (Ethernet, Port Channel)

#### Command Usage

- Flow control can eliminate frame loss by "blocking" traffic from end stations or segments connected directly to the switch when its buffers fill. When enabled, back pressure is used for half-duplex operation and IEEE 802.3-2005 (formally IEEE 802.3x) for full-duplex operation.
- To force flow control on or off (with the flowcontrol or no flowcontrol command), use the no negotiation command to disable auto-negotiation on the selected interface.
- When using the negotiation command to enable auto-negotiation, the optimal settings will be determined by the capabilities command. To enable flow control under auto-negotiation, "flowcontrol" must be included in the capabilities list for any port
- Avoid using flow control on a port connected to a hub unless it is actually required to solve a problem. Otherwise back pressure jamming signals may degrade overall performance for the segment attached to the hub.

#### Example

The following example enables flow control on port 5.

```
Console(config)#interface ethernet 1/5
Console(config-if)#flowcontrol
Console(config-if)#no negotiation
Console(config-if)#
```

#### **Related Commands**

negotiation (4-222) capabilities (flowcontrol, symmetric) (4-223)

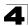

# media-type

This command forces the port type selected for combination ports 25-28 (FGL-2870) . Use the **no** form to restore the default mode.

# Syntax

media-type mode no media-type

mode

- copper-forced Always uses the built-in RJ-45 port.
- sfp-forced Always uses the SFP port (even if module not installed).
- **sfp-preferred-auto** Uses SFP port if both combination types are functioning and the SFP port has a valid link.

# **Default Setting**

sfp-preferred-auto

# **Command Mode**

Interface Configuration (Ethernet - Ports 25-28/49-52)

# Example

This forces the switch to use the built-in RJ-45 port for the combination port 25.

```
Console(config)#interface ethernet 1/25
Console(config-if)#media-type copper-forced
Console(config-if)#
```

# giga-phy-mode

This command forces two connected ports in to a master/slave configuration to enable 1000BASE-T full duplex for Gigabit ports 25-28 (FGL-2870). Use the **no** form to restore the default mode.

# Syntax

# giga-phy-mode *mode* no giga-phy-mode

mode

- · master Sets the selected port as master.
- slave Sets the selected port as slave.
- **auto-prefer-master** Uses master mode as the initial configuration setting regardless of the mode configured at the other end of the link.
- **auto-prefer-slave** Uses slave mode as the initial configuration regardless of the mode configured at the other end of the link.

# Default Setting

master

#### **Command Mode**

Interface Configuration (Ethernet - Ports 25-28/49-52)

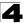

# **Command Usage**

- The 1000BASE-T standard does not support forced mode. Auto-negotiation should always be used to establish a connection over any 1000BASE-T port or trunk. If not used, the success of the link process cannot be guaranteed when connecting to other types of switches. However, this switch does provide a means of forcing a link to operate at 1000 Mbps, full-duplex using the giga-phy-mode command.
- To force 1000full operation requires the ports at both ends of a link to establish their role in the connection process as a master or slave. Before using this feature, auto-negotiation must first be disabled, and the Speed/Duplex attribute set to 1000full. Then select compatible Giga PHY modes at both ends of the link. Note that using one of the preferred modes ensures that the ports at both ends of a link will eventually cooperate to establish a valid master-slave relationship.

#### Example

This forces the switch port to master mode on port 24.

```
Console(config)#interface ethernet 1/24
Console(config-if)#no negotiation
Console(config-if)#speed-duplex 1000full
Console(config-if)#giga-phy-mode master
Console(config-if)#
```

# shutdown

This command disables an interface. To restart a disabled interface, use the **no** form.

#### Syntax

[no] shutdown

#### **Default Setting**

All interfaces are enabled.

#### **Command Mode**

Interface Configuration (Ethernet, Port Channel)

#### Command Usage

This command allows you to disable a port due to abnormal behavior (e.g., excessive collisions), and then reenable it after the problem has been resolved. You may also want to disable a port for security reasons.

#### Example

The following example disables port 5.

```
Console(config)#interface ethernet 1/5
Console(config-if)#shutdown
Console(config-if)#
```

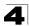

#### switchport packet-rate

This command configures broadcast, multicast and unknown unicast storm control. Use the **no** form to restore the default setting.

#### Syntax

# switchport {broadcast | multicast | unicast} packet-rate rate no switchport {broadcast | multicast | unicast}

- · broadcast Specifies storm control for broadcast traffic.
- multicast Specifies storm control for multicast traffic.
- unicast Specifies storm control for unknown unicast traffic.
- rate Threshold level as a rate; i.e., kilobits per second. (Range: 64-100000 for 100 Mbps ports, 64-1000000 for 1 Gbps ports)

#### **Default Setting**

Broadcast Storm Control: Enabled, packet-rate limit: 64 kbps Multicast Storm Control: Disabled Unknown Unicast Storm Control: Disabled

#### Command Mode

Interface Configuration (Ethernet)

#### Command Usage

- When traffic exceeds the threshold specified for broadcast and multicast or unknown unicast traffic, packets exceeding the threshold are dropped until the rate falls back down beneath the threshold.
- Due to an ASIC chip limitation, the supported storm control modes include:
  - broadcast
  - broadcast + multicast
  - broadcast + multicast + unknown unicast

This means that when multicast storm control is enabled, broadcast storm control is also enabled (using the threshold value set by the multicast storm control command). And when unknown unicast storm control is enabled, broadcast and multicast storm control are also enabled (using the threshold value set by the unknown unicast storm control command).

- Traffic storms can be controlled at the hardware level using this command or at the software level using the **auto-traffic-control** command (page 4-238). However, only one of these control types can be applied to a port. Enabling hardware-level storm control on a port will disable automatic storm control on that port.
- The rate limits set by this command are also used by automatic storm control when the control response is set to rate limiting by the **auto-traffic-control action** command (page 4-240).

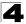

# Example

The following shows how to configure broadcast storm control at 500 kilobits per second:

```
Console(config)#interface ethernet 1/5
Console(config-if)#switchport broadcast packet-rate 500
Console(config-if)#
```

#### clear counters

This command clears statistics on an interface.

#### Syntax

clear counters interface

interface

- ethernet unit/port
  - unit Stack unit. (Range: 1)
  - port Port number. (Range: 1-28/52)
- port-channel channel-id (Range: 1-8)

#### Default Setting

None

#### **Command Mode**

Privileged Exec

#### **Command Usage**

Statistics are only initialized for a power reset. This command sets the base value for displayed statistics to zero for the current management session. However, if you log out and back into the management interface, the statistics displayed will show the absolute value accumulated since the last power reset.

#### Example

The following example clears statistics on port 5.

```
Console#clear counters ethernet 1/5 Console#
```

# show interfaces brief

This command displays a summary of key information, including operational status, native VLAN ID, default priority, speed/duplex mode, and port type for all ports.

#### **Command Mode**

Privileged Exec

# Example

```
Console#show interfaces brief
Console#sh interfaces brief
                       Status PVID Pri Speed/Duplex Type Trunk
Interface Name
_____ ___ ____
                      Up
Down
Down
Down
Down
Down
                                1 0 Auto-100full 100TX
1 0 Auto 100TX
1 0 Auto 100TX
Eth 1/ 1
                                                           None
Eth 1/ 2
                                                           None
Eth 1/ 3
                                                           None
Eth 1/ 4
                                1 0 Auto
                                                 100TX
                                                           None
Eth 1/ 5
                                1 0 Auto
                                                 100TX
                                                           None
                                1 0 Auto
Eth 1/ 6
                       Down
                                                 100TX
                                                           None
Eth 1/ 7
                       Down
Down
                                                 100TX
                                1 0 Auto
                                                           None
                                1 0 Auto
Eth 1/ 8
                                                 100TX
                                                           None
```

### show interfaces status

This command displays the status for an interface.

#### Syntax

#### show interfaces status [interface]

interface

- ethernet unit/port
  - unit Stack unit. (Range: 1)
  - port Port number. (Range: 1-28/52)
- port-channel channel-id (Range: 1-8)
- vlan vlan-id (Range: 1-4094)

#### Default Setting

Shows the status for all interfaces.

#### **Command Mode**

Normal Exec, Privileged Exec

#### **Command Usage**

If no interface is specified, information on all interfaces is displayed. For a description of the items displayed by this command, see "Displaying Connection Status" on page 3-155.

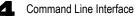

# Example

```
Console#show interfaces status ethernet 1/5
Information of Eth 1/5
Basic Information:
Mac Address: 00-12-CF-12-34-57
Configuration:
Name
 Name:
 Port Admin:
                          Up
 Speed-duplex:
Capabilities:
                         100full
                          100full
 Capabilities: 100full
Broadcast Storm: Enabled
 Broadcast Storm Limit: 64 Kbits/second
 Multicast Storm:
                          Disabled
 Multicast Storm Limit: 64 Kbits/second
 UnknownUnicast Storm:
                              Disabled
 UnknownUnicast Storm Limit: 64 Kbits/second
 Flow Control: Disabled
VLAN Trunking: Disabled
 LACP:
                         Disabled
 Port Security: Disabled
Max MAC Count: 0
 Port Security Action: None
                         None
 Media Type:
 Giga PHY mode: Auto preferred master
Current status:
 Link Status:
                           Up
 Port Operation Status: Up
 Operation Speed-duplex: 100full
 Flow Control Type:
                          None
Console#show interfaces status vlan 1
Console#snow incol-
Information of VLAN 1
00-12-CF-12-34-56
Console#
```

#### show interfaces counters

This command displays interface statistics.

#### Syntax

#### show interfaces counters [interface]

interface

- ethernet unit/port
  - unit Stack unit. (Range: 1)
  - port Port number. (Range: 1-28/52)
- port-channel channel-id (Range: 1-8)

#### Default Setting

Shows the counters for all interfaces.

#### **Command Mode**

Normal Exec, Privileged Exec

# **Command Usage**

If no interface is specified, information on all interfaces is displayed. For a description of the items displayed by this command, see "Showing Port Statistics" on page 3-180.

# Example

```
Console#show interfaces counters ethernet 1/7
Ethernet 1/7
 Iftable Stats:
 Octets Input: 335955, Octets Output: 359180
 Unicast Input: 0, Unicast Output: 0
 Discard Input: 0, Discard Output: 0
 Error Input: 0, Error Output: 0
 Unknown Protos Input: 0, QLen Output: 0
 Extended Iftable Stats:
 Multi-cast Input: 4642, Multi-cast Output: 4921
 Broadcast Input: 258, Broadcast Output: 6
 Ether-like Stats:
 Alignment Errors: 0, FCS Errors: 0
 Single Collision Frames: 0, Multiple Collision Frames: 0
 SQE Test Errors: 0, Deferred Transmissions: 0
 Late Collisions: 0, Excessive Collisions: 0
 Internal Mac Transmit Errors: 0, Internal Mac Receive Errors: 0
 Frames Too Long: 0, Carrier Sense Errors: 0
 Symbol Errors: 0
 RMON Stats:
 Drop Events: 0, Octets: 695199, Packets: 9827
 Broadcast PKTS: 264, Multi-cast PKTS: 9563
 Undersize PKTS: 0, Oversize PKTS: 0
 Fragments: 0, Jabbers: 0
 CRC Align Errors: 0, Collisions: 0
 Packet Size <= 64 Octets: 9261, Packet Size 65 to 127 Octets: 176
 Packet Size 128 to 255 Octets: 377, Packet Size 256 to 511 Octets: 13
  Packet Size 512 to 1023 Octets: 0, Packet Size 1024 to 1518 Octets: 0
Console#
```

#### show interfaces switchport

This command displays the administrative and operational status of the specified interfaces.

#### Syntax

#### show interfaces switchport [interface]

interface

- ethernet unit/port
  - unit Stack unit. (Range: 1)
  - port Port number. (Range: 1-28/52)
- port-channel channel-id (Range: 1-8)

# Default Setting

Shows all interfaces.

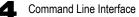

# **Command Mode**

Normal Exec, Privileged Exec

# **Command Usage**

If no interface is specified, information on all interfaces is displayed.

# Example

This example shows the configuration setting for port 24.

| Console#show interfaces switchp | ort ethernet 1/24                  |
|---------------------------------|------------------------------------|
| Broadcast Threshold:            | Enabled, 64 Kbits/second           |
| Multicast Threshold:            | Disabled                           |
| Unknown-unicast Threshold:      | Disabled                           |
| LACP Status:                    | Disabled                           |
| Ingress Rate Limit:             | Disabled, 1000000 Kbits per second |
| Egress Rate Limit:              | Disabled, 1000000 Kbits per second |
| VLAN Membership Mode:           | Hybrid                             |
| Ingress Rule:                   | Enabled                            |
| Acceptable Frame Type:          | All frames                         |
| Native VLAN:                    | 1                                  |
| Priority for Untagged Traffic:  | 0                                  |
| GVRP Status:                    | Disabled                           |
| Allowed VLAN:                   | 1(u),4093(t),                      |
| Forbidden VLAN:                 |                                    |
| Private-VLAN Mode:              | NONE                               |
| Private-VLAN host-association:  | NONE                               |
| Private-VLAN Mapping:           | NONE                               |
| 802.1Q-tunnel Status:           | Disable                            |
| 802.1Q-tunnel Mode:             | NORMAL                             |
| 802.1Q-tunnel TPID:             | 8100(Hex)                          |
| Console#                        |                                    |

|  | Table 4-56 | Interfaces | Switchport | Statistics |
|--|------------|------------|------------|------------|
|--|------------|------------|------------|------------|

| Field                        | Description                                                                                                    |
|------------------------------|----------------------------------------------------------------------------------------------------|
| Broadcast Threshold          | Shows if broadcast storm suppression is enabled or disabled; if enabled it also shows the threshold level (page 4-227).       |
| Multicast Threshold          | Shows if multicast storm suppression is enabled or disabled; if enabled it also shows the threshold level (page 4-227).       |
| Unknown-unicast<br>Threshold | Shows if unknown unicast storm suppression is enabled or disabled; if enabled it also shows the threshold level (page 4-227). |
| LACP Status                  | Shows if Link Aggregation Control Protocol has been enabled or disabled (page 4-250).                                         |
| Ingress Rate Limit           | Shows if ingress rate limiting is enabled, and the current rate limit. (page 4-263).                                          |
| Egress Rate Limit            | Shows if egress rate limiting is enabled, and the current rate limit. (page 4-263).                                           |
| VLAN Membership Mode         | Indicates membership mode as Trunk or Hybrid (page 4-301).                                                                    |
| Ingress Rule                 | Shows if ingress filtering is enabled or disabled (page 4-302).<br><b>Note:</b> Ingress filtering is always enabled.          |
| Acceptable Frame Type        | Shows if acceptable VLAN frames include all types or tagged frames only (page 4-302).                                         |
| Native VLAN                  | Indicates the default Port VLAN ID (page 4-303).                                                                              |

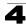

| Field                            | Description                                                                                                    |
|----------------------------------|----------------------------------------------------------------------------------------------------|
| Priority for untagged traffic    | Indicates the default priority for untagged frames (page 4-357).                                                   |
| GVRP Status                      | Shows if GARP VLAN Registration Protocol is enabled or disabled (page 4-295).                                      |
| Allowed VLAN                     | Shows the VLANs this interface has joined, where "(u)" indicates untagged and "(t)" indicates tagged (page 4-304). |
| Forbidden VLAN                   | Shows the VLANs this interface can not dynamically join via GVRP (page 4-305).                                     |
| Private-VLAN Mode                | Shows the private VLAN mode as host, promiscuous, or none (4-318).                                                 |
| Private VLAN<br>host-association | Shows the secondary (or community) VLAN with which this port is associated (4-319).                                |
| Private VLAN mapping             | Shows the primary VLAN mapping for a promiscuous port (4-320).                                                     |
| 802.1Q-tunnel Status             | Shows if 802.1Q tunnel is enabled on this interface (page 4-309).                                                  |
| 802.1Q-tunnel Mode               | Shows the tunnel mode as Normal, 802.1Q Tunnel or 802.1Q Tunnel Uplink (page 4-309).                               |
| 802.1Q-tunnel TPID               | Shows the Tag Protocol Identifier used for learning and switching packets (page 4-310).                            |

| Table 4-56 | Interfaces Switch | port Statistics ( | Continued) |
|------------|-------------------|-------------------|------------|
|------------|-------------------|-------------------|------------|

# **Automatic Traffic Control Commands**

Automatic Traffic Control (ATC) configures bounding thresholds for broadcast and multicast storms which can be used to trigger configured rate limits or to shut down a port.

| Command                                       | Function                                                                                                    | Mode      | Page  |
|-----------------------------------------------|----------------------------------------------------------------------------------------------------|-----------|-------|
| Threshold Commands                            |                                                                                                    |           |       |
| auto-traffic-control apply-timer              | Sets the time at which to apply the control response after ingress traffic has exceeded the upper threshold                         | GC        | 4-236 |
| auto-traffic-control release-timer            | Sets the time at which to release the control response after ingress traffic has fallen beneath the lower threshold                 | GC        | 4-237 |
| auto-traffic-control*                         | Enables automatic traffic control for broadcast or multicast storms                                                                 | IC (Port) | 4-238 |
| auto-traffic-control<br>alarm-fire-threshold  | Sets the upper threshold for ingress traffic beyond which<br>a storm control response is triggered after the apply timer<br>expires | IC (Port) | 4-238 |
| auto-traffic-control<br>alarm-clear-threshold | Sets the lower threshold for ingress traffic beneath which a cleared storm control trap is sent                                     | IC (Port) | 4-239 |
| auto-traffic-control action                   | Sets the control action to limit ingress traffic or shut down the offending port                                                    | IC (Port) | 4-240 |
| auto-traffic-control control-release          | Manually releases a control response                                                                                                | IC (Port) | 4-241 |
| auto-traffic-control<br>auto-control-release  | Automatically releases a control response                                                                                           | PE        | 4-242 |

Table 4-57 ATC Commands

| Command                                                           | Function                                                                                                    | Mode      | Page  |  |
|-------------------------------------------------------------------|----------------------------------------------------------------------------------------------------|-----------|-------|--|
| SNMP Trap Commands                                                |                                                                                                    |           |       |  |
| snmp-server<br>enable port-traps atc<br>broadcast-alarm-fire      | Sends a trap when broadcast traffic exceeds the upper threshold for automatic storm control                                                                 | IC (Port) | 4-242 |  |
| snmp-server<br>enable port-traps atc<br>multicast-alarm-fire      | Sends a trap when multicast traffic exceeds the upper threshold for automatic storm control                                                                 | IC (Port) | 4-243 |  |
| snmp-server<br>enable port-traps atc<br>broadcast-alarm-clear     | Sends a trap when broadcast traffic falls beneath the lower threshold after a storm control response has been triggered                                     | IC (Port) | 4-243 |  |
| snmp-server<br>enable port-traps atc<br>multicast-alarm-clear     | Sends a trap when multicast traffic falls beneath the lower threshold after a storm control response has been triggered                                     | IC (Port) | 4-244 |  |
| snmp-server<br>enable port-traps atc<br>broadcast-control-apply   | Sends a trap when broadcast traffic exceeds the upper threshold for automatic storm control and the apply timer expires                                     | IC (Port) | 4-244 |  |
| snmp-server<br>enable port-traps atc<br>multicast-control-apply   | Sends a trap when multicast traffic exceeds the upper threshold for automatic storm control and the apply timer expires                                     | IC (Port) | 4-245 |  |
| snmp-server<br>enable port-traps atc<br>broadcast-control-release | Sends a trap when broadcast traffic falls beneath the<br>lower threshold after a storm control response has been<br>triggered and the release timer expires | IC (Port) | 4-245 |  |
| snmp-server<br>enable port-traps atc<br>multicast-control-release | Sends a trap when multicast traffic falls beneath the lower<br>threshold after a storm control response has been<br>triggered and the release timer expires | IC (Port) | 4-246 |  |
| ATC Display Commands                                              |                                                                                                    |           |       |  |
| show auto-traffic-control                                         | Shows global configuration settings for automatic storm<br>control                                                                                          | PE        | 4-246 |  |
| show auto-traffic-control interface                               | Shows interface configuration settings and storm control status for the specified port                                                                      | PE        | 4-247 |  |

Table 4-57 ATC Commands (Continued)

\* Enabling automatic storm control on a port will disable hardware-level storm control on the same port if configured by the **switchport packet-rate** command (page 4-227).

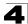

#### Usage Guidelines

ATC includes storm control for broadcast or multicast traffic. The control response for either of these traffic types is the same, as shown in the following diagrams.

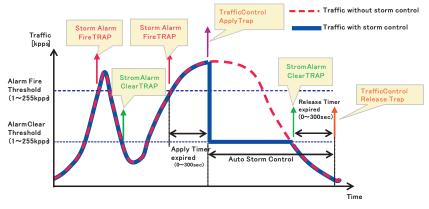

Storm control by limiting the traffic rate:

The key elements of this diagram are described below:

- Alarm Fire Threshold The highest acceptable traffic rate. When ingress traffic exceeds the threshold, ATC sends a Storm Alarm Fire Trap and logs it.
- When traffic exceeds the alarm fire threshold and the apply timer expires, a traffic control response is applied, and a Traffic Control Apply Trap is sent and logged.
- Alarm Clear Threshold The lower threshold beneath which an control response can be automatically terminated after the release timer expires. When ingress traffic falls below this threshold, ATC sends a Storm Alarm Clear Trap and logs it.
- When traffic falls below the alarm clear threshold after the release timer expires, traffic control will be stopped and a Traffic Control Release Trap sent and logged.
- The traffic control response of rate limiting can be released automatically or manually. The control response of shuting down a port can only be released manually.

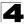

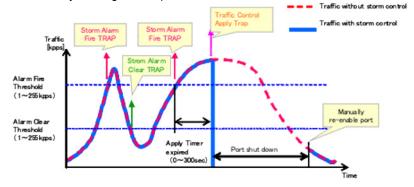

Storm control by shutting down a port:

The key elements of this diagram are the same as that described in the preceding diagram, except that automatic release of the control response is not provided. When traffic control is applied, you must manually re-enable the port.

#### Functional Limitations

Automatic storm control is a software level control function. Traffic storms can also be controlled at the hardware level using the **switchport packet-rate** command (page 4-227). However, only one of these control types can be applied to a port. Enabling automatic storm control on a port will disable hardware-level storm control on that port.

#### auto-traffic-control apply-timer

This command sets the time at which to apply the control response after ingress traffic has exceeded the upper threshold. Use the **no** form to restore the default setting.

#### Syntax

# auto-traffic-control {broadcast | multicast} apply-timer seconds no auto-traffic-control {broadcast | multicast} apply-timer

- broadcast Specifies automatic storm control for broadcast traffic.
- multicast Specifies automatic storm control for multicast traffic.
- *seconds* The interval after the upper threshold has been exceeded at which to apply the control response. (Range: 1-300 seconds)

# Default Setting

300 seconds

#### **Command Mode**

Global Configuration

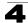

### **Command Usage**

After the apply timer expires, a control action may be triggered as specified by the **auto-traffic-control action** command (page 4-240) and a trap message sent as specified by the **snmp-server enable port-traps atc broadcast-control-apply** command (page 4-244) or **snmp-server enable port-traps atc multicast-control-apply** command (page 4-245).

#### Example

This example sets the apply timer to 200 seconds for all ports.

```
Console(config)#auto-traffic-control broadcast apply-timer 200
Console(config)#
```

#### auto-traffic-control release-timer

This command sets the time at which to release the control response after ingress traffic has fallen beneath the lower threshold. Use the **no** form to restore the default setting.

#### Syntax

### auto-traffic-control {broadcast | multicast} release-timer seconds no auto-traffic-control {broadcast | multicast} release-timer

- · broadcast Specifies automatic storm control for broadcast traffic.
- multicast Specifies automatic storm control for multicast traffic.
- seconds The time at which to release the control response after ingress traffic has fallen beneath the lower threshold. (Range: 1-900 seconds)

#### **Default Setting**

900 seconds

#### **Command Mode**

**Global Configuration** 

#### Command Usage

This command sets the delay after which the control response can be terminated. The **auto-traffic-control auto-control-release** command (page 4-242) must be used to enable or disable the automatic release.

#### Example

This example sets the release timer to 800 seconds for all ports.

```
Console(config)#auto-traffic-control broadcast release-timer 800
Console(config)#
```

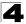

# auto-traffic-control

This command enables automatic traffic control for broadcast or multicast storms. Use the **no** form to disable this feature.

# Syntax

### [no] auto-traffic-control {broadcast | multicast}

- · broadcast Specifies automatic storm control for broadcast traffic.
- multicast Specifies automatic storm control for multicast traffic.

#### Default Setting

Disabled

# **Command Mode**

Interface Configuration (Ethernet)

# **Command Usage**

- Automatic storm control can be enabled for either broadcast or multicast traffic. It cannot be enabled for both of these traffic types at the same time.
- Automatic storm control is a software level control function. Traffic storms can also be controlled at the hardware level using the switchport packet-rate command (page 4-227). However, only one of these control types can be applied to a port. Enabling automatic storm control on a port will disable hardware-level storm control on that port.

# Example

This example enables automatic storm control for broadcast traffic on port 1.

```
Console(config)#interface ethernet 1/1
Console(config-if)#auto-traffic-control broadcast
Console(config-if)#
```

# auto-traffic-control alarm-fire-threshold

This command sets the upper threshold for ingress traffic beyond which a storm control response is triggered after the apply timer expires. Use the **no** form to restore the default setting.

# Syntax

# auto-traffic-control {broadcast | multicast} alarm-fire-threshold threshold no auto-traffic-control {broadcast | multicast} alarm-fire-threshold

- broadcast Specifies automatic storm control for broadcast traffic.
- multicast Specifies automatic storm control for multicast traffic.
- *threshold* The upper threshold for ingress traffic beyond which a storm control response is triggered after the apply timer expires. (Range: 1-255 kilo-packets per second seconds)

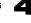

# **Default Setting**

128 kilo-packets per seconds

#### **Command Mode**

Interface Configuration (Ethernet)

#### **Command Usage**

- Once the upper threshold is exceeded, a trap message may be sent if configured by the snmp-server enable port-traps atc broadcast-alarm-fire command (page 4-242) or snmp-server enable port-traps atc multicast-alarm-fire command (page 4-243).
- After the upper threshold is exceeded, the control timer must first expire as configured by the **auto-traffic-control apply-timer** command (page 4-236) before a control response is triggered if configured by the **auto-traffic-control action** command (page 4-240).

#### Example

This example sets the trigger threshold for automatic storm control for broadcast traffic on port 1.

```
Console(config)#interface ethernet 1/1
Console(config-if)#auto-traffic-control broadcast alarm-fire-threshold 255
Console(config-if)#
```

#### auto-traffic-control alarm-clear-threshold

This command sets the lower threshold for ingress traffic beneath which a cleared storm control trap is sent. Use the **no** form to restore the default setting.

#### Syntax

# auto-traffic-control {broadcast | multicast} alarm-clear-threshold threshold no auto-traffic-control {broadcast | multicast} alarm-clear-threshold

- broadcast Specifies automatic storm control for broadcast traffic.
- multicast Specifies automatic storm control for multicast traffic.
- threshold The lower threshold for ingress traffic beneath which a cleared storm control trap is sent. (Range: 1-255 kilo-packets per second seconds)

#### Default Setting

128 kilo-packets per seconds

#### **Command Mode**

Interface Configuration (Ethernet)

#### Command Usage

• Once the traffic rate falls beneath the lower threshold, a trap message may be sent if configured by the **snmp-server enable port-traps atc** 

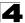

broadcast-alarm-clear command (page 4-243) or snmp-server enable port-traps atc multicast-alarm-clear command (page 4-244).

• If rate limiting has been configured as a control response, it will discontinued after the traffic rate has fallen beneath the lower threshold, and the release timer has expired. Note that if a port has been shut down by a control response, it will not be re-enabled by automatic traffic control. It can only be manually re-enabled using the **auto-traffic-control control-release** command (page 4-241).

#### Example

This example sets the clear threshold for automatic storm control for broadcast traffic on port 1.

```
Console(config)#interface ethernet 1/1
Console(config-if)#auto-traffic-control broadcast alarm-clear-threshold
155
Console(config-if)#
```

# auto-traffic-control action

This command sets the control action to limit ingress traffic or shut down the offending port. Use the **no** form to restore the default setting.

#### Syntax

# auto-traffic-control {broadcast | multicast} action {rate-control | shutdown} no auto-traffic-control {broadcast | multicast} action

- broadcast Specifies automatic storm control for broadcast traffic.
- multicast Specifies automatic storm control for multicast traffic.
- rate-control If a control response is triggered, the rate of ingress traffic is limited based on the threshold configured by the auto-traffic-control alarm-clear-threshold command (page 4-239).
- shutdown If a control response is triggered, the port is administratively disabled. A port disabled by automatic traffic control can only be manually re-enabled.

#### Default Setting

rate-control

#### **Command Mode**

Interface Configuration (Ethernet)

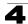

# **Command Usage**

- When the upper threshold is exceeded and the apply timer expires, a control response will be triggered based on this command.
- When the control response is set to rate limiting by this command, the rate limits are determined by the **auto-traffic-control alarm-clear-threshold** command (page 4-239).
- If the control response is to limit the rate of ingress traffic, it can be automatically terminated once the traffic rate has fallen beneath the lower threshold and the release timer has expired.
- If a port has been shut down by a control response, it will not be re-enabled by automatic traffic control. It can only be manually re-enabled using the auto-traffic-control control-release command (page 4-241).

# Example

This example sets the control response for broadcast traffic on port 1.

```
Console(config)#interface ethernet 1/1
Console(config-if)#auto-traffic-control broadcast action shutdown
Console(config-if)#
```

# auto-traffic-control control-release

This command manually releases a control response.

### Syntax

#### auto-traffic-control {broadcast | multicast} control-release

- · broadcast Specifies automatic storm control for broadcast traffic.
- multicast Specifies automatic storm control for multicast traffic.

#### **Command Mode**

**Privileged Exec** 

#### **Command Usage**

This command can be used to manually stop a control response any time after the specified action has been triggered.

#### Example

```
Console#auto-traffic-control broadcast control-release interface
ethernet 1/1
Console#
```

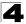

### auto-traffic-control auto-control-release

This command automatically releases a control response after the time specified in the **auto-traffic-control release-timer** command (page 4-237) has expired.

#### Syntax

#### auto-traffic-control {broadcast | multicast} auto-control-release

- · broadcast Specifies automatic storm control for broadcast traffic.
- multicast Specifies automatic storm control for multicast traffic.

#### Command Mode

Interface Configuration (Ethernet)

#### Command Usage

This command can be used to automatically stop a control response after the specified action has been triggered and the release timer has expired.

#### Example

```
Console(config)#interface ethernet 1/1
Console(config-if)#auto-traffic-control broadcast auto-control-release
Console(config-if)#
```

#### snmp-server enable port-traps atc broadcast-alarm-fire

This command sends a trap when broadcast traffic exceeds the upper threshold for automatic storm control. Use the **no** form to disable this trap.

#### Syntax

#### [no] snmp-server enable port-traps atc broadcast-alarm-fire

#### **Default Setting**

Disabled

#### **Command Mode**

Interface Configuration (Ethernet)

#### Example

```
Console(config)#interface ethernet 1/1
Console(config-if)#snmp-server enable port-traps atc broadcast-alarm-fire
Console(config-if)#
```

#### **Related Commands**

auto-traffic-control alarm-fire-threshold (4-238)

# 4

# snmp-server enable port-traps atc multicast-alarm-fire

This command sends a trap when multicast traffic exceeds the upper threshold for automatic storm control. Use the **no** form to disable this trap.

#### Syntax

#### [no] snmp-server enable port-traps atc multicast-alarm-fire

#### **Default Setting**

Disabled

#### **Command Mode**

Interface Configuration (Ethernet)

#### Example

```
Console(config)#interface ethernet 1/1
Console(config-if)#snmp-server enable port-traps atc multicast-alarm-fire
Console(config-if)#
```

#### **Related Commands**

auto-traffic-control alarm-fire-threshold (4-238)

#### snmp-server enable port-traps atc broadcast-alarm-clear

This command sends a trap when broadcast traffic falls beneath the lower threshold after a storm control response has been triggered. Use the **no** form to disable this trap.

#### Syntax

#### [no] snmp-server enable port-traps atc broadcast-alarm-clear

#### **Default Setting**

Disabled

#### **Command Mode**

Interface Configuration (Ethernet)

#### Example

```
Console(config)#interface ethernet 1/1
Console(config-if)#snmp-server enable port-traps atc broadcast-alarm-clear
Console(config-if)#
```

#### **Related Commands**

```
auto-traffic-control action (4-240)
auto-traffic-control alarm-clear-threshold (4-239)
```

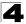

# snmp-server enable port-traps atc multicast-alarm-clear

This command sends a trap when multicast traffic falls beneath the lower threshold after a storm control response has been triggered. Use the **no** form to disable this trap.

#### Syntax

#### [no] snmp-server enable port-traps atc multicast-alarm-clear

#### **Default Setting**

Disabled

#### **Command Mode**

Interface Configuration (Ethernet)

#### Example

```
Console(config)#interface ethernet 1/1
Console(config-if)#snmp-server enable port-traps atc multicast-alarm-clear
Console(config-if)#
```

#### **Related Commands**

auto-traffic-control action (4-240) auto-traffic-control alarm-clear-threshold (4-239)

#### snmp-server enable port-traps atc broadcast-control-apply

This command sends a trap when broadcast traffic exceeds the upper threshold for automatic storm control and the apply timer expires. Use the **no** form to disable this trap.

#### Syntax

#### [no] snmp-server enable port-traps atc broadcast-control-apply

#### Default Setting

Disabled

#### **Command Mode**

Interface Configuration (Ethernet)

#### Example

```
Console(config)#interface ethernet 1/1
Console(config-if)#snmp-server enable port-traps atc
broadcast-control-apply
Console(config-if)#
```

#### **Related Commands**

auto-traffic-control alarm-fire-threshold (4-238) auto-traffic-control apply-timer (4-236)

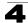

# snmp-server enable port-traps atc multicast-control-apply

This command sends a trap when multicast traffic exceeds the upper threshold for automatic storm control and the apply timer expires. Use the **no** form to disable this trap.

#### Syntax

#### [no] snmp-server enable port-traps atc multicast-control-apply

#### **Default Setting**

Disabled

#### **Command Mode**

Interface Configuration (Ethernet)

#### Example

```
Console(config)#interface ethernet 1/1
Console(config-if)#snmp-server enable port-traps atc
multicast-control-apply
Console(config-if)#
```

#### **Related Commands**

auto-traffic-control alarm-fire-threshold (4-238) auto-traffic-control apply-timer (4-236)

#### snmp-server enable port-traps atc broadcast-control-release

This command sends a trap when broadcast traffic falls beneath the lower threshold after a storm control response has been triggered and the release timer expires. Use the **no** form to disable this trap.

#### Syntax

#### [no] snmp-server enable port-traps atc broadcast-control-release

#### **Default Setting**

Disabled

#### **Command Mode**

Interface Configuration (Ethernet)

#### Example

```
Console(config)#interface ethernet 1/1
Console(config-if)#snmp-server enable port-traps atc
broadcast-control-release
Console(config-if)#
```

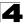

#### **Related Commands**

auto-traffic-control alarm-clear-threshold (4-239) auto-traffic-control action (4-240) auto-traffic-control release-timer (4-237)

#### snmp-server enable port-traps atc multicast-control-release

This command sends a trap when multicast traffic falls beneath the lower threshold after a storm control response has been triggered and the release timer expires. Use the **no** form to disable this trap.

#### Syntax

#### [no] snmp-server enable port-traps atc multicast-control-release

#### Default Setting

Disabled

#### **Command Mode**

Interface Configuration (Ethernet)

#### Example

```
Console(config)#interface ethernet 1/1
Console(config-if)#snmp-server enable port-traps atc
multicast-control-release
Console(config-if)#
```

#### **Related Commands**

auto-traffic-control alarm-clear-threshold (4-239) auto-traffic-control action (4-240) auto-traffic-control release-timer (4-237)

#### show auto-traffic-control

This command shows global configuration settings for automatic storm control.

#### **Command Mode**

Privileged Exec

#### Example

```
Console#show auto-traffic-control
Storm-control: Broadcast
Apply-timer (sec) : 300
release-timer (sec) : 900
Storm-control: Multicast
Apply-timer(sec) : 300
release-timer(sec) : 900
Console#
```

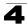

# show auto-traffic-control interface

This command shows interface configuration settings and storm control status for the specified port.

# Syntax

#### show auto-traffic-control interface [interface]

interface

# ethernet unit/port

- unit Stack unit. (Range: 1)
- port Port number. (Range: 1-28/52)

#### **Command Mode**

Privileged Exec

```
Console#show auto-traffic-control interface e 1/1
Eth 1/1 Information
_____
Storm Control:
                        Broadcast
                                                  Multicast
State:
                        Disabled
                                                  Disabled
                        rate-control
Action:
                                                  rate-control
Auto Release Control: Disabled
                                                  Disabled
Alarm Fire Threshold(Kpps): 128
                                                  128
Alarm Clear Threshold(Kpps):128
                                                  128
Trap Storm Fire:DisabledTrap Storm Clear:DisabledTrap Traffic Apply:DisabledTrap Traffic Release:Disabled
                                                  Disabled
                                                  Disabled
                                                  Disabled
                                                  Disabled
       _____
Console#
```

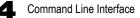

# Link Aggregation Commands

Ports can be statically grouped into an aggregate link (i.e., trunk) to increase the bandwidth of a network connection or to ensure fault recovery. Or you can use the Link Aggregation Control Protocol (LACP) to automatically negotiate a trunk link between this switch and another network device. For static trunks, the switches have to comply with the Cisco EtherChannel standard. For dynamic trunks, the switches have to comply with LACP. This switch supports up to four trunks. For example, a trunk consisting of two 1000 Mbps ports can support an aggregate bandwidth of 4 Gbps when operating at full duplex.

| Command                             | Function                                                                 | Mode              | Page  |
|-------------------------------------|--------------------------------------------------------------------------|-------------------|-------|
| Manual Configuration Col            | nmands                                                                   | <u> </u>          |       |
| interface port-channel              | Configures a trunk and enters interface configuration mode for the trunk | GC                | 4-220 |
| channel-group                       | Adds a port to a trunk                                                   | IC (Ethernet)     | 4-249 |
| Dynamic Configuration C             | ommand                                                                   |                   |       |
| lacp                                | Configures LACP for the current interface                                | IC (Ethernet)     | 4-250 |
| lacp system-priority                | Configures a port's LACP system priority                                 | IC (Ethernet)     | 4-251 |
| lacp admin-key                      | Configures a port's administration key                                   | IC (Ethernet)     | 4-252 |
| lacp admin-key                      | Configures an port channel's administration key                          | IC (Port Channel) | 4-253 |
| lacp port-priority                  | Configures a port's LACP port priority                                   | IC (Ethernet)     | 4-254 |
| lacp active/passive                 | Configures active or passive LACP initiation mode                        | IC (Ethernet)     | 4-255 |
| Trunk Status Display Con            | imand                                                                    |                   |       |
| show interfaces status port-channel | Shows trunk information                                                  | NE, PE            | 4-229 |
| show lacp                           | Shows LACP information                                                   | PE                | 4-255 |

| Table 4-58 | Link Aggregation | Commands |
|------------|------------------|----------|
|            |                  |          |

# **Guidelines for Creating Trunks**

General Guidelines -

- Finish configuring port trunks before you connect the corresponding network cables between switches to avoid creating a loop.
- A trunk can have up to eight ports.
- The ports at both ends of a connection must be configured as trunk ports.
- All ports in a trunk must be configured in an identical manner, including communication mode (i.e., speed, duplex mode and flow control), VLAN assignments, and CoS settings.
- Any of the 100BASE-TX ports can be trunked together. Any of the 1000BASE ports (Ports 25-28/49-52) can also be trunked together, including those of different media types.
- All the ports in a trunk have to be treated as a whole when moved from/to, added or deleted from a VLAN via the specified port-channel.

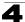

 STP, VLAN, and IGMP settings can only be made for the entire trunk via the specified port-channel.

# Dynamically Creating a Port Channel -

Ports assigned to a common port channel must meet the following criteria:

- · Ports must have the same LACP system priority.
- · Ports must have the same port admin key (Ethernet Interface).
- If the port channel admin key (lacp admin key Port Channel) is not set when a channel group is formed (i.e., it has the null value of 0), this key is set to the same value as the port admin key (lacp admin key - Ethernet Interface) used by the interfaces that joined the group.
- However, if the port channel admin key is set, then the port admin key must be set to the same value for a port to be allowed to join a channel group.
- If a link goes down, LACP port priority is used to select the backup link.

# channel-group

This command adds a port to a trunk. Use the **no** form to remove a port from a trunk.

#### Syntax

channel-group channel-id no channel-group

channel-id - Trunk index (Range: 1-8)

# **Default Setting**

The current port will be added to this trunk.

# **Command Mode**

Interface Configuration (Ethernet)

# Command Usage

- When configuring static trunks, the switches must comply with the Cisco EtherChannel standard.
- Use no channel-group to remove a port group from a trunk.
- Use no interfaces port-channel to remove a trunk from the switch.

# Example

The following example creates trunk 1 and then adds port 11:

```
Console(config)#interface port-channel 1
Console(config-if)#exit
Console(config)#interface ethernet 1/11
Console(config-if)#channel-group 1
Console(config-if)#
```

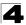

# lacp

This command enables Link Aggregation Control Protocol (LACP) for the current interface. Use the **no** form to disable it.

# Syntax

[no] lacp

# Default Setting

Disabled

# **Command Mode**

Interface Configuration (Ethernet)

# **Command Usage**

- The ports on both ends of an LACP trunk must be configured for full duplex, and auto-negotiation.
- A trunk formed with another switch using LACP will automatically be assigned the next available port-channel ID.
- If the target switch has also enabled LACP on the connected ports, the trunk will be activated automatically.
- If more than eight ports attached to the same target switch have LACP enabled, the additional ports will be placed in standby mode, and will only be enabled if one of the active links fails.

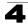

# Example

The following shows LACP enabled on ports 11-13. Because LACP has also been enabled on the ports at the other end of the links, the **show interfaces status port-channel 1** command shows that Trunk 1 has been established.

```
Console(config)#interface ethernet 1/11
Console(config-if)#lacp
Console(config-if)#exit
Console(config) #interface ethernet 1/12
Console(config-if) #lacp
Console(config-if)#exit
Console(config)#interface ethernet 1/13
Console(config-if)#lacp
Console(config-if)#exit
Console(config)#exit
Console#show interfaces status port-channel 1
Information of Trunk 1
Basic information:
 Port Type:
                           100TX
 Mac Address:
                           00-12-CF-12-34-72
 Configuration:
 Name:
 Name:

Port Admin: Up

Speed-duplex: Auto

Capabilities: 10half, 10full, 100half, 100full

Flow Control: Disabled

VLAN Trunking: Disabled

Port Security: Disabled

Max MAC Count: 0
                    Auto preferred master
  Giga PHY mode:
Current Status:
 Created by:
                           LACP
 Link Status:
                            Up
 Port Operation Status: Up
  Operation Speed-duplex: 100full
  Flow Control Type: None
  Member Ports: Eth1/11, Eth1/12, Eth1/13,
Console#
```

# lacp system-priority

This command configures a port's LACP system priority. Use the **no** form to restore the default setting.

# Syntax

# lacp {actor | partner} system-priority priority no lacp {actor | partner} system-priority

- actor The local side an aggregate link.
- partner The remote side of an aggregate link.
- priority This priority is used to determine link aggregation group (LAG) membership, and to identify this device to other switches during LAG negotiations. (Range: 0-65535)

# Default Setting

32768

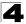

# **Command Mode**

Interface Configuration (Ethernet)

# Command Usage

- Port must be configured with the same system priority to join the same LAG.
- System priority is combined with the switch's MAC address to form the LAG identifier. This identifier is used to indicate a specific LAG during LACP negotiations with other systems.
- Once the remote side of a link has been established, LACP operational settings are already in use on that side. Configuring LACP settings for the partner only applies to its administrative state, not its operational state, and will only take effect the next time an aggregate link is established with the partner.

# Example

```
Console(config)#interface ethernet 1/5
Console(config-if)#lacp actor system-priority 3
Console(config-if)#
```

# lacp admin-key (Ethernet Interface)

This command configures a port's LACP administration key. Use the **no** form to restore the default setting.

# Syntax

lacp {actor | partner} admin-key key
[no] lacp {actor | partner} admin-key

- actor The local side an aggregate link.
- partner The remote side of an aggregate link.
- key The port admin key must be set to the same value for ports that belong to the same link aggregation group (LAG). (Range: 0-65535)

# **Default Setting**

0

# **Command Mode**

Interface Configuration (Ethernet)

# **Command Usage**

- Ports are only allowed to join the same LAG if (1) the LACP system priority matches, (2) the LACP port admin key matches, and (3) the LACP port channel key matches (if configured).
- If the port channel admin key (lacp admin key Port Channel) is not set when a channel group is formed (i.e., it has the null value of 0), this key is set to the same value as the port admin key (lacp admin key - Ethernet Interface) used by the interfaces that joined the group.

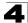

 Once the remote side of a link has been established, LACP operational settings are already in use on that side. Configuring LACP settings for the partner only applies to its administrative state, not its operational state, and will only take effect the next time an aggregate link is established with the partner.

# Example

```
Console(config)#interface ethernet 1/5
Console(config-if)#lacp actor admin-key 120
Console(config-if)#
```

# lacp admin-key (Port Channel)

This command configures a port channel's LACP administration key string. Use the **no** form to restore the default setting.

#### Syntax

# lacp {actor | partner} admin-key key [no] lacp {actor | partner} admin-key

*key* - The port channel admin key is used to identify a specific link aggregation group (LAG) during local LACP setup on this switch. (Range: 0-65535)

# **Default Setting**

0

# **Command Mode**

Interface Configuration (Port Channel)

# Command Usage

- Ports are only allowed to join the same LAG if (1) the LACP system priority matches, (2) the LACP port admin key matches, and (3) the LACP port channel key matches (if configured).
- If the port channel admin key (lacp admin key Port Channel) is not set when a channel group is formed (i.e., it has the null value of 0), this key is set to the same value as the port admin key (lacp admin key - Ethernet Interface) used by the interfaces that joined the group. Note that when the LAG is no longer used, the port channel admin key is reset to 0.

```
Console(config)#interface port-channel 1
Console(config-if)#lacp actor admin-key 3
Console(config-if)#
```

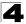

# lacp port-priority

This command configures LACP port priority. Use the **no** form to restore the default setting.

# Syntax

lacp {actor | partner} port-priority priority
no lacp {actor | partner} port-priority

- actor The local side an aggregate link.
- partner The remote side of an aggregate link.
- priority LACP port priority is used to select a backup link. (Range: 0-65535)

# Default Setting

32768

# **Command Mode**

Interface Configuration (Ethernet)

# Command Usage

- Setting a lower value indicates a higher effective priority.
- If an active port link goes down, the backup port with the highest priority is selected to replace the downed link. However, if two or more ports have the same LACP port priority, the port with the lowest physical port number will be selected as the backup port.
- Once the remote side of a link has been established, LACP operational settings are already in use on that side. Configuring LACP settings for the partner only applies to its administrative state, not its operational state, and will only take effect the next time an aggregate link is established with the partner.

```
Console(config)#interface ethernet 1/5
Console(config-if)#lacp actor port-priority 128
```

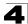

# lacp active/passive

This command configures active or passive LACP initiation mode. Use the **no** form to restore the default setting.

### Syntax

lacp {actor | partner} {active | passive} no lacp {actor | partner}

- actor The local side of an aggregate link.
- partner The remote side of an aggregate link.
- active Enables active initiation of LACP negotiation on a port, automatically sending LACP negotiation packets.
- passive Enables passive initiation of LACP negotiation on a port, which starts negotiations only if an LACP device is detected at the other end of the link.

# **Default Setting**

active

# **Command Mode**

Interface Configuration (Ethernet)

#### **Command Usage**

Regardless of the LACP initiation mode, if the target switch has also enabled LACP on the connected ports and negotiations are successfully completed, the trunk will be activated automatically.

# Example

```
Console(config)#interface ethernet 1/5
Console(config-if)#lacp actor active
Console(config-if)#
```

# show lacp

This command displays LACP information.

# Syntax

# show lacp [port-channel] {counters | internal | neighbors | sysid}

- port-channel Local identifier for a link aggregation group. (Range: 1-8)
- · counters Statistics for LACP protocol messages.
- internal Configuration settings and operational state for local side.
- neighbors Configuration settings and operational state for remote side.
- sysid Summary of system priority and MAC address for all channel groups.

# **Default Setting**

Port Channel: all

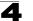

# **Command Mode**

**Privileged Exec** 

```
Console#show lacp 1 counters
Port channel : 1
_____
Eth 1/ 1
_____
LACPDUs Sent : 21
LACPDUs Received : 21
Marker Sent : 0
Marker Received : 0
LACPDUs Unknown Pkts : 0
LACPDUs Illegal Pkts : 0
```

| Field                | Description                                                                                                    |
|----------------------|----------------------------------------------------------------------------------------------------|
| LACPDUs Sent         | Number of valid LACPDUs transmitted from this channel group.                                                                                                    |
| LACPDUs Received     | Number of valid LACPDUs received on this channel group.                                                                                                    |
| Marker Sent          | Number of valid Marker PDUs transmitted from this channel group.                                                                                                    |
| Marker Received      | Number of valid Marker PDUs received by this channel group.                                                                                                    |
| LACPDUs Unknown Pkts | Number of frames received that either (1) Carry the Slow Protocols Ethernet Type value, but contain an unknown PDU, or (2) are addressed to the Slow Protocols group MAC Address, but do not carry the Slow Protocols Ethernet Type. |
| LACPDUs Illegal Pkts | Number of frames that carry the Slow Protocols Ethernet Type value, but contain a badly formed PDU or an illegal value of Protocol Subtype.                                                                                          |

| Table 4-59 | show lacp | counters - displa | av description |
|------------|-----------|-------------------|----------------|
|------------|-----------|-------------------|----------------|

```
Console#show lacp 1 internal
Port channel : 1
-----
                  _____
Oper Key : 4
Admin Key : 0
Eth 1/1
_____
 LACPDUs Internal : 30 sec
 LACP System Priority : 32768
 LACP Port Priority : 32768
 Admin Key : 4
 Oper Key : 4
 Admin State : defaulted, aggregation, long timeout, LACP-activity
 Oper State : distributing, collecting, synchronization, aggregation,
           long timeout, LACP-activity
```

| Field                      | Description                                                                                                    |
|----------------------------|----------------------------------------------------------------------------------------------------|
| Oper Key                   | Current operational value of the key for the aggregation port.                                                                                                    |
| Admin Key                  | Current administrative value of the key for the aggregation port.                                                                                                    |
| LACPDUs Internal           | Number of seconds before invalidating received LACPDU information.                                                                                                    |
| LACP System Priority       | LACP system priority assigned to this port channel.                                                                                                    |
| LACP Port Priority         | LACP port priority assigned to this interface within the channel group.                                                                                                    |
| Admin State,<br>Oper State | <ul> <li>Administrative or operational values of the actor's state parameters:</li> <li>Expired – The actor's receive machine is in the expired state;</li> <li>Defaulted – The actor's receive machine is using defaulted operational partner information, administratively configured for the partner.</li> <li>Distributing – If false, distribution of outgoing frames on this link is disabled; i.e., distribution is currently disabled and is not expected to be enabled in the absence of administrative changes or changes in received protocol information.</li> <li>Collecting – Collection of incoming frames on this link is enabled; i.e., collection is currently enabled and is not expected to be disabled in the absence of administrative changes or changes in received protocol information.</li> <li>Collecting – Collection of incoming frames on this link is enabled; i.e., collection is currently enabled and is not expected to be disabled in the absence of administrative changes or changes in received protocol information.</li> <li>Synchronization – The System considers this link to be IN_SYNC; i.e., it has been allocated to the correct Link Aggregation Group, the group has been associated with a compatible Aggregator, and the identity of the Link Aggregation Group is consistent with the System ID and operational Key information transmitted.</li> <li>Aggregation – The system considers this link to be aggregatable; i.e., a potential candidate for aggregation.</li> <li>Long timeout – Periodic transmission of LACPDUs uses a slow transmission rate.</li> <li>LACP-Activity – Activity control value with regard to this link. (0: Passive; 1: Active)</li> </ul> |

Table 4-60 show lacp internal - display description

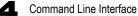

```
Console#show lacp 1 neighbors
Port channel 1 neighbors
_____
Eth 1/1
_____
 Partner Admin System ID : 32768, 00-00-00-00-00
 Partner Oper System ID : 32768, 00-00-00-00-01
 Partner Admin Port Number : 1
 Partner Oper Port Number : 1
 Port Admin Priority : 32768
 Port Oper Priority : 32768
 Admin Key : 0
 Oper Key : 4
 Admin State : defaulted, distributing, collecting, synchronization,
            long timeout,
 Oper State : distributing, collecting, synchronization, aggregation,
           long timeout, LACP-activity
```

| Field                        | Description                                                                                  |
|------------------------------|----------------------------------------------------------------------------------------------|
| Partner Admin System ID      | LAG partner's system ID assigned by the user.                                                |
| Partner Oper System ID       | LAG partner's system ID assigned by the LACP protocol.                                       |
| Partner Admin<br>Port Number | Current administrative value of the port number for the protocol Partner.                    |
| Partner Oper<br>Port Number  | Operational port number assigned to this aggregation port by the port's protocol<br>partner. |
| Port Admin Priority          | Current administrative value of the port priority for the protocol partner.                  |
| Port Oper Priority           | Priority value assigned to this aggregation port by the partner.                             |
| Admin Key                    | Current administrative value of the Key for the protocol partner.                            |
| Oper Key                     | Current operational value of the Key for the protocol partner.                               |
| Admin State                  | Administrative values of the partner's state parameters. (See preceding table.)              |
| Oper State                   | Operational values of the partner's state parameters. (See preceding table.)                 |

|  | Table 4-61 | show lacp neighbors - display descripti | on |
|--|------------|-----------------------------------------|----|
|--|------------|-----------------------------------------|----|

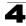

| Console#show la<br>Port Channel | acp sysid<br>System Priority | System MAC Address |  |
|---------------------------------|------------------------------|--------------------|--|
| 1                               | 32768                        | 00-12-CF-8F-2C-A7  |  |
| 2                               | 32768                        | 00-12-CF-8F-2C-A7  |  |
| 3                               | 32768                        | 00-12-CF-8F-2C-A7  |  |
| 4                               | 32768                        | 00-12-CF-8F-2C-A7  |  |
| Console#                        |                              |                    |  |

| Table 4-02 Show lack Systa - display description | Table 4-62 | show lacp sysid - display description |
|--------------------------------------------------|------------|---------------------------------------|
|--------------------------------------------------|------------|---------------------------------------|

| Field               | Description                                         |
|---------------------|-----------------------------------------------------|
| Channel group       | A link aggregation group configured on this switch. |
| System Priority*    | LACP system priority for this channel group.        |
| System MAC Address* | System MAC address.                                 |

\* The LACP system priority and system MAC address are concatenated to form the LAG system ID.

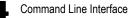

# Mirror Port Commands

This section describes how to mirror traffic from a source port to a target port.

| Command           | Function                                  | Mode | Page  |
|-------------------|-------------------------------------------|------|-------|
| port monitor      | Configures a mirror session               | IC   | 4-260 |
| show port monitor | Shows the configuration for a mirror port | PE   | 4-261 |

### Table 4-63 Mirror Port Commands

# port monitor

This command configures a mirror session. Use the **no** form to clear a mirror session.

# Syntax

port monitor {interface [rx | tx | both] | vlan vlan-id | mac-address mac-address} no port monitor interface

- interface ethernet unit/port (source port)
  - unit Stack unit. (Range: 1)
  - port Port number. (Range: 1-28/52)
- rx Mirror received packets.
- tx Mirror transmitted packets.
- both Mirror both received and transmitted packets.
- vlan-id VLAN ID (Range: 1-4094)
- mac-address MAC address in the form of xx-xx-xx-xx-xx or xxxxxxxxxxxx.

# Default Setting

- No mirror session is defined.
- When enabled for an interface, default mirroring is for both received and transmitted packets.
- When enabled for a VLAN or a MAC address, mirroring is restricted to received packets.

# Command Mode

Interface Configuration (Ethernet, destination port)

# **Command Usage**

- You can mirror traffic to a destination port for real-time analysis. You can then attach a logic analyzer or RMON probe to the destination port and study the traffic crossing the source port in a completely unobtrusive manner.
- Set the destination port by specifying an Ethernet interface with the **interface** configuration command, and then use the port monitor command to specify the source of the traffic to mirror.

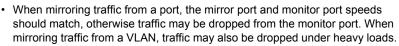

- When VLAN mirroring and port mirroring are both enabled, the target port can receive a mirrored packet twice; once from the source mirror port and again from the source mirror VLAN.
- When mirroring traffic from a MAC address, ingress traffic with the specified source address entering any port in the switch, other than the target port, will be mirrored to the destination port.
- Spanning Tree BPDU packets are not mirrored to the target port.
- You can create multiple mirror sessions, but all sessions must share the same destination port.

# Example

The following example configures the switch to mirror received packets from port 6 to 11:

```
Console(config)#interface ethernet 1/11
Console(config-if)#port monitor ethernet 1/6 rx
Console(config-if)#
```

# show port monitor

This command displays mirror information.

# Syntax

**show port monitor** [interface | **vlan** vlan-id | **mac-address** mac-address]

- interface ethernet unit/port (source port)
  - unit Stack unit. (Range: 1)
  - port Port number. (Range: 1-28/52)
- vlan-id VLAN ID (Range: 1-4094)
- mac-address MAC address in the form of xx-xx-xx-xx-xx or xxxxxxxxxxxx.

# Default Setting

Shows all sessions.

#### **Command Mode**

**Privileged Exec** 

#### Command Usage

When the source is a port, this command displays the destination port, source port, and mirror mode (i.e., RX, TX, RX/TX). When the source is a VLAN, only the destination port and source VLAN are displayed. When the source is a MAC address, only the destination port and MAC address are displayed.

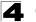

# Example

The following shows mirroring configured from port 6 to port 11:

```
Console(config)#interface ethernet 1/11
Console(config-if) #port monitor ethernet 1/6 rx
Console(config-if)#end
Console#show port monitor
Port Mirroring
-----
Destination port(listen port):Eth1/11
Source port(monitored port) :Eth1/6
Mode
                          :RX
Console#
```

# **Rate Limit Commands**

This function allows the network manager to control the maximum rate for traffic transmitted or received on an interface. Rate limiting is configured on interfaces at the edge of a network to limit traffic into the network. Packets that exceed the acceptable amount of traffic are dropped.

Rate limiting can be applied to individual ports or trunks. When an interface is configured with this feature, the traffic rate will be monitored by the hardware to verify conformity. Non-conforming traffic is dropped.

| Command    | Function                                     | Mode | Page  |
|------------|----------------------------------------------|------|-------|
| rate-limit | Configures the maximum input rate for a port | IC   | 4-263 |

# Table 4-64 Rate Limit Commands

# rate-limit

Use this command to define the rate limit level for a specific interface. Use this command without specifying a rate to restore the default rate limit level. Use the **no** form to restore the default status of disabled.

# Syntax

# rate-limit {input | output} [*rate*] no rate-limit {input | output}

- input Input rate limit
- output Input rate limit
- rate The traffic rate limit level. Range: 64-100000 kilobits per second for 100 Mbps ports; 64-1000000 kilobits per second for 1 Gbps ports

# Default Setting

Input/Output Rate Limit Status: Disabled

Rate level: 100000 kilobits per second for 100 Mbps ports; 1000000 kilobits per second for 1 Gbps ports

# Command Mode

Interface Configuration (Ethernet, Port Channel)

```
Console(config)#interface ethernet 1/1
Console(config-if)#rate-limit input 2000
Console(config-if)#
```

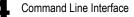

# Address Table Commands

These commands are used to configure the address table for filtering specified addresses, displaying current entries, clearing the table, or setting the aging time.

| Command                           | Function                                                 | Mode | Page  |
|-----------------------------------|----------------------------------------------------------|------|-------|
| mac-address-table static          | Maps a static address to a port in a VLAN                | GC   | 4-264 |
| clear mac-address-table dynamic   | Removes any learned entries from the forwarding database | PE   | 4-265 |
| show mac-address-table            | Displays entries in the bridge-forwarding database       | PE   | 4-266 |
| mac-address-table<br>aging-time   | Sets the aging time of the address table                 | GC   | 4-267 |
| show mac-address-table aging-time | Shows the aging time for the address table               | PE   | 4-267 |

Table 4-65 Address Table Commands

# mac-address-table static

This command maps a static address to a destination port in a VLAN. Use the **no** form to remove an address.

#### Syntax

# mac-address-table static mac-address interface interface

vlan vlan-id [action]

no mac-address-table static mac-address vlan vlan-id

- mac-address MAC address.
- interface
  - ethernet unit/port
    - unit Stack unit. (Range: 1)
    - port Port number. (Range: 1-28/52)
  - port-channel channel-id (Range: 1-8)
- vlan-id VLAN ID (Range: 1-4094)
- action -
  - delete-on-reset Assignment lasts until the switch is reset.
  - permanent Assignment is permanent.

# Default Setting

No static addresses are defined. The default mode is permanent.

# **Command Mode**

**Global Configuration** 

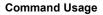

The static address for a host device can be assigned to a specific port within a specific VLAN. Use this command to add static addresses to the MAC Address Table. Static addresses have the following characteristics:

- Static addresses will not be removed from the address table when a given interface link is down.
- Static addresses are bound to the assigned interface and will not be moved. When a static address is seen on another interface, the address will be ignored and will not be written to the address table.
- A static address cannot be learned on another port until the address is removed with the **no** form of this command.

# Example

```
Console(config)#mac-address-table static 00-12-cf-94-34-de interface
    ethernet 1/1 vlan 1 delete-on-reset
Console(config)#
```

# clear mac-address-table dynamic

This command removes any learned entries from the forwarding database and clears the transmit and receive counts for any static or system configured entries.

# **Default Setting**

None

#### **Command Mode**

**Privileged Exec** 

```
Console#clear mac-address-table dynamic Console#
```

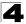

# show mac-address-table

This command shows classes of entries in the bridge-forwarding database.

# Syntax

# show mac-address-table [address mac-address [mask]] [interface interface] [vlan vlan-id] [sort {address | vlan | interface}]

- mac-address MAC address.
- mask Bits to match in the address.
- interface
  - ethernet unit/port
    - unit Stack unit. (Range: 1)
    - port Port number. (Range: 1-28/52)
  - port-channel channel-id (Range: 1-8)
- vlan-id VLAN ID (Range: 1-4094)
- sort Sort by address, vlan or interface.

# Default Setting

None

#### **Command Mode**

Privileged Exec

#### Command Usage

- The MAC Address Table contains the MAC addresses associated with each interface. Note that the Type field may include the following types:
  - Learned Dynamic address entries
  - Permanent Static entry
  - Delete-on-reset Static entry to be deleted when system is reset
- The mask should be hexadecimal numbers (representing an equivalent bit mask) in the form xx-xx-xx-xx that is applied to the specified MAC address. Enter hexadecimal numbers, where an equivalent binary bit "0" means to match a bit and "1" means to ignore a bit. For example, a mask of 00-00-00-00-00 means an exact match, and a mask of FF-FF-FF-FF-FF-FF means "any."
- The maximum number of address entries is 8191.

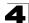

#### mac-address-table aging-time

This command sets the aging time for entries in the address table. Use the **no** form to restore the default aging time.

#### Syntax

# mac-address-table aging-time seconds no mac-address-table aging-time

seconds - Aging time. (Range: 10-30000 seconds; 0 to disable aging)

### **Default Setting**

300 seconds

#### **Command Mode**

**Global Configuration** 

# **Command Usage**

The aging time is used to age out dynamically learned forwarding information.

#### Example

```
Console(config)#mac-address-table aging-time 100
Console(config)#
```

# show mac-address-table aging-time

This command shows the aging time for entries in the address table.

#### **Default Setting**

None

#### **Command Mode**

**Privileged Exec** 

```
Console#show mac-address-table aging-time Aging time: 100 sec.
Console#
```

# **Spanning Tree Commands**

This section includes commands that configure the Spanning Tree Algorithm (STA) globally for the switch, and commands that configure STA for the selected interface.

| Command                               | Function                                                                                                    | Mode | Page  |
|---------------------------------------|----------------------------------------------------------------------------------------------------|------|-------|
| spanning-tree                         | Enables the spanning tree protocol                                                                                | GC   | 4-269 |
| spanning-tree mode                    | Configures STP, RSTP or MSTP mode                                                                                 | GC   | 4-270 |
| spanning-tree forward-time            | Configures the spanning tree bridge forward time                                                                  | GC   | 4-271 |
| spanning-tree hello-time              | Configures the spanning tree bridge hello time                                                                    | GC   | 4-271 |
| spanning-tree max-age                 | Configures the spanning tree bridge maximum age                                                                   | GC   | 4-272 |
| spanning-tree priority                | Configures the spanning tree bridge priority                                                                      | GC   | 4-273 |
| spanning-tree<br>system-bpdu-flooding | Floods BPDUs to all other ports or just to all other ports in the same VLAN when global spanning tree is disabled | GC   | 4-273 |
| spanning-tree<br>path-cost method     | Configures the path cost method for RSTP/MSTP                                                                     | GC   | 4-274 |
| spanning-tree<br>transmission-limit   | Configures the transmission limit for RSTP/MSTP                                                                   | GC   | 4-274 |
| spanning-tree<br>mst-configuration    | Changes to MSTP configuration mode                                                                                | GC   | 4-275 |
| mst vlan                              | Adds VLANs to a spanning tree instance                                                                            | MST  | 4-275 |
| mst priority                          | Configures the priority of a spanning tree instance                                                               | MST  | 4-276 |
| name                                  | Configures the name for the multiple spanning tree                                                                | MST  | 4-277 |
| revision                              | Configures the revision number for the multiple spanning tree                                                     | MST  | 4-277 |
| max-hops                              | Configures the maximum number of hops allowed in the region before a BPDU is discarded                            | MST  | 4-278 |
| spanning-tree<br>spanning-disabled    | Disables spanning tree for an interface                                                                           | IC   | 4-278 |
| spanning-tree cost                    | Configures the spanning tree path cost of an interface                                                            | IC   | 4-279 |
| spanning-tree port-priority           | Configures the spanning tree priority of an interface                                                             | IC   | 4-280 |
| spanning-tree edge-port               | Enables fast forwarding for edge ports                                                                            | IC   | 4-281 |
| spanning-tree portfast                | Sets an interface to fast forwarding                                                                              | IC   | 4-282 |
| spanning-tree bpdu-filter             | Filters BPDUs for edge ports                                                                                      | IC   | 4-283 |
| spanning-tree bpdu-guard              | Shuts down an edge port if it receives a BPDU                                                                     | IC   | 4-284 |
| spanning-tree<br>port-bpdu-flooding   | Floods BPDUs to other ports when global spanning tree is disabled                                                 | IC   | 4-284 |
| spanning-tree root-guard              | Prevents a designated port from passing superior BPDUs                                                            | IC   | 4-285 |
| spanning-tree link-type               | Configures the link type for RSTP/MSTP                                                                            | IC   | 4-286 |
| spanning-tree<br>loopback-detection   | Enables BPDU loopback detection for a port                                                                        | IC   | 4-286 |

| Table 4-66 | Spanning Tree Commands |
|------------|------------------------|
|------------|------------------------|

PF

PF

PE

4-290

4-291

4-293

| Spanning Tree Commands                                  |      |       |
|---------------------------------------------------------|------|-------|
| Ile 4-66 Spanning Tree Commands (Continued) Function    | Mode | Page  |
| Configures loopback release mode for a port             | IC   | 4-287 |
| Enables BPDU loopback SNMP trap notification for a port | IC   | 4-288 |
| Configures the path cost of an instance in the MST      | IC   | 4-288 |
| Configures the priority of an instance in the MST       | IC   | 4-289 |

| Table 4-66 | Spanning | Tree Commands | (Continued) |
|------------|----------|---------------|-------------|
|------------|----------|---------------|-------------|

# spanning-tree

configuration

This command enables the Spanning Tree Algorithm globally for the switch. Use the no form to disable it.

Re-checks the appropriate BPDU format

Shows spanning tree configuration for the common spanning tree (i.e., overall bridge), a selected interface, or

an instance within the multiple spanning tree

Shows the multiple spanning tree configuration

#### Syntax

Command

port-priority spanning-tree

protocol-migration

show spanning-tree

show spanning-tree mst

spanning-tree loopback-detection release-mode spanning-tree

loopback-detection trap

spanning-tree mst cost spanning-tree mst

[no] spanning-tree

#### Default Setting

Spanning tree is enabled.

#### **Command Mode**

**Global Configuration** 

#### Command Usage

The Spanning Tree Algorithm (STA) can be used to detect and disable network loops, and to provide backup links between switches, bridges or routers. This allows the switch to interact with other bridging devices (that is, an STA-compliant switch, bridge or router) in your network to ensure that only one route exists between any two stations on the network, and provide backup links which automatically take over when a primary link goes down.

# Example

This example shows how to enable the Spanning Tree Algorithm for the switch:

```
Console(config)#spanning-tree
Console(config)#
```

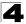

# spanning-tree mode

This command selects the spanning tree mode for this switch. Use the **no** form to restore the default.

# Syntax

spanning-tree mode {stp | rstp | mstp} no spanning-tree mode

- **stp** Spanning Tree Protocol (IEEE 802.1D)
- rstp Rapid Spanning Tree Protocol (IEEE 802.1w)
- mstp Multiple Spanning Tree (IEEE 802.1s)

# **Default Setting**

rstp

# **Command Mode**

**Global Configuration** 

#### **Command Usage**

• Spanning Tree Protocol

Uses RSTP for the internal state machine, but sends only 802.1D BPDUs.

- This creates one spanning tree instance for the entire network. If multiple VLANs are implemented on a network, the path between specific VLAN members may be inadvertently disabled to prevent network loops, thus isolating group members. When operating multiple VLANs, we recommend selecting the MSTP option.
- Rapid Spanning Tree Protocol

RSTP supports connections to either STP or RSTP nodes by monitoring the incoming protocol messages and dynamically adjusting the type of protocol messages the RSTP node transmits, as described below:

- STP Mode If the switch receives an 802.1D BPDU after a port's migration delay timer expires, the switch assumes it is connected to an 802.1D bridge and starts using only 802.1D BPDUs.
- RSTP Mode If RSTP is using 802.1D BPDUs on a port and receives an RSTP BPDU after the migration delay expires, RSTP restarts the migration delay timer and begins using RSTP BPDUs on that port.
- Multiple Spanning Tree Protocol
  - To allow multiple spanning trees to operate over the network, you must configure a related set of bridges with the same MSTP configuration, allowing them to participate in a specific set of spanning tree instances.
  - A spanning tree instance can exist only on bridges that have compatible VLAN instance assignments.
  - Be careful when switching between spanning tree modes. Changing modes stops all spanning-tree instances for the previous mode and restarts the system in the new mode, temporarily disrupting user traffic.

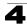

# Example

The following example configures the switch to use Rapid Spanning Tree:

```
Console(config)#spanning-tree mode rstp
Console(config)#
```

### spanning-tree forward-time

This command configures the spanning tree bridge forward time globally for this switch. Use the **no** form to restore the default.

### Syntax

#### spanning-tree forward-time seconds no spanning-tree forward-time

seconds - Time in seconds. (Range: 4 - 30 seconds) The minimum value is the higher of 4 or [(max-age / 2) + 1].

### Default Setting

15 seconds

#### **Command Mode**

**Global Configuration** 

#### **Command Usage**

This command sets the maximum time (in seconds) the root device will wait before changing states (i.e., discarding to learning to forwarding). This delay is required because every device must receive information about topology changes before it starts to forward frames. In addition, each port needs time to listen for conflicting information that would make it return to the discarding state; otherwise, temporary data loops might result.

#### Example

```
Console(config)#spanning-tree forward-time 20
Console(config)#
```

### spanning-tree hello-time

This command configures the spanning tree bridge hello time globally for this switch. Use the **no** form to restore the default.

#### Syntax

# spanning-tree hello-time time no spanning-tree hello-time

*time* - Time in seconds. (Range: 1-10 seconds). The maximum value is the lower of 10 or [(max-age / 2) -1].

# Default Setting

2 seconds

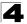

# **Command Mode**

**Global Configuration** 

# **Command Usage**

This command sets the time interval (in seconds) at which the root device transmits a configuration message.

# Example

```
Console(config)#spanning-tree hello-time 5
Console(config)#
```

# **Related Commands**

spanning-tree forward-time (4-271) spanning-tree max-age (4-272)

# spanning-tree max-age

This command configures the spanning tree bridge maximum age globally for this switch. Use the **no** form to restore the default.

#### Syntax

### spanning-tree max-age seconds no spanning-tree max-age

seconds - Time in seconds. (Range: 6-40 seconds) The minimum value is the higher of 6 or [2 x (hello-time + 1)]. The maximum value is the lower of 40 or [2 x (forward-time - 1)].

# Default Setting

20 seconds

# Command Mode

**Global Configuration** 

# Command Usage

This command sets the maximum time (in seconds) a device can wait without receiving a configuration message before attempting to reconfigure. All device ports (except for designated ports) should receive configuration messages at regular intervals. Any port that ages out STA information (provided in the last configuration message) becomes the designated port for the attached LAN. If it is a root port, a new root port is selected from among the device ports attached to the network.

#### Example

```
Console(config)#spanning-tree max-age 40
Console(config)#
```

# Related Commands

spanning-tree forward-time (4-271) spanning-tree hello-time (4-271)

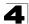

# spanning-tree priority

This command configures the spanning tree priority globally for this switch. Use the **no** form to restore the default.

# Syntax

spanning-tree priority priority no spanning-tree priority

*priority* - Priority of the bridge. (Range – 0-61440, in steps of 4096; Options: 0, 4096, 8192, 12288, 16384, 20480, 24576, 28672, 32768, 36864, 40960, 45056, 49152, 53248, 57344, 61440)

# Default Setting

32768

# **Command Mode**

**Global Configuration** 

# Command Usage

Bridge priority is used in selecting the root device, root port, and designated port. The device with the highest priority (i.e., lower numeric value) becomes the STA root device. However, if all devices have the same priority, the device with the lowest MAC address will then become the root device.

# Example

Console(config)#spanning-tree priority 40000
Console(config)#

# spanning-tree system-bpdu-flooding

This command configures the system to flood BPDUs to all other ports on the switch or just to all other ports in the same VLAN when spanning tree is disabled globally on the switch or disabled on a specific port. Use the **no** form to restore the default.

# Syntax

# spanning-tree system-bpdu-flooding {to-all | to-vlan} no spanning-tree system-bpdu-flooding

- · to-all Floods BPDUs to all other ports on the switch.
- **to-vlan** Floods BPDUs to all other ports within the receiving port's native VLAN (i.e., as determined by port's PVID).

# Default Setting

Floods to all other ports in the same VLAN.

# Command Mode

**Global Configuration** 

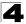

# Command Usage

The **spanning-tree system-bpdu-flooding** command has no effect if BPDU flooding is disabled on a port (see the **spanning-tree port-bpdu-flooding** command, page 4-284).

# Example

```
Console(config)#spanning-tree system-bpdu-flooding
Console(config)#
```

# spanning-tree pathcost method

This command configures the path cost method used for Rapid Spanning Tree and Multiple Spanning Tree. Use the **no** form to restore the default.

#### Syntax

# spanning-tree pathcost method {long | short} no spanning-tree pathcost method

- long Specifies 32-bit based values that range from 1-200,000,000.
   This method is based on the IEEE 802.1w Rapid Spanning Tree Protocol.
- **short** Specifies 16-bit based values that range from 1-65535. This method is based on the IEEE 802.1 Spanning Tree Protocol.

# **Default Setting**

Long method

# **Command Mode**

**Global Configuration** 

# Command Usage

The path cost method is used to determine the best path between devices. Therefore, lower values should be assigned to ports attached to faster media, and higher values assigned to ports with slower media. Note that path cost (page 4-279) takes precedence over port priority (page 4-280).

#### Example

```
Console(config)#spanning-tree pathcost method long
Console(config)#
```

# spanning-tree transmission-limit

This command configures the minimum interval between the transmission of consecutive RSTP/MSTP BPDUs. Use the **no** form to restore the default.

#### Syntax

spanning-tree transmission-limit *count* no spanning-tree transmission-limit

count - The transmission limit in seconds. (Range: 1-10)

# **Default Setting**

3

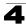

# **Command Mode**

**Global Configuration** 

### Command Usage

This command limits the maximum transmission rate for BPDUs.

#### Example

```
Console(config)#spanning-tree transmission-limit 4
Console(config)#
```

# spanning-tree mst-configuration

This command changes to Multiple Spanning Tree (MST) configuration mode.

# Default Setting

- · No VLANs are mapped to any MST instance.
- The region name is set the switch's MAC address.

#### **Command Mode**

**Global Configuration** 

#### Example

```
Console(config)#spanning-tree mst configuration
Console(config-mstp)#
```

# **Related Commands**

mst vlan (4-275) mst priority (4-276) name (4-277) revision (4-277) max-hops (4-278)

#### mst vlan

This command adds VLANs to a spanning tree instance. Use the **no** form to remove the specified VLANs. Using the **no** form without any VLAN parameters to remove all VLANs.

# Syntax

[no] mst instance-id vlan vlan-range

- instance-id Instance identifier of the spanning tree. (Range: 0-4094)
- vlan-range Range of VLANs. (Range: 1-4094)

# Default Setting

none

#### **Command Mode**

MST Configuration

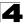

# **Command Usage**

- Use this command to group VLANs into spanning tree instances. MSTP generates a unique spanning tree for each instance. This provides multiple pathways across the network, thereby balancing the traffic load, preventing wide-scale disruption when a bridge node in a single instance fails, and allowing for faster convergence of a new topology for the failed instance.
- By default all VLANs are assigned to the Internal Spanning Tree (MSTI0) that connects all bridges and LANs within the MST region. This switch supports up to 58 instances. You should try to group VLANs which cover the same general area of your network. However, remember that you must configure all bridges within the same MSTI Region (page 4-277) with the same set of instances, and the same instance (on each bridge) with the same set of VLANs. Also, note that RSTP treats each MSTI region as a single node, connecting all regions to the Common Spanning Tree.

#### Example

```
Console(config-mstp)#mst 1 vlan 2-5
Console(config-mstp)#
```

# mst priority

This command configures the priority of a spanning tree instance. Use the **no** form to restore the default.

#### Syntax

mst instance-id priority priority no mst instance-id priority

• *instance-id* - Instance identifier of the spanning tree. (Range: 0-4094)

priority - Priority of the a spanning tree instance.
 (Range: 0-61440 in steps of 4096; Options: 0, 4096, 8192, 12288, 16384, 20480, 24576, 28672, 32768, 36864, 40960, 45056, 49152, 53248, 57344, 61440)

#### **Default Setting**

32768

#### **Command Mode**

**MST** Configuration

#### Command Usage

- MST priority is used in selecting the root bridge and alternate bridge of the specified instance. The device with the highest priority (i.e., lowest numerical value) becomes the MSTI root device. However, if all devices have the same priority, the device with the lowest MAC address will then become the root device.
- You can set this switch to act as the MSTI root device by specifying a priority of 0, or as the MSTI alternate device by specifying a priority of 16384.

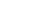

```
Console(config-mstp)#mst 1 priority 4096
Console(config-mstp)#
```

#### name

Example

This command configures the name for the multiple spanning tree region in which this switch is located. Use the **no** form to clear the name.

#### Syntax

name name

name - Name of the spanning tree.

#### **Default Setting**

Switch's MAC address

#### **Command Mode**

MST Configuration

#### Command Usage

The MST region name and revision number (page 4-277) are used to designate a unique MST region. A bridge (i.e., spanning-tree compliant device such as this switch) can only belong to one MST region. And all bridges in the same region must be configured with the same MST instances.

#### Example

```
Console(config-mstp)#name R&D
Console(config-mstp)#
```

#### **Related Commands**

revision (4-277)

#### revision

This command configures the revision number for this multiple spanning tree configuration of this switch. Use the **no** form to restore the default.

#### Syntax

revision number

number - Revision number of the spanning tree. (Range: 0-65535)

#### **Default Setting**

0

Command Mode

MST Configuration

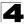

# **Command Usage**

The MST region name (page 4-277) and revision number are used to designate a unique MST region. A bridge (i.e., spanning-tree compliant device such as this switch) can only belong to one MST region. And all bridges in the same region must be configured with the same MST instances.

#### Example

```
Console(config-mstp)#revision 1
Console(config-mstp)#
```

#### **Related Commands**

name (4-277)

#### max-hops

This command configures the maximum number of hops in the region before a BPDU is discarded. Use the **no** form to restore the default.

#### Syntax

#### max-hops hop-number

*hop-number* - Maximum hop number for multiple spanning tree. (Range: 1-40)

#### Default Setting

20

#### **Command Mode**

MST Configuration

#### **Command Usage**

An MSTI region is treated as a single node by the STP and RSTP protocols. Therefore, the message age for BPDUs inside an MSTI region is never changed. However, each spanning tree instance within a region, and the internal spanning tree (IST) that connects these instances use a hop count to specify the maximum number of bridges that will propagate a BPDU. Each bridge decrements the hop count by one before passing on the BPDU. When the hop count reaches zero, the message is dropped.

#### Example

```
Console(config-mstp)#max-hops 30
Console(config-mstp)#
```

# spanning-tree spanning-disabled

This command disables the spanning tree algorithm for the specified interface. Use the **no** form to reenable the spanning tree algorithm for the specified interface.

#### Syntax

[no] spanning-tree spanning-disabled

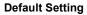

Enabled

# **Command Mode**

Interface Configuration (Ethernet, Port Channel)

#### Example

This example disables the spanning tree algorithm for port 5.

```
Console(config)#interface ethernet 1/5
Console(config-if)#spanning-tree spanning-disabled
Console(config-if)#
```

#### spanning-tree cost

This command configures the spanning tree path cost for the specified interface. Use the **no** form to restore the default.

#### Syntax

#### spanning-tree cost cost no spanning-tree cost

*cost* - The path cost for the port. (Range: 1-200,000,000) (Range: 0 for auto-configuration, 1-65535 for short path cost method<sup>26</sup>, 1-200,000,000 for long path cost method)

|                  |                  | U                  |
|------------------|------------------|--------------------|
| Port Type        | IEEE 802.1D-1998 | IEEE 802.1w-2001   |
| Ethernet         | 50-600           | 200,000-20,000,000 |
| Fast Ethernet    | 10-60            | 20,000-2,000,000   |
| Gigabit Ethernet | 3-10             | 2,000-200,000      |

#### Table 4-67 Recommended STA Path Cost Range

| Port Type        | Link Type            | IEEE 802.1D-1998 | IEEE 802.1w-2001 |
|------------------|----------------------|------------------|------------------|
| Ethernet         | Half Duplex          | 100              | 2,000,000        |
|                  | Full Duplex          | 95               | 1,999,999        |
|                  | Trunk                | 90               | 1,000,000        |
| Fast Ethernet    | Half Duplex          | 19               | 200,000          |
|                  | Full Duplex          | 18               | 100,000          |
|                  | Trunk                | 15               | 50,000           |
| Gigabit Ethernet | Full Duplex<br>Trunk | 4 3              | 10,000<br>5,000  |

<sup>26.</sup> Use the spanning-tree pathcost method command on page 4-274 to set the path cost method.

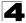

# **Default Setting**

By default, the system automatically detects the speed and duplex mode used on each port, and configures the path cost according to the values shown below. Path cost "0" is used to indicate auto-configuration mode. When the short path cost method is selected and the default path cost recommended by the IEEE 8021w standard exceeds 65,535, the default is set to 65,535.

| Port Type        | Link Type                           | IEEE 802.1w-2001                  |
|------------------|-------------------------------------|-----------------------------------|
| Ethernet         | Half Duplex<br>Full Duplex<br>Trunk | 2,000,000<br>1,000,000<br>500,000 |
| Fast Ethernet    | Half Duplex<br>Full Duplex<br>Trunk | 200,000<br>100,000<br>50,000      |
| Gigabit Ethernet | Full Duplex<br>Trunk                | 10,000<br>5,000                   |

| Table 4-09 Default STA Paul Cost | Table 4-69 | Default STA | Path Costs |
|----------------------------------|------------|-------------|------------|
|----------------------------------|------------|-------------|------------|

#### Command Mode

Interface Configuration (Ethernet, Port Channel)

#### **Command Usage**

- This command is used by the Spanning Tree Algorithm to determine the best path between devices. Therefore, lower values should be assigned to ports attached to faster media, and higher values assigned to ports with slower media.
- · Path cost takes precedence over port priority.
- When the spanning-tree pathcost method (page 4-274) is set to short, the maximum value for path cost is 65,535.

# Example

```
Console(config)#interface ethernet 1/5
Console(config-if)#spanning-tree cost 50
Console(config-if)#
```

# spanning-tree port-priority

This command configures the priority for the specified interface. Use the **no** form to restore the default.

# Syntax

spanning-tree port-priority priority no spanning-tree port-priority

priority - The priority for a port. (Range: 0-240, in steps of 16)

# **Default Setting**

128

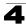

#### **Command Mode**

Interface Configuration (Ethernet, Port Channel)

#### **Command Usage**

- This command defines the priority for the use of a port in the Spanning Tree Algorithm. If the path cost for all ports on a switch are the same, the port with the highest priority (that is, lowest value) will be configured as an active link in the spanning tree.
- Where more than one port is assigned the highest priority, the port with lowest numeric identifier will be enabled.

#### Example

```
Console(config)#interface ethernet 1/5
Console(config-if)#spanning-tree port-priority 0
```

#### **Related Commands**

spanning-tree cost (4-279)

#### spanning-tree edge-port

This command specifies an interface as an edge port. Use the **no** form to restore the default.

#### Syntax

#### spanning-tree edge-port [auto] no spanning-tree edge-port

auto - Automatically determines if an interface is an edge port.

# **Default Setting**

Disabled

# Command Mode

Interface Configuration (Ethernet, Port Channel)

#### Command Usage

- You can enable this option if an interface is attached to a LAN segment that is at the end of a bridged LAN or to an end node. Since end nodes cannot cause forwarding loops, they can pass directly through to the spanning tree forwarding state. Specifying Edge Ports provides quicker convergence for devices such as workstations or servers, retains the current forwarding database to reduce the amount of frame flooding required to rebuild address tables during reconfiguration events, does not cause the spanning tree to initiate reconfiguration when the interface changes state, and also overcomes other STA-related timeout problems. However, remember that Edge Port should only be enabled for ports connected to an end-node device.
- This command has the same effect as the spanning-tree portfast.
- If the "auto" option is used, the port will be automatically configured as an edge port if the port state has transitioned from discarding to forwarding, and the

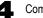

edge delay time expires without receiving any RSTP or MSTP BPDUs. Note that edge delay time (802.1D-2004 17.20.4) equals the protocol migration time if a port's link type is point-to-point; otherwise it equals the spanning-tree's maximum age (page 4-272).

An interface cannot function as an edge port under the following conditions:

- If spanning tree mode is set to STP (page 4-270), edge-port mode can be manually enabled or set to auto, but will have no effect.
- If loopback detection is enabled (page 4-286) and a loopback BPDU is detected, the interface cannot function as an edge port until the loopback state is released (page 4-286).
- If an interface is in forwarding state and its role changes, the interface cannot continue to function as an edge port even if the edge delay time has expired.

If the port does not receive any BPDUs after the edge delay timer expires, its role changes to designated port and it immediately enters forwarding state (see "Displaying Interface Settings for STA" on page 3-198).

The edge delay time equals the protocol migration time when the port link type is point-to-point (which is 3 seconds as defined in IEEE 802.3D-2004 17.20.4), otherwise it equals the maximum age for configuration messages (see **spanning-tree max-age** on page 4-272).

# Example

```
Console(config)#interface ethernet 1/5
Console(config-if)#spanning-tree edge-port
Console(config-if)#
```

# **Related Commands**

spanning-tree portfast (4-282)

# spanning-tree portfast

This command sets an interface to fast forwarding. Use the **no** form to disable fast forwarding.

# Syntax

[no] spanning-tree portfast

# Default Setting

Disabled

# Command Mode

Interface Configuration (Ethernet, Port Channel)

# Command Usage

 This command is used to enable/disable the fast spanning-tree mode for the selected port. In this mode, ports skip the Discarding and Learning states, and proceed straight to Forwarding.

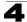

- Since end-nodes cannot cause forwarding loops, they can be passed through the spanning tree state changes more quickly than allowed by standard convergence time. Fast forwarding can achieve quicker convergence for end-node workstations and servers, and also overcome other STA related timeout problems. (Remember that fast forwarding should only be enabled for ports connected to a LAN segment that is at the end of a bridged LAN or for an end-node device.)
- This command is the same as spanning-tree edge-port, and is only included for backward compatibility with earlier products. Note that this command may be removed for future software versions.

```
Console(config)#interface ethernet 1/5
Console(config-if)#bridge-group 1 portfast
Console(config-if)#
```

# **Related Commands**

spanning-tree edge-port (4-281)

# spanning-tree bpdu-filter

This command filters all BPDUs received on an edge port. Use the **no** form to disable this feature.

# Syntax

[no] spanning-tree bpdu-filter

# Default Setting

Disabled

# Command Mode

Interface Configuration (Ethernet, Port Channel)

# Command Usage

- This command filters all Bridge Protocol Data Units (BPDUs) received on an interface to save CPU processing time. This function is designed to work in conjunction with edge ports which should only connect end stations to the switch, and therefore do not need to process BPDUs. However, note that if a trunking port connected to another switch or bridging device is mistakenly configured as an edge port, and BPDU filtering is enabled on this port, this might cause a loop in the spanning tree.
- Before enabling BPDU Filter, the interface must first be configured as an edge port with the spanning-tree edge-port or spanning-tree portfast command.

```
Console(config)#interface ethernet ethernet 1/5
Console(config-if)#spanning-tree edge-port
Console(config-if)#spanning-tree bpdu-filter
Console(config-if)#
```

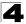

# **Related Commands**

spanning-tree edge-port (4-281) spanning-tree portfast (4-282)

# spanning-tree bpdu-guard

This command shuts down an edge port (i.e., an interface set for fast forwarding) if it receives a BPDU. Use the **no** form to disable this feature.

# Syntax

[no] spanning-tree bpdu-guard

#### **Default Setting**

Disabled

#### Command Mode

Interface Configuration (Ethernet, Port Channel)

#### Command Usage

- An edge port should only be connected to end nodes which do not generate BPDUs. If a BPDU is received on an edge port, this indicates an invalid network configuration, or that the switch may be under attack by a hacker. If an interface is shut down by BPDU Guard, it must be manually re-enabled using the **no spanning-tree spanning-disabled** command.
- Before enabling BPDU Guard, the interface must be configured as an edge port with the spanning-tree edge-port or spanning-tree portfast command. Also note that if the edge port attribute is disabled on an interface, BPDU Guard will also be disabled on that interface.

#### Example

```
Console(config)#interface ethernet ethernet 1/5
Console(config-if)#spanning-tree edge-port
Console(config-if)#spanning-tree bpdu-guard
Console(config-if)#
```

#### **Related Commands**

spanning-tree edge-port (4-281) spanning-tree portfast (4-282) spanning-tree spanning-disabled (4-278)

# spanning-tree port-bpdu-flooding

This command floods BPDUs to other ports when spanning tree is disabled globally or disabled on a specific port. Use the **no** form to restore the default setting.

#### Syntax

[no] spanning-tree port-bpdu-flooding

#### Default Setting

Enabled

# **Command Mode**

Interface Configuration (Ethernet, Port Channel)

# **Command Usage**

- When enabled, BPDUs are flooded to all other ports on the switch or to all other ports within the receiving port's native VLAN as specified by the **spanning-tree system-bpdu-flooding** command (page 4-273).
- The spanning-tree system-bpdu-flooding command has no effect if BPDU flooding is disabled on a port by the spanning-tree port-bpdu-flooding command.

# Example

```
Console(config)#interface ethernet 1/5
Console(config-if)#spanning-tree port-bpdu-flooding
Console(config-if)#
```

# spanning-tree root-guard

This command prevents a designated port<sup>27</sup> from taking superior BPDUs into account and allowing a new STP root port to be elected. Use the **no** form to disable this feature.

# Syntax

[no] spanning-tree root-guard

# **Default Setting**

Disabled

# Command Mode

Interface Configuration (Ethernet, Port Channel)

# Command Usage

- A bridge with a lower bridge identifier (or same identifier and lower MAC address) can take over as the root bridge at any time.
- When Root Guard is enabled, and the switch receives a superior BPDU on this port, it is set to the Discarding state until it stops receiving superior BPDUs for a fixed recovery period. While in the discarding state, no traffic is forwarded across the port.
- Root Guard can be used to ensure that the root bridge is not formed at a suboptimal location. Root Guard should be enabled on any designated port connected to low-speed bridges which could potentially overload a slower link by taking over as the root port and forming a new spanning tree topology. It could also be used to form a border around part of the network where the root bridge is allowed.
- When spanning tree is initialized globally on the switch or on an interface, the switch will wait for 20 seconds to ensure that the spanning tree has converged before enabling Root Guard.

<sup>27.</sup> See Port Role under "Displaying Interface Settings for STA" on page 3-198.

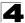

```
Console(config)#interface ethernet ethernet 1/5
Console(config-if)#spanning-tree edge-port
Console(config-if)#spanning-tree root-guard
Console(config-if)#
```

#### spanning-tree link-type

This command configures the link type for Rapid Spanning Tree and Multiple Spanning Tree. Use the **no** form to restore the default.

#### Syntax

# spanning-tree link-type {auto | point-to-point | shared} no spanning-tree link-type

- auto Automatically derived from the duplex mode setting.
- point-to-point Point-to-point link.
- shared Shared medium.

#### Default Setting

auto

#### **Command Mode**

Interface Configuration (Ethernet, Port Channel)

#### **Command Usage**

- Specify a point-to-point link if the interface can only be connected to exactly one other bridge, or a shared link if it can be connected to two or more bridges.
- When automatic detection is selected, the switch derives the link type from the duplex mode. A full-duplex interface is considered a point-to-point link, while a half-duplex interface is assumed to be on a shared link.
- RSTP only works on point-to-point links between two bridges. If you designate a port as a shared link, RSTP is forbidden. Since MSTP is an extension of RSTP, this same restriction applies.

#### Example

```
Console(config)#interface ethernet 1/5
Console(config-if)#spanning-tree link-type point-to-point
Console(config-if)#
```

# spanning-tree loopback-detection

This command enables the detection and response to Spanning Tree loopback BPDU packets on the port. Use the **no** form to disable this feature.

#### Syntax

spanning-tree loopback-detection no spanning-tree loopback-detection

#### Default Setting

Enabled

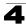

#### **Command Mode**

Interface Configuration (Ethernet, Port Channel)

#### **Command Usage**

- If Port Loopback Detection is not enabled and a port receives it's own BPDU, then the port will drop the loopback BPDU according to IEEE Standard 802.1W-2001 9.3.4 (Note 1).
- Port Loopback Detection will not be active if Spanning Tree is disabled on the switch.

# Example

```
Console(config)#interface ethernet 1/5
Console(config-if)#spanning-tree loopback-detection
```

# spanning-tree loopback-detection release-mode

This command configures the release mode for a port that was placed in the discarding state because a loopback BPDU was received. Use the **no** form to restore the default.

#### Syntax

# spanning-tree loopback-detection release-mode {auto | manual} no spanning-tree loopback-detection release-mode

- **auto** Allows a port to automatically be released from the discarding state when the loopback state ends.
- manual The port can only be released from the discarding state manually.

#### **Default Setting**

auto

#### Command Mode

Interface Configuration (Ethernet, Port Channel)

#### Command Usage

- If the port is configured for automatic loopback release, then the port will only be returned to the forwarding state if one of the following conditions is satisfied:
  - The port receives any other BPDU except for it's own, or;
  - The port's link status changes to link down and then link up again, or;
  - The port ceases to receive it's own BPDUs in a forward delay interval.
- If Port Loopback Detection is not enabled and a port receives it's own BPDU, then the port will drop the loopback BPDU according to IEEE Standard 802.1W-2001 9.3.4 (Note 1).
- Port Loopback Detection will not be active if Spanning Tree is disabled on the switch.
- When configured for manual release mode, then a link down / up event will not release the port from the discarding state.

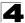

```
Console(config)#interface ethernet 1/5
Console(config-if)#spanning-tree loopback-detection release-mode manual
```

# spanning-tree loopback-detection trap

This command enables SNMP trap notification for Spanning Tree loopback BPDU detections. Use the **no** form to restore the default.

#### Syntax

spanning-tree loopback-detection trap no spanning-tree loopback-detection trap

#### Default Setting

Disabled

#### **Command Mode**

Interface Configuration (Ethernet, Port Channel)

#### Example

```
Console(config)#interface ethernet ethernet 1/5
Console(config-if)#spanning-tree loopback-detection trap
```

#### spanning-tree mst cost

This command configures the path cost on a spanning instance in the Multiple Spanning Tree. Use the **no** form to restore the default.

#### Syntax

spanning-tree mst instance-id cost cost no spanning-tree mst instance-id cost

- *instance-id* Instance identifier of the spanning tree. (Range: 0-4094, no leading zeroes)
- cost Path cost for an interface. (Range: 0 for auto-configuration, 1-65535 for short path cost method<sup>28</sup>, 1-200,000,000 for long path cost method)

The recommended path cost range is listed in Table 4-67 on page 4-279. The recommended path cost is listed in Table 4-68 on page 4-279.

#### Default Setting

By default, the system automatically detects the speed and duplex mode used on each port, and configures the path cost according to the values shown below. Path cost "0" is used to indicate auto-configuration mode. When the short path cost method is selected and the default path cost recommended by the IEEE 8021w standard exceeds 65,535, the default is set to 65,535. The default path costs are listed in Table 4-69 on page 4-280.

<sup>28.</sup> Use the spanning-tree pathcost method command on page 4-274 to set the path cost method.

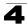

#### **Command Mode**

Interface Configuration (Ethernet, Port Channel)

#### **Command Usage**

- · Each spanning-tree instance is associated with a unique set of VLAN IDs.
- This command is used by the multiple spanning-tree algorithm to determine the best path between devices. Therefore, lower values should be assigned to interfaces attached to faster media, and higher values assigned to interfaces with slower media.
- Use the **no spanning-tree mst cost** command to specify auto-configuration mode.
- · Path cost takes precedence over interface priority.

#### Example

```
Console(config)#interface ethernet ethernet 1/5
Console(config-if)#spanning-tree mst 1 cost 50
Console(config-if)#
```

#### **Related Commands**

spanning-tree mst port-priority (4-289)

#### spanning-tree mst port-priority

This command configures the interface priority on a spanning instance in the Multiple Spanning Tree. Use the **no** form to restore the default.

#### Syntax

spanning-tree mst instance-id port-priority priority no spanning-tree mst instance-id port-priority

- *instance-id* Instance identifier of the spanning tree. (Range: 0-4094, no leading zeroes)
- priority Priority for an interface. (Range: 0-240 in steps of 16)

#### **Default Setting**

128

#### Command Mode

Interface Configuration (Ethernet, Port Channel)

#### Command Usage

- This command defines the priority for the use of an interface in the multiple spanning-tree. If the path cost for all interfaces on a switch are the same, the interface with the highest priority (that is, lowest value) will be configured as an active link in the spanning tree.
- Where more than one interface is assigned the highest priority, the interface with lowest numeric identifier will be enabled.

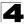

```
Console(config)#interface ethernet ethernet 1/5
Console(config-if)#spanning-tree mst 1 port-priority 0
Console(config-if)#
```

# **Related Commands**

spanning-tree mst cost (4-288)

#### spanning-tree protocol-migration

This command re-checks the appropriate BPDU format to send on the selected interface.

#### Syntax

#### spanning-tree protocol-migration interface

interface

- ethernet unit/port
  - unit Stack unit. (Range: 1)
  - port Port number. (Range: 1-28/52)
- port-channel channel-id (Range: 1-8)

#### **Command Mode**

**Privileged Exec** 

#### Command Usage

If at any time the switch detects STP BPDUs, including Configuration or Topology Change Notification BPDUs, it will automatically set the selected interface to forced STP-compatible mode. However, you can also use the **spanning-tree protocol-migration** command at any time to manually re-check the appropriate BPDU format to send on the selected interfaces (i.e., RSTP or STP-compatible).

```
Console#spanning-tree protocol-migration eth 1/5 Console#
```

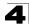

# show spanning-tree

This command shows the configuration for the common spanning tree (CST) or for an instance within the multiple spanning tree (MST).

# Syntax

# show spanning-tree [interface | mst instance-id]

- interface
  - ethernet unit/port
    - unit Stack unit. (Range: 1)
    - port Port number. (Range: 1-28/52)
  - port-channel channel-id (Range: 1-8)
- *instance-id* Instance identifier of the multiple spanning tree. (Range: 0-4094, no leading zeroes)

# **Default Setting**

None

# **Command Mode**

Privileged Exec

# **Command Usage**

- Use the **show spanning-tree** command with no parameters to display the spanning tree configuration for the switch for the Common Spanning Tree (CST) and for every interface in the tree.
- Use the **show spanning-tree** *interface* command to display the spanning tree configuration for an interface within the Common Spanning Tree (CST).
- Use the **show spanning-tree mst** *instance-id* command to display the spanning tree configuration for an instance within the Multiple Spanning Tree (MST).
- For a description of the items displayed under "Spanning-tree information," see "Configuring Global Settings for STA" on page 3-194. For a description of the items displayed for specific interfaces, see "Displaying Interface Settings for STA" on page 3-198.

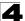

```
Console#show spanning-tree
                                      MSTP
 Spanning Tree Mode:
 Spanning Tree Enabled/Disabled: Enabled
Instance:
                                      0
VLANs Configuration:
                                       1-4094
Priority:
                                      32768
Bridge Hello Time (sec.):
Bridge Max Age (sec.):
                                      2
Bridge Max Age (sec.):
Bridge Forward Delay (sec.):
2
Root Hello Time (sec.):
                                  20
15
Root Max Age (sec.):
Root Forward Delay (sec.):
Max Hops:
                                       20
                                      20
Remaining Hops:
Designated Root:
                                      32768.0.0001ECF8D8C6
Current Root Port:
                                      26
Current Root Cost:
                                      100000
Number of Topology Changes: 1
Last Topology Change Time (sec.): 15263
Transmission Limit:
                                       3
Path Cost Method:
                                       Long
Flooding Behavior:
                                      To VLAN
_____
Eth 1/1 Information
_____
Admin Status:
                             Enabled
Role:
                             Disabled
State:
                             Discarding
External Admin Path Cost: 0
Internal Admin Path Cost: 0
External Oper Path Cost: 100000
Internal Oper Path Cost: 100000
Priority:128Designated Cost:100000Designated Port:128.3Designated Root:32768.0.0001ECF8D8C6Designated Bridge:32768.0.0012CF123456Fast Forwarding:EnabledForward Transitions:0Admin Edge Port:EnabledOper Edge Port:EnabledAdmin Link Type:AutoOper Link Type:Point-to-pointFlooding Behavior:EnabledSpanning Tree Status:Enabled::
                              128
Priority:
```

# show spanning-tree mst configuration

This command shows the configuration of the multiple spanning tree.

# **Command Mode**

Privileged Exec

# Example

```
Console#show spanning-tree mst configuration

Mstp Configuration Information

Configuration name: R&D

Revision level:0

Instance Vlans

0 1,3-4094

1 2

Console#
```

# **VLAN Commands**

A VLAN is a group of ports that can be located anywhere in the network, but communicate as though they belong to the same physical segment. This section describes commands used to create VLAN groups, add port members, specify how VLAN tagging is used, and enable automatic VLAN registration for the selected interface.

| Command Groups                                 | Function                                                                                                    | Page  |
|------------------------------------------------|----------------------------------------------------------------------------------------------------|-------|
| GVRP and Bridge Extension                      | Configures GVRP settings that permit automatic VLAN learning; shows the configuration for bridge extension MIB     | 4-294 |
| Editing VLAN Groups                            | Sets up VLAN groups, including name, VID and state                                                                 | 4-298 |
| Configuring VLAN<br>Interfaces                 | Configures VLAN interface parameters, including ingress and egress tagging mode, ingress filtering, PVID, and GVRP | 4-300 |
| Displaying VLAN<br>Information                 | Displays VLAN groups, status, port members, and MAC addresses                                                      | 4-307 |
| Configuring 802.1Q<br>Tunneling                | Configures 802.1Q Tunneling (QinQ Tunneling)                                                                       |       |
| Configuring Port-based<br>Traffic Segmentation | Configures traffic segmentation for different client sessions based on<br>specified downlink and uplink ports      | 4-312 |
| Configuring Private VLANs                      | Configures private VLANs, including uplink and downlink ports                                                      | 4-316 |
| Configuring Protocol VLANs                     | Configures protocol-based VLANs based on frame type and protocol                                                   | 4-321 |
| Configuring IP Subnet VLANs                    | Configures IP Subnet-based VLANs                                                                                   | 4-324 |
| Configuring MAC Based VLANs                    | Configures MAC-based VLANs                                                                                         | 4-326 |
| Configuring Voice VLANs                        | Configures VoIP traffic detection and enables a Voice VLAN                                                         | 4-328 |

Table 4-70 VLAN Command Groups

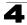

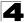

# **GVRP and Bridge Extension Commands**

GARP VLAN Registration Protocol defines a way for switches to exchange VLAN information in order to automatically register VLAN members on interfaces across the network. This section describes how to enable GVRP for individual interfaces and globally for the switch, as well as how to display default configuration settings for the Bridge Extension MIB.

| Command                   | Function                                               | Mode   | Page  |  |
|---------------------------|--------------------------------------------------------|--------|-------|--|
| bridge-ext gvrp           | Enables GVRP globally for the switch                   | GC     | 4-294 |  |
| show bridge-ext           | Shows the global bridge extension configuration        | PE     | 4-295 |  |
| switchport gvrp           | Enables GVRP for an interface                          | IC     | 4-295 |  |
| switchport forbidden vlan | Configures forbidden VLANs for an interface            | IC     | 4-305 |  |
| show gvrp configuration   | Displays GVRP configuration for the selected interface | NE, PE | 4-296 |  |
| garp timer                | Sets the GARP timer for the selected function          | IC     | 4-296 |  |
| show garp timer           | Shows the GARP timer for the selected function         | NE, PE | 4-297 |  |

# bridge-ext gvrp

This command enables GVRP globally for the switch. Use the no form to disable it.

# Syntax

[no] bridge-ext gvrp

# **Default Setting**

Disabled

# **Command Mode**

**Global Configuration** 

# **Command Usage**

GVRP defines a way for switches to exchange VLAN information in order to register VLAN members on ports across the network. This function should be enabled to permit automatic VLAN registration, and to support VLANs which extend beyond the local switch.

```
Console(config)#bridge-ext gvrp
Console(config)#
```

# show bridge-ext

This command shows the configuration for bridge extension commands.

# **Default Setting**

None

# **Command Mode**

**Privileged Exec** 

# **Command Usage**

See "Displaying Basic VLAN Information" on page 3-210 and "Displaying Bridge Extension Capabilities" on page 3-17 for a description of the displayed items.

# Example

```
Console#show bridge-ext
Max support vlan numbers:
                                       256
Max support vlan ID:
                                       4092
Extended multicast filtering services: No
Static entry individual port:
                                      Yes
VLAN learning:
                                      IVL
Configurable PVID tagging:
                                      Yes
Local VLAN capable:
                                      No
Traffic classes:
                                      Enabled
Global GVRP status:
                                      Enabled
GMRP:
                                       Disabled
Console#
```

# switchport gvrp

This command enables GVRP for a port. Use the no form to disable it.

# Syntax

[no] switchport gvrp

# **Default Setting**

Disabled

# **Command Mode**

Interface Configuration (Ethernet, Port Channel)

```
Console(config)#interface ethernet 1/6
Console(config-if)#switchport gvrp
Console(config-if)#
```

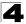

# show gvrp configuration

This command shows if GVRP is enabled.

# Syntax

#### show gvrp configuration [interface]

interface

- ethernet unit/port
  - unit Stack unit. (Range: 1)
  - port Port number. (Range: 1-28/52)
- port-channel channel-id (Range: 1-8)

#### **Default Setting**

Shows both global and interface-specific configuration.

#### **Command Mode**

Normal Exec, Privileged Exec

#### Example

```
Console#show gvrp configuration ethernet 1/6
Eth 1/ 6:
GVRP configuration: Enabled
Console#
```

# garp timer

This command sets the values for the join, leave and leaveall timers. Use the **no** form to restore the timers' default values.

#### Syntax

garp timer {join | leave | leaveall} timer-value no garp timer {join | leave | leaveall}

- {join | leave | leaveall} Which timer to set.
- timer-value Value of timer. Ranges: join: 20-1000 centiseconds leave: 60-3000 centiseconds leaveall: 500-18000 centiseconds

# Default Setting

- · join: 20 centiseconds
- · leave: 60 centiseconds
- leaveall: 1000 centiseconds

#### Command Mode

Interface Configuration (Ethernet, Port Channel)

# **Command Usage**

- Group Address Registration Protocol is used by GVRP and GMRP to register or deregister client attributes for client services within a bridged LAN. The default values for the GARP timers are independent of the media access method or data rate. These values should not be changed unless you are experiencing difficulties with GMRP or GVRP registration/deregistration.
- Timer values are applied to GVRP for all the ports on all VLANs.
- · Timer values must meet the following restrictions:
  - leave >= (2 x join)
  - leaveall > leave

**Note:** Set GVRP timers on all Layer 2 devices connected in the same network to the same values. Otherwise, GVRP may not operate successfully.

# Example

```
Console(config)#interface ethernet 1/1
Console(config-if)#garp timer join 100
Console(config-if)#
```

# **Related Commands**

show garp timer (4-297)

# show garp timer

This command shows the GARP timers for the selected interface.

# Syntax

# show garp timer [interface]

interface

- ethernet unit/port
  - unit Stack unit. (Range: 1)
  - port Port number. (Range: 1-28/52)
- port-channel channel-id (Range: 1-8)

# Default Setting

Shows all GARP timers.

# **Command Mode**

Normal Exec, Privileged Exec

```
Console#show garp timer ethernet 1/1
Eth 1/ 1 GARP Timer Status:
Join Timer: 20 centiseconds
Leave Timer: 60 centiseconds
Leaveall Timer: 1000 centiseconds
Console#
```

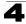

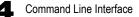

# **Related Commands**

garp timer (4-296)

# **Editing VLAN Groups**

| Command       | Function                                                   |    | Page  |
|---------------|------------------------------------------------------------|----|-------|
| vlan database | Enters VLAN database mode to add, change, and delete VLANs | GC | 4-298 |
| vlan          | Configures a VLAN, including VID, name and state           | VC | 4-299 |

#### Table 4-72 Editing VLAN Groups

#### vlan database

This command enters VLAN database mode. All commands in this mode will take effect immediately.

#### **Default Setting**

None

#### **Command Mode**

**Global Configuration** 

#### **Command Usage**

- Use the VLAN database command mode to add, change, and delete VLANs. After finishing configuration changes, you can display the VLAN settings by entering the **show vlan** command.
- Use the **interface vlan** command mode to define the port membership mode and add or remove ports from a VLAN. The results of these commands are written to the running-configuration file, and you can display this file by entering the **show running-config** command.

#### Example

```
Console(config) #vlan database
Console(config-vlan)#
```

#### **Related Commands**

show vlan (4-307)

# vlan

This command configures a VLAN. Use the **no** form to restore the default settings or delete a VLAN.

# Syntax

vlan *vlan-id* [name *vlan-name*] media ethernet [state {active | suspend}] no vlan *vlan-id* [name | state]

- vlan-id ID of configured VLAN. (Range: 1-4094, no leading zeroes)
- name Keyword to be followed by the VLAN name.
  - vlan-name ASCII string from 1 to 100 characters.
- media ethernet Ethernet media type.
- state Keyword to be followed by the VLAN state.
  - active VLAN is operational.
  - suspend VLAN is suspended. Suspended VLANs do not pass packets.

# Default Setting

By default only VLAN 1 exists and is active.

# Command Mode

VLAN Database Configuration

# **Command Usage**

- no vlan vlan-id deletes the VLAN.
- no vlan vlan-id name removes the VLAN name.
- no vlan vlan-id state returns the VLAN to the default state (i.e., active).
- You can configure up to 255 VLANs on the switch.
- Note: The switch allows 255 user-manageable VLANs. One extra, unmanageable VLAN (VLAN ID 4093) is maintained for switch clustering.

# Example

The following example adds a VLAN, using VLAN ID 105 and name RD5. The VLAN is activated by default.

```
Console(config)#vlan database
Console(config-vlan)#vlan 105 name RD5 media ethernet
Console(config-vlan)#
```

# **Related Commands**

show vlan (4-307)

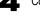

# **Configuring VLAN Interfaces**

| Command                              | Function                                                 | Mode | Page  |  |
|--------------------------------------|----------------------------------------------------------|------|-------|--|
| interface vlan                       | Enters interface configuration mode for a specified VLAN |      | 4-300 |  |
| switchport mode                      | Configures VLAN membership mode for an interface         | IC   | 4-301 |  |
| switchport<br>acceptable-frame-types | Configures frame types to be accepted by an interface    |      | 4-302 |  |
| switchport ingress-filtering         | Enables ingress filtering on an interface                | IC   | 4-302 |  |
| switchport native vlan               | Configures the PVID (native VLAN) of an interface        |      | 4-303 |  |
| switchport allowed vlan              | Configures the VLANs associated with an interface        |      | 4-304 |  |
| switchport gvrp                      | Enables GVRP for an interface                            |      | 4-295 |  |
| switchport forbidden vlan            | Configures forbidden VLANs for an interface              |      | 4-305 |  |
| switchport priority default          | Sets a port priority for incoming untagged frames        | IC   | 4-358 |  |
| vlan-trunking                        | Allows unknown VLANs to cross the switch                 | IC   | 4-305 |  |

Table 4-73 Configuring VLAN Interfaces

# interface vlan

This command enters interface configuration mode for VLANs, which is used to configure VLAN parameters for a physical interface.

# Syntax

interface vlan vlan-id

vlan-id - ID of the configured VLAN. (Range: 1-4094, no leading zeroes)

# Default Setting

None

# Command Mode

**Global Configuration** 

# Example

The following example shows how to set the interface configuration mode to VLAN 1, and then assign an IP address to the VLAN:

```
Console(config)#interface vlan 1
Console(config-if)#ip address 192.168.1.254 255.255.255.0
Console(config-if)#
```

# **Related Commands**

shutdown (4-226)

# switchport mode

This command configures the VLAN membership mode for a port. Use the **no** form to restore the default.

#### Syntax

# switchport mode {access | hybrid | trunk | private-vlan} no switchport mode

- access Specifies an access VLAN interface. The port transmits and receives untagged frames only.
- **hybrid** Specifies a hybrid VLAN interface. The port may transmit tagged or untagged frames.
- trunk Specifies a port as an end-point for a VLAN trunk. A trunk is a direct link between two switches, so the port transmits tagged frames that identify the source VLAN. Note that frames belonging to the port's default VLAN (i.e., associated with the PVID) are also transmitted as tagged frames.
- private-vlan For an explanation of this command see "switchport mode private-vlan" on page 4-318.

#### **Default Setting**

All ports are in hybrid mode with the PVID set to VLAN 1.

#### **Command Mode**

Interface Configuration (Ethernet, Port Channel)

# **Command Usage**

Access mode is mutually exclusive with VLAN trunking (see the **vlan-trunking** command on page 4-305). If VLAN trunking is enabled on an interface, then that interface cannot be set to access mode, and vice versa.

# Example

The following shows how to set the configuration mode to port 1, and then set the switchport mode to hybrid:

```
Console(config)#interface ethernet 1/1
Console(config-if)#switchport mode hybrid
Console(config-if)#
```

# **Related Commands**

switchport acceptable-frame-types (4-302)

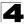

# switchport acceptable-frame-types

This command configures the acceptable frame types for a port. Use the **no** form to restore the default.

#### Syntax

#### switchport acceptable-frame-types {all | tagged} no switchport acceptable-frame-types

- all The port accepts all frames, tagged or untagged.
- · tagged The port only receives tagged frames.

#### **Default Setting**

All frame types

#### **Command Mode**

Interface Configuration (Ethernet, Port Channel)

#### Command Usage

When set to receive all frame types, any received frames that are untagged are assigned to the default VLAN.

#### Example

The following example shows how to restrict the traffic received on port 1 to tagged frames:

```
Console(config)#interface ethernet 1/1
Console(config-if)#switchport acceptable-frame-types tagged
Console(config-if)#
```

#### **Related Commands**

switchport mode (4-301)

#### switchport ingress-filtering

This command enables ingress filtering for an interface.

#### Syntax

[no] switchport ingress-filtering

#### Default Setting

Enabled

#### **Command Mode**

Interface Configuration (Ethernet, Port Channel)

#### **Command Usage**

· Ingress filtering only affects tagged frames.

- If ingress filtering is disabled and a port receives frames tagged for VLANs for which it is not a member, these frames will be flooded to all other ports (except for those VLANs explicitly forbidden on this port).
- If ingress filtering is enabled and a port receives frames tagged for VLANs for which it is not a member, these frames will be discarded.
- Ingress filtering does not affect VLAN independent BPDU frames, such as GVRP or STA. However, they do affect VLAN dependent BPDU frames, such as GMRP.

The following example shows how to select port 1 and then enable ingress filtering:

```
Console(config)#interface ethernet 1/1
Console(config-if)#switchport ingress-filtering
Console(config-if)#
```

# switchport native vlan

This command configures the PVID (i.e., default VLAN ID) for a port. Use the **no** form to restore the default.

# Syntax

switchport native vlan vlan-id no switchport native vlan

vlan-id - Default VLAN ID for a port. (Range: 1-4094, no leading zeroes)

# Default Setting

VLAN 1

# **Command Mode**

Interface Configuration (Ethernet, Port Channel)

# Command Usage

- If an interface is not a member of VLAN 1 and you assign its PVID to this VLAN, the interface will automatically be added to VLAN 1 as an untagged member. For all other VLANs, an interface must first be configured as an untagged member before you can assign its PVID to that group.
- If acceptable frame types is set to all or switchport mode is set to hybrid, the PVID will be inserted into all untagged frames entering the ingress port.

# Example

The following example shows how to set the PVID for port 1 to VLAN 3:

```
Console(config)#interface ethernet 1/1
Console(config-if)#switchport native vlan 3
Console(config-if)#
```

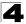

# switchport allowed vlan

This command configures VLAN groups on the selected interface. Use the **no** form to restore the default.

# Syntax

switchport allowed vlan {add vlan-list [tagged | untagged] |
remove vlan-list}
no switchport allowed vlan

- add vlan-list List of VLAN identifiers to add.
- remove vlan-list List of VLAN identifiers to remove.
- vlan-list Separate nonconsecutive VLAN identifiers with a comma and no spaces; use a hyphen to designate a range of IDs. Do not enter leading zeros. (Range: 1-4094).

# **Default Setting**

All ports are assigned to VLAN 1 by default. The default frame type is untagged.

# **Command Mode**

Interface Configuration (Ethernet, Port Channel)

# **Command Usage**

- A port, or a trunk with switchport mode set to **hybrid**, must be assigned to a VLAN as untagged.
- If a trunk has switchport mode set to **trunk** (i.e., 1Q Trunk), then you can only assign an interface to VLAN groups as a tagged member.
- Frames are always tagged within the switch. The tagged/untagged parameter used when adding a VLAN to an interface tells the switch whether to keep or remove the tag from a frame on egress.
- If none of the intermediate network devices nor the host at the other end of the connection supports VLANs, the interface should be added to these VLANs as an untagged member. Otherwise, it is only necessary to add at most one VLAN as untagged, and this should correspond to the native VLAN for the interface.
- If a VLAN on the forbidden list for an interface is manually added to that interface, the VLAN is automatically removed from the forbidden list for that interface.

# Example

The following example shows how to add VLANs 1, 2, 5 and 6 to the allowed list as tagged VLANs for port 1:

```
Console(config)#interface ethernet 1/1
Console(config-if)#switchport allowed vlan add 1,2,5,6 tagged
Console(config-if)#
```

# switchport forbidden vlan

This command configures forbidden VLANs. Use the **no** form to remove the list of forbidden VLANs.

# Syntax

# switchport forbidden vlan {add *vlan-list* | remove *vlan-list*} no switchport forbidden vlan

- add vlan-list List of VLAN identifiers to add.
- remove vlan-list List of VLAN identifiers to remove.
- vlan-list Separate nonconsecutive VLAN identifiers with a comma and no spaces; use a hyphen to designate a range of IDs. Do not enter leading zeros. (Range: 1-4094).

# **Default Setting**

No VLANs are included in the forbidden list.

# **Command Mode**

Interface Configuration (Ethernet, Port Channel)

#### **Command Usage**

- This command prevents a VLAN from being automatically added to the specified interface via GVRP.
- If a VLAN has been added to the set of allowed VLANs for an interface, then you cannot add it to the set of forbidden VLANs for that same interface.

# Example

The following example shows how to prevent port 1 from being added to VLAN 3:

```
Console(config)#interface ethernet 1/1
Console(config-if)#switchport forbidden vlan add 3
Console(config-if)#
```

# vlan-trunking

This command allows unknown VLAN groups to pass through the specified interface. Use the **no** form to disable this feature.

# Syntax

[no] vlan-trunking

# **Default Setting**

Disabled

# **Command Mode**

Interface Configuration (Ethernet, Port Channel)

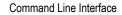

# **Command Usage**

 Use this command to configure a tunnel across one or more intermdiate switches which pass traffic for VLAN groups to which they do not belong.

The following figure shows VLANs 1 and 2 configured on switches A and B, with VLAN trunking being used to pass traffic for these VLAN groups across switches C, D and E.

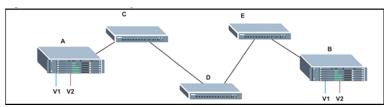

Without VLAN trunking, you would have to configure VLANs 1 and 2 on all intermediate switches – C, D and E; otherwise these switches would drop any frames with unknown VLAN group tags. However, by enabling VLAN trunking on the intermediate switch ports along the path connecting VLANs 1 and 2, you only need to create these VLAN groups in switches A and B. Switches C, D and E automatically allow frames with VLAN group tags 1 and 2 (groups that are unknown to those switches) to pass through their VLAN trunking ports.

- · The following restrictions apply to this feature:
  - VLAN trunking can only be enabled on Gigabit Ethernet ports or trunks.
  - VLAN trunking is mutually exclusive with the "access" switchport mode (see the switchport mode command on page 4-301). If VLAN trunking is enabled on an interface, then that interface cannot be set to access mode, and vice versa.
- To prevent loops from forming in the spanning tree, all unknown VLANs will be bound to a single instance (either STP/RSTP or an MSTP instance, depending on the selected STA mode).
- If both VLAN trunking and ingress filtering are disabled on an interface, packets with unknown VLAN tags will still be allowed to enter this interface and will be flooded to all other ports where VLAN trunking is enabled. (In other words, VLAN trunking will still be effectively enabled for the unknown VLAN).

# Example

The following example enables VLAN trunking on ports 27 and 28 to establish a path across the switch for unknown VLAN groups:

```
Console(config)#interface ethernet 1/27
Console(config-if)#vlan-trunking
Console(config-if)#interface ethernet 1/28
Console(config-if)#vlan-trunking
Console(config-if)#
```

# **Displaying VLAN Information**

| Command                     | Function                                                           | Mode   | Page  |
|-----------------------------|--------------------------------------------------------------------|--------|-------|
| show vlan                   | Shows VLAN information                                             | NE, PE | 4-307 |
| show interfaces status vlan | vlan Displays status for the specified VLAN interface              |        | 4-229 |
| show interfaces switchport  | Displays the administrative and operational status of an interface |        | 4-231 |

Table 4-74 Show VLAN Commands

# show vlan

This command shows VLAN information.

# Syntax

show vlan [id vlan-id | name vlan-name | private-vlan private-vlan-type]

- id Keyword to be followed by the VLAN ID.
   vlan-id ID of the configured VLAN. (Range: 1-4094, no leading zeroes)
- **name** Keyword to be followed by the VLAN name. *vlan-name* - ASCII string from 1 to 100 characters.
- **private-vlan** For an explanation of this command see "show vlan private-vlan" on page 4-320

*private-vlan-type* - Indicates the private VLAN type. (Options: community, primary)

# Default Setting

Shows all VLANs.

# **Command Mode**

Normal Exec, Privileged Exec

# Example

The following example shows how to display information for VLAN 1:

```
Console#show vlan id 1
Default VLAN ID : 1
VLAN ID:
                       1
Type:
                      Static
                      DefaultVlan
Name:
Status
                      Active
Ports/Port Channels: Eth1/ 1(S) Eth1/ 2(S) Eth1/ 3(S) Eth1/ 4(S) Eth1/ 5(S)
                      Eth1/ 6(S) Eth1/ 7(S) Eth1/ 8(S) Eth1/ 9(S) Eth1/10(S)
                      Eth1/11(S) Eth1/12(S) Eth1/13(S) Eth1/14(S) Eth1/15(S)
                      Eth1/16(S) Eth1/17(S) Eth1/18(S) Eth1/19(S) Eth1/20(S)
                      Eth1/21(S) Eth1/22(S) Eth1/23(S) Eth1/24(S) Eth1/25(S)
                      Eth1/26(S) Eth1/27(S) Eth1/28(S)
Console#
```

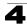

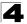

# Configuring IEEE 802.1Q Tunneling

IEEE 802.1Q tunneling (QinQ tunneling) uses a single Service Provider VLAN (SPVLAN) for customers who have multiple VLANs. Customer VLAN IDs are preserved and traffic from different customers is segregated within the service provider's network even when they use the same customer-specific VLAN IDs. QinQ tunneling expands VLAN space by using a VLAN-in-VLAN hierarchy, preserving the customer's original tagged packets, and adding SPVLAN tags to each frame (also called double tagging).

This section describes commands used to configure QinQ tunneling.

| Command                               | Function                                                       | Mode | Page  |  |
|---------------------------------------|----------------------------------------------------------------|------|-------|--|
| dot1q-tunnel<br>system-tunnel-control | Configures the switch to operate in normal mode or QinQ mode   | GC   | 4-309 |  |
| switchport dot1q-tunnel mode          | Configures an interface as a QinQ tunnel port                  | IC   | 4-309 |  |
| switchport dot1q-tunnel tpid          | Sets the Tag Protocol Identifier (TPID) value of a tunnel port | IC   | 4-310 |  |
| show dot1q-tunnel                     | Displays the configuration of QinQ tunnel ports                | PE   | 4-311 |  |
| show interfaces switchport            | Displays port QinQ operational status                          | PE   | 4-231 |  |

Table 4-75 IEEE 802.1Q Tunneling Commands

# General Configuration Guidelines for QinQ

- 1. Configure the switch to QinQ mode (**dot1q-tunnel system-tunnel-control**, page 4-309).
- 2. Create a SPVLAN (vlan, page 4-299).
- Configure the QinQ tunnel access port to dot1Q-tunnel access mode (switchport dot1q-tunnel mode, page 4-309).
- 4. Set the Tag Protocol Identifier (TPID) value of the tunnel access port. This step is required if the attached client is using a nonstandard 2-byte ethertype to identify 802.1Q tagged frames. The standard ethertype value is 0x8100. (See switchport dot1q-tunnel tpid, page 4-310.)
- 5. Configure the QinQ tunnel access port to join the SPVLAN as an untagged member (**switchport allowed vlan**, page 4-304).
- 6. Configure the SPVLAN ID as the native VID on the QinQ tunnel access port (switchport native vlan, page 4-303).
- 7. Configure the QinQ tunnel uplink port to dot1Q-tunnel uplink mode (**switchport dot1q-tunnel mode**, page 4-309).
- 8. Configure the QinQ tunnel uplink port to join the SPVLAN as a tagged member (switchport allowed vlan, page 4-304).

# Limitations for QinQ

- The native VLAN for the tunnel uplink ports and tunnel access ports cannot be the same. However, the same service VLANs can be set on both tunnel port types.
- · IGMP Snooping should not be enabled on a tunnel access port.
- If the spanning tree protocol is enabled, be aware that a tunnel access or tunnel uplink port may be disabled if the spanning tree structure is automatically

reconfigured to overcome a break in the tree. It is therefore advisable to disable spanning tree on these ports.

# dot1q-tunnel system-tunnel-control

This command sets the switch to operate in QinQ mode. Use the **no** form to disable QinQ operating mode.

# Syntax

# [no] dot1q-tunnel system-tunnel-control

#### **Default Setting**

Disabled

# **Command Mode**

**Global Configuration** 

# Command Usage

QinQ tunnel mode must be enabled on the switch for QinQ interface settings to be functional.

# Example

```
Console(config)#dot1q-tunnel system-tunnel-control
Console(config)#
```

#### **Related Commands**

show dot1q-tunnel (4-311) show interfaces switchport (4-231)

# switchport dot1q-tunnel mode

This command configures an interface as a QinQ tunnel port. Use the **no** form to disable QinQ on the interface.

#### Syntax

# switchport dot1q-tunnel mode {access | uplink} no switchport dot1q-tunnel mode

- access Sets the port as an 802.1Q tunnel access port.
- uplink Sets the port as an 802.1Q tunnel uplink port.

# Default Setting

Disabled

# **Command Mode**

Interface Configuration (Ethernet, Port Channel)

# Command Usage

 QinQ tunneling must be enabled on the switch using the dot1q-tunnel system-tunnel-control command before the switchport dot1q-tunnel mode interface command can take effect.

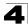

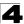

- When a tunnel uplink port receives a packet from a customer, the customer tag (regardless of whether there are one or more tag layers) is retained in the inner tag, and the service provider's tag added to the outer tag.
- When a tunnel uplink port receives a packet from the service provider, the outer service provider's tag is stripped off, and the packet passed on to the VLAN indicated by the inner tag. If no inner tag is found, the packet is passed onto the native VLAN defined for the uplink port.

```
Console(config)#interface ethernet 1/1
Console(config-if)#switchport dot1q-tunnel mode access
Console(config-if)#
```

#### **Related Commands**

show dot1q-tunnel (4-311) show interfaces switchport (4-231)

#### switchport dot1q-tunnel tpid

This command sets the Tag Protocol Identifier (TPID) value of a tunnel port. Use the **no** form to restore the default setting.

#### Syntax

#### switchport dot1q-tunnel tpid tpid no switchport dot1q-tunnel tpid

*tpid* – Sets the ethertype value for 802.1Q encapsulation. This identifier is used to select a nonstandard 2-byte ethertype to identify 802.1Q tagged frames. The standard ethertype value is 0x8100. (Range: 0800-FFFF hexadecimal)

#### Default Setting

0x8100

# Command Mode

Interface Configuration (Ethernet, Port Channel)

#### **Command Usage**

- Use the switchport dot1q-tunnel tpid command to set a custom 802.1Q ethertype value on the selected interface. This feature allows the switch to interoperate with third-party switches that do not use the standard 0x8100 ethertype to identify 802.1Q-tagged frames. For example, 0x1234 is set as the custom 802.1Q ethertype on a trunk port, incoming frames containing that ethertype are assigned to the VLAN contained in the tag following the ethertype field, as they would be with a standard 802.1Q trunk. Frames arriving on the port containing any other ethertype are looked upon as untagged frames, and assigned to the native VLAN of that port.
- All ports on the switch will be set to the same ethertype.

```
Console(config)#interface ethernet 1/1
Console(config-if)#switchport dot1q-tunnel tpid 9100
Console(config-if)#
```

#### **Related Commands**

show interfaces switchport (4-231)

#### show dot1q-tunnel

This command displays information about QinQ tunnel ports.

#### **Command Mode**

Privileged Exec

#### Example

```
Console(config)#dotlq-tunnel system-tunnel-control
Console(config)#interface ethernet 1/1
Console(config-if)#switchport dotlq-tunnel mode access
Console(config-if)#switchport dotlq-tunnel mode uplink
Console(config-if)#end
Console(config-if)#end
Console#show dotlq-tunnel
Current double-tagged status of the system is Enabled
The dotlq-tunnel mode of the set interface 1/1 is Access mode, TPID is 0x8100.
The dotlq-tunnel mode of the set interface 1/2 is Uplink mode, TPID is 0x8100.
The dotlq-tunnel mode of the set interface 1/3 is Normal mode, TPID is 0x8100.
:
```

# **Related Commands**

switchport dot1q-tunnel mode (4-309)

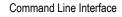

# **Configuring Port-based Traffic Segmentation**

If tighter security is required for passing traffic from different clients through downlink ports on the local network and over uplink ports to the service provider, port-based traffic segmentation can be used to isolate traffic for individual client sessions.

Traffic belonging to each client is isolated to the allocated downlink ports. But the switch can be configured to either isolate traffic passing across a client's allocated uplink ports from the uplink ports assigned to other clients, or to forward traffic through the uplink ports used by other clients, allowing different clients to share access to their uplink ports where security is less likely to be compromised.

This section describes commands used to configure traffic segmentation.

| Command               | Function                                                                                                    |    | Page  |
|-----------------------|----------------------------------------------------------------------------------------------------|----|-------|
| pvlan                 | Enables traffic segmentation                                                                                 | GC | 4-312 |
| pvlan uplink/downlink | Configures uplink/downlink ports for client sessions                                                         | GC | 4-313 |
| pvlan session         | Creates a client session                                                                                     | GC | 4-314 |
| pvlan up-to-up        | Specifies whether or not traffic can be forwarded between uplink ports assigned to different client sessions | GC | 4-315 |
| show pvlan            | Displays the traffic segmentation configuration settings                                                     | PE | 4-315 |

Table 4-76 Traffic Segmentation Commands

# pvlan

This command enables port-based traffic segmentation. Use the **no** form to disable this feature.

# Syntax

[no] pvlan

# **Default Setting**

Disabled

# **Command Mode**

**Global Configuration** 

# **Command Usage**

• When traffic segmentation is enabled, the forwarding state for the uplink and downlink ports assigned to different client sessions is shown below.

|                              |                         | -                        |                         | -                        |                 |
|------------------------------|-------------------------|--------------------------|-------------------------|--------------------------|-----------------|
| Destination<br>Source        | Session #1<br>Downlinks | Session #1<br>Uplinks    | Session #2<br>Downlinks | Session #2<br>Uplinks    | Normal<br>Ports |
| Session #1<br>Downlink Ports | Blocking                | Forwarding               | Blocking                | Blocking                 | Blocking        |
| Session #1<br>Uplink Ports   | Forwarding              | Forwarding               | Blocking                | Blocking/<br>Forwarding* | Forwarding      |
| Session #2<br>Downlink Ports | Blocking                | Blocking                 | Blocking                | Forwarding               | Blocking        |
| Session #2<br>Uplink Ports   | Blocking                | Blocking/<br>Forwarding* | Forwarding              | Forwarding               | Forwarding      |
| Normal Ports                 | Forwarding              | Forwarding               | Forwarding              | Forwarding               | Forwarding      |

 Table 4-77
 Traffic Segmentation Forwarding

\* The forwarding state for uplink-to-uplink ports is configured by the **pvlan uplink/downlink** command (page 4-313).

 When traffic segmentation is disabled, all ports operate in normal forwarding mode based on the settings specified by other functions such as VLANs and spanning tree protocol.

# Example

```
Console(config) #pvlan
Console(config)#
```

# pvlan uplink/downlink

This command configures uplink/downlink ports for traffic-segmentation client sessions. Use the **no** form to restore a port to normal operating mode.

# Syntax

[no] pvlan [session session-id] {uplink interface-list [downlink interface-list] | downlink interface-list}

- session-id Traffic segmentation session. (Range: 1-15)
- *interface-list* One or more uplink or downlink interfaces.
  - ethernet unit/port
    - unit Stack unit. (Range: 1)
    - port Port number. (Range: 1-28/52)
  - port-channel channel-id (Range: 1-8)

# Default Setting

None

#### **Command Mode**

**Global Configuration** 

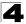

# **Command Usage**

- A port cannot be configured in both an uplink and downlink list.
- A port can only be assigned to one traffic-segmentation session.
- A downlink port can only communicate with an uplink port in the same session. Therefore, if an uplink port is not configured for a session, the assigned downlink ports will not be able to communicate with any other ports.
- If a downlink port is not configured for the session, the assigned uplink ports will operate as normal ports.
- Due to switch ASIC limitations, ports 1-8, 9-16, 17-24 are grouped together when any group member is configured as an uplink or downlink interface.

#### Example

```
Console(config)#pvlan session 1 uplink ethernet 1/5 downlink ethernet 1/6 Console(config)#
```

#### pvlan session

This command creates a traffic-segmentation client session. Use the **no** form to remove a client session.

#### Syntax

#### [no] pvlan session session-id

session-id - Traffic segmentation session. (Range: 1-15)

#### **Default Setting**

None

#### **Command Mode**

**Global Configuration** 

#### Command Usage

- Use this command to create a new traffic-segmentation client session.
- Using the no form of this command will remove any assigned uplink or downlink ports, restoring these interfaces to normal operating mode.

```
Console(config)#pvlan session 1
Console(config)#
```

# pvlan up-to-up

This command specifies whether or not traffic can be forwarded between uplink ports assigned to different client sessions. Use the **no** form to restore the default.

# Syntax

# [no] pvlan up-to-up {blocking | forwarding}

- blocking Blocks traffic between uplink ports assigned to different sessions.
- forwarding Forwards traffic between uplink ports assigned to different sessions.

# **Default Setting**

Blocking

# Command Mode

**Global Configuration** 

# Example

This example enables forwarding of traffic between uplink ports assigned to different client sessions.

```
Console(config)#pvlan up-to-up
Console(config)#
```

# show pvlan

This command displays the traffic segmentation configuration settings.

# Syntax

show pvlan [session session-id]

session-id - Traffic segmentation session. (Range: 1-15)

# **Command Mode**

**Privileged Exec** 

```
Console#show pvlan
Private VLAN Status : Enabled
Uplink-to-Uplink Mode : Blocking
Session Uplink Ports
1 Ethernet 1/28
Ethernet 1/10
Ethernet 1/10
Console#
```

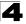

# **Configuring Private VLANs**

Private VLANs provide port-based security and isolation of local ports contained within different private VLAN groups. This switch supports two types of private VLANs – primary and community groups. A primary VLAN contains promiscuous ports that can communicate with all other ports in the associated private VLAN groups, while a community (or secondary) VLAN contains community ports that can only communicate with other hosts within the community VLAN and with any of the promiscuous ports in the associated primary VLAN. The promiscuous ports are designed to provide open access to an external network such as the Internet, while the community ports provide restricted access to local users.

Multiple primary VLANs can be configured on this switch, and multiple community VLANs can be associated with each primary VLAN. (Note that private VLANs and normal VLANs can exist simultaneously within the same switch.)

|                                             | Table 4-78 Private VLAN Commands                   |           |       |
|---------------------------------------------|----------------------------------------------------|-----------|-------|
| Command                                     | Function                                           | Mode      | Page  |
| Edit Private VLAN Groups                    | ·                                                  | •         |       |
| private-vlan                                | Adds or deletes primary or community VLANs         | VC        | 4-317 |
| private-vlan association                    | Associates a community VLAN with a primary VLAN    | VC        | 4-318 |
| Configure Private VLAN In                   | terfaces                                           | •         |       |
| switchport mode<br>private-vlan             | Sets an interface to host mode or promiscuous mode | IC        | 4-318 |
| switchport private-vlan<br>host-association | Associates an interface with a secondary VLAN      | IC        | 4-319 |
| switchport private-vlan mapping             | Maps an interface to a primary VLAN                |           | 4-320 |
| Display Private VLAN Information            |                                                    |           |       |
| show vlan private-vlan                      | Shows private VLAN information                     | NE,<br>PE | 4-320 |

This section describes commands used to configure private VLANs.

To configure primary/community associated groups, follow these steps:

- 1. Use the **private-vlan** command to designate one or more community VLANs and the primary VLAN that will channel traffic outside of the community groups.
- 2. Use the **private-vlan association** command to map the community VLAN(s) to the primary VLAN.
- 3. Use the **switchport mode private-vlan** command to configure ports as promiscuous (i.e., having access to all ports in the primary VLAN) or host (i.e., community port).
- 4. Use the **switchport private-vlan host-association** command to assign a port to a community VLAN.
- 5. Use the **switchport private-vlan mapping** command to assign a port to a primary VLAN.

6. Use the **show vlan private-vlan** command to verify your configuration settings.

# private-vlan

Use this command to create a primary or community private VLAN. Use the **no** form to remove the specified private VLAN.

# Syntax

private-vlan vlan-id {community | primary} no private-vlan vlan-id

- vlan-id ID of private VLAN. (Range: 1-4094, no leading zeroes).
- **community** A VLAN in which traffic is restricted to host members in the same VLAN and to promiscuous ports in the associate primary VLAN.
- primary A VLAN which can contain one or more community VLANs, and serves to channel traffic between community VLANs and other locations.

# **Default Setting**

None

# Command Mode

**VLAN** Configuration

# **Command Usage**

- Private VLANs are used to restrict traffic to ports within the same community, and channel traffic passing outside the community through promiscuous ports. When using community VLANs, they must be mapped to an associated "primary" VLAN that contains promiscuous ports.
- Port membership for private VLANs is static. Once a port has been assigned to a private VLAN, it cannot be dynamically moved to another VLAN via GVRP.
- Private VLAN ports cannot be set to trunked mode. (See "switchport mode" on page 4-301.)

```
Console(config)#vlan database
Console(config-vlan)#private-vlan 2 primary
Console(config-vlan)#private-vlan 3 community
Console(config)#
```

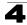

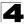

# private vlan association

Use this command to associate a primary VLAN with a secondary (i.e., community) VLAN. Use the **no** form to remove all associations for the specified primary VLAN.

# Syntax

private-vlan primary-vlan-id association {secondary-vlan-id |
 add secondary-vlan-id | remove secondary-vlan-id}

#### no private-vlan primary-vlan-id association

- primary-vlan-id ID of primary VLAN. (Range: 1-4094, no leading zeroes).
- secondary-vlan-id ID of secondary (i.e, community) VLAN. (Range: 1-4094, no leading zeroes).

#### **Default Setting**

None

#### **Command Mode**

VLAN Configuration

#### **Command Usage**

Secondary VLANs provide security for group members. The associated primary VLAN provides a common interface for access to other network resources within the primary VLAN (e.g., servers configured with promiscuous ports) and to resources outside of the primary VLAN (via promiscuous ports).

#### Example

```
Console(config-vlan)#private-vlan 2 association 3
Console(config)#
```

#### switchport mode private-vlan

Use this command to set the private VLAN mode for an interface. Use the **no** form to restore the default setting.

#### Syntax

# switchport mode private-vlan {host | promiscuous} no switchport mode private-vlan

- host This port type can subsequently be assigned to a community VLAN.
- promiscuous This port type can communicate with all other promiscuous ports in the same primary VLAN, as well as with all the ports in the associated secondary VLANs.

#### **Default Setting**

Normal VLAN

# **Command Mode**

Interface Configuration (Ethernet, Port Channel)

#### **Command Usage**

To assign a promiscuous port to a primary VLAN, use the **switchport private-vlan mapping** command. To assign a host port to a community VLAN, use the **private-vlan host association** command.

#### Example

```
Console(config)#interface ethernet 1/2
Console(config-if)#switchport mode private-vlan promiscuous
Console(config-if)#exit
Console(config)#interface ethernet 1/3
Console(config-if)#switchport mode private-vlan host
Console(config-if)#
```

# switchport private-vlan host-association

Use this command to associate an interface with a secondary VLAN. Use the **no** form to remove this association.

#### Syntax

# switchport private-vlan host-association secondary-vlan-id no switchport private-vlan host-association

secondary-vlan-id - ID of secondary (i.e., community) VLAN. (Range: 1-4094, no leading zeroes).

# **Default Setting**

None

# Command Mode

Interface Configuration (Ethernet, Port Channel)

# **Command Usage**

All ports assigned to a secondary (i.e., community) VLAN can pass traffic between group members, but must communicate with resources outside of the group via promiscuous ports in the associated primary VLAN.

# Example

```
Console(config)#interface ethernet 1/3
Console(config-if)#switchport private-vlan host-association 3
Console(config-if)#
```

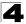

# switchport private-vlan mapping

Use this command to map an interface to a primary VLAN. Use the **no** form to remove this mapping.

#### Syntax

# switchport private-vlan mapping *primary-vlan-id* no switchport private-vlan mapping

primary-vlan-id - ID of primary VLAN. (Range: 1-4094, no leading zeroes).

#### **Default Setting**

None

#### **Command Mode**

Interface Configuration (Ethernet, Port Channel)

#### **Command Usage**

Promiscuous ports assigned to a primary VLAN can communicate with any other promiscuous ports in the same VLAN, and with the group members within any associated secondary VLANs.

#### Example

```
Console(config)#interface ethernet 1/2
Console(config-if)#switchport private-vlan mapping 2
Console(config-if)#
```

#### show vlan private-vlan

Use this command to show the private VLAN configuration settings on this switch.

#### Syntax

#### show vlan private-vlan [community | primary]

- community Displays all community VLANs, along with their associated primary VLAN and assigned host interfaces.
- primary Displays all primary VLANs, along with any assigned promiscuous interfaces.

#### Default Setting

None

#### **Command Mode**

Privileged Executive

# Example

| Console#show vlan private-vlan |           |         |                 |  |
|--------------------------------|-----------|---------|-----------------|--|
| Primary                        | Secondary | Type    | Interfaces      |  |
| 5                              |           | primary | <br>Eth1/ 3     |  |
| 5                              | 6         | * *     | Eth1/ 4 Eth1/ 5 |  |
| Console#                       |           | _       |                 |  |

# **Configuring Protocol-based VLANs**

The network devices required to support multiple protocols cannot be easily grouped into a common VLAN. This may require non-standard devices to pass traffic between different VLANs in order to encompass all the devices participating in a specific protocol. This kind of configuration deprives users of the basic benefits of VLANs, including security and easy accessibility.

To avoid these problems, you can configure this switch with protocol-based VLANs that divide the physical network into logical VLAN groups for each required protocol. When a frame is received at a port, its VLAN membership can then be determined based on the protocol type in use by the inbound packets.

| Command                                  | Function                                                    | Mode | Page  |
|------------------------------------------|-------------------------------------------------------------|------|-------|
| protocol-vlan protocol-group             | Create a protocol group, specifying the supported protocols | GC   | 4-322 |
| protocol-vlan protocol-group             | Maps a protocol group to a VLAN                             | GC   | 4-322 |
| show protocol-vlan<br>protocol-group     | Shows the configuration of protocol groups                  | PE   | 4-323 |
| show protocol-vlan<br>protocol-group-vid | Shows the mapping of protocol groups to VLAN                | PE   | 4-324 |

# Table 4-79 Protocol-based VLAN Commands

To configure protocol-based VLANs, follow these steps:

- First configure VLAN groups for the protocols you want to use (page 4-299). Although not mandatory, we suggest configuring a separate VLAN for each major protocol running on your network. Do not add port members at this time.
- Create a protocol group for each of the protocols you want to assign to a VLAN using the protocol-vlan protocol-group add command.
- 3. Then map the protocol group to the appropriate VLAN using the **protocol-vlan protocol-group vlan** command.
- Note: Traffic which matches IP Protocol Ethernet Frames is mapped to the VLAN (VLAN 1) that has been configured with the switch's administrative IP. IP Protocol Ethernet traffic must not be mapped to another VLAN or you will lose administrative network connectivity to the switch. If lost in this manner, network access can be regained by removing the offending Protocol VLAN rule via the console. Alternately, the switch can be power-cycled, however all unsaved configuration changes will be lost.

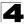

# protocol-vlan protocol-group (Configuring Groups)

This command creates a protocol group, or adds specific protocols to a group. Only one frame type and protocol type can be added to a protocol group. Use the **no** form to remove a protocol group.

# Syntax

protocol-vlan protocol-group group-id [{add | remove} frame-type frame protocol-type protocol]

no protocol-vlan protocol-group group-id

- group-id Group identifier of this protocol group. (Range: 1-2147483647)
- *frame*<sup>29</sup> Frame type used by this protocol. (Options: ethernet, rfc-1042, llc-other)
- protocol Protocol type. The only option for the llc-other frame type is ipx-raw. The options for all other frames types include: ip, arp, and rarp.

# **Default Setting**

No protocol groups are configured.

# **Command Mode**

**Global Configuration** 

# Example

The following creates protocol group 2, and specifies Ethernet frames transmitting ARP protocol type traffic:

```
Console(config)#protocol-vlan protocol-group 2 add frame-type ethernet
  protocol-type arp
  Console(config)#
```

# protocol-vlan protocol-group (Configuring VLANs)

This command globally maps a protocol group to a VLAN. Use the **no** form to remove the protocol mapping.

# Syntax

# protocol-vlan protocol-group group-id vlan vlan-id no protocol-vlan protocol-group group-id vlan

- group-id Group identifier of this protocol group. (Range: 1-2147483647)
- vlan-id VLAN to which matching protocol traffic is forwarded. (Range: 1-4094)

# Default Setting

No protocol groups are mapped to any VLANs.

# Command Mode

**Global Configuration** 

<sup>29.</sup> SNAP frame types are not supported by this switch due to hardware limitations.

- When creating a protocol-based VLAN, do not assign interfaces to the protocol VLAN via any of the standard VLAN commands. If you assign interfaces using any of the other VLAN commands (such as vlan on page 4-299), the switch will admit traffic of any protocol type into the associated VLAN.
- A maximum of 20 protocol VLAN groups can be defined on the switch.
- When a frame enters the switch that has protocol VLANs configured, it is processed in the following manner:
  - If the frame is tagged, it will be processed according to the standard rules applied to tagged frames.
  - If the frame is untagged and the protocol type matches, the frame is forwarded to the appropriate VLAN.
  - If the frame is untagged but the protocol type does not match, the frame is forwarded to the default VLAN for the interface.

# Example

The following example maps traffic matching the protocol type specified in protocol group 2 to VLAN 2.

```
Console(config)#protocol-vlan protocol-group 2 vlan 2
Console(config)#
```

# show protocol-vlan protocol-group

This command shows the frame and protocol type associated with protocol groups.

#### Syntax

#### show protocol-vlan protocol-group [group-id]

group-id - Group identifier for a protocol group. (Range: 1-2147483647)

# Default Setting

All protocol groups are displayed.

#### **Command Mode**

Privileged Exec

# Example

This shows protocol group 2 configured for IP over RFC 1042:

```
Console#show protocol-vlan protocol-group
```

```
        ProtocolGroup ID
        Frame Type
        Protocol Type

        2
        RFC 1042
        08 00

        Console#
        08 00
        08 00
```

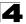

Command Line Interface

# show protocol-vlan protocol-group-vid

This command shows the mapping from protocol groups to VLANs.

# Syntax

# show protocol-vlan protocol-group-vid

# Default Setting

The mapping for all protocol groups is displayed.

# **Command Mode**

Privileged Exec

# Example

This shows that traffic matching the specifications for protocol group 2 will be mapped to VLAN 2:

```
Console#show protocol-vlan protocol-group-vid

ProtocolGroup ID VLAN ID

______2 VLAN2

Console#
```

# **Configuring IP Subnet VLANs**

When using IEEE 802.1Q port-based VLAN classification, all untagged frames received by a port are classified as belonging to the VLAN whose VID (PVID) is associated with that port.

When IP subnet-based VLAN classification is enabled, the source address of untagged ingress frames are checked against the IP subnet-to-VLAN mapping table. If an entry is found for that subnet, these frames are assigned to the VLAN indicated in the entry. If no IP subnet is matched, the untagged frames are classified as belonging to the receiving port's VLAN ID (PVID).

| Command          | Function                         | Mode | Page  |
|------------------|----------------------------------|------|-------|
| subnet-vlan      | Defines the IP Subnet VLANs      | GC   | 4-325 |
| show subnet-vlan | Displays IP Subnet VLAN settings | PE   | 4-325 |

Table 4-80 IP Subnet VLAN Commands

# subnet-vlan

This command configures IP Subnet VLAN assignments. Use the **no** form to remove an IP subnet-to-VLAN assignment.

# Syntax

# subnet-vlan subnet *ip-address mask* vlan *vlan-id* no subnet-vlan subnet *{ip-address mask* | all*}*

- *ip-address* The IP address that defines the subnet. Valid IP addresses consist of four decimal numbers, 0 to 255, separated by periods.
- mask This mask identifies the host address bits of the IP subnet.
- vlan-id VLAN to which matching IP subnet traffic is forwarded. (Range: 1-4094)

# **Default Setting**

None

# **Command Mode**

**Global Configuration** 

# **Command Usage**

- Each IP subnet can be mapped to only one VLAN ID. An IP subnet consists of an IP address and a subnet mask.
- When an untagged frame is received by a port, the source IP address is checked against the IP subnet-to-VLAN mapping table, and if an entry is found, the corresponding VLAN ID is assigned to the frame. If no mapping is found, the PVID of the receiving port is assigned to the frame.
- The IP subnet cannot be a broadcast or multicast IP address.
- When MAC-based, IP subnet-based, and protocol-based VLANs are supported concurrently, priority is applied in this sequence, and then port-based VLANs last.

# Example

The following example assigns traffic for the subnet 192.168.12.192, mask 255.255.255.224, to VLAN 4.

```
Console(config)#subnet-vlan subnet 192.168.12.192 255.255.255.224 vlan 4 Console(config)#
```

# show subnet-vlan

This command displays IP Subnet VLAN assignments.

# **Command Mode**

Privileged Exec

# **Command Usage**

- · Use this command to display subnet-to-VLAN mappings.
- The last matched entry is used if more than one entry can be matched.

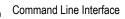

# Example

The following example displays all configured IP subnet-based VLANs.

| Console#show subnet-vlan |                 |         |  |  |
|--------------------------|-----------------|---------|--|--|
| IP address               | Mask            | VLAN ID |  |  |
|                          |                 |         |  |  |
| 192.168.12.0             | 255.255.255.128 | 2       |  |  |
| 192.168.12.128           | 255.255.255.192 | 3       |  |  |
| 192.168.12.192           | 255.255.255.224 | 4       |  |  |
| 192.168.12.224           | 255.255.255.240 | 5       |  |  |
| 192.168.12.240           | 255.255.255.248 | 6       |  |  |
| 192.168.12.248           | 255.255.255.252 | 7       |  |  |
| 192.168.12.252           | 255.255.255.254 | 8       |  |  |
| 192.168.12.254           | 255.255.255.255 | 9       |  |  |
| 192.168.12.255           | 255.255.255.255 | 10      |  |  |
| Console#                 |                 |         |  |  |

# **Configuring MAC Based VLANs**

When using IEEE 802.1Q port-based VLAN classification, all untagged frames received by a port are classified as belonging to the VLAN whose VID (PVID) is associated with that port.

When MAC-based VLAN classification is enabled, the source address of untagged ingress frames are checked against the MAC address-to-VLAN mapping table. If an entry is found for that address, these frames are assigned to the VLAN indicated in the entry. If no MAC address is matched, the untagged frames are classified as belonging to the receiving port's VLAN ID (PVID).

Table 4-81 IP Subnet VLAN Commands

| Command          | Function                         | Mode | Page  |
|------------------|----------------------------------|------|-------|
| mac-vlan         | Defines the IP Subnet VLANs      | GC   | 4-325 |
| show subnet-vlan | Displays IP Subnet VLAN settings | PE   | 4-325 |

# mac-vlan

This command configures MAC address-to-VLAN mapping. Use the **no** form to remove an assignment.

#### Syntax

mac-vlan mac-address mac-address vlan vlan-id no mac-vlan mac-address {mac-address | all}

- mac-address The source MAC address to be matched. Configured MAC addresses can only be unicast addresses. The MAC address must be specified in the format xx-xx-xx-xx-xx or xxxxxxxxxx.
- vlan-id VLAN to which the matching source MAC address traffic is forwarded. (Range: 1-4094)

# Default Setting

None

# **Command Mode**

**Global Configuration** 

# **Command Usage**

- The MAC-to-VLAN mapping applies to all ports on the switch.
- · Source MAC addresses can be mapped to only one VLAN ID.
- Configured MAC addresses cannot be broadcast or multicast addresses.
- When MAC-based, IP subnet-based, and protocol-based VLANs are supported concurrently, priority is applied in this sequence, and then port-based VLANs last.

# Example

The following example assigns traffic from source MAC address 00-00-00-11-22-33 to VLAN 10.

```
Console(config)#mac-vlan mac-address 00-00-00-11-22-33 vlan 10
Console(config)#
```

# show mac-vlan

This command displays MAC address-to-VLAN assignments.

# **Command Mode**

**Privileged Exec** 

# **Command Usage**

Use this command to display MAC address-to-VLAN mappings.

# Example

The following example displays all configured MAC address-based VLANs.

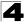

# **Configuring Voice VLANs**

The switch allows you to specify a Voice VLAN for the network and set a CoS priority for the VoIP traffic. VoIP traffic can be detected on switch ports by using the source MAC address of packets, or by using LLDP (IEEE 802.1AB) to discover connected VoIP devices. When VoIP traffic is detected on a configured port, the switch automatically assigns the port to the Voice VLAN. Alternatively, switch ports can be manually configured.

| Command                        | Function                                                   | Mode | Page  |
|--------------------------------|------------------------------------------------------------|------|-------|
| voice vlan                     | Defines the Voice VLAN ID                                  | GC   | 4-328 |
| voice vlan aging               | Configures the aging time for Voice VLAN ports             | GC   | 4-329 |
| voice vlan mac-address         | Configures VoIP device MAC addresses                       | GC   | 4-330 |
| switchport voice vlan          | Sets the Voice VLAN port mode                              | IC   | 4-331 |
| switchport voice vlan rule     | Sets the automatic VoIP traffic detection method for ports | IC   | 4-331 |
| switchport voice vlan security | Enables Voice VLAN security on ports                       | IC   | 4-332 |
| switchport voice vlan priority | Sets the VoIP traffic priority for ports                   | IC   | 4-333 |
| show voice vlan                | Displays Voice VLAN settings                               | PE   | 4-333 |

Table 4-82 Voice VLAN Commands

# voice vlan

This command enables VoIP traffic detection and defines the Voice VLAN ID. Use the **no** form to disable the Voice VLAN.

# Syntax

voice vlan voice-vlan-id no voice vlan

voice-vlan-id - Specifies the voice VLAN ID. (Range: 1-4094)

# **Default Setting**

Disabled

# **Command Mode**

Global Configuration

# Command Usage

- When IP telephony is deployed in an enterprise network, it is recommended to isolate the Voice over IP (VoIP) network traffic from other data traffic. Traffic isolation helps prevent excessive packet delays, packet loss, and jitter, which results in higher voice quality. This is best achieved by assigning all VoIP traffic to a single VLAN.
- VoIP traffic can be detected on switch ports by using the source MAC address of packets, or by using LLDP (IEEE 802.1AB) to discover connected VoIP

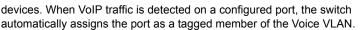

- Only one Voice VLAN is supported and it must already be created on the switch before it can be specified as the Voice VLAN.
- The Voice VLAN ID cannot be modified when the global auto-detection status is enabled (see the **switchport voice vlan** command on page 4-331).

#### Example

The following example enables VoIP traffic detection and specifies the Voice VLAN ID as 1234.

```
Console(config)#voice vlan 1234
Console(config)#
```

# voice vlan aging

This command sets the Voice VLAN ID time out. Use the **no** form to restore the default.

#### Syntax

voice vlan aging *minutes* no voice vlan

*minutes* - Specifies the port Voice VLAN membership time out. (Range: 5-43200 minutes)

#### Default Setting

1440 minutes

#### **Command Mode**

**Global Configuration** 

#### **Command Usage**

The Voice VLAN aging time is the time after which a port is removed from the Voice VLAN when VoIP traffic is no longer received on the port.

#### Example

The following example configures the Voice VLAN aging time as 3000 minutes.

```
Console(config)#voice vlan aging 3000
Console(config)#
```

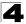

# voice vlan mac-address

This command specifies MAC address ranges to add to the OUI Telephony list. Use the **no** form to remove an entry from the list.

# Syntax

# voice vlan mac-address mac-address mask mask-address [description description]

no voice vlan mac-address mac-address mask mask-address

- mac-address Defines a MAC address OUI that identifies VoIP devices in the network. (For example, 01-23-45-00-00-00)
- mask-address Identifies a range of MAC addresses. (Range: 80-00-00-00-00 to FF-FF-FF-FF-FF)
- description User-defined text that identifies the VoIP devices. (Range: 1-32 characters)

#### **Default Setting**

None

#### Command Mode

**Global Configuration** 

#### **Command Usage**

- VoIP devices attached to the switch can be identified by the manufacturer's Organizational Unique Identifier (OUI) in the source MAC address of received packets. OUI numbers are assigned to manufacturers and form the first three octets of device MAC addresses. The MAC OUI numbers for VoIP equipment can be configured on the switch so that traffic from these devices is recognized as VoIP.
- Selecting a mask of FF-FF-FF-00-00-00 identifies all devices with the same OUI (the first three octets). Other masks restrict the MAC address range. Selecting FF-FF-FF-FF-FF specifies a single MAC address.

# Example

The following example adds a MAC OUI to the OUI Telephony list.

```
Console(config)#voice vlan mac-address 00-12-34-56-78-90 mask ff-ff-ff-00-00-00 description A new phone Console(config)#
```

# switchport voice vlan

This command specifies the Voice VLAN mode for ports. Use the **no** form to disable the Voice VLAN feature on the port.

# Syntax

# switchport voice vlan {manual | auto} no switchport voice vlan

- **manual** The Voice VLAN feature is enabled on the port, but the port must be manually added to the Voice VLAN.
- **auto** The port will be added as a tagged member to the Voice VLAN when VoIP traffic is detected on the port.

# Default Setting

Disabled

# **Command Mode**

Interface Configuration

# **Command Usage**

When **auto** is selected, you must select the method to use for detecting VoIP traffic, either OUI or 802.1ab (LLDP) using the **switchport voice vlan rule** command (page 4-331). When OUI is selected, be sure to configure the MAC address ranges in the Telephony OUI list using the **voice vlan mac-address** command (page 4-330).

# Example

The following example sets port 1 to Voice VLAN auto mode.

```
Console(config)#interface ethernet 1/1
Console(config-if)#switchport voice vlan auto
Console(config-if)#
```

# switchport voice vlan rule

This command selects a method for detecting VoIP traffic on a port. Use the **no** form to disable the detection method on the port.

# Syntax

# [no] switchport voice vlan rule {oui | lldp}

- **oui** Traffic from VoIP devices is detected by the Organizationally Unique Identifier (OUI) of the source MAC address.
- IIdp Uses LLDP to discover VoIP devices attached to the port.

# Default Setting

OUI: Enabled LLDP: Disabled

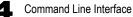

# **Command Mode**

Interface Configuration

#### Command Usage

- When OUI is selected, be sure to configure the MAC address ranges in the Telephony OUI list (see the voice vlan mac-address command on page 4-330). MAC address OUI numbers must be configured in the Telephony OUI list so that the switch recognizes the traffic as being from a VoIP device.
- LLDP checks that the "telephone bit" in the system capability TLV is turned on. See "LLDP Commands" on page 4-335 for more information on LLDP.

#### Example

The following example enables the OUI method on port 1 for detecting VoIP traffic.

```
Console(config)#interface ethernet 1/1
Console(config-if)#switchport voice vlan rule oui
Console(config-if)#
```

#### switchport voice vlan security

This command enables security filtering for VoIP traffic on a port. Use the **no** form to disable filtering on a port.

#### Syntax

#### [no] switchport voice vlan security

#### **Default Setting**

Disabled

#### **Command Mode**

Interface Configuration

#### **Command Usage**

- Security filtering discards any non-VoIP packets received on the port that are tagged with the voice VLAN ID. VoIP traffic is identified by source MAC addresses configured in the Telephony OUI list, or through LLDP that discovers VoIP devices attached to the switch. Packets received from non-VoIP sources are dropped.
- When enabled, be sure the MAC address ranges for VoIP devices are configured in the Telephony OUI list (voice vlan mac-address, page 4-330).

#### Example

The following example enables security filtering on port 1.

```
Console(config)#interface ethernet 1/1
Console(config-if)#switchport voice vlan security
Console(config-if)#
```

# switchport voice vlan priority

This command specifies a CoS priority for VoIP traffic on a port. Use the **no** form to restore the default priority on a port.

# Syntax

# switchport voice vlan priority priority-value no switchport voice vlan priority

• priority-value - The CoS priority value. (Range: 0-6)

# **Default Setting**

6

# **Command Mode**

Interface Configuration

#### **Command Usage**

Specifies a CoS priority to apply to the port VoIP traffic on the Voice VLAN. The priority of any received VoIP packet is overwritten with the new priority when the Voice VLAN feature is active for the port.

#### Example

The following example sets the CoS priority to 5 on port 1.

```
Console(config)#interface ethernet 1/1
Console(config-if)#switchport voice vlan priority 5
Console(config-if)#
```

# show voice vlan

This command displays the Voice VLAN settings on the switch and the OUI Telephony list.

# Syntax

# show voice vlan {oui | status}

- oui Displays the OUI Telephony list.
- status Displays the global and port Voice VLAN settings.

# **Default Setting**

None

# **Command Mode**

**Privileged Exec** 

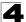

# Example

```
Console#show voice vlan status
Global Voice VLAN Status
Voice VLAN Status : Enabled
Voice VLAN ID
                   : 1234
Voice VLAN aging time : 1440 minutes
Voice VLAN Port Summary
Port Mode
               Security Rule Priority
Eth 1/ 1 Auto Enabled OUI
                                       6
Eth 1/ 2 Disabled Disabled OUI
                                        6
Eth 1/ 3 Manual Enabled OUI
Eth 1/ 4 Auto Enabled OUI
                                        5
                                        6
Eth 1/ 5 Disabled Disabled OUI
                                        6
Eth 1/ 6 Disabled Disabled OUI
                                        6
Eth 1/ 7 Disabled Disabled OUI
                                        6
Eth 1/ 8 Disabled Disabled OUI
                                        6
Eth 1/ 9 Disabled Disabled OUI
                                        6
Eth 1/10 Disabled Disabled OUI
                                        6
Console#show voice vlan oui
OUIAddress Mask Description
00-12-34-56-78-9A FF-FF-FF-00-00-00 old phones
00-11-22-33-44-55 FF-FF-FF-00-00-00 new phones
00-98-76-54-32-10 FF-FF-FF-FF-FF-FF Chris' phone
Console#
```

# LLDP Commands

Link Layer Discovery Protocol (LLDP) is used to discover basic information about neighboring devices on the local broadcast domain. LLDP is a Layer 2 protocol that uses periodic broadcasts to advertise information about the sending device. Advertised information is represented in Type Length Value (TLV) format according to the IEEE 802.1ab standard, and can include details such as device identification, capabilities and configuration settings. LLDP also defines how to store and maintain information gathered about the neighboring network nodes it discovers.

Link Layer Discovery Protocol - Media Endpoint Discovery (LLDP-MED) is an extension of LLDP intended for managing endpoint devices such as Voice over IP phones and network switches. The LLDP-MED TLVs advertise information such as network policy, power, inventory, and device location details. LLDP and LLDP-MED information can be used by SNMP applications to simplify troubleshooting, enhance network management, and maintain an accurate network topology.

| Command                                 | Function                                                                                                    | Mode | Page  |
|-----------------------------------------|----------------------------------------------------------------------------------------------------|------|-------|
| lldp                                    | Enables LLDP globally on the switch                                                                                        | GC   | 4-337 |
| lldp holdtime-multiplier                | Configures the time-to-live (TTL) value sent in LLDP advertisements                                                        | GC   | 4-337 |
| medFastStartCount                       | Configures how many medFastStart packets are transmitted                                                                   | GC   | 4-338 |
| lldp notification-interval              | Configures the allowed interval for sending SNMP notifications about LLDP changes                                          | GC   | 4-338 |
| lldp refresh-interval                   | Configures the periodic transmit interval for LLDP advertisements                                                          | GC   | 4-339 |
| lldp reinit-delay                       | Configures the delay before attempting to re-initialize after LLDP ports are disabled or the link goes down                | GC   | 4-339 |
| lldp tx-delay                           | Configures a delay between the successive transmission of advertisements initiated by a change in local LLDP MIB variables | GC   | 4-340 |
| lldp admin-status                       | Enables LLDP transmit, receive, or transmit and receive mode on the specified port                                         | IC   | 4-341 |
| lldp notification                       | Enables the transmission of SNMP trap notifications about LLDP changes                                                     | IC   | 4-341 |
| lldp mednotification                    | Enables the transmission of SNMP trap notifications about LLDP-MED changes                                                 | IC   | 4-342 |
| lldp basic-tlv<br>management-ip-address | Configures an LLDP-enabled port to advertise the<br>management address for this device                                     | IC   | 4-343 |
| lldp basic-tlv<br>port-description      | Configures an LLDP-enabled port to advertise its port description                                                          | IC   | 4-343 |
| lldp basic-tlv<br>system-capabilities   | Configures an LLDP-enabled port to advertise its system<br>capabilities                                                    | IC   | 4-344 |
| Ildp basic-tlv<br>system-description    | Configures an LLDP-enabled port to advertise the system description                                                        | IC   | 4-344 |

Table 4-83 LLDP Commands

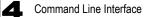

| Command                         | Function                                                                                                    | Mode | Page  |
|---------------------------------|----------------------------------------------------------------------------------------------------|------|-------|
| lldp basic-tlv<br>system-name   | Configures an LLDP-enabled port to advertise its system name                                                                | IC   | 4-345 |
| lldp dot1-tlv<br>proto-ident*   | Configures an LLDP-enabled port to advertise the supported protocols                                                        | IC   | 4-345 |
| lldp dot1-tlv<br>proto-vid*     | Configures an LLDP-enabled port to advertise port related VLAN information                                                  | IC   | 4-346 |
| lldp dot1-tlv<br>pvid*          | Configures an LLDP-enabled port to advertise its default VLAN ID                                                            | IC   | 4-346 |
| lldp dot1-tlv<br>vlan-name*     | Configures an LLDP-enabled port to advertise its VLAN name                                                                  | IC   | 4-347 |
| lldp dot3-tlv<br>link-agg       | Configures an LLDP-enabled port to advertise its link aggregation capabilities                                              | IC   | 4-347 |
| lldp dot3-tlv<br>mac-phy        | Configures an LLDP-enabled port to advertise its MAC and physical layer specifications                                      | IC   | 4-348 |
| lldp dot3-tlv<br>max-frame      | Configures an LLDP-enabled port to advertise its maximum frame size                                                         | IC   | 4-348 |
| lldp dot3-tlv<br>poe            | Configures an LLDP-enabled port to advertise its<br>Power-over-Ethernet capabilities                                        | IC   | 4-349 |
| lldp medtlv<br>extpoe           | Configures an LLDP-MED-enabled port to advertise its<br>extended Power over Ethernet configuration and usage<br>information | IC   | 4-349 |
| lldp medtlv<br>inventory        | Configures an LLDP-MED-enabled port to advertise its<br>inventory identification details                                    | IC   | 4-350 |
| Ildp medtlv<br>location         | Configures an LLDP-MED-enabled port to advertise its<br>location identification details                                     | IC   | 4-350 |
| lldp medtlv<br>med-cap          | Configures an LLDP-MED-enabled port to advertise its<br>Media Endpoint Device capabilities                                  | IC   | 4-351 |
| lldp medtlv<br>network-policy   | Configures an LLDP-MED-enabled port to advertise its<br>network policy configuration                                        | IC   | 4-351 |
| show lldp config                | Shows LLDP configuration settings for all ports                                                                             | PE   | 4-352 |
| show lldp info<br>local-device  | Shows LLDP global and interface-specific configuration settings for this device                                             | PE   | 4-354 |
| show Ildp info<br>remote-device | Shows LLDP global and interface-specific configuration settings for remote devices                                          | PE   | 4-355 |
| show Ildp info<br>statistics    | Shows statistical counters for all LLDP-enabled interfaces                                                                  | PE   | 4-356 |

 Table 4-83
 LLDP Commands (Continued)

\* Vendor-specific options may or may not be advertised by neighboring devices.

# 4

# lldp

This command enables LLDP globally on the switch. Use the **no** form to disable LLDP.

# Syntax

[no] Ildp

# **Default Setting**

Enabled

# **Command Mode**

**Global Configuration** 

# Example

```
Console(config)#lldp
Console(config)#
```

# lldp holdtime-multiplier

This command configures the time-to-live (TTL) value sent in LLDP advertisements. Use the **no** form to restore the default setting.

# Syntax

# IIdp holdtime-multiplier value no IIdp holdtime-multiplier

value - Calculates the TTL in seconds based on (holdtime-multiplier \* refresh-interval)  $\leq$  65536 (Range: 2 - 10)

# Default Setting

Holdtime multiplier: 4 TTL: 4\*30 = 120 seconds

# **Command Mode**

**Global Configuration** 

# **Command Usage**

The time-to-live tells the receiving LLDP agent how long to retain all information pertaining to the sending LLDP agent if it does not transmit updates in a timely manner.

# Example

```
Console(config)#lldp holdtime-multiplier 10
Console(config)#
```

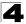

# IIdp medFastStartCount

This command specifies the amount of MED Fast Start LLDPDUs to transmit during the activation process of the LLDP-MED Fast Start mechanism.

# Syntax

#### IIdp medfaststartcount packets

seconds - Amount of packets. (Range: 1-10 packets; Default: 4 packets)

# **Default Setting**

4 packets

#### Command Mode

**Global Configuration** 

#### **Command Usage**

The MEDFastStartCount parameter is part of the timer which ensures that the LLDP-MED Fast Start mechanism is active for the port. LLDP-MED Fast Start is critical to the timely startup of LLDP, and therefore integral to the rapid availability of Emergency Call Service.

#### Example

```
Console(config)#lldp medfaststartcount 6
Console(config)#
```

# IIdp notification-interval

This command configures the allowed interval for sending SNMP notifications about LLDP MIB changes. Use the **no** form to restore the default setting.

# Syntax

# Ildp notification-interval seconds no Ildp notification-interval

seconds - Specifies the periodic interval at which SNMP notifications are sent. (Range: 5 - 3600 seconds)

# **Default Setting**

5 seconds

#### **Command Mode**

**Global Configuration** 

# **Command Usage**

- This parameter only applies to SNMP applications which use data stored in the LLDP MIB for network monitoring or management.
- Information about changes in LLDP neighbors that occur between SNMP notifications is not transmitted. Only state changes that exist at the time of a

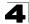

notification are included in the transmission. An SNMP agent should therefore periodically check the value of IldpStatsRemTableLastChangeTime to detect any IldpRemTablesChange notification-events missed due to throttling or transmission loss.

# Example

```
Console(config)#lldp notification-interval 30
Console(config)#
```

# lldp refresh-interval

This command configures the periodic transmit interval for LLDP advertisements. Use the **no** form to restore the default setting.

# Syntax

IIdp refresh-interval seconds no IIdp refresh-delay

seconds - Specifies the periodic interval at which LLDP advertisements are sent. (Range: 5 - 32768 seconds)

# **Default Setting**

30 seconds

# **Command Mode**

**Global Configuration** 

# Command Usage

This attribute must comply with the following rule: (refresh-interval \* holdtime-multiplier)  $\leq$  65536

# Example

```
Console(config)#lldp refresh-interval 60
Console(config)#
```

# lldp reinit-delay

This command configures the delay before attempting to re-initialize after LLDP ports are disabled or the link goes down. Use the **no** form to restore the default setting.

# Syntax

IIdp reinit-delay seconds no IIdp reinit-delay

seconds - Specifies the delay before attempting to re-initialize LLDP. (Range: 1 - 10 seconds)

# **Default Setting**

2 seconds

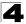

# **Command Mode**

**Global Configuration** 

#### **Command Usage**

When LLDP is re-initialized on a port, all information in the remote systems LLDP MIB associated with this port is deleted.

#### Example

```
Console(config)#lldp reinit-delay 10
Console(config)#
```

# lldp tx-delay

This command configures a delay between the successive transmission of advertisements initiated by a change in local LLDP MIB variables. Use the **no** form to restore the default setting.

#### Syntax

# lldp tx-delay seconds no lldp tx-delay

seconds - Specifies the transmit delay. (Range: 1 - 8192 seconds)

#### **Default Setting**

2 seconds

#### **Command Mode**

**Global Configuration** 

#### **Command Usage**

- The transmit delay is used to prevent a series of successive LLDP transmissions during a short period of rapid changes in local LLDP MIB objects, and to increase the probability that multiple, rather than single changes, are reported in each transmission.
- · This attribute must comply with the following rule:
  - (4 \* tx-delay) ≤refresh-interval

#### Example

```
Console(config)#lldp tx-delay 10
Console(config)#
```

# Ildp admin-status

This command enables LLDP transmit, receive, or transmit and receive mode on the specified port. Use the **no** form to disable this feature.

# Syntax

# Ildp admin-status {rx-only | tx-only | tx-rx} no Ildp admin-status

- rx-only Only receive LLDP PDUs.
- tx-only Only transmit LLDP PDUs.
- tx-rx Both transmit and receive LLDP Protocol Data Units (PDUs).

# Default Setting

tx-rx

# **Command Mode**

Interface Configuration (Ethernet, Port Channel)

# Example

```
Console(config)#interface ethernet 1/1
Console(config-if)#lldp admin-status rx-only
Console(config-if)#
```

# **IIdp notification**

This command enables the transmission of SNMP trap notifications about LLDP changes. Use the **no** form to disable LLDP notifications.

# Syntax

[no] Ildp notification

# **Default Setting**

Enabled

# **Command Mode**

Interface Configuration (Ethernet, Port Channel)

# Command Usage

- This option sends out SNMP trap notifications to designated target stations at the interval specified by the **IIdp notification-interval** command (page 4-338). Trap notifications include information about state changes in the LLDP MIB (IEEE 802.1AB), or organization-specific LLDP-EXT-DOT1 and LLDP-EXT-DOT3 MIBs.
- SNMP trap destinations are defined using the **snmp-server host** command (page 4-92).
- Information about additional changes in LLDP neighbors that occur between SNMP notifications is not transmitted. Only state changes that exist at the time of a trap notification are included in the transmission. An SNMP agent should

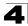

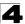

therefore periodically check the value of IldpStatsRemTableLastChangeTime to detect any IldpRemTablesChange notification-events missed due to throttling or transmission loss.

# Example

```
Console(config)#interface ethernet 1/1
Console(config-if)#lldp notification
Console(config-if)#
```

# IIdp mednotification

This command enables the transmission of SNMP trap notifications about LLDP-MED changes. Use the **no** form to disable LLDP-MED notifications.

# Syntax

[no] IIdp mednotification

# **Default Setting**

Enabled

#### **Command Mode**

Interface Configuration (Ethernet, Port Channel)

# **Command Usage**

- This option sends out SNMP trap notifications to designated target stations at the interval specified by the **IIdp notification-interval** command (page 4-338). Trap notifications include information about state changes in the LLDP MIB (IEEE 802.1AB), the LLDP-MED MIB (ANSI/TIA 1057), or organization-specific LLDP-EXT-DOT1 and LLDP-EXT-DOT3 MIBs.
- SNMP trap destinations are defined using the **snmp-server host** command (page 4-92).
- Information about additional changes in LLDP neighbors that occur between SNMP notifications is not transmitted. Only state changes that exist at the time of a trap notification are included in the transmission. An SNMP agent should therefore periodically check the value of IldpStatsRemTableLastChangeTime to detect any IldpRemTablesChange notification-events missed due to throttling or transmission loss.

# Example

```
Console(config)#interface ethernet 1/1
Console(config-if)#lldp mednotification
Console(config-if)#
```

# IIdp basic-tlv management-ip-address

This command configures an LLDP-enabled port to advertise the management address for this device. Use the **no** form to disable this feature.

# Syntax

# [no] IIdp basic-tlv management-ip-address

# Default Setting

Enabled

# **Command Mode**

Interface Configuration (Ethernet, Port Channel)

# **Command Usage**

- The management address protocol packet includes the IPv4 address of the switch. If no management address is available, the address should be the MAC address for the CPU or for the port sending this advertisement.
- The management address TLV may also include information about the specific interface associated with this address, and an object identifier indicating the type of hardware component or protocol entity associated with this address. The interface number and OID are included to assist SNMP applications to perform network discovery by indicating enterprise specific or other starting points for the search, such as the Interface or Entity MIB.
- Since there are typically a number of different addresses associated with a Layer 3 device, an individual LLDP PDU may contain more than one management address TLV.
- Every management address TLV that reports an address that is accessible on a port and protocol VLAN through the particular port should be accompanied by a port and protocol VLAN TLV that indicates the VLAN identifier (VID) associated with the management address reported by this TLV.

# Example

```
Console(config)#interface ethernet 1/1
Console(config-if)#lldp basic-tlv management-ip-address
Console(config-if)#
```

# IIdp basic-tlv port-description

This command configures an LLDP-enabled port to advertise its port description. Use the **no** form to disable this feature.

# Syntax

[no] IIdp basic-tlv port-description

# Default Setting

Enabled

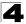

Command Line Interface

#### **Command Mode**

Interface Configuration (Ethernet, Port Channel)

#### Command Usage

The port description is taken from the ifDescr object in RFC 2863, which includes information about the manufacturer, the product name, and the version of the interface hardware/software.

#### Example

```
Console(config)#interface ethernet 1/1
Console(config-if)#lldp basic-tlv port-description
Console(config-if)#
```

#### IIdp basic-tlv system-capabilities

This command configures an LLDP-enabled port to advertise its system capabilities. Use the **no** form to disable this feature.

#### Syntax

[no] Ildp basic-tlv system-capabilities

#### Default Setting

Enabled

#### **Command Mode**

Interface Configuration (Ethernet, Port Channel)

#### Command Usage

The system capabilities identifies the primary function(s) of the system and whether or not these primary functions are enabled. The information advertised by this TLV is described in IEEE 802.1AB.

#### Example

```
Console(config)#interface ethernet 1/1
Console(config-if)#lldp basic-tlv system-capabilities
Console(config-if)#
```

#### IIdp basic-tlv system-description

This command configures an LLDP-enabled port to advertise the system description. Use the **no** form to disable this feature.

#### Syntax

[no] IIdp basic-tlv system-description

#### **Default Setting**

Enabled

# **Command Mode**

Interface Configuration (Ethernet, Port Channel)

#### **Command Usage**

The system description is taken from the sysDescr object in RFC 3418, which includes the full name and version identification of the system's hardware type, software operating system, and networking software.

#### Example

```
Console(config)#interface ethernet 1/1
Console(config-if)#lldp basic-tlv system-description
Console(config-if)#
```

# IIdp basic-tlv system-name

This command configures an LLDP-enabled port to advertise the system name. Use the **no** form to disable this feature.

#### Syntax

[no] Ildp basic-tlv system-name

#### **Default Setting**

Enabled

#### **Command Mode**

Interface Configuration (Ethernet, Port Channel)

#### **Command Usage**

The system name is taken from the sysName object in RFC 3418, which contains the system's administratively assigned name, and is in turn based on the **hostname** command (page 4-18).

#### Example

```
Console(config)#interface ethernet 1/1
Console(config-if)#lldp basic-tlv system-name
Console(config-if)#
```

# IIdp dot1-tlv proto-ident

This command configures an LLDP-enabled port to advertise the supported protocols. Use the **no** form to disable this feature.

#### Syntax

[no] IIdp dot1-tlv proto-ident

# Default Setting

Enabled

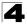

# **Command Mode**

Interface Configuration (Ethernet, Port Channel)

#### **Command Usage**

This option advertises the protocols that are accessible through this interface.

#### Example

```
Console(config)#interface ethernet 1/1
Console(config-if)#no lldp dot1-tlv proto-ident
Console(config-if)#
```

# lldp dot1-tlv proto-vid

This command configures an LLDP-enabled port to advertise port-related VLAN information. Use the **no** form to disable this feature.

#### Syntax

[no] Ildp dot1-tlv proto-vid

# **Default Setting**

Enabled

#### **Command Mode**

Interface Configuration (Ethernet, Port Channel)

#### **Command Usage**

This option advertises the port-based and protocol-based VLANs configured on this interface (see "Configuring VLAN Interfaces" on page 4-300 and "Configuring Protocol-based VLANs" on page 4-321).

#### Example

```
Console(config)#interface ethernet 1/1
Console(config-if)#no lldp dot1-tlv proto-vid
Console(config-if)#
```

#### lldp dot1-tlv pvid

This command configures an LLDP-enabled port to advertise its default VLAN ID. Use the **no** form to disable this feature.

#### Syntax

[no] Ildp dot1-tlv pvid

#### **Default Setting**

Enabled

#### **Command Mode**

The port's default VLAN identifier (PVID) indicates the VLAN with which untagged or priority-tagged frames are associated (see "switchport native vlan" on page 4-303).

#### Example

```
Console(config)#interface ethernet 1/1
Console(config-if)#no lldp dot1-tlv pvid
Console(config-if)#
```

# lldp dot1-tlv vlan-name

This command configures an LLDP-enabled port to advertise its VLAN name. Use the **no** form to disable this feature.

#### Syntax

[no] lldp dot1-tlv vlan-name

#### **Default Setting**

Enabled

#### **Command Mode**

Interface Configuration (Ethernet, Port Channel)

#### **Command Usage**

This option advertises the name of all VLANs to which this interface has been assigned. See "switchport allowed vlan" on page 4-304 and "protocol-vlan protocol-group (Configuring VLANs)" on page 4-322.

# Example

```
Console(config)#interface ethernet 1/1
Console(config-if)#no lldp dot1-tlv vlan-name
Console(config-if)#
```

# IIdp dot3-tlv link-agg

This command configures an LLDP-enabled port to advertise link aggregation capabilities. Use the **no** form to disable this feature.

#### Syntax

[no] IIdp dot3-tlv link-agg

# **Default Setting**

Enabled

#### **Command Mode**

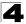

This option advertises link aggregation capabilities, aggregation status of the link, and the IEEE 802.3 aggregated port identifier if this interface is currently a link aggregation member.

#### Example

```
Console(config)#interface ethernet 1/1
Console(config-if)#no lldp dot3-tlv link-agg
Console(config-if)#
```

# lldp dot3-tlv mac-phy

This command configures an LLDP-enabled port to advertise its MAC and physical layer capabilities. Use the **no** form to disable this feature.

#### Syntax

[no] lldp dot3-tlv mac-phy

#### **Default Setting**

Enabled

#### **Command Mode**

Interface Configuration (Ethernet, Port Channel)

#### **Command Usage**

This option advertises MAC/PHY configuration/status which includes information about auto-negotiation support/capabilities, and operational Multistation Access Unit (MAU) type.

#### Example

```
Console(config)#interface ethernet 1/1
Console(config-if)#no lldp dot3-tlv mac-phy
Console(config-if)#
```

#### lldp dot3-tlv max-frame

This command configures an LLDP-enabled port to advertise its maximum frame size. Use the **no** form to disable this feature.

#### Syntax

[no] Ildp dot3-tlv max-frame

#### **Default Setting**

Enabled

#### **Command Mode**

Refer to "Frame Size Commands" on page 4-35 for information on configuring the maximum frame size for this switch.

#### Example

```
Console(config)#interface ethernet 1/1
Console(config-if)#lldp dot3-tlv max-frame
Console(config-if)#
```

# lldp dot3-tlv poe

This command configures an LLDP-enabled port to advertise its Power-over-Ethernet (PoE) capabilities. Use the **no** form to disable this feature.

#### Syntax

[no] lldp dot3-tlv poe

#### **Default Setting**

Enabled

#### **Command Mode**

Interface Configuration (Ethernet, Port Channel)

#### Command Usage

This option advertises Power-over-Ethernet capabilities, including whether or not PoE is supported, currently enabled, if the port pins through which power is delivered can be controlled, the port pins selected to deliver power, and the power class. Note that this device does not support PoE capabilities.

# Example

```
Console(config)#interface ethernet 1/1
Console(config-if)#lldp dot3-tlv poe
Console(config-if)#
```

#### lldp medtlv extpoe

This command configures an LLDP-MED-enabled port to advertise and accept Extended Power-over-Ethernet configuration and usage information. Use the **no** form to disable this feature.

# Syntax

[no] lldp medtlv extpoe

#### **Default Setting**

Enabled

#### **Command Mode**

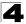

This option advertises extended Power-over-Ethernet capability details, such as power availability from the switch, and power state of the switch, including whether the switch is operating from primary or backup power (the Endpoint Device could use this information to decide to enter power conservation mode). Note that this device does not support PoE capabilities.

#### Example

```
Console(config)#interface ethernet 1/1
Console(config-if)#no lldp medtlv extpoe
Console(config-if)#
```

#### IIdp medtly inventory

This command configures an LLDP-MED-enabled port to advertise its inventory identification details. Use the **no** form to disable this feature.

#### Syntax

[no] Ildp medtlv inventory

#### **Default Setting**

Enabled

#### **Command Mode**

Interface Configuration (Ethernet, Port Channel)

#### Command Usage

This option advertises device details useful for inventory management, such as manufacturer, model, software version and other pertinent information.

#### Example

```
Console(config)#interface ethernet 1/1
Console(config-if)#no lldp medtlv inventory
Console(config-if)#
```

#### IIdp medtly location

This command configures an LLDP-MED-enabled port to advertise its location identification details. Use the **no** form to disable this feature.

#### Syntax

[no] Ildp medtly location

#### Default Setting

Enabled

#### **Command Mode**

This option advertises location identification details.

# Example

```
Console(config)#interface ethernet 1/1
Console(config-if)#lldp medtlv location
Console(config-if)#
```

# lldp medtlv med-cap

This command configures an LLDP-MED-enabled port to advertise its Media Endpoint Device capabilities. Use the **no** form to disable this feature.

#### Syntax

[no] IIdp medtlv med-cap

# **Default Setting**

Enabled

#### **Command Mode**

Interface Configuration (Ethernet, Port Channel)

#### **Command Usage**

This option advertises LLDP-MED TLV capabilities, allowing Media Endpoint and Connectivity Devices to efficiently discover which LLDP-MED related TLVs are supported on the switch.

#### Example

```
Console(config)#interface ethernet 1/1
Console(config-if)#lldp medtlv med-cap
Console(config-if)#
```

# IIdp medtlv network-policy

This command configures an LLDP-MED-enabled port to advertise its network policy configuration. Use the **no** form to disable this feature.

#### Syntax

[no] Ildp medtlv network-policy

# Default Setting

Enabled

# **Command Mode**

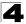

This option advertises network policy configuration information, aiding in the discovery and diagnosis of VLAN configuration mismatches on a port. Improper network policy configurations frequently result in voice quality degradation or complete service disruption.

#### Example

```
Console(config)#interface ethernet 1/1
Console(config-if)#lldp medtlv network-policy
Console(config-if)#
```

# show IIdp config

This command shows LLDP configuration settings for all ports.

#### Syntax

#### show lldp config [detail interface]

- detail Shows configuration summary.
- interface
  - ethernet unit/port
    - unit Stack unit. (Range: 1)
    - port Port number. (Range: 1-28/52)
  - port-channel channel-id (Range: 1-8)

# **Command Mode**

**Privileged Exec** 

# Example

```
Console#show lldp config
LLDP Global Configuation
LLDP Enable : Yes
LLDP Transmit interval : 30
LLDP Hold Time Multiplier : 4
LLDP Delay Interval
                         : 2
LLDP Reinit Delay
                          : 2
LLDP Notification Interval : 5
LLDP MED fast start counts : 4
LLDP Port Configuration
 Interface |AdminStatus NotificationEnabled
 Eth 1/1 | Tx-Rx
                       True
 Eth 1/2 | Tx-Rx
                       True
 Eth 1/3 | Tx-Rx
                       True
 Eth 1/4 | Tx-Rx
                       True
 Eth 1/5 | Tx-Rx
                       True
Console#show lldp config detail ethernet 1/1
LLDP Port Configuration Detail
Port : Eth 1/1
Admin Status : Tx-Rx
Notification Enabled : True
Basic TLVs Advertised:
  port-description
  system-name
  system-description
  system-capabilities
  management-ip-address
802.1 specific TLVs Advertised:
 *port-vid
 *vlan-name
 *proto-vlan
 *proto-ident
 802.3 specific TLVs Advertised:
 *mac-phy
 *poe
 *link-agg
 *max-frame
 MED Configuration:
MED Notification Enabled : True MED Enabled TLVs Advertised:
 *med-cap
 *network-policy
 *location
*extPoe
*inventory
Console#
```

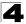

# show lldp info local-device

This command shows LLDP global and interface-specific configuration settings for this device.

# Syntax

#### show IIdp info local-device [detail interface]

- · detail Shows detailed information.
- interface
  - ethernet unit/port
    - unit Stack unit. (Range: 1)
    - port Port number. (Range: 1-28/52)
  - port-channel channel-id (Range: 1-8)

#### **Command Mode**

**Privileged Exec** 

#### Example

```
Console#show lldp info local-device
LLDP Local System Information
 Chassis Type : MAC Address
 Chassis ID : 00-01-02-03-04-05
 System Name
 System Description : LevelOne FGL-2870
 System Capabilities Support : Bridge
  System Capabilities Enable : Bridge
 Management Address : 192.168.0.101 (IPv4)
 LLDP Port Information
 Interface |PortID Type
                                  PortID
                                                        PortDesc
Eth 1/1 |MAC Address 00-01-02-03-04-06 Ethernet Port on unit 1, port 1

        Eth 1/2
        IMAC Address
        00-01-02-03-04-07
        Ethernet Port on unit 1, port 2

        Eth 1/3
        IMAC Address
        00-01-02-03-04-08
        Ethernet Port on unit 1, port 3

        Eth 1/4
        IMAC Address
        00-01-02-03-04-08
        Ethernet Port on unit 1, port 4

Console#show lldp info local-device detail ethernet 1/1
LLDP Port Information Detail
 Port : Eth 1/1
Port Type : MAC Address
Port ID : 00-01-02-03-04-06
Port Desc : Ethernet Port on unit 1, port 1
Console#
```

# 4

# show IIdp info remote-device

This command shows LLDP global and interface-specific configuration settings for remote devices attached to an LLDP-enabled port.

## Syntax

#### show IIdp info remote-device [detail interface]

- · detail Shows detailed information.
- interface
  - ethernet unit/port
    - unit Stack unit. (Range: 1)
    - port Port number. (Range: 1-28/52)
  - port-channel channel-id (Range: 1-8)

#### **Command Mode**

Privileged Exec

# Example

```
Console#show lldp info remote-device
 LLDP Remote Devices Information
  Interface | ChassisId PortId SysName
  Eth 1/1 | 00-01-02-03-04-05 00-01-02-03-04-06
Console#show lldp info remote-device detail ethernet 1/1
LLDP Remote Devices Information Detail
_____
 Local PortName : Eth 1/1

        Chassis Type
        : MAC Address

        Chassis Id
        : 00-01-02-03-04-05

        PortID Type
        : MAC Address

        PortID
        : 00-01-02-03-04-06

  SysName
                     :
  SysDescr
                    : FGL-2870
  PortDescr
                     : Ethernet Port on unit 1, port 1
  SystemCapSupported : Bridge
  SystemCapEnabled : Bridge
  Remote Management Address :
   00-01-02-03-04-05 (MAC Address)
Console#
```

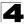

### show IIdp info statistics

This command shows statistics based on traffic received through all attached LLDP-enabled interfaces.

#### Syntax

#### show IIdp info statistics [detail interface]

- · detail Shows detailed information.
- interface
  - ethernet unit/port
    - unit Stack unit. (Range: 1)
    - port Port number. (Range: 1-28/52)
  - port-channel channel-id (Range: 1-8)

#### **Command Mode**

Privileged Exec

#### Example

```
switch#show lldp info statistics
LLDP Device Statistics
 Neighbor Entries List Last Updated : 2450279 seconds
 New Neighbor Entries Count : 1
                             : 0
 Neighbor Entries Deleted Count
 Neighbor Entries Dropped Count
                             : 0
 Neighbor Entries Ageout Count
                              : 0
 Interface | NumFramesRecvd NumFramesSent NumFramesDiscarded
 Eth 1/1 | 10
                       11
                                   0
 Eth 1/2 | 0
                       0
                                   0
 Eth 1/3 | 0
                       0
                                   0
 Eth 1/4 | 0
                       0
                                   0
 Eth 1/5 | 0
                       0
                                   0
switch#show lldp info statistics detail ethernet 1/1
LLDP Port Statistics Detail
 PortName : Eth 1/1
 Frames Discarded : 0
 Frames Invalid : 0
 Frames Received : 12
 Frames Sent : 13
 TLVs Unrecognized : 0
 TLVs Discarded : 0
 Neighbor Ageouts : 0
switch#
```

# **Class of Service Commands**

The commands described in this section allow you to specify which data packets have greater precedence when traffic is buffered in the switch due to congestion. This switch supports CoS with four priority queues for each port. Data packets in a port's high-priority queue will be transmitted before those in the lower-priority queues. You can set the default priority for each interface, the relative weight of each queue, and the mapping of frame priority tags to the switch's priority queues.

| Command Groups           | Function                                                                                                    | Page  |
|--------------------------|----------------------------------------------------------------------------------------------------|-------|
| Priority (Layer 2)       | Configures default priority for untagged frames, sets queue weights, and maps class of service tags to hardware queues | 4-357 |
| Priority (Layer 3 and 4) | Maps IP DSCP tags to class of service values                                                                           | 4-362 |

| Table 4-84 | Priority Commands |
|------------|-------------------|
|------------|-------------------|

# Priority Commands (Layer 2)

This section describes the commands used to configure Layer 2 traffic priority on the switch.

| Command                     | Function                                                             | Mode | Page  |
|-----------------------------|----------------------------------------------------------------------|------|-------|
| queue mode                  | Sets the queue mode to strict priority or Weighted Round-Robin (WRR) | GC   | 4-357 |
| switchport priority default | Sets a port priority for incoming untagged frames                    | IC   | 4-358 |
| queue cos map               | Assigns class-of-service values to the priority queues               | IC   | 4-359 |
| show queue mode             | Shows the current queue mode                                         | PE   | 4-360 |
| show queue bandwidth        | Shows round-robin weights assigned to the priority queues            | PE   | 4-360 |
| show queue cos-map          | Shows the class-of-service map                                       | PE   | 4-361 |
| show interfaces switchport  | Displays the administrative and operational status of an interface   | PE   | 4-231 |

 Table 4-85
 Priority Commands (Layer 2)

# queue mode

This command sets the queue mode to strict priority or Weighted Round-Robin (WRR) for the class of service (CoS) priority queues. Use the **no** form to restore the default value.

# Syntax

queue mode {strict | wrr} no queue mode

- **strict** Services the egress queues in sequential order, transmitting all traffic in the higher priority queues before servicing lower priority queues.
- wrr Weighted Round-Robin shares bandwidth at the egress ports by using scheduling weights 1, 2, 4, 8 for queues 0 3 respectively.

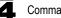

# Default Setting

Weighted Round Robin

## **Command Mode**

**Global Configuration** 

#### **Command Usage**

- Strict priority requires all traffic in a higher priority queue to be processed before lower priority queues are serviced.
- WRR uses a relative weight for each queue which determines the number of packets the switch transmits every time it services a queue before moving on to the next queue. Thus, a queue weighted 8 will be allowed to transmit up to 8 packets, after which the next lower priority queue will be serviced according to it's weighting. This prevents the head-of-line blocking that can occur with strict priority queuing.

#### Example

The following example sets the queue mode to strict priority service mode:

```
Console(config)#queue mode strict
Console(config)#
```

# switchport priority default

This command sets a priority for incoming untagged frames. Use the **no** form to restore the default value.

#### Syntax

# switchport priority default default-priority-id no switchport priority default

*default-priority-id* - The priority number for untagged ingress traffic. The priority is a number from 0 to 7. Seven is the highest priority.

#### Default Setting

The priority is not set, and the default value for untagged frames received on the interface is zero.

#### **Command Mode**

Interface Configuration (Ethernet, Port Channel)

#### **Command Usage**

- The precedence for priority mapping is IP DSCP, and default switchport priority.
- The default priority applies for an untagged frame received on a port set to accept all frame types (i.e, receives both untagged and tagged frames). This priority does not apply to IEEE 802.1Q VLAN tagged frames. If the incoming

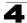

frame is an IEEE 802.1Q VLAN tagged frame, the IEEE 802.1p User Priority bits will be used.

• This switch provides eight priority queues for each port. It is configured to use Weighted Round Robin by default, which can be viewed with the **show queue bandwidth** command. Inbound frames that do not have VLAN tags are tagged with the input port's default ingress user priority, and then placed in the appropriate priority queue at the output port. The default priority for all ingress ports is zero. Therefore, any inbound frames that do not have priority tags will be placed in queue 0 of the output port. (Note that if the output port is an untagged member of the associated VLAN, these frames are stripped of all VLAN tags prior to transmission.)

# Example

The following example shows how to set a default priority on port 3 to 5:

```
Console(config)#interface ethernet 1/3
Console(config-if)#switchport priority default 5
```

# **Related Commands**

show interfaces switchport (4-231)

#### queue cos-map

This command assigns class of service (CoS) values to the priority queues (i.e., hardware output queues 0 - 3). Use the **no** form set the CoS map to the default values.

#### Syntax

queue cos-map queue-id [cos1 ... cosn] no queue cos-map

- *queue-id* The ID of the priority queue. Ranges are 0 to 3, where 3 is the highest priority queue.
- *cos1 .. cosn* The CoS values that are mapped to the queue ID. It is a space-separated list of numbers. The CoS value is a number from 0 to 7, where 7 is the highest priority.

# Default Setting

This switch supports Class of Service by using four priority queues, with Weighted Round Robin queuing for each port. Eight separate traffic classes are defined in IEEE 802.1p. The default priority levels are assigned according to recommendations in the IEEE 802.1p standard as shown below.

| Queue    | 0   | 1   | 2   | 3   |
|----------|-----|-----|-----|-----|
| Priority | 1,2 | 0,3 | 4,5 | 6,7 |

#### Table 4-86 Default CoS Values to Egress Queues

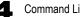

Command Line Interface

#### **Command Mode**

Interface Configuration (Ethernet, Port Channel)

#### Command Usage

- CoS values assigned at the ingress port are also used at the egress port.
- This command sets the CoS priority for all interfaces.

#### Example

The following example shows how to change the CoS assignments:

```
Console(config)#interface ethernet 1/1
Console(config-if)#queue cos-map 0 0
Console(config-if)#queue cos-map 1 1
Console(config-if)#queue cos-map 2 2
Console(config-if)#exit
Console#show gueue cos-map ethernet 1/1
Information of Eth 1/1
Traffic Class : 0 1 2 3 4 5 6 7
Priority Queue: 0 1 2 1 2 2 3 3
Console#
```

#### Related Commands

show queue cos-map (4-361)

#### show queue mode

This command shows the current queue mode.

#### Default Setting

None

#### **Command Mode**

Privileged Exec

#### Example

```
Console#show queue mode
Oueue mode: wrr
Console#
```

#### show queue bandwidth

This command displays the weighted round-robin (WRR) bandwidth allocation for the four priority queues.

#### Default Setting

None

#### **Command Mode**

Privileged Exec

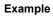

```
Console#show queue bandwidth
Queue ID Weight
-------
0 1
1 2
2 4
3 8
Console#
```

#### show queue cos-map

This command shows the class of service priority map.

#### Syntax

#### show queue cos-map [interface]

interface

- ethernet unit/port
  - unit Stack unit. (Range: 1)
  - port Port number. (Range: 1-28/52)
- port-channel channel-id (Range: 1-8)

#### **Default Setting**

None

#### **Command Mode**

**Privileged Exec** 

#### Example

```
Console#show queue cos-map ethernet 1/1
Information of Eth 1/1
Traffic Class : 0 1 2 3 4 5 6 7
Priority Queue: 1 0 0 1 2 2 3 3
Console#
```

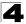

# Priority Commands (Layer 3 and 4)

This section describes commands used to configure Layer 3 and Layer 4 traffic priority on the switch.

| Command          | Function                                 | Mode | Page  |
|------------------|------------------------------------------|------|-------|
| map ip dscp      | Enables IP DSCP class of service mapping | GC   | 4-362 |
| map ip dscp      | Maps IP DSCP value to a class of service | IC   | 4-362 |
| show map ip dscp | Shows the IP DSCP map                    | PE   | 4-364 |

Table 4-87 Priority Commands (Layer 3 and 4)

# map ip dscp (Global Configuration)

This command enables IP DSCP mapping (i.e., Differentiated Services Code Point mapping). Use the **no** form to disable IP DSCP mapping.

# Syntax

[no] map ip dscp

# Default Setting

Disabled

# **Command Mode**

**Global Configuration** 

# Command Usage

• The precedence for priority mapping is IP DSCP, and default switchport priority.

# Example

The following example shows how to enable IP DSCP mapping globally:

```
Console(config)#map ip dscp
Console(config)#
```

# map ip dscp (Interface Configuration)

This command sets IP DSCP priority (i.e., Differentiated Services Code Point priority). Use the **no** form to restore the default table.

# Syntax

map ip dscp dscp-value cos cos-value no map ip dscp

- dscp-value 8-bit DSCP value. (Range: 0-63)
- cos-value Class-of-Service value (Range: 0-7)

# **Default Setting**

The DSCP default values are defined in the following table. Note that all the DSCP values that are not specified are mapped to CoS value 0.

| IP DSCP Value          | CoS Value |  |  |
|------------------------|-----------|--|--|
| 0                      | 0         |  |  |
| 8                      | 1         |  |  |
| 10, 12, 14, 16         | 2         |  |  |
| 18, 20, 22, 24         | 3         |  |  |
| 26, 28, 30, 32, 34, 36 | 4         |  |  |
| 38, 40, 42             | 5         |  |  |
| 48                     | 6         |  |  |
| 46, 56                 | 7         |  |  |

Table 4-88 IP DSCP to CoS Vales

# Command Mode

Interface Configuration (Ethernet, Port Channel)

#### **Command Usage**

- The precedence for priority mapping is IP DSCP, and default switchport priority.
- DSCP priority values are mapped to default Class of Service values according to recommendations in the IEEE 802.1p standard, and then subsequently mapped to the four hardware priority queues.
- This command sets the IP DSCP priority for all interfaces.

# Example

The following example shows how to map IP DSCP value 1 to CoS value 0:

```
Console(config)#interface ethernet 1/5
Console(config-if)#map ip dscp 1 cos 0
Console(config-if)#
```

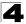

## show map ip dscp

This command shows the IP DSCP priority map.

### Syntax

#### show map ip dscp [interface]

interface

- ethernet unit/port
  - unit Stack unit. (Range: 1)
  - port Port number. (Range: 1-28/52)
- port-channel channel-id (Range: 1-8)

#### **Default Setting**

None

#### Command Mode

**Privileged Exec** 

#### Example

```
Console#show map ip dscp ethernet 1/1
DSCP mapping status: disabled

Port DSCP COS

_______Eth 1/ 1 0 0

Eth 1/ 1 2 0

Eth 1/ 1 2 0

Eth 1/ 1 3 0

:

Eth 1/ 1 61 0

Eth 1/ 1 62 0

Eth 1/ 1 63 0

Console#
```

#### **Related Commands**

map ip dscp (Global Configuration) (4-362) map ip dscp (Interface Configuration) (4-362)

# **Quality of Service Commands**

The commands described in this section are used to configure Differentiated Services (DiffServ) classification criteria and service policies. You can classify traffic based on access lists, IP Precedence or DSCP values, or VLANs. Using access lists allows you select traffic based on Layer 2, Layer 3, or Layer 4 information contained in each packet.

| Command                   | Function                                                                                                    | Mode | Page  |
|---------------------------|----------------------------------------------------------------------------------------------------|------|-------|
| class-map                 | Creates a class map for a type of traffic                                                                                                    | GC   | 4-366 |
| match                     | Defines the criteria used to classify traffic                                                                                                    | СМ   | 4-367 |
| rename                    | Redefines the name of a class map                                                                                                    | CM   | 4-368 |
| description               | Specifies the description of a class map                                                                                                    | СМ   | 4-368 |
| policy-map                | Creates a policy map for multiple interfaces                                                                                                    | GC   | 4-369 |
| class                     | Defines a traffic classification for the policy to act on                                                                                        | PM   | 4-369 |
| rename                    | Redefines the name of a policy map                                                                                                    | PM   | 4-368 |
| description               | Specifies the description of a policy map                                                                                                    | PM   | 4-368 |
| set                       | Classifies IP traffic by setting a CoS, DSCP, or IP-precedence value in a packet                                                                 | PM-C | 4-370 |
| police                    | Defines an enforcer for classified traffic                                                                                                    | PM-C | 4-371 |
| service-policy            | Applies a policy map defined by the <b>policy-map</b> command to the input of a particular interface                                             | IC   | 4-372 |
| show class-map            | Displays the QoS class maps which define matching criteria used for classifying traffic                                                          | PE   | 4-372 |
| show policy-map           | Displays the QoS policy maps which define classification<br>criteria for incoming traffic, and may include policers for<br>bandwidth limitations | PE   | 4-373 |
| show policy-map interface | Displays the configuration of all classes configured for all service policies on the specified interface                                         | PE   | 4-373 |

| Table 4-89 | Quality | of Service Commands |
|------------|---------|---------------------|
|------------|---------|---------------------|

To create a service policy for a specific category of ingress traffic, follow these steps:

- 1. Use the **class-map** command to designate a class name for a specific category of traffic, and enter the Class Map configuration mode.
- 2. Use the **match** command to select a specific type of traffic based on an access list, a DSCP or IP Precedence value, or a VLAN.
- 3. Set an ACL to enable filtering for the criteria specified in the **match** command.
- 4. Use the **policy-map** command to designate a policy name for a specific manner in which ingress traffic will be handled, and enter the Policy Map configuration mode.
- 5. Use the **class** command to identify the class map, and enter Policy Map Class configuration mode. A policy map can contain multiple class statements.
- 6. Use the **set** command to modify the QoS value for matching traffic class, and use the **policer** command to monitor the average flow and burst rate, and drop

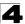

any traffic that exceeds the specified rate, or just reduce the DSCP service level for traffic exceeding the specified rate.

- 7. Use the service-policy command to assign a policy map to a specific interface.
- **Notes: 1.** You can configure up to 16 rules per Class Map. You can also include multiple classes in a Policy Map.
  - You should create a Class Map (page 4-366) before creating a Policy Map (page 4-369). Otherwise, you will not be able to specify a Class Map with the class command (page 4-369) after entering Policy-Map Configuration mode.

#### class-map

This command creates a class map used for matching packets to the specified class, and enters Class Map configuration mode. Use the **no** form to delete a class map.

#### Syntax

[no] class-map class-map-name [match-any]

- match-any Match any condition within a class map.
- class-map-name Name of the class map. (Range: 1-16 characters)

# **Default Setting**

None

#### **Command Mode**

**Global Configuration** 

#### **Command Usage**

- First enter this command to designate a class map and enter the Class Map configuration mode. Then use the **match** command (page 4-367) to specify the criteria for ingress traffic that will be classified under this class map.
- Up to 16 match commands are permitted per class map.
- One or more class maps can be assigned to a policy map (page 4-369). The
  policy map is then bound by a service policy to an interface (page 4-372). A
  service policy defines packet classification, service tagging, and bandwidth
  policing. Once a policy map has been bound to an interface, no additional
  class maps may be added to the policy map, nor any changes made to the
  assigned class maps with the match or set commands.

#### Example

This example creates a class map call "rd-class," and sets it to match packets marked for DSCP service value 3:

```
Console(config)#class-map rd-class match-any
Console(config-cmap)#match ip dscp 3
Console(config-cmap)#
```

#### **Related Commands**

show class map (4-372)

# 4

# match

This command defines the criteria used to classify traffic. Use the **no** form to delete the matching criteria.

# Syntax

# [no] match {access-list acl-name | ip dscp dscp | ip precedence ip-precedence | vlan vlan}

- acl-name Name of the access control list. Any type of ACL can be specified, including standard or extended IP ACLs and MAC ACLs. (Range: 1-16 characters)
- dscp A DSCP value. (Range: 0-63)
- *ip-precedence* An IP Precedence value. (Range: 0-7)
- vlan A VLAN. (Range:1-4094)

# **Default Setting**

None

### **Command Mode**

Class Map Configuration

#### **Command Usage**

- First enter the class-map command to designate a class map and enter the Class Map configuration mode. Then use the match command to specify the fields within ingress packets that must match to qualify for this class map.
- If an ingress packet matches an ACL specified by this command, any deny rules included in the ACL will be ignored.
- If match criteria includes an IP ACL or IP priority rule, then a VLAN rule cannot be included in the same class map.

If match criteria includes a MAC ACL or VLAN rule, then neither an IP ACL nor IP priority rule can be included in the same class map.

• Up to 16 match commands are permitted per class map.

#### Example

This example creates a class map called "rd-class#1," and sets it to match packets marked for DSCP service value 3:

```
Console(config)#class-map rd-class#1 match-any
Console(config-cmap)#match ip dscp 3
Console(config-cmap)#
```

This example creates a class map call "rd-class#2," and sets it to match packets marked for IP Precedence service value 5:

```
Console(config)#class-map rd-class#2 match-any
Console(config-cmap)#match ip precedence 5
Console(config-cmap)#
```

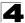

This example creates a class map call "rd-class#3," and sets it to match packets marked for VLAN 1:

```
Console(config)#class-map rd-class#3 match-any
Console(config-cmap)#match vlan 1
Console(config-cmap)#
```

#### rename

This command redefines the name of a class map or policy map.

#### Syntax

#### rename map-name

*map-name* - Name of the class map or policy map. (Range: 1-16 characters)

#### **Command Mode**

Class Map Configuration Policy Map Configuration

#### Example

```
Console(config)#class-map rd-class#1
Console(config-cmap)#rename rd-class#9
Console(config-cmap)#
```

#### description

This command specifies the description of a class map or policy map.

#### Syntax

description string

string - Description of the class map or policy map. (Range: 1-64 characters)

#### **Command Mode**

Class Map Configuration Policy Map Configuration

#### Example

```
Console(config)#class-map rd-class#1
Console(config-cmap)#description matches packets marked for DSCP service
value 3
Console(config-cmap)#
```

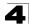

# policy-map

This command creates a policy map that can be attached to multiple interfaces, and enters Policy Map configuration mode. Use the **no** form to delete a policy map.

# Syntax

[no] policy-map policy-map-name

policy-map-name - Name of the policy map. (Range: 1-16 characters)

## Default Setting

None

## **Command Mode**

**Global Configuration** 

# Command Usage

- Use the **policy-map** command to specify the name of the policy map, and then use the **class** command to configure policies for traffic that matches criteria defined in a class map.
- A policy map can contain multiple class statements that can be applied to the same interface with the **service-policy** command (page 4-372).
- You must create a Class Map (page 4-369) before assigning it to a Policy Map.

# Example

This example creates a policy called "rd-policy," uses the **class** command to specify the previously defined "rd-class," uses the **set** command to classify the service that incoming packets will receive, and then uses the **police** command to limit the average bandwidth to 100,000 Kbps, the burst rate to 1522 bytes, and configure the response to drop any violating packets.

```
Console(config)#policy-map rd-policy
Console(config-pmap)#class rd-class
Console(config-pmap-c)#set ip dscp 3
Console(config-pmap-c)#police 100000 1522 exceed-action drop
Console(config-pmap-c)#
```

# class

This command defines a traffic classification upon which a policy can act, and enters Policy Map Class configuration mode. Use the **no** form to delete a class map and return to Policy Map configuration mode.

# Syntax

[no] class class-map-name

class-map-name - Name of the class map. (Range: 1-16 characters)

# Default Setting

None

# **Command Mode**

Policy Map Configuration

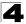

# **Command Usage**

- Use the policy-map command to specify a policy map and enter Policy Map configuration mode. Then use the class command to enter Policy Map Class configuration mode. And finally, use the set and police commands to specify the match criteria, where the:
  - set command classifies the service that an IP packet will receive.
  - **police** command defines the maximum throughput, burst rate, and the action that results from a policy violation.
- You can configure up to 16 rules per Class Map. You can also include multiple classes in a Policy Map.

#### Example

This example creates a policy called "rd-policy," uses the **class** command to specify the previously defined "rd-class," uses the **set** command to classify the service that incoming packets will receive, and then uses the **police** command to limit the average bandwidth to 100,000 Kbps, the burst rate to 1522 bytes, and configure the response to drop any violating packets.

```
Console(config)#policy-map rd-policy
Console(config-pmap)#class rd-class
Console(config-pmap-c)#set ip dscp 3
Console(config-pmap-c)#police 100000 1522 exceed-action drop
Console(config-pmap-c)#
```

#### set

This command services IP traffic by setting a CoS or DSCP value in a matching packet (as specified by the **match** command on page 4-367). Use the **no** form to remove the traffic classification.

#### Syntax

[no] set {cos new-cos | ip dscp new-dscp}

- new-cos New Class of Service (CoS) value. (Range: 0-7)
- new-dscp New Differentiated Service Code Point (DSCP) value. (Range: 0-63)

#### Default Setting

None

# Command Mode

Policy Map Class Configuration

#### Example

This example creates a policy called "rd-policy," uses the **class** command to specify the previously defined "rd-class," uses the **set** command to classify the service that incoming packets will receive, and then uses the **police** command to limit the

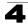

average bandwidth to 100,000 Kbps, the burst rate to 1522 bytes, and configure the response to drop any violating packets.

```
Console(config)#policy-map rd-policy
Console(config-pmap)#class rd-class
Console(config-pmap-c)#set ip dscp 3
Console(config-pmap-c)#police 100000 1522 exceed-action drop
Console(config-pmap-c)#
```

# police

This command defines an policer for classified traffic based on the metered flow rate. Use the **no** form to remove a policer.

# Syntax

[no] police rate-kbps burst-byte [exceed-action {drop | set}]

- rate-kbps Committed information rate in kilobits per second. (Range: 1-100000 kbps or maximum port speed, whichever is lower)
- burst-byte Committed burst size in bytes. (Range: 64-1522 bytes)
- drop Drop packet when specified rate or burst are exceeded.
- set Set DSCP service to the specified value. (Range: 0-63)

# Default Setting

Drop out-of-profile packets.

# **Command Mode**

Policy Map Class Configuration

# **Command Usage**

- You can configure up to 64 policers (i.e., meters or class maps) for each of the following access list types: MAC ACL, IP ACL (including Standard ACL and Extended ACL), IPv6 Standard ACL, and IPv6 Extended ACL.
- Policing is based on a token bucket, where bucket depth (i.e., the maximum burst before the bucket overflows) is specified by the *burst-byte* field, and the average rate at which tokens are removed from the bucket is specified by the *rate-bps* option.

# Example

This example creates a policy called "rd-policy," uses the **class** command to specify the previously defined "rd-class," uses the **set** command to classify the service that incoming packets will receive, and then uses the **police** command to limit the average bandwidth to 100,000 Kbps, the burst rate to 1522 bytes, and configure the response to drop any violating packets.

```
Console(config)#policy-map rd-policy
Console(config-pmap)#class rd-class
Console(config-pmap-c)#set ip dscp 3
Console(config-pmap-c)#police 100000 1522 exceed-action drop
Console(config-pmap-c)#
```

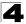

# service-policy

This command applies a policy map defined by the **policy-map** command to the ingress queue of a particular interface. Use the **no** form to remove the policy map from this interface.

# Syntax

[no] service-policy input policy-map-name

- input Apply to the input traffic.
- *policy-map-name* Name of the policy map for this interface. (Range: 1-16 characters)

# **Default Setting**

No policy map is attached to an interface.

# **Command Mode**

Interface Configuration (Ethernet, Port Channel)

# **Command Usage**

- Only one policy map can be assigned to an interface.
- First define a class map, then define a policy map, and finally use the **service-policy** command to bind the policy map to the required interface.
- The switch does not allow a policy map to be bound to an interface for egress traffic.

# Example

This example applies a service policy to an ingress interface.

```
Console(config)#interface ethernet 1/1
Console(config-if)#service-policy input rd-policy
Console(config-if)#
```

# show class-map

This command displays the QoS class maps which define matching criteria used for classifying traffic.

# Syntax

show class-map [class-map-name]

class-map-name - Name of the class map. (Range: 1-16 characters)

# Default Setting

Displays all class maps.

#### **Command Mode**

Privileged Exec

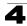

# Example

```
Console#show class-map
Class Map match-any rd-class#1
Match ip dscp 3
Class Map match-any rd-class#2
Match ip precedence 5
Class Map match-any rd-class#3
Match vlan 1
Console#
```

# show policy-map

This command displays the QoS policy maps which define classification criteria for incoming traffic, and may include policers for bandwidth limitations.

#### Syntax

show policy-map [policy-map-name [class class-map-name]]

- policy-map-name Name of the policy map. (Range: 1-16 characters)
- class-map-name Name of the class map. (Range: 1-16 characters)

#### Default Setting

Displays all policy maps and all classes.

#### **Command Mode**

Privileged Exec

#### Example

```
Console#show policy-map
Policy Map rd-policy
class rd-class
set ip dscp 3
Console#show policy-map rd-policy class rd-class
Policy Map rd-policy
class rd-class
set ip dscp 3
Console#
```

# show policy-map interface

This command displays the service policy assigned to the specified interface.

#### Syntax

#### show policy-map interface interface input

interface

- ethernet unit/port
  - unit Stack unit. (Range: 1)
  - port Port number. (Range: 1-28/52)
- port-channel channel-id (Range: 1-8)

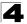

Command Line Interface

# **Command Mode**

Privileged Exec

# Example

```
Console#show policy-map interface ethernet 1/5
Service-policy rd-policy input
Console#
```

# **Multicast Filtering Commands**

This switch uses IGMP (Internet Group Management Protocol) to query for any attached hosts that want to receive a specific multicast service. It identifies the ports containing hosts requesting a service and sends data out to those ports only. It then propagates the service request up to any neighboring multicast switch/router to ensure that it will continue to receive the multicast service.

| Command Groups                | Function                                                                                                    | Page  |
|-------------------------------|----------------------------------------------------------------------------------------------------|-------|
| IGMP Snooping                 | Configures multicast groups via IGMP snooping or static<br>assignment, sets the IGMP version, displays current snooping and<br>query settings, and displays the multicast service and group<br>members | 4-374 |
| IGMP Query                    | Configures IGMP query parameters for multicast filtering at Layer 2                                                                                                    | 4-379 |
| Static Multicast Routing      | Configures static multicast router ports which forwards all inbound<br>multicast traffic to the attached VLANs                                                                                         | 4-383 |
| IGMP Filtering and Throttling | Configures IGMP filtering and throttling                                                                                                    | 4-385 |
| Multicast VLAN Registration   | Configures a single network-wide multicast VLAN shared by hosts<br>residing in other standard or private VLAN groups, preserving<br>security and data isolation for normal traffic                     | 4-391 |

Table 4-90 Multicast Filtering Commands

# **IGMP Snooping Commands**

This section describes commands used to configure IGMP snooping on the switch.

| Command                             | Function                                           | Mode | Page  |
|-------------------------------------|----------------------------------------------------|------|-------|
| ip igmp snooping                    | Enables IGMP snooping                              | GC   | 4-375 |
| ip igmp snooping vlan static        | Adds an interface as a member of a multicast group | GC   | 4-375 |
| ip igmp snooping version            | Configures the IGMP version for snooping           | GC   | 4-376 |
| ip igmp snooping<br>leave-proxy     | Enables IGMP leave proxy on the switch             | GC   | 4-377 |
| ip igmp snooping<br>immediate-leave | Enables IGMP immediate leave for a VLAN interface  | IC   | 4-377 |

Table 4-91 IGMP Snooping Commands

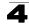

| Command                          | Function                                        | Mode | Page  |
|----------------------------------|-------------------------------------------------|------|-------|
| show ip igmp snooping            | Shows the IGMP snooping and query configuration | PE   | 4-377 |
| show mac-address-table multicast | Shows the IGMP snooping MAC multicast list      | PE   | 4-379 |

Table 4-91 IGMP Snooping Commands (Continued)

# ip igmp snooping

This command enables IGMP snooping on this switch. Use the no form to disable it.

#### Syntax

[no] ip igmp snooping

#### **Default Setting**

Enabled

#### **Command Mode**

**Global Configuration** 

#### Example

The following example enables IGMP snooping.

```
Console(config)#ip igmp snooping
Console(config)#
```

# ip igmp snooping vlan static

This command adds a port to a multicast group. Use the no form to remove the port.

#### Syntax

#### [no] ip igmp snooping vlan vlan-id static ip-address interface

- vlan-id VLAN ID (Range: 1-4094)
- · ip-address IP address for multicast group
- interface
  - ethernet unit/port
    - unit Stack unit. (Range: 1)
    - port Port number. (Range: 1-28/52)
  - port-channel channel-id (Range: 1-8)

#### **Default Setting**

None

#### **Command Mode**

**Global Configuration** 

#### **Command Usage**

· Static multicast entries are never aged out.

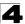

 When a multicast entry is assigned to an interface in a specific VLAN, the corresponding traffic can only be forwarded to ports within that VLAN.

#### Example

The following shows how to statically configure a multicast group on a port:

```
Console(config)#ip igmp snooping vlan 1 static 224.0.0.12 ethernet 1/5
Console(config)#
```

## ip igmp snooping version

This command configures the IGMP snooping version. Use the **no** form to restore the default.

#### Syntax

#### ip igmp snooping version {1 | 2 | 3} no ip igmp snooping version

- 1 IGMP Version 1
- 2 IGMP Version 2
- 3 IGMP Version 3

#### **Default Setting**

**IGMP Version 2** 

#### **Command Mode**

**Global Configuration** 

#### **Command Usage**

- This command configures the IGMP report/query version used by IGMP snooping. Versions 1 - 3 are all supported, and versions 2 and 3 are backward compatible, so the switch can operate with other devices, regardless of the snooping version employed.
- Some commands are only enabled for IGMPv2 and/or v3, including ip igmp snooping querier, ip igmp snooping query-max-response-time, ip igmp snooping query-interval, and ip igmp snooping immediate leave.

#### Example

The following configures the switch to use IGMP Version 1:

```
Console(config)#ip igmp snooping version 1
Console(config)#
```

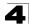

# ip igmp snooping leave-proxy

This command enables IGMP leave proxy on the switch. Use the **no** form to disable the feature.

# Syntax

# [no] ip igmp snooping leave-proxy

# **Default Setting**

Disabled

# **Command Mode**

**Global Configuration** 

# **Command Usage**

- This function is only effective if IGMP snooping is enabled.
- The IGMP snooping leave-proxy feature suppresses all unnecessary IGMP leave messages so that the non-querier switch forwards an IGMP leave packet only when the last dynamic member port leaves a multicast group.
- The leave-proxy feature does not function when a switch is set as the querier.
- When the switch a non-queier, the receiving port is not the last dynamic member port in the group, the receiving port is not a router port, and no IGMPv1 member port exists in the group, the switch will generate and send a GS-query to the member port which received the leave message, and then start the last member query timer for that port.
- When the conditions in the preceding item all apply, except that the receiving port is a router port, then the switch will not send a GS-query, but will immediately start the last member query timer for that port.

# Example

```
Console(config)#ip igmp snooping leave-proxy
Console(config)#
```

# ip igmp snooping immediate-leave

This command immediately deletes a member port of a multicast service if a leave packet is received at that port and immediate-leave is enabled for the parent VLAN. Use the **no** form to restore the default.

# Syntax

[no] ip igmp snooping immediate-leave

# **Default Setting**

Disabled

#### Command Mode

Interface Configuration (VLAN)

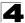

# **Command Usage**

- If immediate-leave is *not* used, a multicast router (or querier) will send a group-specific query message when an IGMPv2/v3 group leave message is received. The router/querier stops forwarding traffic for that group only if no host replies to the query within the specified timeout period. Note that the timeout period is determined by **ip igmp snooping query-max-response-time** (see 4-381).
- If immediate-leave is enabled, the switch assumes that only one host is connected to the interface. Therefore, immediate leave should only be enabled on an interface if it is connected to only one IGMP-enabled device, either a service host or a neighbor running IGMP snooping.
- This command is only effective if IGMP snooping is enabled, and IGMPv2 or IGMPv3 snooping is used.

#### Example

The following shows how to enable immediate leave.

```
Console(config)#interface vlan 1
Console(config-if)#ip igmp snooping immediate-leave
Console(config-if)#
```

#### show ip igmp snooping

This command shows the IGMP snooping and query configuration.

#### **Default Setting**

None

#### **Command Mode**

Privileged Exec

#### Command Usage

See "Configuring IGMP Snooping and Query Parameters" on page 3-276 for a description of the displayed items.

#### Example

The following shows the current IGMP snooping configuration:

```
Console#show ip igmp snooping
Service status: Enabled
Querier status: Enabled
Leave proxy status: Disabled
Query count: 10
Query interval: 100 sec
Query max response time: 20 sec
Router port expire time: 300 sec
Immediate Leave Processing: Disabled on all VLAN
IGMP snooping version: Version 2
Console#
```

# show mac-address-table multicast

This command shows known multicast addresses.

#### Syntax

# show mac-address-table multicast [vlan vlan-id] [user | igmp-snooping]

- vlan-id VLAN ID (1 to 4092)
- · user Display only the user-configured multicast entries.
- igmp-snooping Display only entries learned through IGMP snooping.

# Default Setting

None

#### **Command Mode**

Privileged Exec

#### **Command Usage**

Member types displayed include IGMP or USER, depending on selected options.

# Example

The following shows the multicast entries learned through IGMP snooping for VLAN 1:

# IGMP Query Commands (Layer 2)

This section describes commands used to configure Layer 2 IGMP query on the switch.

| Command                                     | Function                                                   | Mode | Page  |
|---------------------------------------------|------------------------------------------------------------|------|-------|
| ip igmp snooping querier                    | Allows this device to act as the querier for IGMP snooping | GC   | 4-380 |
| ip igmp snooping<br>query-count             | Configures the query count                                 | GC   | 4-380 |
| ip igmp snooping<br>query-interval          | Configures the query interval                              | GC   | 4-381 |
| ip igmp snooping<br>query-max-response-time | Configures the report delay                                | GC   | 4-381 |
| ip igmp snooping<br>router-port-expire-time | Configures the query timeout                               | GC   | 4-382 |

| Table 4-92 | IGMP Query Comr | mands (Layer 2) |
|------------|-----------------|-----------------|
|------------|-----------------|-----------------|

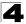

# ip igmp snooping querier

This command enables the switch as an IGMP querier. Use the no form to disable it.

#### Syntax

[no] ip igmp snooping querier

#### Default Setting

Enabled

#### **Command Mode**

**Global Configuration** 

#### **Command Usage**

- IGMP snooping querier is not supported for IGMPv3 snooping (see ip igmp snooping version, page 4-376).
- If enabled, the switch will serve as querier if elected. The querier is responsible for asking hosts if they want to receive multicast traffic.

#### Example

```
Console(config)#ip igmp snooping querier
Console(config)#
```

## ip igmp snooping query-count

This command configures the query count. Use the **no** form to restore the default.

#### Syntax

# ip igmp snooping query-count *count* no ip igmp snooping query-count

*count* - The maximum number of queries issued for which there has been no response before the switch takes action to drop a client from the multicast group. (Range: 2-10)

#### Default Setting

2 times

#### Command Mode

Global Configuration

#### **Command Usage**

The query count defines how long the querier waits for a response from a multicast client before taking action. If a querier has sent a number of queries defined by this command, but a client has not responded, a countdown timer is started using the time defined by **ip igmp snooping query-max**-**response-time**. If the countdown finishes, and the client still has not responded, then that client is considered to have left the multicast group.

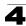

# Example

The following shows how to configure the query count to 10:

```
Console(config)#ip igmp snooping query-count 10
Console(config)#
```

#### **Related Commands**

ip igmp snooping query-max-response-time (4-381)

#### ip igmp snooping query-interval

This command configures the query interval. Use the **no** form to restore the default.

#### Syntax

#### ip igmp snooping query-interval seconds no ip igmp snooping query-interval

seconds - The frequency at which the switch sends IGMP host-query messages. (Range: 60-125)

#### **Default Setting**

125 seconds

#### **Command Mode**

**Global Configuration** 

#### Example

The following shows how to configure the query interval to 100 seconds:

```
Console(config)#ip igmp snooping query-interval 100
Console(config)#
```

#### ip igmp snooping query-max-response-time

This command configures the query report delay. Use the **no** form to restore the default.

#### Syntax

# ip igmp snooping query-max-response-time seconds no ip igmp snooping query-max-response-time

seconds - The report delay advertised in IGMP queries. (Range: 5-25)

#### Default Setting

10 seconds

#### **Command Mode**

**Global Configuration** 

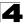

# **Command Usage**

- The switch must be using IGMPv2/v3 snooping for this command to take effect.
- This command defines the time after a query, during which a response is
  expected from a multicast client. If a querier has sent a number of queries
  defined by the **ip igmp snooping query-count**, but a client has not
  responded, a countdown timer is started using an initial value set by this
  command. If the countdown finishes, and the client still has not responded,
  then that client is considered to have left the multicast group.

#### Example

The following shows how to configure the maximum response time to 20 seconds:

```
Console(config)#ip igmp snooping query-max-response-time 20
Console(config)#
```

#### **Related Commands**

ip igmp snooping version (4-376)

#### ip igmp snooping router-port-expire-time

This command configures the query timeout. Use the no form to restore the default.

#### Syntax

#### ip igmp snooping router-port-expire-time seconds no ip igmp snooping router-port-expire-time

*seconds* - The time the switch waits after the previous querier stops before it considers the router port (i.e., the interface which had been receiving query packets) to have expired. (Range: 300-500)

#### **Default Setting**

300 seconds

#### **Command Mode**

**Global Configuration** 

#### Command Usage

The switch must use IGMPv2/v3 snooping for this command to take effect.

#### Example

The following shows how to configure the default timeout to 300 seconds:

```
Console(config)#ip igmp snooping router-port-expire-time 300
Console(config)#
```

#### **Related Commands**

ip igmp snooping version (4-376)

# **Static Multicast Routing Commands**

This section describes commands used to configure static multicast routing on the switch.

| Table 4-93 | Static Multicast Routing Commands |
|------------|-----------------------------------|
|------------|-----------------------------------|

| Command                       | Function                     | Mode | Page  |
|-------------------------------|------------------------------|------|-------|
| ip igmp snooping vlan mrouter | Adds a multicast router port | GC   | 4-383 |
| show ip igmp snooping mrouter | Shows multicast router ports | PE   | 4-384 |

# ip igmp snooping vlan mrouter

This command statically configures a multicast router port. Use the **no** form to remove the configuration.

# Syntax

#### [no] ip igmp snooping vlan vlan-id mrouter interface

- vlan-id VLAN ID (Range: 1-4094)
- interface
  - ethernet unit/port
    - unit Stack unit. (Range: 1)
    - port Port number. (Range: 1-28/52)
  - port-channel channel-id (Range: 1-8)

# Default Setting

No static multicast router ports are configured.

#### Command Mode

**Global Configuration** 

#### Command Usage

Depending on your network connections, IGMP snooping may not always be able to locate the IGMP querier. Therefore, if the IGMP querier is a known multicast router/switch connected over the network to an interface (port or trunk) on your router, you can manually configure that interface to join all the current multicast groups.

# Example

The following shows how to configure port 11 as a multicast router port within VLAN 1:

```
Console(config)#ip igmp snooping vlan 1 mrouter ethernet 1/11 Console(config)#
```

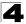

# show ip igmp snooping mrouter

This command displays information on statically configured and dynamically learned multicast router ports.

#### Syntax

#### show ip igmp snooping mrouter [vlan vlan-id]

vlan-id - VLAN ID (Range: 1-4094)

#### **Default Setting**

Displays multicast router ports for all configured VLANs.

#### **Command Mode**

Privileged Exec

#### **Command Usage**

Multicast router port types displayed include Static.

#### Example

The following shows that port 11 in VLAN 1 is attached to a multicast router:

# **IGMP Filtering and Throttling Commands**

In certain switch applications, the administrator may want to control the multicast services that are available to end users. For example, an IP/TV service based on a specific subscription plan. The IGMP filtering feature fulfills this requirement by restricting access to specified multicast services on a switch port, and IGMP throttling limits the number of simultaneous multicast groups a port can join.

| Command                         | Function                                                                | Mode | Page  |
|---------------------------------|-------------------------------------------------------------------------|------|-------|
| ip igmp filter                  | Enables IGMP filtering and throttling on the switch                     | GC   | 4-385 |
| ip igmp profile                 | Sets a profile number and enters IGMP filter profile configuration mode | GC   | 4-386 |
| permit, deny                    | Sets a profile access mode to permit or deny                            | IPC  | 4-386 |
| range                           | Specifies one or a range of multicast addresses for a profile           | IPC  | 4-387 |
| ip igmp filter                  | Assigns an IGMP filter profile to an interface                          | IC   | 4-387 |
| ip igmp max-groups              | Specifies an IGMP throttling number for an interface                    | IC   | 4-388 |
| ip igmp max-groups action       | Sets the IGMP throttling action for an interface                        | IC   | 4-389 |
| show ip igmp filter             | Displays the IGMP filtering status                                      | PE   | 4-389 |
| show ip igmp profile            | Displays IGMP profiles and settings                                     | PE   | 4-390 |
| show ip igmp throttle interface | Displays the IGMP throttling setting for interfaces                     | PE   | 4-390 |

#### Table 4-94 IGMP Filtering and Throttling Commands

# **ip igmp filter** (Global Configuration)

This command globally enables IGMP filtering and throttling on the switch. Use the **no** form to disable the feature.

# Syntax

[no] ip igmp filter

# **Default Setting**

Disabled

# **Command Mode**

**Global Configuration** 

# Command Usage

- IGMP filtering enables you to assign a profile to a switch port that specifies multicast groups that are permitted or denied on the port. An IGMP filter profile can contain one or more, or a range of multicast addresses; but only one profile can be assigned to a port. When enabled, IGMP join reports received on the port are checked against the filter profile. If a requested multicast group is permitted, the IGMP join report is forwarded as normal. If a requested multicast group is denied, the IGMP join report is dropped.
- IGMP filtering and throttling only applies to dynamically learned multicast groups, it does not apply to statically configured groups.

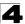

• The IGMP filtering feature operates in the same manner when MVR is used to forward multicast traffic.

## Example

```
Console(config)#ip igmp filter
Console(config)#
```

# ip igmp profile

This command creates an IGMP filter profile number and enters IGMP profile configuration mode. Use the **no** form to delete a profile number.

# Syntax

#### [no] ip igmp profile profile-number

profile-number - An IGMP filter profile number. (Range: 1-4294967295)

# **Default Setting**

Disabled

# **Command Mode**

**Global Configuration** 

#### **Command Usage**

A profile defines the multicast groups that a subscriber is permitted or denied to join. The same profile can be applied to many interfaces, but only one profile can be assigned to one interface. Each profile has only one access mode; either permit or deny.

#### Example

```
Console(config)#ip igmp profile 19
Console(config-igmp-profile)#
```

#### permit, deny

This command sets the access mode for an IGMP filter profile. Use the **no** form to delete a profile number.

# Syntax

{permit | deny}

#### **Default Setting**

Deny

#### **Command Mode**

IGMP Profile Configuration

#### Command Usage

- Each profile has only one access mode; either permit or deny.
- When the access mode is set to permit, IGMP join reports are processed when a multicast group falls within the controlled range. When the access

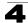

mode is set to deny, IGMP join reports are only processed when a multicast group is not in the controlled range.

# Example

```
Console(config)#ip igmp profile 19
Console(config-igmp-profile)#permit
Console(config-igmp-profile)#
```

#### range

This command specifies multicast group addresses for a profile. Use the **no** form to delete addresses from a profile.

#### Syntax

[no] range low-ip-address [high-ip-address]

- *low-ip-address* A valid IP address of a multicast group or start of a group range.
- high-ip-address A valid IP address for the end of a multicast group range.

#### Default Setting

None

### **Command Mode**

IGMP Profile Configuration

#### Command Usage

Enter this command multiple times to specify more than one multicast address or address range for a profile.

#### Example

```
Console(config)#ip igmp profile 19
Console(config-igmp-profile)#range 239.1.1.1
Console(config-igmp-profile)#range 239.2.3.1 239.2.3.100
Console(config-igmp-profile)#
```

### ip igmp filter (Interface Configuration)

This command assigns an IGMP filtering profile to an interface on the switch. Use the **no** form to remove a profile from an interface.

#### Syntax

[no] ip igmp filter profile-number

profile-number - An IGMP filter profile number. (Range: 1-4294967295)

#### Default Setting

None

#### **Command Mode**

Interface Configuration

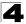

# **Command Usage**

- The IGMP filtering profile must first be created with the **ip igmp profile** command before being able to assign it to an interface.
- · Only one profile can be assigned to an interface.
- A profile can also be assigned to a trunk interface. When ports are configured as trunk members, the trunk uses the filtering profile assigned to the first port member in the trunk.

## Example

```
Console(config)#interface ethernet 1/1
Console(config-if)#ip igmp filter 19
Console(config-if)#
```

#### ip igmp max-groups

This command sets the IGMP throttling number for an interface on the switch. Use the **no** form to restore the default setting.

#### Syntax

# ip igmp max-groups *number* no ip igmp max-groups

*number* - The maximum number of multicast groups an interface can join at the same time. (Range: 0-64)

#### Default Setting

64

#### **Command Mode**

Interface Configuration

#### Command Usage

- IGMP throttling sets a maximum number of multicast groups that a port can join at the same time. When the maximum number of groups is reached on a port, the switch can take one of two actions; either "deny" or "replace." If the action is set to deny, any new IGMP join reports will be dropped. If the action is set to replace, the switch randomly removes an existing group and replaces it with the new multicast group.
- IGMP throttling can also be set on a trunk interface. When ports are configured as trunk members, the trunk uses the throttling settings of the first port member in the trunk.

#### Example

```
Console(config)#interface ethernet 1/1
Console(config-if)#ip igmp max-groups 10
Console(config-if)#
```

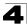

# ip igmp max-groups action

This command sets the IGMP throttling action for an interface on the switch.

#### Syntax

#### ip igmp max-groups action {replace | deny}

- replace The new multicast group replaces an existing group.
- deny The new multicast group join report is dropped.

#### Default Setting

Deny

#### Command Mode

Interface Configuration

# Command Usage

When the maximum number of groups is reached on a port, the switch can take one of two actions; either "deny" or "replace." If the action is set to deny, any new IGMP join reports will be dropped. If the action is set to replace, the switch randomly removes an existing group and replaces it with the new multicast group.

#### Example

```
Console(config)#interface ethernet 1/1
Console(config-if)#ip igmp max-groups action replace
Console(config-if)#
```

# show ip igmp filter

This command displays the global and interface settings for IGMP filtering.

#### Syntax

#### show ip igmp filter [interface interface]

interface

- ethernet unit/port
  - unit Stack unit. (Range: 1)
  - port Port number. (Range: 1-28/52)
- port-channel channel-id (Range: 1-8)

#### Default Setting

None

#### **Command Mode**

Privileged Exec

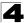

# Example

```
Console#show ip igmp filter
IGMP filter enabled
Console#show ip igmp filter interface ethernet 1/1
Ethernet 1/1 information
------
IGMP Profile 19
Deny
range 239.1.1.1 239.1.1.1
range 239.2.3.1 239.2.3.100
Console#
```

# show ip igmp profile

This command displays IGMP filtering profiles created on the switch.

#### Syntax

show ip igmp profile [profile-number]

profile-number - An existing IGMP filter profile number. (Range: 1-4294967295)

#### **Default Setting**

None

#### **Command Mode**

Privileged Exec

#### Example

```
Console#show ip igmp profile
IGMP Profile 19
IGMP Profile 50
Console#show ip igmp profile 19
IGMP Profile 19
Deny
range 239.1.1.1 239.1.1.1
range 239.2.3.1 239.2.3.100
Console#
```

# show ip igmp throttle interface

This command displays the interface settings for IGMP throttling.

#### Syntax

#### show ip igmp throttle interface [interface]

interface

- ethernet unit/port
  - unit Stack unit. (Range: 1)
  - port Port number. (Range: 1-28/52)
- port-channel channel-id (Range: 1-8)

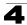

#### **Default Setting**

None

#### **Command Mode**

Privileged Exec

#### Command Usage

Using this command without specifying an interface displays all interfaces.

#### Example

```
Console#show ip igmp throttle interface ethernet 1/1
Eth 1/1 Information
Status : TRUE
Action : Deny
Max Multicast Groups : 32
Current Multicast Groups : 0
Console#
```

## **Multicast VLAN Registration Commands**

This section describes commands used to configure Multicast VLAN Registration (MVR). A single network-wide VLAN can be used to transmit multicast traffic (such as television channels) across a service provider's network. Any multicast traffic entering an MVR VLAN is sent to all subscribers. This can significantly reduce to processing overhead required to dynamically monitor and establish the distribution tree for a normal multicast VLAN. Also note that MVR maintains the user isolation and data security provided by VLAN segregation by passing only multicast traffic into other VLANs to which the subscribers belong.

| Command       | Function                                                                                                    | Mode | Page  |
|---------------|----------------------------------------------------------------------------------------------------|------|-------|
| mvr           | Globally enables MVR, statically configures MVR group address(es), or specifies the MVR VLAN identifier                                                                                                    | GC   | 4-392 |
| mvr           | Configures an interface as an MVR receiver or source port, or<br>configures an interface as a static member of the MVR VLAN                                                                                | IC   | 4-394 |
| mvr immediate | Enables immediate leave capability                                                                                                    | IC   | 4-395 |
| show mvr      | Shows information about the global MVR configuration settings,<br>interfaces attached to the MVR VLAN, multicast groups assigned to the<br>MVR VLAN, or multicast groups assigned to the MVR Receiver VLAN | PE   | 4-396 |

| Table 4-95 | <b>Multicast VLAN</b> | Registration | Commands |
|------------|-----------------------|--------------|----------|
|------------|-----------------------|--------------|----------|

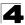

#### mvr (Global Configuration)

This command enables Multicast VLAN Registration (MVR) globally on the switch, statically configures MVR multicast group IP address(es) using the **group** keyword, specifies the MVR VLAN identifier using the **vlan** keyword, or permits the use of tagged multicast traffic using the **receiver-group** and **receiver-vlan** attributes. Use the **no** form of this command without any keywords to globally disable MVR, the **no** form with the **group** keyword to remove a specific address or range of addresses, the **no** form with the **vlan** keyword to remove a specific address, or the **no** form with the **vlan** keyword to remove a specific address, or the **no** form with the **receiver-group** keyword to remove a specific address, or the **no** form with the **receiver-vlan** keyword to disable this feature.

#### Syntax

#### [no] mvr [group ip-address [count] | vlan vlan-id | receiver-group ip-address | receiver-vlan vlan-id]

- group Defines a multicast service sent to all attached subscribers.
- *ip-address* IP address for an MVR multicast group. (Range: 224.0.1.0 - 239.255.255.255)
- count The number of contiguous MVR group addresses. (Range: 1-255)
- **vlan** Specifies the VLAN through which MVR multicast data is received. This is also the VLAN to which all source ports must be assigned.
- vlan-id MVR VLAN ID (Range: 1-4094)
- **receiver-group** Specifies groups to be managed through the receiver VLAN.
- receiver-vlan Allows multicast traffic to be forwarded from the specified receiver VLAN without revealing the identity of the MVR VLAN in tagged frames.

#### Default Setting

- MVR is disabled.
- No MVR group address is defined.
- The default number of contiguous addresses is 0.
- MVR VLAN ID is 1.

#### **Command Mode**

**Global Configuration** 

#### **Command Usage**

- Use the mvr group command to statically configure all multicast group addresses that will join the MVR VLAN. Any multicast data associated an MVR group is sent from all source ports, and to all receiver ports that have registered to receive data from that multicast group.
- The IP address range from 224.0.0.0 to 239.255.255.255 is used for multicast streams. MVR group addresses cannot fall within the reserved IP multicast address range of 224.0.0.x.
- MVR source ports can be configured as members of the MVR VLAN using the switchport allowed vlan command (page 4-304) and switchport native

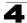

**vlan** command (page 4-303), but MVR receiver ports should not be statically configured as members of this VLAN.

- IGMP snooping must be enabled to a allow a subscriber to dynamically join or leave an MVR group (see **ip igmp snooping** on page 4-375). Note that only IGMP version 2 or 3 hosts can issue multicast join or leave messages.
- IGMP snooping and MVR share a maximum number of 255 groups. Any multicast streams received in excess of this limitation will be flooded to all ports in the associated VLAN.
- Multicast traffic forwarded to subscribers is normally stripped of frame tags to
  prevent the hosts from discovering the identity of the MVR VLAN. To allow
  multicast traffic with tagged frames to be sent to subscribers without revealing
  the identity of the MVR VLAN, both the receiver-group and receiver-vlan
  attributes must be specifically defined. If a port is manually assigned to the
  receiver VLAN as a tagged member, multicast traffic forwarded to the
  subscriber will also carry tags.

Note that the **receiver-group** and **group** attributes cannot be configured with the same addresses. Nor can the **receiver-vlan** and **vlan** attributes be configured with the same VLAN.

## Example

The following example enables MVR globally, and configures a range of MVR group addresses:

```
Console(config)#mvr
Console(config)#mvr group 228.1.23.1 10
Console(config)#
```

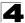

#### **mvr** (Interface Configuration)

This command configures an interface as an MVR receiver or source port using the **type** keyword, configures an interface as a static member of the MVR VLAN using the **group** keyword, or as a static member of the MVR Receiver VLAN using the **static-receiver-group** keyword. Use the **no** form to restore the default settings, or to remove a static address.

#### Syntax

#### [no] mvr {type {receiver | source} | group ip-address | static-receiver-group ip-address}

- **receiver** Configures the interface as a subscriber port that can receive multicast data.
- **source** Configure the interface as an uplink port that can send and receive multicast data for the configured multicast groups.
- group Defines a multicast service sent to the selected port.
- *ip-address* Statically configures an interface to receive multicast traffic from the IP address specified for an MVR multicast group. (Range: 224.0.1.0 - 239.255.255.255)
- static-receiver-group Statically assigns a multicast receiver group to the selected interface. Note that the specified multicast service must already be configured as a receiver group which will managed through the MVR receiver VLAN (see mvr global configuration command on page 4-392).

#### Default Setting

- The port type is not defined.
- No receiver port is a member of any configured multicast group.

#### **Command Mode**

Interface Configuration (Ethernet, Port Channel)

#### **Command Usage**

- A port which is not configured as an MVR receiver or source port can use IGMP snooping to join or leave multicast groups using the standard rules for multicast filtering.
- Receiver ports can belong to different VLANs, but should not be configured as a member of the MVR VLAN. IGMP snooping can be used to allow a receiver port to dynamically join or leave multicast groups within the MVR VLAN. Multicast groups can also be statically assigned to a receiver port using the group keyword. However, if a receiver port is statically configured as a member of an MVR VLAN, its status will be inactive. Also, note that VLAN membership for MVR receiver ports cannot be set to trunk mode (see the switchport mode command on page 4-301).
- One or more interfaces may be configured as MVR source ports. A source port is able to both receive and send data for multicast groups which it has joined through IGMP snooping or which have been statically assigned using the group keyword.

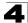

- The IP address range from 224.0.0.0 to 239.255.255.255 is used for multicast streams. MVR group addresses cannot fall within the reserved IP multicast address range of 224.0.0.x.
- IGMP snooping must be enabled to allow a subscriber to dynamically join or leave an MVR group (see **ip igmp snooping** on page 4-375). Note that only IGMP version 2 or 3 hosts can issue multicast join or leave messages.

The following configures one source port and several receiver ports on the switch, statically assigns a multicast group to a receiver port using the MVR VLAN, and then statically assigns an MVR receiver group to the MVR receiver VLAN:

```
Console(config)#interface ethernet 1/5
Console(config-if)#mvr type source
Console(config-if)#exit
Console(config)#interface ethernet 1/6
Console(config-if)#mvr type receiver
Console(config)#interface ethernet 1/7
Console(config-if)#mvr type receiver
Console(config-if)#mvr group 225.0.0.5
Console(config-if)#exit
Console(config-if)#mvr type receiver
Console(config)#interface ethernet 1/8
Console(config-if)#mvr type receiver
Console(config-if)#mvr static-receiver-group 225.0.0.6
Console(config-if)#
```

#### mvr immediate

This command causes the switch to immediately remove an interface from a multicast stream as soon as it receives a leave message for that group. Use the **no** form to restore the default settings.

#### Syntax

[no] mvr immediate

#### Default Setting

Disabled.

#### **Command Mode**

Interface Configuration (Ethernet, Port Channel)

#### Command Usage

- This option only applies to an interface configured as an MVR receiver (see the **mvr** interface command on page 4-394).
- Immediate leave applies only to receiver ports. When enabled, the receiver
  port is immediately removed from the multicast group identified in the leave
  message. When immediate leave is disabled, the switch follows the standard
  rules by sending a group-specific query to the receiver port and waiting for a
  response to determine if there are any remaining subscribers for that multicast
  group before removing the port from the group list.

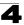

- Using immediate leave can speed up leave latency, but should only be enabled on a port attached to one multicast subscriber to avoid disrupting services to other group members attached to the same interface.
- Immediate leave does not apply to multicast groups which have been statically assigned to a port.
- The immediate leave command applies to all MVR domains.

The following enables immediate leave on a receiver port.

```
Console(config)#interface ethernet 1/5
Console(config-if)#mvr immediate
Console(config-if)#
```

#### show mvr

This command shows information about the global MVR configuration settings when entered without any keywords, the interfaces attached to the MVR VLAN using the **interface** keyword, the multicast groups assigned to the MVR VLAN using the **members** keyword, or the interfaces assigned to MVR receiver groups using the **receiver-group members** keyword.

#### Syntax

```
show mvr [interface [interface] | members [ip-address] |
receiver-group members]
```

- interface
  - ethernet unit/port
    - unit Stack unit. (Range: 1)
    - port Port number. (Range: 1-28/52)
  - port-channel channel-id (Range: 1-8)
- *ip-address* IP address for an MVR multicast group. (Range: 224.0.1.0 239.255.255.255)
- receiver-group members Displays interfaces assigned to the MVR receiver groups, and the current MVR status for each group.

#### **Default Setting**

Displays global configuration settings for MVR when no keywords are used.

#### Command Mode

Privileged Exec

#### **Command Usage**

Enter this command without any keywords to display the global settings for MVR. Use the **interface** keyword to display information about interfaces attached to the MVR VLAN, the **members** keyword to display information about multicast groups assigned to the MVR VLAN, or the **receiver-group members** keyword to display information about multicast groups assigned to the MVR Receiver VLAN.

The following shows the global MVR settings:

Console#show mvr MVR Status:enable MVR running status:TRUE MVR multicast vlan:1 MVR Max Multicast Groups:255 MVR Current multicast groups:10 MVR Receiver VLAN:3 MVR Supported Receiver Multicast Groups:5 MVR Used Receiver Multicast Groups:1 Console#

| Table 4-96 | show mvr - display description |  |
|------------|--------------------------------|--|
|------------|--------------------------------|--|

| Field                                      | Description                                                                                                 |
|--------------------------------------------|----------------------------------------------------------------------------------------------------|
| MVR Status                                 | Shows if MVR is globally enabled on the switch.                                                             |
| MVR Running Status                         | Indicates whether or not all necessary conditions in the MVR environment<br>are satisfied.                  |
| MVR Multicast VLAN                         | Shows the VLAN used to transport all MVR multicast traffic.                                                 |
| MVR Max Multicast Groups                   | Shows the maximum number of multicast groups which can assigned to the MVR VLAN.                            |
| MVR Current Multicast<br>Groups            | Shows the number of multicast groups currently assigned to the MVR VLAN.                                    |
| MVR Receiver VLAN                          | VLAN used to froward multicast traffic with tagged frames without revealing the identity of the MVR VLAN $$ |
| MVR Supported Receiver<br>Multicast Groups | Number of multicast groups to be managed through the receiver VLAN                                          |
| MVR Used Receiver Multicast<br>Groups      | Number of multicast groups currently active within the receiver VLAN                                        |

#### The following displays information about the interfaces attached to the MVR VLAN:

| Console | #show mvr | interface     |                 |
|---------|-----------|---------------|-----------------|
| Port    | Туре      | Status        | Immediate Leave |
|         |           |               |                 |
| eth1/1  | SOURCE    | ACTIVE/UP     | Disable         |
| eth1/2  | RECEIVER  | ACTIVE/UP     | Disable         |
| eth1/5  | RECEIVER  | INACTIVE/DOWN | Disable         |
| eth1/6  | RECEIVER  | INACTIVE/DOWN | Disable         |
| eth1/7  | RECEIVER  | INACTIVE/DOWN | Disable         |
| Console | #         |               |                 |

| Table 4-97 show mvr interface - display desc |
|----------------------------------------------|
|----------------------------------------------|

| Field | Description                           |
|-------|---------------------------------------|
| Port  | Shows interfaces attached to the MVR. |
| Туре  | Shows the MVR port type.              |

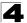

| Field           | Description                                                                                                    |
|-----------------|----------------------------------------------------------------------------------------------------|
| Status          | Shows the MVR status and interface status. MVR status for source ports is<br>"ACTIVE" if MVR is globally enabled on the switch. MVR status for receiver<br>ports is "ACTIVE" only if there are subscribers receiving multicast traffic from<br>one of the MVR groups, or a multicast group has been statically assigned to<br>an interface. |
| Immediate Leave | Shows if immediate leave is enabled or disabled.                                                                                                    |

| Table 4-97 | show mvr interface - | display | y descrip | otion | (Continued) | ) |
|------------|----------------------|---------|-----------|-------|-------------|---|
|------------|----------------------|---------|-----------|-------|-------------|---|

The following shows information about the interfaces associated with multicast groups assigned to the MVR VLAN:

| Console#show mvr | members  |               |                      |
|------------------|----------|---------------|----------------------|
| MVR Group IP     | Status   | Receiver VLAN | Members              |
|                  |          |               |                      |
| 225.0.0.1        | ACTIVE   | VLAN2         | eth1/1(d), eth1/2(s) |
| 225.0.0.2        | INACTIVE | None          | None                 |
| 225.0.0.3        | INACTIVE | None          | None                 |
| 225.0.0.4        | INACTIVE | None          | None                 |
| 225.0.0.5        | INACTIVE | None          | None                 |
| 225.0.0.6        | INACTIVE | None          | None                 |
| 225.0.0.7        | INACTIVE | None          | None                 |
| 225.0.0.8        | INACTIVE | None          | None                 |
| 225.0.0.9        | INACTIVE | None          | None                 |
| 225.0.0.10       | INACTIVE | None          | None                 |
| Console#         |          |               |                      |

| Table 4-98 | show mvr members - display description | ۱ |
|------------|----------------------------------------|---|
|------------|----------------------------------------|---|

| Field         | Description                                                                                                    |
|---------------|----------------------------------------------------------------------------------------------------|
| MVR Group IP  | Multicast groups assigned to the MVR VLAN.                                                                                                    |
| Status        | Shows whether or not the there are active subscribers for this multicast group. Note that this field will also display "INACTIVE" if MVR is globally disabled.                                                                                       |
| Receiver VLAN | VLAN used to froward multicast traffic with tagged frames without revealing the identity of the $\ensuremath{MVR}$ VLAN                                                                                                    |
| Members       | Shows the interfaces with subscribers for multicast services provided through the MVR VLAN. Also shows if an interface has dynamically joined a multicast group ( $d$ ), or if a multicast group has been statically bound to the interface ( $s$ ). |

The following shows the interfaces which have joined MVR receiver groups, and the status of MVR traffic for each group:

| Console#show mvr<br>MVR Group IP | receiver-g<br>Status | roup members<br>Members |  |
|----------------------------------|----------------------|-------------------------|--|
|                                  |                      |                         |  |
| 224.0.0.1                        | ACTIVE               | eth1/1                  |  |
| 224.0.0.2                        | INACTIVE             | None                    |  |
| 224.0.1.1                        | INACTIVE             | None                    |  |
| 224.0.1.2                        | INACTIVE             | None                    |  |
| 224.0.1.3                        | INACTIVE             | None                    |  |
| Console#                         |                      |                         |  |

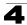

| Field        | Description                                                                                                    |
|--------------|----------------------------------------------------------------------------------------------------|
| MVR Group IP | Multicast groups assigned to the MVR Receiver VLAN.                                                                                                    |
| Status       | Shows whether or not the there are active subscribers for this multicast group. Note that this field will also display "ACTIVE" if an interface has been statically assigned to a group.                                                                                |
| Members      | Shows the interfaces with subscribers for multicast services provided through the MVR Receiver VLAN. Also shows if an interface has dynamically joined a multicast group ( <b>d</b> ), or if a multicast group has been statically bound to the interface ( <b>s</b> ). |

 Table 4-99
 show mvr receiver members - display description

## **Domain Name Service Commands**

These commands are used to configure Domain Naming System (DNS) services. Entries can be manually configured in the DNS domain name to IP address mapping table, default domain names configured, or one or more name servers specified to use for domain name to address translation.

Note that domain name services will not be enabled until at least one name server is specified with the **ip name-server** command and domain lookup is enabled with the **ip domain-lookup** command.

| Command          | Function                                                                                      | Mode | Page  |
|------------------|-----------------------------------------------------------------------------------------------|------|-------|
| ip host          | Creates a static host name-to-address mapping                                                 | GC   | 4-399 |
| clear host       | Deletes entries from the host name-to-address table                                           | PE   | 4-400 |
| ip domain-name   | Defines a default domain name for incomplete host names                                       | GC   | 4-401 |
| ip domain-list   | Defines a list of default domain names for incomplete host names                              | GC   | 4-401 |
| ip name-server   | Specifies the address of one or more name servers to use for host name-to-address translation | GC   | 4-402 |
| ip domain-lookup | Enables DNS-based host name-to-address translation                                            | GC   | 4-403 |
| show hosts       | Displays the static host name-to-address mapping table                                        | PE   | 4-404 |
| show dns         | Displays the configuration for DNS services                                                   | PE   | 4-404 |
| show dns cache   | Displays entries in the DNS cache                                                             | PE   | 4-405 |
| clear dns cache  | Clears all entries from the DNS cache                                                         | PE   | 4-405 |

Table 4-100 DNS Commands

#### ip host

This command creates a static entry in the DNS table that maps a host name to an IP address. Use the **no** form to remove an entry.

#### Syntax

[no] ip host name address1 [address2 ... address8]

- name Name of the host. (Range: 1-64 characters)
- address1 Corresponding IP address.
- address2 ... address8 Additional corresponding IP addresses.

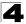

#### **Default Setting**

No static entries

#### **Command Mode**

**Global Configuration** 

#### Command Usage

Servers or other network devices may support one or more connections via multiple IP addresses. If more than one IP address is associated with a host name using this command, a DNS client can try each address in succession, until it establishes a connection with the target device.

#### Example

This example maps two address to a host name.

```
Console(config)#ip host rd5 192.168.1.55 10.1.0.55
Console(config)#end
Console#show hosts
Hostname
rd5
Inet address
10.1.0.55 192.168.1.55
Alias
Console#
```

#### clear host

This command deletes entries from the DNS table.

#### Syntax

clear host {name | \*}

- name Name of the host. (Range: 1-64 characters)
- \* Removes all entries.

#### **Default Setting**

None

#### Command Mode

Privileged Exec

#### Example

This example clears all static entries from the DNS table.

```
Console(config)#clear host *
Console(config)#
```

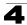

## ip domain-name

This command defines the default domain name appended to incomplete host names (i.e., host names passed from a client that are not formatted with dotted notation). Use the **no** form to remove the current domain name.

#### Syntax

#### ip domain-name name no ip domain-name

*name* - Name of the host. Do not include the initial dot that separates the host name from the domain name. (Range: 1-64 characters)

#### **Default Setting**

None

#### **Command Mode**

**Global Configuration** 

#### Example

```
Console(config)#ip domain-name sample.com
Console(config)#end
Console#show dns
Domain Lookup Status:
DNS disabled
Default Domain Name:
.sample.com
Domain Name List:
Name Server List:
Console#
```

#### **Related Commands**

- ip domain-list (4-401)
- ip name-server (4-402)
- ip domain-lookup (4-403)

#### ip domain-list

This command defines a list of domain names that can be appended to incomplete host names (i.e., host names passed from a client that are not formatted with dotted notation). Use the **no** form to remove a name from this list.

#### Syntax

#### [no] ip domain-list name

*name* - Name of the host. Do not include the initial dot that separates the host name from the domain name. (Range: 1-64 characters)

#### Default Setting

None

#### **Command Mode**

**Global Configuration** 

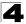

#### **Command Usage**

- Domain names are added to the end of the list one at a time.
- When an incomplete host name is received by the DNS service on this switch, it will work through the domain list, appending each domain name in the list to the host name, and checking with the specified name servers for a match.
- If there is no domain list, the domain name specified with the ip domain-name command is used. If there is a domain list, the default domain name is not used.

#### Example

This example adds two domain names to the current list and then displays the list.

```
Console(config)#ip domain-list sample.com.jp
Console(config)#ip domain-list sample.com.uk
Console(config)#end
Console#show dns
Domain Lookup Status:
DNS disabled
Default Domain Name:
.sample.com
Domain Name List:
.sample.com.jp
.sample.com.uk
Name Server List:
Console#
```

#### **Related Commands**

ip domain-name (4-401)

#### ip name-server

This command specifies the address of one or more domain name servers to use for name-to-address resolution. Use the **no** form to remove a name server from this list.

#### Syntax

[no] ip name-server server-address1 [server-address2 ... server-address6]

- server-address1 IP address of domain-name server.
- server-address2 ... server-address6 IP address of additional domain-name servers.

#### **Default Setting**

None

#### **Command Mode**

**Global Configuration** 

#### **Command Usage**

The listed name servers are queried in the specified sequence until a response is received, or the end of the list is reached with no response.

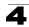

This example adds two domain-name servers to the list and then displays the list.

```
Console(config)#ip domain-server 192.168.1.55 10.1.0.55
Console(config)#end
Console#show dns
Domain Lookup Status:
    DNS disabled
Default Domain Name:
    .sample.com
Domain Name List:
    .sample.com.jp
    .sample.com.uk
Name Server List:
    192.168.1.55
    10.1.0.55
Console#
```

#### **Related Commands**

ip domain-name (4-401) ip domain-lookup (4-403)

#### ip domain-lookup

This command enables DNS host name-to-address translation. Use the **no** form to disable DNS.

#### Syntax

[no] ip domain-lookup

#### **Default Setting**

Disabled

#### **Command Mode**

**Global Configuration** 

#### Command Usage

- · At least one name server must be specified before you can enable DNS.
- If all name servers are deleted, DNS will automatically be disabled.

#### Example

This example enables DNS and then displays the configuration.

```
Console(config)#ip domain-lookup
Console(config)#end
Console#show dns
Domain Lookup Status:
DNS enabled
Default Domain Name:
.sample.com
Domain Name List:
.sample.com.jp
.sample.com.uk
Name Server List:
192.168.1.55
10.1.0.55
```

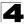

#### **Related Commands**

ip domain-name (4-401) ip name-server (4-402)

#### show hosts

This command displays the static host name-to-address mapping table.

#### **Command Mode**

Privileged Exec

#### Example

Note that a host name will be displayed as an alias if it is mapped to the same address(es) as a previously configured entry.

```
Console#show hosts
Hostname
rd5
Inet address
10.1.0.55 192.168.1.55
Alias
1.rd6
Console#
```

#### show dns

This command displays the configuration of the DNS service.

#### **Command Mode**

Privileged Exec

#### Example

Console#show dns Domain Lookup Status: DNS enabled Default Domain Name: sample.com Domain Name List: sample.com.jp sample.com.uk Name Server List: 192.168.1.55 10.1.0.55 Console#

#### show dns cache

This command displays entries in the DNS cache.

#### **Command Mode**

Privileged Exec

#### Example

| Consol | e#show | dns cache |                                 |     |                 |
|--------|--------|-----------|---------------------------------|-----|-----------------|
| NO     | FLAG   | TYPE      | DOMAIN                          | TTL | IP              |
| 0      | 4      | Address   | www.times.com                   | 198 | 199.239.136.200 |
| 1      | 4      | Address   | a1116.x.akamai.net              | 19  | 61.213.189.120  |
| 2      | 4      | Address   | a1116.x.akamai.net              | 19  | 61.213.189.104  |
| 3      | 4      | CNAME     | graphics8.nytimes.com           | 19  | POINTER TO:2    |
| 4      | 4      | CNAME     | graphics478.nytimes.com.edgesui | 19  | POINTER TO:2    |
| Consol | .e#    |           |                                 |     |                 |

| Table 4 for one and backet alopedy decomption |                                                                                                    |  |  |
|-----------------------------------------------|----------------------------------------------------------------------------------------------------|--|--|
| Field                                         | Description                                                                                                    |  |  |
| NO                                            | The entry number for each resource record.                                                                      |  |  |
| FLAG                                          | The flag is always "4" indicating a cache entry and therefore unreliable.                                       |  |  |
| TYPE                                          | This field includes ADDRESS which specifies the host address for the owner, and CNAME which specifies an alias. |  |  |
| IP                                            | The IP address associated with this record.                                                                     |  |  |
| TTL                                           | The time to live reported by the name server.                                                                   |  |  |
| DOMAIN                                        | The domain name associated with this record.                                                                    |  |  |

#### Table 4-101 show dns cache - display description

#### clear dns cache

This command clears all entries in the DNS cache.

#### **Command Mode**

Privileged Exec

#### Example

| Console#clear dns cache |      |      |    |     |        |  |
|-------------------------|------|------|----|-----|--------|--|
| Console#show dns cache  |      |      |    |     |        |  |
| NO                      | FLAG | TYPE | IP | TTL | DOMAIN |  |
| Console#                |      |      |    |     |        |  |

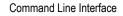

# **IP Interface Commands**

An IP addresses may be used for management access to the switch over your network. The IP address for this switch is obtained via DHCP by default. You can manually configure a specific IP address, or direct the device to obtain an address from a BOOTP or DHCP server when it is powered on. You may also need to a establish a default gateway between this device and management stations or other devices that exist on another network segment.

| Command            | Function                                                                          | Mode   | Page  |
|--------------------|-----------------------------------------------------------------------------------|--------|-------|
| ip address         | Sets the IP address for the current interface                                     | IC     | 4-406 |
| ip default-gateway | Defines the default gateway through which this switch can reach other subnetworks | GC     | 4-407 |
| ip dhcp restart    | Submits a BOOTP or DHCP client request                                            | PE     | 4-408 |
| show ip interface  | Displays the IP settings for this device                                          | NE, PE | 4-408 |
| show ip redirects  | Displays the default gateway configured for this device                           | PE     | 4-409 |
| show arp           | Displays the ARP cache                                                            | PE     | 4-409 |
| ping               | Sends ICMP echo request packets to another node on the network                    | NE, PE | 4-409 |

| Table 4-102 | IP Interface Commands |
|-------------|-----------------------|
|-------------|-----------------------|

#### ip address

This command sets the IP address for the currently selected VLAN interface. Use the **no** form to restore the default IP address.

#### Syntax

ip address {ip-address netmask | bootp | dhcp} no ip address

- · ip-address IP address
- netmask Network mask for the associated IP subnet. This mask identifies the host address bits used for routing to specific subnets.
- bootp Obtains IP address from BOOTP.
- dhcp Obtains IP address from DHCP.

#### Default Setting

DHCP

### **Command Mode**

Interface Configuration (VLAN)

#### Command Usage

 You must assign an IP address to this device to gain management access over the network. You can manually configure a specific IP address, or direct the device to obtain an address from a BOOTP or DHCP server. Valid IP addresses consist of four numbers, 0 to 255, separated by periods. Anything outside this format will not be accepted by the configuration program.

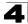

- If you select the **bootp** or **dhcp** option, IP is enabled but will not function until a BOOTP or DHCP reply has been received. Requests will be broadcast periodically by this device in an effort to learn its IP address. (BOOTP and DHCP values can include the IP address, default gateway, and subnet mask).
- If the DHCP/BOOTP server is slow to respond, you may need to use the ip dhcp restart command to re-start broadcasting service requests.
  - **Note:** Only one VLAN interface can be assigned an IP address (the default is VLAN 1). This defines the management VLAN, the only VLAN through which you can gain management access to the switch. If you assign an IP address to any other VLAN, the new IP address overrides the original IP address and this becomes the new management VLAN.

In the following example, the device is assigned an address in VLAN 1.

```
Console(config)#interface vlan 1
Console(config-if)#ip address 192.168.1.5 255.255.255.0
Console(config-if)#
```

#### **Related Commands**

ip dhcp restart (4-408)

#### ip default-gateway

This command establishes a static route between this switch and devices that exist on another network segment. Use the **no** form to remove the static route.

#### Syntax

ip default-gateway gateway no ip default-gateway

gateway - IP address of the default gateway

#### **Default Setting**

No static route is established.

#### **Command Mode**

**Global Configuration** 

#### Command Usage

- A gateway must be defined if the management station is located in a different IP segment.
- An default gateway can only be successfully set when a network interface that directly connects to the gateway has been configured on the switch.

#### Example

The following example defines a default gateway for this device:

```
Console(config)#ip default-gateway 10.1.1.254
Console(config)#
```

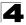

Command Line Interface

#### **Related Commands**

show ip redirects (4-409)

#### ip dhcp restart

This command submits a BOOTP or DHCP client request.

#### Default Setting

None

#### Command Mode

Privileged Exec

#### Command Usage

- This command issues a BOOTP or DHCP client request for any IP interface that has been set to BOOTP or DHCP mode via the **ip address** command.
- DHCP requires the server to reassign the client's last address if available.
- If the BOOTP or DHCP server has been moved to a different domain, the network portion of the address provided to the client will be based on this new domain.

#### Example

In the following example, the device is reassigned the same address.

```
Console(config)#interface vlan 1
Console(config-if)#ip address dhcp
Console(config-if)#end
Console#ip dhcp restart
Console#show ip interface
IP Address and Netmask: 192.168.1.54 255.255.255.0 on VLAN 1,
Address Mode: DHCP
Console#
```

#### **Related Commands**

ip address (4-406)

#### show ip interface

This command displays the settings of an IP interface.

#### **Default Setting**

All interfaces

#### **Command Mode**

Normal Exec, Privileged Exec

#### Example

```
Console#show ip interface
IP Address and Netmask: 192.168.1.54 255.255.255.0 on VLAN 1,
Address Mode: User specified.
Console#
```

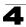

#### **Related Commands**

show ip redirects (4-409)

#### show ip redirects

This command shows the default gateway configured for this device.

#### **Command Mode**

Privileged Exec

#### Example

```
Console#show ip redirects
IP default gateway 10.1.0.254
Console#
```

#### **Related Commands**

ip default-gateway (4-407)

#### show arp

This command displays the Address Resolution Protocol cache.

#### **Command Mode**

Privileged Exec

#### **Command Usage**

This command displays information about the ARP cache. It shows each cache entry, including the corresponding IP address, MAC address, type (dynamic, other), and VLAN interface. Note that entry type "other" indicates local addresses for this switch.

#### Example

```
Console#show arp

IP Address MAC Address Type Interface

192.168.0.1 00-01-ec-f8-d8-c6 dynamic 1

192.168.0.2 00-12-cf-12-34-56 other 1

192.168.0.3 00-10-b5-62-03-74 dynamic 1

Total entry : 3

Console#
```

#### ping

This command sends ICMP echo request packets to another node on the network.

#### Syntax

ping host [count count][size size]

· host - IP address or IP alias of the host.

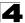

- *count* Number of packets to send. (Range: 1-16)
- size Number of bytes in a packet. (Range: 32-512)
   The actual packet size will be eight bytes larger than the size specified

#### because the router adds header information.

#### **Default Setting**

count: 5 size: 32

#### **Command Mode**

Normal Exec, Privileged Exec

#### Command Usage

- Use the ping command to see if another site on the network can be reached.
- · Following are some results of the ping command:
  - Normal response The normal response occurs in one to ten seconds, depending on network traffic.
  - Destination does not respond If the host does not respond, a "timeout" appears in ten seconds.
  - *Destination unreachable* The gateway for this destination indicates that the destination is unreachable.
  - *Network or host unreachable* The gateway found no corresponding entry in the route table.
- Press <Esc> to stop pinging.

#### Example

```
Console#ping 10.1.0.9
Type ESC to abort.
PING to 10.1.0.9, by 5 32-byte payload ICMP packets, timeout is 5 seconds
response time: 10 ms
response time: 10 ms
response time: 10 ms
response time: 10 ms
Ping statistics for 10.1.0.9:
5 packets transmitted, 5 packets received (100%), 0 packets lost (0%)
Approximate round trip times:
Minimum = 10 ms, Maximum = 20 ms, Average = 10 ms
Console#
```

#### **Related Commands**

interface (4-220)

# **Appendix A: Software Specifications**

## **Software Features**

Authentication and General Security Measures Local, RADIUS, TACACS, Port (802.1X, MAC Authentication, Web Authentication), AAA, HTTPS, SSH, Port Security, IP Filter, ARP Inspection, DHCP Snooping, IP Source Guard Access Control Lists IP, MAC; 1000 rules per system **DHCP** Client Port Configuration 100BASE-TX: 10/100 Mbps at half/full duplex 1000BASE-T: 10/100 Mbps at half/full duplex, 1000 Mbps at full duplex 1000BASE-SX/LX/LH - 1000 Mbps at full duplex (SFP) Flow Control Full Duplex: IEEE 802.3-2005 Half Duplex: Back pressure Storm Control Broadcast, multicast, or unknown unicast traffic throttled above a critical threshold Port Mirroring Destination: single port; Source: Multiple ports, VLANs, MAC addresses Rate Limits Input limit Output limit Port Trunking Static trunks (Cisco EtherChannel compliant) Dynamic trunks (Link Aggregation Control Protocol) Spanning Tree Algorithm Spanning Tree Protocol (STP, IEEE 802.1D-2004) Rapid Spanning Tree Protocol (RSTP, IEEE 802.1D-2004) Multiple Spanning Tree Protocol (MSTP, IEEE 802.1D-2004) **VLAN Support** Up to 255 groups; port-based or tagged (802.1Q), Private VLANs, Protocol-based, IP-subnet and MAC-based Class of Service Supports 4 levels of priority Strict or Weighted Round Robin gueueing CoS configured by VLAN tag or port Layer 3/4 priority mapping: IP DSCP

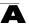

Multicast Filtering IGMP Snooping (Layer 2) Multicast VLAN Registration

Quality of Service DiffServ supports class maps, policy maps, and service policies

Additional Features BOOTP client SNTP (Simple Network Time Protocol) SNMP (Simple Network Management Protocol) RMON (Remote Monitoring, groups 1,2,3,9) SMTP Email Alerts DHCP Snooping IP Source Guard Switch Clustering LLDP (Link Layer Discover Protocol)

# **Management Features**

In-Band Management Telnet, web-based HTTP or HTTPS, SNMP manager, or Secure Shell

Out-of-Band Management RS-232 DB-9 console port

Software Loading FTP/TFTP in-band or XModem out-of-band

SNMP

Management access via MIB database Trap management to specified hosts

RMON

Groups 1, 2, 3, 9 (Statistics, History, Alarm, Event)

# Standards

IEEE 802.1AB Link Layer Discovery Protocol IEEE 802.1D-2004 Spanning Tree Algorithm and traffic priorities Spanning Tree Protocol Multiple Spanning Tree Protocol IEEE 802.1p Priority tags IEEE 802.1Q VLAN IEEE 802.1v Protocol-based VLANs IEEE 802.1X Port Authentication

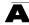

IEEE 802.3-2005 Ethernet, Fast Ethernet, Gigabit Ethernet Link Aggregation Control Protocol (LACP) Full-duplex flow control (ISO/IEC 8802-3) IEEE 802.3ac VLAN tagging DHCP Client (RFC 2131) DHCP Options (RFC 2132) FTP (RFC 959) HTTPS IGMP (RFC 1112) IGMPv2 (RFC 2236) IGMPv3 (RFC 3376) - partial support RADIUS+ (RFC 2618) RMON (RFC 2819 groups 1,2,3,9) SNMP (RFC 1157) SNMPv2 (RFC 2571) SNMPv3 (RFC DRAFT 2273, 2576, 3410, 3411, 3414, 3415) SNTP (RFC 2030) SSH (Version 2.0) TELNET (RFC 854, 855, 856) TFTP (RFC 1350)

## Management Information Bases

Bridge MIB (RFC 1493) Differentiated Services MIB (RFC 3289) Entity MIB (RFC 2737) Ether-like MIB (RFC 3635) Extended Bridge MIB (RFC 2674) Extensible SNMP Agents MIB (RFC 2742) Forwarding Table MIB (RFC 2096) IGMP MIB (RFC 2933) Interface Group MIB (RFC 2233) Interfaces Evolution MIB (RFC 2863) IP Multicasting related MIBs MAU MIB (RFC 3636) MIB II (RFC 1213) Port Access Entity MIB (IEEE 802.1X) Port Access Entity Equipment MIB Private MIB QnQ Tunneling (IEEE 802.1ad Provider Bridges) Quality of Service MIB RADIUS Accounting Server MIB (RFC 2621) RADIUS Authentication Client MIB (RFC 2618) RMON MIB (RFC 2819) RMON II Probe Configuration Group (RFC 2021, partial implementation)

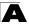

SNMPv2 IP MIB (RFC 2011) SNMP Community MIB (RFC 3584) SNMP Framework MIB (RFC 3411) SNMP-MPD MIB (RFC 3412) SNMP Target MIB, SNMP Notification MIB (RFC 3413) SNMP User-Based SM MIB (RFC 3414) SNMP View Based ACM MIB (RFC 3415) TACACS+ Authentication Client MIB TCP MIB (RFC 2012) Trap (RFC 1215) UDP MIB (RFC 2013)

# **Problems Accessing the Management Interface**

| Symptom                                                                                           | Action                                                                                                    |
|---------------------------------------------------------------------------------------------------|----------------------------------------------------------------------------------------------------|
| Cannot connect using Telnet,<br>web browser, or SNMP<br>software                                  | <ul> <li>Be sure the switch is powered up.</li> <li>Check network cabling between the management station and the switch.</li> <li>Check that you have a valid network connection to the switch and that the port you are using has not been disabled.</li> <li>Be sure you have configured the VLAN interface through which the management station is connected with a valid IP address, subnet mask and default gateway.</li> <li>Be sure the management station has an IP address in the same subnet as the switch's IP interface to which it is connected.</li> <li>If you are trying to connect to the switch via the IP address for a tagged VLAN group, your management station, and the ports connecting intermediate switches in the network, must be configured with the appropriate tag.</li> <li>If you cannot connect using Telnet, you may have exceeded the maximum number of concurrent Telnet/SSH sessions permitted. Try connecting again at a later time.</li> </ul> |
| Cannot connect using<br>Secure Shell<br>Cannot access the on-board<br>configuration program via a | <ul> <li>If you cannot connect using SSH, you may have exceeded the maximum number of concurrent Telnet/SSH sessions permitted. Try connecting again at a later time.</li> <li>Be sure the control parameters for the SSH server are properly configured on the switch, and that the SSH client software is properly configured on the management station.</li> <li>Be sure you have generated a public key on the switch, and exported this key to the SSH client.</li> <li>Be sure you have set up an account on the switch for each SSH user, including user name, authentication level, and password.</li> <li>Be sure you have imported the client's public key to the switch (if public key authentication is used).</li> <li>Be sure you have set the terminal emulator program to VT100 compatible,</li> </ul>                                                                                                    |
| serial port connection                                                                            | <ul> <li>8 data bits, 1 stop bit, no parity, and 9600 bps.</li> <li>Check that the null-modem serial cable conforms to the pin-out connections provided in the Installation Guide.</li> </ul>                                                                                                    |
| Forgot or lost the password                                                                       | Contact your local distributor.                                                                                                    |

#### Table B-1 Troubleshooting Chart

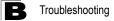

# **Using System Logs**

If a fault does occur, refer to the Installation Guide to ensure that the problem you encountered is actually caused by the switch. If the problem appears to be caused by the switch, follow these steps:

- 1. Enable logging.
- 2. Set the error messages reported to include all categories.
- 3. Designate the SNMP host that is to receive the error messages.
- 4. Repeat the sequence of commands or other actions that lead up to the error.
- 5. Make a list of the commands or circumstances that led to the fault. Also make a list of any error messages displayed.
- 6. Contact your distributor's service engineer.

For example:

```
Console(config)#logging on
Console(config)#logging history flash 7
Console(config)#snmp-server host 192.168.1.23
:
```

## Access Control List (ACL)

ACLs can limit network traffic and restrict access to certain users or devices by checking each packet for certain IP or MAC (i.e., Layer 2) information.

## Boot Protocol (BOOTP)

BOOTP is used to provide bootup information for network devices, including IP address information, the address of the TFTP server that contains the devices system files, and the name of the boot file.

## Class of Service (CoS)

CoS is supported by prioritizing packets based on the required level of service, and then placing them in the appropriate output queue. Data is transmitted from the queues using weighted round-robin service to enforce priority service and prevent blockage of lower-level queues. Priority may be set according to the port default, the packet's priority bit (in the VLAN tag), TCP/UDP port number, or DSCP priority bit.

## Differentiated Services (DiffServ)

DiffServ provides quality of service on large networks by employing a well-defined set of building blocks from which a variety of aggregate forwarding behaviors may be built. Each packet carries information (DS byte) used by each hop to give it a particular forwarding treatment, or per-hop behavior, at each network node. DiffServ allocates different levels of service to users on the network with mechanisms such as traffic meters, shapers/droppers, packet markers at the boundaries of the network.

#### Differentiated Services Code Point Service (DSCP)

DSCP uses a six-bit tag to provide for up to 64 different forwarding behaviors. Based on network policies, different kinds of traffic can be marked for different kinds of forwarding. The DSCP bits are mapped to the Class of Service categories, and then into the output queues.

#### Domain Name Service (DNS)

A system used for translating host names for network nodes into IP addresses.

## Dynamic Host Control Protocol (DHCP)

Provides a framework for passing configuration information to hosts on a TCP/IP network. DHCP is based on the Bootstrap Protocol (BOOTP), adding the capability of automatic allocation of reusable network addresses and additional configuration options.

## **DHCP Option 82**

A relay option for sending information about the requesting client (or an intermediate relay agent) in the DHCP request packets forwarded by the switch and in reply packets sent back from the DHCP server. This information can be used by DHCP servers to assign fixed IP addresses, or set other services or policies for clients.

## **DHCP Snooping**

A technique used to enhance network security by snooping on DHCP server messages to track the physical location of hosts, ensure that hosts only use the IP addresses assigned to them, and ensure that only authorized DHCP servers are accessible.

## Extensible Authentication Protocol over LAN (EAPOL)

EAPOL is a client authentication protocol used by this switch to verify the network access rights for any device that is plugged into the switch. A user name and password is requested by the switch, and then passed to an authentication server (e.g., RADIUS) for verification. EAPOL is implemented as part of the IEEE 802.1X Port Authentication standard.

## File Transfer Protocol (FTP)

A TCP/IP protocol commonly used for software downloads.

## GARP VLAN Registration Protocol (GVRP)

Defines a way for switches to exchange VLAN information in order to register necessary VLAN members on ports along the Spanning Tree so that VLANs defined in each switch can work automatically over a Spanning Tree network.

## Generic Attribute Registration Protocol (GARP)

GARP is a protocol that can be used by endstations and switches to register and propagate multicast group membership information in a switched environment so that multicast data frames are propagated only to those parts of a switched LAN containing registered endstations. Formerly called Group Address Registration Protocol.

## Generic Multicast Registration Protocol (GMRP)

GMRP allows network devices to register end stations with multicast groups. GMRP requires that any participating network devices or end stations comply with the IEEE 802.1p standard.

## Group Attribute Registration Protocol (GARP)

See Generic Attribute Registration Protocol.

### IEEE 802.1D

Specifies a general method for the operation of MAC bridges, including the Spanning Tree Protocol.

## IEEE 802.1Q

VLAN Tagging—Defines Ethernet frame tags which carry VLAN information. It allows switches to assign endstations to different virtual LANs, and defines a standard way for VLANs to communicate across switched networks.

## IEEE 802.1p

An IEEE standard for providing quality of service (QoS) in Ethernet networks. The standard uses packet tags that define up to eight traffic classes and allows switches to transmit packets based on the tagged priority value.

#### IEEE 802.1s

An IEEE standard for the Multiple Spanning Tree Protocol (MSTP) which provides independent spanning trees for VLAN groups. (Now incorporated in IEEE 802.1D-2004)

#### IEEE 802.1w

An IEEE standard for the Rapid Spanning Tree Protocol (RSTP) which reduces the convergence time for network topology changes to about 10% of that required by the older IEEE 802.1D STP standard. (Now incorporated in IEEE 802.1D-2004)

#### IEEE 802.1X

Port Authentication controls access to the switch ports by requiring users to first enter a user ID and password for authentication.

#### IEEE 802.3ac

Defines frame extensions for VLAN tagging.

#### IEEE 802.3x

Defines Ethernet frame start/stop requests and timers used for flow control on full-duplex links. (Now incorporated in IEEE 802.3-2002)

#### **IGMP Query**

On each subnetwork, one IGMP-capable device will act as the querier — that is, the device that asks all hosts to report on the IP multicast groups they wish to join or to which they already belong. The elected querier will be the device with the lowest IP address in the subnetwork.

#### IGMP Snooping

Listening to IGMP Query and IGMP Report packets transferred between IP Multicast Routers and IP Multicast host groups to identify IP Multicast group members.

#### Glossary

## Internet Group Management Protocol (IGMP)

A protocol through which hosts can register with their local router for multicast services. If there is more than one multicast switch/router on a given subnetwork, one of the devices is made the "querier" and assumes responsibility for keeping track of group membership.

#### **In-Band Management**

Management of the network from a station attached directly to the network.

#### **IP Multicast Filtering**

A process whereby this switch can pass multicast traffic along to participating hosts.

#### **IP Precedence**

The Type of Service (ToS) octet in the IPv4 header includes three precedence bits defining eight different priority levels ranging from highest priority for network control packets to lowest priority for routine traffic. The eight values are mapped one-to-one to the Class of Service categories by default, but may be configured differently to suit the requirements for specific network applications.

#### Layer 2

Data Link layer in the ISO 7-Layer Data Communications Protocol. This is related directly to the hardware interface for network devices and passes on traffic based on MAC addresses.

#### Link Aggregation

See Port Trunk.

#### Link Aggregation Control Protocol (LACP)

Allows ports to automatically negotiate a trunked link with LACP-configured ports on another device.

#### Link Layer Discovery Protocol (LLDP)

LLDP is used to discover basic information about neighboring devices in the local broadcast domain by using periodic broadcasts to advertise information such as device identification, capabilities and configuration settings.

#### Management Information Base (MIB)

An acronym for Management Information Base. It is a set of database objects that contains information about a specific device.

#### MD5 Message-Digest Algorithm

An algorithm that is used to create digital signatures. It is intended for use with 32 bit machines and is safer than the MD4 algorithm, which has been broken. MD5 is a

one-way hash function, meaning that it takes a message and converts it into a fixed string of digits, also called a message digest.

## **Multicast Switching**

A process whereby the switch filters incoming multicast frames for services for which no attached host has registered, or forwards them to all ports contained within the designated multicast VLAN group.

## Multicast VLAN Registration (MVR)

A method of using a single network-wide multicast VLAN to transmit common services, such as such as television channels or video-on-demand, across a service-provider's network. MVR simplifies the configuration of multicast services by using a common VLAN for distribution, while still preserving security and data isolation for subscribers residing in both the MVR VLAN and other standard or private VLAN groups.

## Multiple Spanning Tree Protocol (MSTP)

MSTP can provide an independent spanning tree for different VLANs. It simplifies network management, provides for even faster convergence than RSTP by limiting the size of each region, and prevents VLAN members from being segmented from the rest of the group.

## Network Time Protocol (NTP)

NTP provides the mechanisms to synchronize time across the network. The time servers operate in a hierarchical-master-slave configuration in order to synchronize local clocks within the subnet and to national time standards via wire or radio.

#### **Out-of-Band Management**

Management of the network from a station not attached to the network.

#### Port Authentication

See IEEE 802.1X.

#### **Port Mirroring**

A method whereby data on a target port is mirrored to a monitor port for troubleshooting with a logic analyzer or RMON probe. This allows data on the target port to be studied unobstructively.

#### Port Trunk

Defines a network link aggregation and trunking method which specifies how to create a single high-speed logical link that combines several lower-speed physical links.

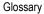

#### **Private VLANs**

Private VLANs provide port-based security and isolation between ports within the assigned VLAN. Data traffic on downlink ports can only be forwarded to, and from, uplink ports.

### **QinQ Tunneling**

QinQ is designed for service providers carrying traffic for multiple customers across their networks. It is used to maintain customer-specific VLAN and Layer 2 protocol configurations even when different customers use the same internal VLAN IDs.

## Quality of Service (QoS)

QoS refers to the capability of a network to provide better service to selected traffic flows using features such as data prioritization, queuing, congestion avoidance and traffic shaping. These features effectively provide preferential treatment to specific flows either by raising the priority of one flow or limiting the priority of another flow.

## Remote Authentication Dial-in User Service (RADIUS)

RADIUS is a logon authentication protocol that uses software running on a central server to control access to RADIUS-compliant devices on the network.

#### Remote Monitoring (RMON)

RMON provides comprehensive network monitoring capabilities. It eliminates the polling required in standard SNMP, and can set alarms on a variety of traffic conditions, including specific error types.

## Rapid Spanning Tree Protocol (RSTP)

RSTP reduces the convergence time for network topology changes to about 10% of that required by the older IEEE 802.1D STP standard.

#### Secure Shell (SSH)

A secure replacement for remote access functions, including Telnet. SSH can authenticate users with a cryptographic key, and encrypt data connections between management clients and the switch.

#### Simple Mail Transfer Protocol (SMTP)

A standard host-to-host mail transport protocol that operates over TCP, port 25.

#### Simple Network Management Protocol (SNMP)

The application protocol in the Internet suite of protocols which offers network management services.

## Simple Network Time Protocol (SNTP)

SNTP allows a device to set its internal clock based on periodic updates from a Network Time Protocol (NTP) server. Updates can be requested from a specific NTP server, or can be received via broadcasts sent by NTP servers.

## Spanning Tree Algorithm (STA)

A technology that checks your network for any loops. A loop can often occur in complicated or backup linked network systems. Spanning Tree detects and directs data along the shortest available path, maximizing the performance and efficiency of the network.

## Telnet

Defines a remote communication facility for interfacing to a terminal device over TCP/IP.

## Terminal Access Controller Access Control System Plus (TACACS+)

TACACS+ is a logon authentication protocol that uses software running on a central server to control access to TACACS-compliant devices on the network.

## Transmission Control Protocol/Internet Protocol (TCP/IP)

Protocol suite that includes TCP as the primary transport protocol, and IP as the network layer protocol.

## Trivial File Transfer Protocol (TFTP)

A TCP/IP protocol commonly used for software downloads.

## Universal Time Coordinate (UTC)

UTC is a time scale that couples Greenwich Mean Time (based solely on the Earth's rotation rate) with highly accurate atomic time. The UTC does not have daylight saving time.

## User Datagram Protocol (UDP)

UDP provides a datagram mode for packet-switched communications. It uses IP as the underlying transport mechanism to provide access to IP-like services. UDP packets are delivered just like IP packets – connection-less datagrams that may be discarded before reaching their targets. UDP is useful when TCP would be too complex, too slow, or just unnecessary.

## Virtual LAN (VLAN)

A Virtual LAN is a collection of network nodes that share the same collision domain regardless of their physical location or connection point in the network. A VLAN serves as a logical workgroup with no physical barriers, and allows users to share information and resources as though located on the same LAN.

| Glossar | y |
|---------|---|
|---------|---|

## XModem

A protocol used to transfer files between devices. Data is grouped in 128-byte blocks and error-corrected.

# Index

#### Numerics

802.1Q tunnel 3-219. 4-308 access 3-224, 4-309 configuration, guidelines 3-222 configuration, limitations 3-222 description 3-219 ethernet type 3-223, 4-310 interface configuration 3-224, 4-309-4-310 mode selection 3-224, 4-309 status, configuring 3-223, 4-309 TPID 3-223, 4-310 uplink 3-224, 4-309 802.1X port authentication 3-99, 4-145 port authentication accounting 3-81, 4-128

## A

AAA accounting 802.1X port settings 3-81, 4-128 accounting exec command privileges 3-82, 4-129 accounting exec settings 3-83, 4-129 accounting summary 3-83, 4-131 accounting update 3-80, 4-128 accounting, configuring 3-78, 4-123 authorization & accounting 3-76, 4-123 authorization exec settings 3-86, 4-130 authorization settings 3-85, 4-130 authorization summary 3-87, 4-131 RADIUS group settings 3-77, 4-123 TACACS+ group settings 3-78, 4-123 acceptable frame type 3-217, 4-302 Access Control List See ACL ACL 3-124, 4-198 ARP 3-133, 4-210 binding to a port 3-135, 4-204

IPv4 Extended 3-125, 3-127, 4-199, 4-202 IPv4 Standard 3-125, 3-126, 4-199, 4-201 IPv6 Extended 3-125, 3-130, 4-205, 4-208 IPv6 Standard 3-125, 3-129, 4-205, 4-207 MAC 3-131, 4-214 restricting rule types 4-199 address table 3-185, 4-264 aging time 3-187, 4-267 ARP ACL 3-133, 4-192 ARP inspection 3-136, 4-190 ACL filter 3-137, 4-192 additional validation criteria 3-139, 4-193 ARP ACL 3-138, 4-210 enabling globally 3-138, 4-190 enabling per VLAN 3-138, 4-191 trusted ports 3-139, 4-195 authentication MAC address authentication 3-115, 4-163 network access 3-115, 4-163 public key 3-92, 4-137 web 3-111, 4-175 web authentication for ports, configuring 3-113, 4-175 web authentication port information, displaying 3-114 web authentication, re-authenticating address 3-114, 4-176 web authentication, re-authenticating ports 3-114, 4-176 web, configuring 3-112, 4-175

## В

BOOTP 3-20, 4-406 BPDU 3-188 filter 3-205, 4-283 flooding when STA disabled on VLAN 3-195, 4-284

#### Index

flooding when STA globally disabled 3-195, 4-273 ignoring superior BPDUs 3-203, 4-285 selecting protocol based on message format 3-203, 4-290 shut down port on receipt 3-205, 4-284 broadcast storm, threshold 3-172, 4-227

## С

Class of Service See CoS CLI, showing commands 4-4 clustering switches, management access 3-305, 4-81 command line interface See CLI community ports 3-228, 4-316 community string 2-6, 3-51, 4-90 community VLANs 3-229, 4-317 configuration files, restoring defaults 4-36 configuration settings, saving or restoring 2-9, 3-28, 4-36, 4-37 console port, required connections 2-2 CoS configuring 3-253, 4-357 DSCP 3-260, 4-362 layer 3/4 priorities 3-259, 4-362 queue mapping 3-255, 4-359 queue mode 3-256, 4-357 traffic class weights 3-257, 4-360

## D

default gateway, configuration 3-18, 4-407 default priority, ingress port 3-253, 4-358 default settings, system 1-6 detecting VoIP devices 3-270 DHCP 3-20, 4-406 client 3-18, 4-406 dynamic configuration 2-5 DHCP snooping enabling 3-144, 4-179 global configuration 3-144, 4-179

information option 3-146, 4-183 information option policy 3-146, 4-184 information option, enabling 3-146, 4-183 policy selection 3-146, 4-184 specifying trusted interfaces 3-147, 4-181 verifying MAC addresses 3-144, 4-182 VLAN configuration 3-145, 4-180 Differentiated Code Point Service See DSCP Differentiated Services See DiffServ DiffServ 3-262, 4-365 binding policy to interface 3-268, 4-372 class map 3-263, 4-366, 4-369 policy map 3-265, 4-369 service policy 3-268, 4-372 DNS default domain name 3-300, 4-401 displaying the cache 3-304, 4-404 domain name list 3-300, 4-399 enabling lookup 3-300, 4-403 name server list 3-300, 4-402 static entries 3-302, 4-399 Domain Name Service See DNS downloading software 3-26, 4-37 automatically 3-22, 4-42 using FTP or TFTP 3-22, 4-37 using HTTP 3-30 DSA encryption 3-93, 3-95, 4-141 DSCP enabling 3-259, 4-362 mapping priorities 3-260, 4-362 dynamic addresses, displaying 3-186, 4-266 dynamic QoS assignment 3-116, 3-119, 4-167 dynamic VLAN assignment 3-115, 3-119, 4-166

#### Ε

edge port, STA 3-200, 3-204, 4-281 encryption DSA 3-93, 3-95, 4-141 RSA 3-93, 3-95, 4-141 event logging 3-36, 4-57 exec command privileges, accounting 3-82, 4-129 exec settings accounting 3-83, 4-129 authorization 3-86, 4-130

## F

firmware displaying version 3-15, 4-34 upgrading 3-26, 4-37 upgrading automatically 3-22, 4-42 upgrading with FTP or TFP 3-22, 4-37 upgrading with HTTP 3-30 flow sampling See sFlow

## G

GARP VLAN Registration Protocol See GVRP gateway, default 3-18, 4-407 general security measures 3-109, 4-157 GVRP enabling 3-209, 4-294 global setting 3-209, 4-294 interface configuration 3-217, 4-295

## Η

hardware version, displaying 3-15, 4-34 HTTPS 3-88, 3-89, 4-37, 4-133 configuring 3-88, 4-133, 4-134 replacing SSL certificate 3-89, 4-37 HTTPS, secure server 3-88, 4-133

I

IEEE 802.1D 3-188, 4-270 IEEE 802.1s 3-188, 4-270 IEEE 802.1w 3-188, 4-270 IEEE 802.1X 3-99, 4-145 IGMP filter profiles, configuration 3-285, 4-386 filter, parameters 3-285

filtering & throttling 3-284, 4-385 filtering & throttling, configuring profile 4-386, 4-387 filtering & throttling, creating profile 3-284, 4-386 filtering & throttling, enabling 3-284, 4-385 filtering & throttling, interface configuration 3-287, 4-387 filtering & throttling, interface settings 4-387-4-389 filtering & throttling, status 3-284, 4-385 groups, displaying 3-282, 4-379 immediate leave, status 3-278, 4-377 Layer 2 3-275, 4-374 query 3-275, 3-276, 4-379, 4-380 snooping 3-275, 4-375 snooping & guery, parameters 3-276 snooping, configuring 3-276, 4-374 importing user public keys 3-95, 4-37 ingress filtering 3-217, 4-302 IP address BOOTP/DHCP 3-20, 4-406, 4-408 setting 2-4, 3-18, 4-406 IP source guard configuring static entries 3-152, 4-188 setting filter criteria 3-150, 4-186

## J

jumbo frame 3-21, 4-35

## Κ

key private 3-90, 4-136 public 3-90, 4-136 user public, importing 3-95, 4-37 key pair host 3-90, 4-136 host, generating 3-93, 4-141

## 

LACP

group attributes, configuring 3-166, 4-253 group members, configuring 3-164 local parameters 3-168, 4-255 partner parameters 3-168, 4-255 protocol message statistics 3-168, 4-255 Link Layer Discovery Protocol - Media Endpoint Discovery See LLDP-MED Link Layer Discovery Protocol See LLDP link type, STA 3-200, 3-203, 4-286 LLDP 3-239, 4-335 device statistics detail, displaying 3-251, 4-356 device statistics, displaying 3-250, 4-356 interface attributes. configuring 3-241, 4-341-4-351 local device information. displaying 3-244, 4-354 remote information, displaying 3-248, 4-355 remote port information, displaying 3-247, 4-355 timing attributes, configuring 3-239, 4-337-4-340 TLV 3-239, 3-242 TLV, management address 3-242, 4-343 TLV, port description 3-242, 4-343 TLV, system capabilities 3-243, 4-344 TLV, system description 3-242, 4-344 TLV, system name 3-242, 4-345 LLDP-MED 3-239, 4-335 notification, status 3-243, 4-342 TLV 3-243, 4-335 TLV, extended PoE 3-243, 4-349 TLV, inventory 3-243, 4-350 TLV, location 3-243, 4-350 TLV, network policy 3-243, 4-351 TLV, PoE 3-243, 4-349 TLV, port capabilities 3-243, 4-351

logging syslog traps 3-37, 4-60 to syslog servers 3-37, 4-59 log-in, web interface 3-2 logon authentication 3-70, 4-108 encryption keys 3-75, 4-117, 4-121 RADIUS client 3-73, 4-115 RADIUS server 3-73, 4-115 sequence 3-73, 4-113 TACACS+ client 3-72, 4-119 TACACS+ server 3-72, 4-119 Iogon authentication, settings 3-73, 4-113 loopback detection, STA 3-190, 4-286

#### М

MAC address authentication 3-115, 4-160 ports, configuring 3-118, 4-163 reauthentication 3-117, 4-164 MAC address, mirroring 3-178, 4-260 main menu, web interface 3-4 management access, filtering per address 3-107, 4-155 Management Information Bases (MIBs) A-3 media-type 3-159, 4-225 mirror port, configuring 3-177, 4-260 MSTP 4-270 configuring 4-275-4-278 global settings, configuring 3-194, 4-268, 4-275-4-278 global settings, displaying 3-191, 4-291 interface settings, configuring 3-201, 4-269 interface settings, displaying 4-291 path cost 4-288 multicast filtering 3-274, 4-374 multicast groups 3-282, 4-379 displaying 3-282, 4-379 static 3-282, 4-375, 4-377, 4-379 multicast services configuring 3-283, 4-375, 4-377 displaying 3-282, 4-379

multicast storm, threshold 3-174, 4-227 multicast, filtering and throttling 3-284, 4-385 multicast, static router port 3-281, 4-383 MVR configuring 3-290, 4-391 description 3-289 interface status, configuring 3-294, 4-394 interface status, displaying 3-292, 4-396 setting interface type 3-294, 4-394, 4-395 setting multicast groups 3-290, 4-392 specifying a VLAN 3-290, 4-392 using immediate leave 3-295, 4-394, 4-395

## Ν

network access authentication 3-115, 4-160 dynamic QoS assignment 3-119, 4-167 dynamic VLAN assignment 3-119, 4-166 port configuration 3-118, 4-163 reauthentication 3-117, 4-164 secure MAC information 3-121, 4-171, 4-172 NTP, setting the system clock 3-44, 4-70–4-74

## Ρ

password, line 4-47 passwords 2-4 administrator setting 3-70, 4-109 path cost 3-192, 3-200 method 3-196, 4-274 STA 3-192, 3-200, 4-274 port authentication 3-99, 4-145 port priority configuring 3-253, 4-357 default ingress 3-253, 4-358

STA 3-200, 4-280 port security, configuring 3-110, 4-158 port, statistics 3-180, 4-230 ports autonegotiation 3-158, 4-222 broadcast storm threshold 3-172, 4-227 capabilities 3-158, 4-223 configuring 3-155, 4-219 duplex mode 3-158, 4-221 flow control 3-158, 4-224 forced selection on combo ports 3-159, 4-225 Gigabit PHY Mode 3-158, 4-225 mirroring 3-177, 4-260 multicast storm threshold 3-174, 4-227 speed 3-158, 4-221 unknown unicast storm threshold 3-175, 4-227 primary VLAN 3-228, 4-317 priority, default port ingress 3-253, 4-358 private key 3-90, 4-136 private VLANs, configuring 3-228, 3-229, 4-316 private VLANs, displaying 3-228, 4-320 privilege level, defining per command 4-111 problems, troubleshooting B-1 promiscuous ports 3-228, 4-316 protocol migration 3-203, 4-290 protocol VLANs 3-233, 4-321 configuring 3-234, 4-322 system configuration 3-235, 4-322 public key 3-90, 4-136 PVID, port native VLAN 3-217, 4-303 **PVLAN** association 3-230, 4-318 community ports 3-228, 4-316 configuring 3-228, 3-229, 4-316 displaying 3-228, 4-320 interface configuration 3-232, 4-318, 4-319 primary VLAN 3-228, 4-317 promiscuous ports 3-228, 4-316

## Q

QinQ Tunneling See 802.1Q tunnel QoS 3-262, 4-365 configuring 3-262, 4-365 dynamic assignment 3-119, 4-167 Quality of Service See QoS queue weights 3-257, 4-360

## R

RADIUS logon authentication 3-73, 4-115 settings 3-73, 4-115 rate limits, setting 3-179, 4-263 remote logging 3-37, 4-60 restarting the system 3-41, 4-14, 4-16 at scheduled times 3-41, 4-14 RSA encryption 3-93, 3-95, 4-141 RSTP 3-188, 4-270 global settings, configuring 3-194, 4-270 global settings, displaying 3-191, 4-291 interface settings, configuring 3-201, 4-278-4-289 interface settings, displaying 3-198, 4-291 running configuration files displaying 4-30

## S

secure shell 3-90, 4-136 configuration 3-90, 4-136 security, general measures 3-109, 4-157 serial port, configuring 3-32, 4-44 sFlow flow configuration 3-68, 4-103–4-107 port groups, source 3-66, 4-103 target device 3-68, 4-106 Simple Mail Transfer Protocol See SMTP Simple Network Management Protocol See SNMP SMTP, sending log events 3-39, 4-63

SNMP 3-49, 4-87 community string 3-51, 4-90 enabling traps 3-52, 4-94 engine identifier, local 3-55, 4-95 engine identifier, remote 3-56, 4-95 filtering IP addresses 3-107, 4-155 groups 3-61, 4-98 trap manager 3-52, 4-92 users, configuring 3-57, 3-59 views 3-64, 4-96 SNTP, setting the system clock 3-43, 4-68-4-70 software displaying version 3-15, 4-34 downloading 3-26, 4-37 Spanning Tree Protocol See STA specifications, software A-1 SSH 3-90, 4-136 configuring 3-90, 4-136 server, configuring 3-97, 4-138 SSL, replacing certificate 3-89, 4-37 STA 3-188, 4-268 BPDU filter 3-205, 4-283 BPDU flooding 3-195, 3-202, 4-284 BPDU shutdown 3-205, 4-284 detecting loopbacks 3-190, 4-286 edge port 3-200, 3-204, 4-281 global settings, configuring 3-194, 4-269-4-274 global settings, displaying 3-191, 4-291 interface settings, configuring 3-201, 4-279-4-289 interface settings, displaying 3-198, 4-291 link type 3-200, 3-203, 4-286 loopback detection 3-190, 4-286 MSTP path cost 4-288 MSTP settings, configuring 4-275-4-278 path cost 3-192, 3-200, 4-279 path cost method 3-196, 4-274 port priority 3-200, 4-280 port/trunk loopback detection 3-190, 4-286 protocol migration 3-203, 4-290 transmission limit 3-196, 4-274

standards, IEEE A-2 startup files creating 3-29, 4-41 displaying 3-26, 4-29 setting 3-26, 4-42 static addresses, setting 3-185, 4-264 statistics, port 3-180, 4-230 STP 3-194, 4-270 STP Also see STA summary, accounting 3-83, 4-131 summer time, setting 3-47, 4-76-4-78 switch clustering, for management 3-305, 4-80 switch settings restoring 3-28, 4-36 saving 3-28, 4-36 system clock setting 3-42, 4-67 setting manually 3-43, 4-79 setting the time zone 3-46, 4-74, 4-75 setting with NTP 3-44, 4-70-4-74 setting with SNTP 3-43, 4-68-4-70 summer time 3-47, 4-76-4-78 system logs 3-36, 4-57 system software, downloading from server 3-26, 4-37

## Т

TACACS+ logon authentication 3-72, 4-119 settings 3-73, 4-119 Telnet server, enabling 3-34, 4-135 time zone, setting 3-46, 4-74, 4-75 time, setting 3-42, 4-67 TPID 3-223, 4-310 traffic class weights 3-257, 4-360 traffic segmentation 3-226, 4-312 enabling 3-226, 4-312 sessions, assigning ports 3-227, 4-313 sessions, creating 3-227, 4-314 uplink-to-uplink, blocking 3-226, 4-315 uplink-to-uplink, forwarding 3-226, 4-315 trap manager 2-7, 3-52, 4-92

troubleshooting B-1 trunk configuration 3-160, 4-248 LACP 3-162, 4-250 static 3-161, 4-249 tunneling unknown VLANs, VLAN trunking 4-305 Type Length Value See LLDP TLV See also LLDP-MED TLV

## U

unknown unicast storm, threshold 3-175, 4-227 upgrading software 3-26, 4-37, 4-42 UPnP advertisements 3-310, 4-85–4-86 configuration 3-311, 4-84 enabling advertisements 3-311, 4-85 user password 3-70, 4-109, 4-110

## V

VLANs 3-206-3-238, 4-293-4-333 802.1Q tunnel mode 3-224, 4-309 adding static members 3-214, 3-216, 4-304 creating 3-212, 4-299 description 3-206 displaying basic information 3-210, 4-295 displaying port members 3-211, 4-307 dynamic assignment 3-119, 4-166 egress mode 3-218, 4-301 interface configuration 3-217, 4-302-4-305 IP subnet-based 3-237, 4-324 MAC-based 3-238, 4-326 mirroring 3-236, 4-260 private 3-228, 4-316 protocol 3-233, 4-321 protocol, configuring 3-234, 4-322 protocol, configuring groups 3-234, 4-322

#### Index

protocol, system configuration 3-235, 4-322 PVID 3-217, 4-303 system mode, QinQ 3-223, 4-309 tunneling unknown groups 4-305 voice 3-269, 4-328 voice VLANs 3-269, 4-328 detecting VoIP devices 3-269, 4-328 enabling for ports 3-270, 4-331-4-333 identifying client devices 3-272, 4-330 VoIP traffic 3-269, 4-328 ports, configuring 3-270, 4-331-4-333 telephony OUI, configuring 3-272, 4-330 voice VLAN, configuring 3-269, 4-328

#### W

web authentication 3-111, 4-175 address, re-authenticating 3-114, 4-176 configuring 3-112, 4-175 port information, displaying 3-114, 4-177 ports, configuring 3-113, 4-175 ports, re-authenticating 3-114, 4-176 web interface access requirements 3-1 configuration buttons 3-3 home page 3-2 menu list 3-4 panel display 3-3

14910000059A E122009-MW-R01 14910000059A